IBM DB2 Information Integrator

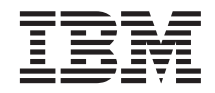

# Konfiguration von Datenquellen

*Version 8*

IBM DB2 Information Integrator

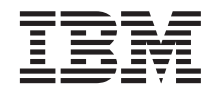

# Konfiguration von Datenquellen

*Version 8*

#### **Anmerkung:**

Vor Verwendung dieser Informationen und des darin beschriebenen Produkts sollten die allgemeinen Informa-tionen unter ["Bemerkungen" auf Seite 497](#page-512-0) gelesen werden.

- v Die IBM Homepage finden Sie im Internet unter: **ibm.com**
- v IBM und das IBM Logo sind eingetragene Marken der International Business Machines Corporation.
- v Das e-business-Symbol ist eine Marke der International Business Machines Corporation.
- v Infoprint ist eine eingetragene Marke der IBM.
- v ActionMedia, LANDesk, MMX, Pentium und ProShare sind Marken der Intel Corporation in den USA und/oder anderen Ländern.
- v C-bus ist eine Marke der Corollary, Inc. in den USA und/oder anderen Ländern.
- v Java und alle auf Java basierenden Marken und Logos sind Marken der Sun Microsystems, Inc. in den USA und/oder anderen Ländern.
- v Microsoft Windows, Windows NT und das Windows-Logo sind Marken der Microsoft Corporation in den USA und/oder anderen Ländern.
- v PC Direct ist eine Marke der Ziff Communications Company in den USA und/oder anderen Ländern.
- v SET und das SET-Logo sind Marken der SET Secure Electronic Transaction LLC.
- v UNIX ist eine eingetragene Marke der Open Group in den USA und/oder anderen Ländern.
- v Marken anderer Unternehmen/Hersteller werden anerkannt.

Diese Veröffentlichung ist eine Übersetzung der *DB2 Information Integrator, Data Source Configuration Guide Version 8*, herausgegeben von International Business Machines Corporation, USA

© Copyright International Business Machines Corporation 1998, 2003 © Copyright IBM Deutschland Informationssysteme GmbH 2003

Informationen, die nur für bestimmte Länder Gültigkeit haben und für Deutschland, Österreich und die Schweiz nicht zutreffen, wurden in dieser Veröffentlichung im Originaltext übernommen.

Möglicherweise sind nicht alle in dieser Übersetzung aufgeführten Produkte in Deutschland angekündigt und verfügbar; vor Entscheidungen empfiehlt sich der Kontakt mit der zuständigen IBM Geschäftsstelle.

Änderung des Textes bleibt vorbehalten.

Herausgegeben von: SW TSC Germany Kst. 2877 März 2003

# **Inhaltsverzeichnis**

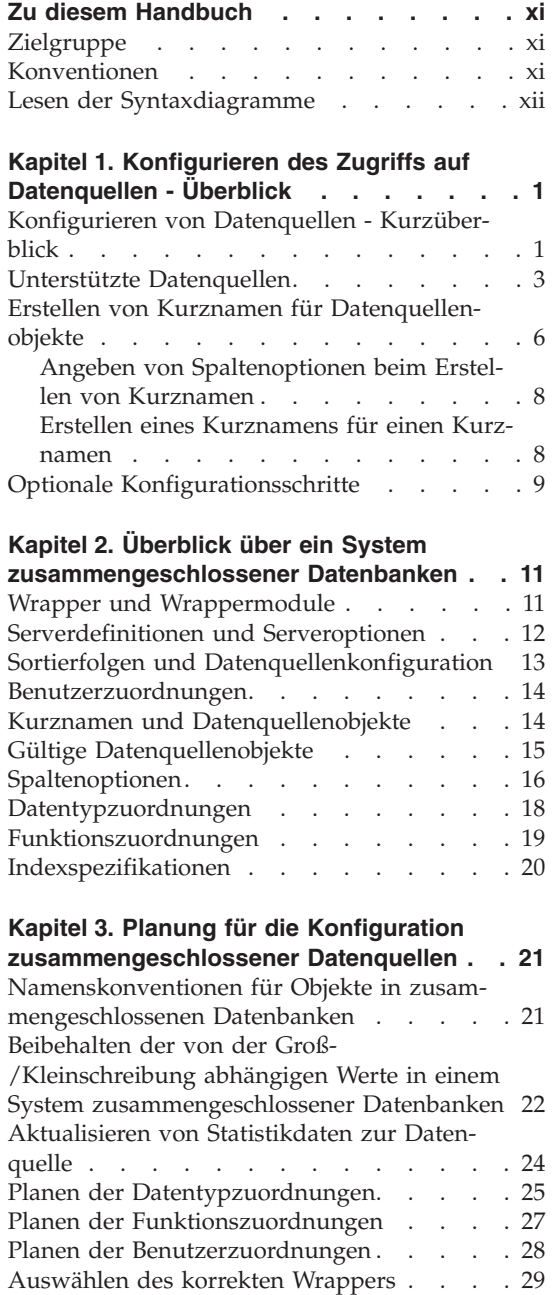

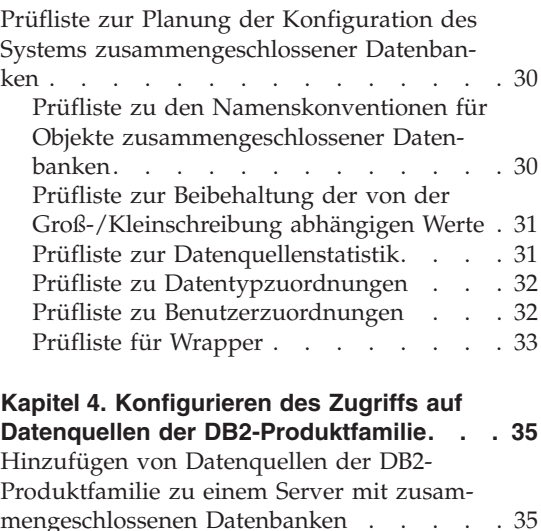

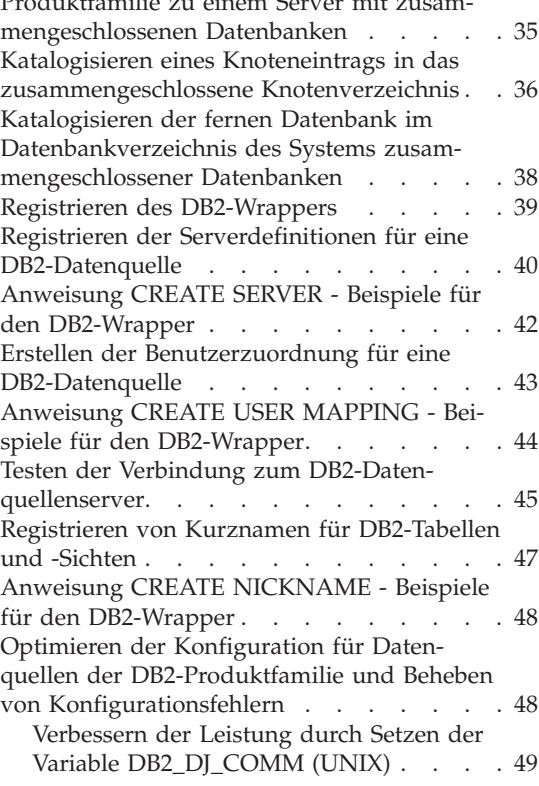

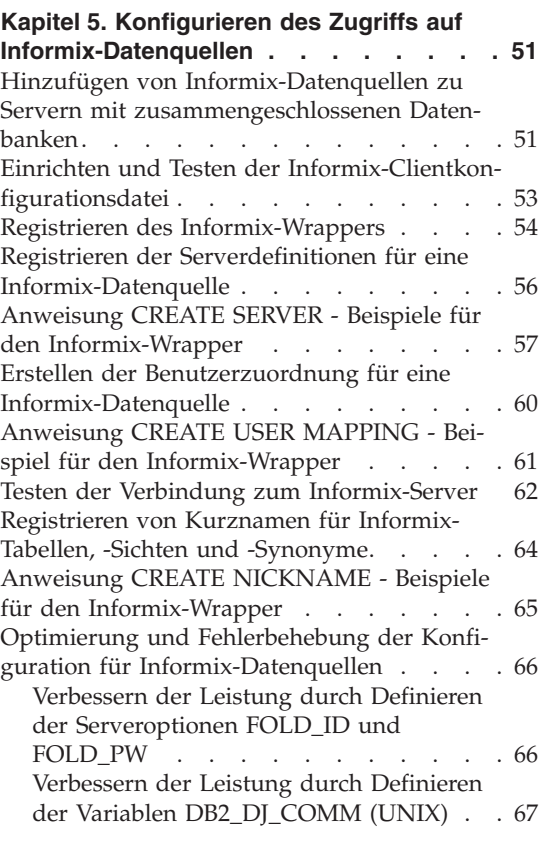

#### **[Kapitel 6. Konfigurieren des Zugriffs auf](#page-84-0)**

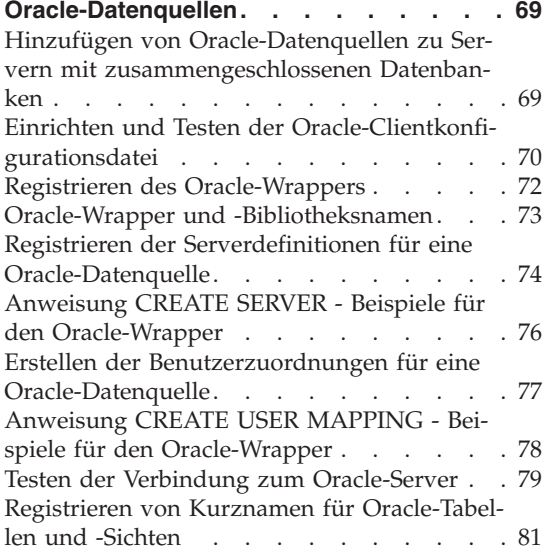

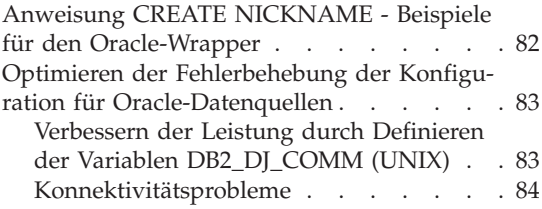

#### **[Kapitel 7. Konfigurieren des Zugriffs auf](#page-100-0)**

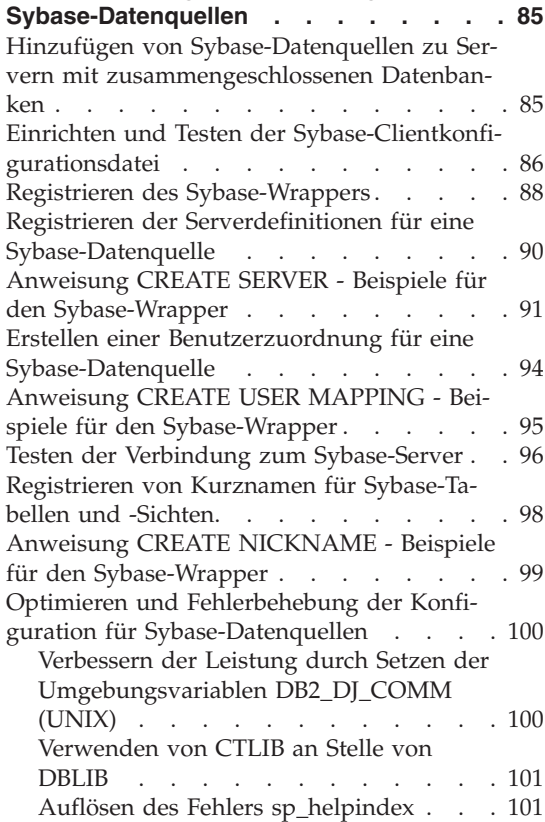

**[Kapitel 8. Konfigurieren des Zugriffs auf](#page-118-0) [Microsoft SQL Server-Datenquellen . . . 103](#page-118-0)** [Hinzufügen von Microsoft SQL Server-](#page-118-0)[Datenquellen zu Servern mit zusammenge](#page-118-0)[schlossenen Datenbanken](#page-118-0) . . . . . . . [103](#page-118-0) [Vorbereiten des Servers mit zusammenge](#page-120-0)[schlossenen Datenbanken und der zusam](#page-120-0)[mengeschlossenen Datenbank für den](#page-120-0) [Zugriff auf Microsoft SQL Server-Daten](#page-120-0)quellen . . . . . . . . . . . . 105 [Registrieren des Microsoft SQL Server-Wrap](#page-121-0)pers . . . . . . . . . . . . . 106

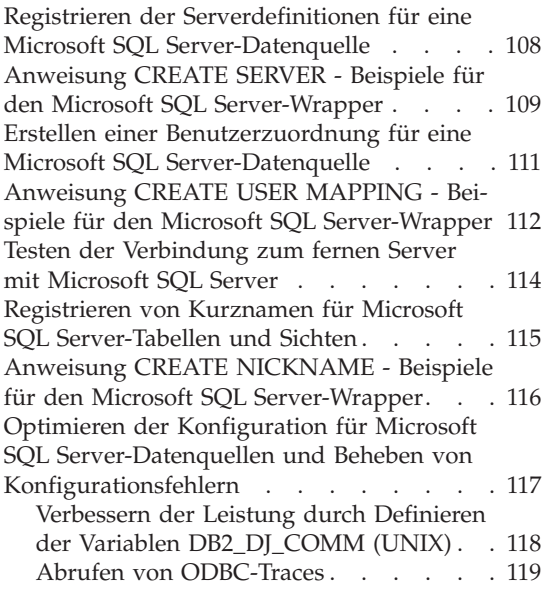

## **[Kapitel 9. Konfigurieren des Zugriffs auf](#page-136-0)**

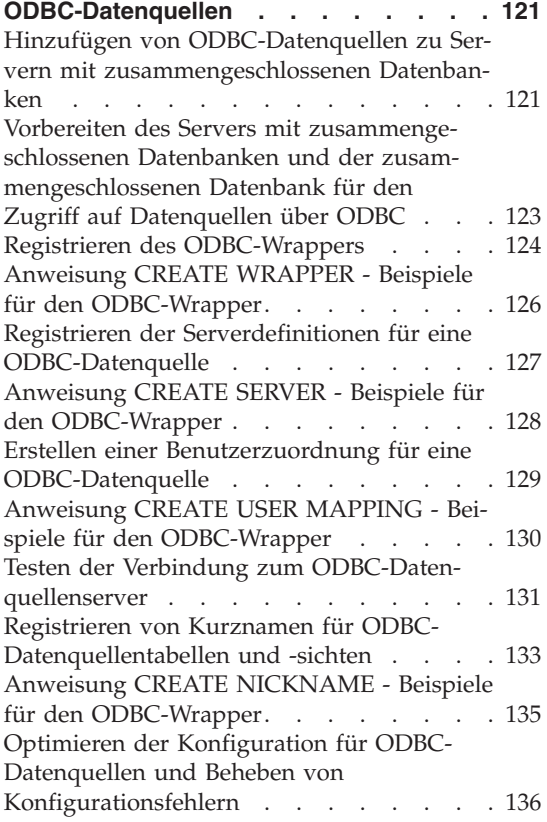

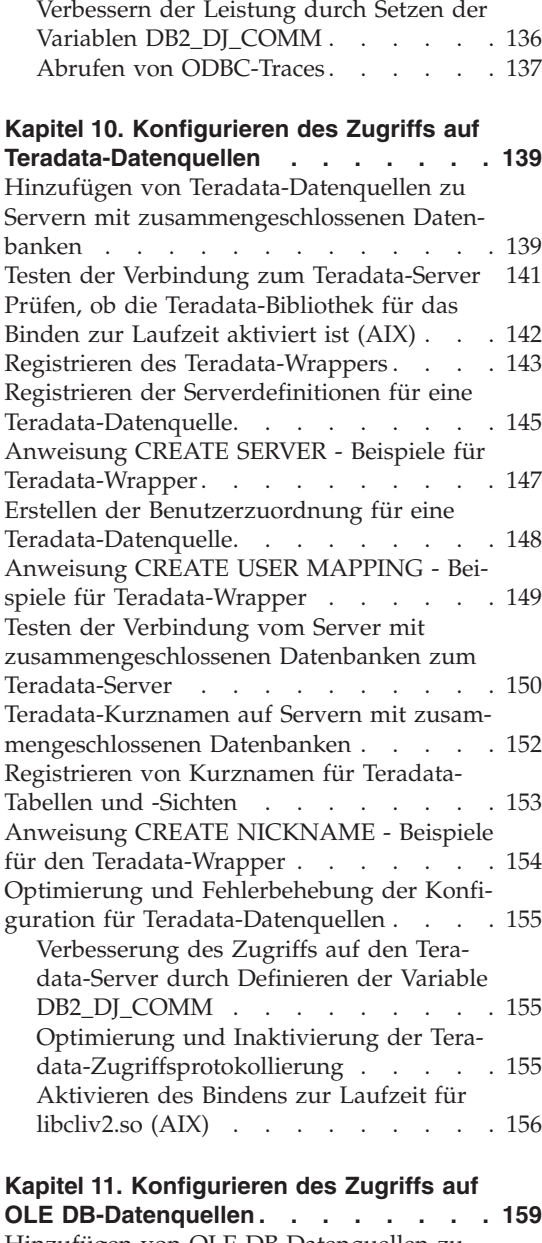

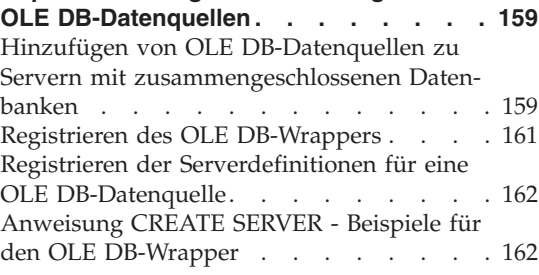

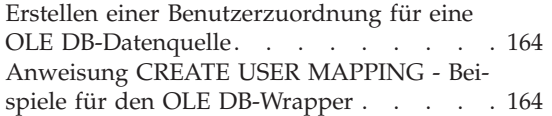

#### **[Kapitel 12. Konfigurieren des Zugriffs auf](#page-182-0) [Datenquellen in Dateien mit Tabellen-](#page-182-0)**

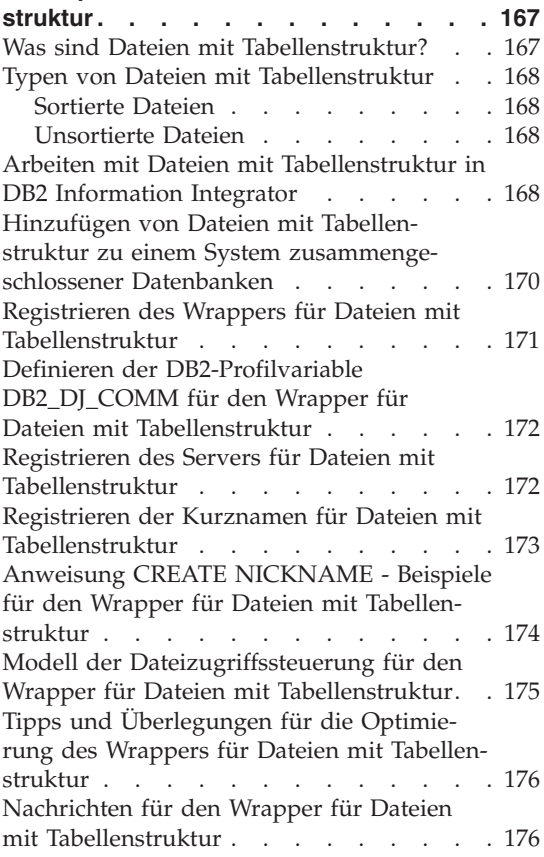

#### **[Kapitel 13. Konfigurieren des Zugriffs auf](#page-196-0)**

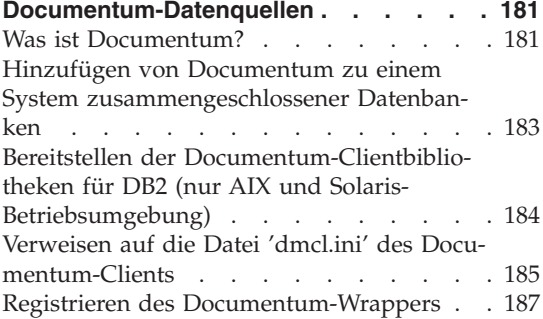

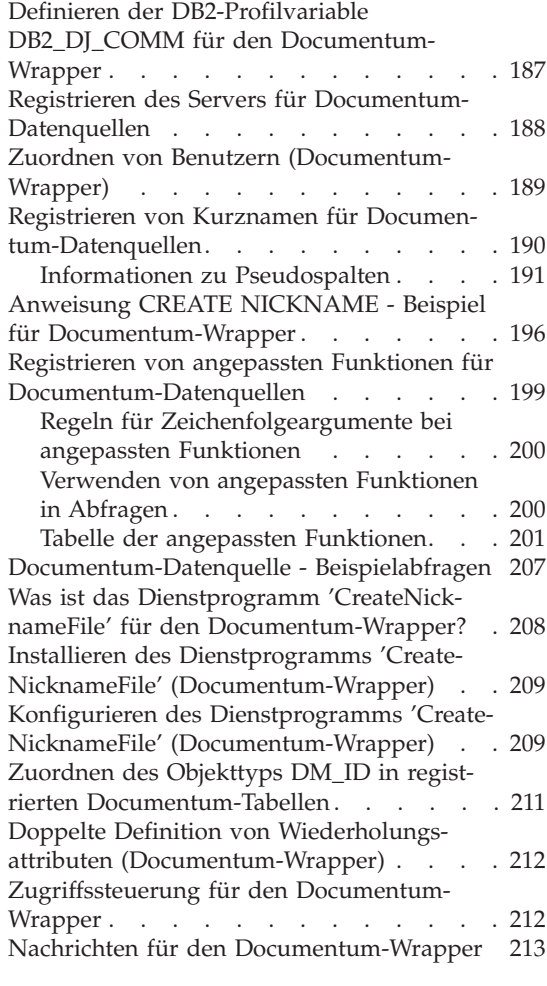

#### **[Kapitel 14. Konfigurieren des Zugriffs auf](#page-236-0) [Excel-Datenquellen. . . . . . . . . 221](#page-236-0)**

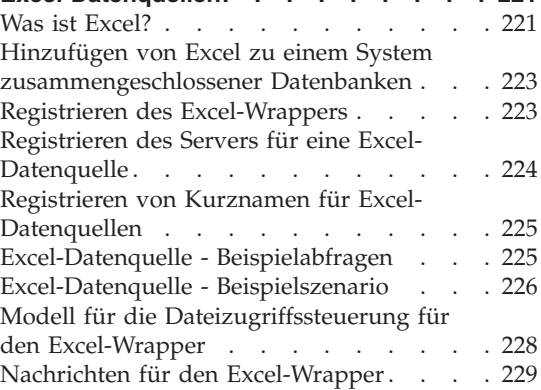

#### **[Kapitel 15. Konfigurieren des Zugriffs auf](#page-252-0)**

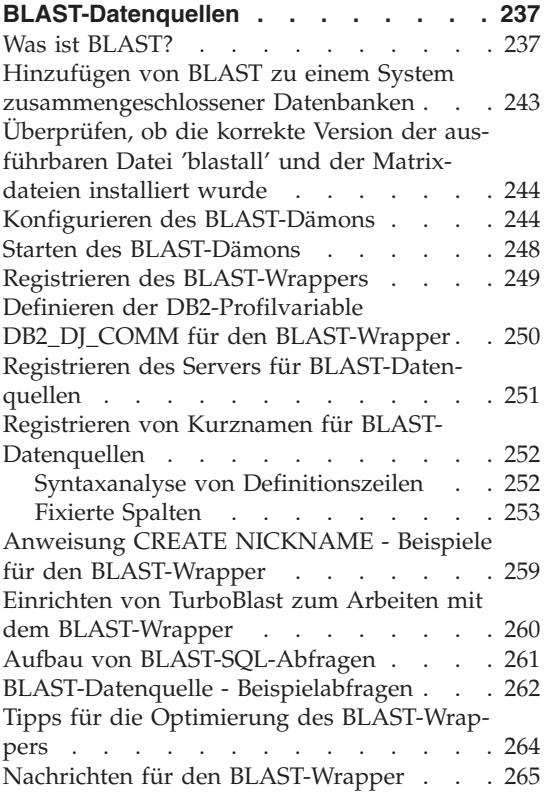

#### **[Kapitel 16. Konfigurieren des Zugriffs auf](#page-284-0)**

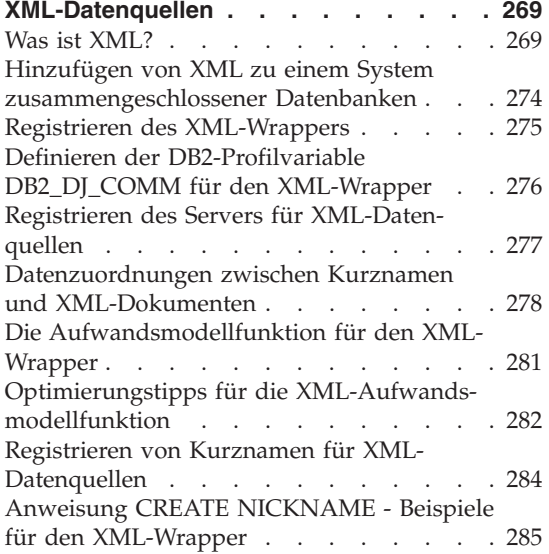

[Erstellen von Sichten für zusammengeschlos](#page-306-0)[sene Datenbanken für Nicht-Stammkurz](#page-306-0)[namen \(XML-Wrapper\)](#page-306-0) . . . . . . . [291](#page-306-0) [XML-Datenquelle - Beispielabfragen . . . 292](#page-307-0) [Nachrichten für den XML-Wrapper](#page-308-0) . . . . [293](#page-308-0)

#### **[Kapitel 17. Konfigurieren des Zugriffs auf](#page-320-0)**

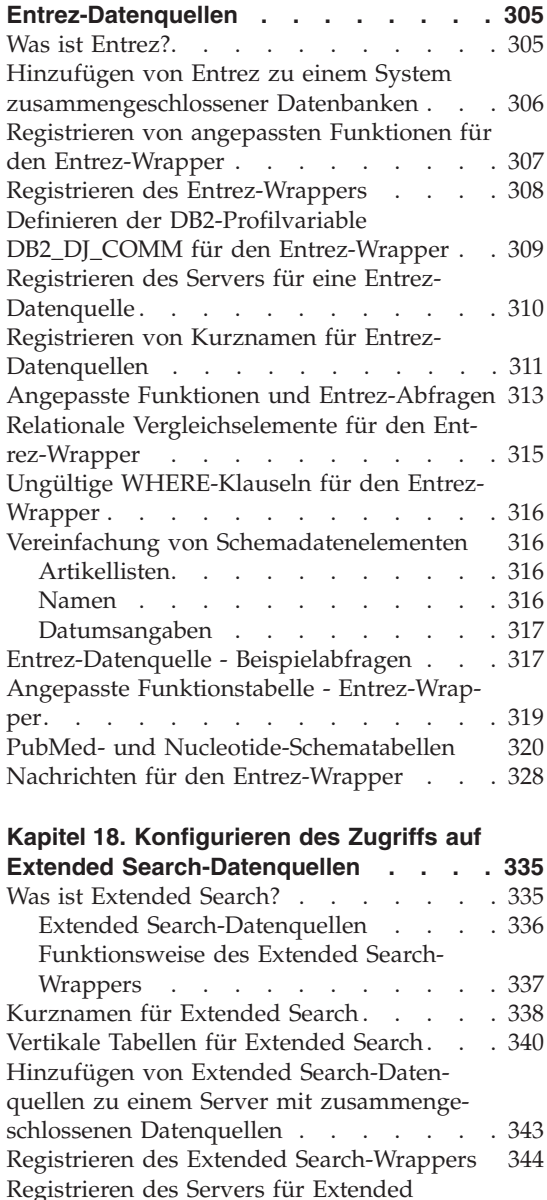

Search-Datenquellen . . . . . . . . 345

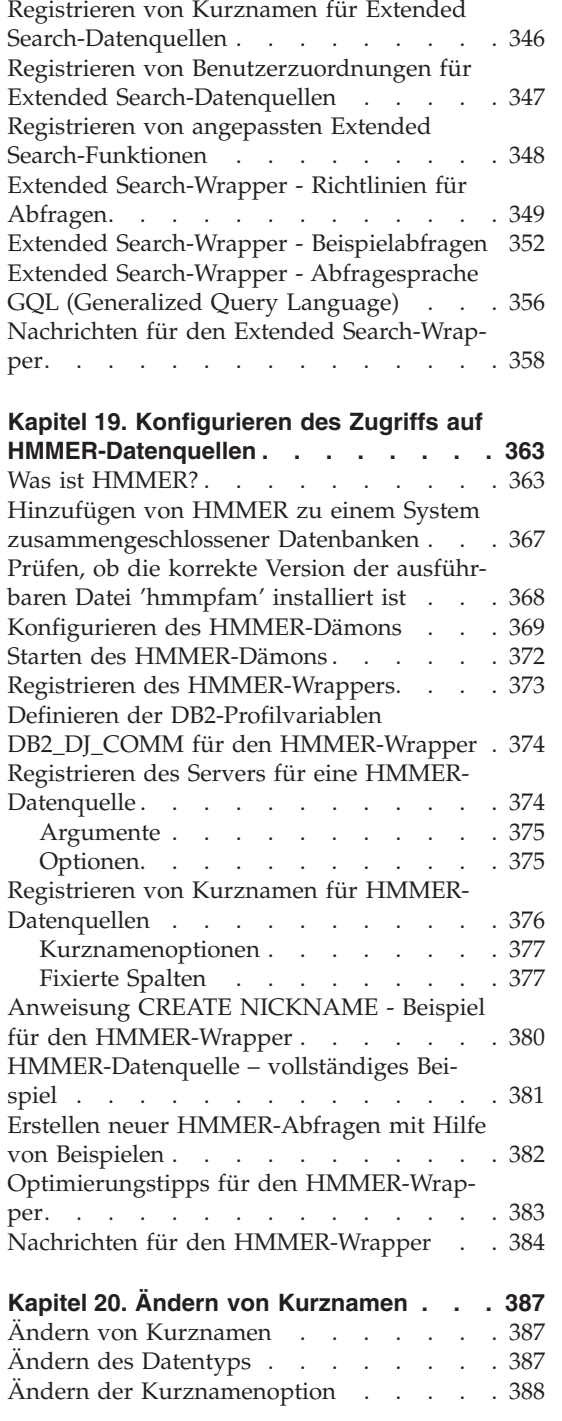

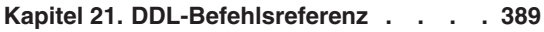

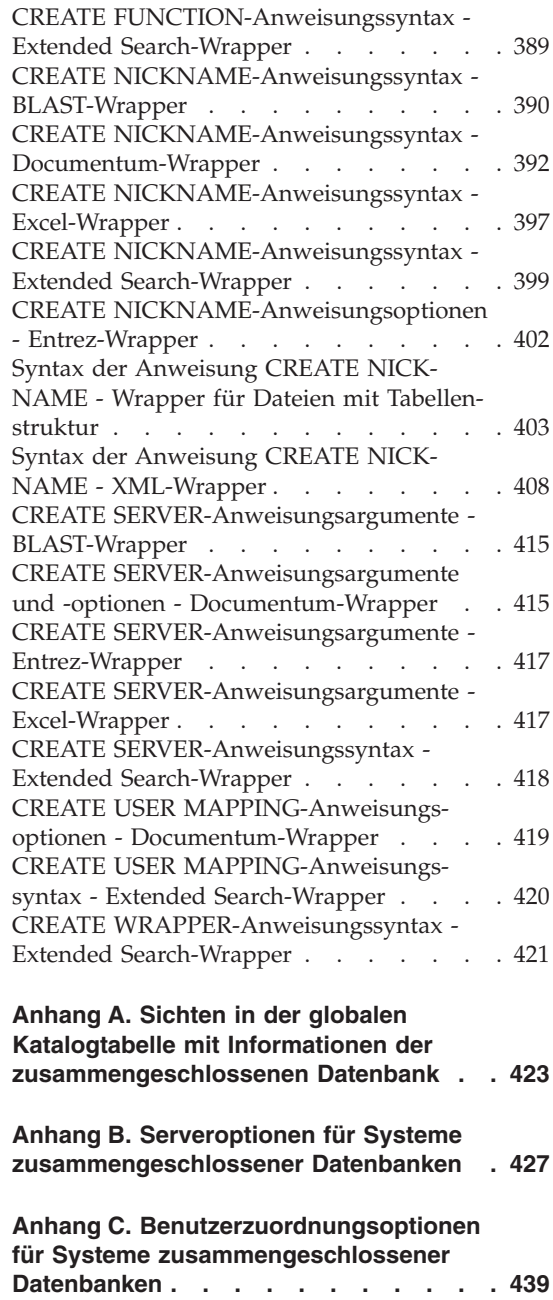

**[Anhang D. Spaltenoptionen für Systeme](#page-456-0) [zusammengeschlossener Datenbanken . 441](#page-456-0)**

**[Anhang E. Funktionszuordnungsoptionen](#page-458-0) [für Systeme zusammengeschlossener](#page-458-0) Datenbanken [. . . . . . . . . . . 443](#page-458-0)**

### **[Anhang F. Gültige Servertypen in SQL-](#page-460-0)**

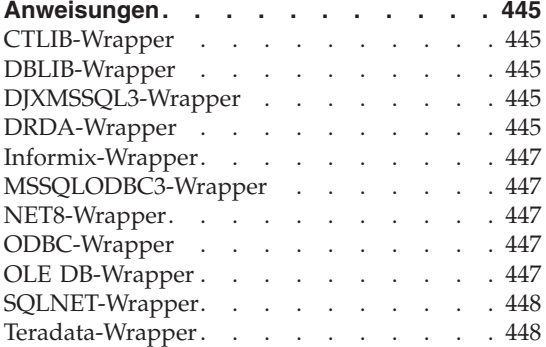

#### **[Anhang G. Standardmäßige progressive](#page-464-0)**

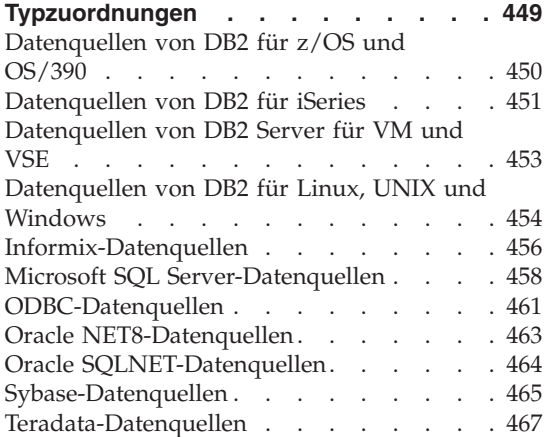

### **[Anhang H. Standardmäßige regressive](#page-484-0)**

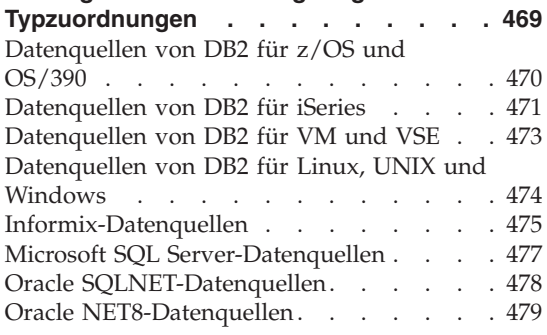

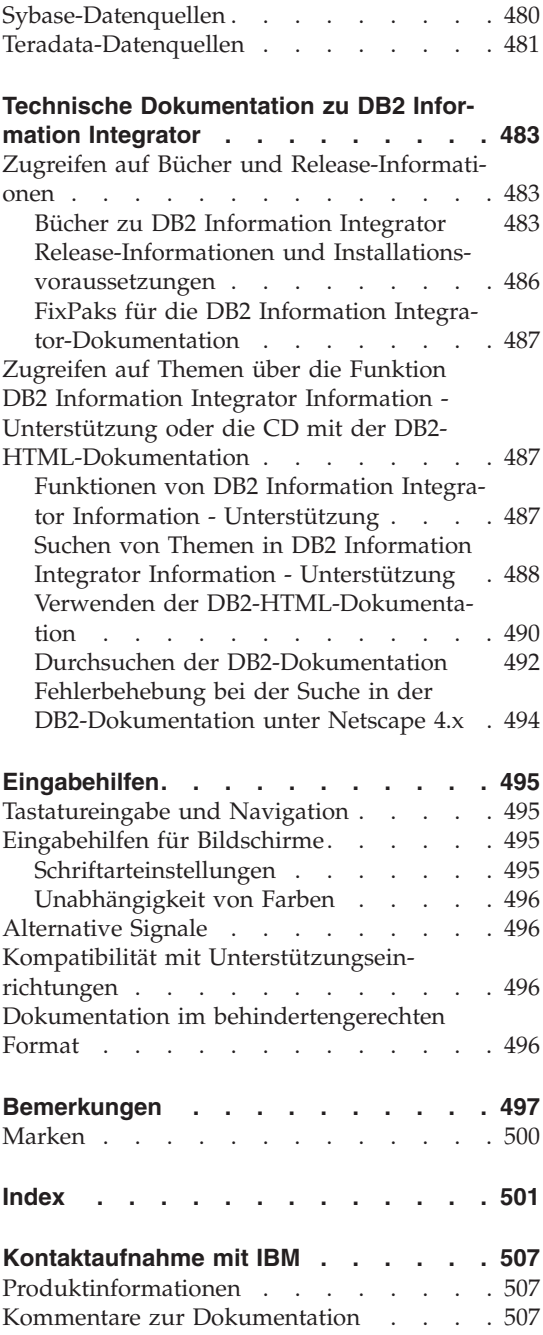

# <span id="page-12-0"></span>**Zu diesem Handbuch**

Dieses Handbuch enthält folgende Informationen:

v Anweisungen zum Hinzufügen von Datenquellen zu einem System zusammengeschlossener Datenbanken durch das Registrieren von Wrappern, das heißt, von Modulen, die Ihnen oder einer Anwendung die Möglichkeit geben, mit einer Datenquelle unter Verwendung von SQL-Anweisungen zu kommunizieren.

Technische Änderungen des Textes sind durch einen senkrechten Strich am linken Rand gekennzeichnet.

#### **Zielgruppe**

Dieses Handbuch wendet sich an Administratoren, die eine Umgebung mit einer zusammengeschlossenen Datenbank einrichten, sowie an Anwendungsprogrammierer, die Anwendungen für eine solche Umgebung entwickeln.

#### **Konventionen**

In diesem Handbuch werden die folgenden Hervorhebungskonventionen verwendet:

#### **Fettdruck**

Hebt Befehle und Steuerelemente der grafischen Benutzerschnittstelle (z. B. Namen von Feldern, Namen von Ordnern und Menüauswahlmöglichkeiten) hervor.

#### Monospace-Schrift

Hebt Beispiele von Code oder Text hervor, die vom Benutzer eingegeben werden.

#### *Kursivdruck*

Hebt variable Informationen hervor, die vom Benutzer durch einen konkreten Wert ersetzt werden müssen. Darüber hinaus dient Kursivdruck zur Hervorhebung von Buchtiteln und bestimmten Wörtern.

#### **GROSSBUCHSTABEN**

Heben SQL-Schlüsselwörter und Namen von Objekten (z. B. Tabellen, Sichten und Servern) hervor.

#### <span id="page-13-0"></span>**Lesen der Syntaxdiagramme**

In diesem Handbuch wird die Syntax von Befehlen mit Hilfe einer Struktur beschrieben, die wie folgt definiert ist:

Lesen Sie die Syntaxdiagramme von links nach rechts und von oben nach unten, indem Sie dem Pfad der Linie folgen.

Das Symbol ► —— gibt den Anfang einer Anweisung an.

Das Symbol ─── gibt an, dass die Anweisungssyntax auf der nächsten Zeile fortgeführt wird.

Das Symbol ► pibt an, dass eine Anweisung von der vorigen Zeile fortgeführt wird.

Das Symbol → gibt das Ende einer Anweisung an.

Erforderliche Elemente werden auf der horizontalen Linie (dem Hauptpfad) angezeigt.

ANWEISUNG *erforderliches Element*

Optionale Elemente werden unterhalb des Hauptpfads angezeigt.

 $\rightarrow$ -ANWEISUNG-

*optionales Element*

Wenn ein optionales Element oberhalb des Hauptpfads angegeben ist, hat dieses Element keine Auswirkung auf die Ausführung der Anweisung und wird nur aus Gründen der Lesbarkeit verwendet.

×

×

**ANWEISUNG***optionales Element* ×

Wenn eine Auswahl zwischen zwei oder mehr Elementen möglich ist, werden die Elemente untereinander angezeigt.

Wenn eines der Elemente ausgewählt werden *muss*, wird ein Element auf der Linie des Hauptpfads angezeigt.

 ANWEISUNG *erforderliche Auswahl1 erforderliche Auswahl2* Wenn es möglich ist, keines der Elemente auszuwählen, werden alle Elemente unterhalb des Hauptpfads angezeigt.

 $\rightarrow$ -ANWEISUNG-

*optionale Auswahl1 optionale Auswahl2*

Wenn eines der Elemente der Standardwert ist, wird das Element oberhalb des Hauptpfads angegeben, während die übrigen Auswahlmöglichkeiten unterhalb des Hauptpfads angegeben werden.

 ANWEISUNG *Standardauswahl optionale Auswahl optionale Auswahl* 

Ein Pfeil über der Hauptlinie, der nach links zurückweist, gibt ein Element an, das wiederholt werden kann. In diesem Fall müssen wiederholte Elemente durch ein Leerzeichen oder mehrere Leerzeichen getrennt werden.

ANWEISUNG *wiederholbares Element*

Wenn der Wiederholpfeil ein Komma enthält, müssen die wiederholten Elemente durch ein Komma getrennt werden.

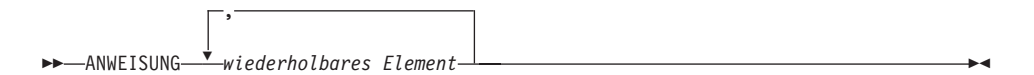

Ein Wiederholpfeil über einem Elementstapel weist darauf hin, dass aus den untereinander angegebenen Elementen mehr als eine Auswahl angegeben oder eine einzige Auswahl mehrfach wiederholt werden kann.

Schlüsselwörter werden in Großbuchstaben (zum Beispiel FROM) angegeben. Sie müssen exakt wie gezeigt eingegeben werden. Variablen werden in Kleinbuchstaben (zum Beispiel spaltenname) angegeben. Sie stellen Namen oder Werte innerhalb der Syntax dar, die vom Benutzer anzugeben sind.

Wenn Satzzeichen, Klammern oder arithmetische Operatoren oder ähnliche Symbole im Syntaxdiagramm auftreten, müssen diese als Teil der Syntax eingegeben werden.

▸◀

In einigen Fällen stellt ein einzige Variable eine Gruppe aus mehreren Parametern dar. Zum Beispiel kann im folgenden Diagramm in die Variable parameterblock jede der Interpretationen des Diagramms eingesetzt werden, die unter der Überschrift **parameterblock** angegeben werden:

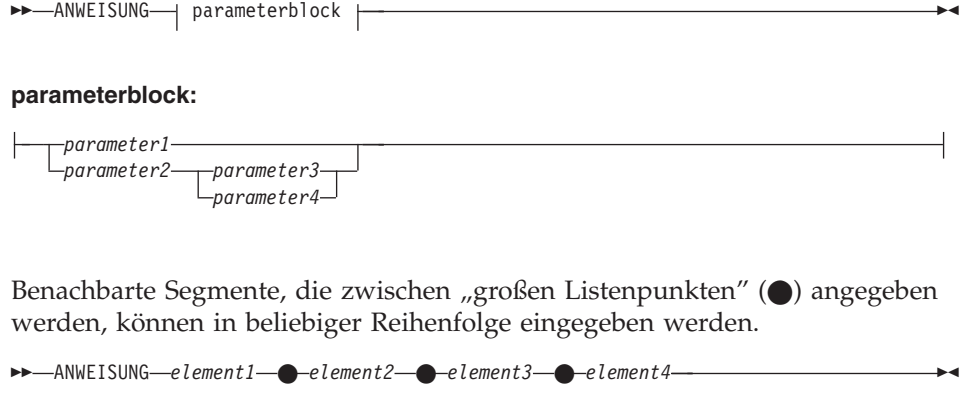

Das obige Diagramm zeigt, dass element2 und element3 in beliebiger Reihenfolge eingegeben werden können. Beide der folgenden Eingaben sind demnach gültig:

ANWEISUNG element1 element2 element3 element4 ANWEISUNG element1 element3 element2 element4

# <span id="page-16-0"></span>**Kapitel 1. Konfigurieren des Zugriffs auf Datenquellen - Überblick**

In den folgenden Abschnitten wird genau erklärt, wie Sie einen Server mit zusammengeschlossenen Datenbanken und eine zusammengeschlossene Datenbank für den Zugriff auf Ihre Datenquellen konfigurieren:

- v Sie enthalten Informationen über die erforderlichen Grundschritte für eine schnelle Konfiguration.
- v Sie umreißen verschiedene optionale Schritte, die eventuell für die Feinabstimmung der Datenquellenkonfiguration erforderlich sind.

Für jede Datenquelle gibt es ein eigenes Kapitel zur Konfiguration.

#### **Konfigurieren von Datenquellen - Kurzüberblick**

Die erforderlichen Schritte zum Konfigurieren des Zugriffs auf eine Datenquelle können größtenteils mit der DB2®-Steuerzentrale ausgeführt werden. Verwenden Sie für die Schritte, die eine Befehlszeile erfordern, die DB2- Befehlszentrale. Schalten Sie zwischen diesen graphischen Benutzerschnittstellen hin und her, um den Zugriff auf eine Datenquelle schnell zu konfigurieren. Die Schritte für die Konfiguration des Zugriffs sind unabhängig von der Datenquelle immer ähnlich. Nachfolgend sind die Grundschritte sowie die empfohlenen Schnittstellen aufgeführt:

| Konfigurationsschritt                                                                        | Empfohlene Schnittstelle                 | Anmerkungen                                                                                                    |
|----------------------------------------------------------------------------------------------|------------------------------------------|----------------------------------------------------------------------------------------------------|
| 1. Server mit zusammenge-<br>schlossenen Datenbanken<br>für die Datenquelle vorbe-<br>reiten | Clientkonfiguration - Unter-<br>stützung | Bei Datenquellen der DB2-<br>Produktfamilie: Knoten und<br>ferne Datenbank katalogi-<br>sieren                                                     |
|                                                                                              |                                          | Bei Datenquellen von<br>Informix, Oracle, Sybase<br>und Microsoft <sup>®</sup> SQL Server:<br>Clientkonfigurationsdatei<br>installieren und testen |
| 2. Wrapper erstellen                                                                         | DB2-Steuerzentrale                       |                                                                                                    |

*Tabelle 1. Empfohlene Schnittstelle und Konfigurationsschritte*

| Konfigurationsschritt                              | Empfohlene Schnittstelle | Anmerkungen                                                                                                    |
|----------------------------------------------------|--------------------------|----------------------------------------------------------------------------------------------------|
| 3. Serverdefinitionen erstel-<br>len               | DB2-Steuerzentrale       | Das Konzept eines Knotens<br>ist je nach Datenquelle<br>unterschiedlich. Bei<br>relationalen Datenquellen<br>reflektiert ein Knoten ein<br>Serverexemplar der Daten-<br>quelle. In DB2 entspricht<br>ein Knoten einem Exemplar,<br>das eine Kopie von DB2<br>ausführt. |
| 4. Benutzerzuordnungen<br>erstellen                | DB2-Steuerzentrale       | Wenn Sie versuchen, das<br>einer Benutzerzuordnung<br>aus der Katalogsicht<br>SYSCAT.USEROPTIONS<br>zugeordnete ferne Kenn-<br>wort abzurufen, wird der<br>Wert für das ferne Kenn-<br>wort verschlüsselt ange-<br>zeigt.                                              |
| 5. Verbindung zum Server<br>der Datenquelle testen | DB2-Befehlszentrale      | Mit der Anzeige 'Alle<br>Tabellen anzeigen' in der<br>DB2-Steuerzentrale die Ver-<br>bindungen prüfen.                                                                                                    |
| 6. Kurznamen erstellen                             | DB2-Steuerzentrale       |                                                                                                    |

*Tabelle 1. Empfohlene Schnittstelle und Konfigurationsschritte (Forts.)*

Bevor Sie jedoch den Zugriff zur Datenquelle konfigurieren können, müssen Sie sicherstellen, dass der Server mit zusammengeschlossenen Datenbanken korrekt konfiguriert wurde. Folgende Punkte sind besonders wichtig:

- v DB2 muss mit der Client-Software verbunden sein. Dadurch werden auf dem Server mit zusammengeschlossenen Datenbanken die Bibliotheken für den Wrapper der Datenquelle erstellt.
- v Die Umgebungsvariablen der Datenquelle müssen konfiguriert sein.

#### <span id="page-18-0"></span>**Zugehörige Konzepte:**

v ["Optionale Konfigurationsschritte" auf Seite 9](#page-24-0)

#### **Zugehörige Tasks:**

• "Überprüfen der Konfiguration des Servers mit zusammengeschlossenen Datenbanken" in *DB2 Information Integrator Installation*

#### **Zugehörige Referenzen:**

• ["Namenskonventionen für Objekte in zusammengeschlossenen Datenban](#page-36-0)[ken" auf Seite 21](#page-36-0)

#### **Unterstützte Datenquellen**

Es gibt viele Datenquellen, auf die Sie über ein System zusammengeschlossener Datenbanken zugreifen können. In der folgenden Tabelle sind die unterstützten Datenquellen aufgeführt.

| Datenquelle                                                                                    | Unterstützte Versionen                                                                                                    | Zugriffsmethode    |
|------------------------------------------------------------------------------------------------|----------------------------------------------------------------------------------------------------|--------------------|
| DB <sub>2</sub> Universal<br>Database <sup>™</sup> für Linux,<br>UNIX und Windows <sup>®</sup> | 7.1, 7.2, 8.1                                                                                                    | $DRDA^{\circledR}$ |
| DB2 Universal Database<br>für $z/OS^{m}$ und $OS/390^{\circledcirc}$                           | $6.1, 7.1$ mit den folgen-<br>den angewendeten<br>APAR <sub>s</sub> :<br>PQ62695<br>PQ55393<br>PQ56616<br>PQ54605<br>PQ46183<br>PQ62139<br>٠ | <b>DRDA</b>        |
| DB2 Universal Database<br>für iSeries™                                                         | 4.5 (oder höher) mit<br>den folgenden ange-<br>wendeten APARs:<br>SA95719<br>SE06003<br>SE06872<br>SI05990<br>SI05991                        | <b>DRDA</b>        |

*Tabelle 2. Unterstützte Datenquellenversionen und Zugriffsmethoden.*

| Datenquelle                                     | Unterstützte Versionen                                                                   | Zugriffsmethode                                                                                         |
|-------------------------------------------------|------------------------------------------------------------------------------------------|----------------------------------------------------------------------------------------------------|
| DB2 Server für VM und<br>VSE.                   | 7.1 (oder höher) mit<br>angewendeten Korrek-<br>turen für APARs für<br>Schemafunktionen. | <b>DRDA</b>                                                                                             |
| $\mathop{\text{Informix}}\nolimits^{\text{TM}}$ | 7, 8, 9                                                                                  | <b>Informix Client SDK</b>                                                                              |
| <b>ODBC</b>                                     | 3.x                                                                                      | ODBC-Treiber für die<br>Datenquelle, z. B. ODBC-<br>Treiber von Redbrick zum<br>Zugreifen auf Redbrick. |
| <b>OLE DB</b>                                   |                                                                                          | OLE DB 2.0 (oder höher)                                                                                 |
| Oracle                                          | 7.3.4, 8.x, $9.x$                                                                        | Clientsoftware von<br>SQLNET oder NET8                                                                  |
| Microsoft SQL Server                            | 6.5, 7.0, 2000                                                                           | Unter Windows, Microsoft<br>SQL Server-Client-Treiber<br>für ODBC 3.0 (oder höher).                     |
|                                                 |                                                                                          | Unter UNIX, DataDirect<br>Technologies (füher<br>MERANT) Connect-Treiber<br>für ODBC 3.7 (oder höher).  |
| Sybase                                          | 11.x, 12.x                                                                               | Sybase Open Client                                                                                      |
| Teradata                                        | V2R3, V2R4                                                                               | Teradata Call-Level Inter-<br>face Version 2 (CLIv2)<br>Release 04.06 (oder höher)                      |
| <b>BLAST</b>                                    | 2.x                                                                                      | BLAST-Dämon (wird mit<br>dem Wrapper zur Verfü-<br>gung gestellt)                                       |
| Documentum                                      | Documentum-Server:<br>EDMS 98 (auch als Ver-<br>sion 3 bezeichnet) und<br>4i.            | Documentum-Client-API/-<br><b>Bibliothek</b>                                                            |
| Entrez                                          | 1.0                                                                                      | keine                                                                                                   |
| <b>HMMER</b>                                    | 2.2g                                                                                     | HMMER-Dämon (wird mit<br>dem Wrapper zur Verfü-<br>gung gestellt)                                       |

*Tabelle 2. Unterstützte Datenquellenversionen und Zugriffsmethoden. (Forts.)*

| Datenquelle                         | Unterstützte Versionen | Zugriffsmethode                                                                                             |
|-------------------------------------|------------------------|----------------------------------------------------------------------------------------------------|
| <b>IBM Lotus Extended</b><br>Search | 4.0                    | Extended Search-<br>Clientbibliothek (wird mit<br>dem Wrapper zur Verfü-<br>gung gestellt)                  |
| Microsoft Excel                     | 97, 2000               | Excel 97 oder 2000, muss<br>auf dem Server mit zusam-<br>mengeschlossenen Daten-<br>banken installiert sein |
| Datejen mit Tabellen-<br>struktur   |                        | keine                                                                                                    |
| XML                                 | 1.0-Spezifikation      | keine                                                                                                    |

*Tabelle 2. Unterstützte Datenquellenversionen und Zugriffsmethoden. (Forts.)*

#### **Zugehörige Konzepte:**

v "Datenquellen" in *Systeme zusammengeschlossener Datenbanken*

### <span id="page-21-0"></span>**Erstellen von Kurznamen für Datenquellenobjekte**

Das Erstellen eines Kurznamens ist typischerweise die umfangreichste Konfigurationstask. Dieser Abschnitt enthält ein Beispiel für die erforderlichen Arbeitsschritte zum Identifizieren von Kandidaten für Kurznamen und zum Registrieren eines Kurznamens für ein Datenquellenobjekt einer zusammengeschlossenen Datenbank.

Datenquellenobjekte können relational oder nicht relational sein. Beispiele für relationale Datenquellenobjekte sind Datenbanktabellen, Sichten und - nur bei Informix - Synonyme. Beispiele für nicht relationale Datenquellenobjekte sind BLAST-Suchalgorithmen, Objekte und registrierte Tabellen in einer Documentum Docbase, Microsoft® Excel-Dateien (.xls), Dateien mit Tabellenstruktur (.txt) und XML-Dateien.

Tabellen und Sichten, die sich in der zusammengeschlossenen Datenbank befinden, sind *lokale Objekte*. Für diese Objekte werden keine Kurznamen erstellt. In den Abfragen wird der tatsächliche Objektname verwendet.

*Ferne Objekte* sind:

- Tabellen und Sichten eines anderen DB2®-Datenbankexemplars auf dem Server mit zusammengeschlossenen Datenbanken. Für diese Objekte müssen Kurznamen erstellt werden.
- v Datenquellenobjekte, die sich in einer anderen Datenquelle, wie z. B. Oracle, Sybase, Documentum oder ODBC, befinden. Für diese Objekte müssen Kurznamen erstellt werden.

Wenn Sie eine verteilte Anforderung an den Server mit zusammengeschlossenen Datenbanken übergeben, verweist die Anforderung unter Verwendung des Kurznamens auf ein Datenquellenobjekt. Kurznamen werden bestimmten Objektnamen in der Datenquelle zugeordnet. Durch die Zuordnungen ist keine Qualifikation der Kurznamen durch Datenquellennamen erforderlich. Die Speicherposition der Datenquellenobjekte ist für die Clientanwendung oder den Endbenutzer transparent. Bei Kurznamen handelt es sich nicht um alternative Namen für Datenquellenobjekte. Sie sind Zeiger, mit denen der Server mit zusammengeschlossenen Datenbanken auf diese Objekte verweist.

Wenn Sie beispielsweise für die Darstellung einer Informix™-Datenbanktabelle namens *NFX1.PERSON.DEPT* den Kurznamen *DEPT* angeben, akzeptiert der Server mit zusammengeschlossenen Datenbanken die Verwendung der Anweisung SELECT \* FROM *DEPT*. Die Anweisung SELECT \* FROM *NFX1.PERSON.DEPT* ist dagegen nicht erlaubt.

Wenn Sie einen Kurznamen für ein relationales Datenquellenobjekt erstellen, werden die Katalogdaten vom fernen Server abgerufen und im Katalog der zusammengeschlossenen Datenbank gespeichert.

Bei nichtrelationalen Datenquellen hängt die Art der Speicherung von Datenquelleninformationen im globalen Katalog von der jeweiligen Datenquelle ab. Die Informationen werden möglicherweise vom fernen Server abgerufen oder sie müssen in die Anweisung CREATE NICKNAME eingebunden werden.

SQL-Compiler verwendet diese Metadaten, um den Zugriff auf das Datenquellenobjekt zu erleichtern. Beispiel: Für eine Tabelle mit einem Index ist ein Kurzname angegeben. Die im globalen Katalog bereitgestellten Metadaten bestehen aus auf den Index bezogenen Informationen, beispielsweise den Namen der Spalten im Indexschlüssel.

Verwenden Sie die DB2-Steuerzentrale zum Erstellen eines Kurznamens. Sie können auch die Anweisung CREATE NICKNAME in der DB2-Befehlszentrale oder im Befehlszeilenprozessor (CLP) ausgeben. Sie können mehrere Kurznamen für dasselbe Datenquellenobjekt angeben.

Das folgende Beispiel zeigt eine Anweisung CREATE NICKNAME: CREATE NICKNAME *SYBSALES* FOR *SYBSERVER."salesdata"."europe"*

#### Hierbei gilt:

#### *SYBSALES*

Eindeutiger Kurzname für die Sybase-Tabelle oder -Sicht.

Anmerkung: Der Kurzname besteht aus zwei Teilen - dem Schema und dem Kurznamen. Wenn Sie beim Erstellen des Kurznamens das Schema übergehen, wird die Berechtigungs-ID des Benutzers, der den Kurznamen erstellt, zum Schema des Kurznamens. Kurznamen können maximal 128 Zeichen lang sein.

#### *SYBSERVER.*″*salesdata*″*.*″*europe*″

Eine aus drei Teilen bestehende Kennung für das ferne Datenquellenobjekt.

- v *SYBSERVER* ist der Name, der in der Anweisung CREATE SERVER dem Datenquellenserver zugeordnet wurde.
- v *salesdata* ist der Name des fernen Schemas, zu dem das Objekt gehört. Bei diesem Wert muss die Groß-/Kleinschreibung beachtet werden.
- *europe* ist der Name des fernen Objekts, auf das zugegriffen werden soll. Bei diesem Wert muss die Groß-/Kleinschreibung beachtet werden.

<span id="page-23-0"></span>Beim Erstellen des Kurznamens verwendet der Server mit zusammengeschlossenen Datenbanken den Kurznamen, um die Verbindung zur Datenquelle zu testen. Er versucht, den Katalog der Datenquelle abzufragen. Kann keine Verbindung hergestellt werden, erhalten Sie eine Fehlernachricht.

#### **Angeben von Spaltenoptionen beim Erstellen von Kurznamen**

Sie möchten den Kurznamen INDSALES für eine Tabelle namens INDONE-SIA\_SALES erstellen. Die Tabelle enthält die Spalte POSTAL\_CODE mit dem Datentyp CHAR. Die Spalte enthält nur numerische Zeichen. Die Datenquelle und die zusammengeschlossene Datenbank haben unterschiedliche Sortierfolgen. Der Server mit zusammengeschlossenen Datenbanken sortiert diese Spalte in der Datenquelle im Normalfall nicht. Die Spalte POSTAL\_CODE enthält jedoch nur numerische Zeichen ('0','1',...,'9'). Sie können dies durch die Zuordnung des Wertes 'Y' zu der Spaltenoption NUMERIC\_STRING angeben. Somit kann das Abfrageoptimierungsprogramm von DB2 die Sortierung in der Datenquelle ausführen. Wird die Sortierung fern durchgeführt, kann der Systemaufwand durch Übertragung der Daten zum Server mit zusammengeschlossenen Datenbanken vermieden werden. Sie können diese Informationen durch Hinzufügen der Spaltenoption NUMERIC\_STRING in der Anweisung CREATE NICKNAME auf dem Server mit zusammengeschlossenen Datenbanken bereitstellen. Beispiel:

CREATE NICKNAME *INDSALES* FOR *SERVER44."sales"."INDONESIA\_SALES"* OPTIONS (*POSTAL\_CODE NUMERIC\_STRING 'Y'*)

Bei einigen nichtrelationalen Datenquellen enthalten die Wrapper nicht die Standardtypzuordnungen. Enthält der Wrapper die Standardtypzuordnungen nicht, müssen beim Erstellen des Kurznamens die entsprechenden Datentypen von DB2 für UNIX<sup>®</sup> und Windows<sup>®</sup> für alle Spalten des Datenquellenobjekts angegeben werden. Jede Spalte muss einem bestimmten Feld oder einer bestimmten Spalte im Datenquellenobjekt zugeordnet werden. Beispiel:

CREATE NICKNAME *DRUGDATA1* (*DCODE INTEGER,DRUG CHAR(20),MANUFACTURER CHAR(20)*) FOR SERVER *biochem\_lab* OPTIONS (*FILE\_PATH '/usr/pat/DRUGDATA1.TXT', COLUMN\_DELIMITER ',', KEY\_COLUMN 'Dcode', VALIDATE\_DATA\_FILE 'Y'*)

#### **Erstellen eines Kurznamens für einen Kurznamen**

Es kann vorkommen, dass Sie einen Kurznamen für einen Kurznamen erstellen müssen. Angenommen, Sie haben einen Server mit zusammengeschlossenen Datenbanken, der AIX® verwendet, und einen Server mit zusammengeschlossenen Datenbanken, der Windows verwendet. Sie möchten von beiden Servern mit zusammengeschlossenen Datenbanken auf eine Excel-Tabelle zugreifen. Der Wrapper für Excel wird jedoch nur von Servern mit zusammengeschlossenen Datenbanken unterstützt, die Windows verwenden.

<span id="page-24-0"></span>Führen Sie die folgenden Schritte aus, um von dem Server mit zusammengeschlossenen Datenbanken unter AIX auf die Excel-Tabelle zuzugreifen:

- 1. Konfigurieren Sie den Server mit zusammengeschlossenen Datenbanken unter Windows für den Zugriff auf Excel-Datenquellen.
- 2. Erstellen Sie einen Kurznamen für die Excel-Tabelle.
- 3. Konfigurieren Sie den Server mit zusammengeschlossenen Datenbanken unter AIX für den Zugriff auf Datenquellen der DB2-Produktfamilie.
- 4. Erstellen Sie einen Kurznamen für den Excel-Kurznamen auf dem Server mit zusammengeschlossenen Datenbanken unter Windows.

#### **Zugehörige Tasks:**

- "Kurznamen"
- v "Filtern von Tabellen und Sichten zum Erstellen von Kurznamen"
- "Filtern von Tabellen für die Erstellung von Kurznamen: Systeme zusammengeschlossener Datenbanken - Hilfe"
- v "Erstellen von Kurznamen: Systeme zusammengeschlossener Datenbanken Hilfe"

#### **Zugehörige Referenzen:**

- v "CREATE NICKNAME statement" in *SQL Reference, Volume 2*
- ["Namenskonventionen für Objekte in zusammengeschlossenen Datenban](#page-36-0)[ken" auf Seite 21](#page-36-0)

#### **Optionale Konfigurationsschritte**

Kurznamenspalten, die in Abfragen für zusammengeschlossene Datenbanken verwendet werden, können wie folgt angepasst oder optimiert werden:

- v Geben Sie Indizes an für Objekte, die bei der ursprünglichen Konfiguration des Zugriffs auf die Datenquelle noch keinen Index hatten. Erstellen Sie z. B. eine Indexspezifikaton, wenn eine Tabelle einen neuen Index erhält. Erstellen Sie ebenso eine Indexspezifikation, wenn ein Datenquellenobjekt, wie z. B. eine Sicht, typischerweise keine Indizes hat.
- v Geben Sie alternative Datentypzuordnungen an, anstatt die Standardtypzuordnungen zu verwenden. Sie können eine Zuordnung angeben, die nur für ein bestimmtes Datenquellenobjekt verwendet wird, beispielsweise eine bestimmte Tabelle innerhalb einer Datenbank.
- v Geben Sie alternative Funktionszuordnungen an, anstatt die Standardfunktionszuordnungen zu verwenden. Diese Vorgehensweise ist besonders dann von Nutzen, DB2® eine benutzerdefinierte Funktion in der Datenquelle verwenden soll.

# <span id="page-26-0"></span>**Kapitel 2. Überblick über ein System zusammengeschlossener Datenbanken**

Die folgenden Abschnitte bieten eine Übersicht über ein System zusammengeschlossener Datenbanken.

#### **Wrapper und Wrappermodule**

*Wrapper* sind Mechanismen für die Interaktion des Servers mit zusammengeschlossenen Datenbanken mit Datenquellen. Der Server mit zusammengeschlossenen Datenbanken verwendet für die Implementierung eines Wrappers Routinen, die in einer als *Wrappermodul* bezeichneten Bibliothek gespeichert sind. Diese Routinen ermöglichen dem Server die Ausführung von Operationen wie das Herstellen einer Verbindung zu einer Datenquelle und das interaktive Abrufen von Daten von dieser Datenquelle. Der DB2®-Exemplareigner verwendet normalerweise die Anweisung CREATE WRAPPER, um einen Wrapper im System zusammengeschlossener Datenbanken zu registrieren.

Sie erstellen einen Wrapper für jeden Typ von Datenquelle, auf den Sie zugreifen möchten. Beispiel: Sie möchten auf drei Datenbanktabellen von DB2 für z/OS™, eine Tabelle von DB2 für iSeries™, zwei Tabellen von Informix™ und eine Sicht von Informix zugreifen. Dann müssen Sie nur zwei Wrapper erstellen - einen für die Datenquellenobjekte von DB2 und einen für die Datenquellenobjekte von Informix. Sobald diese Wrapper in der zusammengeschlossenen Datenbank registriert sind, können Sie diese Wrapper für den Zugriff auf andere Objekte in diesen Datenquellen verwenden. Sie können beispielsweise den DRDA®-Wrapper für alle Datenquellenobjekte der DB2-Produktfamilie verwenden - für DB2 für Linux, UNIX® und Windows, DB2 für z/OS und OS/390, DB2 für iSeries und DB2 Server für VM und VSE.

Verwenden Sie die Serverdefinitionen und Kurznamen zur Angabe der technischen Daten (Name, Speicherposition, usw.) jedes Datenquellenobjekts.

Ein Wrapper dient zur Ausführung zahlreicher Tasks. Hierzu gehören z. B. die im Folgenden aufgeführten Operationen:

- v Er stellt die Verbindung zur Datenquelle her. Der Wrapper verwendet die Standardanschluss-API der Datenquelle.
- v Er übergibt Abfragen an die Datenquelle.
	- Bei Datenquellen, die SQL unterstützen, wird die Abfrage in SQL übergeben.
- <span id="page-27-0"></span>– Bei Datenquellen, die SQL nicht unterstützen, wird die Abfrage in die native Abfragesprache der Quelle oder in eine Reihe von Quellen-API-Aufrufen umgesetzt.
- v Er empfängt Ergebnismengen von der Datenquelle. Der Wrapper verwendet die Standard-APIs der Datenquellen, um Ergebnismengen zu empfangen.
- v Er antwortet auf Abfragen des Servers mit zusammengeschlossenen Datenbanken von Standarddatentypzuordnungen für eine Datenquelle. Der Wrapper enthält Standardtypzuordnungen, die zur Erstellung von Kurznamen für ein Datenquellenobjekt verwendet werden. Bei relationalen Wrappern werden beim Erstellen von Datentypzuordnungen die Standarddatentypzuordnungen außer Kraft gesetzt. Benutzerdefinierte Datentypzuordnungen werden im globalen Katalog gespeichert.
- v Er antwortet auf Abfragen des Servers mit zusammengeschlossenen Datenbanken von Standardfunktionszuordnungen für eine Datenquelle. Der Wrapper enthält Informationen, die der Server mit zusammengeschlossenen Datenbanken benötigt, um festzustellen, ob und wie DB2-Funktionen zu Funktionen der Datenquelle zugeordnet werden. Diese Informationen verwendet der SQL-Compiler, um festzustellen, ob die Datenquelle die Abfrageoperationen ausführen kann. Bei relationalen Wrappern werden beim Erstellen von Funktionszuordnungen die Standardfunktionszuordnungen außer Kraft gesetzt. Benutzerdefinierte Funktionszuordnungen werden im globalen Katalog gespeichert.

*Wrapperoptionen* werden verwendet, um den Wrapper zu konfigurieren oder um zu definieren, wie DB2 den Wrapper verwendet.

#### **Zugehörige Konzepte:**

• "Serverdefinitionen und Serveroptionen" auf Seite 12

#### **Zugehörige Referenzen:**

v "Standardwrappernamen" in *Systeme zusammengeschlossener Datenbanken*

#### **Serverdefinitionen und Serveroptionen**

Nach der Erstellung des Wrappers für die Datenquelle gibt der Exemplareigner die Datenquellen für die zusammengeschlossene Datenbank an. Der Exemplareigner stellt einen Namen zur Identifizierung der Datenquelle sowie weitere die Datenquelle betreffende Informationen zur Verfügung. Ist die Datenquelle ein Verwaltungssystem für relationale Datenbanken (RDBMS), sind folgende Informationen enthalten:

- Der Typ und die Version des RDBMS
- v Der Name der Datenbank für die Datenquelle im RDBMS
- Für das RDBMS spezifische Metadaten

<span id="page-28-0"></span>Eine Datenquelle der DB2®-Produktfamilie kann beispielsweise mehrere Datenbanken haben. In der Definition muss angegeben werden, zu welcher Datenbank der Server mit zusammengeschlossenen Datenbanken eine Verbindung herstellen kann. Im Gegensatz dazu hat eine Oracle®-Datenquelle nur eine Datenbank. Der Server mit zusammengeschlossenen Datenbanken kann zu dieser Datenbank eine Verbindung herstellen, ohne ihren Namen zu kennen. Der Name der Datenbank ist in der Serverdefinition des Servers mit zusammengeschlossenen Datenbanken für eine Oracle-Datenquelle nicht mit eingeschlossen.

Der Name und die anderen Informationen, die der Exemplareigner dem Server mit zusammengeschlossenen Datenbanken zur Verfügung stellt, werden zusammen als *Serverdefinition* bezeichnet. Datenquellen antworten auf Datenanforderungen und sind Server mit eigenen Rechten.

Die Anweisungen CREATE SERVER und ALTER SERVER werden verwendet, um eine Serverdefinition zu erstellen oder zu ändern.

Einige der in einer Serverdefinition enthaltenen Informationen sind als *Serveroptionen* gespeichert. Für das Erstellen von Serverdefinitionen ist das Verständnis der Optionen, die für den Server angegeben werden können, wichtig. Einige der Serveroptionen konfigurieren den Wrapper, und andere beeinflussen die Verwendung des Wrappers durch DB2.

Serveroptionen können entweder für die Dauer einer einzelnen Verbindung oder für mehrere aufeinanderfolgende Verbindungen festgelegt werden.

#### **Zugehörige Konzepte:**

• ["Benutzerzuordnungen" auf Seite 14](#page-29-0)

#### **Zugehörige Referenzen:**

• [Anhang B, "Serveroptionen für Systeme zusammengeschlossener Datenban](#page-442-0)[ken", auf Seite 427](#page-442-0)

#### **Sortierfolgen und Datenquellenkonfiguration**

Die zusammengeschlossene Datenbank wurde während der Installation von DB2 Information Integrator erstellt. Zu diesem Zeitpunkt wurde die Sortierfolge bestimmt, die mit der Sortierfolge der Datenquelle übereinstimmt. Wenn Sie die Serverdefinition für die zusammengeschlossene Datenbank registrieren, müssen Sie die Serveroption COLLATING\_SEQUENCE auf 'Y' setzen. Durch diese Einstellung wird der zusammengeschlossenen Datenbank übermittelt, dass die Sortierfolgen der zusammengeschlossenen Datenbank und des Datenquellenservers übereinstimmen.

#### <span id="page-29-0"></span>**Benutzerzuordnungen**

Wenn ein Server mit zusammengeschlossenen Datenbanken im Pushdown-Modus eine Abfrage an eine Datenquelle weiterleitet, muss er zunächst eine Verbindung zu dieser Datenquelle aufbauen.

Bei den meisten Datenquellen verwendet der Server mit zusammengeschlossenen Datenbanken dafür eine für diese Datenquelle gültige Benutzer-ID und ein gültiges Kennwort. Wenn für die Verbindung zu einer Datenquelle eine Benutzer-ID und ein Kennwort erforderlich sind, müssen Sie eine Zuordnung zwischen der Benutzer-ID des Servers mit zusammengeschlossenen Datenbanken und dem zugehörigen Kennwort sowie der Benutzer-ID und dem Kennwort der Datenquelle definieren. Diese Zuordnung muss für alle Benutzer-IDs erstellt werden, die das System zusammengeschlossener Datenbanken zum Senden verteilter Anforderungen benutzen. Diese Zuordnung wird als *Benutzerzuordnung* bezeichnet.

#### **Zugehörige Konzepte:**

v "Kurznamen und Datenquellenobjekte" auf Seite 14

#### **Kurznamen und Datenquellenobjekte**

Nachdem Sie die Serverdefinitionen und Benutzerzuordnungen erstellt haben, erstellt der Exemplareigner der zusammengeschlossenen Datenbank die Kurznamen. Ein *Kurzname* ist eine Kennung, die auf das Objekt in der Datenquelle verweist, auf das Sie zugreifen möchten. Die durch Kurznamen angegebenen Objekte werden als *Datenquellenobjekte* bezeichnet.

Bei Kurznamen handelt es sich nicht um alternative Namen für Datenquellenobjekte im Sinne von Aliasnamen. Sie sind Zeiger, mit denen der Server mit zusammengeschlossenen Datenbanken auf diese Objekte verweist. Kurznamen werden normalerweise mit der Anweisung CREATE NICKNAME angegeben.

Übergibt ein Endbenutzer oder eine Clientanwendung eine verteilte Anforderung an den Server mit zusammengeschlossenen Datenbanken, muss die Anforderung die Datenquellen nicht angeben. Stattdessen verweist die Anforderung anhand der Kurznamen auf die Datenquellenobjekte. Kurznamen werden bestimmten Objekten in der Datenquelle zugeordnet. Durch diese Zuordnungen ist keine Qualifikation der Kurznamen durch Datenquellennamen mehr erforderlich. Die Speicherposition der Datenquellenobjekte ist für die Clientanwendung oder den Endbenutzer transparent.

Angenommen, Sie definieren den Kurznamen *DEPT*, der eine Informix™- Datenbanktabelle des Namens *NFX1.PERSON* darstellt. Der Server mit zusammengeschlossenen Datenbanken akzeptiert die Anweisung SELECT \* FROM

<span id="page-30-0"></span>*DEPT*. Die Anweisung SELECT \* FROM *NFX1.PERSON* wird vom Server mit zusammengeschlossenen Datenbanken jedoch nicht akzeptiert (außer in einer Durchgriffssitzung).

Beim Erstellen eines Kurznamens für ein Datenquellenobjekt werden dem globalen Katalog Metadaten über das Objekt hinzugefügt. Das Abfrageoptimierungsprogramm verwendet diese Metadaten und die Informationen im Wrapper, um den Zugriff auf das Datenquellenobjekt zu erleichtern. Bezieht sich der Kurzname beispielsweise auf eine Tabelle mit einem Index, so enthält der globale Katalog Informationen über den Index. Der Wrapper enthält die Zuordnungen zwischen den Datentypen von DB2® und den Datentypen der Datenquelle.

Gegenwärtig können einige Operationen des DB2-Dienstprogramms (z. B. REORG, REORGCHK, IMPORT, RUNSTATS) nicht für Kurznamen ausgeführt werden.

#### **Zugehörige Konzepte:**

• ["Spaltenoptionen" auf Seite 16](#page-31-0)

#### **Zugehörige Referenzen:**

• "Gültige Datenquellenobjekte" auf Seite 15

#### **Gültige Datenquellenobjekte**

Mit Kurznamen werden Objekte in der Datenquelle angegeben, auf die Sie zugreifen wollen. In der folgenden Tabelle sind die Objekttypen aufgelistet, für die Sie in einem System zusammengeschlossener Datenbanken Kurznamen erstellen.

*Tabelle 3. Gültige Datenquellenobjekte*

| Gültige Objekte                                               |
|---------------------------------------------------------------|
| Kurznamen, gespeicherte Abfragetabellen,<br>Tabellen, Sichten |
| Tabellen, Sichten                                             |
| Tabellen, Sichten                                             |
| Tabellen, Sichten                                             |
| Tabellen, Sichten, Synonyme                                   |
| Tabellen, Sichten                                             |
| Tabellen, Sichten                                             |
| Tabellen, Sichten, Synonyme                                   |
|                                                               |

| Datenquelle                  | Gültige Objekte                                                                                                    |
|------------------------------|----------------------------------------------------------------------------------------------------|
| Sybase                       | Tabellen, Sichten                                                                                                    |
| Teradata                     | Tabellen, Sichten                                                                                                    |
| <b>BLAST</b>                 | Für BLAST-Suchalgorithmen indexierte<br>FASTA-Dateien                                                                                                    |
| Documentum                   | Objekte und registrierte Tabellen in einer<br>Documentum-Docbase                                                                                                 |
| Entrez                       | Entrez-Datenbank                                                                                                    |
| Extended Search              | Dateien von Datenquellen wie Lotus<br>Notes-Datenbanken, Microsoft Access,<br>Microsoft Index Server,<br>Internetsuchmaschinen und LDAP-Ver-<br>zeichnissen      |
| <b>HMMER</b>                 | HMM-Datenbankdateien (Bibliotheken<br>von Hierarchical Markov Models, z. B.<br>PFAM), auf die mit dem Programm<br>hmmpfam von HMMER zugegriffen wer-<br>den kann |
| Microsoft Excel              | Dateien mit der Erweiterung .xls (Zugriff<br>nur auf das erste Arbeitsblatt in der<br>Arbeitsmappe)                                                              |
| Dateien mit Tabellenstruktur | Dateien mit der Erweiterung .txt (Text-<br>dateien, die bestimmte Format-<br>bedingungen erfüllen)                                                               |
| XML-Dateien                  | Elementgruppem in einem XML-Doku-<br>ment                                                                                                    |

<span id="page-31-0"></span>*Tabelle 3. Gültige Datenquellenobjekte (Forts.)*

#### **Zugehörige Konzepte:**

- ["Kurznamen und Datenquellenobjekte" auf Seite 14](#page-29-0)
- "Spaltenoptionen" auf Seite 16

#### **Spaltenoptionen**

Sie können im globalen Katalog zusätzliche Metadaten über das Objekt mit dem Kurznamen bereitstellen. Diese Metadaten beschreiben Werte in bestimmten Spalten des Datenquellenobjekts. Diese Metadaten werden Parametern zugeordnet, die als *Spaltenoptionen* bezeichnet werden. Die Spaltenoptionen bewirken, dass der Wrapper die Daten in einer Spalte anders behandelt als sonst. Der SQL-Compiler und das Abfrageoptimierungsprogramm verwenden die Metadaten, um bessere Zugriffspläne für die Daten zu entwickeln.

Spaltenoptionen werden auch dazu verwendet, dem Wrapper weitere Informationen zur Verfügung zu stellen. Für XML-Datenquellen beispielsweise gibt die Spaltenoption an, welchen XPath-Ausdruck der Wrapper verwenden muss, um die Spalte bei einer syntaktischen Analyse aus dem XML-Dokument zu entfernen.

Bei zusammengeschlossenen Datenbanken behandelt der DB2®-Server ein Datenquellenobjekt, auf das ein Kurzname verweist, als handelte es sich dabei um eine lokale DB2-Tabelle. Deshalb können für alle Datenquellenobjekte, für die ein Kurzname erstellt wird, Spaltenoptionen eingerichtet werden. Manche Spaltenoptionen sind für spezielle Typen von Datenquellen bestimmt und können nur auf diese Datenquellen angewendet werden.

Angenommen, eine Datenquelle hat eine andere Sortierfolge als die zusammengeschlossene Datenbank. Normalerweise sortiert der Server mit zusammengeschlossenen Datenbanken Spalten mit Zeichendaten nicht in der Datenquelle. Stattdessen gibt er die Daten an die zusammengeschlossene Datenbank zurück und führt die Sortierung lokal aus. Nehmen Sie jedoch an, dass die Spalte ein Zeichendatentyp (CHAR oder VARCHAR) ist und ausschließlich numerische Zeichen ('0', '1', ..., '9') enthält. Geben Sie dies an, indem Sie der Spaltenoption NUMERIC\_STRING einen Wert 'Y' zuordnen. Somit kann das Abfrageoptimierungsprogramm von DB2 die Sortierung in der Datenquelle durchführen. Wird die Sortierung fern durchgeführt, kann der Systemaufwand für die Übertragung der Daten zum Server mit zusammengeschlossenen Datenbanken und die lokale Sortierung vermieden werden.

**Achtung**: Die Spaltenoption NUMERIC\_STRING ist nur für relationale Datenquellen gültig.

Spaltenoptionen können in den Anweisungen CREATE NICKNAME und ALTER NICKNAME angegeben werden.

#### **Zugehörige Konzepte:**

• ["Datentypzuordnungen" auf Seite 18](#page-33-0)

#### **Zugehörige Tasks:**

v "Arbeiten mit Kurznamen" in *Systeme zusammengeschlossener Datenbanken*

#### **Zugehörige Referenzen:**

• [Anhang D, "Spaltenoptionen für Systeme zusammengeschlossener Daten](#page-456-0)[banken", auf Seite 441](#page-456-0)

#### <span id="page-33-0"></span>**Datentypzuordnungen**

Die Datentypen der Datenquelle müssen den entsprechenden Datentypen von DB2® zugeordnet werden, sodass der Server mit zusammengeschlossenen Datenbanken die Daten von den Datenquellen abrufen kann. Einige Beispiele für Standarddatentypzuordnungen:

- Der Oracle®-Typ FLOAT ist dem DB2-Typ DOUBLE zugeordnet.
- Der Oracle-Typ DATE ist dem DB2-Typ TIMESTAMP zugeordnet.
- Der Typ DATE von DB2 für  $z/OS^{TM}$  ist dem DB2-Typ DATE zugeordnet.

Für die meisten Datenquellen sind die Standardtypzuordnungen in den Wrappern enthalten. Die Standardtypzuordnungen für DB2-Datenquellen sind im DRDA<sup>®</sup>-Wrapper enthalten. Die Standardtypzuordnungen für Informix<sup>™</sup> sind im Informix-Wrapper enthalten, usw.

Für manche nicht relationale Datenquellen müssen die Datentypinformationen in der Anweisung CREATE NICKNAME angegeben werden. Die entsprechenden Datentypen von DB2 für Linux, UNIX® und Windows® müssen bei der Erstellung des Kurznamens für jede Spalte des Datenquellenobjekts angegeben werden. Jede Spalte muss einem bestimmten Feld oder einer bestimmten Spalte im Datenquellenobjekt zugeordnet werden.

Für relationale Datenquellen können die Standarddatentypzuordnungen außer Kraft gesetzt oder neue Zuordnungen erstellt werden, falls keine Standardzuordnung vorhanden ist. Sie können eine Typzuordnung beispielsweise erstellen, wenn in der Datenquelle ein neuer integrierter Datentyp verfügbar ist oder wenn in der Datenquelle ein benutzerdefinierter Datentyp vorhanden ist, zu dem eine Zuordnung erfolgen soll.

**Achtung:** Das Erstellen neuer Typzuordnungen oder das Ändern der Standardtypzuordnungen sollte erfolgen, bevor Sie den Kurznamen erstellen. Auf Kurznamen, die vor den Typzuordnungsänderungen erstellt wurden, haben die neuen Zuordnungen keine Auswirkung.

#### **Zugehörige Konzepte:**

• "Datentypzuordnungen in einem System zusammengeschlossener Datenbanken" in *Systeme zusammengeschlossener Datenbanken*

#### <span id="page-34-0"></span>**Funktionszuordnungen**

Damit der Server mit zusammengeschlossenen Datenbanken eine Datenquellenfunktion erkennen kann, muss die Funktion einer entsprechenden in DB2® für Linux, UNIX® und Windows vorhandenen Funktion zugeordnet werden. DB2 Information Integrator stellt Standardzuordnungen zwischen vorhandenen integrierten Datenquellenfunktionen und den entsprechenden integrierten DB2-Funktionen bereit. Für die meisten Datenquellen sind die standardmäßigen Funktionszuordnungen in den Wrappern enthalten. Die Standardfunktionszuordnungen für Funktionen von DB2 für  $z/OS<sup>™</sup>$  und OS/390® befinden sich im DRDA®-Wrapper. Die Standardfunktionszuordnungen für Funktionen von Sybase sind in den Wrappern CTLIB und DBLIB enthalten, usw.

Für relationale Datenquellen können Sie eine Funktionszuordnung erstellen, wenn Sie eine Datenquellenfunktion verwenden wollen, die der Server mit zusammengeschlossenen Datenbanken nicht erkennt. Die Zuordnung, die Sie erstellen, besteht zwischen der Datenquellenfunktion und einer entsprechenden Funktion in der zusammengeschlossenen Datenbank. Funktionszuordnungen werden normalerweise verwendet, wenn eine neue integrierte oder benutzerdefinierte Funktion in der Datenquelle verfügbar wird. Funktionszuordnungen werden auch verwendet, wenn keine entsprechende Funktion in DB2 vorhanden ist.

#### **Zugehörige Konzepte:**

- v "Funktionszuordnungen in einem System zusammengeschlossener Datenbanken" in *Systeme zusammengeschlossener Datenbanken*
- v ["Indexspezifikationen" auf Seite 20](#page-35-0)

#### <span id="page-35-0"></span>**Indexspezifikationen**

Beim Erstellen eines Kurznamens für eine Datenquellentabelle werden dem globalen Katalog Informationen über alle Indizes der Datenquellentabelle hinzugefügt. Das Abfrageoptimierungsprogramm verwendet diese Informationen zur Beschleunigung der Verarbeitung von verteilten Anforderungen. Die Kataloginformationen über den Index einer Datenquelle bestehen aus einem Satz von Metadaten und werden als *Indexspezifikation* bezeichnet. Ein Server mit zusammengeschlossenen Datenbanken erzeugt bei der Erstellung von Kurznamen für folgende Objekte keine Indexspezifikation:

- v Eine Tabelle ohne Indizes
- v Eine Sicht, für die normalerweise keine Indexinformationen im fernen Katalog gespeichert sind
- Ein Datenquellenobjekt, das über keinen fernen Katalog verfügt, von dem der Server mit zusammengeschlossenen Datenbanken die Indexinformationen abrufen kann

Angenommen, eine Tabelle erhält zusätzlich zu den zum Zeitpunkt der Erstellung des Kurznamens vorhandenen Indizes einen neuen Index. Da die Indexinformationen zum Zeitpunkt der Erstellung des Kurznamens an den globalen Katalog gegeben werden, bemerkt der Server mit zusammengeschlossenen Datenbanken den neuen Index nicht. Ebenso bemerkt der Server beim Erstellen eines Kurznamens für eine Sicht nicht die zugrunde liegende Tabelle (und deren Indizes), von der die Sicht erstellt wurde. Unter diesen Umständen können Sie dem globalen Katalog die erforderlichen Indexinformationen zur Verfügung stellen. Sie können eine Indexspezifikation für Tabellen ohne Indizes erstellen. Mit Hilfe der Indexspezifikation findet das Abfrageoptimierungsprogramm bei der Datensuche schnell die betreffenden Tabellenspalte(n).

#### **Zugehörige Konzepte:**

v "Indexspezifikationen in einem System zusammengeschlossener Datenbanken" in *Systeme zusammengeschlossener Datenbanken*
# **Kapitel 3. Planung für die Konfiguration zusammengeschlossener Datenquellen**

Die folgenden Abschnitte enthalten Informationen, die Ihnen bei der Planung Ihres Systems zusammengeschlossener Datenbanken helfen sollen.

## **Namenskonventionen für Objekte in zusammengeschlossenen Datenbanken**

Wie auch bei anderen DB2-Objekten, gelten auch für Objekte zusammengeschlossener Datenbanken (FDO = Federated Database Objects) bestimmten Benennungsregeln.

Es gibt folgende Objekte zusammengeschlossener Datenbanken:

- Funktionszuordnungen
- v Indexspezifikationen
- Kurznamen
- $•$  Server
- Typzuordnungen
- v Benutzerzuordnungen
- Wrapper

Die Namen von Objekten zusammengeschlossener Datenbanken müssen mit einem der folgenden Zeichen beginnen:

- v Einem Buchstaben einschließlich aller zulässigen Buchstaben mit Akzent (z. B. Ö)
- Einem Mehrbytezeichen mit Ausnahme eines Mehrbyteleerzeichens (für Mehrbyteumgebungen)

Die Namen von Objekten zusammengeschlossener Datenbanken dürfen nicht mit einer Zahl oder einem Unterstreichungszeichen beginnen.

An anderen Positionen dürfen sie die folgenden Zeichen enthalten:

- $\bullet$  A bis Z
- $\cdot$  0 bis 9
- @, #, \$ und \_ (Unterstreichungszeichen)

Die Namen von Objekten zusammengeschlossener Datenbanken dürfen maximal 128 Byte umfassen.

Optionen (z. B. Serveroptionen und Kurznamenoptionen) sowie Optionseinstellungen sind auf 255 Byte begrenzt.

Namen, die nicht in Anführungszeichen gesetzt sind, werden in Großschreibung umgesetzt.

# **Zugehörige Konzepte:**

- v "Benennungsregeln in einer NLS-Umgebung" in *Systemverwaltung: Konzept*
- v "Benennungsregeln in einer Unicode-Umgebung" in *Systemverwaltung: Konzept*

## **Zugehörige Referenzen:**

• "Beibehalten der von der Groß-/Kleinschreibung abhängigen Werte in einem System zusammengeschlossener Datenbanken" auf Seite 22

# **Beibehalten der von der Groß-/Kleinschreibung abhängigen Werte in einem System zusammengeschlossener Datenbanken**

In einem System zusammengeschlossener Datenbanken müssen in bestimmten Fällen Werte wie z. B. Benutzer-IDs und Kennwörter angegeben werden, für die in der Datenquelle die Groß-/Kleinschreibung berücksichtigt werden muss. Um sicherzustellen, dass die Groß-/Kleinschreibung korrekt definiert ist, wenn diese Werte an die Datenquelle übergeben werden, müssen die folgenden Richtlinien berücksichtigt werden:

- v Geben Sie die Werte in der erforderlichen Groß-/Kleinschreibung an, und schließen Sie sie in die erforderlichen Anführungszeichen ein. Doppelte Anführungszeichen können bei Objektnamen wie z. B. dem Namen eines Wrappers oder bei Kurznamen optional verwendet werden. Einfache Anführungszeichen sind bei Optionswerten wie z. B. REMOTE\_AUTHID und REMOTE\_PASSWORD erforderlich.
- v Bei Benutzer-IDs und Kennwörtern können Sie die Serveroptionen FOL-D\_ID und FOLD\_PW definieren, um die Werte automatisch in die korrekte Groß-/Kleinschreibung umzusetzen. Wenn Sie mit dieser Option arbeiten, müssen Sie die jeweils erforderliche Einstellung für die Groß-/Kleinschreibung der verschiedenen Datenquellen nicht immer angeben. Sie können die Werte in einer beliebigen Kombination aus Groß- und Kleinbuchstaben eingeben, denn sie werden vom System automatisch korrekt umgesetzt.

Informationen zu Serveroptionen und den zulässigen Einstellungen werden in separaten Themenabschnitten erläutert.

#### **Von einer UNIX-Eingabeaufforderung des Betriebssystems:**

Wenn Sie einen von der Groß-/Kleinschreibung abhängigen Wert in Anführungszeichen an der Eingabeaufforderung des Betriebssystems des Servers mit zusammengeschlossenen Datenbanken angeben, müssen Sie sicherstellen, dass die Anführungszeichen syntaktisch korrekt analysiert werden:

v Wenn die SQL-Anweisung doppelte Anführungszeichen, jedoch keine einfachen Anführungszeichen enthält, müssen Sie die Anweisung in einfache Anführungszeichen einschließen. Wenn Sie z. B. die SQL-Anweisung CREATE NICKNAME *my\_nick* FOR *my\_server*."*owner*"."*my\_table*"

absetzen wollen, müssen Sie an der UNIX-Eingabeaufforderung folgenden Text eingeben:

DB2 'CREATE NICKNAME *my\_nick* FOR *my\_server*."*owner*"."*my\_table*"'

v Wenn die SQL-Anweisung einfache Anführungszeichen, jedoch keine doppelten Anführungszeichen enthält, müssen Sie die Anweisung in doppelte Anführungszeichen einschließen. Wenn Sie z. B. die SQL-Anweisung

```
CREATE USER MAPPING FOR USER SERVER my_server
OPTIONS(REMOTE_AUTHID 'my_id', REMOTE_PASSWORD 'my_password')
```
absetzen wollen, müssen Sie an der UNIX-Eingabeaufforderung folgenden Text eingeben:

```
DB2 "CREATE USER MAPPING FOR USER SERVER my_server
 OPTIONS(REMOTE_AUTHID 'my_id', REMOTE_PASSWORD 'my_password') "
```
v Wenn die SQL-Anweisung sowohl einfache als auch doppelte Anführungszeichen enthält, müssen Sie die Anweisung in doppelte Anführungszeichen einschließen und allen doppelten Anführungszeichen in der Anweisung einen Backslash voranstellen. Wenn Sie z. B. die SQL-Anweisung

CREATE USER MAPPING FOR "*local\_id*" SERVER *my\_server* OPTIONS(REMOTE\_AUTHID '*my\_id*', REMOTE\_PASSWORD '*my\_password*')

absetzen wollen, müssen Sie an der UNIX-Eingabeaufforderung folgenden Text eingeben:

```
DB2 "CREATE USER MAPPING FOR \"local_id\" SERVER my_server
 OPTIONS(REMOTE_AUTHID 'my_id', REMOTE_PASSWORD 'my_password')"
```
**Anmerkung:** In den o. a. Beispielen wird davon ausgegangen, dass die SQL-Anweisungen von einer UNIX-Eingabeaufforderung aus eingegeben werden und dass die Anweisung an den Befehl db2 (ohne die Option -f) übergeben wird. Werden SQL-Anweisungen über eine Datei eingegeben, wobei der Befehl db2 mit der Option -f definiert wird, darf vor den doppelten Anführungszeichen kein Backslash angegeben werden.

#### **Von einer Windows-Eingabeaufforderung des Betriebssystems:**

Unter Windows muss jedem Anführungszeichen ein umgekehrter Schrägstrich vorangestellt werden. Beispiel: Für eine Microsoft SQL Server-Tabelle soll der Kurzname NICK1 erstellt werden. Die Tabelle ist in der Datenbank NORBASE gespeichert. Der Name des Schemas lautet mein\_schema und der Name der Tabelle wöchentliches\_gehalt.

Geben Sie an der Windows-Eingabeaufforderung des Servers mit zusammengeschlossenen Datenbanken Folgendes ein:

```
DB2 CREATE NICKNAME nick1
 FOR norbase.\"my_schema\".\"weekly_salary\"
```
### **Von der DB2-Eingabeaufforderung oder einem Anwendungsprogramm aus:**

Wenn der Wert über die DB2-Eingabeaufforderung oder über ein Anwendungsprogramm eingegeben wird, müssen die einfachen Anführungszeichen oder Backslashes nicht angegeben werden. Für das o. a. Beispiel müssen Sie an der DB2-Eingabeaufforderung Folgendes eingeben:

```
CREATE NICKNAME nick1
 FOR norbase."my_schema"."weekly_salary"
```
#### **Zugehörige Referenzen:**

• [Anhang B, "Serveroptionen für Systeme zusammengeschlossener Datenban](#page-442-0)[ken", auf Seite 427](#page-442-0)

# **Aktualisieren von Statistikdaten zur Datenquelle**

Die zusammengeschlossene Datenbank verwendet Katalogstatistiken für Objekte mit Kurznamen, um die Abfrageverarbeitung zu optimieren. Diese Statistiken werden gesammelt, wenn Sie unter Verwendung der Anweisung CREATE NICKNAME einen Kurznamen für ein Datenquellenobjekt erstellen. Die zusammengeschlossene Datenbank stellt das Vorhandensein des Objekts in der Datenquelle sicher und versucht dann, bestehende statistische Daten zur Datenquelle zu sammeln. Informationen, die für das Abfrageoptimierungsprogramm nützlich sind, werden aus den Katalogen der Datenquelle gelesen und in den globalen Katalog auf dem Server mit zusammengeschlossenen Datenbanken aufgenommen. Da einige oder alle der Kataloginformationen von Datenquellen vom Abfrageoptimierungsprogramm verwendet werden können, ist es ratsam, Statistiken (unter Verwendung des Datenquellenbefehls, der RUNSTATS entspricht) in der Datenquelle zu aktualisieren, bevor ein Kurzname erstellt wird.

Die zusammengeschlossene Datenbank ruft ferne statistische Daten für ein Objekt nur einmal ab, wenn für das betreffende Objekt ein Kurzname erstellt wird. Wenn die ferne Quelle ihre Katalogstatistik für ein fernes Objekt nach Erstellung des Kurznamens aktualisiert, werden die geänderten statistischen Informationen nicht an den globalen Katalog des Servers mit zusammengeschlossenen Datenbanken weitergegeben. Um sicherzustellen, dass der globale Katalog auf dem Server mit zusammengeschlossenen Datenbanken die aktuelle Statistik für das ferne Objekt widerspiegelt, müssen Sie den Kurznamen löschen und erneut erstellen.

**Aktion:** Stellen Sie die Objekte in den Datenquellen fest, die in den Server mit zusammengeschlossenen Datenbanken aufgenommen werden sollen. Für diese Objekte werden anschließend Kurznamen erstellt. Entscheiden Sie, für welche dieser Datenquellen eine Aktualisierung der Statistikdaten durchgeführt werden soll, und listen Sie diese Datenquellen in der Tabelle für die Datenquellenstatistik in der Planungsprüfliste auf.

#### **Planen der Datentypzuordnungen**

Die Datentypen von Datenquellen werden als *ferne* Datentypen bezeichnet, während Datentypen der zusammengeschlossenen Datenbank als *lokale* Datentypen bezeichnet werden.

Es gibt zwei Typen von Zuordnungen zwischen Datentypen der Datenquelle und Datentypen der zusammengeschlossenen Datenbank: progressive und regressive Typenzuordnungen. In einer *progressiven Typenzuordnung* erfolgt die Zuordnung von einem fernen Typ zu einem vergleichbaren lokalen Typ. Eine *regressive Typenzuordnung* wird bei transparenter DDL verwendet. In einer regressiven Typenzuordnung erfolgt die Zuordnung von einem lokalen Typ zu einem vergleichbaren fernen Typ. Zusätzliche Informationen über die beiden Typen der Datentypenzuordnung werden in separaten Themenabschnitten erläutert.

DB2 für UNIX und Windows verwendet Datentypzuordnungen, um zu ermitteln, welche von DB2 unterstützten Datentypen für die Spalten in einem Datenquellenobjekt definiert werden sollen. In die Wrapper der Datenquellen sind standardmäßige Datentypzuordnungen integriert.

Für Ihre Anwendungen können jedoch Datentypzuordnungen erforderlich sein, die sich von den Standardzuordnungen unterscheiden. Die Standardzuordnungen können für folgende Zwecke überschrieben werden:

- v Ändern einer Typenzuordnung für alle Datenquellenobjekte, die sich auf einem bestimmten Server befinden
- Ändern einer Typenzuordnung für ein bestimmtes Datenquellenobjekt
- v Ändern einer Typenzuordnung für einen bestimmten Datenquellentyp
- v Ändern einer Typenzuordnung für einen bestimmten Datenquellentyp und eine bestimmte Datenquellenversion

Verwenden Sie die Anweisung CREATE TYPE MAPPING, um neue Datentypzuordnungen zu definieren. Von Ihnen erstellte Zuordnungen werden in der Sicht SYSCAT.TYPEMAPPINGS im globalen Katalog der zusammengeschlossenen Datenbanken gespeichert.

Ändern Sie eine Datentypenzuordnung, *bevor* Sie für die Datenquellenobjekte Kurznamen erstellen. Wenn Sie einen Kurznamen für ein Datenquellenobjekt erstellen, füllt der Server mit zusammengeschlossenen Datenbanken den globalen Katalog mit den Informationen zur Tabelle. Diese Informationen sind u. a. der Kurzname, der Name der Datenquellentabelle, die Spaltennamen und die Datentypen, die für jede Tabellenspalte definiert wurden.

Nur Kurznamen, die nach der Änderung einer Zuordnung erstellt wurden, geben die neue Typenzuordnung wieder. Kurznamen, die vor der Änderung der Zuordnung erstellt wurden, verwenden die standardmäßige Datentypenzuordnung.

Werden die Datentypzuordnungen nach der Erstellung der Kurznamen generiert, müssen Sie alle Kurznamen ändern, um die neue Zuordnung wiederzugeben, oder diese löschen und anschließend erneut erstellen.

**Anmerkung:** Enthält eine Datenquellentabelle Spalten, die von den verfügbaren Datentypen abweichen oder vom Benutzer definiert wurden, können Sie eine der folgenden Vorgehensweisen auswählen:

• Sie können die Typenzuordnung in der zusammengeschlossenen Datenbank erstellen, bevor Sie einen Kurznamen für die entsprechende Datenquellentabelle generieren. Durch die Erstellung der Typenzuordnungen vor dem Generieren der Kurznamen erkennt der Server mit zusammengeschlossenen Datenbanken, welchen Datentyp er den Spalten zuordnen soll. Werden die Zuordnungen für diese abweichenden oder benutzerdefinierten Datentypen nicht vor der Eingabe der Anweisung CREATE NICKNAME erstellt, gibt das System eine Fehlermeldung aus.

- Wenn die Spalten in der Datenquellentabelle die folgenden Bedingungen erfüllen, gilt Folgendes:
	- Die Spalten stellen benutzerdefinierte Datentypen dar, die auf systemeigenen oder internen Datentypen basieren.
	- Die Spalten verfügen über Attribute, die für die Datentypzuordnungen nicht unterstützt werden.

Sie können eine Sicht für die Datenquelle erstellen, in der die Spalten dem zugrunde liegenden integrierten Datentyp zugeordnet oder in diesen *umgesetzt* werden. Anschließend können Sie einen Kurznamen für die Sicht anstatt für die Tabelle erstellen.

**Aktion:** Stellen Sie die Datentypzuordnungen fest, für die neue Zuordnungen definiert werden sollen. Listen Sie die zu erstellenden Datenquellen und Typenzuordnungen in der Tabelle der Datentypzuordnungen in der Planungsprüfliste auf.

#### **Zugehörige Konzepte:**

- ["Datentypzuordnungen" auf Seite 18](#page-33-0)
- v "Optimieren der Abfrageverarbeitung" in *Systeme zusammengeschlossener Datenbanken*

#### **Zugehörige Referenzen:**

- [Anhang G, "Standardmäßige progressive Typzuordnungen", auf Seite 449](#page-464-0)
- [Anhang H, "Standardmäßige regressive Typzuordnungen", auf Seite 469](#page-484-0)

#### **Planen der Funktionszuordnungen**

DB2 für UNIX und Windows stellt Standardfunktionszuordnungen zwischen vorhandenen integrierten Datenquellenfunktionen und integrierten DB2-Funktionen bereit. Für die meisten Datenquellen sind die Standardfunktionszuordnungen in den Wrappern enthalten. Bei einigen nichtrelationalen Datenquellen können die Standardfunktionszuordnungen nicht geändert werden.

Um eine Datenquellenfunktion verwenden zu können, die der Server mit zusammengeschlossenen Datenbanken nicht erkennt, müssen Sie eine Funktionszuordnung erstellen. Die Zuordnung, die Sie erstellen, besteht zwischen der Datenquellenfunktion und einer entsprechenden Funktion in der zusammengeschlossenen Datenbank. Funktionszuordnungen werden normalerweise verwendet, wenn eine neue integrierte oder benutzerdefinierte Funktion in der Datenquelle verfügbar wird.

Funktionszuordnungen werden auch verwendet, wenn keine entsprechende Funktion in DB2 vorhanden ist. In diesem Fall müssen Sie vor der Erstellung der Funktionszuordnung eine Funktionsschablone in der zusammengeschlossenen Datenbank generieren.

**Aktion:** Stellen Sie fest, ob für die verwendeten Datenquellen Funktionszuordnungen erstellt werden müssen. Listen Sie die erforderlichen Funktionszuordnungen in der Funktionszuordnungstabelle in der Planungsprüfliste auf.

#### **Zugehörige Konzepte:**

• ["Funktionszuordnungen" auf Seite 19](#page-34-0)

#### **Planen der Benutzerzuordnungen**

Lagert der Server mit zusammengeschlossenen Datenbanken eine Abfrage an eine Datenquelle aus, muss er zunächst eine Verbindung zu dieser Datenquelle aufbauen. Dafür verwendet der Server eine gültige Benutzer-ID und ein gültiges Kennwort für diese Datenquelle. Sie müssen eine Zuordnung zwischen der Benutzer-ID des Servers mit zusammengeschlossenen Datenbanken und dem zugehörigen Kennwort sowie der Benutzer-ID und dem Kennwort der Datenquelle definieren. Diese Zuordnung muss für alle Benutzer-IDs erstellt werden, die das System zusammengeschlossener Datenbanken zum Senden verteilter Anforderungen benutzen. Diese Zuordnung wird als *Benutzerzuordnung* bezeichnet.

Zum Erstellen einer Benutzerzuordnung für eine Gruppe von Benutzern, die mit der selben Benutzer-ID und dem selben Kennwort auf eine Datenquelle zugreifen, kann die DB2-Steuerzentrale verwendet werden.

**Aktion:** Stellen Sie die Benutzer-IDs fest, für die eine Benutzerzuordnung zwischen dem Server mit zusammengeschlossenen Datenbanken und der Datenquelle erstellt werden muss. Listen Sie die Benutzer-IDs des Servers mit zusammengeschlossenen Datenbanken und die zugehörigen Benutzer-IDs der Datenquellen in der Tabelle der Benutzerzuordnungen in der Planungsprüfliste auf.

#### **Auswählen des korrekten Wrappers**

Für bestimmte Datenquellen kann mehr als ein Wrapper eingesetzt werden. Welcher Wrapper ausgewählt wird, hängt u. U. von der Version der Datenquellen-Clientsoftware ab, die Sie verwenden. Auch das Betriebssystem, das auf dem Server mit zusammengeschlossenen Datenbanken verwendet wird, spielt in diesem Zusammenhang eine wichtige Rolle.

Für Oracle-Datenquellen können z. B. die beiden Wrapper SQLNET und NET8 verwendet werden. Angenommen, Sie verwenden Oracle Version 8, und das Betriebssystem auf Ihrem Server mit zusammengeschlossenen Datenbanken ist Windows NT. Anfangs erstellen Sie den SQLNET-Wrapper. Später stellen Sie fest, dass der SQLNET-Wrapper keine LOB-Datentypen (Large Objects, große Objekte) unterstützt, dass der NET8-Wrapper aber LOBs unterstützt. Wenn Sie die LOB-Unterstützung nun nutzen wollen, müssen Sie den SQLNET-Wrapper löschen und dann den NET8-Wrapper erstellen.

**Anmerkung:** Für den NET8-Wrapper ist eine neuere Version des Oracle-Clients erforderlich als für den SQLNET-Wrapper.

Das Löschen eines Wrappers kann weit reichende Folgen haben. Von dieser Änderung sind auch andere Objekte innerhalb des Systems zusammengeschlossener Datenbanken betroffen:

- Alle Serverdefinitionen sowie benutzerdefinierten Funktionszuordnungen und Datentypzuordnungen, die in einer Abhängigkeitsbeziehung zu dem gelöschten Wrapper stehen, werden ebenfalls gelöscht.
- v Alle Zuordnungen von benutzerdefinierten Funktionen, Kurznamen, Zuordnungen von benutzerdefinierten Datentypen und Benutzerzuordnungen, die von der gelöschten Serverdefinition abhängen, werden ebenfalls gelöscht.
- v Alle Indexspezifikationen, die von den gelöschten Kurznamen abhängen, werden gelöscht.
- v Alle Sichten für zusammengeschlossene Datenbanken, die von diesen Kurznamen abhängen, werden als funktionsunfähig markiert.
- v Alle Anwendungen, die von den gelöschten Objekten und funktionsunfähigen Sichten abhängen, werden ungültig gemacht.

DB2 Relational Connect stellt verschiedene Wrapper für Oracle-, Microsoft SQL Server- und Sybase-Datenquellen zur Verfügung. Die Unterschiede zwischen den einzelnen Wrappern werden in den Abschnitten zur Konfiguration der einzelnen Datenquellen erläutert.

**Aktion:** Stellen Sie die Wrapper fest, die für das System zusammengeschlossener Datenbanken erstellt werden sollen, und dokumentieren Sie diese in der Wrapper-Tabelle der Planungsprüfliste.

#### **Zugehörige Konzepte:**

• ["Wrapper und Wrappermodule" auf Seite 11](#page-26-0)

#### **Zugehörige Tasks:**

- "Hinzufügen von Microsoft SQL Server-Datenquellen zu einem Server mit zusammengeschlossenen Datenbanken" in *Systeme zusammengeschlossener Datenbanken*
- "Hinzufügen von Oracle-Datenquellen zu einem Server mit zusammengeschlossenen Datenbanken" in *Systeme zusammengeschlossener Datenbanken*
- "Hinzufügen von Sybase-Datenquellen zu einem Server mit zusammengeschlossenen Datenbanken" in *Systeme zusammengeschlossener Datenbanken*

# **Prüfliste zur Planung der Konfiguration des Systems zusammengeschlossener Datenbanken**

Die Konfiguration des Systems zusammengeschlossener Datenbanken kann durch die Verwendung der folgenden Planungsprüfliste vereinfacht werden. Anhand dieser Prüfliste werden Ihnen Methoden zur Konfigurationsoptimierung des Systems zusammengeschlossener Datenbanken aufgezeigt.

# **Prüfliste zu den Namenskonventionen für Objekte zusammengeschlossener Datenbanken**

Verfügen Sie über ausreichende Kenntnisse zu den Namenskonventionen für Objekte zusammengeschlossener Datenbanken?

Unter den zugehörigen Referenzen am Ende des vorliegenden Abschnitts finden Sie Programmverbindungen (Links), über die Sie Informationen zu den Namenskonventionen für Objekte zusammengeschlossener Datenbanken lokalisieren können.

# **Prüfliste zur Beibehaltung der von der Groß-/Kleinschreibung abhängigen Werte**

Möchten Sie die Serveroptionen FOLD\_ID und FOLD\_PW verwenden, um die Groß-/Kleinschreibung in Benutzer-IDs und Kennwörtern beizubehalten, die an die verwendeten Datenquellen übertragen werden? Verwenden Sie die folgende Tabelle, um festzustellen, auf welche Serverdefinitionen diese Optionen angewendet werden müssen.

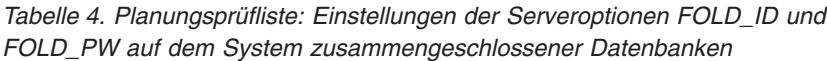

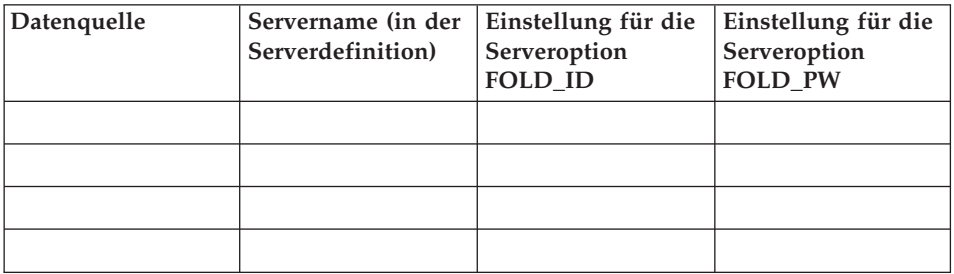

## **Prüfliste zur Datenquellenstatistik**

In der folgenden Tabelle sollten Sie die Datenquellen dokumentieren, die zum System zusammengeschlossener Datenbanken gehören. Geben Sie hierbei an, für welche Datenquellen die Statistikdaten aktualisiert werden müssen.

*Tabelle 5. Planungsprüfliste: Statistikdaten für Datenquellen, die im System zusammengeschlossener Datenbanken aktualisiert werden müssen*

| Datenquelle                 | Verwaltung der<br>Katalog-<br>informationen?<br>(I/N) | Aktualisierung der<br>Statistikdaten für<br>diese Datenquelle?<br>(I/N) | Name des für die<br>Aktualisierung der<br>Statistikdaten in<br>der Datenquelle<br>verwendeten<br>Dienstprogramms |
|-----------------------------|-------------------------------------------------------|-------------------------------------------------------------------------|----------------------------------------------------------------------------------------------------|
| DB2 für UNIX und<br>Windows |                                                       |                                                                         | <b>RUNSTATS</b>                                                                                                  |
|                             |                                                       |                                                                         |                                                                                                    |
|                             |                                                       |                                                                         |                                                                                                    |
|                             |                                                       |                                                                         |                                                                                                    |
|                             |                                                       |                                                                         |                                                                                                    |

# **Prüfliste zu Datentypzuordnungen**

Dokumentieren Sie in der folgenden Tabelle die Datentypen der Datenquellen und die entsprechenden Datentypen des Servers mit zusammengeschlossenen Datenbanken, für die eine Zuordnung erstellt werden muss.

*Tabelle 6. Planungsprüfliste: Für das System zusammengeschlossener Datenbanken zu erstellende Datentypzuordnungen*

| Datenquelle | Servername<br>(in der<br>Server-<br>definition) | Datentyp der Daten-<br>quelle | Datentyp unter DB2 für<br><b>UNIX und Windows</b> |
|-------------|-------------------------------------------------|-------------------------------|---------------------------------------------------|
|             |                                                 |                               |                                                   |
|             |                                                 |                               |                                                   |
|             |                                                 |                               |                                                   |
|             |                                                 |                               |                                                   |
|             |                                                 |                               |                                                   |
|             |                                                 |                               |                                                   |
|             |                                                 |                               |                                                   |
|             |                                                 |                               |                                                   |

## **Prüfliste zu Benutzerzuordnungen**

Dokumentieren Sie in der folgenden Tabelle die Benutzer-IDs des Servers mit zusammengeschlossenen Datenbanken und die entsprechenden Benutzer-IDs *aller* Datenquellen, die zum System zusammengeschlossener Datenbanken gehören.

*Tabelle 7. Planungsprüfliste: Für das System zusammengeschlossener Datenbanken zu erstellende Benutzerzuordnungen*

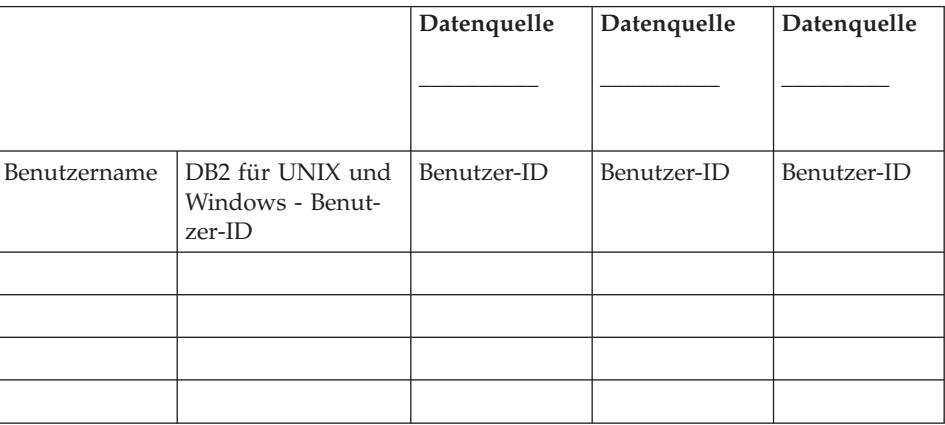

# **Prüfliste für Wrapper**

Dokumentieren Sie in der folgenden Tabelle die Wrapper, die Sie erstellen möchten.

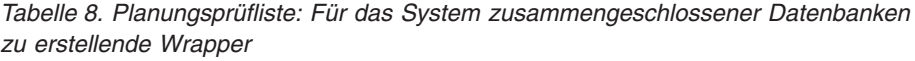

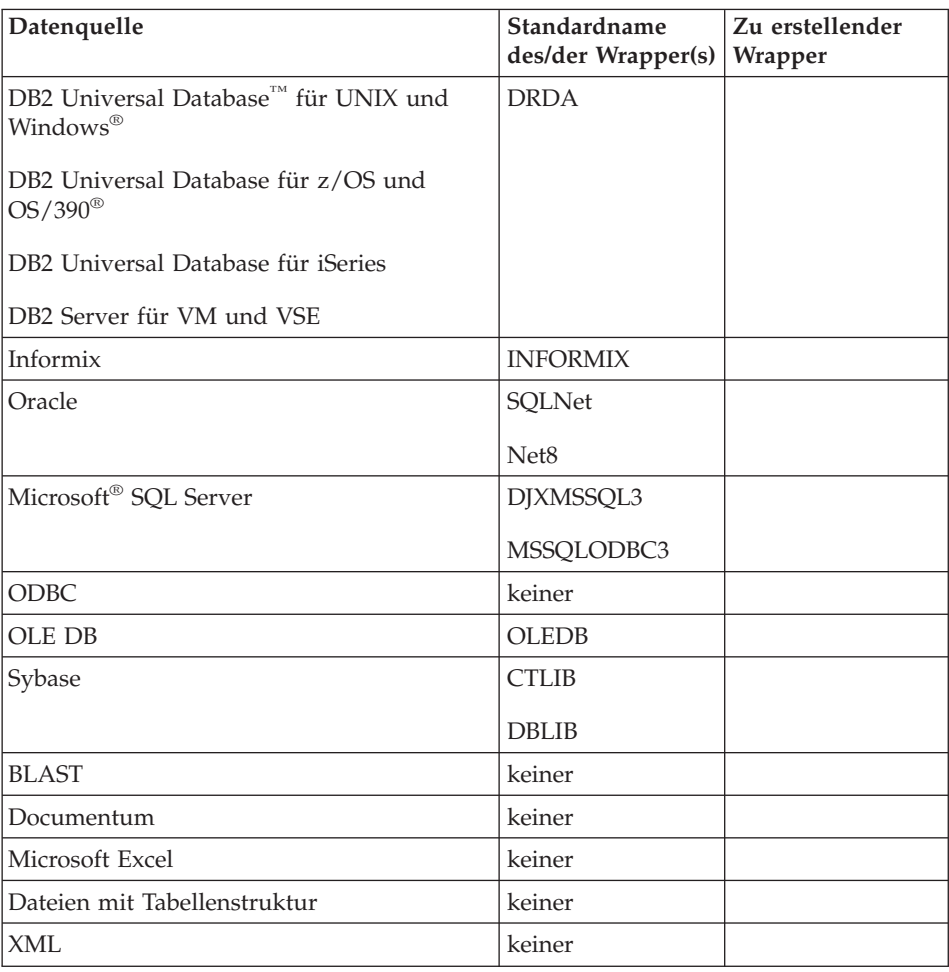

# <span id="page-50-0"></span>**Kapitel 4. Konfigurieren des Zugriffs auf Datenquellen der DB2-Produktfamilie**

In diesem Kapitel wird erklärt, wie Sie Ihren Server mit zusammengeschlossenen Datenbanken für den Zugriff auf Daten konfigurieren können, die in Datenbanken der DB2-Produktfamilie gespeichert sind. Zu diesen Datenbanken gehören DB2 für UNIX und Windows, DB2 für z/OS und OS/390, DB2 für iSeries sowie DB2 Server für VM und VSE.

Dieses Kapitel enthält eine Liste der Tasks, die Sie ausführen müssen, zeigt Beispiele für SQL-Anweisungen, die Sie absetzen müssen, und bietet Informationen zur Optimierung und Fehlerbehebung, die Ihnen bei der Einrichtung der Konfiguration für Datenquellen der DB2-Produktfamilie helfen sollen.

# **Hinzufügen von Datenquellen der DB2-Produktfamilie zu einem Server mit zusammengeschlossenen Datenbanken**

Um den Server mit zusammengeschlossenen Datenbanken für den Zugriff auf DB2-Datenquellen zu konfigurieren, müssen Sie für ihn Informationen zu den DB2-Datenquellen und -Objekten bereitstellen, auf die Sie zugreifen möchten.

Sie können den Zugriff auf DB2-Datenquellen über die DB2-Steuerzentrale, über die DB2-Befehlszentrale, oder über den DB2-Befehlszeilenprozessor konfigurieren.

Der Vorteil der Verwendung der DB2-Steuerzentrale liegt darin, dass Sie nicht alle Anweisungen und Befehle eingeben müssen. Die DB2-Steuerzentrale bietet die einfachste Methode, um den Zugriff auf DB2- Datenquellen schnell zu konfigurieren. Die DB2-Steuerzentrale kann jedoch nicht zum Ausführen folgender Konfigurationstasks verwendet werden:

- Katalogisieren des Knotens
- Katalogisieren der fernen Datenbank
- v Testen der Verbindung zum Datenquellenserver, um die Serverdefinition und die Benutzerzuordnungen zu prüfen
- Hinzufügen oder Löschen von Spaltenoptionen

#### **Voraussetzungen:**

v Zugriff auf die DB2-Befehlszentrale oder den DB2-Befehlszeilenprozessor

<span id="page-51-0"></span>• Ein Server mit zusammengeschlossenen Datenbanken sowie eine zusammengeschlossene Datenbank, die für den Zugriff auf Datenquellen der DB2- Produktfamilie eingerichtet sind

#### **Einschränkungen:**

Sie können keinen Kurznamen für den Aliasnamen einer DB2-Datenquelle erstellen, wenn Sie auf in DB2 für UNIX und Windows Version 8.1 gespeicherte Daten zugreifen.

#### **Prozedur:**

Gehen Sie wie folgt vor, um eine DB2-Datenquelle zu einem Server mit zusammengeschlossenen Datenbanken hinzuzufügen:

- 1. Katalogisieren Sie den Knoten.
- 2. Katalogisieren Sie die ferne Datenbank.
- 3. Registrieren Sie den Wrapper.
- 4. Registrieren Sie die Serverdefinition und legen Sie die Serveroptionen fest.
- 5. Erstellen Sie die Benutzerzuordnungen.
- 6. Testen Sie die Verbindung zum DB2-Server.
- 7. Registrieren Sie die Kurznamen für Tabellen und Sichten.

## **Zugehörige Konzepte:**

• ["Konfigurieren von Datenquellen - Kurzüberblick" auf Seite 1](#page-16-0)

## **Zugehörige Tasks:**

- "Uberprüfen der Konfiguration des Servers mit zusammengeschlossenen Datenbanken" in *DB2 Information Integrator Installation*
- v "Katalogisieren eines Knoteneintrags in das zusammengeschlossene Knotenverzeichnis" auf Seite 36
- ["Optimieren der Konfiguration für Datenquellen der DB2-Produktfamilie](#page-63-0) [und Beheben von Konfigurationsfehlern" auf Seite 48](#page-63-0)

# **Katalogisieren eines Knoteneintrags in das zusammengeschlossene Knotenverzeichnis**

Das Katalogisieren eines Knoteneintrags in das zusammengeschlossene Knotenverzeichnis ist Teil der umfangreicheren Task des Hinzufügens von Datenquellen der DB2-Produktfamilie zu Servern mit zusammengeschlossenen Datenbanken.

Katalogisieren Sie einen Eintrag im Knotenverzeichnis des Servers mit zusammengeschlossenen Datenbanken, um auf die Speicherposition der DB2-Datenquelle zu zeigen. Der Server mit zusammengeschlossenen Datenbanken verwendet diesen Eintrag zur Ermittlung der korrekten Zugriffsmethode für die Verbindung mit einer DB2-Datenquelle.

#### **Prozedur:**

Gehen Sie wie folgt vor, um einen Knoteneintrag in das zusammengeschlossene Knotenverzeichnis zu katalogisieren:

- 1. Legen Sie das zu verwendende Übertragungsprotokoll fest.
- 2. Übergeben Sie den entsprechenden Befehl zum Katalogisieren des Knoteneintrags.
	- v Wenn Sie als Übertragungsprotokoll Transmission Control Protocol/Internet Protocol (TCP/IP) verwenden, geben Sie den Befehl **CATALOG TCPIP NODE** aus.

Beispiel:

CATALOG TCPIP NODE *DB2NODE* REMOTE *SYSTEM42* SERVER *DB2TCP42*

Der Wert *DB2NODE* ist der Name, den Sie zu dem zu katalogisierenden Knoten zuordnen. REMOTE *SYSTEM42* ist der Hostname des Systems, auf dem sich die Datenquelle befindet. SERVER *DB2TCP42* ist der Servicename oder die primäre Portnummer des Datenbankmanagerexemplars des Servers. Wenn ein Servicename verwendet wird, muss dabei die Groß-/Kleinschreibung beachtet werden.

v Wenn Sie als Übertragungsprotokoll SNA verwenden, geben Sie den Befehl **CATALOG APPC NODE** aus.

Beispiel:

CATALOG APPC NODE *DB2NODE* REMOTE *DB2CPIC* SECURITY *PROGRAM*

Der Wert *DB2NODE* ist der Name, den Sie zu dem zu katalogisierenden Knoten zuordnen. REMOTE *DB2CPIC* ist der Name der logischen Einheit (Logical Unit, LU) des SNA-Partners im fernen Partnerknoten. SECURITY *PROGRAM* gibt an, dass sowohl ein Benutzername als auch ein Kennwort in die Zuordnungsanforderung aufgenommen werden müssen, die an die Partner-LU gesendet wird.

Die nächste Task in dieser Tasksequenz ist das Katalogisieren der fernen Datenbank im Datenbankverzeichnis des Systems zusammengeschlossener Datenbanken.

## **Zugehörige Tasks:**

v ["Katalogisieren der fernen Datenbank im Datenbankverzeichnis des Sys](#page-53-0)[tems zusammengeschlossener Datenbanken" auf Seite 38](#page-53-0)

# <span id="page-53-0"></span>**Katalogisieren der fernen Datenbank im Datenbankverzeichnis des Systems zusammengeschlossener Datenbanken**

Das Katalogisieren der fernen Datenbank in das Datenbankverzeichnis des Systems zusammengeschlossener Datenbanken ist Teil der umfangreicheren Task des Hinzufügens von Datenquellen der DB2-Produktfamilie zu Servern mit zusammengeschlossenen Datenbanken.

Durch Katalogisieren der fernen Datenbank in das Systemdatenbankverzeichnis des Servers mit zusammengeschlossenen Datenbanken geben Sie an, zu welcher DB2-Datenquelle der Server mit zusammengeschlossenen Datenbanken eine Verbindung herstellen soll.

#### **Prozedur:**

Gehen Sie wie folgt vor, um die ferne Datenbank in das Systemdatenbankverzeichnis des Servers mit zusammengeschlossenen Datenbanken zu katalogisieren:

1. Verwenden Sie die Funktion 'Clientkonfiguration - Unterstützung' (Client Configuration Assistant = CCA).

Bei Servern mit zusammengeschlossenen Datenbanken unter UNIX können Sie alternativ auch den Befehl **CATALOG DATABASE** verwenden. Beispiel:

CATALOG DATABASE *DB2DB390* AS *CLIENTS390* AT NODE *DB2NODE* AUTHENTICATION DCS

Der Wert *DB2DB390* ist der Name der fernen Datenbank, die Sie in das Systemdatenbankverzeichnis des Servers mit zusammengeschlossenen Datenbanken katalogisieren. AS *CLIENTS390* ist der Aliasname für die Datenbank, die katalogisiert wird. Wenn Sie keinen Aliasnamen angeben, verwendet der Datenbankmanager den Namen der Datenbank (z. B. DB2DB390) als Aliasnamen. AT NODE *DB2NODE* ist der Name des Knotens, den Sie beim Katalogisieren des Knoteneintrags im Knotenverzeichnis angegeben haben. AUTHENTICATION SERVER gibt an, dass im DB2- Datenquellenknoten die Authentifizierung durchgeführt wird.

2. Ist der Name der fernen Datenbank länger als acht Zeichen, muss durch Ausgeben des Befehls **CATALOG DCS DATABASE** ein Eintrag im DCS-Verzeichnis erstellt werden. Beispiel:

CATALOG DCS DATABASE *SALES400* AS *SALES\_DB2DB400*

Der Wert *SALES400* ist der Aliasname der zu katalogisierenden fernen Datenbank. Dieser Name sollte mit dem Namen eines Eintrags im Systemdatenbankverzeichnis des Servers mit zusammengeschlossenen Datenbanken übereinstimmen, der dem fernen Knoten zugeordnet ist.

Dies ist derselbe Name wie der im Befehl **CATALOG DATABASE** eingegebene. AS *SALES\_DB2DB400* ist der Name der Zielhostdatenbank, die Sie katalogisieren möchten.

Die nächste Task in dieser Tasksequenz ist das Registrieren des DB2-Wrappers.

#### **Zugehörige Tasks:**

- v ["Katalogisieren eines Knoteneintrags in das zusammengeschlossene Knoten](#page-51-0)[verzeichnis" auf Seite 36](#page-51-0)
- "Registrieren des DB2-Wrappers" auf Seite 39

#### **Registrieren des DB2-Wrappers**

Die Registrierung des DB2-Wrappers ist Teil der umfangreicheren Task des Hinzufügens von Datenquellen der DB2-Produktfamilie zu Servern mit zusammengeschlossenen Datenbanken.

Verwenden Sie zum Angeben des Wrappers, der für den Zugriff auf DB2- Datenquellen verwendet wird, die Anweisung CREATE WRAPPER. Jede DB2- Serveredition (Enterprise, Personal, Workgroup) umfasst einen Wrapper für die DB2-Produktfamilie mit dem Namen DRDA.

#### **Prozedur:**

Verwenden Sie zum Angeben des Wrappers, der für den Zugriff auf Datenquellen der DB2- Produktfamilie verwendet wird, die Anweisung CREATE WRAPPER.

Beispiel: CREATE WRAPPER *DRDA*

**Empfehlung:** Verwenden Sie den Standardnamen für Wrapper, DRDA. Registrieren Sie einen Wrapper mit dem Standardnamen, verwendet der Server mit zusammengeschlossenen Datenbanken automatisch den standardmäßigen Bibliotheksnamen, der diesem Wrapper zugeordnet ist. Sollte zwischen dem Namen des Wrappers und einem bereits vorhandenen Wrappernamen in der zusammengeschlossenen Datenbank ein Namenskonflikt entstehen, können Sie den Standardnamen für den Wrapper durch einen beliebigen Namen ersetzen. Verwenden Sie einen anderen Namen als den Standardnamen, müssen Sie den Parameter LIBRARY in die Anweisung CREATE WRAPPER mit einschließen. Angenommen, Sie setzen einen Server mit zusammengeschlossenen Datenbanken unter AIX ein und möchten einen Wrappernamen verwenden, der nicht der Standardname ist. Dann müssen Sie den Parameter LIBRARY in die Anweisung CREATE WRAPPER aufnehmen.

<span id="page-55-0"></span>Beispiel: CREATE WRAPPER *mywrapper* LIBRARY *'libdb2drda.a'*

Der Wert *mywrapper* ist der Name, den Sie dem Wrapper anstatt des standardmäßigen Wrappernamens geben.

In der nachfolgenden Tabelle sind die Namen der Wrapperbibliotheken für DB2 geordnet nach Betriebssystemen aufgeführt:

| Betriebssystem auf Ihrem Server mit<br>zusammengeschlossenen Datenbanken | Name der Wrapperbibliothek |  |
|--------------------------------------------------------------------------|----------------------------|--|
| AIX.                                                                     | libdb2drda.a               |  |
| Solaris-Betriebsumgebung                                                 | libdb2drda.so              |  |
| $HP-UX$                                                                  | libdb2drda.sl              |  |
| Linux                                                                    | libdb2drda.so              |  |
| Windows NT und Windows 2000                                              | db2drda.dll                |  |

*Tabelle 9. Namen der DB2-Wrapperbibliotheken*

Die nächste Task in dieser Tasksequenz ist das Registrieren der Serverdefinitionen für eine DB2-Datenquelle.

#### **Zugehörige Tasks:**

v "Registrieren der Serverdefinitionen für eine DB2-Datenquelle" auf Seite 40

#### **Zugehörige Referenzen:**

v "CREATE WRAPPER statement" in *SQL Reference, Volume 2*

## **Registrieren der Serverdefinitionen für eine DB2-Datenquelle**

Die Registrierung der Serverdefinitionen für eine DB2-Datenquelle ist Teil der umfangreicheren Task des Hinzufügens von Datenquellen der DB2-Produktfamilie zu Servern mit zusammengeschlossenen Datenbanken.

In der zusammengeschlossenen Datenbank müssen Sie jeden DB2-Server definieren, auf den Sie zugreifen möchten. Wenn Sie die Serverdefinition registrieren, stellt der Server mit zusammengeschlossenen Datenbanken eine Verbindung zum DB2-Server her und bindet Pakete an die Datenbank. Da die Informationen für die Berechtigung und das Kennwort nicht im globalen Katalog der zusammengeschlossenen Datenbanken gespeichert werden, müssen Sie sie in die Serverdefinition mit aufnehmen.

#### **Prozedur:**

Gehen Sie wie folgt vor, um eine Serverdefinition für eine DB2-Datenquelle zu registrieren.

Beispiel:

```
CREATE SERVER server_name TYPE DB2/ZOS VERSION 6 WRAPPER DRDA
    AUTHORIZATION "name1" PASSWORD "passwd1"
    OPTIONS (DBNAME 'db_name')
```
Der Name, den Sie zu einem Server zuordnen, muss eindeutig sein. Doppelte Servernamen sind nicht zulässig.

Die von Ihnen angegebene Option VERSION ist die Version der DB2-Datenbank, auf die Sie zugreifen möchten. Unterstützte Versionen sind:

- v DB2 für UNIX und Windows, Version 6, Version 7.1, Version 7.2 und Version 8.1
- DB2 für z/OS und OS/390, Version 5 oder höher
- v DB2 für iSeries, Version 4 oder höher

Der Name des Parameters WRAPPER muss der Name sein, den Sie in der Anweisung CREATE WRAPPER angegeben haben.

Obwohl der Datenbankname in der Anweisung CREATE SERVER als Option angegeben wird, ist er für DB2-Datenquellen erforderlich.

Wenn Sie die Anweisung CREATE SERVER ausgeben, testet der Server mit zusammengeschlossenen Datenbanken die Verbindung zum DB2-Datenquellenserver.

Nachdem Sie die Serverdefinition registriert haben, können Sie Serveroptionen durch Ausgeben der Anweisung ALTER SERVER hinzufügen oder löschen.

Die nächste Task in dieser Tasksequenz ist das Erstellen der Benutzerzuordnung für eine DB2-Datenquelle.

#### **Zugehörige Tasks:**

v ["Erstellen der Benutzerzuordnung für eine DB2-Datenquelle" auf Seite 43](#page-58-0)

#### **Zugehörige Referenzen:**

- v "CREATE SERVER statement" in *SQL Reference, Volume 2*
- ["Anweisung CREATE SERVER Beispiele für den DB2-Wrapper" auf Seite](#page-57-0) [42](#page-57-0)

# <span id="page-57-0"></span>**Anweisung CREATE SERVER - Beispiele für den DB2-Wrapper**

In diesem Abschnitt sind mehrere Beispiele für die Verwendung der Anweisung CREATE SERVER zum Registrieren von Servern mit Wrappern für Datenquellen der DB2-Produktfamilie enthalten. Der Abschnitt enthält ein vollständiges Beispiel für die Erstellung eines Servers mit allen erforderlichen Parametern sowie ein Beispiel für die Erstellung mit zusätzlichen Serveroptionen.

## **Vollständiges Beispiel:**

Das nachfolgende Beispiel zeigt die Erstellung einer Serverdefinition für einen DB2-Wrapper unter Verwendung der Anweisung CREATE SERVER:

CREATE SERVER *DB2SERVER* TYPE *DB2/ZOS* VERSION *6* WRAPPER *DRDA* AUTHORIZATION *"spalten"* PASSWORD *"db2guru"* OPTIONS (DBNAME *'CLIENTS390'*)

#### *DB2SERVER*

Ein Name, den Sie dem DB2-Datenbankserver zuordnen. Dieser Name muss eindeutig sein. Doppelte Servernamen sind nicht zulässig.

#### **TYPE** *DB2/ZOS*

Gibt den Typ des Datenquellenservers an, für den Sie den Zugriff konfigurieren.

#### **VERSION** *6*

Die Version des DB2-Datenbankservers, auf den Sie zugreifen möchten.

#### **WRAPPER** *DRDA*

Der Name, den Sie in der Anweisung CREATE WRAPPER angegeben haben.

#### **AUTHORIZATION** ″*spalten*″

Die Berechtigungs-ID in der Datenquelle. Diese ID muss in der Datenquelle über die Berechtigung BINDADD verfügen. Bei diesem Wert muss die Groß-/Kleinschreibung beachtet werden.

#### **PASSWORD** ″*db2guru*″

Das Kennwort, das in der Datenquelle der Berechtigungs-ID zugeordnet ist. Bei diesem Wert muss die Groß-/Kleinschreibung beachtet werden.

#### **DBNAME** *'CLIENTS390'*

Der Aliasname für die DB2-Datenbank, auf die Sie zugreifen möchten. Diesen Aliasnamen haben Sie beim Katalogisieren der Datenbank mit dem Befehl **CATALOG DATABASE** definiert. Bei diesem Wert muss die Groß-/Kleinschreibung beachtet werden.

Dieser Datenbankname ist für DB2-Datenquellen erforderlich.

#### <span id="page-58-0"></span>**Beispiel mit Serveroptionen:**

Wenn Sie die Serverdefinition registrieren, können Sie in der Anweisung CRE-ATE SERVER zusätzliche Serveroptionen angeben. Diese Optionen beinhalten allgemeine Serveroptionen und spezifische Serveroptionen für DB2-Datenquellen.

Das nachfolgende Beispiel zeigt eine Serverdefinition mit der Option CPU- \_RATIO.

CREATE SERVER *DB2SERVER* TYPE *DB2/ZOS* VERSION *6* WRAPPER *DRDA* AUTHORIZATION *"spalten"* PASSWORD *"db2guru"* OPTIONS (DBNAME *'CLIENTS390'*, CPU\_RATIO *'0.001'*)

Setzen Sie die Option CPU\_RATIO auf '0.001', wird dadurch angegeben, dass die CPU der fernen Datenquelle im Vergleich zum Server mit zusammengeschlossenen Datenbanken über die 1000-fache freie Kapazität verfügt.

#### **Zugehörige Tasks:**

v ["Registrieren der Serverdefinitionen für eine DB2-Datenquelle" auf Seite 40](#page-55-0)

#### **Zugehörige Referenzen:**

- v "CREATE SERVER statement" in *SQL Reference, Volume 2*
- [Anhang F, "Gültige Servertypen in SQL-Anweisungen", auf Seite 445](#page-460-0)

## **Erstellen der Benutzerzuordnung für eine DB2-Datenquelle**

Das Erstellen der Benutzerzuordnung für eine DB2-Datenquelle ist Teil der umfangreicheren Task des Hinzufügens von Datenquellen der DB2-Produktfamilie zu Servern mit zusammengeschlossenen Datenbanken. Wird versucht, auf einen DB2-Server zuzugreifen, stellt der Server mit zusammengeschlossenen Datenbanken unter Verwendung einer gültigen Benutzer-ID mit Kennwort eine Verbindung zur Datenquelle her. Sie müssen eine Zuordnung zwischen der Benutzer-ID des Servers mit zusammengeschlossenen Datenbanken mit zugehörigem Kennwort und der entsprechenden Benutzer-ID mit Kennwort für die Datenquelle definieren. Diese Zuordnung muss für alle Benutzer-IDs erstellt werden, die auf das System zusammengeschlossener Datenbanken zum Senden verteilter Anforderungen zugreifen.

#### **Prozedur:**

Geben Sie eine Anweisung CREATE USER MAPPING aus, um die lokale Benutzer-ID zur Benutzer-ID und dem zugehörigen Kennwort des DB2-Servers mit zusammengeschlossenen Datenbanken zuzuordnen.

Beispiel:

CREATE USER MAPPING FOR *USERID* SERVER *DB2SERVER* OPTIONS (REMOTE\_AUTHID *'remote\_id'*, REMOTE\_PASSWORD *'remote\_password'*)

REMOTE\_AUTHID ist die Verbindungsberechtigungs-ID, nicht die Bindeberechtigungs-ID.

Die nächste Task in dieser Tasksequenz ist das Testen der Verbindung zum DB2-Datenquellenserver.

#### **Zugehörige Tasks:**

v ["Testen der Verbindung zum DB2-Datenquellenserver" auf Seite 45](#page-60-0)

#### **Zugehörige Referenzen:**

- v "CREATE USER MAPPING statement" in *SQL Reference, Volume 2*
- "Anweisung CREATE USER MAPPING Beispiele für den DB2-Wrapper" auf Seite 44

# **Anweisung CREATE USER MAPPING - Beispiele für den DB2-Wrapper**

Dieser Abschnitt enthält Beispiele für die Verwendung der Anweisung CRE-ATE USER MAPPING für die Zuordnung einer lokalen Benutzer-ID zu der Benutzer-ID mit Kennwort des DB2-Servers. Dieser Abschnitt enthält ein vollständiges Beispiel mit allen erforderlichen Parametern sowie ein Beispiel für die Verwendung des DB2-Sonderregisters USER zusammen mit der Anweisung CREATE USER MAPPING.

#### **Vollständiges Beispiel:**

Das folgende Beispiel zeigt die Zuordnung einer lokalen Benutzer-ID zur Benutzer-ID des DB2-Servers:

CREATE USER MAPPING FOR *DB2USER* SERVER *DB2SERVER* OPTIONS (REMOTE\_AUTHID *'db2admin'*, REMOTE\_PASSWORD *'day2night'*)

*DB2USER*

Gibt die lokale Benutzer-ID an, die Sie zu einer Benutzer-ID zuordnen, die auf dem Server einer Datenquelle der DB2-Produktfamilie definiert ist.

#### **SERVER** *DB2SERVER*

Gibt den Namen des Datenquellenservers der DB2-Produktfamilie an, den Sie in der Anweisung CREATE SERVER definiert haben.

#### **REMOTE\_AUTHID** *'db2admin'*

Gibt die Benutzer-ID für die Verbindungsberechtigung auf dem Datenquellenserver der DB2-Produktfamilie an, zu der Sie *DB2USER* zuordnen. Verwenden Sie einfache Anführungszeichen, um die Groß- /Kleinschreibung dieses Wertes zu erhalten, sofern Sie in der Anweisung CREATE SERVER nicht die Serveroption FOLD\_ID auf 'U' oder 'L' gesetzt haben.

#### <span id="page-60-0"></span>**REMOTE\_PASSWORD** *'day2night'*

Gibt das Kennwort an, das *'db2admin'* zugeordnet ist. Verwenden Sie einfache Anführungszeichen, um die Groß-/Kleinschreibung dieses Wertes zu erhalten, sofern Sie in der Anweisung CREATE SERVER nicht die Serveroption FOLD\_PW auf 'U' oder 'L' gesetzt haben.

#### **Beispiel mit Sonderregister:**

Nachfolgend ist ein Beispiel für die Anweisung CREATE USER MAPPING aufgeführt, bei dem das Sonderregister USER enthalten ist:

```
CREATE USER MAPPING FOR USER SERVER DB2SERVER
    OPTIONS (REMOTE_AUTHID 'db2admin', REMOTE_PASSWORD 'day2night')
```
Sie können das DB2-Sonderregister USER dazu verwenden, die Berechtigungs-ID der Person, die die Anweisung CREATE USER MAPPING ausgibt, zur Berechtigungs-ID der Datenquelle zuzuordnen, die in der Benutzeroption REMOTE\_AUTHID angegeben wurde.

#### **Zugehörige Tasks:**

v ["Erstellen der Benutzerzuordnung für eine DB2-Datenquelle" auf Seite 43](#page-58-0)

#### **Zugehörige Referenzen:**

v "CREATE USER MAPPING statement" in *SQL Reference, Volume 2*

#### **Testen der Verbindung zum DB2-Datenquellenserver**

Das Testen der Verbindung zum DB2-Datenquellenserver ist Teil der umfangreicheren Task des Hinzufügens von Datenquellen der DB2-Produktfamilie zu Servern mit zusammengeschlossenen Datenbanken.

Sie können die Verbindung zum DB2-Server durch Verwendung der von Ihnen festgelegten Serverdefinition und Benutzerzuordnungen testen.

#### **Prozedur:**

Gehen Sie wie folgt vor, um die Verbindung zu testen:

1. Eröffnen Sie eine Durchgriffssitzung zum Ausgeben einer Anweisung SELECT für die DB2-Systemtabellen.

Beispiel:

• Für DB2 für  $z/OS$  und  $OS/390$ :

SET PASSTHRU *server\_name* SELECT count(\*) FROM sysibm.systables SET PASSTHRU RESET

• Für DB2 für iSeries:

SET PASSTHRU *remote\_server\_name* SELECT count(\*) FROM qsys2.systables SET PASSTHRU RESET

Wenn die Anweisung SELECT eine Anzahl zurückgibt, sind Ihre Serverdefinition und Ihre Benutzerzuordnung ordnungsgemäß eingerichtet.

- 2. Gibt die Anweisung SELECT einen Fehler zurück, sind eventuell folgende Schritte erforderlich:
	- v Den fernen Server prüfen, um sicherzustellen, dass er gestartet wurde.
	- v Die Listenerfunktion auf dem fernen Server prüfen, um sicherzustellen, dass sie für ankommende Verbindungsanforderungen konfiguriert wurde.
	- Ihre Benutzerzuordnung prüfen, um sicherzustellen, dass die Einstellungen für die Optionen REMOTE\_AUTHID und REMOTE\_PASSWORD für Verbindungen zum DB2-Server gültig sind.
	- Die DB2-Katalogeinträge für den Knoten und die Datenbank prüfen.
	- v Die Einstellungen Ihrer Variablen für den DB2-Server mit zusammengeschlossenen Datenbanken prüfen, um sicherzustellen, dass Sie auf den fernen DB2-Server zugreifen können. Zu diesen Variablen gehören die Systemumgebungsvariablen, die db2dj.ini-Variablen und die Variable DB2COMM der DB2-Profilregistrierdatenbank (db2set).
	- v Ihre Serverdefinition überprüfen. Falls erforderlich, löschen Sie die Serverdefinition und erstellen Sie sie erneut.
	- v Ihre Benutzerzuordnung überprüfen. Falls erforderlich, ändern Sie die Benutzerzuordnung oder erstellen Sie eine neue Benutzerzuordnung.

Die nächste Task in dieser Tasksequenz ist das Registrieren der Kurznamen für DB2-Tabellen und -Sichten.

## **Zugehörige Konzepte:**

• ["Serverdefinitionen und Serveroptionen" auf Seite 12](#page-27-0)

## **Zugehörige Tasks:**

- v "Überprüfen der Umgebungsvariablen der Datenquellen" in *DB2 Information Integrator Installation*
- ["Registrieren von Kurznamen für DB2-Tabellen und -Sichten" auf Seite 47](#page-62-0)

# **Zugehörige Referenzen:**

v "ALTER USER MAPPING statement" in *SQL Reference, Volume 2*

# <span id="page-62-0"></span>**Registrieren von Kurznamen für DB2-Tabellen und -Sichten**

Die Registrierung der Kurznamen für DB2-Tabellen und -Sichten ist Teil der umfangreicheren Task des Hinzufügens von Datenquellen der DB2-Produktfamilie zu Servern mit zusammengeschlossenen Datenbanken.

Die zusammengeschlossene Datenbank verwendet Katalogstatistiken für Objekte mit Kurznamen, um die Abfrageverarbeitung zu optimieren. Diese Statistiken werden gesammelt, wenn Sie unter Verwendung der Anweisung CREATE NICKNAME einen Kurznamen für ein Datenquellenobjekt registrieren. Die zusammengeschlossene Datenbank stellt das Vorhandensein des Objekts in der Datenquelle sicher und versucht dann, statistische Daten zu bestehenden Datenquellen zu sammeln. Informationen, die für das Optimierungsprogramm nützlich sind, werden aus den Katalogen der Datenquellen gelesen und in den globalen Katalog auf dem Server mit zusammengeschlossenen Datenbanken aufgenommen. Da einige oder alle der Kataloginformationen der Datenquelle vom Optimierungsprogramm verwendet werden können, ist es ratsam, Statistiken (unter Verwendung des Datenquellenbefehls, der **RUNSTATS** entspricht) in der Datenquelle zu aktualisieren, bevor ein Kurzname erstellt wird.

Verwenden Sie die Anweisung CREATE NICKNAME, um für eine Sicht oder Tabelle, die sich in Ihrer Datenquelle der DB2-Produktfamilie befindet, einen Kurznamen zu registrieren. Verwenden Sie diese Kurznamen anstatt der Namen des Datenquellenobjekts, wenn Sie die Datenquelle der DB2-Produktfamilie abfragen.

#### **Prozedur:**

Übergeben Sie zum Registrieren eines Kurznamens die Anweisung CREATE NICKNAME.

Beispiel: CREATE NICKNAME *DB2NICKNAME* FOR *DB2SERVER.remote\_schema.remote\_table*

Kurznamen können bis zu 128 Zeichen lang sein.

Wiederholen Sie diesen Schritt für jede DB2-Tabelle, für die Sie einen Kurznamen erstellen möchten.

Wenn Sie den Kurznamen registrieren, verwendet der Server mit zusammengeschlossenen Datenbanken die Verbindung dazu, den Datenquellenkatalog abzufragen. Diese Abfrage testet Ihre Verbindung zur Datenquelle unter Verwendung des Kurznamens. Kann die Verbindung nicht hergestellt werden, empfangen Sie eine Fehlernachricht.

#### <span id="page-63-0"></span>**Zugehörige Referenzen:**

- v "RUNSTATS Command" in *Command Reference*
- v "CREATE NICKNAME statement" in *SQL Reference, Volume 2*
- "Anweisung CREATE NICKNAME Beispiele für den DB2-Wrapper" auf Seite 48

#### **Anweisung CREATE NICKNAME - Beispiele für den DB2-Wrapper**

Dieser Abschnitt enthält ein Beispiel für die Verwendung der Anweisung CREATE NICKNAME zur Registrierung eines Kurznamens für eine DB2-Tabelle oder -Sicht, auf die Sie zugreifen möchten.

Das folgende Beispiel zeigt eine Anweisung CREATE NICKNAME: CREATE NICKNAME *DB2SALES* FOR *DB2SERVER.SALESDATA.EUROPE*

#### *DB2SALES*

Ein eindeutiger Kurzname, der zur Identifizierung der DB2-Tabelle oder -Sicht verwendet wird.

**Anmerkung**: Der Kurzname besteht aus zwei Teilen - dem Schema und dem Kurznamen. Wenn Sie bei der Registrierung des Kurznamens das Schema auslassen, wird die Berechtigungs-ID des Benutzers, der den Kurznamen erstellt, zum Schema des Kurznamens.

#### *DB2SERVER.SALESDATA.EUROPE*

Eine dreiteilige Kennung für das ferne Objekt:

- v *DB2SERVER* ist der Name, den Sie dem DB2-Datenbankserver in der Anweisung CREATE SERVER zugeordnet haben.
- v *SALESDATA* ist der Name des fernen Schemas, zu dem die Tabelle oder Sicht gehört. Bei diesem Wert muss die Groß-/Kleinschreibung beachtet werden.
- v *EUROPE* ist der Name der fernen Tabelle oder Sicht, auf die Sie zugreifen möchten.

# **Optimieren der Konfiguration für Datenquellen der DB2-Produktfamilie und Beheben von Konfigurationsfehlern**

Wenn Sie die Konfiguration für DB2-Datenquellen eingerichtet haben, müssen Sie sie möglicherweise ändern, um die Leistung zu verbessern. Beispielsweise können Sie die Variable DB2\_DJ\_COMM der DB2-Profilregistrierdatenbank setzen, um die Leistung zu verbessern, wenn ein Zugriff auf die DB2-Datenquelle erfolgt.

# **Verbessern der Leistung durch Setzen der Variable DB2\_DJ\_COMM (UNIX)**

Wenn Sie feststellen, dass der Zugriff auf den DB2-Datenquellenserver übermäßig viel Zeit in Anspruch nimmt, können Sie zur Verbesserung der Leistung die Variable DB2\_DJ\_COMM der Profilregistrierdatenbank setzen. Durch das Setzen der Variable DB2\_DJ\_COMM lädt der Server mit zusammengeschlossenen Datenbanken den Wrapper bei der Initialisierung anstatt zu dem Zeitpunkt, an dem Sie versuchen, auf die Datenquelle zuzugreifen.

#### **Prozedur:**

Gehen Sie wie folgt vor, um die Variable DB2\_DJ\_COMM zu definieren:

1. Setzen Sie die Variable DB2\_DJ\_COMM auf die Wrapperbibliothek, die dem von Ihnen angegebenen Wrapper entspricht. Verwenden Sie die Befehle in der folgenden Tabelle, um die Variable DB2\_DJ\_COMM zu setzen.

*Tabelle 10. Befehle zum Setzen der Variable DB2\_DJ\_COMM für DB2-Datenquellen*

#### **Betriebssystem des Servers mit Befehl zusammengeschlossenen Datenbanken**

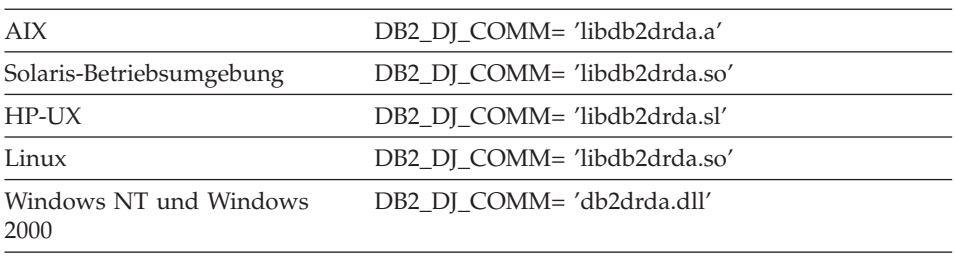

Verwenden Sie den Befehl **db2set**, um die Variable DB2\_DJ\_COMM zu setzen. Wenn beispielsweise AIX das Betriebssystem des Servers mit zusammengeschlossenen Datenbanken ist, lautet der Befehl wie folgt:

db2set DB2\_DJ\_COMM='libdb2drda.a'

- 2. Exportieren Sie die Variable DB2\_DJ\_COMM. Beispiel: export DB2\_DJ\_COMM
- 3. Geben Sie die folgenden Befehle aus, um das DB2-Exemplar erneut zu starten:

db2stop db2start

Durch erneutes Starten des DB2-Exemplars können Sie sicherstellen, dass die von Ihnen ausgeführten Variablenänderungen von dem DB2-Exemplar akzeptiert werden.

# **Zugehörige Tasks:**

v ["Hinzufügen von Datenquellen der DB2-Produktfamilie zu einem Server](#page-50-0) [mit zusammengeschlossenen Datenbanken" auf Seite 35](#page-50-0)

# **Zugehörige Referenzen:**

v "db2set - DB2 Profile Registry Command" in *Command Reference*

# **Kapitel 5. Konfigurieren des Zugriffs auf Informix-Datenquellen**

In diesem Kapitel wird erklärt, wie Sie Ihren Server mit zusammengeschlossenen Datenbanken für den Zugriff auf Daten konfigurieren können, die in Informix-Datenquellen gespeichert sind.

Dieses Kapitel enthält eine Liste der Tasks, die Sie ausführen müssen, zeigt Beispiele für SQL-Anweisungen, die Sie absetzen müssen, und bietet Informationen zur Optimierung und Fehlerbehebung, die Ihnen bei der Einrichtung der Konfiguration für Informix-Datenquellen helfen sollen.

# **Hinzufügen von Informix-Datenquellen zu Servern mit zusammengeschlossenen Datenbanken**

Um den Server mit zusammengeschlossenen Datenbanken für den Zugriff auf Informix-Datenquellen zu konfigurieren, müssen Sie für ihn Informationen zu den Informix-Datenquellen und -Objekten bereitstellen, auf die Sie zugreifen möchten.

Der Zugriff auf die Informix-Datenquellen kann über die DB2-Steuerzentrale, über die DB2-Befehlszentrale oder über den DB2-Befehlszeilenprozessor (CLP) konfiguriert werden.

Der Vorteil der Verwendung der DB2-Steuerzentrale liegt darin, dass Sie nicht alle Anweisungen und Befehle eingeben müssen. Die DB2-Steuerzentrale bietet die einfachste Methode, den Zugriff auf Informix-Datenquellen schnell zu konfigurieren. Die DB2-Steuerzentrale kann jedoch nicht zum Initialisieren der folgenden Konfigurationstasks verwendet werden:

- Einrichten und Testen der Informix-Clientkonfigurationsdatei.
- v Testen der Verbindung zum Informix-Server, um die Serverdefinition sowie die Benutzerzuordnungen zu prüfen.
- Hinzufügen oder Löschen von Spaltenoptionen.

#### **Voraussetzungen:**

- v Zugriff auf die DB2-Befehlszentrale oder den DB2-Befehlszeilenprozessor (CLP).
- v Ein Server mit zusammengeschlossenen Datenbanken sowie eine zusammengeschlossene Datenbank, die für den Zugriff auf Informix-Datenquellen eingerichtet sind.
- Die Software Informix Client SDK muss auf dem Server mit zusammengeschlossenen Datenbanken installiert und konfiguriert sein.
- v Die ordnungsgemäße Konfiguration der Systemumgebungsvariablen, der db2dj.ini-Variablen (einschließlich Codepagekonvertierungsvariablen) und der Variablen der DB2-Profilregistrierdatenbank (db2set). Die Variablen lauten: INFORMIXDIR, INFORMIXSERVER, CLIENT\_LOCALE (optional), DB\_LOCALE (optional), DBNLS (optional) und INFORMIXSQLHOSTS (optional). Die Variable INFORMIXSQLHOSTS muss nur dann eingestellt werden, wenn sich die Datei sqlhosts oder Registrierdatenbank nicht an der standardmäßigen Speicherposition befindet.
- Unter AIX-Servern mit zusammengeschlossenen Datenbanken: AIX Base Application Development Math Library. Durch Absetzen des AIX-Befehls **lslpp -l bos.adt.libm** können Sie ermitteln, ob diese Bibliothek (Library) installiert ist.

#### **Vorgehensweise:**

Führen Sie die folgenden Schritte aus, um eine Informix-Datenquelle zu einem Server mit zusammengeschlossenen Datenbanken hinzuzufügen:

- 1. Richten Sie die Informix-Clientkonfigurationsdatei ein und testen Sie diese Datei.
- 2. Registrieren Sie den Wrapper.
- 3. Registrieren Sie die Serverdefinition.
- 4. Erstellen Sie die Benutzerzuordnungen.
- 5. Testen Sie die Verbindung zum Informix-Server.
- 6. Registrieren Sie Kurznamen für Informix-Tabellen, -Sichten und -Synonyme.

## **Zugehörige Konzepte:**

v ["Konfigurieren von Datenquellen - Kurzüberblick" auf Seite 1](#page-16-0)

## **Zugehörige Tasks:**

- v "Überprüfen der Umgebungsvariablen der Datenquellen" in *DB2 Information Integrator Installation*
- v ["Einrichten und Testen der Informix-Clientkonfigurationsdatei" auf Seite 53](#page-68-0)
- v ["Optimierung und Fehlerbehebung der Konfiguration für Informix-Daten](#page-81-0)[quellen" auf Seite 66](#page-81-0)

# <span id="page-68-0"></span>**Einrichten und Testen der Informix-Clientkonfigurationsdatei**

Beim Hinzufügen von Informix-Datenquellen zu Servern mit zusammengeschlossenen Datenbanken muss die Informix-Clientkonfigurationsdatei eingerichtet und getestet werden.

Die Clientkonfigurationsdatei wird zum Herstellen einer Verbindung zu Informix eingesetzt, wobei die Clientbibliotheken verwendet werden, die auf dem Server mit zusammengeschlossenen Datenbanken installiert sind. Diese Datei gibt die Speicherposition aller Informix-Datenbankserver und den Typ der Verbindung (Protokoll) für den Datenbankserver an.

- v Unter UNIX-Betriebssystemen lautet der Standardname \$INFORMIXDIR/etc/sqlhosts. Die Datei sqlhosts befindet sich in jeder Installation von Informix Client SDK.
- Unter Windows-Betriebssystemen ist die Registrierdatenbank sqlhosts standardmäßig auf dem lokalen Computer gespeichert.

Das Format von sqlhosts wird im Handbuch *Administrator's Guide for Informix Dynamic Server* beschrieben.

#### **Vorgehensweise:**

Um die Informix-Clientkonfigurationsdatei einzurichten und zu testen, gehen Sie wie folgt vor:

1. Erstellen Sie die Datei sqlhosts oder richten Sie die Registrierdatenbank mit dem Informix-Dienstprogramm 'Setnet32' ein.

Sie können die Datei sqlhosts oder die Registrierdatenbank von einem anderen System kopieren, auf dem Informix Connect oder Informix Client SDK installiert wurde. Sie können Informix Client SDK auf dem Server mit zusammengeschlossenen Datenbanken auch so konfigurieren, dass eine Verbindung zu einem Informix-Server hergestellt wird, wodurch dann die Datei oder Registrierdatenbank sqlhosts erstellt wird. Der Server mit zusammengeschlossenen Datenbanken verwendet die Datei sqlhosts, die sich im Informix-SDK-Verzeichnis befindet, oder die Windows-Registrierdatenbank.

- 2. Überprüfen Sie die Speicherposition der Datei sqlhosts oder der Registrierdatenbank.
	- Unter UNIX-Betriebssystemen befindet sich die Datei sqlhosts im Verzeichnis \$INFORMIXDIR/etc/sqlhosts.
	- v Unter Windows-Betriebssystemen werden die sqlhosts-Informationen im folgenden Schlüssel in der Windows-Registrierdatenbank gespeichert: HKEY LOCAL MACHINE\SOFTWARE\INFORMIX\SQLHOSTS
- 3. Befindet sich die Datei sqlhosts oder die Registrierdatenbank nicht an der standardmäßigen Speicherposition, müssen Sie die Umgebungsvariable INFORMIXSQLHOSTS definieren.
	- a. Unter UNIX-Betriebssystemen: Setzen Sie die Umgebungsvariable INFORMIXSQLHOSTS auf den vollständig qualifizierten Namen der Datei sqlhosts. Unter Windows-Betriebssystemen: Setzen Sie die Umgebungsvariable INFORMIXSQLHOSTS auf den Namen des Windows-Computers, auf dem die Registrierdatenbank gespeichert ist.
	- b. Setzen Sie die folgenden Befehle ab, um das DB2-Exemplar erneut zu starten und sich zu vergewissern, dass die Umgebungsvariable im Programm definiert ist: db2stop
		- db2start
- 4. Testen Sie die Verbindung, um sicherzustellen, dass die Clientsoftware eine Verbindung zum Informix-Server herstellen kann. Wenn das Informix-Tool **dbaccess** auf dem Server mit zusammengeschlossenen Datenbanken vorhanden ist, verwenden Sie dieses Tool zum Testen der Verbindung. Führen Sie andernfalls das Informix-Demoprogramm aus, um die Clienteinrichtung zu testen.

Die nächste Task in dieser Tasksequenz ist das Registrieren des Informix-Wrappers.

#### **Zugehörige Tasks:**

- "Registrieren des Informix-Wrappers" auf Seite 54
- ["Optimierung und Fehlerbehebung der Konfiguration für Informix-Daten](#page-81-0)[quellen" auf Seite 66](#page-81-0)

## **Registrieren des Informix-Wrappers**

Beim Hinzufügen von Informix-Datenquellen zu Servern mit zusammengeschlossenen Datenbanken muss der Informix-Wrapper registriert werden.

Verwenden Sie zum Angeben des Wrappers, der für den Zugriff auf Informix-Datenquellen verwendet wird, die Anweisung CREATE WRAPPER. Jede DB2- Serveredition (Enterprise, Personal, Workgroup) umfasst einen Wrapper für Informix mit dem Namen INFORMIX.

#### **Vorgehensweise:**

Um den Wrapper anzugeben, den Sie für den Zugriff auf Informix-Datenquellen verwenden wollen, setzen Sie die Anweisung CREATE WRAPPER ab.

Beispiel: CREATE WRAPPER *INFORMIX*

**Empfehlung:** Verwenden Sie den standardmäßigen Wrapper-Namen INFOR-MIX. Wenn Sie den Wrapper mit dem Standardnamen registrieren, übernimmt der Server mit zusammengeschlossenen Datenbanken automatisch den standardmäßigen Bibliotheksnamen, der diesem Wrapper-Namen zugeordnet ist. Wenn der Wrapper-Name zu Konflikten mit einem bestehenden Wrapper-Namen in der zusammengeschlossenen Datenbank führt, können Sie den standardmäßigen Wrapper-Namen durch einen Namen Ihrer Wahl ersetzen. Wenn Sie einen Namen verwenden, der sich von einem der Standardnamen unterscheidet, müssen Sie in der Anweisung CREATE WRAPPER den Parameter LIBRARY mit angeben. Nehmen Sie beispielsweise an, dass Sie einen Server mit zusammengeschlossenen Datenbanken unter AIX einsetzen und einen Wrapper-Namen verwenden möchten, der keinem der Standardnamen entspricht. In diesem Fall müssen Sie in der Anweisung CREATER WRAPPER den Parameter LIBRARY angeben.

Beispiel:

CREATE WRAPPER *mywrapper* LIBRARY *'libdb2informix.a'*

Die Namen der Wrapper-Bibliotheken für Informix lauten wie folgt:

| Betriebssystem auf dem Server mit<br>zusammengeschlossenen Datenbanken | Name der Wrapper-Bibliothek |
|------------------------------------------------------------------------|-----------------------------|
| AIX.                                                                   | libdb2informix.a            |
| $HP-UX$                                                                | libdb2informix.sl           |
| Linux                                                                  | libdb2informix.so           |
| Solaris-Betriebsumgebung                                               | libdb2informix.so           |
| Windows NT und Windows 2000                                            | db2informix.dll             |

*Tabelle 11. Namen der Informix-Wrapper-Bibliotheken*

Die nächste Task in dieser Tasksequenz ist das Registrieren der Serverdefinitionen für eine Informix-Datenquelle.

#### **Zugehörige Tasks:**

v ["Registrieren der Serverdefinitionen für eine Informix-Datenquelle" auf](#page-71-0) [Seite 56](#page-71-0)

#### **Zugehörige Referenzen:**

v "CREATE WRAPPER statement" in *SQL Reference, Volume 2*

## <span id="page-71-0"></span>**Registrieren der Serverdefinitionen für eine Informix-Datenquelle**

Beim Hinzufügen von Informix-Datenquellen zu Servern mit zusammengeschlossenen Datenbanken müssen die Serverdefinitionen für eine Informix-Datenquelle registriert werden.

In der zusammengeschlossenen Datenbank müssen Sie jeden Informix-Server definieren, auf den Sie zugreifen möchten. Zunächst müssen Sie den Knotennamen der Informix-Datenquelle suchen und diesen Knotennamen anschließend bei der Registrierung des Servers verwenden.

#### **Vorgehensweise:**

Um eine Serverdefinition für eine Informix-Datenquelle zu registrieren, gehen Sie wie folgt vor:

1. Suchen Sie den Knotennamen in der Informix-Datei sqlhosts oder der Informix-Registrierdatenbank.

#### **Beispiel für die Datei 'sqlhosts':**

inf724 onsoctcp anaconda inmx724 inf731 onscotcp boa ifmx731 inf92 onsoctcp python ifmx92

Der erste Wert in den einzelnen Zeilen ist der Parameter *knotenname* wie beispielsweise inf724.

Der zweite Wert in den einzelnen Zeilen ist der Parameter *netztyp* bzw. der Verbindungstyp. In diesem Beispiel gibt onscotcp an, dass es sich um eine TCP/IP-Verbindung handelt.

Der dritte Wert in den einzelnen Zeilen ist der Hostname, wie z. B. 'anaconda', 'boa' und 'python'.

Der vierte Wert in den einzelnen Zeilen ist der Servicename wie beispielsweise inmx724. Das Feld für den Servicenamen hängt vom Parameter *netztyp* (der zweite aufgelistete Wert) ab.

Obwohl der Parameter *knotenname* in der SQL-Anweisung CREATE SER-VER als Option angegeben wird, ist er für Informix-Datenquellen erforderlich.

Weitere Informationen zum Format dieser Datei und zur Bedeutung dieser Felder finden Sie im Informix-Handbuch *Administrators Guide for Informix Dynamic Server*.
2. Setzen Sie die Anweisung CREATE SERVER ab.

Beispiel:

CREATE SERVER *servername* TYPE *informix* VERSION *9* WRAPPER *INFORMIX* OPTIONS (NODE *'knotenname'*, DBNAME *'db-name'*)

Verwenden Sie nach dem Erstellen der Serverdefinition die Anweisung ALTER SERVER, um Serveroptionen hinzuzufügen oder zu löschen.

Die nächste Task in dieser Tasksequenz ist das Erstellen der Benutzerzuordnung für eine Informix-Datenquelle.

### **Zugehörige Tasks:**

v ["Erstellen der Benutzerzuordnung für eine Informix-Datenquelle" auf Seite](#page-75-0) [60](#page-75-0)

### **Zugehörige Referenzen:**

- v "CREATE SERVER statement" in *SQL Reference, Volume 2*
- [Anhang B, "Serveroptionen für Systeme zusammengeschlossener Datenban](#page-442-0)[ken", auf Seite 427](#page-442-0)
- v "Anweisung CREATE SERVER Beispiele für den Informix-Wrapper" auf Seite 57

# **Anweisung CREATE SERVER - Beispiele für den Informix-Wrapper**

Dieser Abschnitt enthält mehrere Beispiele, die zeigen, wie die Anweisung CREATE SERVER verwendet wird, um Server für den Informix-Wrapper zu registrieren. Dieser Abschnitt enthält ein vollständiges Beispiel, das zeigt, wie ein Server mit den erforderlichen Parametern registriert wird, sowie ein Beispiel mit zusätzlichen Serveroptionen.

# **Vollständiges Beispiel:**

Das folgende Beispiel zeigt, wie eine Serverdefinition für einen Informix-Wrapper mit Hilfe der Anweisung CREATE SERVER registriert wird: CREATE SERVER *asia* TYPE *informix* VERSION *9* WRAPPER *INFORMIX*

OPTIONS (NODE *'abc'*, DBNAME *'sales'*, IUD\_APP\_SVPT\_ENFORCE *'N'*)

*asia* Ein Name, den Sie dem Informix-Datenbankserver zuordnen. Dieser Name muss eindeutig sein. Doppelte Servernamen sind nicht zulässig.

### **TYPE** *informix*

Gibt den Typ des Datenquellenservers an, für den Sie den Zugriff konfigurieren. Für den Informix-Wrapper muss der Servertyp informix lauten.

#### **VERSION** *9*

Die Version des Informix-Datenbankservers, auf den Sie zugreifen möchten. Die Informix-Versionen 7, 8 und 9 werden unterstützt.

#### **WRAPPER** *INFORMIX*

Der Name, den Sie in der Anweisung CREATE WRAPPER angegeben haben.

#### **NODE** *'abc'*

Der Name des Knotens, in dem sich der Informix-Datenbankserver befindet. Den Knotennamen finden Sie in der Datei sqlhosts. Bei diesem Wert muss die Groß-/Kleinschreibung beachtet werden.

Obwohl der Knotenname in der Anweisung CREATE SERVER als Option angegeben wird, ist er für Informix-Datenquellen erforderlich.

#### **DBNAME** *'sales'*

Der Name der Informix-Datenbank, auf die Sie zugreifen möchten. Bei diesem Wert muss die Groß-/Kleinschreibung beachtet werden.

Obwohl der Datenbankname in der Anweisung CREATE SERVER als Option angegeben wird, ist er für Informix-Datenquellen erforderlich.

#### **IUD\_APP\_SVPT\_ENFORCE** *'N'*

Gibt an, ob das DB2-System zusammengeschlossener Datenbanken das Finden oder Erstellen von Anweisungen für Anwendungssicherungspunkte durchsetzen soll. Informix unterstützt keine Anweisungen für Anwendungssicherungspunkte. Wenn dieser Wert auf 'N' gesetzt wird, lässt der Server mit zusammengeschlossenen Datenbanken INSERT-, UPDATE- oder DELETE-Anweisungen bei Kurznamen für Informix-Datenquellen zu.

Die Serveroption IUD\_APP\_SVPT\_ENFORCE muss auf 'N' eingestellt werden, um das Replizieren für oder aus Informix-Datenquellen zu aktivieren.

Obwohl die Durchsetzung von Anwendungssicherungspunkten in der Anweisung CREATE SERVER als Option angegeben wird, ist sie für Informix-Datenquellen erforderlich.

### **Beispiel mit Serveroptionen:**

Beim Erstellen der Serverdefinition können Sie in der Anweisung CREATE SERVER zusätzliche Serveroptionen angeben. Diese Serveroptionen umfassen allgemeine Serveroptionen sowie Serveroptionen, die für Informix spezifisch sind.

Das folgende Beispiel zeigt eine Informix-Serverdefinition mit zusätzlichen Serveroptionen:

```
CREATE SERVER asia TYPE informix VERSION 9 WRAPPER INFORMIX
       OPTIONS (NODE 'abc', DBNAME 'sales', FOLD_ID 'N', FOLD_PW 'N')
```
Wenn der Server mit zusammengeschlossenen Datenbanken eine Verbindung zu einer Datenquelle herstellt, versucht er dies unter Verwendung aller möglichen Kombinationen aus Groß- und Kleinbuchstaben für die Benutzer-ID und das Kennwort sowie der aktuellen Schreibung. Der Server unternimmt gegebenenfalls bis zu neun Versuche zum Herstellen der Verbindung zum Datenquellenserver, bevor dieser Vorgang erfolgreich verläuft. Durch diese Versuche kann es zu einer Reduzierung der Verarbeitungsgeschwindigkeit für Verbindungen und zum Sperren der Benutzer-ID kommen. Das Sperren kann durch die Angabe von Werten für die Serveroptionen FOLD\_ID und FOLD\_PW vermieden werden.

Beispielsweise können Sie die Serveroptionen FOLD\_ID und FOLD\_PW auf 'N' setzen (Benutzer-ID oder Kennwort nicht umsetzen).Wenn Sie diese Einstellungen verwenden, müssen Sie die Benutzer-ID und das Kennwort in der richtigen Schreibung angeben. Der Vorteil dabei, diese Optionen auf 'N' zu setzen, liegt darin, dass bei Angabe einer ungültigen Benutzer-ID oder eines ungültigen Kennworts der Wrapper die verschiedenen Kombinationen nicht weiterhin anzuwenden versucht. Durch diese Einstellung wird die Möglichkeit verringert, dass die maximal zulässige Anzahl an fehlgeschlagenen Anmeldeversuchen überschritten und die ID gesperrt wird.

#### **Zugehörige Tasks:**

v ["Registrieren der Serverdefinitionen für eine Informix-Datenquelle" auf](#page-71-0) [Seite 56](#page-71-0)

### **Zugehörige Referenzen:**

v "CREATE SERVER statement" in *SQL Reference, Volume 2*

# <span id="page-75-0"></span>**Erstellen der Benutzerzuordnung für eine Informix-Datenquelle**

Beim Hinzufügen von Informix-Datenquellen zu Servern mit zusammengeschlossenen Datenbanken muss die Benutzerzuordnung für eine Informix-Datenquelle erstellt werden.

Wird versucht, auf einen Informix-Server zuzugreifen, stellt der Server mit zusammengeschlossenen Datenbanken eine Verbindung zur Datenquelle her. Hierbei verwendet er eine Benutzer-ID und ein Kennwort, die für die betreffende Datenquelle gültig sind. Sie müssen eine Zuordnung (eine Benutzerzuordnung) zwischen jeder Benutzer-ID sowie jedem Kennwort des Servers mit zusammengeschlossenen Datenbanken und der entsprechenden Benutzer-ID und dem entsprechenden Kennwort der Datenquelle definieren. Erstellen Sie eine Benutzerzuordnung für jede Benutzer-ID, über die auf das System zusammengeschlossener Datenbanken zugegriffen wird, um verteilte Anforderungen an die Informix-Datenquelle zu senden.

### **Vorgehensweise:**

Um der Benutzer-ID und dem Kennwort des Informix-Servers eine lokale Benutzer-ID zuzuordnen, setzen Sie die Anweisung CREATE USER MAP-PING ab.

Beispiel: CREATE USER MAPPING FOR *USERID* SERVER *INFORMIXSERVER* OPTIONS (REMOTE\_AUTHID *'ferne-id'*, REMOTE\_PASSWORD *'fernes\_kennwort'*)

Die nächste Task in dieser Tasksequenz ist das Testen der Verbindung zum Informix-Server.

### **Zugehörige Tasks:**

v ["Testen der Verbindung zum Informix-Server" auf Seite 62](#page-77-0)

# **Zugehörige Referenzen:**

- v "CREATE USER MAPPING statement" in *SQL Reference, Volume 2*
- ["Anweisung CREATE USER MAPPING Beispiel für den Informix-Wrap](#page-76-0)[per" auf Seite 61](#page-76-0)

# <span id="page-76-0"></span>**Anweisung CREATE USER MAPPING - Beispiel für den Informix-Wrapper**

Dieser Abschnitt enthält Beispiele, die zeigen, wie die Anweisung CREATE USER MAPPING verwendet wird, um die Benutzer-ID eines Servers mit zusammengeschlossenen Datenbanken einer Benutzer-ID und einem Kennwort eines Informix-Servers zuzuordnen. Dieser Abschnitt enthält ein vollständiges Beispiel mit den erforderlichen Parametern sowie ein Beispiel, das zeigt, wie das DB2-Sonderregister USER mit der Anweisung CREATE USER MAP-PING verwendet wird.

#### **Vollständiges Beispiel:**

Das folgende Beispiel zeigt, wie die Benutzer-ID (*VINCENT*) eines Servers mit zusammengeschlossenen Datenbanken der Benutzer-ID und dem Kennwort (*'vinnie'* und *'close2call'*) eines Informix-Servers zugeordnet wird:

```
CREATE USER MAPPING FOR VINCENT SERVER asia
```
OPTIONS (REMOTE\_AUTHID *'vinnie'*, REMOTE\_PASSWORD *'close2call'*)

#### *VINCENT*

Gibt die lokale Benutzer-ID an, die Sie einer Benutzer-ID zuordnen, die auf einem Informix-Server definiert wurde.

#### **SERVER** *asia*

Gibt den Namen des Informix-Servers an, den Sie in der Anweisung CREATE SERVER registriert haben.

### **REMOTE\_AUTHID** *'vinnie'*

Gibt die Benutzer-ID auf dem Informix-Datenbankserver an, zu der Sie *VINCENT* zuordnen. Verwenden Sie einfache Anführungszeichen, um die Schreibweise dieses Werts beizubehalten, sofern Sie die Serveroption FOLD\_ID in der Anweisung CREATE SERVER nicht auf 'U' oder 'L' setzen.

### **REMOTE\_PASSWORD** *'close2call'*

Gibt das Kennwort an, das *'vinnie'* zugeordnet ist. Verwenden Sie einfache Anführungszeichen, um die Schreibweise dieses Werts beizubehalten, sofern Sie die Serveroption FOLD\_PW in der Anweisung CRE-ATE SERVER nicht auf 'U' oder 'L' setzen.

### <span id="page-77-0"></span>**Beispiel für das Sonderregister:**

Das folgende Beispiel zeigt eine Anweisung CREATE USER MAPPING, die das Sonderregister USER enthält:

CREATE USER MAPPING FOR *USER* SERVER *asia* OPTIONS (REMOTE\_AUTHID *'vinnie'*, REMOTE\_PASSWORD *'close2call'*)

Sie können das DB2-Sonderregister USER verwenden, um die Berechtigungs-ID der Person, die die Anweisung CREATE USER MAPPING absetzt, zur Berechtigungs-ID der Datenquelle zuzuordnen, die in der Benutzeroption REMOTE\_AUTHID angegeben wurde.

#### **Zugehörige Tasks:**

• ["Erstellen der Benutzerzuordnung für eine Informix-Datenquelle" auf Seite](#page-75-0) [60](#page-75-0)

#### **Zugehörige Referenzen:**

v "CREATE USER MAPPING statement" in *SQL Reference, Volume 2*

### **Testen der Verbindung zum Informix-Server**

Beim Hinzufügen von Informix-Datenquellen zu Servern mit zusammengeschlossenen Datenbanken muss die Verbindung zum Informix-Server getestet werden.

Sie können die Verbindung zum Informix-Server testen, indem Sie die Serverdefinition und Benutzerzuordnungen verwenden, die Sie definiert haben.

#### **Vorgehensweise:**

Um die Verbindung zu testen, gehen Sie wie folgt vor:

1. Öffnen Sie eine Durchgriffssitzung, um eine SQL-Anweisung SELECT für die Informix-Systemtabellen abzusetzen.

Beispiel:

SET PASSTHRU *servername* SELECT count(\*) FROM informix.systables SET PASSTHRU RESET

Wenn die SQL-Anweisung SELECT eine Anzahl zurückgibt, sind Ihre Serverdefinition und Benutzerzuordnung ordnungsgemäß eingerichtet.

- 2. Wenn die SQL-Anweisung SELECT einen Fehler zurückgibt, müssen Sie möglicherweise folgende Aktionen ausführen:
	- v Den Informix-Server prüfen, um sicherzustellen, dass er für ankommende Verbindungsanforderungen konfiguriert wurde.
	- v Ihre Benutzerzuordnung prüfen, um sicherzustellen, dass die Einstellungen für die Optionen REMOTE\_AUTHID und REMOTE\_PASSWORD für Verbindungen zum Informix-Server gültig sind. Ändern Sie gegebenenfalls die Benutzerzuordnung oder erstellen Sie gegebenenfalls eine andere Benutzerzuordnung.
	- v Die Software 'Informix Client SDK auf dem DB2-Server mit zusammengeschlossenen Datenbanken prüfen, um sicherzustellen, dass sie für das Herstellen einer Verbindung zum Informix-Server ordnungsgemäß installiert und konfiguriert wurde.
	- Die Einstellungen Ihrer DB2-Variablen für zusammengeschlossene Datenbanken prüfen, um sicherzustellen, dass sie für das Arbeiten mit dem Informix-Server korrekt definiert sind. Zu diesen Variablen gehören die Systemumgebungsvariablen, die db2dj.ini-Variablen und die Variable der DB2-Profilregistrierdatenbank (db2set).
	- v Ihre Serverdefinition prüfen. Gegebenenfalls müssen Sie diese Definition löschen und erneut erstellen.

Die nächst Task in dieser Tasksequenz ist das Registrieren von Kurznamen für Informix-Tabellen, -Sichten und -Synonyme.

# **Zugehörige Konzepte:**

• ["Serverdefinitionen und Serveroptionen" auf Seite 12](#page-27-0)

# **Zugehörige Tasks:**

- v "Überprüfen der Konfiguration des Servers mit zusammengeschlossenen Datenbanken" in *DB2 Information Integrator Installation*
- v "Überprüfen der Umgebungsvariablen der Datenquellen" in *DB2 Information Integrator Installation*
- v ["Registrieren von Kurznamen für Informix-Tabellen, -Sichten und -Syno](#page-79-0)[nyme" auf Seite 64](#page-79-0)

# **Zugehörige Referenzen:**

v "ALTER USER MAPPING statement" in *SQL Reference, Volume 2*

# <span id="page-79-0"></span>**Registrieren von Kurznamen für Informix-Tabellen, -Sichten und -Synonyme**

Beim Hinzufügen von Informix-Datenquellen zu Servern mit zusammengeschlossenen Datenbanken müssen Kurznamen für Informix-Tabellen, -Sichten und -Synonyme registriert werden.

Registrieren Sie für jeden Informix-Server, den Sie definieren, jeweils einen Kurznamen für alle Tabellen, Sichten oder Synonyme, auf die Sie zugreifen wollen. Verwenden Sie diese Kurznamen anstelle der Namen der Datenquellenobjekte, wenn Sie die Informix-Server abfragen.

Die zusammengeschlossene Datenbank verwendet Katalogstatistiken für Objekte mit Kurznamen, um die Abfrageverarbeitung zu optimieren. Diese Statistiken werden gesammelt, wenn Sie unter Verwendung der Anweisung CREATE NICKNAME einen Kurznamen für ein Datenquellenobjekt registrieren. Die zusammengeschlossene Datenbank stellt das Vorhandensein des Objekts in der Datenquelle sicher und versucht dann, bestehende statistische Daten zur Datenquelle zu sammeln. Informationen, die für das Optimierungsprogramm nützlich sind, werden aus den Katalogen der Datenquelle gelesen und in den globalen Katalog auf dem Server mit zusammengeschlossenen Datenbanken aufgenommen. Da einige oder alle der Kataloginformationen zu Datenquellen vom Optimierungsprogramm verwendet werden können, sollten Sie die Statistiken (unter Verwendung des Datenquellenbefehls, der dem DB2- Befehl **RUNSTATS** entspricht) in der Datenquelle aktualisieren, bevor Sie einen Kurznamen registrieren.

### **Vorgehensweise:**

Um einen Kurznamen zu registrieren, setzen Sie die Anweisung CREATE NICKNAME ab.

Beispiel:

CREATE NICKNAME *informix-name* FOR *INFOSERVER."remote\_schema"."remote.table"*

Kurznamen können bis zu 128 Zeichen lang sein.

Wiederholen Sie diesen Schritt jeweils für alle Informix-Tabellen, -Sichten oder Synonyme, für die Sie einen Kurznamen erstellen möchten.

Wenn Sie den Kurznamen erstellen, verwendet DB2 die Verbindung dazu, den Datenquellenkatalog abzufragen. Diese Abfrage testet Ihre Verbindung zur Datenquelle unter Verwendung des Kurznamens. Wenn die Verbindung nicht funktioniert, empfangen Sie eine Fehlernachricht.

### **Zugehörige Referenzen:**

- v "RUNSTATS Command" in *Command Reference*
- v "CREATE NICKNAME statement" in *SQL Reference, Volume 2*
- "Anweisung CREATE NICKNAME Beispiele für den Informix-Wrapper" auf Seite 65

### **Anweisung CREATE NICKNAME - Beispiele für den Informix-Wrapper**

Dieser Abschnitt enthält ein Beispiel, das zeigt, wie die Anweisung CREATE NICKNAME verwendet wird, um einen Kurznamen für Informix-Tabellen, -Sichten oder -Synonyme zu registrieren, auf die Sie zugreifen möchten.

Dieses Beispiel zeigt, wie ein fernes Objekt für den Informix-Server angegeben wird, unter dem der Kurzname zugeordnet ist:

CREATE NICKNAME *JPSALES* FOR *asia."salesdata"."japan"*

#### *JPSALES*

Ein eindeutiger Kurzname, der zur Kennzeichnung der Informix-Tabelle oder -Sicht bzw. des Informix-Synonyms verwendet wird.

Anmerkung: Der Kurzname ist ein zweiteiliger Name - das Schema und der Kurzname. Wenn Sie bei der Registrierung des Kurznamens das Schema auslassen, wird die Berechtigungs-ID des Benutzers, der den Kurznamen registriert, zum Schema des Kurznamens.

### *asia.*″*salesdata*″*.*″*japan*″

Eine dreiteilige Kennung für das ferne Objekt.

- v *asia* ist der Name, den Sie dem Informix-Datenbankserver in der Anweisung CREATE SERVER zugeordnet haben.
- v *salesdata* ist der Name des fernen Schemas, zu dem die Tabelle oder Sicht bzw. das Synonym gehört.
- v *japan* ist der Name der fernen Tabelle oder Sicht bzw. des fernen Synonyms, auf die/das Sie zugreifen möchten.

Der Server mit zusammengeschlossenen Datenbanken setzt die Namen der Informix-Schemata und -Tabellen in Großbuchstaben um, sofern Sie die Namen nicht in Anführungszeichen setzen.

### **Zugehörige Tasks:**

• ["Registrieren von Kurznamen für Informix-Tabellen, -Sichten und -Syno](#page-79-0)[nyme" auf Seite 64](#page-79-0)

### **Zugehörige Referenzen:**

v "CREATE NICKNAME statement" in *SQL Reference, Volume 2*

# **Optimierung und Fehlerbehebung der Konfiguration für Informix-Datenquellen**

Nachdem Sie die Konfiguration für Informix-Datenquellen eingerichtet haben, müssen Sie diese Konfiguration möglicherweise ändern, um die Leistung zu verbessern. Beispielsweise können Sie die Variable DB2\_DJ\_COMM der Profilregistrierdatenbank definieren, um die Leistung beim Zugriff auf die Informix-Datenquelle zu verbessern.

# **Verbessern der Leistung durch Definieren der Serveroptionen FOLD\_ID und FOLD\_PW**

Wenn der Server mit zusammengeschlossenen Datenbanken eine Verbindung zu einer Datenquelle herstellt, versucht er dies unter Verwendung aller möglichen Kombinationen aus Groß- und Kleinbuchstaben für die Benutzer-ID und das Kennwort sowie der aktuellen Schreibung. Der Server unternimmt gegebenenfalls bis zu neun Versuche zum Herstellen der Verbindung zum Datenquellenserver, bevor dieser Vorgang erfolgreich verläuft. Diese Versuche reduzieren möglicherweise die Verarbeitungsgeschwindigkeit für die Verbindungen.

### **Vorgehensweise:**

Um die Leistung zu verbessern, können Sie mit Hilfe der Anweisung ALTER SERVER OPTION Werte für die Serveroptionen FOLD\_ID und FOLD\_PW angeben.

v Angenommen, alle Ihre Informix-Benutzer-IDs und -Kennwörter sind in Kleinschreibung. In diesem Fall kann das Setzen von FOLD\_ID und FOLD\_PW auf den Wert L (begrenzt durch einfache Anführungszeichen) Ihre Verarbeitungsgeschwindigkeit von Verbindungen verbessern. Beispiel:

ALTER SERVER TYPE *INFORMIX* OPTIONS (ADD *FOLD\_ID 'L'*) ALTER SERVER TYPE *INFORMIX* OPTIONS (ADD *FOLD\_PW 'L'*)

v Da der Server mit zusammengeschlossenen Datenbanken alle Kombinationen aus Groß- und Kleinbuchstaben für die Benutzer-ID und das Kennwort versucht, können Sie die Wahrscheinlichkeit, dass die maximal zulässige Anzahl an fehlgeschlagenen Anmeldeversuchen überschritten und die ID gesperrt wird, verringern, indem Sie diese Optionen auf 'N' (Benutzer-ID und Kennwort nicht umsetzen) einstellen. Wenn Sie diese Einstellungen verwenden, müssen Sie die Benutzer-ID und das Kennwort stets in der richtigen Schreibung angeben. Bei Angabe einer ungültigen Benutzer-ID und eines ungültigen Kennworts versucht der Wrapper nicht, die verschiedenen Kombinationen weiterhin anzuwenden. Beispiel:

ALTER SERVER TYPE *INFORMIX* OPTIONS (ADD *FOLD\_ID 'N'*) ALTER SERVER TYPE *INFORMIX* OPTIONS (ADD *FOLD\_PW 'N'*)

# **Verbessern der Leistung durch Definieren der Variablen DB2\_DJ\_COMM (UNIX)**

Wenn Sie feststellen, dass der Zugriff auf den Informix-Server eine lange Zeit in Anspruch nimmt, können Sie die Leistung verbessern, indem Sie die Variable DB2\_DJ\_COMM der Profilregistrierdatenbank so setzen, dass der Wrapper geladen wird, wenn der Server mit zusammengeschlossenen Datenbanken initialisiert wird, anstatt zu dem Zeitpunkt, an dem Sie versuchen, auf die Datenquelle zuzugreifen.

#### **Vorgehensweise:**

Um die Variable DB2\_DJ\_COMM zu definieren, gehen Sie wie folgt vor:

1. Setzen Sie die Variable DB2\_DJ\_COMM auf die Wrapper-Bibliothek, die dem von Ihnen angegebenen Wrapper entspricht. Angenommen, Ihr Server mit zusammengeschlossenen Datenbanken läuft unter AIX. Der Befehl zum Setzen der Variablen DB2\_DJ\_COMM lautet dann wie folgt: db2set DB2\_DJ\_COMM='libdb2informix.a,libdb2informixF.a,libdb2informixU.a'

Die folgende Tabelle enthält die DB2\_DJ\_COMM-Befehle mit den entsprechenden Bibliotheksnamen für die einzelnen Betriebssysteme.

| Betriebssystem des Servers mit Befehl<br>zusammengeschlossenen<br>Datenbanken |                                  |
|-------------------------------------------------------------------------------|----------------------------------|
| AIX                                                                           | DB2 DJ COMM= 'libdb2informix.a'  |
| $HP-UX$                                                                       | DB2_DJ_COMM= 'libdb2informix.sl' |
| Linux                                                                         | DB2 DJ COMM= 'libdb2informix.so' |
| Solaris-Betriebsumgebung                                                      | DB2 DJ COMM= 'libdb2informix.so' |

*Tabelle 12. Befehle zum Setzen der Variable DB2\_DJ\_COMM für Informix-Datenquellen*

2. Geben Sie die folgenden Befehle aus, um das DB2-Exemplar erneut zu starten:

db2stop db2start

Durch erneutes Starten des DB2-Exemplars stellen Sie sicher, dass das DB2-Exemplar die von Ihnen vorgenommenen Änderungen an der Variablen akzeptiert.

# **Zugehörige Tasks:**

• ["Hinzufügen von Informix-Datenquellen zu Servern mit zusammenge](#page-66-0)[schlossenen Datenbanken" auf Seite 51](#page-66-0)

# **Zugehörige Referenzen:**

- v "db2set DB2 Profile Registry Command" in *Command Reference*
- v "ALTER SERVER statement" in *SQL Reference, Volume 2*

# <span id="page-84-0"></span>**Kapitel 6. Konfigurieren des Zugriffs auf Oracle-Datenquellen**

In diesem Kapitel wird erklärt, wie Sie Ihren Server mit zusammengeschlossenen Datenbanken für den Zugriff auf Daten konfigurieren können, die in Oracle-Datenquellen gespeichert sind.

Dieses Kapitel enthält eine Liste der Tasks, die Sie ausführen müssen, zeigt Beispiele für SQL-Anweisungen, die Sie absetzen müssen, und bietet Informationen zur Optimierung und Fehlerbehebung, die Ihnen bei der Einrichtung der Konfiguration für Oracle-Datenquellen helfen sollen.

# **Hinzufügen von Oracle-Datenquellen zu Servern mit zusammengeschlossenen Datenbanken**

Um den Server mit zusammengeschlossenen Datenbanken für den Zugriff auf Oracle-Datenquellen zu konfigurieren, müssen Sie für den Server Informationen zu den Oracle-Datenquellen und -Objekten bereitstellen, auf die Sie zugreifen möchten.

Der Zugriff auf die Oracle-Datenquellen kann über die DB2-Steuerzentrale, über die DB2-Befehlszentrale oder über den DB2-Befehlszeilenprozessor (CLP) konfiguriert werden.

Der Vorteil der Verwendung der DB2-Steuerzentrale liegt darin, dass Sie nicht alle Anweisungen und Befehle eingeben müssen. Die DB2-Steuerzentrale bietet die einfachste Methode, den Zugriff auf Oracle-Datenquellen schnell zu konfigurieren. Die DB2-Steuerzentrale kann jedoch nicht zum Initialisieren der folgenden Konfigurationstasks verwendet werden:

- Einrichten und Testen der Oracle-Clientkonfigurationsdatei.
- v Testen der Verbindung zum Oracle-Server, um die Serverdefinition sowie die Benutzerzuordnungen zu prüfen.
- Hinzufügen oder Löschen von Spaltenoptionen.

#### **Voraussetzungen:**

- v Zugriff auf die DB2-Befehlszentrale oder den DB2-Befehlszeilenprozessor (CLP).
- v Ein Server mit zusammengeschlossenen Datenbanken sowie eine zusammengeschlossene Datenbank, die für den Zugriff auf Oracle-Datenquellen eingerichtet sind.
- Die Oracle-Clientsoftware muss auf dem Server mit zusammengeschlossenen Datenbanken installiert und konfiguriert sein.
- Ordnungsgemäße Einrichtung der Systemumgebungsvariablen, der db2dj.ini-Variablen und der Variablen der DB2-Profilregistrierdatenbank (db2set). Zu diesen Variablen gehören: ORACLE\_HOME, ORACLE\_BASE, ORA\_NLS und TNS\_ADMIN.

#### **Vorgehensweise:**

Führen Sie die folgenden Schritte aus, um eine Oracle-Datenquelle zu einem Server mit zusammengeschlossenen Datenbanken hinzuzufügen:

- 1. Richten Sie die Oracle-Clientkonfigurationsdatei ein und testen Sie diese Datei.
- 2. Registrieren Sie den Wrapper.
- 3. Registrieren Sie die Serverdefinition.
- 4. Erstellen Sie die Benutzerzuordnungen.
- 5. Testen Sie die Verbindung zum Oracle-Server.
- 6. Registrieren Sie Kurznamen für Oracle-Tabellen und -Sichten.

### **Zugehörige Konzepte:**

v ["Konfigurieren von Datenquellen - Kurzüberblick" auf Seite 1](#page-16-0)

# **Zugehörige Tasks:**

- v "Überprüfen der Umgebungsvariablen der Datenquellen" in *DB2 Information Integrator Installation*
- v "Einrichten und Testen der Oracle-Clientkonfigurationsdatei" auf Seite 70
- ["Optimieren der Fehlerbehebung der Konfiguration für Oracle-Daten](#page-98-0)[quellen" auf Seite 83](#page-98-0)

# **Einrichten und Testen der Oracle-Clientkonfigurationsdatei**

Beim Hinzufügen von Oracle-Datenquellen zu Servern mit zusammengeschlossenen Datenbanken muss die Oracle-Clientkonfigurationsdatei eingerichtet und getestet werden.

Die Clientkonfigurationsdatei wird zum Herstellen einer Verbindung zu Oracle-Datenbanken eingesetzt, wobei die Clientbibliotheken verwendet werden, die auf dem Server mit zusammengeschlossenen Datenbanken installiert sind. Diese Datei gibt die Speicherposition aller Oracle-Datenbankserver und den Typ der Verbindung (Protokoll) für den Datenbankserver an. Der Standardname für die Oracle-Clientkonfigurationsdatei ist tnsnames.ora.

# **Vorgehensweise:**

Um die Oracle-Clientkonfigurationsdatei einzurichten und zu testen, gehen Sie wie folgt vor:

1. Verwenden Sie das Dienstprogramm, das im Lieferumfang der Oracle-Clientsoftware enthalten ist.

Weitere Informationen zur Verwendung dieses Dienstprogramms sind in der Installationsdokumentation von Oracle enthalten. In der Datei tnsnames.ora ist SID (oder SERVICE\_NAME) der Name des Oracle-Exemplars und HOST der Name des Hosts, auf dem sich der Oracle-Server befindet.

In welchem Verzeichnis die Datei tnsnames.ora erstellt wird, hängt vom Betriebssystem Ihres Servers mit zusammengeschlossenen Datenbanken ab.

- v Unter UNIX-Betriebssystemen lautet der Standardpfad und -name dieser Datei \$ORACLE\_HOME/network/admin.
- Unter Windows-Betriebssystemen lautet der Standardpfad und -name dieser Datei %ORACLE\_HOME%\NETWORK\ADMIN.
- 2. Wenn Sie die Datei tnsnames.ora in einem anderen Pfad als dem Standardsuchpfad speichern möchten, müssen Sie die Umgebungsvariable TNS- \_ADMIN so setzen, dass sie die gewünschte Speicherposition der Datei angibt.
	- a. Editieren Sie die Datei db2dj.ini, die im Verzeichnis sqllib/cfg gespeichert ist, und setzen Sie die Umgebungsvariable TNS\_ADMIN wie folgt:

TNS\_ADMIN=x:/path/

b. Setzen Sie die folgenden Befehle ab, um das DB2-Exemplar erneut zu starten und sich zu vergewissern, dass die Umgebungsvariable im Programm definiert ist:

db2stop

- db2start 3. Verwenden Sie das Oracle-Tool **sqlplus**, um die Verbindung zu testen und so sicherzustellen, dass die Clientsoftware eine Verbindung zum Oracle-
- Server herstellen kann.

Die nächste Task in dieser Tasksequenz ist das Registrieren des Oracle-Wrappers.

# **Zugehörige Tasks:**

- v ["Registrieren des Oracle-Wrappers" auf Seite 72](#page-87-0)
- ["Optimieren der Fehlerbehebung der Konfiguration für Oracle-Daten](#page-98-0)[quellen" auf Seite 83](#page-98-0)

### <span id="page-87-0"></span>**Registrieren des Oracle-Wrappers**

Beim Hinzufügen von Oracle-Datenquellen zu Servern mit zusammengeschlossenen Datenbanken muss der Oracle-Wrapper registriert werden.

Verwenden Sie zum Angeben des Wrappers, der für den Zugriff auf Oracle-Datenquellen verwendet wird, die Anweisung CREATE WRAPPER. DB2 Information Integrator enthält die folgenden beiden Wrapper für Oracle: SQLNET und NET8.

#### **Vorgehensweise:**

Um den Wrapper anzugeben, den Sie für den Zugriff auf Oracle-Datenquellen verwenden wollen, setzen Sie die Anweisung CREATE WRAPPER ab.

Beispiel: CREATE WRAPPER *NET8*

Um festzustellen, welcher Wrapper-Name (SQLNET oder NET8) mit der Anweisung CREATE WRAPPER zu verwenden ist, lesen Sie den zugehörigen Verweis am Ende dieses Abschnitts.

Der Wrapper SQLNET verwendet OCI 7-API-Aufrufe (OCI = Oracle Call Interface). Der Wrapper NET8 verwendet OCI 8-API-Aufrufe. Wenn der Oracle 8 oder Oracle 9-Client installiert wurde, ergibt die Verwendung des Wrappers NET8 eine bessere Leistung und Funktionalität. Außerdem verfügt der Wrapper NET8 über LOB-Unterstützung (LOB - Large Objects, große Objekte). Da OCI 7 keine LOB-Datentypen unterstützt, werden Oracle-LOB-Datentypen vom Wrapper SQLNET auch nicht unterstützt.

- Der Wrapper SQLNET ordnet Oracle-LONG-Datentypen zu LOB-Datentypen von DB2 für UNIX und Windows zu.
- Der Wrapper NET8 bietet keine Unterstützung für Oracle-LONG-Datentypen. Er ordnet Oracle-LOB-Datentypen zu LOB-Datentypen von DB2 für UNIX und Windows zu.

**Empfehlung:** Verwenden Sie den standardmäßigen Wrapper-Namen (SQLNET oder NET8). Wenn Sie den Wrapper durch Verwendung eines der beiden Standardnamen registrieren, übernimmt der Server mit zusammengeschlossenen Datenbanken automatisch den standardmäßigen Bibliotheksnamen, der diesem Wrapper zugeordnet ist. Wenn der Wrapper-Name zu Konflikten mit einem bestehenden Wrapper-Namen in der zusammengeschlossenen Datenbank führt, können Sie den standardmäßigen Wrapper-Namen durch einen Namen Ihrer Wahl ersetzen. Wenn Sie einen Namen verwenden, der sich von einem der Standardnamen unterscheidet, müssen Sie in der Anweisung CRE-ATE WRAPPER den Parameter LIBRARY mit angeben.

Nehmen Sie beispielsweise an, dass Sie einen Server mit zusammengeschlossenen Datenbanken unter AIX einsetzen und einen Wrapper-Namen verwenden möchten, der keinem der Standardnamen entspricht. Beispiele für die CREATE WRAPPER-Anweisungen für SQLNET und NET8 lauten wie folgt:

```
CREATE WRAPPER mywrapper LIBRARY 'libdb2sqlnet.a'
CREATE WRAPPER mywrapper LIBRARY 'libdb2net8.a'
```
Der zugehörige Verweis am Ende dieses Abschnitts enthält eine Liste der Bibliotheksnamen für den Oracle-Wrapper.

Die nächste Task in dieser Tasksequenz ist das Registrieren der Serverdefinitionen für eine Oracle-Datenquelle.

### **Zugehörige Tasks:**

v ["Registrieren der Serverdefinitionen für eine Oracle-Datenquelle" auf Seite](#page-89-0) [74](#page-89-0)

### **Zugehörige Referenzen:**

- v "CREATE WRAPPER statement" in *SQL Reference, Volume 2*
- v "Oracle-Wrapper und -Bibliotheksnamen" auf Seite 73

## **Oracle-Wrapper und -Bibliotheksnamen**

Dieser Abschnitt enthält die Namen der Oracle-Wrapper sowie die Namen der Oracle-Bibliotheken, die Sie verwenden können, um einen Wrapper für den Zugriff auf Oracle-Datenquellen zu registrieren.

Die folgende Tabelle enthält eine Liste der Oracle-Wrapper-Namen, die in Abhängigkeit von der eingesetzten Version des Oracle-Clients und dem eingesetzten Betriebssystem zu verwenden sind.

| Oracle-Client    | Betriebssystem                                    | Zu verwendender Wrapper |
|------------------|---------------------------------------------------|-------------------------|
| Oracle Version 7 | AIX                                               | <b>SOLNET</b>           |
|                  | Windows NT und<br>Windows 2000                    | <b>SOLNET</b>           |
|                  | HP-UX, Linux und<br>Solaris-Betriebs-<br>umgebung | Nicht gültig            |

*Tabelle 13. Oracle-Wrapper nach Clientversion und Betriebssystem*

| Oracle-Client    | Betriebssystem                  | Zu verwendender Wrapper      |
|------------------|---------------------------------|------------------------------|
| Oracle Version 8 | AIX.                            | NET <sub>8</sub>             |
|                  | Windows NT oder<br>Windows 2000 | NET8 (empfohlen) oder SQLNET |
|                  | HP-UX, Linux und<br>Solaris     | NET <sub>8</sub>             |
| Oracle Version 9 | AIX.                            | NET <sub>8</sub>             |
|                  | Windows NT oder<br>Windows 2000 | NET8 (empfohlen) oder SQLNET |
|                  | HP-UX, Linux und<br>Solaris     | NET <sub>8</sub>             |

<span id="page-89-0"></span>*Tabelle 13. Oracle-Wrapper nach Clientversion und Betriebssystem (Forts.)*

Die folgende Tabelle enthält eine Liste der Bibliotheksnamen für Oracle-Wrapper, die in Abhängigkeit vom Betriebssystem auf dem Server mit zusammengeschlossenen Datenbanken zu verwenden sind.

*Tabelle 14. Namen der Oracle-Wrapper-Bibliotheksnamen*

| Betriebssystem auf dem<br>Server mit zusammenge-<br>schlossenen Datenbanken | für SQLNET      | Wrapper-Bibliotheksnamen Wrapper-Bibliotheksnamen<br>für NET8 |
|-----------------------------------------------------------------------------|-----------------|---------------------------------------------------------------|
| AIX                                                                         | libdb2sqlnet.a  | libdb2net8.a                                                  |
| $HP-UX$                                                                     | libdb2sqlnet.sl | libdb2net8.sl                                                 |
| Linux                                                                       | libdb2sqlnet.so | libdb2net8.so                                                 |
| Solaris-Betriebsumgebung                                                    | libdb2sqlnet.so | libdb2net8.so                                                 |
| Windows NT und Windows db2sqlnet.dll<br>2000                                |                 | db2net8.dll                                                   |

#### **Zugehörige Tasks:**

v "Registrieren der Serverdefinitionen für eine Oracle-Datenquelle" auf Seite 74

#### **Zugehörige Referenzen:**

v "CREATE WRAPPER statement" in *SQL Reference, Volume 2*

# **Registrieren der Serverdefinitionen für eine Oracle-Datenquelle**

Beim Hinzufügen von Oracle-Datenquellen zu Servern mit zusammengeschlossenen Datenbanken müssen die Serverdefinitionen für eine Oracle-Datenquelle registriert werden.

In der zusammengeschlossenen Datenbank müssen Sie jeden Oracle-Server definieren, auf den Sie zugreifen möchten. Zunächst müssen Sie den Knotennamen der Oracle-Datenquelle suchen und diesen Knotennamen anschließend bei der Registrierung des Servers verwenden.

### **Vorgehensweise:**

Um eine Serverdefinition für eine Oracle-Datenquelle zu registrieren, gehen Sie wie folgt vor:

1. Suchen Sie den Knotennamen in der Oracle-Datei tnsnames.ora.

### **Beispiel für die Datei 'tnsnames.ora':**

```
paris node =
  (DESCRIPTION =
   (ADDRESS_LIST =
      (ADDRESS = (PROTOCOL = TCP)(HOST = somehost)(PORT = 1521)))
     (CONNECT_DATA = (SERVICE_NAME = ora9i.seel)))
```
In diesem Beispiel ist paris node der Knotenwert, der in der Anweisung CREATE SERVER zu verwenden ist.

Obwohl der Parameter *knotenname* in der SQL-Anweisung CREATE SER-VER als Option angegeben wird, ist er für Oracle-Datenquellen erforderlich.

2. Setzen Sie die Anweisung CREATE SERVER ab.

Beispiel:

```
CREATE SERVER servername TYPE oracle VERSION 8.1.7 WRAPPER net8
       OPTIONS (NODE 'knotenname')
```
Verwenden Sie nach dem Erstellen der Serverdefinition die Anweisung ALTER SERVER, um Serveroptionen hinzuzufügen oder zu löschen.

Die nächste Task in dieser Tasksequenz ist das Erstellen der Benutzerzuordnungen für eine Oracle-Datenquelle.

# **Zugehörige Tasks:**

v ["Erstellen der Benutzerzuordnungen für eine Oracle-Datenquelle" auf Seite](#page-92-0) [77](#page-92-0)

# **Zugehörige Referenzen:**

- v "ALTER SERVER statement" in *SQL Reference, Volume 2*
- v "CREATE SERVER statement" in *SQL Reference, Volume 2*
- v [Anhang B, "Serveroptionen für Systeme zusammengeschlossener Datenban](#page-442-0)[ken", auf Seite 427](#page-442-0)

• "Anweisung CREATE SERVER - Beispiele für den Oracle-Wrapper" auf Seite 76

# **Anweisung CREATE SERVER - Beispiele für den Oracle-Wrapper**

Dieser Abschnitt enthält Beispiele, die zeigen, wie die Anweisung CREATE SERVER verwendet wird, um Server für den Oracle-Wrapper zu registrieren. Dieser Abschnitt enthält ein vollständiges Beispiel, das zeigt, wie ein Server mit den erforderlichen Parametern registriert wird, sowie ein Beispiel mit zusätzlichen Serveroptionen.

### **Vollständiges Beispiel:**

Das folgende Beispiel zeigt, wie eine Serverdefinition für einen Oracle-Wrapper mit Hilfe der Anweisung CREATE SERVER registriert wird:

CREATE SERVER *oraserver* TYPE *oracle* VERSION *8.1.7* WRAPPER *net8* OPTIONS (NODE *'paris\_node'*)

*oraserver*

Ein Name, den Sie dem Oracle-Datenbankserver zuordnen. Dieser Name muss eindeutig sein. Doppelte Servernamen sind nicht zulässig.

#### **TYPE** *oracle*

Gibt den Typ des Datenquellenservers an, für den Sie den Zugriff konfigurieren. Der Parameter TYPE für die Wrapper SQLNET und NET8 muss den Wert *oracle* haben.

### **VERSION** *8.1.7*

Die Version des Oracle-Datenbankservers, auf den Sie zugreifen möchten. Die Oracle-Versionen 7.3.4, 8.x und 9.x werden unterstützt.

### **WRAPPER** *net8*

Der Name, den Sie in der Anweisung CREATE WRAPPER angegeben haben.

### **NODE** *'paris\_node'*

Der Name des Knotens, in dem sich der Oracle-Datenbankserver befindet. Den Knotennamen finden Sie in der Datei tnsnames.ora.

Obwohl der Knotenname in der Anweisung CREATE SERVER als Option angegeben wird, ist er für Oracle-Datenquellen erforderlich.

### **Beispiel mit Serveroptionen:**

Beim Erstellen der Serverdefinition können Sie in der Anweisung CREATE SERVER zusätzliche Serveroptionen angeben. Diese Serveroptionen umfassen allgemeine Serveroptionen sowie Serveroptionen, die für Oracle spezifisch sind.

<span id="page-92-0"></span>DB2 geht davon aus, dass alle VARCHAR-Spalten in Oracle folgende Leerzeichen enthalten. Wenn Sie sich sicher sind, dass alle VARCHAR-Spalten in der Oracle-Datenbank keine folgenden Leerzeichen enthalten, können Sie eine Serveroption setzen, mit der angegeben wird, dass die Datenquelle eine VAR-CHAR-Vergleichssemantik ohne Leerzeichen als Füllzeichen verwendet.

Das folgende Beispiel zeigt eine Oracle-Serverdefinition mit dieser Serveroptionen:

CREATE SERVER *oraserver* TYPE *oracle* VERSION *8.1.7* WRAPPER *net8* OPTIONS (NODE *'paris\_node'*, VARCHAR\_NO\_TRAILING\_BLANKS *'Y'*)

Verwenden Sie die Serveroption VARCHAR\_NO\_TRAILING\_BLANKS, wenn keine der Spalten folgende Leerzeichen enthält. Wenn nur einige der VARCH-AR-Spalten folgende Leerzeichen enthalten, können Sie mit Hilfe der Anweisung ALTER NICKNAME eine Option für diese spezifischen Spalten setzen.

### **Zugehörige Tasks:**

v ["Registrieren der Serverdefinitionen für eine Oracle-Datenquelle" auf Seite](#page-89-0) [74](#page-89-0)

### **Zugehörige Referenzen:**

v "CREATE SERVER statement" in *SQL Reference, Volume 2*

# **Erstellen der Benutzerzuordnungen für eine Oracle-Datenquelle**

Beim Hinzufügen von Oracle-Datenquellen zu Servern mit zusammengeschlossenen Datenbanken müssen die Benutzerzuordnungen für eine Oracle-Datenquelle erstellt werden.

Wird versucht, auf einen Oracle-Server zuzugreifen, stellt der Server mit zusammengeschlossenen Datenbanken eine Verbindung zur Datenquelle her. Hierbei verwendet er eine Benutzer-ID und ein Kennwort, die für die betreffende Datenquelle gültig sind. Sie müssen eine Zuordnung (eine Benutzerzuordnung) zwischen jeder Benutzer-ID sowie jedem Kennwort des Servers mit zusammengeschlossenen Datenbanken und der entsprechenden Benutzer-ID und dem entsprechenden Kennwort der Datenquelle definieren. Erstellen Sie eine Benutzerzuordnung für jede Benutzer-ID, über die auf das System zusammengeschlossener Datenbanken zugegriffen wird, um verteilte Anforderungen an die Oracle-Datenquelle zu senden.

#### **Vorgehensweise:**

Um der Benutzer-ID und dem Kennwort des Oracle-Servers eine lokale Benutzer-ID zuzuordnen, setzen Sie die Anweisung CREATE USER MAPPING ab.

Beispiel:

CREATE USER MAPPING FOR *benutzer-id* SERVER *oraserver* OPTIONS (REMOTE\_AUTHID *'ferne-id'*, REMOTE\_PASSWORD *'fernes\_kennwort'*)

Die nächste Task in dieser Tasksequenz ist das Testen der Verbindung zum Oracle-Server.

#### **Zugehörige Tasks:**

v ["Testen der Verbindung zum Oracle-Server" auf Seite 79](#page-94-0)

### **Zugehörige Referenzen:**

- v "CREATE USER MAPPING statement" in *SQL Reference, Volume 2*
- "Anweisung CREATE USER MAPPING Beispiele für den Oracle-Wrapper" auf Seite 78

### **Anweisung CREATE USER MAPPING - Beispiele für den Oracle-Wrapper**

Dieser Abschnitt enthält Beispiele, die zeigen, wie die Anweisung CREATE USER MAPPING verwendet wird, um die Benutzer-ID eines Servers mit zusammengeschlossenen Datenbanken einer Benutzer-ID und einem Kennwort eines Oracle-Servers zuzuordnen. Dieser Abschnitt enthält ein vollständiges Beispiel mit den erforderlichen Parametern sowie ein Beispiel, das zeigt, wie das DB2-Sonderregister USER mit der Anweisung CREATE USER MAP-PING verwendet wird.

#### **Vollständiges Beispiel:**

Das folgende Beispiel zeigt, wie die Benutzer-ID eines Servers mit zusammengeschlossenen Datenbanken der Benutzer-ID und dem Kennwort eines Oracle-Servers zugeordnet wird:

CREATE USER MAPPING FOR *robert* SERVER *oraserver* OPTIONS (REMOTE\_AUTHID *'rob'*, REMOTE\_PASSWORD *'then4now'*)

- *robert* Gibt die lokale Benutzer-ID an, die Sie einer Benutzer-ID zuordnen, die auf einem Oracle-Server definiert wurde.
- **SERVER** *oraserver*

Gibt den Namen des Oracle-Servers an, den Sie in der Anweisung CREATE SERVER definiert haben.

#### **REMOTE\_AUTHID** *'rob'*

Gibt die Benutzer-ID auf dem Oracle-Datenbankserver an, zu der Sie *robert* zuordnen. Verwenden Sie einfache Anführungszeichen, um die Schreibweise dieses Werts beizubehalten, sofern Sie die Serveroption FOLD\_ID in der Anweisung CREATE SERVER nicht auf 'U' oder 'L' setzen.

#### <span id="page-94-0"></span>**REMOTE\_PASSWORD** *'then4now'*

Gibt das Kennwort an, das *'rob'* zugeordnet ist. Verwenden Sie einfache Anführungszeichen, um die Schreibweise dieses Werts beizubehalten, sofern Sie die Serveroption FOLD\_PW in der Anweisung CREATE SERVER nicht auf 'U' oder 'L' setzen.

#### **Beispiel für das Sonderregister:**

Das folgende Beispiel zeigt eine Anweisung CREATE USER MAPPING, die das Sonderregister USER enthält:

CREATE USER MAPPING FOR *USER* SERVER *oraserver* OPTIONS (REMOTE\_AUTHID *'rob'*, REMOTE\_PASSWORD *'then4now'*)

Sie können das DB2-Sonderregister USER verwenden, um die Berechtigungs-ID der Person, die die Anweisung CREATE USER MAPPING absetzt, zur Berechtigungs-ID der Datenquelle zuzuordnen, die in der Benutzeroption REMOTE-AUTHID angegeben wurde.

**Einschränkung**: Die Benutzer-ID in der Oracle-Datenquelle muss unter Verwendung des Oracle-Befehls **create user** (Benutzer erstellen) mit der Klausel 'identified by' (identifiziert durch) statt der Klausel 'identified externally' (extern identifiziert) erstellt worden sein.

#### **Zugehörige Tasks:**

v ["Erstellen der Benutzerzuordnungen für eine Oracle-Datenquelle" auf Seite](#page-92-0) [77](#page-92-0)

#### **Zugehörige Referenzen:**

v "CREATE USER MAPPING statement" in *SQL Reference, Volume 2*

### **Testen der Verbindung zum Oracle-Server**

Beim Hinzufügen von Oracle-Datenquellen zu Servern mit zusammengeschlossenen Datenbanken muss die Verbindung zum Oracle-Server getestet werden.

Sie können die Verbindung zum Oracle-Server testen, indem Sie die Serverdefinition und Benutzerzuordnungen verwenden, die Sie definiert haben.

#### **Vorgehensweise:**

Um die Verbindung zu testen, gehen Sie wie folgt vor:

1. Öffnen Sie eine Durchgriffssitzung, um eine SQL-Anweisung SELECT für die Oracle-Systemtabellen abzusetzen.

Beispiel:

SET PASSTHRU *name\_des\_fernen\_servers* SELECT count(\*) FROM sys.all tables SET PASSTHRU RESET

Wenn die SQL-Anweisung SELECT eine Anzahl zurückgibt, sind Ihre Serverdefinition und Ihre Benutzerzuordnung ordnungsgemäß eingerichtet.

- 2. Wenn die SQL-Anweisung SELECT einen Fehler zurückgibt, müssen Sie möglicherweise folgende Aktionen ausführen:
	- v Den Oracle-Server prüfen, um sicherzustellen, dass er für ankommende Verbindungsanforderungen konfiguriert wurde.
	- v Ihre Benutzerzuordnung prüfen, um sicherzustellen, dass die Einstellungen für die Optionen REMOTE\_AUTHID und REMOTE\_PASSWORD für Verbindungen zum Oracle-Server gültig sind. Ändern Sie gegebenenfalls die Benutzerzuordnung oder erstellen Sie gegebenenfalls eine andere Benutzerzuordnung.
	- Die Oracle-Clientsoftware auf dem DB2-Server mit zusammengeschlossenen Datenbanken prüfen, um sicherzustellen, dass sie für das Herstellen einer Verbindung zum Oracle-Server ordnungsgemäß installiert und konfiguriert wurde.
	- Die Einstellungen Ihrer DB2-Variablen für zusammengeschlossene Datenbanken prüfen, um sicherzustellen, dass sie für das Arbeiten mit dem Oracle-Server korrekt definiert sind. Zu diesen Variablen gehören die Systemumgebungsvariablen, die db2dj.ini-Variablen und die Variable der DB2-Profilregistrierdatenbank (db2set).
	- v Prüfen Ihrer Serverdefinition. Gegebenenfalls müssen Sie diese Definition löschen und erneut erstellen.

Die nächste Task in dieser Tasksequenz ist das Registrieren von Kurznamen für Oracle-Tabellen und -Sichten.

# **Zugehörige Konzepte:**

• ["Serverdefinitionen und Serveroptionen" auf Seite 12](#page-27-0)

# **Zugehörige Tasks:**

- "Überprüfen der Konfiguration des Servers mit zusammengeschlossenen Datenbanken" in *DB2 Information Integrator Installation*
- v "Überprüfen der Umgebungsvariablen der Datenquellen" in *DB2 Information Integrator Installation*
- v ["Registrieren von Kurznamen für Oracle-Tabellen und -Sichten" auf Seite 81](#page-96-0)

# **Zugehörige Referenzen:**

v "ALTER USER MAPPING statement" in *SQL Reference, Volume 2*

# <span id="page-96-0"></span>**Registrieren von Kurznamen für Oracle-Tabellen und -Sichten**

Beim Hinzufügen von Oracle-Datenquellen zu Servern mit zusammengeschlossenen Datenbanken müssen Kurznamen für Oracle-Tabellen und -Sichten registriert werden.

Registrieren Sie für jeden Oracle-Server, den Sie definieren, jeweils einen Kurznamen für alle Tabellen oder Sichten, auf die Sie zugreifen wollen. Verwenden Sie diese Kurznamen anstelle der Namen der Datenquellenobjekte, wenn Sie die Oracle-Server abfragen.

Die zusammengeschlossene Datenbank verwendet Katalogstatistiken für Objekte mit Kurznamen, um die Abfrageverarbeitung zu optimieren. Diese Statistiken werden gesammelt, wenn Sie unter Verwendung der Anweisung CREATE NICKNAME einen Kurznamen für ein Datenquellenobjekt registrieren. Die zusammengeschlossene Datenbank stellt das Vorhandensein des Objekts in der Datenquelle sicher und versucht dann, bestehende statistische Daten zur Datenquelle zu sammeln. Informationen, die für das Optimierungsprogramm nützlich sind, werden aus den Katalogen der Datenquelle gelesen und in den globalen Katalog auf dem Server mit zusammengeschlossenen Datenbanken aufgenommen. Da einige oder alle der Kataloginformationen von Datenquellen vom Optimierungsprogramm verwendet werden können, sollten Sie die Statistiken (unter Verwendung des Datenquellenbefehls, der dem DB2-Befehl **RUNSTATS** entspricht) in der Datenquelle aktualisieren, bevor Sie einen Kurznamen registrieren.

#### **Vorgehensweise:**

Um einen Kurznamen zu registrieren, setzen Sie die Anweisung CREATE NICKNAME ab.

Beispiel:

CREATE NICKNAME *oracle\_name* FOR *oraserver."remote\_schema"."remote.table"*

Kurznamen können bis zu 128 Zeichen lang sein.

Wiederholen Sie diesen Schritt für jede Oracle-Tabelle oder -Sicht, für die Sie einen Kurznamen erstellen möchten.

Wenn Sie den Kurznamen erstellen, verwendet DB2 die Verbindung dazu, den Datenquellenkatalog abzufragen. Diese Abfrage testet Ihre Verbindung zur Datenquelle unter Verwendung des Kurznamens. Wenn die Verbindung nicht funktioniert, empfangen Sie eine Fehlernachricht.

### **Zugehörige Referenzen:**

- v "RUNSTATS Command" in *Command Reference*
- v "CREATE NICKNAME statement" in *SQL Reference, Volume 2*
- v "Anweisung CREATE NICKNAME Beispiele für den Oracle-Wrapper" auf Seite 82

### **Anweisung CREATE NICKNAME - Beispiele für den Oracle-Wrapper**

Dieser Abschnitt enthält ein Beispiel, das zeigt, wie die Anweisung CREATE NICKNAME verwendet wird, um einen Kurznamen für eine Oracle-Tabelle oder -Sicht zu registrieren, auf die Sie zugreifen möchten.

Dieses Beispiel zeigt, wie ein fernes Objekt für den Oracle-Server angegeben wird, unter dem der Kurzname zugeordnet ist:

CREATE NICKNAME *PARISINV* FOR *oraserver."france"."inventory"*

#### *PARISINV*

Ein eindeutiger Kurzname, der zur Kennzeichnung der Oracle-Tabelle oder -Sicht verwendet wird.

**Anmerkung:** Der Kurzname besteht aus zwei Teilen - dem Schema und dem Kurznamen. Wenn Sie bei der Registrierung des Kurznamens das Schema auslassen, wird die Berechtigungs-ID des Benutzers, der den Kurznamen registriert, zum Schema des Kurznamens.

### *oraserver.*″*france*″*.*″*inventory*″

Eine dreiteilige Kennung für das ferne Objekt:

- v *oraserver* ist der Name, den Sie dem Oracle-Datenbankserver in der Anweisung CREATE SERVER zugeordnet haben.
- v *france* ist der Name des fernen Schemas, zu dem die Tabelle oder Sicht gehört.
- v *inventory* ist der Name der fernen Tabelle oder Sicht, auf die Sie zugreifen möchten.

Der Server mit zusammengeschlossenen Datenbanken setzt die Namen der Oracle-Schemata und -Tabellen in Großbuchstaben um, sofern Sie die Namen nicht in Anführungszeichen setzen.

### **Zugehörige Tasks:**

v ["Registrieren von Kurznamen für Oracle-Tabellen und -Sichten" auf Seite 81](#page-96-0)

### **Zugehörige Referenzen:**

v "CREATE NICKNAME statement" in *SQL Reference, Volume 2*

# <span id="page-98-0"></span>**Optimieren der Fehlerbehebung der Konfiguration für Oracle-Datenquellen**

Nachdem Sie die Konfiguration für Oracle-Datenquellen eingerichtet haben, können Sie diese Konfiguration ändern, um die Leistung zu verbessern. Beispielsweise können Sie die Variable DB2\_DJ\_COMM der Profilregistrierdatenbank definieren, um die Leistung beim Zugriff auf die Oracle-Datenquelle zu verbessern.

# **Verbessern der Leistung durch Definieren der Variablen DB2\_DJ\_COMM (UNIX)**

Wenn Sie feststellen, dass der Zugriff auf den Oracle-Server sehr viel Zeit in Anspruch nimmt, können Sie die Leistung verbessern, indem Sie die Variable DB2\_DJ\_COMM setzen. Durch das Setzen der Variablen DB2\_DJ\_COMM wird der Wrapper geladen, wenn der Server mit zusammengeschlossenen Datenbanken initialisiert wird, anstatt zu dem Zeitpunkt, an dem Sie versuchen, auf die Datenquelle zuzugreifen.

#### **Vorgehensweise:**

Um die Variable DB2\_DJ\_COMM zu definieren, gehen Sie wie folgt vor:

1. Setzen Sie die Variable DB2\_DJ\_COMM auf die Wrapper-Bibliothek, die dem von Ihnen angegebenen Wrapper entspricht. Angenommen, Ihr Server mit zusammengeschlossenen Datenbanken läuft unter AIX, und der NET8-Wrapper wird verwendet. Der Befehl zum Setzen der Variablen DB2\_DJ\_COMM lautet dann wie folgt:

db2set DB2\_DJ\_COMM= 'libdb2net8.a'

Die folgende Tabelle enthält die gültigen Oracle-Bibliotheksnamen.

| Betriebssystem auf dem<br>Server mit zusammenge-<br>schlossenen Datenbanken | Name der SOLNET-<br>Wrapper-Bibliothek | Name der NET8-Wrapper-<br><b>Bibliothek</b> |
|-----------------------------------------------------------------------------|----------------------------------------|---------------------------------------------|
| AIX.                                                                        | libdb2sqlnet.a                         | libdb2net8.a                                |
| $HP-UX$                                                                     | libdb2sqlnet.sl                        | libdb2net8.sl                               |
| Linux                                                                       | libdb2sqlnet.so                        | libdb2net8.so                               |
| Solaris-Betriebsumgebung                                                    | libdb2sqlnet.so                        | libdb2net8.so                               |

*Tabelle 15. Namen der Oracle-Wrapper-Bibliotheksnamen*

2. Geben Sie die folgenden Befehle aus, um das DB2-Exemplar erneut zu starten:

db2stop db2start Durch erneutes Starten des DB2-Exemplars stellen Sie sicher, dass das DB2-Exemplar die von Ihnen vorgenommenen Änderungen an der Variablen akzeptiert.

# **Konnektivitätsprobleme**

Für jeden Parameter HOST im Abschnitt DESCRIPTION der Datei tnsnames.ora müssen Sie möglicherweise die Datei hosts aktualisieren. Ob Sie diese Datei aktualisieren, hängt davon ab, wie TCP/IP in Ihrem Netzwerk konfiguriert wurde. Ein Teil des Netzwerks muss den fernen Hostnamen, der im Abschnitt DESCRIPTION in der Datei tnsnames.ora angegeben wurde, in eine Adresse umsetzen.

Wenn Ihr Netzwerk über einen benannten Server verfügt, der den Hostnamen erkennt, müssen Sie die TCP/IP-Datei hosts nicht aktualisieren. Andernfalls benötigen Sie für den fernen Host einen Eintrag. Wenden Sie sich an Ihren Netzwerkadministrator, um zu ermitteln, wie Ihr Netzwerk konfiguriert ist. Wenn Sie die Datei hosts aktualisieren müssen, hängt die Dateiadresse vom Betriebssystem des Servers mit zusammengeschlossenen Datenbanken ab:

# **Zugehörige Tasks:**

• ["Hinzufügen von Oracle-Datenquellen zu Servern mit zusammengeschlos](#page-84-0)[senen Datenbanken" auf Seite 69](#page-84-0)

# **Zugehörige Referenzen:**

v "db2set - DB2 Profile Registry Command" in *Command Reference*

**Bei Servern mit zusammengeschlossenen Datenbanken unter UNIX** Aktualisieren Sie die Datei /etc/hosts.

**Bei Servern mit zusammengeschlossenen Datenbanken unter Windows** Aktualisieren Sie die Datei x:\winnt\system32\drivers\etc\hosts.

# **Kapitel 7. Konfigurieren des Zugriffs auf Sybase-Datenquellen**

In diesem Kapitel wird erklärt, wie Sie Ihren Server mit zusammengeschlossenen Datenbanken für den Zugriff auf Daten konfigurieren können, die in Sybase-Datenquellen gespeichert sind.

Dieses Kapitel enthält eine Liste der Tasks, die Sie ausführen müssen, zeigt Beispiele für SQL-Anweisungen, die Sie absetzen müssen, und bietet Informationen zur Optimierung und Fehlerbehebung, die Ihnen bei der Einrichtung der Konfiguration für Sybase-Datenquellen helfen sollen.

# **Hinzufügen von Sybase-Datenquellen zu Servern mit zusammengeschlossenen Datenbanken**

Um den Server mit zusammengeschlossenen Datenbanken für den Zugriff auf Sybase-Datenquellen zu konfigurieren, müssen Sie für den Server Informationen zu den Sybase-Datenquellen und -Objekten bereitstellen, auf die Sie zugreifen möchten.

Der Zugriff auf Sybase-Datenquellen kann über die DB2-Steuerzentrale, über die DB2-Befehlszentrale oder über den DB2-Befehlszeilenprozessor (CLP) konfiguriert werden.

Der Vorteil der Verwendung der DB2-Steuerzentrale liegt darin, dass Sie nicht alle Anweisungen und Befehle eingeben müssen. Die DB2-Steuerzentrale bietet die einfachste Methode, den Zugriff auf Sybase-Datenquellen schnell zu konfigurieren. Die DB2-Steuerzentrale kann jedoch nicht zum Initialisieren der folgenden Konfigurationstasks verwendet werden:

- Einrichten und Testen der Sybase-Clientkonfigurationsdatei.
- v Testen der Verbindung zum Sybase-Server, um die Serverdefinition sowie die Benutzerzuordnungen zu prüfen.
- Hinzufügen oder Löschen von Spaltenoptionen.

#### **Voraussetzungen:**

- v Zugriff auf die DB2-Befehlszentrale oder den DB2-Befehlszeilenprozessor (CLP).
- v Ein Server mit zusammengeschlossenen Datenbanken sowie eine zusammengeschlossene Datenbank, die für den Zugriff auf Sybase-Datenquellen eingerichtet sind.
- Die Sybase-Clientsoftware muss auf dem Server mit zusammengeschlossenen Datenbanken installiert und konfiguriert sein.
- Ordnungsgemäße Einrichtung der Systemumgebungsvariablen, der db2dj.ini-Variablen und der Variablen der DB2-Profilregistrierdatenbank (db2set). Zu den Variablen gehören: SYBASE und SYBASE\_OCS.

### **Einschränkung:**

Auf den DB-Library-Wrapper namens DBLIB von Sybase Open Client besteht nur Lesezugriff. Er unterstützt nicht die Operationen INSERT, UPDATE oder DELETE.

### **Vorgehensweise:**

Gehen Sie wie folgt vor, um eine Sybase-Datenquelle zu einem Server mit zusammengeschlossenen Datenbanken hinzuzufügen:

- 1. Einrichten und Testen der Sybase-Clientkonfigurationsdatei.
- 2. Registrieren Sie den Wrapper.
- 3. Registrieren Sie die Serverdefinition.
- 4. Erstellen der Benutzerzuordnungen.
- 5. Testen der Verbindung zum Sybase-Server.
- 6. Registrieren Sie Kurznamen für Sybase-Tabellen und -Sichten.

### **Zugehörige Konzepte:**

v ["Konfigurieren von Datenquellen - Kurzüberblick" auf Seite 1](#page-16-0)

# **Zugehörige Tasks:**

- v "Überprüfen der Umgebungsvariablen der Datenquellen" in *DB2 Information Integrator Installation*
- "Einrichten und Testen der Sybase-Clientkonfigurationsdatei" auf Seite 86

# **Einrichten und Testen der Sybase-Clientkonfigurationsdatei**

Beim Hinzufügen von Sybase-Datenquellen zu Servern mit zusammengeschlossenen Datenbanken muss die Sybase-Clientkonfigurationsdatei eingerichtet und getestet werden.

Die Clientkonfigurationsdatei wird zum Herstellen einer Verbindung zu Sybase eingesetzt. Dabei werden die Bibliotheken von Sybase Open Client verwendet, die auf dem Server mit zusammengeschlossenen Datenbanken installiert sind. Diese Datei gibt die Speicherposition aller Exemplare von Sybase SQL Server und Adaptive Server Enterprise und den Typ der Verbindung (Protokoll) für den Datenbankserver an.

Für alle Exemplare des DB2-Servers mit zusammengeschlossenen Datenbanken, die mit Sybase verbunden werden sollen, muss jeweils eine Clientkonfigurationsdatei eingerichtet werden. Die Schritte, die zum Einrichten und Testen dieser Datei ausgeführt werden müssen, hängen vom Betriebssystem ab, das auf dem Server mit zusammengeschlossenen Datenbanken ausgeführt wird.

### **Vorgehensweise:**

Um die Clientkonfigurationsdatei einzurichten und zu testen, gehen Sie wie folgt vor:

### **Unter UNIX-Betriebssystemen:**

- 1. Verwenden Sie zum Einrichten der Clientkonfigurationsdatei das Dienstprogramm, dass im Lieferumfang der Software von Sybase Open Client enthalten ist. Diese Datei wird im Verzeichnis \$SYBASE/interfaces erstellt. Weitere Informationen zur Verwendung dieses Dienstprogramms sind in der Installationsdokumentation von Sybase enthalten.
- 2. Stellen Sie dem DB2-Exemplar des Servers mit zusammengeschlossenen Datenbanken die Datei interfaces mit Hilfe einer der beiden folgenden Methoden zur Verfügung:
	- v Kopieren Sie diese Datei in das Verzeichnis \$HOME/sqllib des DB2-Exemplars zusammengeschlossener Datenbanken.
	- v Verwenden Sie den Befehl **ln**, um zwischen dem Unterverzeichnis /sqllib und der Datei interfaces im Exemplarverzeichnis \$HOME/sqllib eine Verbindung herzustellen. Beispiel:
		- ln -s -f /home/sybase/interfaces /home/db2djinst1/sqllib
	- v Verwenden Sie die Serveroption IFILE, um den vollständigen Pfad für die Sybase-Datei interfaces anzugeben.
- 3. Testen Sie die Verbindung, um sicherzustellen, dass die Software von Sybase Open Client eine Verbindung zum Sybase-Server herstellen kann. Verwenden Sie ein passendes Abfragedienstprogramm, wie z. B. **isql**.

### **Unter Windows-Betriebssystemen:**

- 1. Verwenden Sie zum Einrichten der Clientkonfigurationsdatei das Dienstprogramm, dass im Lieferumfang der Software von Sybase Open Client enthalten ist. Diese Datei wird im Verzeichnis %SYBASE%\ini\sql.ini erstellt. Weitere Informationen zur Verwendung dieses Dienstprogramms sind in der Installationsdokumentation von Sybase enthalten.
- 2. Stellen Sie diese Datei sql.ini dem DB2-Exemplar des Servers mit zusammengeschlossenen Datenbanken zur Verfügung, indem Sie die Datei in das Verzeichnis c:\Program Files\IBM\SQLLIB des DB2-Exemplars zusammengeschlossener Datenbanken kopieren.

Da DB2 Information Integrator interfaces als Standardnamen für die Sybase-Clientkonfigurationsdatei verwendet, müssen Sie die Windows-Datei sql.ini im Verzeichnis c:\Program Files\IBM\SQLLIB in interfaces umbenennen.

**Erforderlich:** Wenn Sie die Datei sql.ini nicht in interfaces umbenennen, müssen Sie beim erstellen der Serverdefinition die Serveroption IFILE verwenden.

3. Testen Sie die Verbindung, um sicherzustellen, dass die Software von Sybase Open Client eine Verbindung zum Sybase-Server herstellen kann. Verwenden Sie ein passendes Abfragedienstprogramm, wie z. B. **isql**.

Die nächste Task in dieser Tasksequenz ist das Registrieren des Sybase-Wrappers.

### **Zugehörige Tasks:**

v "Registrieren des Sybase-Wrappers" auf Seite 88

# **Registrieren des Sybase-Wrappers**

Beim Hinzufügen von Sybase-Datenquellen zu Servern mit zusammengeschlossenen Datenbanken muss der Sybase-Wrapper registriert werden.

Verwenden Sie zum Angeben des Wrappers, der für den Zugriff auf Sybase-Datenquellen verwendet wird, die Anweisung CREATE WRAPPER. DB2 Information Integrator enthält zwei Wrapper für Sybase: den Open Client-Client-Library-Wrapper namens CTLIB und den Open Client-DB-Library-Wrapper namens DBLIB.

### **Vorgehensweise:**

Um den Wrapper anzugeben, den Sie für den Zugriff auf Sybase-Datenquellen verwenden wollen, setzen Sie die Anweisung CREATE WRAPPER ab.

Beispiel: CREATE WRAPPER *CTLIB*

Sie können unabhängig vom Betriebssystem des Servers mit zusammengeschlossenen Datenbanken entweder den Wrapper CTLIB oder DBLIB verwenden.

**Empfehlung:** Verwenden Sie einen der beiden Standardnamen für den Wrapper (CTLIB oder DBLIB). Wenn Sie den Wrapper durch Verwendung eines der beiden Standardnamen registrieren, übernimmt der Server mit zusammengeschlossenen Datenbanken automatisch den standardmäßigen Bibliotheksnamen, der diesem Wrapper zugeordnet ist. Wenn der Wrapper-Name zu Konflikten mit einem bestehenden Wrapper-Namen in der zusammengeschlossenen Datenbank führt, können Sie den standardmäßigen Wrapper-Namen durch einen Namen Ihrer Wahl ersetzen. Wenn Sie einen Namen verwenden, der sich von einem der Standardnamen unterscheidet, müssen Sie in der Anweisung CREATE WRAPPER den Parameter LIBRARY mit angeben. Nehmen Sie beispielsweise an, dass Sie einen Server mit zusammengeschlossenen Datenbanken unter AIX einsetzen und einen Wrapper-Namen verwenden möchten, der keiner der Standardnamen ist. Beispiele für die Anweisungen CREATE WRAPPER für CTLIB und DBLIB lauten wie folgt: CREATE WRAPPER *mywrapper* LIBRARY *'libdb2ctlib.a'*

CREATE WRAPPER *mywrapper* LIBRARY *'libdb2dblib.a'*

Die Wrapper-Bibliotheksnamen für Sybase lauten wie folgt:

| Betriebssystem auf dem<br>Server mit zusammenge-<br>schlossenen Datenbanken | CTLIB-Wrapper-<br><b>Bibliotheksnamen</b> | DBLIB-Wrapper-<br>Bibliotheksnamen |
|-----------------------------------------------------------------------------|-------------------------------------------|------------------------------------|
| AIX.                                                                        | libdb2ctlib.a                             | libdb2dblib.a                      |
| $HP-UX$                                                                     | libdb2ctlib.sl                            | libdb2dblib.sl                     |
| Linux                                                                       | libdb2ctlib.so                            | libdb2dblib.so                     |
| Solaris-Betriebsumgebung                                                    | libdb2ctlib.so                            | libdb2dblib.so                     |
| Windows NT und Windows db2ctlib.dll<br>2000                                 |                                           | db2dblib.dll                       |

*Tabelle 16. Sybase-Wrapper-Bibliotheksnamen*

Die nächste Task in dieser Tasksequenz ist das Registrieren der Serverdefinitionen für eine Sybase-Datenquelle.

#### **Zugehörige Tasks:**

• ["Registrieren der Serverdefinitionen für eine Sybase-Datenquelle" auf Seite](#page-105-0) [90](#page-105-0)

#### **Zugehörige Referenzen:**

v "CREATE WRAPPER statement" in *SQL Reference, Volume 2*

# <span id="page-105-0"></span>**Registrieren der Serverdefinitionen für eine Sybase-Datenquelle**

Beim Hinzufügen von Sybase-Datenquellen zu Servern mit zusammengeschlossenen Datenbanken müssen die Serverdefinitionen für eine Sybase-Datenquelle registriert werden.

In der zusammengeschlossenen Datenbank müssen Sie jeden Sybase-Server definieren, auf den Sie zugreifen möchten. Zunächst müssen Sie den Knotennamen der Sybase-Datenquelle suchen und diesen Knotennamen anschließend bei der Registrierung des Servers verwenden.

### **Vorgehensweise:**

Um eine Serverdefinition für eine Sybase-Datenquelle zu registrieren, gehen Sie wie folgt vor:

1. Suchen Sie den Knotennamen in der Sybase-Datei interfaces.

**Beispiel für die Datei 'interfaces' unter UNIX-Betriebssystemen:** sybase119 query tcp ether anaconda 4100

**Beispiel für die Datei 'interfaces' unter dem Betriebssystem Windows NT oder Windows 2000:**

[sybase119] query=TCP,anaconda,4100

In diesen Beispielen ist 'sybase119' der Knotenname. Nach dem Knotennamen steht der Verbindungstyp (TCP/IP) und der Hostname (anaconda).

Obwohl der Knotenname als Option in der Anweisung CREATE SERVER angegeben wird, ist er für Sybase-Datenquellen erforderlich.

2. Setzen Sie die Anweisung CREATE SERVER ab.

Beispiel:

CREATE SERVER *servername* TYPE *SYBASE* VERSION *12.0* WRAPPER *CTLIB* OPTIONS (NODE *'sybase-knoten'*, DBNAME *'sybase-db'*)

Verwenden Sie nach dem Erstellen der Serverdefinition die Anweisung ALTER SERVER, um Serveroptionen hinzuzufügen oder zu löschen.

**Achtung:** Wenn Sie die Datei sql.ini beim Einrichten der Sybase-Clientkonfigurationsdatei nicht in interfaces umbenannt haben, müssen Sie beim Registrieren der Serverdefinition die Serveroption IFILE verwenden.

Die nächste Task in dieser Tasksequenz ist das Erstellen einer Benutzerzuordnung für eine Sybase-Datenquelle.

### **Zugehörige Tasks:**

v ["Erstellen einer Benutzerzuordnung für eine Sybase-Datenquelle" auf Seite](#page-109-0) [94](#page-109-0)

### **Zugehörige Referenzen:**

- v "ALTER SERVER statement" in *SQL Reference, Volume 2*
- v "CREATE SERVER statement" in *SQL Reference, Volume 2*
- [Anhang B, "Serveroptionen für Systeme zusammengeschlossener Datenban](#page-442-0)[ken", auf Seite 427](#page-442-0)
- "Anweisung CREATE SERVER Beispiele für den Sybase-Wrapper" auf Seite 91

### **Anweisung CREATE SERVER - Beispiele für den Sybase-Wrapper**

Dieser Abschnitt enthält Beispiele, die zeigen, wie die Anweisung CREATE SERVER verwendet wird, um Server für den Sybase-Wrapper zu registrieren. Dieser Abschnitt enthält ein vollständiges Beispiel, das zeigt, wie ein Server mit den erforderlichen Parametern registriert wird, sowie ein Beispiel mit zusätzlichen Serveroptionen.

#### **Vollständiges Beispiel:**

Das folgende Beispiel zeigt, wie eine Serverdefinition für einen Sybase-Wrapper mit Hilfe der Anweisung CREATE SERVER registriert wird:

CREATE SERVER *SYBSERVER* TYPE *SYBASE* VERSION *12.0* WRAPPER *CTLIB* OPTIONS (NODE *'sybase-knoten'*, DBNAME *'sybase-db'*)

#### *SYBSERVER*

Ein Name, der dem Sybase-Server zugeordnet wird. Dieser Name muss eindeutig sein. Doppelte Servernamen sind nicht zulässig.

#### **TYPE** *SYBASE*

Gibt Sybase als den Typ der Datenquelle an, für die der Zugriff konfiguriert wird. Der Parameter TYPE für die Wrapper CTLIB und DBLIB muss den Wert *SYBASE* haben.

#### **VERSION** *12.0*

Die Version der Sybase-Datenbankserversoftware, auf die Sie zugreifen möchten. Die Versionen 11, 11.5, 11.9, 12 und 12.5 werden unterstützt.

#### **WRAPPER** *CTLIB*

Der Wrapper-Name, der in der Anweisung CREATE WRAPPER angegeben wurde.

#### **NODE** *'sybase-knoten'*

Der Name des Knotens, auf dem sich *SYBSERVER* befindet. Den Knotennamen finden Sie in der Datei interfaces.Bei diesem Wert muss die Groß-/Kleinschreibung beachtet werden.

Obwohl der Knotenname als Option in der Anweisung CREATE SER-VER angegeben wird, ist er für Sybase-Datenquellen erforderlich.

### **DBNAME** *'sybase-db'*

Der Name der Sybase-Datenbank, auf die Sie zugreifen möchten. Diesen Namen finden Sie auf dem Sybase-Server. Bei diesem Wert muss die Groß-/Kleinschreibung beachtet werden.

Obwohl der Datenbankname als Option in der Anweisung CREATE SERVER angegeben wird, ist er für Sybase-Datenquellen erforderlich.

**Achtung:** Wenn Sie die Datei sql.ini beim Einrichten der Sybase-Clientkonfigurationsdatei nicht in interfaces umbenannt haben, müssen Sie beim Registrieren der Serverdefinition die Serveroption IFILE verwenden.

### **Beispiele mit Serveroptionen:**

Wenn Sie den Server registrieren, können Sie in der Anweisung CREATE SER-VER zusätzliche Serveroptionen angeben. Diese Serveroptionen umfassen allgemeine Serveroptionen sowie Serveroptionen, die für Sybase spezifisch sind.

Das folgende Beispiel zeigt, wie die Serveroption TIMEOUT verwendet wird, wenn Sie einen Server mit dem Wrapper CTLIB auf einem UNIX-Betriebssystem registrieren:

```
CREATE SERVER SYBSERVER TYPE SYBASE
      VERSION 12.0 WRAPPER CTLIB
       OPTIONS (NODE 'sybase-knoten', DBNAME 'sybase-db',
        TIMEOUT '60', LOGIN_TIMEOUT '60', PACKET_SIZE '1024',
         IFILE '/home/sybase/interfaces')
```
Der Wert für das Zeitlimit ist die Anzahl der Sekunden, die der Wrapper auf eine Antwort vom Sybase-Server wartet. Verwenden Sie die Option TIME-OUT, um ein gegenseitiges Sperren von Transaktionen zu vermeiden.

Das folgende Beispiel zeigt, wie die Serveroption IFILE verwendet wird, wenn Sie einen Server auf einem Windows-Betriebssystem registrieren:

```
CREATE SERVER SYBSERVER TYPE SYBASE
       VERSION 12.0 WRAPPER CTLIB
       OPTIONS (NODE 'sybase-knoten', DBNAME 'sybase-db',
         IFILE 'C:\Sybase\ini\sql.ini')
```
Folgende zusätzliche Serveroptionen sind für Sybase spezifisch:

#### **IFILE**

Gibt den vollständigen Pfad und Namen der Sybase Open Client-Datei interfaces an.

Verwenden Sie diese Serveroption, wenn Sie die Datei sql.ini nicht als \$SQLLIB\interfaces (auf UNIX-Systemen) oder als %SQLLIB%/interfaces (auf Windows-Betriebssystemen) kopiert oder verbunden haben.

#### **IGNORE\_UDT**

Gibt an, ob der Server mit zusammengeschlossenen Datenbanken den integrierten Typ ermittelt, der einem benutzerdefinierten Typ (UDT = User-Defined Type) ohne Eingabe mit festgelegtem Datentyp zugrunde liegt.

### **LOGIN\_TIMEOUT**

Gibt die Zeit in Sekunden an, die DB2 Universal Database bei einem Verbindungsversuch auf eine Antwort auf die Anmeldung wartet. Das Standardverhalten ist, über einen unbestimmten Zeitraum hinweg auf eine Antwort des Sybase-Servers zu warten.

#### **PACKET\_SIZE**

Ermittelt die von Client-Library verwendete Paketgröße beim Versenden von TDS-Paketen (TDS = Tabular Data Stream). Muss eine Anwendung große Mengen an Text, Abbildungen oder Massendaten senden oder empfangen, kann eine größere Paketgröße die Leistung möglicherweise verbessern.

#### **TIMEOUT**

Gibt die Zeit in Sekunden an, die DB2 Universal Database auf die Antwort eines Servers auf einen Befehl wartet. Das Standardverhalten ist, über einen unbestimmten Zeitraum hinweg auf eine Antwort des Sybase-Servers zu warten. Sybase Open Client verwendet Zeitlimitschwellen zur Unterbrechung von Abfragen und Antworten, die sich über einen zu langen Zeitraum hinweg hinziehen.

# **Zugehörige Tasks:**

• ["Registrieren der Serverdefinitionen für eine Sybase-Datenquelle" auf Seite](#page-105-0) [90](#page-105-0)

# **Zugehörige Referenzen:**

v "CREATE SERVER statement" in *SQL Reference, Volume 2*

# <span id="page-109-0"></span>**Erstellen einer Benutzerzuordnung für eine Sybase-Datenquelle**

Beim Hinzufügen von Sybase-Datenquellen zu Servern mit zusammengeschlossenen Datenbanken muss eine Benutzerzuordnung für eine Sybase-Datenquelle erstellt werden.

Wird versucht, auf einen Sybase-Server zuzugreifen, stellt der Server mit zusammengeschlossenen Datenbanken eine Verbindung zur Datenquelle her. Hierbei verwendet er eine Benutzer-ID und ein Kennwort, die für die betreffende Datenquelle gültig sind. Sie müssen eine Zuordnung (eine Benutzerzuordnung) zwischen jeder Benutzer-ID sowie jedem Kennwort des Servers mit zusammengeschlossenen Datenbanken und der entsprechenden Benutzer-ID und dem entsprechenden Kennwort der Datenquelle definieren. Erstellen Sie eine Benutzerzuordnung für jede Benutzer-ID, über die auf das System zusammengeschlossener Datenbanken zugegriffen wird, um verteilte Anforderungen an die Sybase-Datenquelle zu senden.

### **Vorgehensweise:**

Um der Benutzer-ID und dem Kennwort des Sybase-Servers eine lokale Benutzer-ID zuzuordnen, setzen Sie die Anweisung CREATE USER MAP-PING ab.

Beispiel: CREATE USER MAPPING FOR *benutzer-id* SERVER *SYBSERVER* OPTIONS (REMOTE\_AUTHID *'ferne-id'*, REMOTE\_PASSWORD *'fernes\_kennwort'*)

Die nächste Task in dieser Tasksequenz ist das Testen der Verbindung zum Sybase-Server.

#### **Zugehörige Tasks:**

• ["Testen der Verbindung zum Sybase-Server" auf Seite 96](#page-111-0)

# **Zugehörige Referenzen:**

- v "CREATE USER MAPPING statement" in *SQL Reference, Volume 2*
- ["Anweisung CREATE USER MAPPING Beispiele für den Sybase-Wrap](#page-110-0)[per" auf Seite 95](#page-110-0)

# <span id="page-110-0"></span>**Anweisung CREATE USER MAPPING - Beispiele für den Sybase-Wrapper**

Dieser Abschnitt enthält Beispiele, die zeigen, wie die Anweisung CREATE USER MAPPING verwendet wird, um die Benutzer-ID eines Servers mit zusammengeschlossenen Datenbanken einer Benutzer-ID und einem Kennwort eines Sybase-Servers zuzuordnen. Dieser Abschnitt enthält ein vollständiges Beispiel mit den erforderlichen Parametern sowie ein Beispiel, das zeigt, wie das DB2-Sonderregister USER mit der Anweisung CREATE USER MAP-PING verwendet wird.

#### **Vollständiges Beispiel:**

Das folgende Beispiel zeigt, wie die Benutzer-ID eines Servers mit zusammengeschlossenen Datenbanken der Benutzer-ID und dem Kennwort eines Sybase-Servers zugeordnet wird:

```
CREATE USER MAPPING FOR mariaSERVER SYBSERVER
       OPTIONS (REMOTE_AUTHID 'mary', REMOTE_PASSWORD 'day2night')
```
*maria* Gibt die lokale Benutzer-ID an, die Sie einer Benutzer-ID zuordnen, die auf dem Sybase-Server definiert wurde.

#### **SERVER** *SYBSERVER*

Gibt den Namen des Sybase-Servers an, den Sie in der Anweisung CREATE SERVER definiert haben.

#### **REMOTE\_AUTHID** *'mary'*

Gibt die Benutzer-ID auf dem Sybase-Server an, zu der Sie *maria* zuordnen. Verwenden Sie einfache Anführungszeichen, um die Schreibweise dieses Werts beizubehalten, sofern Sie die Serveroption FOLD\_ID in der Anweisung CREATE SERVER nicht auf 'U' oder 'L' setzen.

#### **REMOTE\_PASSWORD** *'day2night'*

Gibt das Kennwort an, das *'mary'* zugeordnet ist. Verwenden Sie einfache Anführungszeichen, um die Schreibweise dieses Werts beizubehalten, sofern Sie die Serveroption FOLD\_PW in der Anweisung CRE-ATE SERVER nicht auf 'U' oder 'L' setzen.

#### **Beispiel für das Sonderregister:**

Das folgende Beispiel zeigt eine Anweisung CREATE USER MAPPING, die das Sonderregister USER enthält:

```
CREATE USER MAPPING FOR USER SERVER SYBSERVER
       OPTIONS (REMOTE_AUTHID 'mary', REMOTE_PASSWORD 'day2night')
```
<span id="page-111-0"></span>Sie können das DB2-Sonderregister USER verwenden, um die Berechtigungs-ID der Person, die die Anweisung CREATE USER MAPPING absetzt, zur Berechtigungs-ID der Datenquelle zuzuordnen, die in der Benutzeroption REMOTE-AUTHID angegeben wurde.

#### **Zugehörige Tasks:**

• ["Erstellen einer Benutzerzuordnung für eine Sybase-Datenquelle" auf Seite](#page-109-0) [94](#page-109-0)

### **Zugehörige Referenzen:**

v "CREATE USER MAPPING statement" in *SQL Reference, Volume 2*

### **Testen der Verbindung zum Sybase-Server**

Beim Hinzufügen von Sybase-Datenquellen zu Servern mit zusammengeschlossenen Datenbanken muss die Verbindung zum Sybase-Server getestet werden.

Sie können die Verbindung zum Sybase-Server testen, indem Sie die Serverdefinition und Benutzerzuordnungen verwenden, die Sie definiert haben.

#### **Vorgehensweise:**

Um die Verbindung zu testen, gehen Sie wie folgt vor:

1. Öffnen Sie eine Durchgriffssitzung, um eine SQL-Anweisung SELECT für die Sybase-Systemtabellen abzusetzen.

Beispiel:

SET PASSTHRU *name\_des\_fernen\_servers* SELECT count(\*) FROM dbo.sysobjects SET PASSTHRU RESET

Hierbei ist *name\_des\_fernen\_servers* der Name, den Sie zum Registrieren des fernen Servers im Katalog der zusammengeschlossenen Datenbank verwendet haben. Wenn die SQL-Anweisung SELECT eine Anzahl zurückgibt, sind Ihre Serverdefinition und Ihre Benutzerzuordnung ordnungsgemäß eingerichtet.

- 2. Wenn die SQL-Anweisung SELECT einen Fehler zurückgibt, müssen Sie möglicherweise folgende Aktionen ausführen:
	- v Den Sybase-Server prüfen, um sicherzustellen, dass er für ankommende Verbindungen konfiguriert wurde.
	- v Ihre Benutzerzuordnung prüfen, um sicherzustellen, dass die Einstellungen für die Optionen REMOTE\_AUTHID und REMOTE\_PASSWORD für Verbindungen zum Sybase-Server gültig sind. Ändern Sie gegebenenfalls die Benutzerzuordnung oder erstellen Sie gegebenenfalls eine andere Benutzerzuordnung.
	- v Die Sybase-Clientsoftware auf dem DB2-Server mit zusammengeschlossenen Datenbanken prüfen, um sicherzustellen, dass sie ordnungsgemäß installiert und konfiguriert wurde, um eine Verbindung zum Sybase-Server herzustellen.
	- Die Einstellungen Ihrer DB2-Variablen für zusammengeschlossene Datenbanken prüfen, um sicherzustellen, dass sie für das Arbeiten mit dem Sybase-Server korrekt definiert sind. Zu diesen Variablen gehören die Systemumgebungsvariablen, die db2dj.ini-Variablen und die Variable der DB2-Profilregistrierdatenbank (db2set).
	- v Prüfen Ihrer Serverdefinition. Gegebenenfalls müssen Sie diese Definition löschen und erneut erstellen.

Die nächste Task in dieser Tasksequenz ist das Registrieren von Kurznamen für Sybase-Tabellen und -Sichten.

# **Zugehörige Konzepte:**

• ["Serverdefinitionen und Serveroptionen" auf Seite 12](#page-27-0)

# **Zugehörige Tasks:**

- v "Überprüfen der Konfiguration des Servers mit zusammengeschlossenen Datenbanken" in *DB2 Information Integrator Installation*
- v "Überprüfen der Umgebungsvariablen der Datenquellen" in *DB2 Information Integrator Installation*
- ["Registrieren von Kurznamen für Sybase-Tabellen und -Sichten" auf Seite](#page-113-0) [98](#page-113-0)

# **Zugehörige Referenzen:**

v "ALTER USER MAPPING statement" in *SQL Reference, Volume 2*

# <span id="page-113-0"></span>**Registrieren von Kurznamen für Sybase-Tabellen und -Sichten**

Beim Hinzufügen von Sybase-Datenquellen zu Servern mit zusammengeschlossenen Datenbanken müssen Kurznamen für Sybase-Tabellen und -Sichten registriert werden.

Registrieren Sie für jeden Sybase-Server, den Sie definieren, jeweils einen Kurznamen für alle Tabellen oder Sichten, auf die Sie zugreifen wollen. Verwenden Sie diese Kurznamen anstelle der Namen der Datenquellenobjekte, wenn Sie die Sybase-Server abfragen.

Die zusammengeschlossene Datenbank verwendet Katalogstatistiken für Objekte mit Kurznamen, um die Abfrageverarbeitung zu optimieren. Diese Statistiken werden gesammelt, wenn Sie unter Verwendung der Anweisung CREATE NICKNAME einen Kurznamen für ein Datenquellenobjekt registrieren. Die zusammengeschlossene Datenbank stellt das Vorhandensein des Objekts in der Datenquelle sicher und versucht dann, bestehende statistische Daten zur Datenquelle zu sammeln. Informationen, die für das Optimierungsprogramm nützlich sind, werden aus den Katalogen der Datenquelle gelesen und in den globalen Katalog auf dem Server mit zusammengeschlossenen Datenbanken aufgenommen. Da einige oder alle der Kataloginformationen von Datenquellen vom Optimierungsprogramm verwendet werden können, sollten Sie die Statistiken (unter Verwendung des Datenquellenbefehls, der dem DB2-Befehl **RUNSTATS** entspricht) in der Datenquelle aktualisieren, bevor Sie einen Kurznamen registrieren.

#### **Vorgehensweise:**

Um einen Kurznamen zu registrieren, setzen Sie die Anweisung CREATE NICKNAME ab.

Beispiel: CREATE NICKNAME *sybase-name* FOR *SYBSERVER."remote\_schema"."remote.table"*

Kurznamen können bis zu 128 Zeichen lang sein.

Wiederholen Sie diesen Schritt für jede Sybase-Tabelle oder -Sicht, für die Sie einen Kurznamen erstellen möchten.

Wenn Sie den Kurznamen erstellen, verwendet DB2 die Verbindung dazu, den Datenquellenkatalog abzufragen. Diese Abfrage testet Ihre Verbindung zur Datenquelle unter Verwendung des Kurznamens. Wenn die Verbindung nicht funktioniert, empfangen Sie eine Fehlernachricht.

#### **Zugehörige Referenzen:**

- v "RUNSTATS Command" in *Command Reference*
- v "CREATE NICKNAME statement" in *SQL Reference, Volume 2*
- "Anweisung CREATE NICKNAME Beispiele für den Sybase-Wrapper" auf Seite 99

#### **Anweisung CREATE NICKNAME - Beispiele für den Sybase-Wrapper**

Dieser Abschnitt enthält ein Beispiel, das zeigt, wie die Anweisung CREATE NICKNAME verwendet wird, um einen Kurznamen für eine Sybase-Tabelle oder -Sicht zu registrieren, auf die Sie zugreifen möchten.

Dieses Beispiel zeigt, wie ein fernes Objekt für den Sybase-Server angegeben wird, unter dem der Kurzname zugeordnet ist:

CREATE NICKNAME *SYBSALES* FOR *SYBSERVER."salesdata"."europe"*

#### *SYBSALES*

Eindeutiger Kurzname für die Sybase-Tabelle oder -Sicht.

Der Kurzname besteht aus zwei Teilen - dem Schema und dem Kurznamen. Wenn Sie bei der Erstellung des Kurznamens das Schema auslassen, wird die Berechtigungs-ID des Benutzers, der den Kurznamen erstellt, zum Schema des Kurznamens.

#### *SYBSERVER.*″*salesdata*″*.*″*europe*″

Eine dreiteilige Kennung für das ferne Objekt.

- v *SYBSERVER* ist der Name, den Sie dem Sybase-Datenbankserver in der Anweisung CREATE SERVER zugeordnet haben.
- v *salesdata* ist der Name des fernen Schemas, zu dem die Tabelle oder Sicht gehört.
- v *europe* ist der Name der fernen Tabelle oder Sicht, auf die Sie zugreifen möchten.

Der Server mit zusammengeschlossenen Datenbanken setzt die Namen der Sybase-Schemata und -Tabellen in Großbuchstaben um, sofern Sie die Namen nicht in Anführungszeichen setzen.

#### **Zugehörige Tasks:**

v ["Registrieren von Kurznamen für Sybase-Tabellen und -Sichten" auf Seite](#page-113-0) [98](#page-113-0)

#### **Zugehörige Referenzen:**

v "CREATE NICKNAME statement" in *SQL Reference, Volume 2*

# **Optimieren und Fehlerbehebung der Konfiguration für Sybase-Datenquellen**

Nachdem Sie die Konfiguration für Sybase-Datenquellen eingerichtet haben, müssen Sie diese Konfiguration möglicherweise ändern, um die Leistung zu verbessern. Beispielsweise können Sie die Umgebungsvariable DB2\_DJ\_COMM festlegen, um die Leistung zu verbessern, wenn ein Zugriff auf die Sybase-Datenquelle erfolgt.

# **Verbessern der Leistung durch Setzen der Umgebungsvariablen DB2\_DJ\_COMM (UNIX)**

Wenn Sie feststellen, dass der Zugriff auf den Sybase-Server sehr viel Zeit in Anspruch nimmt, können Sie die Leistung verbessern, indem Sie die Umgebungsvariable DB2\_DJ\_COMM setzen. Durch das Setzen der Umgebungsvariablen DB2\_DJ\_COMM wird der Wrapper geladen, wenn der Server mit zusammengeschlossenen Datenbanken initialisiert wird, anstatt zu dem Zeitpunkt, an dem Sie versuchen, auf die Datenquelle zuzugreifen.

#### **Vorgehensweise:**

Um die Umgebungsvariable DB2\_DJ\_COM zu setzen, gehen Sie wie folgt vor:

1. Setzen Sie die Umgebungsvariable DB2\_DJ\_COMM auf die Wrapper-Bibliothek, die dem von Ihnen angegebenen Wrapper entspricht. Angenommen, Ihr Server mit zusammengeschlossenen Datenbanken läuft unter AIX und Sie verwenden den CTLIB-Wrapper. Der Befehl zum Setzen der Umgebungsvariable DB2\_DJ\_COMM lautet wie folgt: db2set DB2\_DJ\_COMM= 'libdb2ctlib.a'

Den korrekten Bibliotheksnamen finden Sie in der folgenden Tabelle.

| Betriebssystem auf dem<br>Server mit zusammenge-<br>schlossenen Datenbanken | CTLIB-Wrapper-<br>Bibliotheksnamen | DBLIB-Wrapper-<br>Bibliotheksnamen |
|-----------------------------------------------------------------------------|------------------------------------|------------------------------------|
| AIX                                                                         | libdb2ctlib.a                      | libdb2dblib.a                      |
| $HP-UX$                                                                     | libdb2ctlib.sl                     | libdb2dblib.sl                     |
| Linux                                                                       | libdb2ctlib.so                     | libdb2dblib.so                     |
| Solaris-Betriebsumgebung                                                    | libdb2ctlib.so                     | libdb2dblib.so                     |

*Tabelle 17. Sybase-Wrapper-Bibliotheksnamen*

2. Geben Sie die folgenden Befehle aus, um das DB2-Exemplar erneut zu starten: db2stop db2start

Durch erneutes Starten des DB2-Exemplars stellen Sie sicher, dass das DB2-Exemplar die von Ihnen vorgenommenen Änderungen an der Variablen akzeptiert.

# **Verwenden von CTLIB an Stelle von DBLIB**

CT-Library unterstützt das dynamische Vorbereiten und Ausführen von Anweisungen. Dadurch können CT-Library-Anwendungen eine Anweisung einmalig vorbereiten und sie dann wiederholt mit unterschiedlichen Eingaben ausführen. Wird die Anweisung einmalig vorbereitet, muss sie nicht für jede Änderung der Eingabeparameter erneut kompiliert werden. Auch wenn die DB2-Anwendung möglicherweise kein dynamisches SQL nutzt, verwendet die Abfrageverarbeitung für zusammengeschlossene Datenbanken für ferne Abfragen ausschließlich dynamisches SQL.

# **Auflösen des Fehlers sp\_helpindex**

Das System zusammengeschlossener Datenbanken basiert auf einer der gespeicherten Prozeduren des Sybase-Katalogs: sp\_helpindex. Empfangen Sie den folgenden SQL-Fehler, sind die gespeicherten Prozeduren des Sybase-Katalogs möglicherweise nicht auf dem Sybase-Server installiert.

SQL0204N "sp helpindex" is an undefined name.

In diesem Fall muss die Installation der gespeicherten Prozeduren des Katalogs auf dem Sybase-Server durch den Sybase-Administrator ausgeführt werden.

#### **Zugehörige Tasks:**

• ["Hinzufügen von Sybase-Datenquellen zu Servern mit zusammengeschlos](#page-100-0)[senen Datenbanken" auf Seite 85](#page-100-0)

#### **Zugehörige Referenzen:**

v "db2set - DB2 Profile Registry Command" in *Command Reference*

# <span id="page-118-0"></span>**Kapitel 8. Konfigurieren des Zugriffs auf Microsoft SQL Server-Datenquellen**

In diesem Kapitel wird erklärt, wie Sie Ihren Server mit zusammengeschlossenen Datenbanken für den Zugriff auf Daten konfigurieren können, die in Microsoft SQL Server-Datenbanken gespeichert sind.

Dieses Kapitel enthält eine Liste der Tasks, die Sie ausführen müssen, zeigt Beispiele für SQL-Anweisungen, die Sie absetzen müssen, und bietet Informationen zur Optimierung und Fehlerbehebung, die Ihnen bei der Einrichtung der Konfiguration für Microsoft SQL Server-Datenquellen helfen sollen.

# **Hinzufügen von Microsoft SQL Server-Datenquellen zu Servern mit zusammengeschlossenen Datenbanken**

Um den Server mit zusammengeschlossenen Datenbanken für den Zugriff auf Microsoft SQL Server-Datenquellen zu konfigurieren, müssen Sie für ihn Informationen zu den Microsoft SQL Server-Datenquellen und -Objekten bereitstellen, auf die Sie zugreifen möchten.

Der Zugriff auf Microsoft SQL Server-Datenquellen kann über die DB2-Steuerzentrale, über die DB2-Befehlszentrale oder über den DB2-Befehlszeilenprozessor (CLP) konfiguriert werden.

Der Vorteil der Verwendung der DB2-Steuerzentrale liegt darin, dass Sie nicht alle Anweisungen und Befehle eingeben müssen. Die DB2-Steuerzentrale bietet die einfachste Methode, den Zugriff auf Microsoft SQL Server-Datenquellen schnell zu konfigurieren. Die DB2-Steuerzentrale kann jedoch nicht zum Initialisieren der folgenden Konfigurationstasks verwendet werden:

- v Testen der Verbindung zum Server mit Microsoft SQL Server, um die Serverdefinition sowie die Benutzerzuordnungen zu prüfen.
- Hinzufügen oder Löschen von Spaltenoptionen.

#### **Voraussetzungen:**

- v Zugriff auf die DB2-Befehlszentrale oder den DB2-Befehlszeilenprozessor (CLP).
- v Ein Server mit zusammengeschlossenen Datenbanken sowie eine zusammengeschlossene Datenbank, die für den Zugriff auf Microsoft SQL Server-Datenquellen eingerichtet sind.
- v Der Microsoft SQL Server-ODBC-Treiber muss auf dem Server mit zusammengeschlossenen Datenbanken installiert und konfiguriert sein.
- Ordnungsgemäße Einrichtung der Systemumgebungsvariablen, der db2dj.ini-Variablen und der Variablen der DB2-Profilregistrierdatenbank (db2set). Die Variablen sind: DJXODBCTRACE, DJX\_ODBC\_LIBRARY- \_PATH, ODBCINI, DB2LIBPATH und DB2ENVLIST.

#### **Vorgehensweise:**

Führen Sie die folgenden Schritte aus, um eine Microsoft SQL Server-Datenquelle zu einem Server mit zusammengeschlossenen Datenbanken hinzuzufügen:

- 1. Bereiten Sie den Server mit zusammengeschlossenen Datenbanken und die zusammengeschlossene Datenbank vor.
	- Unter Windows: Vergewissern Sie sich, dass der ODBC-System-DSN korrekt eingerichtet ist, und testen Sie die Verbindung zum fernen Server mit Microsoft SQL Server.
	- Unter UNIX-Systemen: Aktualisieren oder Erstellen Sie die Datei odbc.ini und testen Sie die Verbindung zum fernen Server mit Microsoft SQL Server.
- 2. Registrieren Sie den Wrapper.
- 3. Registrieren Sie die Serverdefinition.
- 4. Erstellen Sie die Benutzerzuordnungen.
- 5. Testen Sie die Verbindung zum fernen Server mit Microsoft SQL Server.
- 6. Registrieren Sie Kurznamen für Microsoft SQL Server-Tabellen und -Sichten.

# **Zugehörige Konzepte:**

v ["Konfigurieren von Datenquellen - Kurzüberblick" auf Seite 1](#page-16-0)

# **Zugehörige Tasks:**

- v "Überprüfen der Umgebungsvariablen der Datenquellen" in *DB2 Information Integrator Installation*
- v ["Vorbereiten des Servers mit zusammengeschlossenen Datenbanken und](#page-120-0) [der zusammengeschlossenen Datenbank für den Zugriff auf Microsoft SQL](#page-120-0) [Server-Datenquellen" auf Seite 105](#page-120-0)

# <span id="page-120-0"></span>**Vorbereiten des Servers mit zusammengeschlossenen Datenbanken und der zusammengeschlossenen Datenbank für den Zugriff auf Microsoft SQL Server-Datenquellen**

Beim Hinzufügen von Microsoft SQL Server-Datenquellen zu Servern mit zusammengeschlossenen Datenbanken müssen der Server mit zusammengeschlossenen Datenbanken und die zusammengeschlossene Datenbank für den Zugriff auf Microsoft SQL Server-Datenquellen vorbereitet werden.

Welche Schritte zur Vorbereitung des Servers mit zusammengeschlossenen Datenbanken und der zusammengeschlossenen Datenbank für den Zugriff auf Microsoft SQL Server-Datenquellen erforderlich sind, hängt vom Betriebssystem auf Ihrem Server mit zusammengeschlossenen Datenbanken ab.

### **Vorgehensweise:**

Um den Server mit zusammengeschlossenen Datenbanken und die zusammengeschlossene Datenbank vorzubereiten, gehen Sie wie folgt vor:

### **Unter Windows:**

- 1. Stellen Sie sicher, dass der ODBC-System-DSN für das Herstellen einer Verbindung zur Microsoft SQL Server-Datenquelle gesetzt wurde, indem Sie diese Einstellung in der Systemsteuerung überprüfen.
	- a. Öffnen Sie die Systemsteuerung über das Menü **Start**.
	- b. Klicken Sie doppelt auf **ODBC-Datenquellen**, um das Fenster 'ODBC-Datenquellen-Administrator' anzuzeigen.
	- c. Klicken Sie auf die Indexzunge 'System-DSN' und suchen Sie den Eintrag für den fernen Server mit Microsoft SQL Server.

Der Eintrag ist der Wert, den Sie für die Serveroption NODE verwenden, wenn Sie den Server in der zusammengeschlossenen Datenbank registrieren.

2. Wählen Sie im Fenster 'ODBC-Datenquellen-Administrator' die Option **Konfigurieren** aus, um die Verbindung vom ODBC-System-DSN zur Microsoft SQL Server-Datenquelle zu testen. Alternativ können Sie die Verbindung unter Verwendung des Microsoft SQL Server-Abfragetools testen.

# **Auf UNIX-Systemen:**

1. Stellen Sie sicher, dass die Datei odbc.ini auf dem Server mit zusammengeschlossenen Datenbanken aktualisiert (oder bei Bedarf erstellt) wurde.

**Empfehlung**: Stellen Sie die Datei odbc.ini oder eine Kopie dieser Datei in das Ausgangsverzeichnis des DB2-Exemplareigners.

2. Stellen Sie sicher, dass der Pfad zur Datei odbc.ini in der Umgebungsvariablen ODBCINI enthalten ist.

- 3. Stellen Sie sicher, dass die entsprechende symbolische Verbindung erstellt wurde:
	- v Unter HP-UX besteht die symbolische Verbindung von /usr/exe/libodbcinst.sl zu \$DJX\_ODBC\_LIBRARY\_PATH/libodbcinst.sl.
	- v Unter Linux besteht die symbolische Verbindung von /usr/local/locale zu \$DJX\_ODBC\_LIBRARY\_PATH/../locale.
	- v In Solaris-Betriebsumgebungen besteht die symbolische Verbindung von \$HOME/sqllib/locale zu \$DJX\_ODBC\_LIBRARY\_PATH/../locale. Hierbei ist \$HOME das Ausgangsverzeichnis des DB2-Exemplareigners.
- 4. Testen Sie die Verbindung vom Server mit zusammengeschlossenen Datenbanken zur Microsoft SQL Server-Datenquelle mit Hilfe des ODBC-Tools **demoodbc** von DataDirect Conncect.
	- a. Setzen Sie den folgenden Befehl über eine Eingabeaufforderung des Betriebssystems ab:

export ODBCINI=\$HOME/.odbc.ini

- b. Führen Sie die Prozedur **/opt/odbc/odbc.sh** aus. Mit dieser Prozedur werden eine Reihe von Umgebungsvariablen eingerichtet, die für das Betriebssystem spezifisch sind.
- c. Testen Sie die Verbindung zur Microsoft SQL Server-Datenquelle mit Hilfe des ODBC-Tools **demoodbc** von DataDirect Connect. Das Tool **demoodbc** befindet sich im Unterverzeichnis /demo der Connect-OD-BC-Bibliotheken.

Die nächste Task in dieser Tasksequenz ist das Registrieren des Microsoft SQL Server-Wrappers.

#### **Zugehörige Tasks:**

• "Registrieren des Microsoft SQL Server-Wrappers" auf Seite 106

# **Registrieren des Microsoft SQL Server-Wrappers**

Beim Hinzufügen von Microsoft SQL Server-Datenquellen zu Servern mit zusammengeschlossenen Datenbanken muss der Microsoft SQL Server-Wrapper registriert werden.

Verwenden Sie die Anweisung CREATE WRAPPER, um den Wrapper anzugeben, der für den Zugriff auf Microsoft SQL Server-Datenquellen verwendet werden soll. DB2 Information Integrator enthält zwei Wrapper für Microsoft SQL Server. Welchen Wrapper Sie verwenden, hängt vom Betriebssystem auf Ihrem Server mit zusammengeschlossenen Datenbanken ab.

• Unter UNIX-Systemen: Der Standardname des Wrappers lautet MSSQLOD-BC3 für den Treiber von DataDirect Connect ODBC 3.7 (oder höher).

• Unter Windows: Der Standardname des Wrappers lautet DJXMSSQL3 für den Treiber von ODBC 3.0 (oder höher).

#### **Vorgehensweise:**

Setzen Sie die Anweisung CREATER WRAPPER ab, um den Wrapper anzugeben, der für den Zugriff auf Microsoft SQL Server-Datenquellen verwendet werden soll.

Unter Windows NT und Windows 2000 beispielsweise: CREATE WRAPPER *DJXMSSQL3*

**Empfehlung:** Verwenden Sie einen der beiden Standardnamen für den Wrapper (DJXMSSQL3 oder MSSQLODBC3). Wenn Sie den Wrapper unter Verwendung eines der beiden Standardnamen registrieren, übernimmt der Server mit zusammengeschlossenen Datenbanken automatisch den standardmäßigen Bibliotheksnamen, der diesem Wrapper zugeordnet ist. Wenn der Wrapper-Name zu Konflikten mit einem bestehenden Wrapper-Namen in der zusammengeschlossenen Datenbank führt, können Sie den standardmäßigen Wrapper-Namen durch einen Namen Ihrer Wahl ersetzen. Wenn Sie einen Namen verwenden, der sich von einem der Standardnamen unterscheidet, müssen Sie in der Anweisung CREATE WRAPPER den Parameter LIBRARY mit angeben. Nehmen Sie beispielsweise an, dass Sie einen Server mit zusammengeschlossenen Datenbanken unter AIX einsetzen und einen Wrapper-Namen verwenden möchten, der keinem der Standardnamen entspricht. In diesem Fall lautet die Anweisung CREATE WRAPPER, die Sie absetzen müssen, wie folgt: CREATE WRAPPER *mywrapper* LIBRARY *'libdb2mssql3.a'*

Der Wert für *mywrapper* ist der Name, den Sie dem Wrapper anstatt des Standardnamens geben.

Die Namen der Wrapper-Bibliotheken für Microsoft SQL Server lauten wie folgt:

| Betriebssystem auf dem Server mit<br>zusammengeschlossenen Datenbanken | Name der Wrapper-Bibliothek |
|------------------------------------------------------------------------|-----------------------------|
| AIX                                                                    | libdb2mssql3.a              |
| $HP-UX$                                                                | libdb2mssql3.sl             |
| Linux                                                                  | libdb2mssql3.so             |
| Solaris-Betriebsumgebung                                               | libdb2mssql3.so             |
| Windows                                                                | db2mssql3.dll               |

*Tabelle 18. Namen der Microsoft SQL Server-Wrapper-Bibliotheken*

<span id="page-123-0"></span>Die nächste Task in dieser Tasksequenz ist das Registrieren der Serverdefinitionen für eine Microsoft SQL Server-Datenquelle.

### **Zugehörige Tasks:**

v "Registrieren der Serverdefinitionen für eine Microsoft SQL Server-Datenquelle" auf Seite 108

#### **Zugehörige Referenzen:**

v "CREATE WRAPPER statement" in *SQL Reference, Volume 2*

### **Registrieren der Serverdefinitionen für eine Microsoft SQL Server-Datenquelle**

Beim Hinzufügen von Microsoft SQL Server-Datenquellen zu Servern mit zusammengeschlossenen Datenbanken müssen die Serverdefinitionen für eine Microsoft SQL Server-Datenquelle registriert werden.

In der zusammengeschlossenen Datenbank müssen Sie jeden fernen Server mit Microsoft SQL Server definieren, auf den Sie zugreifen möchten. Zunächst müssen Sie den Knotennamen des fernen Servers mit Microsoft SQL Server suchen und diesen Knotennamen anschließend verwenden, wenn Sie die Serverdefinition mit Hilfe der Anweisung CREATE SERVER registrieren.

#### **Vorgehensweise:**

Um eine Serverdefinition für eine Microsoft SQL Server-Datenquelle zu registrieren, gehen Sie wie folgt vor:

- 1. Suchen Sie den Knotennamen.
	- v Wenn Ihr Server mit zusammengeschlossenen Datenbanken Windows NT oder Windows 2000 verwendet, gibt der Parameter NODE den System-DSN an, den Sie für den fernen Server mit Microsoft SQL Server definiert haben, auf den Sie zugreifen.
	- Wenn Ihr Server mit zusammengeschlossenen Datenbanken AIX, HP-UX, Linux oder die Solaris-Betriebsumgebung verwendet, wird der Parameter NODE in der Datei .odbc.ini definiert.

Nachfolgend ist ein Beispiel für die Datei .odbc.ini unter AIX aufgeführt.

**Beispiel für Datei '.odbc.ini' unter AIX:**

```
rawilson=MS SQL Server 7.0
medusa=MS SQL Server 7.0
[rawilson]
Driver=/opt/odbc/lib/ivmsss16.so
Description=MS SQL Server Driver for AIX
  Address=9.112.30.39,1433
```
[medusa] Driver=/opt/odbc/lib/ivmsss16.so Description=MS SQL Server Driver for AIX Address=9.112.98.123,1433

Zu Beginn der Datei .odbc.ini befindet sich ein Abschnitt, der mit [ODBC Data Sources] gekennzeichnet ist. Darin werden die Knoten aufgelistet. Jeder der Knoten verfügt über einen Abschnitt [knotenname], in dem er beschrieben wird.

Obwohl der Knotenname in der Anweisung CREATE SERVER als Option angegeben wird, ist er für Microsoft SQL Server-Datenquellen erforderlich.

2. Setzen Sie die Anweisung CREATE SERVER ab.

Beispiel:

CREATE SERVER *servername* TYPE *MSSQLSERVER* VERSION *7.0* WRAPPER *djxmssql3* OPTIONS (NODE *'sqlnode'*, DBNAME *'mssdb'*)

Verwenden Sie nach dem Erstellen der Serverdefinition die Anweisung ALTER SERVER, um Serveroptionen hinzuzufügen oder zu löschen.

Die nächste Task in dieser Tasksequenz ist das Erstellen einer Benutzerzuordnung für eine Microsoft SQL Server-Datenquelle.

#### **Zugehörige Tasks:**

v ["Erstellen einer Benutzerzuordnung für eine Microsoft SQL Server-Daten](#page-126-0)[quelle" auf Seite 111](#page-126-0)

#### **Zugehörige Referenzen:**

- v "ALTER SERVER statement" in *SQL Reference, Volume 2*
- v "CREATE SERVER statement" in *SQL Reference, Volume 2*
- v [Anhang B, "Serveroptionen für Systeme zusammengeschlossener Datenban](#page-442-0)[ken", auf Seite 427](#page-442-0)
- "Anweisung CREATE SERVER Beispiele für den Microsoft SQL Server-Wrapper" auf Seite 109

#### **Anweisung CREATE SERVER - Beispiele für den Microsoft SQL Server-Wrapper**

Dieser Abschnitt enthält Beispiele, die zeigen, wie die Anweisung CREATE SERVER verwendet wird, um Server für den Microsoft SQL Server-Wrapper zu registrieren. Dieser Abschnitt enthält ein vollständiges Beispiel, das zeigt, wie ein Server mit den erforderlichen Parametern registriert wird, sowie ein Beispiel mit zusätzlichen Serveroptionen.

#### **Vollständiges Beispiel:**

Das folgende Beispiel zeigt, wie eine Serverdefinition für einen Microsoft SQL Server-Wrapper mit Hilfe der Anweisung CREATE SERVER registriert wird:

```
CREATE SERVER sqlserver TYPE MSSQLSERVER VERSION 7.0WRAPPER djxmssql3
      OPTIONS (NODE 'sqlnode', DBNAME 'africa')
```
*sqlserver*

Ein Name, der dem fernen Server mit Microsoft SQL Server zugeordnet wird. Dieser Name muss eindeutig sein. Doppelte Servernamen sind nicht zulässig.

#### **TYPE** *MSSQLSERVER*

Der Typ der Datenquelle, für den der Zugriff konfiguriert wird. Der Parameter TYPE für den Microsoft SQL Server-Wrapper muss *MSSQL-SERVER* lauten.

#### **VERSION** *7.0*

Die Version der Microsoft SQL Server-Datenbankserversoftware, auf die zugegriffen werden soll. Die Versionen 6.5, 7.0 und 2000 werden unterstützt.

#### **WRAPPER** *djxmssql3*

Der Wrapper-Name, der in der Anweisung CREATE WRAPPER angegeben wurde.

#### **NODE** *'sqlnode'*

Der Name des Knotens, in dem sich der ferne Server mit Microsoft SQL Server befindet. Bei diesem Wert muss die Groß- /Kleinschreibung beachtet werden.

Obwohl der Name des Knotens in der Anweisung CREATE SERVER als Option angegeben wird, ist er für Microsoft SQL Server-Datenquellen erforderlich.

#### **DBNAME** *'africa'*

Der Name der Datenbank, auf die zugegriffen werden soll. Bei diesem Wert muss die Groß-/Kleinschreibung beachtet werden.

Obwohl der Name der Datenbank in der Anweisung CREATE SER-VER als Option angegeben wird, ist er für Microsoft SQL Server-Datenquellen erforderlich.

#### **Beispiele mit Serveroptionen:**

Wenn Sie den Server registrieren, können Sie in der Anweisung CREATE SER-VER zusätzliche Serveroptionen angeben. Diese Serveroptionen umfassen allgemeine Serveroptionen sowie Serveroptionen, die für Microsoft SQL Server spezifisch sind.

<span id="page-126-0"></span>Das folgende Beispiel zeigt, wie die Serveroption COLLATING\_SEQUENCE verwendet wird:

CREATE SERVER *sqlserver* TYPE *MSSQLSERVER* VERSION *7.0*WRAPPER *djxmssql3* OPTIONS (NODE *'sqlnode'*, DBNAME *'africa'*, COLLATING\_SEQUENCE 'I')

Die Serveroption COLLATING\_SEQUENCE gibt an, ob die Datenquelle dieselbe Sortierfolge verwendet wie der Server mit zusammengeschlossenen Datenbanken. Auf einem Microsoft SQL Server-Datenbankserver mit dem Betriebssystem Windows NT oder Windows 2000 muss bei der standardmäßigen Sortierfolge die Groß-/Kleinschreibung nicht beachtet werden (beispielsweise gelten 'STEWART' und 'StewART' als gleich). Um korrekte Ergebnisse vom Server mit zusammengeschlossenen Datenbanken sicherzustellen, müssen Sie die Serveroption COLLATING\_SEQUENCE auf 'I' setzen. Diese Einstellung gibt an, dass die Microsoft SQL Server-Datenquelle nicht von der Groß-/Kleinschreibung abhängt.

**Hinweis:** Der Server mit zusammengeschlossenen Datenbanken führt keine Pushdown-Verarbeitung für Abfragen durch, wenn sich die von der Datenquelle zurückgegebenen Ergebnisse von den Ergebnissen unterscheiden, die zurückgegeben werden, wenn die Abfrage am Server mit zusammengeschlossenen Datenbanken verarbeitet wird. Wenn Sie die Serveroption COLLA-TING\_SEQUENCE auf 'I' setzen, führt der Server mit zusammengeschlossenen Datenbanken keine Pushdown-Verarbeitung durch für Abfragen mit Zeichenfolgedaten oder Ausdrücken sowie für Abfragen, die folgende Klauseln, Vergleichselemente oder Funktionen enthalten:

- GROUP BY-Klauseln
- DISTINCT-Klauseln
- BASIC-Vergleichselemente wie beispielsweise 'gleich' (=)
- Spaltenfunktionen wie beispielsweise MIN oder MAX

#### **Zugehörige Tasks:**

• ["Registrieren der Serverdefinitionen für eine Microsoft SQL Server-Daten](#page-123-0)[quelle" auf Seite 108](#page-123-0)

#### **Zugehörige Referenzen:**

v "CREATE SERVER statement" in *SQL Reference, Volume 2*

# **Erstellen einer Benutzerzuordnung für eine Microsoft SQL Server-Datenquelle**

Beim Hinzufügen von Microsoft SQL Server-Datenquellen zu Servern mit zusammengeschlossenen Datenbanken muss eine Benutzerzuordnung für eine Microsoft SQL Server-Datenquelle erstellt werden.

Wird versucht, auf eine Microsoft SQL Server-Datenquelle zuzugreifen, stellt der Server mit zusammengeschlossenen Datenbanken eine Verbindung zur

Datenquelle her. Hierbei verwendet er eine Benutzer-ID und ein Kennwort, die für die betreffende Datenquelle gültig sind. Sie müssen eine Zuordnung (eine Benutzerzuordnung) zwischen jeder Benutzer-ID sowie jedem Kennwort des Servers mit zusammengeschlossenen Datenbanken und der entsprechenden Benutzer-ID und dem entsprechenden Kennwort der Datenquelle definieren. Erstellen Sie eine Benutzerzuordnung für jede Benutzer-ID, über die auf das System zusammengeschlossener Datenbanken zugegriffen wird, um verteilte Anforderungen an die Informix-Datenquelle zu senden.

#### **Vorgehensweise:**

Um der Benutzer-ID und dem Kennwort des fernen Servers mit Microsoft SQL Server eine lokale Benutzer-ID zuzuordnen, setzen Sie die Anweisung CREATE USER MAPPING ab.

Beispiel:

```
CREATE USER MAPPING FOR benutzer-id SERVER sqlserver
      OPTIONS (REMOTE_AUTHID 'ferne_id', REMOTE_PASSWORD 'fernes_kennwort)
```
Die nächste Task in dieser Tasksequenz ist das Testen der Verbindung zum fernen Server mit Microsoft SQL Server.

#### **Zugehörige Tasks:**

• ["Testen der Verbindung zum fernen Server mit Microsoft SQL Server" auf](#page-129-0) [Seite 114](#page-129-0)

#### **Zugehörige Referenzen:**

- v "CREATE USER MAPPING statement" in *SQL Reference, Volume 2*
- "Anweisung CREATE USER MAPPING Beispiele für den Microsoft SQL Server-Wrapper" auf Seite 112

# **Anweisung CREATE USER MAPPING - Beispiele für den Microsoft SQL Server-Wrapper**

Dieser Abschnitt enthält Beispiele, die zeigen, wie die Anweisung CREATE USER MAPPING verwendet wird, um die Benutzer-ID eines Servers mit zusammengeschlossenen Datenbanken einer Benutzer-ID und einem Kennwort eines fernen Servers mit Microsoft SQL Server zuzuordnen. Dieser Abschnitt enthält ein vollständiges Beispiel mit den erforderlichen Parametern sowie ein Beispiel, das zeigt, wie das DB2-Sonderregister USER mit der Anweisung CREATE USER MAPPING verwendet wird.

#### **Vollständiges Beispiel:**

Das folgende Beispiel zeigt, wie die Benutzer-ID eines Servers mit zusammengeschlossenen Datenbanken der Benutzer-ID und dem Kennwort eines fernen Servers mit Microsoft SQL Server zugeordnet wird:

```
CREATE USER MAPPING FOR elizabeth SERVER sqlserver
```
OPTIONS (REMOTE\_AUTHID *'liz'*, REMOTE\_PASSWORD *'abc123'*)

*elizabeth*

Gibt die lokale Benutzer-ID an, die Sie einer Benutzer-ID zuordnen, die auf dem fernen Server mit Microsoft SQL Server definiert wurde.

#### **SERVER** *sqlserver*

Gibt den Namen des fernen Servers mit Microsoft SQL Server an, den Sie in der Anweisung CREATE SERVER definiert haben.

#### **REMOTE\_AUTHID** *'liz'*

Gibt die Benutzer-ID auf dem fernen Server mit Microsoft SQL Server an, zu der Sie *elizabeth* zuordnen. Verwenden Sie einfache Anführungszeichen, um die Schreibweise dieses Werts beizubehalten, sofern Sie die Serveroption FOLD\_ID in der Anweisung CREATE SERVER nicht auf 'U' oder 'L' setzen.

#### **REMOTE\_PASSWORD** *'abc123'*

Gibt das Kennwort an, das *'liz'* zugeordnet ist. Verwenden Sie einfache Anführungszeichen, um die Schreibweise dieses Werts beizubehalten, sofern Sie die Serveroption FOLD\_PW in der Anweisung CREATE SERVER nicht auf 'U' oder 'L' setzen.

#### **Beispiel für das Sonderregister:**

Das folgende Beispiel zeigt eine Anweisung CREATE USER MAPPING, die das Sonderregister USER enthält:

CREATE USER MAPPING FOR *USER* SERVER *sqlserver* OPTIONS (REMOTE\_AUTHID *'liz'*, REMOTE\_PASSWORD *'abc123'*)

Sie können das DB2-Sonderregister USER verwenden, um die Berechtigungs-ID der Person, die die Anweisung CREATE USER MAPPING absetzt, zur Berechtigungs-ID der Datenquelle zuzuordnen, die in der Benutzeroption REMOTE-AUTHID angegeben wurde.

#### **Zugehörige Tasks:**

• ["Erstellen einer Benutzerzuordnung für eine Microsoft SQL Server-Daten](#page-126-0)[quelle" auf Seite 111](#page-126-0)

#### **Zugehörige Referenzen:**

v "CREATE USER MAPPING statement" in *SQL Reference, Volume 2*

# <span id="page-129-0"></span>**Testen der Verbindung zum fernen Server mit Microsoft SQL Server**

Beim Hinzufügen von Microsoft SQL Server-Datenquellen zu Servern mit zusammengeschlossenen Datenbanken muss die Verbindung zum fernen Server mit Microsoft SQL Server getestet werden.

Sie können die Verbindung zum fernen Server mit Microsoft SQL Server testen, indem Sie die Serverdefinition und Benutzerzuordnungen verwenden, die Sie definiert haben.

### **Vorgehensweise:**

Um die Verbindung zu testen, gehen Sie wie folgt vor:

1. Öffnen Sie eine Durchgriffssitzung, um eine SQL-Anweisung SELECT für die Microsoft SQL Server-Systemtabellen abzusetzen.

Beispiel:

SET PASSTHRU *name\_des\_fernen\_servers* SELECT count(\*) FROM dbo.sysobjects SET PASSTHRU RESET

Wenn die SQL-Anweisung SELECT eine Anzahl zurückgibt, sind Ihre Serverdefinition und Ihre Benutzerzuordnung ordnungsgemäß eingerichtet.

- 2. Wenn die SQL-Anweisung SELECT einen Fehler zurückgibt, müssen Sie möglicherweise folgende Aktionen ausführen:
	- v Prüfen des fernen Servers mit Microsoft SQL Server, um sicherzustellen, dass er gestartet wurde.
	- v Prüfen des fernen Servers mit Microsoft SQL Server, um sicherzustellen, dass er für ankommende Verbindungsanforderungen konfiguriert wurde.
	- Prüfen Ihrer Benutzerzuordnung, um sicherzustellen, dass die Einstellungen für die Optionen REMOTE\_AUTHID und REMOTE\_PASS-WORD für Verbindungen zum fernen Server mit Microsoft SQL Server gültig sind. Ändern Sie gegebenenfalls die Benutzerzuordnung oder erstellen Sie gegebenenfalls eine andere Benutzerzuordnung.
	- v Prüfen der ODBC-Treiber auf dem DB2-Server mit zusammengeschlossenen Datenbanken, um sicherzustellen, dass sie für das Herstellen einer Verbindung zum fernen Server mit Microsoft SQL Server ordnungsgemäß installiert und konfiguriert wurden.
	- Prüfen der Einstellungen Ihrer DB2-Variablen für zusammengeschlossene Datenbanken, um sicherzustellen, dass sie für das Arbeiten mit dem fernen Server mit Microsoft SQL Server korrekt definiert sind. Zu diesen Variablen gehören die Systemumgebungsvariablen, die db2dj.ini-Variablen und die Variable der DB2-Profilregistrierdatenbank (db2set).

<span id="page-130-0"></span>v Prüfen Ihrer Serverdefinition. Gegebenenfalls müssen Sie diese Definition löschen und erneut erstellen.

Die nächst Task in dieser Tasksequenz ist das Registrieren von Kurznamen für Microsoft SQL Server-Tabellen und -Sichten.

#### **Zugehörige Konzepte:**

• ["Serverdefinitionen und Serveroptionen" auf Seite 12](#page-27-0)

#### **Zugehörige Tasks:**

- v "Überprüfen der Konfiguration des Servers mit zusammengeschlossenen Datenbanken" in *DB2 Information Integrator Installation*
- v "Überprüfen der Umgebungsvariablen der Datenquellen" in *DB2 Information Integrator Installation*
- "Registrieren von Kurznamen für Microsoft SQL Server-Tabellen und Sichten" auf Seite 115

### **Zugehörige Referenzen:**

v "ALTER USER MAPPING statement" in *SQL Reference, Volume 2*

# **Registrieren von Kurznamen für Microsoft SQL Server-Tabellen und Sichten**

Beim Hinzufügen von Microsoft SQL Server-Datenquellen zu Servern mit zusammengeschlossenen Datenbanken müssen Kurznamen für Microsoft SQL Server-Tabellen und -Sichten registriert werden.

Registrieren Sie für jeden fernen Server mit Microsoft SQL Server, den Sie definieren, jeweils einen Kurznamen für alle Tabellen oder Sichten, auf die Sie zugreifen wollen. Verwenden Sie diese Kurznamen anstelle der Namen der Datenquellenobjekte, wenn Sie die fernen Server mit Microsoft SQL Server abfragen.

Die zusammengeschlossene Datenbank verwendet Katalogstatistiken für Objekte mit Kurznamen, um die Abfrageverarbeitung zu optimieren. Diese Statistiken werden gesammelt, wenn Sie unter Verwendung der Anweisung CREATE NICKNAME einen Kurznamen für ein Datenquellenobjekt registrieren. Die zusammengeschlossene Datenbank stellt das Vorhandensein des Objekts in der Datenquelle sicher und versucht dann, bestehende statistische Daten zur Datenquelle zu sammeln. Informationen, die für das Optimierungsprogramm nützlich sind, werden aus den Katalogen der Datenquelle gelesen und in den globalen Katalog auf dem Server mit zusammengeschlossenen Datenbanken aufgenommen. Da einige oder alle der Kataloginformationen von Datenquellen vom Optimierungsprogramm verwendet werden können, sollten Sie die Statistiken (unter Verwendung des Datenquellenbefehls, der

dem DB2-Befehl **RUNSTATS** entspricht) in der Datenquelle aktualisieren, bevor Sie einen Kurznamen registrieren.

#### **Vorgehensweise:**

Um einen Kurznamen zu registrieren, setzen Sie die Anweisung CREATE NICKNAME ab.

Beispiel: CREATE NICKNAME *mss-name* FOR *sqlserver."remote\_schema"."remote.table"*

Kurznamen können bis zu 128 Zeichen lang sein.

Wiederholen Sie diesen Schritt für jede Microsoft SQL Server-Tabelle oder -Sicht, für die Sie Kurznamen erstellen möchten.

Wenn Sie den Kurznamen erstellen, verwendet DB2 die Verbindung dazu, die Tabellen des Datenquellenkatalogs abzufragen (Microsoft SQL Server nennt diese Tabellen Systemtabellen). Diese Abfrage testet Ihre Verbindung zur Datenquelle unter Verwendung des Kurznamens. Kann keine Verbindung hergestellt werden, erhalten Sie eine Fehlernachricht.

### **Zugehörige Referenzen:**

- v "RUNSTATS Command" in *Command Reference*
- v "CREATE NICKNAME statement" in *SQL Reference, Volume 2*
- "Anweisung CREATE NICKNAME Beispiele für den Microsoft SQL Server-Wrapper" auf Seite 116

# **Anweisung CREATE NICKNAME - Beispiele für den Microsoft SQL Server-Wrapper**

Dieser Abschnitt enthält ein Beispiel, das zeigt, wie die Anweisung CREATE NICKNAME verwendet wird, um einen Kurznamen für Microsoft SQL Server-Tabellen oder -Sichten zu registrieren, auf die Sie zugreifen möchten.

Dieses Beispiel zeigt, wie ein fernes Objekt für den fernen Server mit Microsoft SQL Server angegeben wird, unter dem der Kurzname zugeordnet ist: CREATE NICKNAME *cust\_africa* FOR *sqlserver.customers.egypt*

*cust\_africa*

Ein eindeutiger Kurzname für die Microsoft SQL Server-Tabelle oder -Sicht.

**Anmerkung**: Der Kurzname besteht aus zwei Teilen - dem Schema und dem Kurznamen. Wenn Sie beim Registrieren des Kurznamens das Schema auslassen, wird die Berechtigungs-ID des Benutzers, der den Kurznamen erstellt, zum Schema des Kurznamens.

#### *sqlserver.customers.egypt*

Eine dreiteilige Kennung für das ferne Objekt.

- v *sqlserver* ist der Name, den Sie dem Microsoft SQL Server-Datenbankserver in der Anweisung CREATE SERVER zugeordnet haben.
- v *customers* ist der Name des fernen Schemas, zu dem die Tabelle oder Sicht gehört.
- v *egypt* ist der Name der fernen Tabelle oder Sicht, auf die Sie zugreifen möchten.

Der Server mit zusammengeschlossenen Datenbanken setzt die Namen der Microsoft SQL Server-Schemata und -Tabellen in Großbuchstaben um, sofern Sie die Namen nicht in Anführungszeichen setzen.

#### **Zugehörige Tasks:**

• ["Registrieren von Kurznamen für Microsoft SQL Server-Tabellen und Sich](#page-130-0)[ten" auf Seite 115](#page-130-0)

#### **Zugehörige Referenzen:**

v "CREATE NICKNAME statement" in *SQL Reference, Volume 2*

# **Optimieren der Konfiguration für Microsoft SQL Server-Datenquellen und Beheben von Konfigurationsfehlern**

Nachdem Sie die Konfiguration für Microsoft SQL Server-Datenquellen eingerichtet haben, müssen Sie diese Konfiguration möglicherweise ändern, um die Leistung zu verbessern. Beispielsweise können Sie die Variable DB2\_DJ\_COMM der Profilregistrierdatenbank definieren, um die Leistung zu verbessern, wenn der Server mit zusammengeschlossenen Datenbanken auf die Microsoft SQL Server-Datenquelle zugreift.

# **Verbessern der Leistung durch Definieren der Variablen DB2\_DJ\_COMM (UNIX)**

Wenn Sie feststellen, dass der Zugriff auf den fernen Server mit Microsoft SQL Server sehr viel Zeit in Anspruch nimmt, können Sie die Leistung verbessern, indem Sie die Variable DB2\_DJ\_COMM der DB2-Profilregistrierdatenbank setzen. Durch das Setzen der Variablen DB2\_DJ\_COMM wird der Wrapper geladen, wenn der Server mit zusammengeschlossenen Datenbanken initialisiert wird, anstatt zu dem Zeitpunkt, an dem Sie versuchen, auf die Datenquelle zuzugreifen.

#### **Vorgehensweise:**

Um die Variable DB2\_DJ\_COMM zu definieren, gehen Sie wie folgt vor:

1. Setzen Sie die Variable DB2\_DJ\_COMM auf die Wrapper-Bibliothek, die dem von Ihnen angegebenen Wrapper entspricht. Angenommen, Ihr Server mit zusammengeschlossenen Datenbanken läuft unter AIX, und Sie verwenden den Wrapper MSSQLODBC3. Der Befehl zum Setzen der Variablen DB2\_DJ\_COMM lautet dann wie folgt:

db2set DB2\_DJ\_COMM='libdb2mssql3.a'

Die folgende Tabelle enthält die gültigen Bibliotheksnamen für die einzelnen unterstützten Betriebssysteme.

| Betriebssystem auf dem<br>Server mit zusammenge-<br>schlossenen Datenbanken | Bibliotheksnamen des<br><b>Wrappers MSSQLODBC3</b> | Bibliotheksnamen des<br>Wrappers DJXMSSQL3 |
|-----------------------------------------------------------------------------|----------------------------------------------------|--------------------------------------------|
| AIX                                                                         | libdb2mssql3.a                                     | Keine                                      |
| $HP-UX$                                                                     | libdb2mssql3.sl                                    | Keine                                      |
| Linux                                                                       | libdb2mssql3.so                                    | Keine                                      |
| Solaris-Betriebsumgebung                                                    | libdb2mssql3.so                                    | Keine                                      |
| Windows NT und Windows Keine<br>2000                                        |                                                    | db2mssql3.dll                              |

*Tabelle 19. Namen von Microsoft SQL Server-Wrapper-Bibliotheken*

2. Geben Sie die folgenden Befehle aus, um das DB2-Exemplar erneut zu starten: db2stop

db2start

Durch erneutes Starten des DB2-Exemplars stellen Sie sicher, dass das DB2-Exemplar die von Ihnen vorgenommenen Änderungen an der Variablen akzeptiert.

# **Abrufen von ODBC-Traces**

Wenn beim Zugriff auf die Datenquelle Probleme auftreten, können Sie ODBC-Traceinformationen abrufen, um diese Probleme zu analysieren und zu lösen. Das Aktivieren eines Trace wirkt sich auf die Systemleistung aus. Daher sollten Sie die Tracefunktion wieder ausschalten, nachdem Sie die Probleme gelöst haben.

Verwenden Sie bei Servern mit zusammengeschlossenen Datenbanken unter Windows das über das Fenster 'ODBC-Datenquellen-Administrator' bereitgestellte Trace-Tool, um sicherzustellen, dass die Ausführung von ODBC-Traces ordnungsgemäß funktioniert.

Bei Servern mit zusammengeschlossenen Datenbanken unter UNIX müssen Sie die Variable DJXODBCTRACE in der Datei db2dj.ini setzen. Beispiel: DJXODBCTRACE=/home/user1/trace\_dir/filename.xxx

Außerdem müssen Sie die Tracefunktion für die Datei .odbc.ini aktivieren. Angenommen, Sie verwenden den DataDirect ODBC 3.x-Treiber. Im Clientverzeichnis finden Sie ein Beispiel für die Datei .odbc.ini. Diese Datei enthält ein Beispiel für die Anforderungen für Tracedateien:

```
[ODBC]
Trace=0
TraceFile=/home/user1/trace_dir/filename.xxx
TraceDll==/opt/odbc/lib/odbctrac.so
InstallDir=/opt/odbc
```
Die erste Zeile ist auf Trace=0 gesetzt, wenn die Tracefunktion inaktiviert (OFF) ist, und auf Trace=1, wenn die Tracefunktion aktiviert (ON) ist. TraceFile sollte auf einen Pfad und Dateinamen zeigen, für die das Exemplar über Schreibzugriff verfügt. Dieser Pfad und Dateiname sollten mit der folgenden Zeile in der Datei db2dj.ini übereinstimmen: DJXODBCTRACE=/home/user1/trace\_dir/filename.xxx.

#### **Zugehörige Tasks:**

• ["Hinzufügen von Microsoft SQL Server-Datenquellen zu Servern mit](#page-118-0) [zusammengeschlossenen Datenbanken" auf Seite 103](#page-118-0)

#### **Zugehörige Referenzen:**

v "db2set - DB2 Profile Registry Command" in *Command Reference*

# **Kapitel 9. Konfigurieren des Zugriffs auf ODBC-Datenquellen**

In diesem Kapitel wird erklärt, wie Sie Ihren Server mit zusammengeschlossenen Datenbanken für den Zugriff auf Daten konfigurieren können, die in ODBC-Datenquellen gespeichert sind.

Dieses Kapitel enthält eine Liste der Tasks, die Sie ausführen müssen, zeigt Beispiele für SQL-Anweisungen, die Sie absetzen müssen, und bietet Informationen zur Optimierung und Fehlerbehebung, die Ihnen bei der Einrichtung der Konfiguration für ODBC-Datenquellen helfen sollen.

# **Hinzufügen von ODBC-Datenquellen zu Servern mit zusammengeschlossenen Datenbanken**

DB2 Information Integrator stellt Wrapper zur Verfügung, die spezifische Datenquellen unterstützen, auf die über die ODBC-API zugegriffen wird. Diese Datenquellen umfassen beispielsweise Oracle, Microsoft SQL Server und Microsoft Excel. Wenn Sie die Wrapper verwenden, die speziell für diese Datenquellen entworfen wurden, wird die Leistung verbessert. Datenquellen, auf die über die ODBC-API zugegriffen wird, werden in diesem Text als ODBC-Datenquellen bezeichnet.

Verwenden Sie den ODBC-Wrapper, um auf alle Datenquellen zuzugreifen, die über einen ODBC-Treiber verfügen, aber nicht von spezifischen Datenquellen-Wrappern unterstützt werden, die mit DB2 Information Integrator bereitgestellt werden.

Der ODBC-Wrapper unterstützt ODBC Version 3.x.

Um den Server mit zusammengeschlossenen Datenbanken für den Zugriff auf ODBC-Datenquellen zu konfigurieren, müssen Sie für den Server Informationen zu den ODBC-Datenquellen und -Objekten bereitstellen, auf die Sie zugreifen möchten.

Der Zugriff auf ODBC-Datenquellen kann über die DB2-Steuerzentrale, über die DB2-Befehlszentrale oder über den DB2-Befehlszeilenprozessor (CLP) konfiguriert werden.

Der Vorteil der Verwendung der DB2-Steuerzentrale liegt darin, dass Sie nicht alle Anweisungen und Befehle eingeben müssen. Die DB2-Steuerzentrale bietet die einfachste Methode, den Zugriff auf ODBC-Datenquellen schnell zu konfigurieren.

Sie können den ODBC-Wrapper auf Servern mit zusammengeschlossenen Datenbanken verwenden, die die folgenden Betriebssysteme verwenden:

- $\bullet$  AIX
- $\cdot$  HP-UX
- Linux auf Intel-Betriebssystemen
- Solaris-Betriebsumgebung
- v Windows NT, Windows 2000, Windows .NET

# **Voraussetzungen:**

- v Zugriff auf die DB2-Befehlszentrale oder den DB2-Befehlszeilenprozessor (CLP).
- v Ein Server mit zusammengeschlossenen Datenbanken sowie eine zusammengeschlossene Datenbank, die für den Zugriff auf ODBC-Datenquellen eingerichtet sind.
- v Der ODBC-Treiber muss auf dem Server mit zusammengeschlossenen Datenbanken installiert und konfiguriert sein.
- Ordnungsgemäße Einrichtung der Systemumgebungsvariablen, der db2dj.ini-Variablen und der Variablen der DB2-Profilregistrierdatenbank (db2set). Die Dokumentation des Lieferanten enthält die erforderlichen Variablen für Ihren ODBC-Client. Unter Umständen ist die Variable LIBPATH erforderlich.

# **Einschränkungen:**

- Der ODBC-Wrapper bietet keine Unterstützung für die folgenden Funktionen und Anweisungen:
	- LOCK TABLE-Anweisungen für Kurznamen
	- Funktionen, die in ODBC Version 3.x veraltet sind
	- X/Open- oder SQL/CLI-Treiber
	- Kurznamen für gespeicherte Prozeduren
	- Erzwingen von Ganzheitlichkeit auf Anweisungsebene mit Anweisungen für ferne Sicherungspunkte
	- 64–Bit-Clients
- v Positionierte UPDATE- und DELETE-Anweisungen sowie bestimmte komplexe UPDATE- und DELETE-Anweisungen mit Suche für Kurznamen schlagen fehl, wenn für den Kurznamen oder seine entsprechende ferne Tabelle kein eindeutiger Index für Spalten vorhanden ist, die keine Nullzeichen enthalten dürfen.

• Der ODBC-Wrapper unterstützt Lese- und Schreibprozesse mit den meisten Datenquellen.

#### **Vorgehensweise:**

Führen Sie die folgenden Schritte aus, um eine ODBC-Datenquelle zu einem Server mit zusammengeschlossenen Datenbanken hinzuzufügen:

- 1. Bereiten Sie den Server mit zusammengeschlossenen Datenbanken und die zusammengeschlossene Datenbank vor.
- 2. Registrieren Sie den Wrapper.
- 3. Registrieren Sie die Serverdefinition.
- 4. Erstellen Sie die Benutzerzuordnungen.
- 5. Testen Sie die Verbindung zur ODBC-Datenquelle.
- 6. Registrieren Sie Kurznamen für ODBC-Datenquellentabellen und -sichten.

#### **Zugehörige Konzepte:**

• ["Konfigurieren von Datenquellen - Kurzüberblick" auf Seite 1](#page-16-0)

#### **Zugehörige Tasks:**

- "Überprüfen der Konfiguration des Servers mit zusammengeschlossenen Datenbanken" in *DB2 Information Integrator Installation*
- v "Vorbereiten des Servers mit zusammengeschlossenen Datenbanken und der zusammengeschlossenen Datenbank für den Zugriff auf Datenquellen über ODBC" auf Seite 123

# **Vorbereiten des Servers mit zusammengeschlossenen Datenbanken und der zusammengeschlossenen Datenbank für den Zugriff auf Datenquellen über ODBC**

Beim Hinzufügen von ODBC-Datenquellen zu Servern mit zusammengeschlossenen Datenbanken müssen der Server mit zusammengeschlossenen Datenbanken und die zusammengeschlossene Datenbank für den Zugriff auf Datenquellen über ODBC vorbereitet werden.

Welche Schritte zur Vorbereitung des Servers mit zusammengeschlossenen Datenbanken und der zusammengeschlossenen Datenbank für den Zugriff auf Datenquellen über ODBC erforderlich sind, hängt vom Betriebssystem auf Ihrem Server mit zusammengeschlossenen Datenbanken ab.

**Anmerkung:** Der ODBC-Treiber und das verwendete Betriebssystem haben eindeutige Speicherpositionen für den Bibliothekspfad.

# <span id="page-139-0"></span>**Vorgehensweise:**

Um den Server mit zusammengeschlossenen Datenbanken und die zusammengeschlossene Datenbank vorzubereiten, gehen Sie wie folgt vor:

#### **Unter Windows:**

- 1. Stellen Sie sicher, dass der ODBC-System-DSN für das Herstellen einer Verbindung zur ODBC-Datenquelle gesetzt wurde. Sie können das Fenster 'ODBC-Datenquellen-Administrator' verwenden, um den DSN zu konfigurieren. Überprüfen Sie diese Einstellung in der Systemsteuerung.
	- a. Öffnen Sie die Systemsteuerung über das Menü **Start**.
	- b. Klicken Sie doppelt auf **ODBC-Datenquellen**, um auf den ODBC-Einheitenmanager zuzugreifen.
	- c. Klicken Sie auf die Indexzunge 'System-DSN', um sicherzustellen, dass der für den ODBC-Treiber definierte System-DSN in der Liste angezeigt wird.

Der Knotenname für die ODBC-Datenquelle muss im System-DSN definiert werden.

2. Wählen Sie im Fenster 'ODBC-Datenquellen-Administrator' die Option **Konfigurieren** aus, um die Verbindung vom ODBC-Systems-DSN zur ODBC-Datenquelle zu testen.

#### **Auf UNIX-Systemen::**

Anweisungen zum Konfigurieren des ODBC-Clients finden Sie in der Dokumentation des Lieferanten des ODBC-Clients.

Die nächste Task in dieser Tasksequenz ist das Registrieren des ODBC-Wrappers.

#### **Zugehörige Tasks:**

• "Registrieren des ODBC-Wrappers" auf Seite 124

# **Registrieren des ODBC-Wrappers**

Beim Hinzufügen von ODBC-Datenquellen zu Servern mit zusammengeschlossenen Datenbanken muss der ODBC-Wrapper registriert werden.

Um einen ODBC-Wrapper zu registrieren, müssen Sie die Anweisung CRE-ATE WRAPPER absetzen.

#### **Vorgehensweise:**

Um den Wrapper anzugeben, den Sie für den Zugriff auf ODBC-Datenquellen verwenden wollen, setzen Sie die Anweisung CREATE WRAPPER ab.

Beispiel: CREATE WRAPPER *odbc*

**Empfehlung:** Verwenden Sie beim Absetzen der Anweisung CREATE WRAP-PER den standardmäßigen Wrapper-Namen 'ODBC'. Wenn Sie den Wrapper mit dem Standardnamen registrieren, übernimmt der Server mit zusammengeschlossenen Datenbanken automatisch den standardmäßigen Bibliotheksnamen, der diesem Wrapper zugeordnet ist. Wenn der Wrapper-Name zu Konflikten mit einem bestehenden Wrapper-Namen in der zusammengeschlossenen Datenbank führt, können Sie den standardmäßigen Wrapper-Namen durch einen Namen Ihrer Wahl ersetzen. In diesem Fall müssen Sie in der Anweisung CREATER WRAPPER den Parameter LIBRARY angeben. Nehmen Sie beispielsweise an, dass Sie einen Server mit zusammengeschlossenen Datenbanken unter AIX einsetzen und einen Wrapper-Namen verwenden möchten, der nicht dem Standardnamen entspricht. In diesem Fall lautet die Anweisung CREATE WRAPPER, die Sie absetzen müssen, beispielsweise wie folgt:

```
CREATE WRAPPER mywrapper
       LIBRARY 'libdb2rcodbc.a' OPTIONS (MODULE '/usr/lib/odbc.a')
```
MODULE *'/usr/lib/odbc.a'* ist der vollständige Pfad der Bibliothek, die ODBC Driver Manager enthält.

Unabhängig von der Anzahl der ODBC-Datenquellen, auf die Sie zugreifen wollen, brauchen Sie den ODBC-Wrapper nur einmal zu registrieren. Die Speicherposition der Datenquelle wird beim Registrieren der Serverdefinition angegeben. Das exakte Datenquellenobjekt wird beim Registrieren des Kurznamens angegeben.

Die nächste Task in dieser Tasksequenz ist das Registrieren der Serverdefinitionen für eine ODBC-Datenquelle.

#### **Zugehörige Tasks:**

v ["Registrieren der Serverdefinitionen für eine ODBC-Datenquelle" auf Seite](#page-142-0) [127](#page-142-0)

#### **Zugehörige Referenzen:**

- v "CREATE WRAPPER statement" in *SQL Reference, Volume 2*
- ["Anweisung CREATE WRAPPER Beispiele für den ODBC-Wrapper" auf](#page-141-0) [Seite 126](#page-141-0)

# <span id="page-141-0"></span>**Anweisung CREATE WRAPPER - Beispiele für den ODBC-Wrapper**

Dieser Abschnitt enthält Beispiele, die zeigen, wie die Anweisung CREATE WRAPPER verwendet wird, um Wrapper für ODBC-Datenquellen zu registrieren.

#### **Beispiel für UNIX-Systeme:**

Das folgende Beispiel zeigt, wie ein Wrapper mit Hilfe der Anweisung CRE-ATE WRAPPER auf einem UNIX-Betriebssystem registriert wird: CREATE WRAPPER *odbc* OPTIONS (MODULE *'/usr/lib/odbc.so'*)

In diesem Beispiel ist *odbc* der Name, den Sie dem Wrapper zuordnen, der in der zusammengeschlossenen Datenbank registriert wird. MODULE *'/usr/lib/odbc.so'* ist der vollständige Pfad der Bibliothek, die ODBC Driver Manager enthält.

Auf UNIX-Betriebssystemen müssen Sie die Option MODULE angeben. Unter Windows nimmt die Option MODULE standardmäßig den Wert *'odbc32.dll'* an.

### **Beispiel für Windows:**

Das folgende Beispiel zeigt, wie ein Wrapper mit Hilfe der Anweisung CRE-ATE WRAPPER auf einem Windows-Betriebssystem registriert wird: CREATE WRAPPER *odbc* LIBRARY *'db2rcodbc.dll'*

In diesem Beispiel ist *odbc* der Name, den Sie dem Wrapper zuordnen, der in der zusammengeschlossenen Datenbank registriert wird. LIBRARY *'db2rcodbc.dll'* ist der Bibliotheksname für den ODBC-Wrapper.

Die folgende Tabelle enthält die ODBC-Wrapper-Bibliotheksnamen für die einzelnen Betriebssysteme:

| Betriebssystem auf dem Server mit<br>zusammengeschlossenen Datenbanken | ODBC-Wrapper-Bibliotheksnamen |
|------------------------------------------------------------------------|-------------------------------|
| AIX.                                                                   | libdb2rcodbc.a                |
| $HP-UX$                                                                | libdb2rcodbc.sl               |
| Linux                                                                  | libdb2rcodbc.so               |
| Solaris-Betriebsumgebung                                               | libdb2rcodbc.so               |
| Windows                                                                | db2rcodbc.dll                 |

*Tabelle 20. ODBC-Wrapper-Bibliotheksnamen*

### <span id="page-142-0"></span>**Zugehörige Tasks:**

v ["Registrieren des ODBC-Wrappers" auf Seite 124](#page-139-0)

#### **Zugehörige Referenzen:**

v "CREATE WRAPPER statement" in *SQL Reference, Volume 2*

#### **Registrieren der Serverdefinitionen für eine ODBC-Datenquelle**

Beim Hinzufügen von ODBC-Datenquellen zu Servern mit zusammengeschlossenen Datenbanken müssen die Serverdefinitionen für eine ODBC-Datenquelle registriert werden.

In der zusammengeschlossenen Datenbank müssen Sie jeden ODBC-Datenquellenserver definieren, auf den Sie zugreifen möchten.

#### **Vorgehensweise:**

Um eine Serverdefinition für eine ODBC-Datenquelle zu registrieren, gehen Sie wie folgt vor:

Setzen Sie die Anweisung CREATE SERVER ab.

Beispiel:

CREATE SERVER *servername* TYPE *odbc* VERSION *3.0* WRAPPER *odbc-wrapper* OPTIONS (NODE *'knotenname'*)

Obwohl NODE in der Anweisung CREATE SERVER als Option angegeben wird, ist dieser Wert für ODBC-Datenquellen erforderlich.

Verwenden Sie nach dem Erstellen der Serverdefinition die Anweisung ALTER SERVER, um Serveroptionen hinzuzufügen oder zu löschen.

Die nächste Task in dieser Tasksequenz ist das Erstellen einer Benutzerzuordnung für eine ODBC-Datenquelle.

#### **Zugehörige Tasks:**

v ["Erstellen einer Benutzerzuordnung für eine ODBC-Datenquelle" auf Seite](#page-144-0) [129](#page-144-0)

#### **Zugehörige Referenzen:**

- v "ALTER SERVER statement" in *SQL Reference, Volume 2*
- v "CREATE SERVER statement" in *SQL Reference, Volume 2*
- [Anhang B, "Serveroptionen für Systeme zusammengeschlossener Datenban](#page-442-0)[ken", auf Seite 427](#page-442-0)
- "Anweisung CREATE SERVER Beispiele für den ODBC-Wrapper" auf Seite 128

# **Anweisung CREATE SERVER - Beispiele für den ODBC-Wrapper**

Dieser Abschnitt enthält Beispiele, die zeigen, wie die Anweisung CREATE SERVER verwendet wird, um Server für den ODBC-Wrapper zu registrieren. Dieser Abschnitt enthält ein vollständiges Beispiel, das zeigt, wie ein Server mit den erforderlichen Parametern registriert wird, sowie ein Beispiel mit zusätzlichen Serveroptionen.

#### **Vollständiges Beispiel:**

Das folgende Beispiel zeigt, wie eine Serverdefinition für einen ODBC-Wrapper mit Hilfe der Anweisung CREATE SERVER registriert wird:

CREATE SERVER *servername* TYPE *odbc* VERSION *3.0* WRAPPER *odbc-wrapper*

OPTIONS (NODE *'knotenname'*, DBNAME *'venice'*)

*servername*

Ein Name, der dem ODBC-Datenquellenserver zugeordnet wird. Dieser Name muss eindeutig sein. Doppelte Servernamen sind nicht zulässig.

#### **TYPE** *odbc*

Gibt den Typ der Datenquelle an, für die der Zugriff konfiguriert wird. Für den ODBC-Wrapper muss der Servertyp *odbc* lauten.

#### **VERSION** *3.0*

Die Version des ODBC-Clients, auf den Sie zugreifen möchten. Alle Releases des ODBC-Standards der Version 3 werden unterstützt.

#### **WRAPPER** *odbc-wrapper*

Der Wrapper-Name, der in der Anweisung CREATE WRAPPER angegeben wurde.

#### **NODE** *'knotenname'*

Der Name des Knotens (der System-DSN-Name), der bei der Definition des DSN zur ODBC-Datenquelle zugeordnet wurde. Bei diesem Wert muss die Groß-/Kleinschreibung beachtet werden. Unter Windows: Dieser Wert muss dem Namen eines System-DSN im Fenster für die ODBC-Datenverwaltung entsprechen. Unter UNIX: Die Dokumentation des Lieferanten des ODBC-Clients enthält Informationen über den zu verwendenden Wert.
Obwohl NODE in der Anweisung CREATE SERVER als Option angegeben wird, ist dieser Wert für ODBC-Datenquellen erforderlich.

#### <span id="page-144-0"></span>**DBNAME** *'venice'*

Der Name der Datenbank, auf die zugegriffen werden soll. Bei diesem Wert muss die Groß-/Kleinschreibung beachtet werden.

#### **Beispiel mit Serveroptionen:**

Das folgende Beispiel zeigt, wie die Serveroptionen DB2\_TABLE\_QUOTE\_CHAR und DB2\_ID\_QUOTE\_CHAR verwendet werden:

Einige ODBC-Datenquellen (beispielsweise MySQL) können keine Anführungszeichen verarbeiten, in die Tabellennamen und Spaltennamen in SQL-Anweisungen eingeschlossen werden. Um auf diese Datenquellen zugreifen zu können, müssen Sie in der Anweisung CREATE SERVER die folgenden Serveroptionen angeben:

- DB2 TABLE QUOTE CHAR ' '
- DB2 ID QUOTE CHAR ' '

Beispiel:

```
CREATE SERVER mysql-server TYPE odbc
       VERSION 3.0 WRAPPER odbc-wrapper
       OPTIONS (NODE 'mysql', DB2_TABLE_QUOTE_CHAR ' ',
                 DB2_ID_QUOTE_CHAR ' ')
```
### **Zugehörige Tasks:**

v ["Registrieren der Serverdefinitionen für eine ODBC-Datenquelle" auf Seite](#page-142-0) [127](#page-142-0)

#### **Zugehörige Referenzen:**

v "CREATE SERVER statement" in *SQL Reference, Volume 2*

### **Erstellen einer Benutzerzuordnung für eine ODBC-Datenquelle**

Beim Hinzufügen von ODBC-Datenquellen zu Servern mit zusammengeschlossenen Datenbanken muss eine Benutzerzuordnung für eine ODBC-Datenquelle erstellt werden.

Wird versucht, auf eine ODBC-Datenquelle zuzugreifen, stellt der Server mit zusammengeschlossenen Datenbanken eine Verbindung zur Datenquelle her. Hierbei verwendet er eine Benutzer-ID und ein Kennwort, die für die betreffende Datenquelle gültig sind. Sie müssen eine Zuordnung (eine Benutzerzuordnung) zwischen jeder Benutzer-ID sowie jedem Kennwort des Servers mit zusammengeschlossenen Datenbanken und der entsprechenden Benutzer-ID und dem entsprechenden Kennwort der Datenquelle definieren. Erstellen Sie eine Benutzerzuordnung für jede Benutzer-ID, über die auf das System zusammengeschlossener Datenbanken zugegriffen wird, um verteilte Anforderungen an die Informix-Datenquelle zu senden.

### **Vorgehensweise:**

Um der Benutzer-ID und dem Kennwort der ODBC-Datenquelle eine lokale Benutzer-ID zuzuordnen, setzen Sie die Anweisung CREATE USER MAP-PING ab.

Beispiel: CREATE USER MAPPING FOR *benutzer-id* SERVER *servername* OPTIONS (REMOTE\_AUTHID *'ferne-id'*, REMOTE\_PASSWORD *'fernes\_kennwort'*)

Die nächste Task in dieser Tasksequenz ist das Testen der Verbindung zum ODBC-Datenquellenserver.

### **Zugehörige Tasks:**

v ["Testen der Verbindung zum ODBC-Datenquellenserver" auf Seite 131](#page-146-0)

### **Zugehörige Referenzen:**

- v "CREATE USER MAPPING statement" in *SQL Reference, Volume 2*
- "Anweisung CREATE USER MAPPING Beispiele für den ODBC-Wrapper" auf Seite 130

# **Anweisung CREATE USER MAPPING - Beispiele für den ODBC-Wrapper**

Dieser Abschnitt enthält Beispiele, die zeigen, wie die Anweisung CREATE USER MAPPING verwendet wird, um der Benutzer-ID und dem Kennwort einer ODBC-Datenquelle eine lokale Benutzer-ID zuzuordnen. Dieser Abschnitt enthält ein vollständiges Beispiel mit den erforderlichen Parametern sowie ein Beispiel, das zeigt, wie das DB2-Sonderregister USER mit der Anweisung CREATE USER MAPPING verwendet wird.

### **Vollständiges Beispiel:**

Das folgende Beispiel zeigt, wie der Benutzer-ID und dem Kennwort einer ODBC-Datenquelle eine lokale Benutzer-ID zugeordnet wird:

- CREATE USER MAPPING FOR *arturo* SERVER *servername* OPTIONS (REMOTE\_AUTHID *'art'*, REMOTE\_PASSWORD *'red4blue'*)
- *arturo* Gibt die lokale Benutzer-ID an, die Sie einer Benutzer-ID zuordnen, die in der ODBC-Datenquelle definiert wurde.

#### <span id="page-146-0"></span>*servername*

Gibt den Namen der ODBC-Datenquelle an, den Sie in der Anweisung CREATE SERVER definiert haben.

*'art'* Gibt die Benutzer-ID in der ODBC-Datenquelle an, zu der Sie *arturo* zuordnen. Verwenden Sie einfache Anführungszeichen, um die Schreibweise dieses Werts beizubehalten, sofern Sie die Serveroption FOLD\_ID in der Anweisung CREATE SERVER nicht auf 'U' oder 'L' setzen.

*'red4blue'*

Gibt das Kennwort an, das *'art'* zugeordnet ist. Verwenden Sie einfache Anführungszeichen, um die Schreibweise dieses Werts beizubehalten, sofern Sie die Serveroption FOLD\_PW in der Anweisung CREATE SERVER nicht auf 'U' oder 'L' setzen.

#### **Beispiel für das Sonderregister:**

Das folgende Beispiel zeigt eine Anweisung CREATE USER MAPPING, die das Sonderregister USER enthält:

```
CREATE USER MAPPING FOR USER SERVER servername
       OPTIONS (REMOTE_AUTHID 'art', REMOTE_PASSWORD 'red4blue')
```
Sie können das DB2-Sonderregister USER verwenden, um die Berechtigungs-ID der Person, die die Anweisung CREATE USER MAPPING absetzt, zur Berechtigungs-ID der Datenquelle zuzuordnen, die in der Benutzeroption REMOTE-AUTHID angegeben wurde.

#### **Zugehörige Tasks:**

v ["Erstellen einer Benutzerzuordnung für eine ODBC-Datenquelle" auf Seite](#page-144-0) [129](#page-144-0)

#### **Zugehörige Referenzen:**

v "CREATE USER MAPPING statement" in *SQL Reference, Volume 2*

#### **Testen der Verbindung zum ODBC-Datenquellenserver**

Beim Hinzufügen von ODBC-Datenquellen zu Servern mit zusammengeschlossenen Datenbanken muss die Verbindung zum ODBC-Datenquellenserver getestet werden.

Sie können die Verbindung zum ODBC-Datenquellenserver testen, indem Sie die Serverdefinition und Benutzerzuordnungen verwenden, die Sie definiert haben.

### **Voraussetzungen:**

Die von Ihnen verwendete Datenquelle muss Durchgriffssitzungen unterstützen.

#### **Vorgehensweise:**

Um die Verbindung zu testen, gehen Sie wie folgt vor:

1. Öffnen Sie eine Durchgriffssitzung, um eine SQL-Anweisung SELECT für die Systemtabellen der ODBC-Datenquelle abzusetzen.

Beispiel:

SET PASSTHRU *servername* SELECT COUNT(\*) FROM *schemaname*.*tabellenname* SET PASSTHRU RESET

Der *servername* ist der Name der ODBC-Datenquelle, die Sie in der Anweisung CREATE SERVER definiert haben.

Der *schemaname* ist der Name des Schemas in der fernen ODBC-Datenquelle. Wenn Ihre ODBC-Datenquelle keine Schemata unterstützt, übergehen Sie das Schema in der Anweisung.

Der *tabelenname* ist der Name der Tabelle in der fernen ODBC-Datenquelle.

Wenn die SQL-Anweisung SELECT eine Anzahl zurückgibt, sind Ihre Serverdefinition und Ihre Benutzerzuordnungen ordnungsgemäß eingerichtet.

- 2. Wenn die SQL-Anweisung SELECT einen Fehler zurückgibt, müssen Sie möglicherweise folgende Aktionen ausführen:
	- Stellen Sie sicher, dass die Datenquelle verfügbar ist.
	- v Ist dies der Fall, prüfen Sie den Datenquellenserver, um sicherzustellen, dass er für ankommende Verbindungsanforderungen konfiguriert wurde.
	- v Prüfen Sie Ihre Benutzerzuordnung, um sicherzustellen, dass die Einstellungen für die Optionen REMOTE\_AUTHID und REMOTE\_PASS-WORD für Verbindungen zur ODBC-Datenquelle gültig sind. Ändern Sie gegebenenfalls die Benutzerzuordnung oder erstellen Sie gegebenenfalls eine andere Benutzerzuordnung.
	- v Prüfen Sie den ODBC-Treiber auf dem DB2-Server mit zusammengeschlossenen Datenbanken, um sicherzustellen, dass er zum Herstellen einer Verbindung zum ODBC-Datenquellenserver ordnungsgemäß installiert und konfiguriert wurde. Unter Windows-Betriebssystemen: Verwenden Sie das Tool 'ODBC-Datenquellen-Administrator', um den

<span id="page-148-0"></span>Treiber zu prüfen. Unter UNIX-Betriebssystemen: Lesen Sie die entsprechende Dokumentation des Lieferanten des ODBC-Clients.

v Prüfen Sie Ihre Serverdefinition. Gegebenenfalls müssen Sie diese Definition löschen und erneut erstellen.

Die nächste Task in dieser Tasksequenz ist das Registrieren von Kurznamen für ODBC-Datenquellentabellen und -sichten.

#### **Zugehörige Konzepte:**

• ["Serverdefinitionen und Serveroptionen" auf Seite 12](#page-27-0)

#### **Zugehörige Tasks:**

- v "Überprüfen der Konfiguration des Servers mit zusammengeschlossenen Datenbanken" in *DB2 Information Integrator Installation*
- v "Überprüfen der Umgebungsvariablen der Datenquellen" in *DB2 Information Integrator Installation*
- "Registrieren von Kurznamen für ODBC-Datenquellentabellen und -sichten" auf Seite 133

#### **Zugehörige Referenzen:**

v "ALTER USER MAPPING statement" in *SQL Reference, Volume 2*

### **Registrieren von Kurznamen für ODBC-Datenquellentabellen und -sichten**

Beim Hinzufügen von ODBC-Datenquellen zu Servern mit zusammengeschlossenen Datenbanken müssen Kurznamen für ODBC-Datenquellentabellen und -sichten registriert werden.

Registrieren Sie für jeden ODBC-Datenquellenserver, den Sie definieren, jeweils einen Kurznamen für alle Tabellen oder Sichten, auf die Sie zugreifen wollen. Verwenden Sie diese Kurznamen anstelle der Namen der Datenquellenobjekte, wenn Sie die ODBC-Datenquellen abfragen.

Zusätzlich zum Registrieren von Kurznamen für ODBC-Datenquellentabellen und -sichten können Sie auch Kurznamen für ferne Systemtabellen registrieren.

Angenommen, Sie definieren beispielsweise den Kurznamen *cust\_europe*, um eine Microsoft SQL Server-Tabelle mit dem Namen *italy* und dem Schemanamen *customers* darzustellen. Die SQL-Anweisung SELECT \* FROM *cust\_europe* vom Server mit zusammengeschlossenen Datenbanken ist zulässig. Die Anweisung SELECT \* FROM *servername.*″*customers*″*.*″*italy*″ ist jedoch nicht zulässig.

Wenn Ihre ODBC-Datenquelle keine Schemata unterstützt, übergehen Sie das Schema in der Anweisung.

Die zusammengeschlossene Datenbank verwendet Katalogstatistiken für Objekte mit Kurznamen, um die Abfrageverarbeitung zu optimieren. Diese Statistiken werden gesammelt, wenn Sie unter Verwendung der Anweisung CREATE NICKNAME einen Kurznamen für ein Datenquellenobjekt registrieren. Die zusammengeschlossene Datenbank stellt das Vorhandensein des Objekts in der Datenquelle sicher und versucht dann, bestehende statistische Daten zur Datenquelle zu sammeln. Informationen, die für das Optimierungsprogramm nützlich sind, werden aus den Katalogen der Datenquelle gelesen und in den globalen Katalog auf dem Server mit zusammengeschlossenen Datenbanken aufgenommen. Da einige oder alle der Kataloginformationen von Datenquellen vom Optimierungsprogramm verwendet werden können, sollten Sie die Statistiken (unter Verwendung des Datenquellenbefehls, der dem DB2-Befehl **RUNSTATS** entspricht) in der Datenquelle aktualisieren, bevor Sie einen Kurznamen registrieren.

### **Vorgehensweise:**

Um einen Kurznamen zu registrieren, setzen Sie die Anweisung CREATE NICKNAME ab.

Beispiel:

CREATE NICKNAME *odbc\_name* FOR *server\_name."remote\_schema"."remote.table"*

Kurznamen können bis zu 128 Zeichen lang sein.

Wiederholen Sie diesen Schritt für jede ODBC-Tabelle oder -Sicht, für die Sie einen Kurznamen erstellen möchten.

Wenn Sie den Kurznamen erstellen, verwendet DB2 die Verbindung dazu, die Katalogtabellen der Datenquelle abzufragen. Diese Abfrage testet Ihre Verbindung zur ODBC-Datenquelle unter Verwendung des Kurznamens. Wenn die Verbindung nicht funktioniert, empfangen Sie eine Fehlernachricht.

# **Zugehörige Referenzen:**

- v "RUNSTATS Command" in *Command Reference*
- v "CREATE NICKNAME statement" in *SQL Reference, Volume 2*
- ["Anweisung CREATE NICKNAME Beispiele für den ODBC-Wrapper" auf](#page-150-0) [Seite 135](#page-150-0)

### <span id="page-150-0"></span>**Anweisung CREATE NICKNAME - Beispiele für den ODBC-Wrapper**

Dieser Abschnitt enthält ein Beispiel, das zeigt, wie die Anweisung CREATE NICKNAME verwendet wird, um einen Kurznamen für eine ODBC-Datenquellentabelle oder -sicht zu registrieren, auf die Sie zugreifen möchten.

Dieses Beispiel zeigt, wie ein fernes Objekt für die ODBC-Datenquelle angegeben wird, unter der der Kurzname zugeordnet ist:

CREATE NICKNAME *cust\_europe* FOR *servername."customers"."italy"*

#### *cust\_europe*

Eindeutiger Kurzname für die Tabelle oder Sicht. Der Kurzname muss innerhalb des Schemas eindeutig sein.

**Anmerkung:** Der Kurzname besteht aus zwei Teilen - dem Schema und dem Kurznamen. Wenn Sie beim Registrieren des Kurznamens das Schema auslassen, wird die Berechtigungs-ID des Benutzers, der den Kurznamen registriert, zum Schema des Kurznamens.

### *servername.*″*customers*″*.*″*italy*″

Eine dreiteilige Kennung für das ferne Objekt.

- v *servername* ist der Name, den Sie dem ODBC-Datenbankserver in der Anweisung CREATE SERVER zugeordnet haben.
- v *customers* ist der Name des fernen Schemas, zu dem die Tabelle oder Sicht gehört. Wenn Ihre ODBC-Datenquelle keine Schemata unterstützt, übergehen Sie das Schema in der Anweisung CREATE NICKNAME.
- *italy* ist der Name der fernen Tabelle oder Sicht, auf die Sie zugreifen möchten.

Bei ODBC-Datenquellenobjekten muss unter Umständen die Groß-

/Kleinschreibung beachtet werden. Schließen Sie sowohl den fernen Schemanamen als auch den fernen Tabellennamen in Anführungszeichen ein. Ansonsten setzt DB2 diese Namen in Großbuchstaben um.

### **Zugehörige Tasks:**

• ["Registrieren von Kurznamen für ODBC-Datenquellentabellen und -sich](#page-148-0)[ten" auf Seite 133](#page-148-0)

### **Zugehörige Referenzen:**

v "CREATE NICKNAME statement" in *SQL Reference, Volume 2*

# **Optimieren der Konfiguration für ODBC-Datenquellen und Beheben von Konfigurationsfehlern**

Nachdem Sie die Konfiguration für ODBC-Datenquellen eingerichtet haben, müssen Sie diese Konfiguration möglicherweise ändern, um die Leistung zu verbessern. Beispielsweise können Sie die Variable DB2\_DJ\_COMM der Profilregistrierdatenbank definieren, um die Leistung zu verbessern, wenn der Server mit zusammengeschlossenen Datenbanken auf die ODBC-Datenquelle zugreift.

# **Verbessern der Leistung durch Setzen der Variablen DB2\_DJ\_COMM**

Wenn Sie feststellen, dass der Zugriff auf den fernen ODBC-Server sehr viel Zeit in Anspruch nimmt, können Sie die Leistung verbessern, indem Sie die Variable DB2\_DJ\_COMM der DB2-Profilregistrierdatenbank setzen. Durch das Setzen der Variablen DB2\_DJ\_COMM wird der Wrapper geladen, wenn der Server mit zusammengeschlossenen Datenbanken initialisiert wird, anstatt zu dem Zeitpunkt, an dem Sie versuchen, auf die Datenquelle zuzugreifen.

### **Vorgehensweise:**

Um die Variable DB2\_DJ\_COMM zu definieren, gehen Sie wie folgt vor:

1. Setzen Sie die Variable DB2\_DJ\_COMM auf die Wrapper-Bibliothek, die dem von Ihnen angegebenen Wrapper entspricht. Beispiel:

Angenommen, Ihr Server mit zusammengeschlossenen Datenbanken läuft unter Windows NT, und Sie verwenden den Wrapper ODBC\_WRAPPER. Der Befehl zum Setzen der Variablen DB2\_DJ\_COMM lautet dann wie folgt:

db2set DB2\_DJ\_COMM='db2rcodbc.dll'

Die Variable DB2\_DJ\_COMM wird zur Windows-Registrierdatenbank hinzugefügt.

Die folgende Tabelle enthält die gültigen ODBC-Bibliotheksnamen für die einzelnen unterstützten Betriebssysteme.

| Betriebssystem auf dem Server mit<br>zusammengeschlossenen Datenbanken | ODBC-Wrapper-Bibliotheksnamen                    |
|------------------------------------------------------------------------|--------------------------------------------------|
| AIX                                                                    | libdb2rcodbc.a                                   |
| $HP-UX$                                                                | libdb2rcodbc.sl                                  |
| Linux                                                                  | libdb2rcodbc.so                                  |
| Solaris-Betriebsumgebung                                               | libdb2rcodbc.so                                  |
| Windows NT, Windows 2000 und<br>Windows .NET                           | db2rcodbc.dll, db2rcodbcF.dll,<br>db2rcodbcU.dll |

*Tabelle 21. ODBC-Wrapper-Bibliotheksnamen*

2. Geben Sie die folgenden Befehle aus, um das DB2-Exemplar erneut zu starten:

db2stop db2start

Durch erneutes Starten des DB2-Exemplars stellen Sie sicher, dass das DB2-Exemplar die von Ihnen vorgenommenen Änderungen akzeptiert.

## **Abrufen von ODBC-Traces**

Wenn beim Zugriff auf die Datenquelle Probleme auftreten, können Sie ODBC-Traceinformationen abrufen, um diese Probleme zu analysieren und zu lösen. Das Aktivieren eines Trace wirkt sich auf die Systemleistung aus. Daher sollten Sie die Tracefunktion wieder ausschalten, nachdem Sie die Probleme gelöst haben.

Verwenden Sie bei Servern mit zusammengeschlossenen Datenbanken unter Windows das über das Fenster 'ODBC-Datenquellen-Administrator' bereitgestellte Trace-Tool, um sicherzustellen, dass die Ausführung von ODBC-Traces ordnungsgemäß funktioniert.Unter UNIX-Betriebssystemen: Lesen Sie die entsprechende Dokumentation des Lieferanten des ODBC-Clients.

### **Zugehörige Tasks:**

• ["Hinzufügen von ODBC-Datenquellen zu Servern mit zusammengeschlos](#page-136-0)[senen Datenbanken" auf Seite 121](#page-136-0)

# **Zugehörige Referenzen:**

v "db2set - DB2 Profile Registry Command" in *Command Reference*

# <span id="page-154-0"></span>**Kapitel 10. Konfigurieren des Zugriffs auf Teradata-Datenquellen**

In diesem Kapitel wird erklärt, wie Sie Ihren Server mit zusammengeschlossenen Datenbanken für den Zugriff auf Daten konfigurieren können, die in Teradata-Datenbanken gespeichert sind.

Dieses Kapitel enthält eine Liste der Tasks, die Sie ausführen müssen, zeigt Beispiele für SQL-Anweisungen, die Sie absetzen müssen, und bietet Informationen zur Optimierung und Fehlerbehebung, die Ihnen bei der Einrichtung der Konfiguration für Teradata-Datenquellen helfen sollen.

# **Hinzufügen von Teradata-Datenquellen zu Servern mit zusammengeschlossenen Datenbanken**

Um von einem Server mit zusammengeschlossenen Datenbanken auf Teradata-Datenquellen zugreifen zu können, müssen dem Server mit zusammengeschlossenen Datenbanken Informationen über die Teradata-Datenquellen und die Objekte, auf die zugegriffen werden soll, zur Verfügung gestellt werden.

Sie können den Zugriff auf Teradata-Datenquellen über die DB2-Steuerzentrale, über die DB2-Befehlszentrale, oder über den DB2-Befehlszeilenprozessor konfigurieren.

Der Vorteil der Verwendung der DB2-Steuerzentrale liegt darin, dass Sie nicht alle Anweisungen und Befehle eingeben müssen. Die DB2-Steuerzentrale bietet die einfachste Methode, um den Zugriff auf Teradata- Datenquellen schnell zu konfigurieren. Die DB2-Steuerzentrale kann jedoch nicht zum Ausgeben von SQL-Anweisungen verwendet werden.

Sie können einen Teradata-Wrapper unter folgenden unterstützten Betriebssystemen zu Ihrem Server mit zusammengeschlossenen Datenbanken hinzufügen:

- AIX Version 4.3 oder höher
- Windows NT und Windows 2000

#### **Voraussetzungen:**

- v Zugriff über die DB2-Befehlszentrale oder den DB2-Befehlszeilenprozessor.
- v Ein Server mit zusammengeschlossenen Datenbanken sowie eine zusammengeschlossene Datenbank, die für den Zugriff auf Teradata-Datenquellen eingerichtet sind.
- v Teradata-Client-Software, die Teradata Call-Level Interface Version 2 (CLIv2) Release 04.06 oder höher unterstützt und auf dem Server mit zusammengeschlossenen Datenbanken installiert und konfiguriert ist.
- Zugriff auf einen oder mehrere Teradata-Server, auf denen Teradata V2R3 oder V2R4 ausgeführt wird.
- Für den Zugriff auf Teradata-Datenquellen eingerichtete Systemumgebungsvariablen, db2dj.ini-Variablen und Variablen der DB2-Profilregistrierdatenbank (db2set).

Folgende db2dj.ini-Variablen müssen eingerichtet werden:

– Die Variablen COPLIB und COPERR (nur unter AIX).

Beispiel: COPLIB=*coplib\_directory* COPERR=*coperr\_directory*

*coplib\_directory* ist der vollständig qualifizierte Pfad des Verzeichnisses, in dem sich die Datei libcliv2.so befindet. *coperr\_directory* ist der vollständig qualifizierte Pfad des Verzeichnisses, in dem sich die Datei errmsg.txt befindet.

Während des Installationsprozesses werden die Dateien libcliv2.so und errmsg.txt standardmäßig in dasselbe Verzeichnis platziert. Sie können jedoch während des Installationsprozesses angeben, dass die Dateien libcliv2.so und errmsg.txt in verschiedene Verzeichnisse gestellt werden sollen.

– Die Variablen NETRACE und COPANOMLOG (optional).

Sie können die Teradata-Tracefunktion aktivieren, wenn Sie eine Auflistung der an den Teradata-Server gesandten SQL-Anweisungen benötigen.

Beispiel:

NETRACE=1 COPANOMLOG=*trace\_file*

*trace\_file* ist der vollständig qualifizierte Name der Datei, die die Tracedaten enthält.

Diese Variablen aktivieren nur die Teradata-Tracefunktion; sie wirken sich nicht auf die DB2-Traceverarbeitung aus.

#### **Prozedur:**

Gehen Sie wie folgt vor, um eine Teradata-Datenquelle zu einem Server mit zusammengeschlossenen Datenbanken hinzuzufügen:

1. Optional: Testen Sie die Verbindung zum Teradata-Server.

- 2. Überprüfen Sie, ob die Teradata-Bibliothek für das Binden zur Laufzeit aktiviert ist (AIX).
- 3. Registrieren Sie den Wrapper.
- 4. Registrieren Sie die Serverdefinition.
- 5. Erstellen Sie die Benutzerzuordnungen.
- 6. Testen Sie die Verbindung zwischen dem Server mit zusammengeschlossenen Datenbanken und dem Teradata-Server.
- 7. Registrieren Sie Kurznamen für die Teradata-Tabellen und -Sichten.

#### **Zugehörige Konzepte:**

v ["Konfigurieren von Datenquellen - Kurzüberblick" auf Seite 1](#page-16-0)

#### **Zugehörige Tasks:**

- "Testen der Verbindung zum Teradata-Server" auf Seite 141
- v "Überprüfen der Umgebungsvariablen der Datenquellen" in *DB2 Information Integrator Installation*

### **Testen der Verbindung zum Teradata-Server**

Das Testen der Verbindung zum Teradata-Server ist Teil der umfangreicheren Task des Hinzufügens von Teradata-Datenquellen zu Servern mit zusammengeschlossenen Datenbanken.

Bevor Sie einen Wrapper, eine Serverdefinition oder eine Benutzerzuordnung erstellen, können Sie die Verbindung zum Teradata-Server testen. Überprüfen Sie zuerst die Verbindung, um sicherzustellen, dass die Client-Software korrekt eingerichtet ist, und um Fehler beim Ausgeben der Anweisungen CRE-ATE WRAPPER, CREATE SERVER und CREATE USER MAPPING zu vermeiden.

Mit dem Dienstprogramm Basic Teradata Query (BTEQ) können Sie eine SQL-Abfrage übergeben, um die Verbindung zum Teradata-Server zu überprüfen. Weitere Informationen über das Dienstprogramm BTEQ sind in der Teradata-Dokumentation enthalten.

#### **Voraussetzungen:**

Stellen Sie sicher, dass das Dienstprogramm BTEQ und das Teradata Data Connector Application Program Interface (PIOM) während des Installationsprozesses der Teradata- Client-Software installiert wurden.

### <span id="page-157-0"></span>**Prozedur:**

Gehen Sie wie folgt vor, um die Verbindung zum Teradata-Server zu testen:

- 1. Starten Sie eine Sitzung des Dienstprogramms BTEQ, und melden Sie sich am Teradata- Server an.
- 2. Geben Sie einen SQL-Befehl aus, um sicherzustellen, dass Sie eine Verbindung zum Teradata-Server herstellen können. Beispiel: select count(\*) from dbc.tables;

Wurde die Verbindung erfolgreich hergestellt, sollten die Ausgabe der Abfrage auf der Anzeige zu sehen sein. Beispiel:

```
*** Query completed. One row found. One column returned.
*** Total elapsed time was 1 second.
```
Count(\*)

 $\mathcal{L}=\mathcal{L}$ 497

Wurde die Verbindung nicht erfolgreich hergestellt, überprüfen Sie die Teradata- Client-Software, um sicherzustellen, dass diese auf dem Server mit zusammengeschlossenen Datenbanken korrekt installiert und konfiguriert wurde.

3. Melden Sie sich vom Teradata-Server ab, und beenden Sie die Sitzung des Dienstprogramms BTEQ.

Die nächste Task in dieser Tasksequenz ist die Überprüfung, ob die Teradata-Bibliothek für das Binden zur Laufzeit aktiviert ist.

### **Zugehörige Tasks:**

v "Prüfen, ob die Teradata-Bibliothek für das Binden zur Laufzeit aktiviert ist (AIX)" auf Seite 142

# **Prüfen, ob die Teradata-Bibliothek für das Binden zur Laufzeit aktiviert ist (AIX)**

Das Prüfen, ob die Teradata-Bibliothek für das Binden zur Laufzeit aktiviert ist, ist Teil der umfangreicheren Task des Hinzufügens von Teradata-Datenquellen zu Servern mit zusammengeschlossenen Datenbanken.

Wenn Sie eine Teradata-Datenquelle zu einem Server mit zusammengeschlossenen Datenbanken unter AIX hinzufügen, müssen Sie vor der Registrierung von Wrappern oder Servern die Aktivierung des Bindens zur Laufzeit bestätigen.

#### **Prozedur:**

Gehen Sie wie folgt vor, um zu prüfen, ob die Teradata-Bibliothek für das Binden zur Laufzeit aktiviert ist:

1. Gehen Sie in das Verzeichnis, in dem sich die Datei libcliv2.so befindet.

Während des Installationsprozesses wird diese Datei standardmäßig in das Verzeichnis /usr/lib platziert.

2. Geben Sie folgenden UNIX-Befehl aus.

```
dump - H libcliv2.so | grep libtli.a
```
3. Prüfen Sie die Dateinamen, die auf der Anzeige erscheinen.

Erscheint der Dateiname libtli.a, so ist die Teradata- Bibliothek für das Binden zur Laufzeit aktiviert.

4. Erscheint der Dateiname libtli.a nicht, geben Sie folgende UNIX-Befehle aus.

rtl enable libcliv2.so -F libtli.a mv libcliv2.so libcliv2.so.old mv libcliv2.so.new libcliv2.so chmod a+r libcliv2.so

Mit diesen Befehlen wird das Binden zur Laufzeit für die Teradata-Bibliothek aktiviert.

Die nächste Task in dieser Tasksequenz ist das Registrieren des Teradata-Wrappers.

#### **Zugehörige Tasks:**

• "Registrieren des Teradata-Wrappers" auf Seite 143

#### **Registrieren des Teradata-Wrappers**

Die Registrierung des Teradata-Wrappers ist Teil der umfangreicheren Task des Hinzufügens von Teradata-Datenquellen zu einem System zusammengeschlossener Datenbanken.

Sie müssen die Anweisung CREATE WRAPPER ausgeben, um den Teradata-Wrapper zu registrieren und die Wrapper-Bibliothek für den Server mit zusammengeschlossenen Datenbanken zu identifizieren.

Der Teradata-Wrapper, TERADATA, ist im Lieferumfang von DB2 Information Integrator enthalten.

### **Prozedur:**

Verwenden Sie zum Angeben des Wrappers, der für den Zugriff auf Teradata-Datenquellen verwendet wird, die Anweisung CREATE WRAPPER.

Beispiel: CREATE WRAPPER *TERADATA*

**Empfehlung:** Verwenden Sie den standardmäßigen Wrappernamen TERA-DATA, wenn Sie die Anweisung CREATE WRAPPER ausgeben. Registrieren Sie einen Wrapper mit dem Standardnamen, verwendet der Server mit zusammengeschlossenen Datenbanken automatisch den standardmäßigen Bibliotheksnamen, der diesem Wrapper zugeordnet ist. Wenn der Wrappername zu Konflikten mit einem bestehenden Wrappernamen in der zusammengeschlossenen Datenbank führt, können Sie den standardmäßigen Wrappernamen durch einen Namen Ihrer Wahl ersetzen. Verwenden Sie einen anderen Namen als den Standardnamen, müssen Sie den Parameter LIBRARY in die Anweisung CREATE WRAPPER mit einschließen.

Beispiel: CREATE WRAPPER *my\_wrapper* LIBRARY *'library\_name'*

Der Wert *my\_wrapper* ist der Wrappername, der Wert *library\_name* ist der Bibliotheksname für den Teradata-Wrapper für das von Ihnen verwendete Betriebssystem.

**Unter AIX-Betriebssystemen** lautet der Bibliotheksname für den Teradata-Wrapper libdb2teradata.a.

**Unter Windows-Betriebssystemen** lautet der Bibliotheksname für den Teradata-Wrapper db2teradata.dll.

Die nächste Task in dieser Tasksequenz ist das Registrieren der Serverdefinition für eine Teradata-Datenquelle.

### **Zugehörige Tasks:**

v ["Registrieren der Serverdefinitionen für eine Teradata-Datenquelle" auf](#page-160-0) [Seite 145](#page-160-0)

### **Zugehörige Referenzen:**

v "CREATE WRAPPER statement" in *SQL Reference, Volume 2*

### <span id="page-160-0"></span>**Registrieren der Serverdefinitionen für eine Teradata-Datenquelle**

Die Registrierung der Serverdefinitionen für eine Teradata-Datenquelle ist Teil der umfangreicheren Task des Hinzufügens von Teradata-Datenquellen zu einem System zusammengeschlossener Datenbanken.

In der zusammengeschlossenen Datenbank müssen Sie jeden Teradata-Server definieren, auf den Sie zugreifen möchten. Suchen Sie zuerst den Knotennamen der Teradata-Datenquelle, und verwenden Sie dann diesen Knotennamen bei der Registrierung des Servers.

#### **Prozedur:**

Gehen Sie wie folgt vor, um eine Serverdefinition für eine Teradata-Datenquelle zu registrieren:

- 1. Suchen Sie den Knotennamen.
	- a. Suchen Sie die Hostdatei.

**Unter AIX-Betriebssystemen** ist die Hostdatei /etc/hosts.

**Unter Windows-Betriebssystemen** ist die Hostdatei *x:*\WINNT\system32\drivers\etc\hosts. *x:* ist das Laufwerk, auf dem sich das Verzeichnis \WINNT befindet.

b. Durchsuchen Sie die Hostdatei nach dem Aliasnamen des fernen Servers.

Dieser Aliasname beginnt mit einer alphabetischen Zeichenfolge und endet mit dem Suffix COP*n*. Der Wert *n* ist die Nummer des Anwendungsprozessors, der dem Übertragungsprozessor von Teradata zugeordnet ist.

- c. Suchen Sie die Zeile in der Hostdatei, die den Aliasnamen enthält.
- d. Suchen Sie das erste nicht-numerische Feld in dieser Zeile.

#### **Beispiel für Hostdatei:**

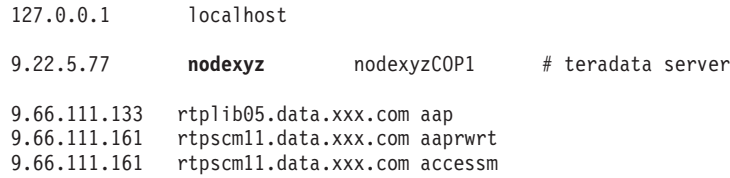

In diesem Beispiel stellt das Feld **nodexyz** den Knotennamen dar.

2. Übergeben Sie die Anweisung CREATE SERVER.

Beispiel:

CREATE SERVER *server\_name* TYPE *TERADATA* VERSION *4* WRAPPER *wrapper* OPTIONS (NODE *'node\_name'*)

Sie müssen einen Servernamen angeben. Der angegebene Name muss eindeutig sein.

Der Parameter TYPE muss für alle Teradata-Server auf *TERADATA* gesetzt werden.

Der Teradata-Wrapper unterstützt alle Versionen von Teradata V2R3 und Teradata V2R4. Sie können die Versionsnummer als einstellige Zahl oder als zweistellige Zahl mit einem Dezimalzeichen angeben. Beispiele für gültige Versionsnummern sind 3, 3.0, 3.5, 4, 4.0, 4.4, usw..

Sie müssen einen Namen für den Wrapper angeben. Der angegebene Name muss einem Teradata-Wrapper entsprechen, den Sie mit der Anweisung CREATE WRAPPER registriert haben.

Außerdem ist die Angabe des Knotennamens, in dem sich der Teradata-Server befindet, erforderlich. Dieser Knotenname ist von der Groß- /Kleinschreibung abhängig.

Wenn Sie eine Teradata-Serverdefinition erstellen, können Sie in der Anweisung CREATE SERVER zusätzliche Serveroptionen angeben, falls erforderlich.

Nachdem Sie die Serverdefinition registriert haben, können Sie Serveroptionen durch Ausgeben der Anweisung ALTER SERVER hinzufügen oder löschen.

Die nächste Task in dieser Tasksequenz ist das Erstellen der Benutzerzuordnung für eine Teradata-Datenquelle.

### **Zugehörige Tasks:**

• ["Erstellen der Benutzerzuordnung für eine Teradata-Datenquelle" auf Seite](#page-163-0) [148](#page-163-0)

### **Zugehörige Referenzen:**

- v "CREATE SERVER statement" in *SQL Reference, Volume 2*
- v ["Anweisung CREATE SERVER Beispiele für Teradata-Wrapper" auf Seite](#page-162-0) [147](#page-162-0)

### <span id="page-162-0"></span>**Anweisung CREATE SERVER - Beispiele für Teradata-Wrapper**

In diesem Abschnitt sind mehrere Beispiele für die Verwendung der Anweisung CREATE SERVER zur Registrierung von Servern für den Teradata-Wrapper enthalten. Der Abschnitt enthält ein vollständiges Beispiel für die Erstellung eines Servers mit allen erforderlichen Parametern sowie ein Beispiel zur Erstellung mit wahlfreien Serveroptionen.

### **Vollständiges Beispiel:**

Das nachfolgende Beispiel zeigt die Erstellung einer Serverdefinition für einen Teradata-Wrapper unter Verwendung der Anweisung CREATE SERVER: CREATE SERVER *TERASERVER* TYPE *TERADATA* VERSION *4* WRAPPER *my\_wrapper* OPTIONS (NODE *'tera\_node'*)

Die Serveroption *TERASERVER* gibt den Namen an, den Sie dem Teradata-Server zuordnen. TYPE *TERADATA* gibt an, dass Sie den Zugriff auf eine Teradata- Datenquelle konfigurieren. VERSION *4* ist die Version der Teradata-Server-Software, auf die Sie zugreifen möchten. WRAPPER *my\_wrapper* gibt den Namen des Teradata-Wrappers an, die Sie mit der Anweisung CREATE WRAPPER registriert haben. NODE *'tera\_node'* ist der Name des Knotens, auf dem sich der Teradata- Server befindet.

### **Beispiel mit Serveroptionen:**

Das nachfolgende Beispiel zeigt eine Teradata-Serverdefinition mit Statistikdaten für das Optimierungsprogramm:

```
CREATE SERVER TERASERVER1 TYPE TERADATA
       VERSION 4 WRAPPER WRAPPERNAME1
        OPTIONS (NODE 'tera_node1', CPU_RATIO '2.0', IO_RATIO '3.0')
```
In diesem Beispiel ist *TERASERVER1* der Name des Teradata-Servers, *WRAP-PERNAME1* ist der Wrappername, den Sie mit der Anweisung CREATE WRAPPER registriert haben, und *'tera\_node1'* ist der Name des Knotens, auf dem sich der Teradata-Server befindet. Die Serveroptionen CPU\_RATIO und IO\_RATIO stellen dem Optimierungsprogramm folgende Informationen zur Verfügung:

- Die CPU-Ressourcen des Servers mit zusammengeschlossenen Datenbanken verfügen im Vergleich zu den CPU-Ressourcen des Teradata-Servers über die doppelte Leistung.
- v Die E/A-Einheiten des Servers mit zusammengeschlossenen Datenbanken verarbeiten Daten dreimal so schnell wie die E/A-Einheiten des Teradata-Servers.

### <span id="page-163-0"></span>**Zugehörige Tasks:**

v ["Registrieren der Serverdefinitionen für eine Teradata-Datenquelle" auf](#page-160-0) [Seite 145](#page-160-0)

### **Zugehörige Referenzen:**

v "CREATE SERVER statement" in *SQL Reference, Volume 2*

### **Erstellen der Benutzerzuordnung für eine Teradata-Datenquelle**

Das Erstellen der Benutzerzuordnung für eine Teradata-Datenquelle ist Teil der umfangreicheren Task des Hinzufügens von Teradata-Datenquellen zu Servern mit zusammengeschlossenen Datenbanken.

Wird versucht, auf einen Teradata-Server zuzugreifen, stellt der Server mit zusammengeschlossenen Datenbanken unter Verwendung einer gültigen Benutzer-ID mit Kennwort eine Verbindung zur Datenquelle her. Sie müssen eine Zuordnung zwischen der Benutzer-ID des Servers mit zusammengeschlossenen Datenbanken und dem zugehörigen Kennwort und der entsprechenden Benutzer-ID und dem Kennwort der Datenquelle definieren. Diese Zuordnung muss für alle Benutzer-IDs erstellt werden, die auf das System zusammengeschlossener Datenbanken zum Senden verteilter Anforderungen an die Teradata-Datenquelle zugreifen.

Sie müssen Benutzerzuordnungen für alle Teradata-Server erstellen, die Sie in der zugeordneten Anweisung CREATE SERVER registriert haben.

### **Prozedur:**

Geben Sie eine Anweisung CREATE USER MAPPING aus, um die Benutzer-ID des Servers mit zusammengeschlossenen Datenbanken zu der Benutzer-ID und dem Kennwort des Teradata-Servers zuzuordnen.

Beispiel:

CREATE USER MAPPING FOR *USERID* SERVER *TERASERVER* OPTIONS (REMOTE\_AUTHID *'remote\_id'*, REMOTE\_PASSWORD *'remote\_password'*)

Alternativ können Sie Benutzerzuordnungen erstellen, indem Sie in der DB2- Steuerzentrale das Fenster zum Erstellen von Benutzerzuordnungen verwenden.

Die nächste Task in dieser Tasksequenz ist das Prüfen der Verbindung zwischen dem Server mit zusammengeschlossenen Datenbanken und dem Teradata-Server.

### **Zugehörige Tasks:**

v ["Testen der Verbindung vom Server mit zusammengeschlossenen Datenban](#page-165-0)[ken zum Teradata-Server" auf Seite 150](#page-165-0)

### **Zugehörige Referenzen:**

- v "CREATE USER MAPPING statement" in *SQL Reference, Volume 2*
- "Anweisung CREATE USER MAPPING Beispiele für Teradata-Wrapper" auf Seite 149

### **Anweisung CREATE USER MAPPING - Beispiele für Teradata-Wrapper**

Dieser Abschnitt enthält Beispiele für die Verwendung der Anweisung CRE-ATE USER MAPPING für die Zuordnung einer lokalen Benutzer-ID für den Server mit zusammengeschlossenen Datenbanken zu einer Benutzer-ID mit Kennwort für einen Teradata-Server. Dieser Abschnitt enthält ein vollständiges Beispiel mit allen erforderlichen Parametern sowie ein Beispiel für die Verwendung des DB2-Sonderregisters USER zusammen mit der Anweisung CRE-ATE USER MAPPING.

### **Vollständiges Beispiel:**

Das nachfolgende Beispiel zeigt die Zuordnung einer lokalen Benutzer-ID für den Server mit zusammengeschlossenen Datenbanken (*MICHAEL*) zu einer Benutzer-ID mit Kennwort für einen Teradata-Server (*'mike'* und *'passxyz123'*):

```
CREATE USER MAPPING FOR MICHAEL SERVER TERASERVER
       OPTIONS (REMOTE_AUTHID 'mike', REMOTE_PASSWORD 'passxyz123')
```
Die Option *MICHAEL* gibt die Benutzer-ID für den Server mit zusammengeschlossenen Datenbanken an, die Sie zu einer für den Teradata-Server definierten Benutzer-ID zuordnen. SERVER *TERASERVER* gibt den Namen des Teradata-Servers an, den Sie in der Anweisung CREATE SERVER definiert haben. REMOTE\_AUTHID *'mike'* ist die Benutzer-ID für den Teradata-Server, zu der Sie die lokale Benutzer-ID *MICHAEL* zuordnen. REMOTE\_PASSWORD *'passxyz123'* ist das Kennwort, das dem Wert für REMOTE\_AUTHID *'mike'* zugeordnet ist.

### <span id="page-165-0"></span>**Beispiel mit Sonderregister:**

Das nachfolgende Beispiel zeigt eine Anweisung CREATE USER MAPPING, die das Sonderregister USER beinhaltet:

CREATE USER MAPPING FOR *USER* SERVER *TERASERVER* OPTIONS (REMOTE\_AUTHID *'mike'*, REMOTE\_PASSWORD *'passxyz123'*)

Sie können das DB2-Sonderregister USER dazu verwenden, die Berechtigungs-ID der Person, die die Anweisung CREATE USER MAPPING ausgibt, zur Berechtigungs-ID der Datenquelle zuzuordnen, die in der Benutzeroption REMOTE\_AUTHID angegeben wurde.

### **Zugehörige Tasks:**

• ["Erstellen der Benutzerzuordnung für eine Teradata-Datenquelle" auf Seite](#page-163-0) [148](#page-163-0)

### **Zugehörige Referenzen:**

v "CREATE USER MAPPING statement" in *SQL Reference, Volume 2*

# **Testen der Verbindung vom Server mit zusammengeschlossenen Datenbanken zum Teradata-Server**

Das Testen der Verbindung vom Server mit zusammengeschlossenen Datenbanken zum Teradata-Server ist Teil der umfangreicheren Task des Hinzufügens von Teradata-Datenquellen zu Servern mit zusammengeschlossenen Datenbanken.

Sie können die Verbindung vom Server mit zusammengeschlossenen Datenbanken zum Teradata-Server durch Verwendung der von Ihnen festgelegten Serverdefinition und Benutzerzuordnung testen.

### **Prozedur:**

Gehen Sie wie folgt vor, um die Verbindung zu testen:

1. Eröffnen Sie vom DB2-Befehlszeilenprozessor aus eine Durchgriffssitzung zum Ausgeben einer Anweisung SELECT für eine Teradata-Systemtabelle. Beispiel:

SET PASSTHRU *server\_name* SELECT count(\*) FROM dbc.tables SET PASSTHRU RESET

Wenn die Anweisung SELECT eine Anzahl zurückgibt, sind Ihre Serverdefinition und Ihre Benutzerzuordnung ordnungsgemäß eingerichtet.

- 2. Gibt die Anweisung SELECT einen Fehler zurück, sind eventuell folgende Schritte erforderlich:
	- v Stellen Sie sicher, dass der Teradata-Server für ankommende Verbindungen konfiguriert ist.
	- v Prüfen Sie Ihre Benutzerzuordnung und stellen Sie sicher, dass die Einstellungen für die Optionen REMOTE\_AUTHID und REMOTE\_PASS-WORD für Verbindungen zum Teradata-Server gültig sind. Ändern Sie die Benutzerzuordnung, oder erstellen Sie je nach Bedarf eine neue Benutzerzuordnung.
	- v Stellen Sie sicher, dass die Teradata-Client-Software auf dem DB2-Server mit zusammengeschlossenen Datenbanken für die Verbindung zum Teradata-Server ordnungsgemäß installiert und konfiguriert ist.
	- v Überprüfen Sie die Einstellungen Ihrer Variablen für den DB2-Server mit zusammengeschlossenen Datenbanken, um sicherzustellen, dass Sie auf den Teradata-Server zugreifen können. Zu diesen Variablen gehören die Systemumgebungsvariablen, die db2dj.ini-Variablen und die Variable der DB2-Profilregistrierdatenbank (db2set).
	- v Überprüfen Sie Ihre Serverdefinition. Falls erforderlich, löschen Sie die Serverdefinition und erstellen Sie sie erneut.

Wenn Sie eine Durchgriffssitzung zum Ausgeben von SQL-Anweisungen für Teradata- Objekte eröffnen, können Sie keine Anweisung PREPARE mit einem Parameter INTO ausgeben, wenn die Anweisung Hostvariablen enthält.

Die nächste Task in dieser Tasksequenz ist das Registrieren der Kurznamen für Teradata-Tabellen und -Sichten.

### **Zugehörige Konzepte:**

• ["Serverdefinitionen und Serveroptionen" auf Seite 12](#page-27-0)

### **Zugehörige Tasks:**

- ["Registrieren von Kurznamen für Teradata-Tabellen und -Sichten" auf Seite](#page-168-0) [153](#page-168-0)
- "Überprüfen der Konfiguration des Servers mit zusammengeschlossenen Datenbanken" in *DB2 Information Integrator Installation*
- v "Überprüfen der Umgebungsvariablen der Datenquellen" in *DB2 Information Integrator Installation*

### **Zugehörige Referenzen:**

v "ALTER USER MAPPING statement" in *SQL Reference, Volume 2*

### <span id="page-167-0"></span>**Teradata-Kurznamen auf Servern mit zusammengeschlossenen Datenbanken**

Sie müssen auf allen definierten Teradata-Servern für jede Teradata®-Tabelle und -Sicht, auf die Sie zugreifen möchten, einen Kurznamen erstellen. Verwenden Sie bei der Abfrage von Teradata-Servern diese Kurznamen anstatt der Namen der Datenquellenobjekte.

Der Server mit zusammengeschlossenen Datenbanken stellt unter Verwendung des Kurznamens, den Sie mit der Anweisung CREATE NICKNAME zugewiesen haben, eine Verbindung zu der Teradata-Datenquelle her. Der Server mit zusammengeschlossenen Datenbanken fragt dann den Datenquellenkatalog ab und überprüft die Verbindung zur Datenquelle. Kann die Verbindung nicht hergestellt werden, generiert DB2® eine Fehlernachricht.

Die zusammengeschlossene Datenbank verwendet Katalogstatistiken für Objekte mit Kurznamen, um die Abfrageverarbeitung zu optimieren. Diese Statistikdaten werden gesammelt, wenn Sie einen Kurznamen für ein Datenquellenobjekt erstellen.

Die zusammengeschlossene Datenbank stellt das Vorhandensein des Objekts in der Datenquelle sicher und versucht dann, bestehende statistische Daten von dieser Datenquelle zu sammeln. Informationen, die für das Optimierungsprogramm nützlich sind, werden aus den Katalogen der Datenquelle gelesen und in den globalen Katalog auf dem Server mit zusammengeschlossenen Datenbanken aufgenommen. Da einige oder alle der Kataloginformationen der Datenquelle vom Optimierungsprogramm verwendet werden können, ist es ratsam, Statistiken in der Datenquelle zu aktualisieren, bevor ein Kurzname erstellt wird. Aktualisieren Sie diese Statistiken in der Datenquelle durch Verwendung eines Befehls oder Dienstprogramms, der/das äquivalent ist zu dem DB2-Befehl **RUNSTATS**.

Eine SQL-Anweisung INSERT, UPDATE oder DELETE kann nicht an einen Kurznamen übergeben werden, der auf eine aktualisierbare Teradata-Sicht verweist, es sei denn, diese SQL- Anweisung kann vollständig an die Teradata-Datenquelle ausgelagert werden.

### **Zugehörige Tasks:**

• ["Registrieren von Kurznamen für Teradata-Tabellen und -Sichten" auf Seite](#page-168-0) [153](#page-168-0)

### **Zugehörige Referenzen:**

- v "RUNSTATS Command" in *Command Reference*
- ["Anweisung CREATE NICKNAME Beispiele für den Teradata-Wrapper"](#page-169-0) [auf Seite 154](#page-169-0)

### <span id="page-168-0"></span>**Registrieren von Kurznamen für Teradata-Tabellen und -Sichten**

Die Registrierung der Kurznamen für Teradata-Tabellen und -Sichten ist Teil der umfangreicheren Task des Hinzufügens von Teradata-Datenquellen zu einem System zusammengeschlossener Datenbanken.

Registrieren Sie für jeden Teradata-Server, den Sie definieren, einen Kurznamen für jede Tabelle und Sicht, auf die Sie zugreifen möchten.

#### **Prozedur:**

Übergeben Sie zum Registrieren eines Kurznamens die Anweisung CREATE NICKNAME.

Beispiel:

CREATE NICKNAME *TERANICKNAME* FOR *TERASERVER*."*remote\_schema*"."*remote.table*"

**Empfehlung**: Da die zusammengeschlossene Datenbank Katalogstatistiken für Objekte mit Kurznamen zur Optimierung der Abfrageverarbeitung einsetzt, sollten Sie die Statistikdaten in der Teradata-Datenquelle aktualisieren, bevor Sie einen Kurznamen registrieren. Sie können einen Befehl oder ein Dienstprogramm verwenden, der/das äquivalent ist zu dem DB2-Befehl **RUN-STATS**.

Kurznamen können bis zu 128 Zeichen lang sein.

Sie können beim Ausgeben der Anweisung CREATE NICKNAME die Spaltenoption NUMERIC\_STRING angeben. Diese Spaltenoption können Sie außerdem auch bei Verwendung der Anweisung ALTER NICKNAME angeben.

### **Zugehörige Konzepte:**

v ["Teradata-Kurznamen auf Servern mit zusammengeschlossenen Datenban](#page-167-0)[ken" auf Seite 152](#page-167-0)

### **Zugehörige Referenzen:**

- v "RUNSTATS Command" in *Command Reference*
- v "CREATE NICKNAME statement" in *SQL Reference, Volume 2*
- ["Anweisung CREATE NICKNAME Beispiele für den Teradata-Wrapper"](#page-169-0) [auf Seite 154](#page-169-0)

## <span id="page-169-0"></span>**Anweisung CREATE NICKNAME - Beispiele für den Teradata-Wrapper**

Dieser Abschnitt enthält ein Beispiel für die Verwendung der Anweisung CREATE NICKNAME zur Registrierung eines Kurznamens für eine Teradata-Tabelle oder -Sicht, auf die Sie zugreifen möchten.

Dieses Beispiel zeigt die Angabe eines fernen Objekts für den Teradata-Server, zu dem der Kurzname zugeordnet wird:

CREATE NICKNAME *TERASALES* FOR *TERASERVER."salesdata"."europe"*

*TERASALES* ist der eindeutige Kurzname, den Sie der Teradata- Tabelle oder -Sicht zuordnen. Ein Kurzname besteht aus zwei Teilen: dem Schema und dem eigentlichen Kurznamen. Übergehen Sie das Schema beim Erstellen des Kurznamens, erstellt DB2 den Kurznamen unter Verwendung Ihrer Berechtigungs-ID als Schema.

*TERASERVER.*″*salesdata*″*.*″*europe*″ gibt eine dreiteilige Kennung für das ferne Objekt an:

- v *TERASERVER* ist der Name, den Sie in der Anweisung CREATE SERVER der Teradata-Datenbank zugeordnet haben.
- v *salesdata* ist der Name des fernen Schemas, zu dem die Tabelle oder Sicht gehört.
- v *europe* ist der Name der fernen Tabelle oder Sicht, auf die Sie zugreifen möchten.

### **Zugehörige Konzepte:**

v ["Teradata-Kurznamen auf Servern mit zusammengeschlossenen Datenban](#page-167-0)[ken" auf Seite 152](#page-167-0)

### **Zugehörige Tasks:**

• ["Registrieren von Kurznamen für Teradata-Tabellen und -Sichten" auf Seite](#page-168-0) [153](#page-168-0)

### **Zugehörige Referenzen:**

v "CREATE NICKNAME statement" in *SQL Reference, Volume 2*

### **Optimierung und Fehlerbehebung der Konfiguration für Teradata-Datenquellen**

Wenn Sie die Konfiguration für Teradata-Datenquellen eingerichtet haben, müssen Sie sie möglicherweise ändern, um die Leistung zu verbessern und potenzielle Fehler zu beheben.

## **Verbesserung des Zugriffs auf den Teradata-Server durch Definieren der Variable DB2\_DJ\_COMM**

Möglicherweise möchten Sie zur Verbesserung der Leistung die Variable DB2\_DJ\_COMM der DB2-Profilregistrierdatenbank definieren, wenn Sie die Zugriffszeit auf den Teradata-Server als zu lang empfinden. Durch das Setzen der Variable DB2\_DJ\_COMM lädt der Server mit zusammengeschlossenen Datenbanken den Wrapper bei der Initialisierung anstatt zu dem Zeitpunkt, an dem Sie versuchen, auf die Datenquelle zuzugreifen.

### **Prozedur:**

Gehen Sie wie folgt vor, um die Variable DB2\_DJ\_COMM zu definieren:

1. Setzen Sie die Variable DB2\_DJ\_COMM auf die Wrapperbibliothek, die dem von Ihnen angegebenen Wrapper entspricht. Verwenden Sie einen der folgenden Befehle, um die Variable DB2\_DJ\_COMM der DB2-Profilregistrierdatenbank zu definieren:

#### **Unter AIX:**

db2set DB2\_DJ\_COMM='libdb2teradata.a','libdb2teradataF.a','libdb2teradataU.a'

### **Unter Windows:**

db2set DB2\_DJ\_COMM='db2teradata.dll','db2teradataF.dll','db2teradataU.dll'

2. Geben Sie die folgenden Befehle aus, um das DB2-Exemplar erneut zu starten:

db2stop db2start

Durch erneutes Starten des DB2-Exemplars können Sie sicherstellen, dass die von Ihnen ausgeführten Variablenänderungen von dem DB2-Exemplar akzeptiert werden.

### **Optimierung und Inaktivierung der Teradata-Zugriffsprotokollierung**

Das Produkt Teradata stellt eine Funktion für die Zugriffsprotokollierung bereit. Diese generiert Protokolleinträge, wenn Teradata die spezifischen Sicherheitszugriffsrechte verschiedener Benutzer für eine oder mehrere Datenbanken überprüft. Die Zugriffsprotokollierung stellt eine beachtliche Menge an aussagefähigen Sicherheitsinformationen bereit. Diese Funktion erhöht die Prozessorbelegung jedoch erheblich und kann die Systemleistung beeinträchtigen.

Sollte eine Verbesserung der Systemleistung erforderlich sein, werten Sie die Regeln für die Überprüfungsberechtigungen aus, die Sie für die Zugriffsprotokollierung definiert haben. Beenden Sie danach alle nicht erforderlichen Regeln durch die Definierung von Anweisungen END LOGGING. Die Leistung ist optimal, wenn Sie die Zugriffsprotokollierung ganz ausschalten. Löschen Sie das Teradata-Makro DBC.AccLogRules, und erzwingen Sie sodann ein Zurücksetzen der anerkannten Parallelanwendung (TPA = Trusted Parallel Application), um die Zugriffsprotokollierung vollständig zu stoppen.

Weitere Informationen finden Sie in der Teradata-Dokumentation.

### **Aktivieren des Bindens zur Laufzeit für libcliv2.so (AIX)**

Beim Ausführen der Datei djxlinkTeradata.sh zum Verbinden mit der gemeinsam benutzten Teradata-Bibliothek namens libcliv2.so erhalten Sie beim Ausgeben der Anweisung CREATE NICKNAME möglicherweise eine Fehlernachricht.

Ein Beispiel einer solchen Fehlernachricht ist:

DB21034E Der Befehl wurde als SQL-Anweisung verarbeitet, da es sich um keinen gültigen Befehl des Befehlszeilenprozessors handelte. Während der SQL-Verarbeitung wurde Folgendes ausgegeben: SQL30081N Kommunikationsfehler. Verwendetes Kommunikationsprotokoll: "TCP/IP". Verwendete Kommunikations-API: "SOCKETS". Position, an der der Fehler festgestellt wurde: "9.112.26.28". Kommunikationsfunktion, die den Fehler feststellte: "recv". Protokollspezifische(r) Fehlercode(s): "\*", "\*", "0". SQLSTATE=08001

Erhalten Sie eine Fehlernachricht, überprüfen Sie das Verzeichnis /sqllib/db2dump auf Trapdateien. Trapdateien beginnen mit dem Buchstaben t und enden mit einem Suffix 000. Beispiel:

t123456.000

Überprüfen Sie die Trace-Information in der Trapdatei auf Verweise auf die Funktion OsCall, die angeben, dass diese Funktion das Stoppen des Servers mit zusammengeschlossenen Datenbanken verursacht hat.

Das nachfolgende Beispiel zeigt eine Trace-Information mit dem Verweis auf eine OsCall-Funktion, wie sie möglicherweise in einer Trapdatei enthalten sein kann:

**\*\*\* Start stack traceback \*\*\***

0x239690E0 **OsCall** + 0x28C 0x23973FB0 mtdpassn + 0x8A4 0x239795A4 mtdp + 0x208 0x2395A928 MTDPIO + 0x28C 0x239609C4 CLICON + 0xD50 0x23962350 DBCHCL + 0xC4

Ist in einer der Trapdateien eine OsCall-Funktion enthalten, geben Sie die folgenden UNIX-Befehle aus:

```
cd /usr/lib
rtl_enable libcliv2.so -F libtli.a
mv libcliv2.so libcliv2.so.old
mv libcliv2.so.new libcliv2.so
chmod a+r libcliv2.so
```
Diese Befehle aktivieren das Binden zur Laufzeit für die gemeinsam benutzte Bibliothek libcliv2.so.

## **Zugehörige Tasks:**

- ["Hinzufügen von Teradata-Datenquellen zu Servern mit zusammenge](#page-154-0)[schlossenen Datenbanken" auf Seite 139](#page-154-0)
- v ["Prüfen, ob die Teradata-Bibliothek für das Binden zur Laufzeit aktiviert ist](#page-157-0) [\(AIX\)" auf Seite 142](#page-157-0)

## **Zugehörige Referenzen:**

v "db2set - DB2 Profile Registry Command" in *Command Reference*

# **Kapitel 11. Konfigurieren des Zugriffs auf OLE DB-Datenquellen**

In diesem Kapitel wird erklärt, wie Sie Ihren Server mit zusammengeschlossenen Datenbanken für den Zugriff auf Daten konfigurieren können, die in OLE DB-Datenquellen gespeichert sind.

Dieses Kapitel enthält eine Liste der Tasks, die Sie ausführen müssen, und zeigt Beispiele für SQL-Anweisungen, die Sie absetzen müssen, wenn Sie die Konfiguration für OLE DB-Datenquellen einrichten.

# **Hinzufügen von OLE DB-Datenquellen zu Servern mit zusammengeschlossenen Datenbanken**

Microsoft OLE DB ist eine Gruppe von OLE-/COM-Schnittstellen, die für Anwendungen einheitlichen Zugriff auf Daten bereitstellen, die in verschiedenen Informationsquellen gespeichert sind. Die Komponenten-DBMS-Architektur von OLE DB definiert OLE DB-Consumers und OLE DB-Provider. Ein OLE DB-Consumer ist ein beliebiges System bzw. eine beliebige Anwendung, das/die OLE DB-Schnittstellen verwendet. Ein OLE DB-Provider ist eine Komponente, die OLE DB-Schnittstellen verfügbar macht.

Der OLE DB-Wrapper ermöglicht den Zugriff auf OLE DB-Provider, die Microsoft OLE DB 2.0 oder höher entsprechen.

Der OLE DB-Wrapper wird für DB2-Server mit zusammengeschlossenen Datenbanken unter den Betriebssystemen Windows NT und Windows 2000 unterstützt.

Der OLE DB-Wrapper wird zum Erstellen von Tabellenfunktionen verwendet. Mit diesem Wrapper können keine Kurznamen für Datenquellentabellen- und sichten erstellt werden.

Das Konfigurieren des Servers mit zusammengeschlossenen Datenbanken für den Zugriff auf OLE DB-Datenquellen umfasst das Bereitstellen von Informationen zu den OLE DB-Providern für den Server mit zusammengeschlossenen Datenbanken.

Der Zugriff auf die OLE DB-Datenquellen kann über die DB2-Befehlszentrale oder den Befehlszeilenprozessor (CLP) konfiguriert werden.

Nach der Konfiguration des Zugriffs auf die OLE DB-Datenquelle verwenden Sie die Anweisung CREATE FUNCTION, um eine benutzerdefinierte externe OLE DB-Tabellenfunktion in der zusammengeschlossenen Datenbank zu registrieren.

### **Voraussetzungen:**

- v Zugriff auf die DB2-Befehlszentrale oder den DB2-Befehlszeilenprozessor (CLP).
- v Ein Server mit zusammengeschlossenen Datenbanken sowie eine zusammengeschlossene Datenbank, die für den Zugriff auf OLE DB-Datenquellen eingerichtet sind.
- v Der OLE DB 2.0-Treiber (oder höher) sowie ein OLE DB-Provider müssen auf dem Server mit zusammengeschlossenen Datenbanken installiert und konfiguriert sein.

### **Einschränkung:**

Der OLE DB-Wrapper dient lediglich als Hilfe beim Registrieren benutzerdefinierter externer OLE DB-Tabellenfunktionen. Im Gegensatz zu anderen Wrappern verwendet der OLE DB-Wrapper für den Zugriff auf Daten, die in Datenquellen gespeichert sind, keine Kurznamen.

### **Vorgehensweise:**

Führen Sie die folgenden Schritte aus, um eine OLE DB-Datenquelle zu einem Server mit zusammengeschlossenen Datenbanken hinzuzufügen:

- 1. Registrieren Sie den Wrapper.
- 2. Registrieren Sie die Serverdefinition.
- 3. Erstellen Sie die Benutzerzuordnungen.

### **Zugehörige Konzepte:**

• ["Konfigurieren von Datenquellen - Kurzüberblick" auf Seite 1](#page-16-0)

### **Zugehörige Tasks:**

- v "Überprüfen der Konfiguration des Servers mit zusammengeschlossenen Datenbanken" in *DB2 Information Integrator Installation*
- v ["Registrieren des OLE DB-Wrappers" auf Seite 161](#page-176-0)

### <span id="page-176-0"></span>**Registrieren des OLE DB-Wrappers**

Beim Hinzufügen von OLE-Datenquellen zu Servern mit zusammengeschlossenen Datenbanken muss der OLE DB-Wrapper registriert werden.

Um einen Wrapper für den Zugriff auf OLE DB-Datenquellen zu registrieren, müssen Sie die Anweisung CREATE WRAPPER absetzen.

#### **Vorgehensweise:**

Um den Wrapper zu registrieren, setzen Sie die Anweisung CREATE WRAP-PER ab.

Beispiel: CREATE WRAPPER *OLEDB*

**Empfehlung:** Verwenden Sie beim Absetzen der Anweisung CREATE WRAP-PER den standardmäßigen Wrapper-Namen 'OLEDB'. Wenn Sie den Wrapper mit dem Standardnamen registrieren, übernimmt der Server mit zusammengeschlossenen Datenbanken automatisch den standardmäßigen Bibliotheksnamen, der diesem Wrapper zugeordnet ist. Wenn der Wrapper-Name zu Konflikten mit einem bestehenden Wrapper-Namen in der zusammengeschlossenen Datenbank führt, können Sie den standardmäßigen Wrapper-Namen durch einen Namen Ihrer Wahl ersetzen. In diesem Fall müssen Sie in der Anweisung CREATER WRAPPER den Parameter LIBRARY angeben.

Beispiel:

CREATE WRAPPER *mywrapper* LIBRARY *'db2oledb.dll'*

Die nächste Task in dieser Tasksequenz ist das Registrieren der Serverdefinitionen für eine OLE DB-Datenquelle.

#### **Zugehörige Tasks:**

v ["Registrieren der Serverdefinitionen für eine OLE DB-Datenquelle" auf Seite](#page-177-0) [162](#page-177-0)

### **Zugehörige Referenzen:**

v "CREATE WRAPPER statement" in *SQL Reference, Volume 2*

### <span id="page-177-0"></span>**Registrieren der Serverdefinitionen für eine OLE DB-Datenquelle**

Beim Hinzufügen von OLE DB-Datenquellen zu Servern mit zusammengeschlossenen Datenbanken müssen die Serverdefinitionen für eine OLE DB-Datenquelle registriert werden.

In der zusammengeschlossenen Datenbank müssen Sie jeden OLE DB-Datenquellenserver definieren, auf den Sie zugreifen möchten.

### **Vorgehensweise:**

Um eine Serverdefinition für eine OLE DB-Datenquelle zu registrieren, gehen Sie wie folgt vor:

Setzen Sie die Anweisung CREATE SERVER ab.

```
Beispiel:
CREATE SERVER servername WRAPPER OLEDB
      OPTIONS (CONNECTSTRING 'Provider=Microsoft.Jet.OLEDB.4.0;
                             Data Source=c:\msdasdk\bin\oledb\nwind.mdb')
```
Die nächste Task in dieser Tasksequenz ist das Erstellen einer Benutzerzuordnung für eine OLE DB-Datenquelle.

### **Zugehörige Tasks:**

v ["Erstellen einer Benutzerzuordnung für eine OLE DB-Datenquelle" auf Seite](#page-179-0) [164](#page-179-0)

### **Zugehörige Referenzen:**

- v "CREATE SERVER statement" in *SQL Reference, Volume 2*
- "Anweisung CREATE SERVER Beispiele für den OLE DB-Wrapper" auf Seite 162

# **Anweisung CREATE SERVER - Beispiele für den OLE DB-Wrapper**

Dieser Abschnitt enthält ein Beispiel, das zeigt, wie die Anweisung CREATE SERVER verwendet wird, um Server für den OLE DB-Wrapper zu registrieren.

Das folgende Beispiel zeigt eine Anweisung CREATE SERVER: CREATE SERVER *Nwind* WRAPPER *OLEDB* OPTIONS (CONNECTSTRING *'Provider=Microsoft.Jet.OLEDB.4.0; Data Source=c:\msdasdk\bin\oledb\nwind.mdb'*, COLLATING\_SEQUENCE *'Y'*)

*Nwind* Ein Name, der der OLE DB-Datenquelle zugeordnet wird. Dieser Name muss eindeutig sein. Doppelte Servernamen sind nicht zulässig.

#### **WRAPPER** *OLEDB*

Der Wrapper-Name, der in der Anweisung CREATE WRAPPER angegeben wurde.

### **CONNECTSTRING** *'Provider=Microsoft.Jet.OLEDB.4.0; Data*

*Source=c:\msdasdk\bin\oledb\nwind.mdb'*

Stellt Initialisierungseigenschaften bereit, die für das Herstellen einer Verbindung zu einer Datenquelle erforderlich sind.

Die Zeichenfolge enthält eine Reihe von Paaren aus Schlüsselwort und Wert, die jeweils durch ein Semikolon getrennt werden. Das Gleichheitszeichen (=) trennt jedes Schlüsselwort vom zugehörigen Wert. Schlüsselwörter sind die Beschreibungen der OLE DB-Initialisierungseigenschaften (Eigenschaftsmenge DBPROPSET\_DBINT) oder providerspezifische Schlüsselwörter.

Die vollständige Syntax und Semantik der Option CONNECTSTRING finden Sie im Handbuch *Microsoft OLE DB 2.0 Programmer's Reference and Data Access SDK* Microsoft Press 1998.

### **COLLATING\_SEQUENCE** *'Y'*

Gibt an, ob die Datenquelle dieselbe Sortierfolge verwendet wie die Sortierfolge von DB2 für UNIX und Windows.

Gültige Werte sind 'Y' (die Datenquelle verwendet die Sortierfolge von DB2 für UNIX und Windows) und 'N' (die Datenquelle verwendet eine andere Sortierfolge als die von DB2 für UNIX und Windows). Der Standardwert ist 'N'.

### **Zugehörige Tasks:**

v ["Registrieren der Serverdefinitionen für eine OLE DB-Datenquelle" auf Seite](#page-177-0) [162](#page-177-0)

### **Zugehörige Referenzen:**

v "CREATE SERVER statement" in *SQL Reference, Volume 2*

## <span id="page-179-0"></span>**Erstellen einer Benutzerzuordnung für eine OLE DB-Datenquelle**

Beim Hinzufügen von OLE-Datenquellen zu Servern mit zusammengeschlossenen Datenbanken muss eine Benutzerzuordnung für eine OLE-Datenquelle erstellt werden.

Wird versucht, auf eine OLE-Datenquelle zuzugreifen, stellt der Server mit zusammengeschlossenen Datenbanken eine Verbindung zur Datenquelle her. Hierbei verwendet er eine Benutzer-ID und ein Kennwort, die für die betreffende Datenquelle gültig sind. Sie müssen eine Zuordnung (eine Benutzerzuordnung) zwischen jeder Benutzer-ID sowie jedem Kennwort des Servers mit zusammengeschlossenen Datenbanken und der entsprechenden Benutzer-ID und dem entsprechenden Kennwort der Datenquelle definieren. Erstellen Sie eine Benutzerzuordnung für jede Benutzer-ID, über die auf das System zusammengeschlossener Datenbanken zugegriffen wird, um verteilte Anforderungen an die Informix-Datenquelle zu senden.

### **Vorgehensweise:**

Um der Benutzer-ID und dem Kennwort der OLE-Datenquelle eine lokale Benutzer-ID zuzuordnen, setzen Sie die Anweisung CREATE USER MAP-PING ab.

Beispiel:

CREATE USER MAPPING FOR *benutzer-id* SERVER *servername* OPTIONS (REMOTE\_AUTHID *'ferne-id'*, REMOTE\_PASSWORD *'fernes\_kennwort'*)

### **Zugehörige Referenzen:**

- v "CREATE USER MAPPING statement" in *SQL Reference, Volume 2*
- "Anweisung CREATE USER MAPPING Beispiele für den OLE DB-Wrapper" auf Seite 164

# **Anweisung CREATE USER MAPPING - Beispiele für den OLE DB-Wrapper**

Dieser Abschnitt enthält Beispiele, die zeigen, wie die Anweisung CREATE USER MAPPING verwendet wird, um der Benutzer-ID und dem Kennwort einer OLE-Datenquelle eine lokale Benutzer-ID zuzuordnen. Dieser Abschnitt enthält ein vollständiges Beispiel mit den erforderlichen Parametern sowie ein Beispiel, das zeigt, wie das DB2-Sonderregister USER mit der Anweisung CREATE USER MAPPING verwendet wird.
### **Vollständiges Beispiel:**

Das folgende Beispiel zeigt, wie der Benutzer-ID und dem Kennwort einer OLE-Datenquelle eine lokale Benutzer-ID zugeordnet wird:

- CREATE USER MAPPING FOR *laura* SERVER *Nwind* OPTIONS (REMOTE\_AUTHID *'lulu'*, REMOTE\_PASSWORD *'raiders'*)
- *laura* Die lokale Benutzer-ID, die Sie einer Benutzer-ID zuordnen, die in der OLE DB-Datenquelle definiert wurde.
- **SERVER** *Nwind*

Der Name des OLE DB-Servers, den Sie in der Anweisung CREATE SERVER definiert haben.

#### **REMOTE\_AUTHID** *'lulu'*

Die Benutzer-ID auf dem OLE DB-Server, zu der Sie *laura* zuordnen. Bei diesem Wert muss die Groß-/Kleinschreibung beachtet werden.

#### **REMOTE\_PASSWORD** *'raiders'*

Das Kennwort, das *'lulu'* zugeordnet ist. Bei diesem Wert muss die Groß-/Kleinschreibung beachtet werden.

#### **Beispiel für das Sonderregister:**

Das folgende Beispiel zeigt eine Anweisung CREATE USER MAPPING, die das Sonderregister USER enthält:

```
CREATE USER MAPPING FOR USER SERVER Nwind
       OPTIONS (REMOTE_AUTHID 'lulu', REMOTE_PASSWORD 'raiders')
```
Sie können das DB2-Sonderregister USER verwenden, um die Berechtigungs-ID der Person, die die Anweisung CREATE USER MAPPING absetzt, zur Berechtigungs-ID der Datenquelle zuzuordnen, die in der Benutzeroption REMOTE-AUTHID angegeben wurde.

#### **Zugehörige Tasks:**

• ["Erstellen einer Benutzerzuordnung für eine OLE DB-Datenquelle" auf Seite](#page-179-0) [164](#page-179-0)

#### **Zugehörige Referenzen:**

v "CREATE USER MAPPING statement" in *SQL Reference, Volume 2*

# <span id="page-182-0"></span>**Kapitel 12. Konfigurieren des Zugriffs auf Datenquellen in Dateien mit Tabellenstruktur**

In diesem Kapitel wird erläutert, was Dateien mit Tabellenstruktur sind und wie sie als Datenquellen dem System zusammengeschlossener Datenbanken hinzugefügt werden. Außerdem werden die Fehlernachrichten aufgeführt, die bei der Arbeit mit dem Wrapper für Dateien mit Tabellenstruktur ausgegeben werden können.

# **Was sind Dateien mit Tabellenstruktur?**

Eine Datei mit Tabellenstruktur besitzt eine regelmäßige Struktur, die aus einer Reihe von Datensätzen besteht, wobei jeder Datensatz die gleiche Anzahl von Feldern enthält, die jeweils durch ein willkürlich gewähltes Begrenzungszeichen getrennt sind. Nullwerte werden durch zwei unmittelbar benachbarte Begrenzungszeichen dargestellt.

Das folgende Beispiel zeigt den Inhalt einer Datei mit dem Namen DRUGDATA1.TXT. Sie enthält drei Datensätze, jeder mit drei Feldern, die durch Kommas voneinander getrennt sind:

234,DrugnameA,Manufacturer1 332,DrugnameB,Manufacturer2 333,DrugnameC,Manufacturer2

Das erste Feld ist die eindeutige ID-Nummer für das jeweilige Medikament (Drug). Das zweite Feld enthält den Namen des Medikaments. Das dritte Feld enthält den Namen des Herstellers, der das Medikament produziert.

#### **Zugehörige Konzepte:**

- v ["Typen von Dateien mit Tabellenstruktur" auf Seite 168](#page-183-0)
- ["Arbeiten mit Dateien mit Tabellenstruktur in DB2 Information Integrator"](#page-183-0) [auf Seite 168](#page-183-0)
- v ["Was ist Documentum?" auf Seite 181](#page-196-0)
- ["Was ist Excel?" auf Seite 221](#page-236-0)
- ["Was ist BLAST?" auf Seite 237](#page-252-0)
- ["Was ist XML?" auf Seite 269](#page-284-0)

#### **Zugehörige Tasks:**

• ["Hinzufügen von Dateien mit Tabellenstruktur zu einem System zusam](#page-185-0)[mengeschlossener Datenbanken" auf Seite 170](#page-185-0)

# <span id="page-183-0"></span>**Typen von Dateien mit Tabellenstruktur**

Dateien mit Tabellenstruktur können sortiert oder unsortiert sein.

### **Sortierte Dateien**

Die Datei DRUGDATA1.TXT enthält sortierte Datensätze. Die Datei ist nach dem ersten Feld, das heißt, der eindeutigen ID-Nummer des Medikaments sortiert. Dieses Feld ist der Primärschlüssel, weil es für jedes Medikament eindeutig ist. Sortierte Dateien müssen in aufsteigender Reihenfolge sortiert sein.

234,DrugnameA,Manufacturer1 332,DrugnameB,Manufacturer2 333,DrugnameC,Manufacturer2

### **Unsortierte Dateien**

Die Datei DRUGDATA2.TXT enthält unsortierte Datensätze. Für die Reihenfolge, in der die Datensätze in der Datei aufgelistet sind, gilt keine bestimmte Ordnung.

332,DrugnameB,Manufacturer2 234,DrugnameA,Manufacturer1 333,DrugnameC,Manufacturer2

Der Wrapper kann sortierte Datendateien wesentlich effizienter durchsuchen als unsortierte.

#### **Zugehörige Konzepte:**

- v ["Was sind Dateien mit Tabellenstruktur?" auf Seite 167](#page-182-0)
- "Arbeiten mit Dateien mit Tabellenstruktur in DB2 Information Integrator" auf Seite 168

#### **Zugehörige Tasks:**

• ["Hinzufügen von Dateien mit Tabellenstruktur zu einem System zusam](#page-185-0)[mengeschlossener Datenbanken" auf Seite 170](#page-185-0)

# **Arbeiten mit Dateien mit Tabellenstruktur in DB2 Information Integrator**

Mit Hilfe eines als Wrapper bezeichneten Moduls kann DB2<sup>®</sup> Information Integrator SQL-Anweisungen, die Daten in einer Datei mit Tabellenstruktur abfragen, so verarbeiten, als wären die Daten in einer normalen relationalen Tabelle oder Sicht enthalten. Dadurch können Daten aus einer Datei mit Tabellenstruktur mit relationalen Daten oder Daten aus anderen Dateien mit Tabellenstruktur verknüpft werden. Dieser Prozess wird in [Abb. 1 auf Seite 169](#page-184-0) dargestellt.

#### **DB2-Client Zusammengeschlossene Datenbank**

<span id="page-184-0"></span>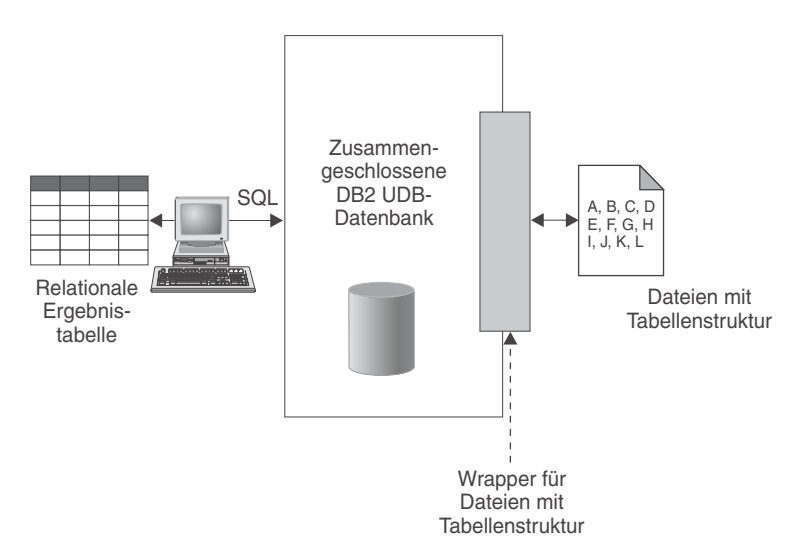

*Abbildung 1. Funktionsweise des Wrappers für Dateien mit Tabellenstruktur*

Nehmen Sie zum Beispiel an, dass die Datei DRUGDATA2.TXT, die eine Tabellenstruktur aufweist, auf Ihrem Computer im Labor gespeichert ist. Ein Versuch, diese Daten abzufragen und mit anderen, von Ihnen verwendeten Tabellen aus anderen Datenquellen abzugleichen, kann sehr mühsam sein.

Nachdem Sie die Datei DRUGDATA2.TXT bei DB2 Information Integrator registriert haben, verhält sich die Datei wie eine relationale Datenquelle. Sie können die Datei nun zusammen mit anderen relationalen und nichtrelationalen Datenquellen abfragen und die Daten im Verbund analysieren.

Sie könnten zum Beispiel die folgende Abfrage ausführen: SELECT \* FROM DRUGDATA2 ORDER BY DCODE

Diese Abfrage liefert die folgenden Ergebnisse.

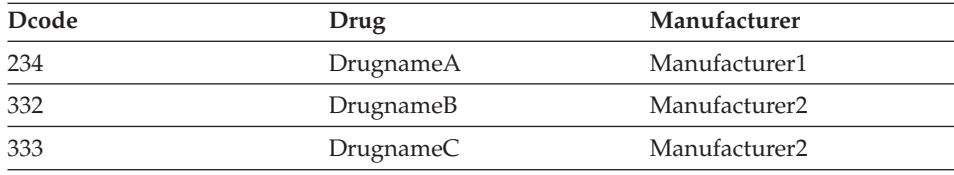

#### **Zugehörige Konzepte:**

- ["Was sind Dateien mit Tabellenstruktur?" auf Seite 167](#page-182-0)
- ["Typen von Dateien mit Tabellenstruktur" auf Seite 168](#page-183-0)

### **Zugehörige Tasks:**

v "Hinzufügen von Dateien mit Tabellenstruktur zu einem System zusammengeschlossener Datenbanken" auf Seite 170

# <span id="page-185-0"></span>**Hinzufügen von Dateien mit Tabellenstruktur zu einem System zusammengeschlossener Datenbanken**

#### **Einschränkungen:**

In Durchgriffssitzungen kann nicht auf Datenquellen für Dateien mit Tabellenstruktur zugegriffen werden.

#### **Prozedur:**

Folgende Schritte sind erforderlich, um eine Datenquelle für eine Datei mit Tabellenstruktur zu einem Server zusammengeschlossener Datenbanken hinzuzufügen:

- 1. Registrieren Sie den Wrapper mit Hilfe des Befehls CREATE WRAPPER- .Registrieren Sie den Wrapper mit Hilfe des Befehls CREATE WRAPPER.
- 2. Optional: Definieren Sie die Umgebungsvariable DB2\_DJ\_COMM, um die Abfrageleistung zu verbessern.
- 3. Registrieren Sie den Server mit Hilfe des Befehls CREATE SERVER.Registrieren Sie den Server mit Hilfe des Befehls CREATE SERVER.
- 4. Registrieren Sie die Kurznamen mit Hilfe des Befehls CREATE NICK-NAME für alle Dateien mit Tabellenstruktur.Registrieren Sie die Kurznamen mit Hilfe des Befehls CREATE NICKNAME für alle Dateien mit Tabellenstruktur.

Die Befehle können über den DB2-Befehlszeilenprozessor ausgeführt werden.

#### **Zugehörige Tasks:**

- v ["Registrieren des Wrappers für Dateien mit Tabellenstruktur" auf Seite 171](#page-186-0)
- v ["Definieren der DB2-Profilvariable DB2\\_DJ\\_COMM für den Wrapper für](#page-187-0) [Dateien mit Tabellenstruktur" auf Seite 172](#page-187-0)
- v ["Registrieren des Servers für Dateien mit Tabellenstruktur" auf Seite 172](#page-187-0)
- v ["Registrieren der Kurznamen für Dateien mit Tabellenstruktur" auf Seite](#page-188-0) [173](#page-188-0)

# <span id="page-186-0"></span>**Registrieren des Wrappers für Dateien mit Tabellenstruktur**

Die Registrierung des Wrappers für Dateien mit Tabellenstruktur ist Teil der umfangreicheren Task des Hinzufügens von Dateien mit Tabellenstruktur zu einem System zusammengeschlossener Datenbanken. Für den Zugriff auf eine Datenquelle muss der Wrapper registriert werden. Als Wrapper werden Mechanismen bezeichnet, mit deren Hilfe Server einer zusammengeschlossenen Datenbank mit Datenquellen kommunizieren und Daten aus den Datenquellen abrufen. Wrapper werden auf dem System als Bibliotheksdateien installiert.

### **Prozedur:**

Zur Registrierung des Wrappers verwenden Sie die Anweisung CREATE WRAPPER, um anzugeben, welcher Wrapper für den Zugriff auf Dateien mit Tabellenstruktur verwendet werden soll.

Für die Registrierung eines Wrappers unter AIX muss beispielsweise die folgende Anweisung ausgeführt werden:

```
CREATE WRAPPER laboratory flat files LIBRARY 'libdb2lsfile.a'
  OPTIONS(DB2_FENCED 'N');
```
In diesem Beispiel ist laboratory\_flat\_files der für den Wrapper ausgewählte Name. Dieser Name muss innerhalb der Datenbank, für die der Wrapper registriert wird, eindeutig sein. Der erforderliche Bibliotheksname für den Wrapper für Dateien mit Tabellenstruktur unter AIX lautet libdb2lsfile.a.

Der Bibliotheksname wird standardmäßig als libdb2lsfile.a installiert, kann jedoch bei der Installation auch angepasst worden sein. Der korrekte Name kann beim Systemadministrator erfragt werden. Der Abschnitt der zugehörigen Tasks enthält eine Tabelle mit nach unterstützten Plattformen geordneten Dateinamen der Standardbibliotheken für den Wrapper für Dateien mit Tabellenstruktur.

Die nächste Task in dieser Tasksequenz ist das Definieren der Umgebungsvariable DB2\_DJ\_COMM für den Wrapper für Dateien mit Tabellenstruktur.

#### **Zugehörige Tasks:**

- v ["Definieren der DB2-Profilvariable DB2\\_DJ\\_COMM für den Wrapper für](#page-187-0) [Dateien mit Tabellenstruktur" auf Seite 172](#page-187-0)
- v "Nach dem Installieren von nicht relationalen Wrappern" in *DB2 Information Integrator Installation*

# **Zugehörige Referenzen:**

v "CREATE WRAPPER statement" in *SQL Reference, Volume 2*

# <span id="page-187-0"></span>**Definieren der DB2-Profilvariable DB2\_DJ\_COMM für den Wrapper für Dateien mit Tabellenstruktur**

Die Definition der DB2-Profilvariable DB2\_DJ\_COMM für den Wrapper für Dateien mit Tabellenstruktur ist Teil der umfangreicheren Task des Hinzufügens von Dateien mit Tabellenstruktur zu einem System zusammengeschlossener Datenbanken. Zur Verbesserung der Leistung beim Zugriff auf Dateien mit Tabellenstruktur können Sie die DB2-Profilvariable DB2\_DJ\_COMM definieren. Diese Variable bestimmt, ob der Server mit zusammengeschlossenen Datenbanken den Wrapper bei der Initialisierung lädt.

#### **Prozedur:**

Übergeben Sie zur Definition der DB2-Profilvariable DB2\_DJ\_COMM den Befehl db2set mit der Wrapperbibliothek, die dem in der entsprechenden Anweisung CREATE WRAPPER angegebenen Wrapper zugeordnet ist.

Beispiel: db2set DB2\_DJ\_COMM='libdb2lsfile.a'

Stellen Sie sicher, dass auf keiner Seite des Gleichheitszeichens (=) Leerzeichen angegeben sind.

Das Laden der Wrapperbibliotheken beim Starten der Datenbank verursacht Systemaufwand. Um diesen Systemaufwand zu vermeiden, sollten Sie nur diejenigen Bibliotheken angeben, auf die Sie tatsächlich zugreifen wollen.

Die nächste Task in dieser Tasksequenz ist das Registrieren des Servers für Dateien mit Tabellenstruktur.

#### **Zugehörige Tasks:**

v "Registrieren des Servers für Dateien mit Tabellenstruktur" auf Seite 172

# **Registrieren des Servers für Dateien mit Tabellenstruktur**

Die Registrierung des Servers für Dateien mit Tabellenstruktur ist Teil der umfangreicheren Task des Hinzufügens von Dateien mit Tabellenstruktur zu einem System zusammengeschlossener Datenbanken. Nach der Registrierung des Wrappers muss ein entsprechender Server registriert werden.

#### <span id="page-188-0"></span>**Prozedur:**

Um den Server für Dateien mit Tabellenstruktur für das System zusammengeschlossener Datenbanken zu registrieren, verwenden Sie die Anweisung CRE-ATE SERVER. Zum Beispiel:

CREATE SERVER biochem lab WRAPPER laboratory flat files

In diesem Beispiel ist biochem\_lab der Name, der dem Server für die Dateien mit Tabellenstruktur zugeordnet ist. Der Name muss innerhalb der Datenbank, für die der Server registriert wird, eindeutig sein.

Die nächste Task in dieser Tasksequenz ist das Registrieren der Kurznamen für Dateien mit Tabellenstruktur.

#### **Zugehörige Tasks:**

v "Registrieren der Kurznamen für Dateien mit Tabellenstruktur" auf Seite 173

#### **Zugehörige Referenzen:**

v "CREATE SERVER statement" in *SQL Reference, Volume 2*

# **Registrieren der Kurznamen für Dateien mit Tabellenstruktur**

Die Registrierung der Kurznamen für Dateien mit Tabellenstruktur ist Teil der umfangreicheren Task des Hinzufügens von Dateien mit Tabellenstruktur zu einem System zusammengeschlossener Datenbanken. Nach der Registrierung eines Servers muss ein entsprechender Kurzname registriert werden. Kurznamen werden in Abfragen zum Verweisen auf Datenquellen für Dateien mit Tabellenstruktur verwendet.

Für die Zuordnung von Kurznamen zu Dateien mit Tabellenstruktur gibt es zwei Methoden:

- v Die fixierte Methode unter Verwendung der Kurznamenoption FILE- \_PATH. Wird diese Option verwendet, stellt der Kurzname Daten aus einer spezifischen Datei mit Tabellenstruktur dar.
- v Die Methode mit einem bei der Abfrage angegebenen Dateinamen unter Verwendung der Kurznamenspaltenoption DOCUMENT. Wird diese Option verwendet, kann der Kurzname zur Darstellung von Daten aus beliebigen Dateien mit Tabellenstruktur verwendet werden, deren Schema der Kurznamendefinition entspricht.

### **Einschränkungen:**

Wenn ein nichtnumerisches Feld für seinen Spaltentyp zu lang ist, werden die überzähligen Zeichen abgeschnitten. Wenn ein Dezimalfeld in der Datei mehr Stellen nach dem Basiszeichen besitzt, als durch den Parameter für die Kommastellenzahl des Spaltentyps zugelassen werden, werden die überzähligen Zeichen abgeschnitten. Das Basiszeichen (Radixzeichen) wird durch das RADIXCHAR-Element der NLS-Kategorie LC\_NUMERIC festgelegt (NLS - National Language Support).

Die Zeilenlänge darf 32768 Byte nicht überschreiten.

Dateien, die Mehrbytezeichen enthalten, werden nicht unterstützt.

#### **Prozedur:**

Um einen Kurznamen zu registrieren, verwenden Sie die Anweisung CREATE NICKNAME für jede Datei mit Tabellenstruktur, auf die Sie zugreifen wollen. Dies war die letzte Task in dieser Tasksequenz.

#### **Zugehörige Tasks:**

v "Nach dem Installieren von nicht relationalen Wrappern" in *DB2 Information Integrator Installation*

#### **Zugehörige Referenzen:**

- ["Syntax der Anweisung CREATE NICKNAME Wrapper für Dateien mit](#page-418-0) [Tabellenstruktur" auf Seite 403](#page-418-0)
- "Anweisung CREATE NICKNAME Beispiele für den Wrapper für Dateien mit Tabellenstruktur" auf Seite 174

# **Anweisung CREATE NICKNAME - Beispiele für den Wrapper für Dateien mit Tabellenstruktur**

Dieser Abschnitt enthält ein vollständiges Beispiel, das zeigt, wie die Anweisung CREATE NICKNAME verwendet wird, um Kurznamen für den Wrapper für Dateien mit Tabellenstruktur zu registrieren. Außerdem enthält der Abschnitt Beispiele für spezifische Optionen.

#### **Vollständiges Beispiel:**

Das folgende Beispiel zeigt eine Anweisung CREATE NICKNAME für die Datei mit Tabellenstruktur DRUGDATA1.TXT:

CREATE NICKNAME DRUGDATA1(Dcode Integer NOT NULL, Drug CHAR(20), Manufacturer CHAR(20)) FOR SERVER biochem\_lab OPTIONS(FILE\_PATH '/usr/pat/DRUGDATA1.TXT', COLUMN\_DELIMITER ',', SORTED 'Y', KEY\_COLUMN 'DCODE', VALIDATE\_DATA\_FILE 'Y')

#### **Beispiele für die Option KEY COLUMN:**

Dieses Beispiel zeigt, dass die Schlüsselspalte so ausgewiesen ist, dass sie keine Nullwerte enthalten darf, indem der Definition der Spalte in der Kurznamenanweisung die Option NOT NULL hinzugefügt wird:

```
CREATE NICKNAME tox (tox id INTEGER NOT NULL, toxicity VARCHAR(100))
FOR SERVER tox server1
  OPTIONS (FILE_PATH'/tox_data.txt', SORTED 'Y')
```

```
CREATE NICKNAME weights (mol_id INTEGER, wt VARCHAR(100) NOT NULL)
FOR SERVER wt_server
  OPTIONS (FILE_PATH'/wt_data.txt', SORTED 'Y', KEY_COLUMN 'WT')
```
Diese Option ist abhängig von der Groß-/Kleinschreibung. Allerdings wandelt DB2 die Spaltennamen in Großbuchstaben um, sofern die Spalte nicht mit doppelten Anführungszeichen definiert wird. Das folgende Beispiel funktioniert nicht einwandfrei, weil der Name der Spalte empno von DB2 in Großbuchstaben umgewandelt wird und die Schlüsselspalte empno in Kleinbuchstaben übergeben wird. Daher wird die als Schlüssel ausgewiesene Spalte nicht gefunden.

```
CREATE NICKNAME depart (
 empno char(6) NOT NULL)
 FOR SERVER DATASTORE
 OPTIONS(FILE_PATH'data.txt', SORTED 'Y', KEY_COLUMN 'empno');
```
#### **Zugehörige Tasks:**

v ["Registrieren der Kurznamen für Dateien mit Tabellenstruktur" auf Seite](#page-188-0) [173](#page-188-0)

#### **Zugehörige Referenzen:**

• ["Syntax der Anweisung CREATE NICKNAME - Wrapper für Dateien mit](#page-418-0) [Tabellenstruktur" auf Seite 403](#page-418-0)

# **Modell der Dateizugriffssteuerung für den Wrapper für Dateien mit Tabellenstruktur**

Das Datenbankverwaltungssystem greift auf Dateien mit Tabellenstruktur mit der Berechtigung des DB2-Exemplareigners zu. Der Wrapper kann nur auf Dateien zugreifen, die von dieser Benutzer-ID (oder Gruppen-ID) gelesen werden können. Die Berechtigungs-ID der Anwendung (d. h. die ID, die die Verbindung zur zusammengeschlossenen Datenbank herstellt) ist nicht relevant.

Bei DB2 Universal Database Enterprise Server Edition muss es möglich sein, auf jede Datei mit Tabellenstruktur, für die ein Kurzname erstellt wurde, von jedem Knoten aus über denselben Pfad zuzugreifen.

Die Datei muss sich nicht auf einem DB2 Universal Database-Knoten befinden, vorausgesetzt, es kann von jedem belieben Knoten über einen gemeinsamen Pfad auf sie zugegriffen werden.

Zum Zugriff in einem zugeordneten Laufwerk auf eine Datei mit Tabellenstruktur bei einer konfigurierten Windows NT- oder Windows 2000-Domäne im Netz muss das DB2-Serviceanmeldekonto sich in der Domäne befinden, die über Zugriff auf den gemeinsam benutzten Ordner mit den Datendateien verfügt.

Zum Zugriff in einem zugeordneten Laufwerk auf eine Datei mit Tabellenstruktur bei nicht konfigurierter Windows NT- oder Windows 2000-Domäne im Netz und lokaler Benutzeranmeldung an jeder Workstation sollte das DB2- Serviceanmeldekonto denselben Benutzernamen und dasselbe Kennwort haben wie ein gültiger Benutzer der Maschine, die über gemeinsamen Zugriff auf den Ordner verfügt. Dieser Benutzer muss auf der Berechtigungsliste für den gemeinsam benutzten Ordner mindestens mit Lesezugriff enthalten sein.

### **Zugehörige Referenzen:**

- v ["Zugriffssteuerung für den Documentum-Wrapper" auf Seite 212](#page-227-0)
- ["Modell für die Dateizugriffssteuerung für den Excel-Wrapper" auf Seite](#page-243-0) [228](#page-243-0)

# **Tipps und Überlegungen für die Optimierung des Wrappers für Dateien mit Tabellenstruktur**

- v Das System kann sortierte Datendateien wesentlich effizienter als unsortierte Dateien durchsuchen.
- v Für sortierte Dateien können Sie den Durchsatz erhöhen, indem Sie beim Übergeben einer Abfrage einen Wert oder einen Wertebereich für die Schlüsselspalte angeben.
- v Die Statistikdaten für Kurznamen von Dateien mit Tabellenstruktur müssen manuell in den SYSSTAT- und SYSCAT-Sichten aktualisiert werden.

#### **Zugehörige Referenzen:**

v ["Tipps für die Optimierung des BLAST-Wrappers" auf Seite 264](#page-279-0)

# **Nachrichten für den Wrapper für Dateien mit Tabellenstruktur**

Dieser Abschnitt enthält eine Liste von Nachrichten und zugehörigen Beschreibungen, die Ihnen bei der Arbeit mit dem Wrapper für Dateien mit Tabellenstruktur eventuell begegnen können.

| Fehlercode      | Nachricht                                                                                                    | Erläuterung                                                                                                    |
|-----------------|----------------------------------------------------------------------------------------------------|----------------------------------------------------------------------------------------------------|
| SQL0405N        | Das numerische Literal<br>" <literal>" ist nicht gültig,<br/>da sein Wert außerhalb des<br/>zulässigen Bereichs liegt.</literal>                                                                                                    | Eine Spalte in der Datendatei oder ein<br>Vergleichselementwert in einer SQL-An-<br>weisung enthält einen Wert, der außerhalb<br>des zulässigen Wertebereichs für den<br>Datentyp liegt. Berichtigen Sie die Daten-<br>datei, oder definieren Sie die Spalte in<br>einen geeigneteren Datentyp um. |
| SQL0408N        | Ein Wert ist mit dem Daten-<br>typ seines Zuordnungsziels<br>nicht kompatibel. Der Name<br>des Ziels ist<br>" <spaltenname>".</spaltenname>                                                                                                    | Eine Spalte in der Datendatei enthält Zei-<br>chen, die für den verwendeten Datentyp<br>ungültig sind. Berichtigen Sie die Daten-<br>datei, oder definieren Sie die Spalte in<br>einen geeigneteren Datentyp um.                                                                                   |
| <b>SQL0901N</b> | Die SQL-Anweisung schlug<br>aufgrund eines nicht<br>schwerwiegenden (nicht<br>kritischen) Systemfehlers<br>fehl. Nachfolgende SQL-<br>Anweisungen können verar-<br>beitet werden. (Ursache:<br>"Datenquellenpfad ist<br>NULL".)                                                       | Wenden Sie sich an die IBM Softwareunter-<br>stützung.                                                                                                    |
| <b>SQL0901N</b> | Die SQL-Anweisung schlug<br>aufgrund eines nicht<br>schwerwiegenden (nicht<br>kritischen) Systemfehlers<br>fehl. Nachfolgende SQL-<br>Anweisungen können verar-<br>beitet werden. (Ursache:<br>"Abrufen der Schlüssel-<br>spalte fehlgeschlagen".)                                    | Wenden Sie sich an die IBM Softwareunter-<br>stützung.                                                                                                    |
| SQL0901N        | Die SQL-Anweisung schlug<br>aufgrund eines nicht<br>schwerwiegenden (nicht<br>kritischen) Systemfehlers<br>fehl. Nachfolgende SQL-<br>Anweisungen können verar-<br>beitet werden. (Ursache:<br>"STAT für Datenquelle fehl-<br>geschlagen. ERRNO =<br><fehlernummer>".)</fehlernummer> | Stellen Sie sicher, dass Sie über die entspre-<br>chenden Verzeichnisberechtigungen verfü-<br>gen. Stellen Sie sicher, dass die Datei<br>vorhanden ist.                                                                                                    |

*Tabelle 22. Vom Wrapper für Dateien mit Tabellenstruktur generierte Nachrichten*

| Fehlercode | Nachricht                                                                                                    | Erläuterung                                                                                                    |
|------------|----------------------------------------------------------------------------------------------------|----------------------------------------------------------------------------------------------------|
| SQL0901N   | Die SQL-Anweisung schlug<br>aufgrund eines nicht<br>schwerwiegenden (nicht<br>kritischen) Systemfehlers<br>fehl. Nachfolgende SQL-<br>Anweisungen können verar-<br>beitet werden. (Ursache:<br>"Keine Spalten-<br>informationen gefunden".) | Wenden Sie sich an die IBM Softwareunter-<br>stützung.                                                                                                    |
| SQL0901N   | Die SQL-Anweisung schlug<br>aufgrund eines nicht<br>schwerwiegenden (nicht<br>kritischen) Systemfehlers<br>fehl. Nachfolgende SQL-<br>Anweisungen können verar-<br>beitet werden. (Ursache:<br>"Nicht unterstützter Opera-<br>$tor''$ .)    | Wenden Sie sich an die IBM Softwareunter-<br>stützung.                                                                                                    |
| SQL1816N   | Der Wrapper<br>" <wrappername>" kann<br/>nicht für den Zugriff auf<br/>den "typ" von Datenquelle<br/>("typ" "") verwendet wer-<br/>den, die Sie für die zusam-<br/>mengeschlossene Datenbank<br/>zu definieren versuchen.</wrappername>     | Der Servertyp war ungültig. In der Anwei-<br>sung CREATE SERVER darf kein Servertyp<br>angegeben werden. Entfernen Sie das<br>Schlüsselwort und den Wert für TYPE und<br>wiederholen Sie die Anweisung.                                                                                      |
| SQL1822N   | Es wurde ein unerwarteter<br>Fehlercode "ERRNO =<br><fehlernummer>" von der<br/>Datenquelle<br/>"<servername>" empfangen.<br/>Zugeordneter Text und<br/>Token sind "Datei kann<br/>nicht gelesen werden".</servername></fehlernummer>       | Überprüfen Sie den Wert der Fehler-<br>nummer. Stellen Sie sicher, dass die Datei<br>durch den DB2-Exemplareigner gelesen<br>werden kann. Führen Sie anschließend den<br>SQL-Befehl erneut aus.                                                                                              |
| SQL1822N   | Es wurde ein unerwarteter<br>Fehlercode "Datenfehler"<br>von der Datenquelle<br>" <servername>" empfangen.<br/>Zugeordneter Text und<br/>Token sind "Datenquelle ist<br/>eine vom Standard abwei-<br/>chende Datei".</servername>           | Die Datenquellendatei ist ein Verzeichnis,<br>ein Socket oder ein FIFO-Stapel. Der<br>Zugriff ist nur auf Standarddateien als<br>Datenquellen möglich. Ändern Sie die<br>Dateipfadoption FILE_PATH, sodass sie<br>auf eine gültige Datei zeigt, und führen Sie<br>den SQL-Befehl erneut aus. |

*Tabelle 22. Vom Wrapper für Dateien mit Tabellenstruktur generierte Nachrichten (Forts.)*

| Fehlercode      | Nachricht                                                                                                    | Erläuterung                                                                                                    |
|-----------------|----------------------------------------------------------------------------------------------------|----------------------------------------------------------------------------------------------------|
| SQL1822N        | Es wurde ein unerwarteter<br>Fehlercode "ERRNO =<br><fehlernummer>" von der<br/>Datenquelle<br/>"<servername>" empfangen.<br/>Zugeordneter Text und<br/>Token sind "Fehler beim<br/>Öffnen der Datei".</servername></fehlernummer> | Der Wrapper konnte die Datei nicht öff-<br>nen. Überprüfen Sie die Fehlernummer,<br>um die Ursache des Fehlers festzustellen.<br>Beheben Sie das Problem mit der Daten-<br>quelle, und führen Sie den SQL-Befehl<br>erneut aus.                                                                                     |
| SQL1822N        | Es wurde ein unerwarteter<br>Fehlercode "Datenfehler"<br>von der Datenquelle<br>" <servername>" empfangen.<br/>Zugeordneter Text und<br/>Token sind "Schlüsselspalte<br/>fehlt".</servername>                                      | In einem aus der Datenquelle abgerufenen<br>Datensatz fehlte der Wert für das<br>Schlüsselfeld. Die Schlüsselspalte darf kei-<br>nen Nullwert enthalten. Korrigieren Sie die<br>Daten oder registrieren Sie die Datei mit<br>einem unsortierten Kurznamen.                                                          |
| <b>SQL1822N</b> | Es wurde ein unerwarteter<br>Fehlercode "Datenfehler"<br>von der Datenquelle<br>" <servername>" empfangen.<br/>Zugeordneter Text und<br/>Token sind "Datei nicht sor-<br/>tiert".</servername>                                     | Die Datei war nicht nach der Schlüssel-<br>spalte sortiert. Führen Sie eine der folgen-<br>den Maßnahmen durch: Andern Sie die<br>Option KEY_COLUMN, damit sie auf die<br>richtige Spalte verweist, sortieren Sie die<br>Datendatei erneut, oder registrieren Sie<br>den Kurznamen als unsortierten Kurz-<br>namen. |
| <b>SQL1822N</b> | Es wurde ein unerwarteter<br>Fehlercode "Datenfehler"<br>von der Datenquelle<br>" <servername>" empfangen.<br/>Zugeordneter Text und<br/>Token sind "Schlüssel über-<br/>schreitet Definitionsgröße".</servername>                 | Das aus der Datenquelle gelesene Feld der<br>Schlüsselspalte war größer als die DB2-<br>Spaltendefinition, was dazu führen kann,<br>dass die Suchroutinen des Wrappers nicht<br>korrekt funktionieren. Berichtigen Sie die<br>Daten oder die Kurznamendefinition, und<br>registrieren Sie den Kurznamen erneut.     |
| SQL1822N        | Es wurde ein unerwarteter<br>Fehlercode "Datenfehler"<br>von der Datenquelle<br>" <servername>" empfangen.<br/>Zugeordneter Text und<br/>Token sind "Zeile in Daten-<br/>datei länger als 32 KB".</servername>                     | Eine Zeile in der Datendatei überschritt die<br>maximale Zeilenlänge, die vom Wrapper<br>zugelassen wird. Die Zeilenlänge darf<br>32768 Byte nicht überschreiten. Kürzen Sie<br>die Zeile in der Datendatei.                                                                                                    |
| SQL1823N        | Für den Datentyp<br>" <datentyp>" gibt es vom<br/>Server "<servername>"<br/>keine Datentypzuordnung.</servername></datentyp>                                                                                                    | Der Kurzname wurde mit einem nicht<br>unterstützten Datentyp definiert. Definie-<br>ren Sie den Kurznamen unter Verwendung<br>nur unterstützter Datentypen erneut.                                                                                                    |

*Tabelle 22. Vom Wrapper für Dateien mit Tabellenstruktur generierte Nachrichten (Forts.)*

| Fehlercode       | Nachricht                                                                                                    | Erläuterung                                                                                                    |
|------------------|----------------------------------------------------------------------------------------------------|----------------------------------------------------------------------------------------------------|
| <b>SQL1881N</b>  | " <optionsname>" ist keine<br/>gültige Option des Typs<br/>"<komponente>" für<br/>"<objektname>".</objektname></komponente></optionsname>                                                | Der aufgeführte Wert ist keine gültige<br>Option für das aufgeführte Objekt. Entfer-<br>nen oder ändern Sie die ungültige Option,<br>und übergeben Sie die SQL-Anweisung<br>anschließend erneut.                                                   |
| SQL1882N         | Die Option<br>"COLUMN_DELIMITER"<br>des Typs "Kurzname" kann<br>nicht auf "<br>begrenzer>" für<br>" <name_des_kurznamens>"<br/>gesetzt werden.</name_des_kurznamens>                     | Der Spaltenbegrenzer war länger als ein<br>Zeichen. Definieren Sie die Option mit nur<br>einem Zeichen erneut. Führen Sie anschlie-<br>ßend die SQL-Anweisung erneut aus.                                                                          |
| SQL1882N         | Die Option<br>"KEY_COLUMN" des Typs<br>"Kurzname" kann nicht auf<br>" <spaltenname>" für<br/>"<name_des_kurznamens>"<br/>gesetzt werden.</name_des_kurznamens></spaltenname>             | Die als Schlüsselspalte ausgewählte Spalte<br>ist für diesen Kurznamen nicht definiert.<br>Berichtigen Sie die Option KEY_COLUMN,<br>sodass sie eine der sortierten Spalten für<br>den Kurznamen ist, und führen Sie den<br>SQL-Befehl erneut aus. |
| SQL1882N         | Die Option<br>"VALIDATE_DATA_FILE"<br>des Typs "Kurzname" kann<br>nicht auf " <optionswert>"<br/>für<br/>"<name_des_kurznamens>"<br/>gesetzt werden.</name_des_kurznamens></optionswert> | Der angegebene Wert der Option war<br>ungültig. Gültige Werte sind "Y" oder "N".<br>Berichtigen Sie die Option, und registrieren<br>Sie den Kurznamen erneut.                                                                                      |
| SQL1883N         | " <optionsname>" ist eine<br/>erforderliche Option des<br/>Typs "<komponente>" für<br/>"<objektname>".</objektname></komponente></optionsname>                                           | In der SQL-Anweisung fehlte eine erfor-<br>derliche Option für den Wrapper. Fügen<br>Sie die erforderliche Option hinzu, und<br>übergeben Sie die SQL-Anweisung erneut.                                                                            |
| <b>SQL30090N</b> | Die Operation ist für die<br>Umgebung der<br>Anwendungsausführung<br>nicht gültig. Ursachencode<br>$=$ "21".                                                                             | Sie haben eine Durchgriffssitzung versucht.<br>Der Wrapper für Dateien mit Tabellen-<br>struktur unterstützt keine Durchgriffs-<br>sitzungen.                                                                                                    |

*Tabelle 22. Vom Wrapper für Dateien mit Tabellenstruktur generierte Nachrichten (Forts.)*

# **Zugehörige Referenzen:**

- v ["Nachrichten für den Documentum-Wrapper" auf Seite 213](#page-228-0)
- v ["Nachrichten für den Excel-Wrapper" auf Seite 229](#page-244-0)
- v ["Nachrichten für den BLAST-Wrapper" auf Seite 265](#page-280-0)
- v ["Nachrichten für den XML-Wrapper" auf Seite 293](#page-308-0)

# <span id="page-196-0"></span>**Kapitel 13. Konfigurieren des Zugriffs auf Documentum-Datenquellen**

In diesem Kapitel wird erläutert, was Documentum ist und wie Documentum-Datenquellen dem System zusammengeschlossener Datenbanken hinzugefügt werden. Außerdem werden die Fehlernachrichten aufgeführt, die bei der Arbeit mit dem Documentum-Wrapper ausgegeben werden können.

#### **Was ist Documentum?**

Documentum ist eine Dokumentverwaltungssoftware, die Funktionen zur Verwaltung von Dokumentinhalten sowie Attribute für die Rückgabe (Check-In), die Entnahme (Check-Out), den Arbeitsablauf und die Versionsverwaltung bereit stellt. Documentum ist ein Client-/Serversystem mit drei Ebenen, das auf einer relationalen Datenbank aufbaut.

Eine Docbase (Dokumentdatenbank) ist ein Documentum-Repository, in dem Dokumentinhalte, Attribute, Beziehungen, Versionen, Ausgabeformate, Formate, Arbeitsabläufe und Sicherheitsinformationen gespeichert werden. Documentum Query Language (DQL), eine SQL-Variante, wird zum Abfragen von Documentum-Daten verwendet. Eine Docbase ist das Äquivalent zu einem Oracle®-Exemplar oder einer DB2®-Datenbank mit Dokumentinhaltdateien. Die Metadaten werden im zu Grunde liegenden Verwaltungssystem für relationale Datenbanken (RDBMS) gespeichert, der Inhalt als große Binärobjekte (BLOBs) in der Datenbank bzw. als Dateien im Dateisystem des Serversystems. Weitere Informationen zu Documentum finden Sie in den Documentum-Handbüchern.

Der Wrapper für Documentum ermöglicht das Hinzufügen einer Documentum-Datenquelle zu einem DB2-System mit einer zusammengeschlossenen Datenbank. Wenn Sie die Documentum-Datenquelle zu einem System mit einer zusammengeschlossenen Datenbank hinzufügen, können Sie mit Hilfe von SQL-Anweisungen auf Objekte und registrierte Tabellen in einer Documentum-Docbase zugreifen und diese abfragen. Sie können diese Daten in andere Datenquellen innerhalb des Systems mit einer zusammengeschlossenen Datenbank integrieren, ohne die Daten aus der ursprünglichen Datenquelle verschieben zu müssen. Der Documentum-Wrapper verwendet eine Client-Bibliothek als Schnittstelle zum Documentum-Server. Der Documentum-Wrapper bietet Zugriff auf zwei Versionen des Documentum-Servers: EDMS 98 (auch als Version 3 bezeichnet) und 4i. In [Abb. 2 auf Seite 182](#page-197-0) ist die Funktionsweise des Documentum-Wrappers dargestellt.

<span id="page-197-0"></span>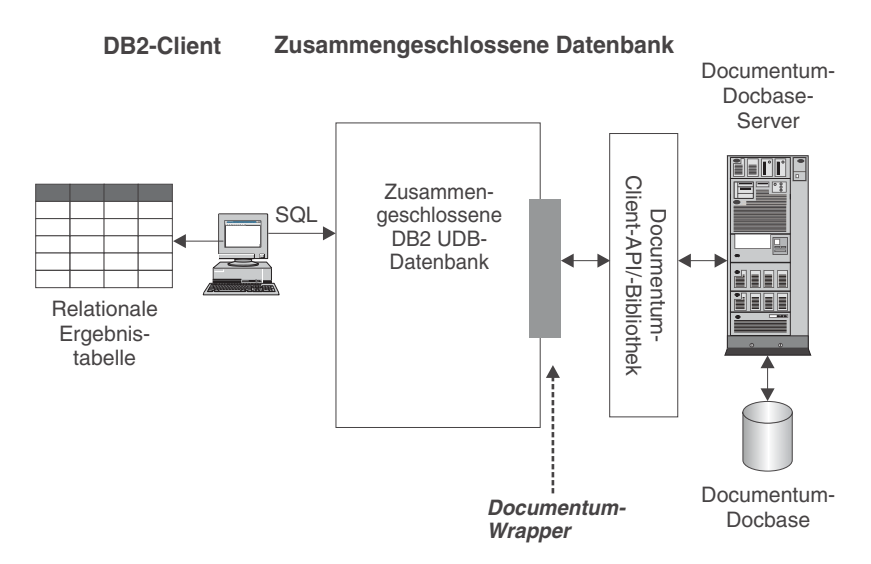

*Abbildung 2. Funktionsweise des Documentum-Wrappers*

Nach der Registrierung des Documentum-Wrappers können Documentum-Docbase-Objekte und registrierte Tabellen als relationale Tabellen zugeordnet werden. Hierzu werden Docbase-Attribute Spaltennamen in einer relationalen DB2-Tabelle zugeordnet.

Beispiel: In Tabelle 23 ist eine Untermenge von Attributen für den Standarddokumenttyp der Documentum-Docbase - dm\_document - zusammen mit den zugehörigen Daten aufgeführt. Sie entscheiden, dass diese Attributuntermenge für Sie von Bedeutung ist, und möchten für diese Attribute eine Verbindung zu Ihrem System mit einer zusammengeschlossenen Datenbank herstellen. Sie nennen diese Datenuntermenge DrugAB\_data.

| Title                              | Subject | <b>Authors</b>                              | Keywords          |
|------------------------------------|---------|---------------------------------------------|-------------------|
| The effect of drug A on<br>rabbits | Drug A  | Curran, L.                                  | rabbits, drug A   |
| Toxicity results for drug A Drug A |         | Abelite, P.,<br>McMurtrey, K.               | toxicity, drug A  |
| Drug B interactions                | Drug B  | DeNiro, R., Stone, S. interactions, drug B. |                   |
| Chemical structure of<br>drug B    | Drug B  | Boyslim, F.                                 | structure, drug B |

*Tabelle 23. DrugAB\_data*

Nach der Registrierung des Documentum-Wrappers können die Daten mit Hilfe von SQL-Anweisungen abgefragt werden.

In der folgenden Abfrage werden die Titel (Titles) und Autoren (Authors) angezeigt, deren Thema (Subject) das Medikament A (Drug A) ist. Die Ergebnistabelle ist in Tabelle 24 dargestellt.

SELECT title, authors FROM drugAB\_data WHERE subject = 'Drug  $A'$ 

*Tabelle 24. Abfrageergebnisse*

| <b>Title</b>                    | <b>Authors</b>             |
|---------------------------------|----------------------------|
| The effect of drug A on rabbits | Curran, L.                 |
| Toxicity results for drug A     | Abelite, P., McMurtrey, K. |

#### **Zugehörige Konzepte:**

- v ["Was sind Dateien mit Tabellenstruktur?" auf Seite 167](#page-182-0)
- ["Was ist Excel?" auf Seite 221](#page-236-0)
- ["Was ist BLAST?" auf Seite 237](#page-252-0)
- ["Was ist XML?" auf Seite 269](#page-284-0)

#### **Zugehörige Tasks:**

• "Hinzufügen von Documentum zu einem System zusammengeschlossener Datenbanken" auf Seite 183

# **Hinzufügen von Documentum zu einem System zusammengeschlossener Datenbanken**

#### **Prozedur:**

Führen Sie folgende Schritte aus, um die Documentum-Datenquelle zu einem Server einer zusammengeschlossenen Datenbank hinzuzufügen:

- 1. Stellen Sie die Documentum- Clientbibliothek für DB2 bereit.
- 2. Verweisen Sie auf die Datei 'dmcl.ini' des Documentum-Client.
- 3. Registrieren Sie den Wrapper mit Hilfe der Anweisung CREATE WRAP-PER.Registrieren Sie den Wrapper mit Hilfe der Anweisung CREATE WRAPPER.
- 4. Optional: Definieren Sie die Umgebungsvariable DB2\_DJ\_COMM, um die Abfrageleistung zu verbessern.
- 5. Registrieren Sie den Server mit Hilfe der Anweisung CREATE SERVER.
- 6. Erteilen Sie den Benutzern Zugriff auf die Datenquelle mit Hilfe der Anweisung CREATE USER MAPPING.
- 7. Registrieren Sie die Kurznamen mit Hilfe der Anweisung CREATE NICK-NAME.

8. Erstellen Sie angepasste Funktionen mit Hilfe der Anweisung CREATE FUNCTION.

Die Anweisungen können über den DB2-Befehlszeilenprozessor ausgeführt werden. Nach der Registrierung können Sie Abfragen für die Datenquelle ausführen.

### **Zugehörige Tasks:**

- v "Bereitstellen der Documentum-Clientbibliotheken für DB2 (nur AIX und Solaris- Betriebsumgebung)" auf Seite 184
- v ["Verweisen auf die Datei 'dmcl.ini' des Documentum-Clients" auf Seite 185](#page-200-0)
- ["Registrieren des Documentum-Wrappers" auf Seite 187](#page-202-0)
- v ["Definieren der DB2-Profilvariable DB2\\_DJ\\_COMM für den Documentum-](#page-202-0)[Wrapper" auf Seite 187](#page-202-0)
- v ["Registrieren des Servers für Documentum-Datenquellen" auf Seite 188](#page-203-0)
- v ["Zuordnen von Benutzern \(Documentum-Wrapper\)" auf Seite 189](#page-204-0)
- v ["Registrieren von Kurznamen für Documentum-Datenquellen" auf Seite 190](#page-205-0)
- v ["Registrieren von angepassten Funktionen für Documentum-Datenquellen"](#page-214-0) [auf Seite 199](#page-214-0)

# **Bereitstellen der Documentum-Clientbibliotheken für DB2 (nur AIX und Solaris-Betriebsumgebung)**

Das Bereitstellen der Documentum-Clientbibliothek für DB2 (nur AIX und Solaris- Betriebsumgebung) ist Teil der umfangreicheren Task des Hinzufügens von Documentum zu einem System zusammengeschlossener Datenbanken.

Um die fehlerfreie Funktion des Wrappers zu gewährleisten, muss die Clientbibliothek für DB2 verfügbar sein.

#### **Voraussetzungen:**

Der Documentum-Wrapper verwendet Version 3.1.7a der Clientbibliothek. Wenn Sie Documentum 4i verwenden, benötigen Sie die ältere Version der Client-Bibliothek von Documentum (falls diese nicht bereits installiert ist).

#### **Prozedur:**

Um die Documentum-Bibliothek für DB2 bereitzustellen, kopieren Sie die Clientbibliothek in das entsprechende Verzeichnis. Suchen Sie in [Tabelle 25 auf](#page-200-0) [Seite 185](#page-200-0) die Namen der Clientbibliotheken, und kopieren Sie die Clientbibliotheken in die Verzeichnisse für die unterstützten Betriebssysteme.

<span id="page-200-0"></span>Sie können für die Clientbibliothek auch eine symbolische Verbindung in das entsprechende Verzeichnis erstellen.

| Betriebssystem                      | Clientbibliothek | Kopieren in Verzeichnis |
|-------------------------------------|------------------|-------------------------|
| AIX                                 | libdmcl.a        | sqllib/lib              |
| Solaris-Betriebsumgebung libdmcl.so |                  | sqllib/lib              |
| Windows                             | dmcl32.dll       | x:\sqllib\bin           |

*Tabelle 25. Clientbibliothek und Kopieren in Verzeichnis geordnet nach Betriebssystem*

Die nächste Task in dieser Tasksequenz ist das Verweisen auf die Documentum-Clientdatei dmcl.ini.

### **Zugehörige Tasks:**

v "Verweisen auf die Datei 'dmcl.ini' des Documentum-Clients" auf Seite 185

# **Verweisen auf die Datei 'dmcl.ini' des Documentum-Clients**

Das Verweisen auf die Documentum-Clientdatei dmcl.ini ist Teil der umfangreicheren Task des Hinzufügens von Documentum zu einem System zusammengeschlossener Datenbanken. Der Zugriff auf Documentum-Docbases wird über die Datei dmcl.ini des Documentum-Clients gesteuert. Um einem DB2- Exemplar Zugriff auf eine Documentum-Docbase zu ermöglichen, muss in der Umgebungsvariable des DB2-Exemplars die Datei dmcl.ini des Documentum-Clients definiert sein.

#### **Prozedur:**

Um die Umgebungsvariablen zu definieren, gehen Sie wie folgt vor:

1. Editieren Sie die Datei db2dj.ini, und definieren Sie entweder die Umgebungsvariable DOCUMENTUM oder DMCL\_CONFIG.

Die folgenden Beispiele zeigen, wie diese Variablen unter Unix dargestellt werden.

DOCUMENTUM=<pfad>

oder DMCL\_CONFIG=<pfad>/dmcl.ini

Hierbei ist <pfad> des vollständig qualifizierte Verzeichnis, das die zu verwendende Datei 'dmcl.ini' enthält.

Der Standardpfad für die Position der Datei dmcl.ini von Documentum lautet /pkgs/documentum. Werden beide Zeilen angegeben, wird DMCL- \_CONFIG verwendet. Unter Windows würde anstelle eines Schrägstriches ein Backslash verwendet werden, um die Position der Datei dmcl.ini zu definieren.

Unter AIX und der Solaris-Betriebsumgebung befindet sich die Datei 'db2dj.ini' im Verzeichnis \$HOME/sqllib/cfg.

Unter Windows befindet sich die Datei 'db2dj.ini' im Verzeichnis x:\sqllib\cfg, wobei **x:** für das Laufwerk steht, auf dem sich das Verzeichnis 'sqllib' befindet.

Stellen Sie sicher, dass der Name eines Dokumentbrokers (docbroker), an den alle Docbases des DB2-Exemplars, auf die Zugriff besteht, berichten, in der Datei Datei 'dmcl.ini' angegeben ist (siehe Abb. 3).

```
################## DOCUMENTUM CLIENT CONFIGURATION FILE ######################
#
# Copyright Documentum 1994.
# Version 3.1 of the Documentum Server.
#
# A generated client init file for the Documentum Server.
#
# The only REQUIRED information in this file is the
# [DOCBROKER PRIMARY] section and an entry for host.
# The host value should be the name of host on which
# your network wide DocBroker is running
[DOCBROKER_PRIMARY]
host = server16.comp2.big.com
```
*Abbildung 3. Beispiel für die Datei 'dmcl.ini' mit Angabe des Namens eines Dokumentbrokers*

2. Geben Sie zum erneuten Starten des DB2-Exemplars den folgenden Befehl ein:

db2stop db2start

Die nächste Task in dieser Tasksequenz ist das Registrieren des Documentum-Wrappers.

#### **Zugehörige Tasks:**

v ["Registrieren des Documentum-Wrappers" auf Seite 187](#page-202-0)

### <span id="page-202-0"></span>**Registrieren des Documentum-Wrappers**

Die Registrierung des Documentum-Wrappers ist Teil der umfangreicheren Task des Hinzufügens von Documentum zu einem System zusammengeschlossener Datenbanken. Für den Zugriff auf eine Datenquelle muss der Wrapper registriert werden. Als Wrapper werden Mechanismen bezeichnet, mit deren Hilfe Server einer zusammengeschlossenen Datenbank mit Datenquellen kommunizieren und Daten aus den Datenquellen abrufen. Wrapper werden auf dem System als Bibliotheksdateien installiert.

#### **Prozedur:**

Registrieren Sie den Documentum-Wrapper, indem Sie die Anweisung CRE-ATE WRAPPER übergeben.

Um beispielsweise einen Documentum-Wrapper mit dem Namen Dctm\_Wrapper aus der Standardbibliotheksdatei libdb2lsdctm.a unter AIX zu erstellen, übergeben Sie die folgende Anweisung:

```
CREATE WRAPPER Dctm_Wrapper LIBRARY 'libdb2lsdctm.a'
  OPTIONS(DB2_FENCED 'N');
```
Der Abschnitt der zugehörigen Tasks enthält eine Tabelle mit nach unterstützten Plattformen geordneten Dateinamen der Standardbibliotheken für den Documentum-Wrapper.

Die nächste Task in dieser Tasksequenz ist das Definieren der Umgebungsvariable DB2\_DJ\_COMM für den Documentum-Wrapper.

#### **Zugehörige Tasks:**

- v "Definieren der DB2-Profilvariable DB2\_DJ\_COMM für den Documentum-Wrapper" auf Seite 187
- v "Nach dem Installieren von nicht relationalen Wrappern" in *DB2 Information Integrator Installation*

#### **Zugehörige Referenzen:**

v "CREATE WRAPPER statement" in *SQL Reference, Volume 2*

#### **Definieren der DB2-Profilvariable DB2\_DJ\_COMM für den Documentum-Wrapper**

Die Definition der DB2-Profilvariable DB2\_DJ\_COMM für den Documentum-Wrapper ist Teil der umfangreicheren Task des Hinzufügens von Documentum zu einem System zusammengeschlossener Datenbanken. Zur Verbesserung der Leistung beim Zugriff auf Documentum-Datenquellen können Sie

<span id="page-203-0"></span>die DB2-Profilvariable DB2\_DJ\_COMM definieren. Diese Variable bestimmt, ob der Server mit zusammengeschlossenen Datenbank den Wrapper bei der Initialisierung lädt.

#### **Prozedur:**

Übergeben Sie zur Definition der DB2-Profilvariable DB2\_DJ\_COMM den Befehl db2set mit der Wrapperbibliothek, die dem in der entsprechenden Anweisung CREATE WRAPPER angegebenen Wrapper zugeordnet ist.

Beispiel: db2set DB2\_DJ\_COMM='libdb2lsdctm.a'

Stellen Sie sicher, dass auf keiner Seite des Gleichheitszeichens (=) Leerzeichen angegeben sind.

Das Laden der Wrapperbibliotheken beim Starten der Datenbank verursacht Systemaufwand. Um diesen Systemaufwand zu vermeiden, sollten Sie nur diejenigen Bibliotheken angeben, auf die Sie tatsächlich zugreifen wollen.

Die nächste Task in dieser Tasksequenz ist das Registrieren des Servers für Documentum-Datenquellen.

### **Zugehörige Tasks:**

v "Registrieren des Servers für Documentum-Datenquellen" auf Seite 188

# **Registrieren des Servers für Documentum-Datenquellen**

Die Registrierung des Servers für Documentum-Datenquellen ist Teil der umfangreicheren Task des Hinzufügens von Documentum zu einem System zusammengeschlossener Datenbanken. Nach der Registrierung des Wrappers muss ein entsprechender Server registriert werden.

#### **Einschränkungen:**

Alle Server, die für dasselbe DB2-Exemplar ausgeführt werden, müssen dieselben Konfigurationsparameter in der Datei dmcl.ini verwenden.

#### **Prozedur:**

Um den Documentum-Server für das System zusammengeschlossener Datenbanken zu registrieren, verwenden Sie die Anweisung CREATE SERVER.

Beispiel: Für den in der entsprechenden Anweisung CREATE WRAPPER erstellten Wrapper 'Dctm\_Wrapper' ist ein Server mit der Bezeichnung

<span id="page-204-0"></span>'Dctm\_Server1' vorhanden. Dieser Server enthält eine Docbase, die unter AIX läuft und Daten mit Hilfe von Oracle speichert. Übergeben Sie die folgende Anweisung, um den Server zu registrieren:

```
CREATE SERVER Dctm_Server1
 TYPE DCTM
 VERSION 3
 WRAPPER Dctm_Wrapper
 OPTIONS( NODE 'Dctm_Docbase',
    OS_TYPE 'AIX',
    RDBMS_TYPE 'ORACLE');
```
Die nächste Task in dieser Tasksequenz ist das Zuordnen von Benutzern.

#### **Zugehörige Tasks:**

v "Zuordnen von Benutzern (Documentum-Wrapper)" auf Seite 189

#### **Zugehörige Referenzen:**

- v "CREATE SERVER statement" in *SQL Reference, Volume 2*
- v ["CREATE SERVER-Anweisungsargumente und -optionen Documentum-](#page-430-0)[Wrapper" auf Seite 415](#page-430-0)

#### **Zuordnen von Benutzern (Documentum-Wrapper)**

Das Zuordnen von Benutzern (Documentum-Wrapper) ist Teil der umfangreicheren Task des Hinzufügens von Documentum zu einem System zusammengeschlossener Datenbanken. Sie müssen den zuvor definierten Servern Benutzer zuordnen, damit diese auf die Datenquelle zugreifen können.

#### **Prozedur:**

Um Benutzer für Ihre Server zusammengeschlossener Datenbanken zuzuordnen, verwenden Sie die Anweisung CREATER USER MAPPING.

Mit der folgenden Anweisung CREATE USER MAPPING beispielsweise wird der Benutzer Chuck dem Benutzer Charles auf dem Server Dctm Server1 zugeordnet.

```
CREATE USER MAPPING FOR Chuck SERVER Dctm_Server1
OPTIONS(REMOTE AUTHID 'Charles', REMOTE PASSWORD 'Charles pw');
```
Sie können auch eine eigene Benutzerzuordnung definieren. In folgendem Beispiel ist USER ein Schlüsselwort, das den aktuellen Benutzer bezeichnet, kein Benutzer mit dem Namen USER.

```
CREATE USER MAPPING FOR USER SERVER Dctm_Server1
OPTIONS(REMOTE_AUTHID 'Lisa', REMOTE_PASSWORD 'Lisa_pw')
```
<span id="page-205-0"></span>Die nächste Task in dieser Tasksequenz ist das Registrieren der Kurznamen für Documentum-Datenquellen.

# **Zugehörige Tasks:**

v "Registrieren von Kurznamen für Documentum-Datenquellen" auf Seite 190

# **Zugehörige Referenzen:**

- v "CREATE USER MAPPING statement" in *SQL Reference, Volume 2*
- v ["CREATE USER MAPPING-Anweisungsoptionen Documentum-Wrapper"](#page-434-0) [auf Seite 419](#page-434-0)

# **Registrieren von Kurznamen für Documentum-Datenquellen**

Das Registrieren der Kurznamen für Documentum-Datenquellen ist Teil der umfangreicheren Task des Hinzufügens von Documentum zu einem System zusammengeschlossener Datenbanken. Nach dem Registrieren eines Servers und dem Zuordnen der Benutzerinformationen zu diesem Server müssen Sie entsprechende Kurznamen registrieren. Kurznamen werden in Abfragen zum Verweisen auf Documentum-Datenquellen verwendet.

### **Einschränkungen:**

- Durchgriffssitzungen werden nicht unterstützt.
- v Für jede Verbindung, die eine DB2-Anwendung zu einer DB2-Datenbank herstellt, kann der Documentum-Wrapper maximal 10 gleichzeitige Documentum-Sitzungen unterstützten; jede dieser Sitzungen kann ihrerseits bis zu 10 Documentum-Abfragen gleichzeitig bearbeiten. Eine einzelne DB2- Anwendung kann mehrere Abfragen gleichzeitig ausführen. Die Lebensdauer einer Abfrage beginnt mit ihrer Übergabe an DB2 und endet, wenn der entsprechende Cursor auf der Ergebnismenge geschlossen wird. Zu jedem Zeitpunkt darf von einem Documentum-Server für die gesamte zu diesem Zeitpunkt aktive Gruppe von Abfragen auf höchstens 10 Kurznamen verwiesen werden. Kurznamen, die in mehreren Abfragen erwähnt werden oder auf die in einer einzelnen Abfrage mehrfach verwiesen wird, müssen für jedes Auftreten einmal gezählt werden.

# **Prozedur:**

Um Kurznamen zu registrieren, verwenden Sie die Anweisung CREATE NICKNAME, um einen Kurznamen für jede Docbase für jeden relevanten Objekttyp bzw. jede relevante registrierte Tabelle zu erstellen.

# **Informationen zu Pseudospalten**

Mit der Anweisung CREATE NICKNAME werden auch 6 Pseudospalten definiert. Diese Spalten werden für den Zugriff auf Objektinhalte und andere Informationen verwendet.

Tabelle 26 enthält die Pseudospalten und ihre jeweilige Definition.

| Pseudospaltenname        | <b>Definition</b> |  |  |
|--------------------------|-------------------|--|--|
| <b>GET FILE</b>          | VARCHAR (255)     |  |  |
| <b>GET FILE DEL</b>      | VARCHAR (255)     |  |  |
| <b>GET RENDITION</b>     | VARCHAR (255)     |  |  |
| <b>GET RENDITION DEL</b> | VARCHAR (255)     |  |  |
| <b>HITS</b>              | <b>INTEGER</b>    |  |  |
| <b>SCORE</b>             | <b>DOUBLE</b>     |  |  |

*Tabelle 26. Namen und Definitionen von Pseudospalten.*

Tabelle 27 enthält die Pseudospalten für SELECT-Klauseln.

| Pseudospaltenname   | Beschreibung                                                                                                    |
|---------------------|----------------------------------------------------------------------------------------------------|
| <b>GET FILE</b>     | Ruft die Inhaltsdatei für die aktuelle Zeile zusätzlich zu<br>den Spaltenwerten ab.                                                                                                    |
|                     | Die Erweiterung für die Inhaltsdatei ist ihr Documentum-<br>Formatname. Ist eine Datei mit demselben Namen bereits<br>vorhanden, wird sie überschrieben.                                                                                                    |
|                     | GET_FILE versucht, das Basisformat des Objekts abzuru-<br>fen. Sein Wert in der Zeile besteht aus dem vollständig<br>qualifizierten Dateinamen dieser Datei oder aus der<br>Zeichenfolge "no_content".                                                                                                    |
|                     | Beispiel:<br>SELECT object name, get file<br>$FROM$                                                                                                    |
|                     | Die Inhaltsdatei wird in das Serververzeichnis gestellt,<br>das durch die Option CONTENT_DIR des Servers ange-<br>geben wird. Darüber hinaus wird sie in ein Unterver-<br>zeichnis gestellt, das mit Ihrem lokalen DB2-Namen<br>benannt ist. Wenn das Unterverzeichnis nicht vorhanden<br>ist, wird es erstellt.                          |
|                     | Als Erweiterung wird die DOS-Erweiterung der Datei ver-<br>wendet, die in der Docbase für den Formattyp des Doku-<br>ments definiert ist. So wird beispielsweise ".doc" für MS<br>Word-Dokumente verwendet.                                                                                                    |
| <b>GET_FILE_DEL</b> | Diese Funktion entspricht der Funktion GET_FILE, mit<br>der Ausnahme, dass GET_FILE_DEL zunächst die für die<br>vorhergehende Zeile dieser Abfrage abgerufene Datei<br>(sofern vorhanden) löscht. Sein Wert in der Zeile besteht<br>aus dem vollständig qualifizierten Dateinamen dieser<br>Datei oder aus der Zeichenfolge "no_content". |

*Tabelle 27. Pseudospalten für SELECT-Klauseln*

| Pseudospaltenname    | Beschreibung                                                                                                    |
|----------------------|----------------------------------------------------------------------------------------------------|
| <b>GET_RENDITION</b> | Ruft die Inhaltsdatei dieses Ausgabeformats (Rendition),<br>d. h. einer Kopie des ursprünglichen Dokuments in einem<br>anderen Format, für die aktuelle Zeile zusätzlich zu den<br>Spaltenwerten ab.                                                                                                    |
|                      | Die Erweiterung für die Inhaltsdatei ist ihr Documentum-<br>Formatname. Ist eine Datei mit demselben Namen bereits<br>vorhanden, wird sie überschrieben.                                                                                                    |
|                      | Um das Ausgabeformat anzugeben, muss in der WHERE-<br>Klausel ein Vergleichselement im Format<br>DCTM.RENDITION_FORMAT( <format) 1="" =="" angegeben<br="">werden.</format)>                                                                                                    |
|                      | Beispiel:                                                                                                    |
|                      | SELECT object_name, get_rendition<br>FROM  WHERE DCTM.RENDITION_FORMAT('pdf')=1                                                                                                    |
|                      | GET_RENDITION versucht, das genannte Ausgabeformat<br>des Objekts abzurufen. Sein Wert in der Zeile besteht aus<br>dem vollständig qualifizierten Dateinamen dieser Datei<br>oder aus der Zeichenfolge "no_content".                                                                                                    |
|                      | Die Inhaltsdatei wird in das Serververzeichnis gestellt,<br>das durch die Option CONTENT_DIR des Servers ange-<br>geben wird. Darüber hinaus wird sie in ein Unterver-<br>zeichnis gestellt, das mit Ihrem lokalen DB2-Namen<br>benannt ist. Wenn das Unterverzeichnis nicht vorhanden<br>ist, wird es erstellt.                                           |
|                      | Als Erweiterung wird die DOS-Erweiterung der Datei ver-<br>wendet, die in der Docbase für den Formattyp des Doku-<br>ments definiert ist. So wird beispielsweise ".doc" für MS<br>Word-Dokumente verwendet.                                                                                                    |
| GET_RENDITION_DEL    | Diese Funktion entspricht der Funktion<br>GET_RENDITION, mit der Ausnahme, dass<br>GET_RENDITION_DEL zunächst die für die vorherge-<br>hende Zeile dieser Abfrage abgerufene Datei (sofern vor-<br>handen) löscht. Sein Wert in der Zeile besteht aus dem<br>vollständig qualifizierten Dateinamen dieser Datei oder<br>aus der Zeichenfolge "no_content". |

*Tabelle 27. Pseudospalten für SELECT-Klauseln (Forts.)*

Tabelle 28 enthält die Pseudospalten für SELECT-Klauseln in Abfragen mit Suchklauseln.

| Pseudo-<br>spalten-<br>name | <b>Beschreibung</b>                                                                                                    |
|-----------------------------|----------------------------------------------------------------------------------------------------|
| HITS                        | Enthält eine ganze Zahl, die die Anzahl der Stellen innerhalb des Doku-<br>ments angibt, an denen Übereinstimmungen mit den Suchkriterien gefun-<br>den wurden.                                                                                                    |
|                             | Beispiel:                                                                                                    |
|                             | SELECT r object_id, object_name, hits<br>FROM std doc<br>WHERE DCTM. SEARCH WORDS ('''workflow'' OR ''flowchart''')=1                                                                                                    |
|                             | Für jedes zurückgegebene Dokument wird die Häufigkeit der Wörter<br>"workflow" und "flowchart" im Dokumentinhalt addiert und als HITS-<br>Wert zurückgegeben.                                                                                                    |
|                             | Die Pseudospalte HITS empfiehlt sich, wenn die Dokumente nur über<br>eine Inhaltsdatei verfügen. Dies ist normalerweise der Fall. Diese<br>Pseudospalte kann in der Qualifizierung einer WHERE-Klausel für eine<br>SELECT-Anweisung verwendet werden. Sie muss jedoch auch in der<br>SELECT-Klausel angegeben werden. |

*Tabelle 28. Pseudospalten für SELECT-Klauseln in Abfragen mit Suchklauseln*

*Tabelle 28. Pseudospalten für SELECT-Klauseln in Abfragen mit Suchklauseln (Forts.)*

| Pseudo-<br>spalten-<br>name | Beschreibung                                                                                                    |
|-----------------------------|----------------------------------------------------------------------------------------------------|
| <b>SCORE</b>                | Enthält den Relevanzwert des Dokuments.                                                                                                    |
|                             | Verwenden Sie diese Pseudospalte zusammen mit dem Konzeptoperator<br>ACCRUE von Documentum. Beide geben eine Zahl zurück, die angibt,<br>wie viele der angegebenen Wörter in jedem zurückgegebenen Dokument<br>gefunden wurden.                                                                                                    |
|                             | Beispiel:                                                                                                    |
|                             | SELECT object name, score<br>FROM std doc<br>WHERE<br>DCTM.SEARCH TOPIC(' <accrue>("document","management","workflow")')=1<br/>AND SCORE <math>&gt;=75</math></accrue>                                                                                                    |
|                             | Die Anweisung gibt alle Dokumente zurück, in deren Inhalt zwei oder<br>drei der angegebenen Wörter vorhanden sind. Ist in einem Dokument nur<br>eines der Wörter enthalten, wird diesem der Wert 50 zugeordnet. Das<br>bedeutet, das Dokument erfüllt die Kriterien der WHERE-Klausel nicht<br>und wird nicht zurückgegeben. Werden zwei der drei Wörter gefunden,<br>erhält das Dokument den Wert 75. Werden alle drei Wörter gefunden,<br>erhält das Dokument den Wert 88. |
|                             | Die Pseudospalte SCORE wird für Dokumente verwendet, die über eine<br>einzige Inhaltsdatei verfügen. Dies ist normalerweise der Fall.                                                                                                    |
|                             | SCORE kann nur dann in einer SELECT-Klausel enthalten sein, wenn<br>WHERE eine der Funktionen SEARCH_WORDS() oder SEARCH_TOPIC()<br>enthält. In einer WHERE-Klausel wird sie zusammen mit dem Konzept-<br>operator ACCRUE verwendet.                                                                                                    |
|                             | Informationen zum Konzeptoperator ACCRUE finden Sie in der Doku-<br>mentation zu Documentum.                                                                                                    |

<span id="page-211-0"></span>Die nächste Task in dieser Tasksequenz ist das Registrieren der angepassten Funktionen für Documentum-Datenquellen.

### **Zugehörige Konzepte:**

v ["Was ist das Dienstprogramm 'CreateNicknameFile' für den Documentum-](#page-223-0)[Wrapper?" auf Seite 208](#page-223-0)

### **Zugehörige Tasks:**

v ["Registrieren von angepassten Funktionen für Documentum-Datenquellen"](#page-214-0) [auf Seite 199](#page-214-0)

### **Zugehörige Referenzen:**

- v ["CREATE NICKNAME-Anweisungssyntax Documentum-Wrapper" auf](#page-407-0) [Seite 392](#page-407-0)
- "Anweisung CREATE NICKNAME Beispiel für Documentum-Wrapper" auf Seite 196

# **Anweisung CREATE NICKNAME - Beispiel für Documentum-Wrapper**

Mit der folgenden Anweisung CREATE NICKNAME wird der Kurzname std- \_doc definiert. Std\_doc wird einer Documentum-Docbase mit dem Objekttyp dm\_document zugeordnet. In Tabelle 29 werden die Documentum-Attribute und -Datentypen relationalen DB2-Spaltennamen und -Datentypen zugeordnet, die dann für die Generierung der Anweisung CREATE NICKNAME verwendet werden.

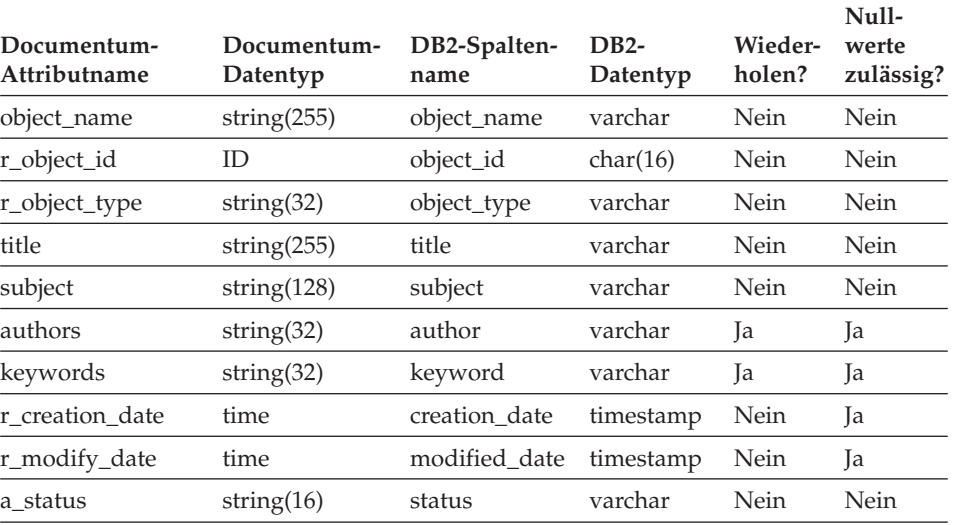

*Tabelle 29. Zuordnung der Documentum-Attribute zu DB2-Spalten für den Kurznamen std\_doc*

| Documentum-<br>Attributname | Documentum-<br>Datentyp | DB2-Spalten-<br>name | $DB2-$<br>Datentyp | Wieder-<br>holen? | Null-<br>werte<br>zulässig? |
|-----------------------------|-------------------------|----------------------|--------------------|-------------------|-----------------------------|
| a_content_type              | string $(32)$           | content_type         | varchar            | Nein              | Nein                        |
| r content size              | double                  | content_size         | integer            | Nein              | Nein                        |
| owner name                  | string $(32)$           | owner_name           | varchar            | Nein              | 1a                          |

*Tabelle 29. Zuordnung der Documentum-Attribute zu DB2-Spalten für den Kurznamen std\_doc (Forts.)*

Tabelle 30 enthält jeweils eine Beschreibung aller im Kurznamen verwendeten Documentum-Attribute.

| Documentum-<br>Attributname | Beschreibung                                                                                                    |  |  |
|-----------------------------|----------------------------------------------------------------------------------------------------|--|--|
| object_name                 | Der benutzerdefinierte Name des Objekts.                                                                                                    |  |  |
| r_object_id                 | Die eindeutige, bei der Erstellung definierte Objektkennung für die-<br>ses Objekt.                                                                                 |  |  |
| r_object_type               | Der bei der Erstellung des Objekts definierte Objekttyp.                                                                                                    |  |  |
| title                       | Der benutzerdefinierte Titel des Objekts.                                                                                                    |  |  |
| subject                     | Das benutzerdefinierte Thema des Objekts.                                                                                                    |  |  |
| authors                     | Die benutzerdefinierte Liste der Autoren für das Objekt.                                                                                                    |  |  |
| keywords                    | Die Liste der benutzerdefinierten Schlüsselwörter für das Objekt.                                                                                                   |  |  |
| r creation date             | Datum und Uhrzeit der Erstellung des Objekts.                                                                                                    |  |  |
| r_modify_date               | Datum und Uhrzeit der letzten Änderung des Objekts.                                                                                                    |  |  |
| a_status                    | Wird vom Server bei der Weiterleitung einer Router-Task definiert.<br>Der Wert stammt aus den Werten, die attached_task_status im<br>Router-Objekt zugeordnet sind. |  |  |
| a_content_type              | Das Dateiformat des Objektinhalts.                                                                                                    |  |  |
| r_content_size              | Die Bytezahl des Inhalts. Bei mehrseitigen Dokumenten gibt dieses<br>Attribut die Größe des ersten dem Dokument zugeordneten Inhalts<br>an.                         |  |  |
| owner_name                  | Der Name des Objekteigners (der Benutzer, der das Objekt erstellt<br>hat).                                                                                          |  |  |

*Tabelle 30. Beschreibung der Documentum-Attribute für den Kurznamen 'std\_doc'*

Aus [Tabelle 29 auf Seite 196](#page-211-0) wird die folgende Anweisung CREATE NICK-NAME generiert.

```
CREATE NICKNAME std_doc (
  object name varchar(255) not null.
  object id char(16) not null OPTIONS(REMOTE NAME 'r object id').
  object_type varchar(32) not null OPTIONS(REMOTE NAME 'r object type'),
  title varchar(255) not null,
  subject varchar(128) not null,
  author varchar(32) OPTIONS(REMOTE NAME 'authors', IS REPEATING 'Y'),
  keyword varchar(32) OPTIONS(REMOTE NAME 'keywords', IS REPEATING 'Y'),
  creation date timestamp OPTIONS(REMOTE NAME 'r creation date'),
 modifed date timestamp OPTIONS(REMOTE NAME 'r modify date'),
  status varchar(16) not null OPTIONS(REMOTE NAME 'a status'),
  content type varchar(32) not null OPTIONS(REMOTE NAME 'a content type'),
  content size integer not null OPTIONS(REMOTE NAME 'r content size'),
  owner name varchar(32))
FOR SERVER Dctm_Server2 OPTIONS (REMOTE_OBJECT 'dm_document', IS_REG_TABLE 'N')
```
Nach der Übergabe der Anweisung CREATE NICKNAME können Sie den Kurznamen std\_doc für Abfragen für Ihr System mit einer zusammengeschlossenen Datenbank verwenden. Darüber hinaus können Sie den Kurznamen std\_doc mit anderen Kurznamen und Tabellen im System mit einer zusammengeschlossenen Datenbank verknüpfen.

Im Katalog ist die Anzahl der Spalten für diesen Kurznamen um 6 höher als in der Anweisung CREATE NICKNAME angegeben. Dies ist auf die Pseudospalten zurückzuführen.

Sie können das Dienstprogramm 'CreateNicknameFile' verwenden, um Documentum-Typen automatisch DB2-Typen zuzuordnen und eine erste Anweisung CREATE NICKNAME zu erstellen.

# **Zugehörige Konzepte:**

v ["Was ist das Dienstprogramm 'CreateNicknameFile' für den Documentum-](#page-223-0)[Wrapper?" auf Seite 208](#page-223-0)

# **Zugehörige Tasks:**

v ["Registrieren von Kurznamen für Documentum-Datenquellen" auf Seite 190](#page-205-0)

# **Zugehörige Referenzen:**

• ["CREATE NICKNAME-Anweisungssyntax - Documentum-Wrapper" auf](#page-407-0) [Seite 392](#page-407-0)

### <span id="page-214-0"></span>**Registrieren von angepassten Funktionen für Documentum-Datenquellen**

Das Registrieren von angepassten Funktionen für Documentum-Datenquellen ist Teil der umfangreicheren Task des Hinzufügens von Documentum zu einem System zusammengeschlossener Datenbanken. Verwenden Sie die Anweisung CREATE FUNCTION, um eine Reihe von angepassten Funktionen zu registrieren. Sie können diese Funktionen verwenden, um auf einige besondere Funktionen von Documentum, wie beispielsweise die Volltextsuche und das Abrufen von Dokumentinhalten innerhalb von Abfragen, zuzugreifen.

Angepasste Funktionen für Vergleichselemente sind in [Tabelle 31 auf Seite 201](#page-216-0) aufgeführt.

Verweise auf die Funktion TOPIC beziehen sich auf die Documentum-Funktion, die als Teil des Fremdanbieter-Volltextindexierungssystems von Verity, Inc. bereitgestellt wird.

#### **Einschränkungen:**

Da DB2 den Booleschen Typ nicht unterstützt, müssen die meisten angepassten Funktionen (mit Ausnahme von USER), die in der WHERE-Klausel verwendet werden, eine Überprüfung auf ″=1″ durchführen, da diese Funktionen so definiert sind, dass sie eine ganze Zahl zurückgeben.

Beispiel:

"... WHERE DCTM.ANY EQ(authors,'Dave Winters')=1"

#### **Prozedur:**

Um angepasste Funktionen zu registrieren, verwenden Sie die Anweisung CREATE FUNCTION.

Alle angepassten Funktionen müssen mit dem Schemanamen DCTM registriert werden. Der vollständig qualifizierte Name der einzelnen Funktionen lautet DCTM.<funktionsname>.

Im folgenden Beispiel wird die angepasste Funktion ANY\_EQ registriert. CREATE FUNCTION DCTM.ANY\_EQ (CHAR(), CHAR()) RETURNS INTEGER AS TEMPLATE DETERMINISTIC NO EXTERNAL ACTION

Jede angepasste Funktion muss einmal für jede DB2-Datenbank registriert werden, in der der Documentum-Wrapper installiert ist.

Die Beispieldatei create\_function\_mappings.ddl im Verzeichnis sqllib/samples/lifesci/dctm unterstützt Sie bei der Registrierung von angepassten Funktionen. Diese Datei enthält Definitionen für die einzelnen angepassten Funktionen. Sie können diese dll-Datei verwenden, um die angepassten Funktionen für jede DB2-Datenbank zu registrieren, in der der Documentum-Wrapper installiert ist.

# **Regeln für Zeichenfolgeargumente bei angepassten Funktionen**

Alle Argumente, die als Zeichenfolgen übergeben werden, müssen den folgenden Regeln entsprechen:

- v Jede Zeichenfolge muss in einfache Anführungszeichen eingeschlossen sein.
- v Einfache Anführungszeichen innerhalb von Zeichenfolgen müssen durch zwei einfache Anführungszeichen dargestellt werden.

# **Verwenden von angepassten Funktionen in Abfragen**

Im folgenden Beispiel ist die Verwendung der angepassten Funktionen in Abfragen dargestellt.

Anzeigen des Objektnamens und des Autors vom Kurznamen std\_doc für Dokumente, die einen oder mehrere Autoren mit dem Namen 'Dave Winters' aufweisen:

```
SELECT object name, authors FROM std doc
WHERE DCTM.ANY EQ(authors,'Dave Winters')=1
```
Anzeigen des Objektnamens und des Autors vom Kurznamen std\_doc für Dokumente, die einen oder mehrere Autoren mit dem Namen 'Dave Winters' oder 'Jon Doe' aufweisen:

SELECT object name, authors FROM std doc WHERE DCTM.ANY\_IN(authors,'Dave Winters','Jon Doe')=1

Anzeigen des Objektnamens und Anzeigen von r\_object\_id sowie Abrufen der Inhaltsdatei vom Kurznamen std\_doc für Dokumente, die Zeichenfolgen ähnlich wie 'Dave Win%' in der Autorenspalte enthalten:

```
SELECT object name, r object id, get file FROM std doc
WHERE DCTM.ANY LIKE(authors, \overline{b}Dave Win%')=1
```
# **Tabelle der angepassten Funktionen**

Tabelle 31 enthält eine Aufstellung der angepassten Funktionen für Vergleichselemente.

| Funktionsname      |                                                                                                    | Beschreibung                                                                                                    |  |
|--------------------|----------------------------------------------------------------------------------------------------|----------------------------------------------------------------------------------------------------|--|
| ANY_EQ(arg1, arg2) |                                                                                                    | Überprüft ein Wiederholungsattribut auf alle Werte, die<br>dem angegebenen Wert entsprechen. Zwei Argumente sind<br>erforderlich:<br>arg1<br>Gibt den Namen einer Spalte an, die ein<br>Wiederholungsattribut darstellt. |  |
|                    |                                                                                                    |                                                                                                    |  |
|                    | arg <sub>2</sub>                                                                                                    | Gibt den zu vergleichenden Wert an.                                                                                                    |  |
|                    | Beispiel:                                                                                                    | WHERE DCTM.ANY EQ(authors,'Dave Winters')=1                                                                                                    |  |
|                    |                                                                                                    |                                                                                                    |  |
| ANY_NE(arg1, arg2) | Überprüft ein Wiederholungsattribut auf alle Werte, die<br>dem angegebenen Wert nicht entsprechen. Zwei Argumente<br>sind erforderlich: |                                                                                                    |  |
|                    | arg1                                                                                                    | Gibt den Namen einer Spalte an, die ein<br>Wiederholungsattribut darstellt.                                                                                                    |  |
|                    | arg <sub>2</sub>                                                                                                    | Gibt den zu vergleichenden Wert an.                                                                                                    |  |
|                    | Beispiel:                                                                                                    |                                                                                                    |  |
|                    | WHERE DCTM.ANY_NE(authors, 'Dave Winters')=1                                                                                            |                                                                                                    |  |
| ANY_LT(arg1, arg2) | Uberprüft ein Wiederholungsattribut auf alle Werte, die<br>kleiner sind als der angegebene Wert. Zwei Argumente sind<br>erforderlich:   |                                                                                                    |  |
|                    | arg1                                                                                                    | Gibt den Namen einer Spalte an, die ein<br>Wiederholungsattribut darstellt.                                                                                                    |  |
|                    | arg <sub>2</sub>                                                                                                    | Gibt den zu vergleichenden Wert an.                                                                                                    |  |
|                    | Beispiel:                                                                                                    |                                                                                                    |  |
|                    |                                                                                                    | $\ldots$ WHERE DCTM.ANY_LT(num_approvers,4)=1                                                                                                    |  |
| ANY_GT(arg1, arg2) | Uberprüft ein Wiederholungsattribut auf alle Werte, die<br>größer sind als der angegebene Wert. Zwei Argumente sind<br>erforderlich:    |                                                                                                    |  |
| arg1               |                                                                                                    | Gibt den Namen einer Spalte an, die ein<br>Wiederholungsattribut darstellt.                                                                                                    |  |
|                    | arg <sub>2</sub>                                                                                                    | Gibt den zu vergleichenden Wert an.                                                                                                    |  |
|                    | Beispiel:                                                                                                    |                                                                                                    |  |
|                    | WHERE DCTM.ANY_GT(num_approvers,3)=1                                                                                                    |                                                                                                    |  |

*Tabelle 31. Angepasste Funktionen für Vergleichselemente*

| Funktionsname                 | Beschreibung                                                                                                    |  |  |
|-------------------------------|----------------------------------------------------------------------------------------------------|--|--|
| ANY_LE(arg1, arg2)            | Überprüft ein Wiederholungsattribut auf alle Werte, die<br>kleiner-gleich dem angegebenen Wert sind. Zwei Argu-<br>mente sind erforderlich:                                                                   |  |  |
|                               | Gibt den Namen einer Spalte an, die ein<br>arg1<br>Wiederholungsattribut darstellt.                                                                                                    |  |  |
|                               | Gibt den zu vergleichenden Wert an.<br>arg <sub>2</sub>                                                                                                    |  |  |
|                               | Beispiel:<br>WHERE DCTM.ANY_LE(num_approvers,2)=1                                                                                                    |  |  |
| ANY_GE(arg1, arg2)            | Überprüft ein Wiederholungsattribut auf alle Werte, die<br>größer-gleich dem angegebenen Wert sind. Zwei Argu-<br>mente sind erforderlich:                                                                    |  |  |
|                               | Gibt den Namen einer Spalte an, die ein<br>arg1<br>Wiederholungsattribut darstellt.                                                                                                    |  |  |
|                               | Gibt den zu vergleichenden Wert an.<br>arg <sub>2</sub>                                                                                                    |  |  |
|                               | Beispiel:                                                                                                    |  |  |
|                               | WHERE DCTM.ANY_GE(num_approvers,1)=1                                                                                                    |  |  |
| ANY_IN(arg1, arg2 –<br>arg11) | Überprüft ein Wiederholungsattribut auf zehn Werte in<br>einer angegebenen Liste mit Werten. Drei bis elf Argumente<br>desselben Datentyps können angegeben werden:                                           |  |  |
|                               | Gibt den Namen einer Spalte an, die ein<br>arg1<br>Wiederholungsattribut darstellt.                                                                                                    |  |  |
|                               | arg2-arg11<br>Gibt eine Liste der zu vergleichenden Werte an,<br>die durch Komma voneinander getrennt sind.                                                                                                   |  |  |
|                               | Beispiel:                                                                                                    |  |  |
|                               | WHERE DCTM.ANY_IN(authors,'Crick','Watson')=1                                                                                                    |  |  |
|                               | Die maximal mögliche Anzahl von Werten in einer ange-<br>passten Funktion ANY_IN für Wiederholungsattribute ist 10<br>bei einer einzelnen Anweisung. Mehrere Anweisungen kön-<br>nen mit OR verknüpft werden. |  |  |

*Tabelle 31. Angepasste Funktionen für Vergleichselemente (Forts.)*

| Funktionsname               |                                                                                                    | Beschreibung                                                                                                    |  |
|-----------------------------|----------------------------------------------------------------------------------------------------|----------------------------------------------------------------------------------------------------|--|
| ANY_LIKE(arg1, arg2)        | Überprüft ein Wiederholungsattribut auf alle Werte, die<br>ähnlich dem angegebenen Wert sind. Zwei Argumente sind<br>erforderlich:                                                                                                    |                                                                                                    |  |
|                             | arg1                                                                                                    | Gibt den Namen einer Spalte an, die ein<br>Wiederholungsattribut darstellt.                                                              |  |
|                             | arg <sub>2</sub>                                                                                                    | Gibt das zu vergleichende Muster an; untergeord-<br>nete Zeichenfolgen werden in einfache Anfüh-<br>rungszeichen eingeschlossen.         |  |
|                             | Beispiel:                                                                                                    |                                                                                                    |  |
|                             |                                                                                                    | WHERE DCTM.ANY_LIKE(authors,'Dave Win%')=1<br>OR DCTM.ANY_LIKE(keywords,'%\_%')=1                                                        |  |
|                             |                                                                                                    | Die Escape-Klausel wird in ANY_LIKE()-Vergleichs-<br>elementen nicht unterstützt.                                                        |  |
| ANY_NOT_LIKE(arg1,<br>arg2) |                                                                                                    | Überprüft ein Wiederholungsattribut auf alle Werte, die<br>nicht ähnlich dem angegebenen Wert sind. Zwei Argumente<br>sind erforderlich: |  |
|                             | arg1                                                                                                    | Gibt den Namen einer Spalte an, die ein<br>Wiederholungsattribut darstellt.                                                              |  |
|                             | arg <sub>2</sub>                                                                                                    | Gibt das zu vergleichende Muster an; untergeord-<br>nete Zeichenfolgen werden in einfache Anfüh-<br>rungszeichen eingeschlossen.         |  |
|                             | Beispiel:                                                                                                    |                                                                                                    |  |
|                             |                                                                                                    | WHERE DCTM.ANY NOT LIKE(authors, 'Dave Win%')=1<br>OR DCTM.ANY_NOT_LIKE(keywords,'%\_%')=1                                               |  |
|                             | Die Escape-Klausel wird in ANY_NOT_LIKE()-Vergleichs-<br>elementen nicht unterstützt.                                                                                                    |                                                                                                    |  |
| ANY_NULL(arg)               | Überprüft ein Wiederholungsattribut auf den Wert IS<br>NULL. Ein erforderliches Argument muss angegeben wer-<br>den, das den Namen des Wiederholungsattributs oder des<br>nur einen Wert enthaltenden Attributs DATE bzw. TIMES-<br>TAMP angibt. |                                                                                                    |  |
|                             |                                                                                                    | Beispiel:                                                                                                    |  |
|                             |                                                                                                    | WHERE DCTM.ANY_NULL(authors)=1                                                                                                    |  |

*Tabelle 31. Angepasste Funktionen für Vergleichselemente (Forts.)*

| Funktionsname                           | Beschreibung                                                                                                    |  |
|-----------------------------------------|----------------------------------------------------------------------------------------------------|--|
| ANY_NOT_NULL(arg)                       | Überprüft ein Wiederholungsattribut auf den Wert IS NOT<br>NULL. Ein erforderliches Argument muss angegeben wer-<br>den, das den Namen des Wiederholungsattributs darstellt.                                                           |  |
|                                         | Beispiel:                                                                                                    |  |
|                                         | WHERE DCTM.ANY NOT NULL(authors)=1                                                                                                    |  |
| ANY_SAME_INDEX(arg1<br>$-$ arg10)       | Überprüft Wiederholungsattribute auf Werte mit demselben<br>Index für jedes Attribut. Zwei bis zehn der anderen<br>ANY_xx()-Funktionen können angegeben werden.                                                                        |  |
|                                         | Im folgenden Beispiel wird überprüft, ob ein Dokument<br>mindestens einen Autor mit dem Namen Ken aufweist, der<br>nicht zu UCD gehört.                                                                                                |  |
|                                         | WHERE DCTM.ANY_SAME_INDEX(<br>ANY_EQ(author_name,'Ken'),<br>DCTM.ANY NE(author affiliation, 'UCD'))=1                                                                                                    |  |
|                                         | Die maximal mögliche Anzahl von Überprüfungen auf<br>Werte derselben Indexstufe für Wiederholungsattribute ist<br>10. Bei den Überprüfungen muss es sich um AND-Überprü-<br>fungen handeln, die von links nach rechts bewertet werden. |  |
| $CABINET(arg)$ und<br>CABINET_TREE(arg) | Ein erforderliches Argument muss angegeben werden, das<br>den vollständig qualifizierten Namen einer Docbase-Ablage<br>darstellt.                                                                                                    |  |
|                                         | Beispiel:<br>WHERE DCTM.CABINET('/Tools')=1<br>WHERE DCTM.CABINET TREE('/MyDocs')=1                                                                                                    |  |
|                                         | Verwenden Sie mehrere Exemplare von CABINET und<br>CABINET_TREE, um mehrere Ablagen anzugeben.                                                                                                    |  |
|                                         | Beispiel:                                                                                                    |  |
|                                         | $\ldots$ WHERE DCTM.CABINET('/Tools')=1<br>OR DCTM.CABINET TREE('/Parts')=1                                                                                                    |  |

*Tabelle 31. Angepasste Funktionen für Vergleichselemente (Forts.)*

| Funktionsname                       | Beschreibung                                                                                                    |
|-------------------------------------|----------------------------------------------------------------------------------------------------|
| FOLDER(arg) und<br>FOLDER_TREE(arg) | Ein erforderliches Argument muss angegeben werden, das<br>den vollständig qualifizierten Namen eines Docbase-Ord-<br>ners bzw. einer Docbase-Ablage darstellt.                                                                       |
|                                     | Beispiel:                                                                                                    |
|                                     | DCTM.FOLDER('/Tools/Drills')=1<br>DCTM.FOLDER TREE('/MyDocs/WhitePapers')=1                                                                                                    |
|                                     | Verwenden Sie mehrere Exemplare von FOLDER und<br>FOLDER_TREE, um mehrere Ordner anzugeben.                                                                                                    |
|                                     | Beispiel:                                                                                                    |
|                                     | DCTM.FOLDER('/Tools/Drills')=1<br>OR DCTM.FOLDER_TREE('/Animals/Horses')=1                                                                                                    |
| RENDITION_FORMAT<br>(format)        | Verwendet die Pseudospalten GET_RENDITION und<br>GET RENDITION DEL, um das Format des abzurufenden<br>Ausgabeformats zu ermitteln. Zur Angabe des Formats ist<br>ein Zeichenfolgeargument erforderlich.                              |
|                                     | Das folgende Beispiel ruft ein Dokument im PDF-Format<br>ab:                                                                                                    |
|                                     | SELECT get rendition                                                                                                    |
|                                     | FROM<br>WHERE DCTM.RENDITION FORMAT('pdf')=1                                                                                                    |
| USER(1)                             | Vergleicht einen Wert mit der Documentum-Autoren-ID des<br>aktuellen Benutzers. Aufgrund einer Einschränkung bei<br>DB2 wird die angepasste Funktion USER mit einem<br>ganzzahligen Argument definiert, das nicht verwendet<br>wird. |
|                                     | Beispiel:                                                                                                    |
|                                     | $\ldots$ WHERE approver = DCTM.USER(1)                                                                                                    |
|                                     | Verwenden Sie die Anweisung CREATE USER MAPPING,<br>um die Documentum-Autoren-ID entsprechend der DB2-<br>Autoren-ID zu definieren.                                                                                                  |

*Tabelle 31. Angepasste Funktionen für Vergleichselemente (Forts.)*

| Funktionsname     | <b>Beschreibung</b>                                                                                                    |
|-------------------|----------------------------------------------------------------------------------------------------|
| SEARCH_WORDS(arg) | Ein erforderliches Zeichenfolgeargument muss angegeben<br>werden, bei dem es sich um eine Liste einzelner Wörter<br>handelt. Diese Wörter müssen in einfache Anführungszei-<br>chen eingeschlossen und durch AND, OR oder NOT ver-<br>bunden werden, die Vorrangstellung muss durch runde<br>Klammern gesteuert werden. Die Wörter dürfen keine Leer-<br>zeichen enthalten und müssen in einfache Anführungszei-<br>chen eingeschlossen sein. |
|                   | Beispiel:<br>DCTM.SEARCH WORDS('''yeast''<br>AND (''bread'' OR ''cake'')<br>AND NOT ''wedding''' $)=1$                                                                                                    |
| SEARCH_TOPIC(arg) | Ein erforderliches Zeichenfolgeargument muss angegeben<br>werden, bei dem es sich um eine Verity-TOPIC-Abfragean-<br>weisung handelt, die wörtlich an Documentum und Vertiy<br>übergeben werden muss.                                                                                                    |
|                   | Beispiel:<br>WHERE DCTM.SEARCH TOPIC('"quick"')=1                                                                                                    |

*Tabelle 31. Angepasste Funktionen für Vergleichselemente (Forts.)*

Dies war die letzte Task in dieser Tasksequenz.

# **Zugehörige Referenzen:**

v "CREATE FUNCTION (Sourced or Template) statement" in *SQL Reference, Volume 2*

### <span id="page-222-0"></span>**Documentum-Datenquelle - Beispielabfragen**

Nach der Registrierung des Wrappers können Sie SQL-Abfragen für die Documentum-Datenquelle ausführen. Dieser Abschnitt enthält eine Reihe von Beispielabfragen.

Um Abfragen auszuführen, verwenden Sie den Kurznamen und die definierten Kurznamenspalten in Ihren SQL-Anweisungen in derselben Weise wie reguläre Tabellennamen und Tabellenspalten.

Der Documentum-Server und DB2 verarbeiten das Vergleichselement LIKE unterschiedlich. Wird ein Vergleichselement LIKE an den Documentum-Server ausgelagert, so findet die Documentum-Semantik Anwendung. Enthält im folgenden Beispiel die Spalte c1 eine Zeichenfolge der Länge null, so ist das Vergleichselement für Documentum wahr und für DB2 falsch.

```
c1 LIKE '%'
```
Mit der folgenden Abfrage werden alle Docbase-Dokumente für den Dokumentnamen 'Test Document' angezeigt:

```
SELECT object_name
FROM std_doc
WHERE object name='Test Document';
```
In der folgenden Abfrage wird die angepasste Funktion ANY\_EQ verwendet, um alle Dokumente anzuzeigen, bei denen einer der Autoren 'Joe Doe' heißt.

```
SELECT object name
FROM std doc
WHERE DCTM.ANY EQ(author, 'Joe Doe')=1
```
In der folgenden Abfrage werden die Funktion FOLDER\_TREE und die Funktion SEARCH\_WORDS verwendet, um alle Dokumente in der Ablage 'Approved' ('genehmigt') zu suchen, die den Text ″protein″ enthalten.

```
SELECT object_name
FROM std doc
WHERE DCTM.FOLDER TREE('/Approved')=1
      AND DCTM.SEARCH_WORDS('protein')=1
```
In der folgenden Abfrage werden die Pseudospalte GET\_FILE und die angepassten Funktionen FOLDER\_TREE und ANY\_IN verwendet, um die Namen der Dateien auf dem DB2-Server abzurufen, in denen der Inhalt für alle Dokumente, die einen der angeführten Autoren enthalten, in der Ablage 'Approved' ('genehmigt') gespeichert wurde.

```
SELECT object name, object id, get file
FROM std doc
WHERE DCTM.FOLDER TREE('/Approved')=1
      AND DCTM.ANY IN(author, 'Mary Black', 'Joe Carson', 'Peter Miller')=1
```
v ["Excel-Datenquelle - Beispielabfragen" auf Seite 225](#page-240-0)

# <span id="page-223-0"></span>**Was ist das Dienstprogramm 'CreateNicknameFile' für den Documentum-Wrapper?**

Das Docbase-Dienstprogramm CreateNicknameFile, das kostenfrei zum Download zur Verfügung steht, kann zur Erstellung einer ASCII-Datei verwendet werden, die eine vollständige Definition jedes Docbase-Objekts bzw. jeder registrierten Tabelle enthält. Die Ausgabedatei kann zu folgenden Zwecken editiert werden:

- v Definieren von angepassten lokalen Namen für Spalten und Attribute. Die lokalen und fernen Namen sind anfangs die in der Docbase verwendete Namen.
- Löschen von nicht mehr benötigten Spalten und Attributen. Der einzige vordefinierte Documentum-Dokumenttyp (dm\_document) verfügt über 59 Attribute in EDMS98 und 76 Attribute in 4i. Die meisten davon enthalten Metadaten für die Dokumentverwaltung und Anwendungsentwicklung auf niedriger Ebene. Durch das Löschen von Attributen, die nicht benötigt werden, kann der Nutzen von SQL-Anweisungen SELECT \* erhöht werden, ohne die Leistung zu beeinträchtigen.
- v Hinzufügen eines Werts für die Option FOLDERS, um Suchvorgänge für diesen Kurznamen auf bestimmte Documentum-Ordner einzuschränken.
- Ändern von DATE-Zuordnungen in TIMESTAMP, falls gewünscht. Das Dienstprogramm generiert eine Zuordnung von DQL DATE zu DB2®, da dies am Sinnvollsten erscheint.
- Ändern der CHAR-Zuordnung in VARCHAR oder umgekehrt, abhängig von der Funktionsweise der jeweiligen Anwendung.

Das Dienstprogramm muss in einer Docbase installiert und von einer Documentum-Windows®-GUI aus ausgeführt werden. Die vom Dienstprogramm generierten Dateien sind für die Docbase, in der es installiert ist, spezifisch.

### **Zugehörige Tasks:**

- v ["Installieren des Dienstprogramms 'CreateNicknameFile' \(Documentum-](#page-224-0)[Wrapper\)" auf Seite 209](#page-224-0)
- v ["Konfigurieren des Dienstprogramms 'CreateNicknameFile' \(Documentum-](#page-224-0)[Wrapper\)" auf Seite 209](#page-224-0)
- ["Zuordnen des Objekttyps DM\\_ID in registrierten Documentum-Tabellen"](#page-226-0) [auf Seite 211](#page-226-0)

# <span id="page-224-0"></span>**Installieren des Dienstprogramms 'CreateNicknameFile' (Documentum-Wrapper)**

Das Dienstprogramm 'CreateNicknameFile' kann Sie beim Schreiben von CREATE NICKNAME-Anweisungen für Ihre Documentum-Datenquellen unterstützen.

### **Prozedur:**

Gehen Sie wie folgt vor, um das Dienstprogramm zu installieren:

- 1. Laden Sie das Dienstprogramm CreateNicknameFile vom Download-Abschnitt der DB2 Information Integrator-Produktwebsite herunter.
- 2. Verwenden Sie die EDMS98 Workspace-GUI oder den 4i Desktop Client, um das Dienstprogramm mit dem Namen CreateNicknameFile.txt zu importieren. Sie können das Dienstprogramm als Prozedurtyp in eine beliebige Docbase-Ablage bzw. einen beliebigen Docbase-Ordner importieren und es beliebig umbenennen.
- 3. Wählen Sie das Markierungsfeld **Can be run by user** ('kann vom Benutzer ausgeführt werden') im Dialogfenster mit den Eigenschaften für das soeben importierte Objekt CreateNicknameFile.txt aus.

### **Zugehörige Konzepte:**

• ["Was ist das Dienstprogramm 'CreateNicknameFile' für den Documentum-](#page-223-0)[Wrapper?" auf Seite 208](#page-223-0)

### **Zugehörige Tasks:**

- v "Konfigurieren des Dienstprogramms 'CreateNicknameFile' (Documentum-Wrapper)" auf Seite 209
- "Zuordnen des Objekttyps DM ID in registrierten Documentum-Tabellen" [auf Seite 211](#page-226-0)

# **Konfigurieren des Dienstprogramms 'CreateNicknameFile' (Documentum-Wrapper)**

Das Dienstprogramm 'CreateNicknameFile' kann Sie beim Schreiben von CREATE NICKNAME-Anweisungen für Ihre Documentum-Datenquellen unterstützen.

### **Voraussetzungen:**

Das Dienstprogramm 'CreateNicknameFile' muss zunächst installiert werden, bevor es konfiguriert werden kann.

# **Prozedur:**

Gehen Sie wie folgt vor, um das Dienstprogramm nach der Installation zu konfigurieren:

- 1. Klicken Sie doppelt auf das Symbol für das Dienstprogramm, um es auszuführen.
- 2. Geben Sie den Namen des Documentum-Dokuments bzw. -Objekttyps ein. Der Standardwert ist dm\_document.

Geben Sie dm\_registered als Namen an, wenn Sie eine Kurznamendatei für eine registrierte Tabelle erstellen möchten. Wenn Sie dm\_registered angeben, werden Sie vom System auch zur Eingabe des vollständig qualifizierten Tabellennamens im Format <eigner>.<tabellenname> aufgefordert. Sie können dm\_dbo als Eignernamen verwenden, wenn der Eigner der Tabelle auch der Docbase-Eigner ist (dies ist normalerweise der Fall).

Das Dienstprogramm geht von einer Namenskonvention für Kurznamen von registrierten Tabellen aus. Bei dieser Konvention wird dem Tabellennamen die Zeichenfolge ″rt\_″ vorangestellt, die ″registrierte Tabelle″ angibt.

Sie können den vom Dienstprogramm vorgeschlagenen Kurznamen ändern, wenn Sie diese Konvention nicht verwenden möchten.

- 3. Geben Sie den Servernamen ein, der dem zu erstellenden Kurznamen zugeordnet ist.
- 4. Geben Sie den Kurznamen ein.

Die Kurznamen müssen selbst erklärend und innerhalb des DB2-Exemplars eindeutig sein. Das Dienstprogramm geht von der Namenskonvention <servername>.<objekttyp> aus, da derselbe <objekttyp> möglicherweise für mehrere Server definiert werden muss. Sie können die vom Dienstprogramm vorgeschlagenen Kurznamen ändern, wenn Sie diese Konvention nicht verwenden möchten.

5. Geben Sie den Namen der Ausgabedatei ein.

Der Standardwert lautet C:\Temp\nickname.txt. Das Verzeichnis, in dem die Ausgabedatei gespeichert werden soll, muss bereits vorhanden sein, und der Benutzer muss über Schreibzugriff für dieses Verzeichnis verfügen.

Nachdem Sie die erforderlichen Angaben bei der Eingabeaufforderung gemacht haben, wird die Kurznamendatei erstellt und in einem Texteditor geöffnet.

# **Zugehörige Konzepte:**

v ["Was ist das Dienstprogramm 'CreateNicknameFile' für den Documentum-](#page-223-0)[Wrapper?" auf Seite 208](#page-223-0)

## <span id="page-226-0"></span>**Zugehörige Tasks:**

- v ["Registrieren von Kurznamen für Documentum-Datenquellen" auf Seite 190](#page-205-0)
- v ["Installieren des Dienstprogramms 'CreateNicknameFile' \(Documentum-](#page-224-0)[Wrapper\)" auf Seite 209](#page-224-0)

# **Zuordnen des Objekttyps DM\_ID in registrierten Documentum-Tabellen**

Die vom Dienstprogramm 'CreateNicknameFile' erstellen Spaltendefinitionen entsprechen den Anforderungen des Documentum-Wrappers, einschließlich der korrekten Zuordnung der einzelnen Datentypen zu den entsprechenden DB2-Datentypen. Die einzige Ausnahme besteht darin, dass Documentum den Datentyp DM\_ID in registrierten Tabellen nicht unterstützt. Das Dienstprogramm geht davon aus, dass eine Spalte in einer registrierten Tabelle für die Auflistung einer Objekt-ID verwendet wird, wenn sie als Zeichenfolge definiert ist, 16 Zeichen lang ist und einen Namen hat, der auf ″\_id″ endet. Beim Datentyp DM\_ID ordnet das Dienstprogramm die Spalte dem DB2- Datentyp CHAR(16) zu. In allen anderen Fällen werden alle string/varchar-Spalten dem DB2-Datentyp VARCHAR zugeordnet.

### **Prozedur:**

Um eine korrekte Zuordnung der Datentypen zu gewährleisten, gehen Sie wie folgt vor:

- 1. Untersuchen Sie die Spaltendefinitionen Datentypen in der vom Dienstprogramm 'CreateNicknameFile' erstellten Ausgabedatei.
- 2. Wenn das Dienstprogramm den Datentyp einer Documentum-Spalte einem falschen DB2-Datentyp zugeordnet hat, müssen Sie den DB2-Datentyp ändern, bevor Sie die Datei zur Registrierung des Kurznamens für DB2 verwenden.

### **Zugehörige Konzepte:**

• ["Was ist das Dienstprogramm 'CreateNicknameFile' für den Documentum-](#page-223-0)[Wrapper?" auf Seite 208](#page-223-0)

# **Zugehörige Tasks:**

- v ["Installieren des Dienstprogramms 'CreateNicknameFile' \(Documentum-](#page-224-0)[Wrapper\)" auf Seite 209](#page-224-0)
- v ["Konfigurieren des Dienstprogramms 'CreateNicknameFile' \(Documentum-](#page-224-0)[Wrapper\)" auf Seite 209](#page-224-0)

# <span id="page-227-0"></span>**Doppelte Definition von Wiederholungsattributen (Documentum-Wrapper)**

Um die Abfrageleistung des Wrappers zu optimieren, muss jedes Attribut als der tatsächliche, diesem Attribut äquivalente DB2-Datentyp definiert werden. Das bedeutet, dass der Documentum-Datentyp 'Integer' als DB2-Datentyp 'Integer' definiert werden muss, etc. Diese Definitionen verhindern jedoch die Rückgabe mehrerer Werte für Wiederholungsattribute, die nicht dem Typ VARCHAR entsprechen. Für diese Spalten wird nur der letzte Wert zurückgegeben.

Diese Einschränkung ist vorhanden, da der Wrapper nur eine Ergebniszeile pro Docbase-Objekt zurückgibt, wo immer dies möglich ist. Diese Einschränkung ist nur dann von Bedeutung, wenn Wiederholungsattribute ausgewählt werden. Sie können jedoch eine zweite Spalte für dasselbe ferne Wiederholungsattribut, jedoch mit dem Datentyp VARCHAR definieren.

Dieser Spaltenname wird in der SELECT-Liste verwendet, um alle Werte als eine durch Begrenzer unterteilte Liste der entsprechenden Werte zurückzugeben. (Die Option DELIMITER für die einzelnen Spalten gibt den zu verwendenden Begrenzer an.) Die lokalen Namen der Spalten mit mehreren Werten sollten standardisiert werden. Hierzu wird das Präfix ″m\_″ zum lokalen Namen der Spalte hinzugefügt, die als tatsächlicher Datentyp definiert ist.

Beispiel: Angenommen, eine Kurznamenspalte eines Documentum-Wiederholungsattributs hat den Namen approval\_dates und ist mit dem Datentyp TIMESTAMP definiert. Sie können eine zweite Kurznamenspalte mit dem Namen m\_approval\_dates erstellen und diese mit dem Datentyp VAR-CHAR definieren. Sie können m\_approval\_dates dann in einer SELECT-Liste verwenden, um alle Genehmigungsdaten in einer durch Begrenzer unterteilten Liste zurückzugeben. Für Wiederholungsattribute, deren tatsächlicher Datentyp VARCHAR lautet, ist keine doppelte Definition erforderlich.

# **Zugriffssteuerung für den Documentum-Wrapper**

Abfragen sind abhängig von den Berechtigungen des Benutzers innerhalb der Docbase. Nur die Dokumente, für die der Benutzer mindestens über Lesezugriff verfügt, sind in den entsprechenden Abfrageergebnissen enthalten.

- ["Modell der Dateizugriffssteuerung für den Wrapper für Dateien mit](#page-190-0) [Tabellenstruktur" auf Seite 175](#page-190-0)
- ["Modell für die Dateizugriffssteuerung für den Excel-Wrapper" auf Seite](#page-243-0) [228](#page-243-0)

# <span id="page-228-0"></span>**Nachrichten für den Documentum-Wrapper**

In diesem Abschnitt sind Nachrichten und die zugehörigen Beschreibungen aufgeführt, die bei der Verwendung des Wrappers für Documentum angezeigt werden können.

| Fehlercode      | Nachricht                                                                                                    | Erläuterung                                                                                                    |
|-----------------|----------------------------------------------------------------------------------------------------|----------------------------------------------------------------------------------------------------|
| <b>SQL0901N</b> | Die SQL-Anweisung schlug<br>aufgrund eines nicht schwer-<br>wiegenden (nicht kritischen)<br>Systemfehlers fehl. Nachfol-<br>gende SQL-Anweisungen<br>können verarbeitet werden.<br>(Ursache:<br>"sqlno_crule_save_plans<br>[100]:rc (-2144272209) Leere<br>Planliste festgestellt.")                                                                                               | Die an DB2 übergebene SQL-Abfrage<br>konnte vom Wrapper nicht verarbeitet<br>werden. Korrigieren Sie die Syntax und<br>übergeben Sie die Abfrage erneut.                                                                                                    |
| <b>SQL0901N</b> | Die SQL-Anweisung schlug<br>aufgrund eines nicht schwer-<br>wiegenden (nicht kritischen)<br>Systemfehlers fehl. Nachfol-<br>gende SQL-Anweisungen<br>können verarbeitet werden.<br>(Ursache: "dmAPI-Exec fehl-<br>geschlagen:<br>[DM_QUERY_E_BAD_QUAL]<br>Fehler: "Die Attributkennung<br>A0 für das Attribut<br><spaltenname>, ist keine gül-<br/>tige Kennung."".)</spaltenname> | Ein nicht korrekter Documentum-Typ<br>oder eine nicht korrekte registrierte<br>Tabelle wurde für die Kurznamenoption<br>REMOTE_OBJECT eingegeben. Ändern<br>Sie den Kurznamen, so dass der korrekte<br>Documentum-Objekttyp bzw. die kor-<br>rekte registrierte Tabelle verwendet wird. |
| <b>SQL0901N</b> | Die SQL-Anweisung schlug<br>aufgrund eines nicht schwer-<br>wiegenden (nicht kritischen)<br>Systemfehlers fehl. Nachfol-<br>gende SQL-Anweisungen<br>können verarbeitet werden.<br>(Ursache: "Ungültige NULL-<br>Spalte angegeben".)                                                                                                    | Interner Programmierfehler. Wenden Sie<br>sich an die IBM Softwareunterstützung.                                                                                                    |
| <b>SQL0901N</b> | Die SQL-Anweisung schlug<br>aufgrund eines nicht schwer-<br>wiegenden (nicht kritischen)<br>Systemfehlers fehl. Nachfol-<br>gende SQL-Anweisungen<br>können verarbeitet werden.<br>(Ursache: "Die Spezifikation<br>für den Kurznamen ist leer".)                                                                                                    | Interner Programmierfehler. Wenden Sie<br>sich an die IBM Softwareunterstützung.                                                                                                    |

*Tabelle 32. Vom Documentum-Wrapper ausgegebene Nachrichten*

| Fehlercode | Nachricht                                                                                                    | Erläuterung                                                                      |
|------------|----------------------------------------------------------------------------------------------------|----------------------------------------------------------------------------------|
| SQL0901N   | Die SQL-Anweisung schlug<br>aufgrund eines nicht schwer-<br>wiegenden (nicht kritischen)<br>Systemfehlers fehl. Nachfol-<br>gende SQL-Anweisungen<br>können verarbeitet werden.<br>(Ursache: "Das Ausgabeobjekt<br>ist leer oder unvollständig".)    | Interner Programmierfehler. Wenden Sie<br>sich an die IBM Softwareunterstützung. |
| SQL0901N   | Die SQL-Anweisung schlug<br>aufgrund eines nicht schwer-<br>wiegenden (nicht kritischen)<br>Systemfehlers fehl. Nachfol-<br>gende SQL-Anweisungen<br>können verarbeitet werden.<br>(Ursache: "Unerwartete<br>"Anzahl von Spalten angefor-<br>dert".) | Interner Programmierfehler. Wenden Sie<br>sich an die IBM Softwareunterstützung. |
| SQL0901N   | Die SQL-Anweisung schlug<br>aufgrund eines nicht schwer-<br>wiegenden (nicht kritischen)<br>Systemfehlers fehl. Nachfol-<br>gende SQL-Anweisungen<br>können verarbeitet werden.<br>(Ursache: "Keine Spalten-<br>informationen gefunden".)            | Interner Programmierfehler. Wenden Sie<br>sich an die IBM Softwareunterstützung. |
| SQL0901N   | Die SQL-Anweisung schlug<br>aufgrund eines nicht schwer-<br>wiegenden (nicht kritischen)<br>Systemfehlers fehl. Nachfol-<br>gende SQL-Anweisungen<br>können verarbeitet werden.<br>(Ursache: "Nicht unterstützter<br>Spaltentyp angefordert".)       | Interner Programmierfehler. Wenden Sie<br>sich an die IBM Softwareunterstützung. |
| SQL0901N   | Die SQL-Anweisung schlug<br>aufgrund eines nicht schwer-<br>wiegenden (nicht kritischen)<br>Systemfehlers fehl. Nachfol-<br>gende SQL-Anweisungen<br>können verarbeitet werden.<br>(Ursache: "Spaltendefinition<br>nicht korrekt".)                  | Interner Programmierfehler. Wenden Sie<br>sich an die IBM Softwareunterstützung. |

*Tabelle 32. Vom Documentum-Wrapper ausgegebene Nachrichten (Forts.)*

| Fehlercode      | Nachricht                                                                                                    | Erläuterung                                                                      |
|-----------------|----------------------------------------------------------------------------------------------------|----------------------------------------------------------------------------------|
| SQL0901N        | Die SQL-Anweisung schlug<br>aufgrund eines nicht schwer-<br>wiegenden (nicht kritischen)<br>Systemfehlers fehl. Nachfol-<br>gende SQL-Anweisungen<br>können verarbeitet werden.<br>(Ursache: "Inkonsistenter Typ;<br>DB2-Anforderung != Kurz-<br>namentyp".) | Interner Programmierfehler. Wenden Sie<br>sich an die IBM Softwareunterstützung. |
| SQL0901N        | Die SQL-Anweisung schlug<br>aufgrund eines nicht schwer-<br>wiegenden (nicht kritischen)<br>Systemfehlers fehl. Nachfol-<br>gende SQL-Anweisungen<br>können verarbeitet werden.<br>(Ursache: "Ausgabeparameter<br>ist nicht NULL".)                          | Interner Programmierfehler. Wenden Sie<br>sich an die IBM Softwareunterstützung. |
| SQL0901N        | Die SQL-Anweisung schlug<br>aufgrund eines nicht schwer-<br>wiegenden (nicht kritischen)<br>Systemfehlers fehl. Nachfol-<br>gende SQL-Anweisungen<br>können verarbeitet werden.<br>(Ursache: "Abfrageausgabe-<br>variable ist nicht NULL".                   | Interner Programmierfehler. Wenden Sie<br>sich an die IBM Softwareunterstützung. |
| <b>SQL0901N</b> | Die SQL-Anweisung schlug<br>aufgrund eines nicht schwer-<br>wiegenden (nicht kritischen)<br>Systemfehlers fehl. Nachfol-<br>gende SQL-Anweisungen<br>können verarbeitet werden.<br>(Ursache: "Ungültige Länge<br>der Zeitmarke".)                            | Interner Programmierfehler. Wenden Sie<br>sich an die IBM Softwareunterstützung. |
| SQL0901N        | Die SQL-Anweisung schlug<br>aufgrund eines nicht schwer-<br>wiegenden (nicht kritischen)<br>Systemfehlers fehl. Nachfol-<br>gende SQL-Anweisungen<br>können verarbeitet werden.<br>(Ursache: "Inkonsistente<br>Spaltenanzahl".)                              | Interner Programmierfehler. Wenden Sie<br>sich an die IBM Softwareunterstützung. |

*Tabelle 32. Vom Documentum-Wrapper ausgegebene Nachrichten (Forts.)*

| Fehlercode | Nachricht                                                                                                    | Erläuterung                                                                                                    |
|------------|----------------------------------------------------------------------------------------------------|----------------------------------------------------------------------------------------------------|
| SQL0901N   | Die SQL-Anweisung schlug<br>aufgrund eines nicht schwer-<br>wiegenden (nicht kritischen)<br>Systemfehlers fehl. Nachfol-<br>gende SQL-Anweisungen<br>können verarbeitet werden.<br>(Ursache: "Zugriff auf Daten<br>beim Konvertieren von Wer-<br>ten nicht möglich".) | Interner Programmierfehler. Wenden Sie<br>sich an die IBM Softwareunterstützung.                                  |
| SQL0901N   | Die SQL-Anweisung schlug<br>aufgrund eines nicht schwer-<br>wiegenden (nicht kritischen)<br>Systemfehlers fehl. Nachfol-<br>gende SQL-Anweisungen<br>können verarbeitet werden.<br>(Ursache: "DMCL-Client<br>konnte nicht initialisiert wer-<br>den".)                | Der Documentum-Client kann nicht<br>initialisiert werden. Benachrichtigen Sie<br>den Systemadministrator.         |
| SQL0901N   | Die SQL-Anweisung schlug<br>aufgrund eines nicht schwer-<br>wiegenden (nicht kritischen)<br>Systemfehlers fehl. Nachfol-<br>gende SQL-Anweisungen<br>können verarbeitet werden.<br>(Ursache: "Get_User gab den<br>Wert NULL zurück".)                                 | Interner Programmierfehler. Wenden Sie<br>sich an die IBM Softwareunterstützung.                                  |
| SQL0901N   | Die SQL-Anweisung schlug<br>aufgrund eines nicht schwer-<br>wiegenden (nicht kritischen)<br>Systemfehlers fehl. Nachfol-<br>gende SQL-Anweisungen<br>können verarbeitet werden.<br>(Ursache: "Get_Local_User<br>gab den Wert NULL zurück".)                           | Interner Programmierfehler. Wenden Sie<br>sich an die IBM Softwareunterstützung.                                  |
| SQL0901N   | Die SQL-Anweisung schlug<br>aufgrund eines nicht schwer-<br>wiegenden (nicht kritischen)<br>Systemfehlers fehl. Nachfol-<br>gende SQL-Anweisungen<br>können verarbeitet werden.<br>(Ursache: "Transaktions-<br>beginn (begintrans) fehlge-<br>schlagen".)             | Documentum berichtete, dass<br>'begintrans' fehlgeschlagen ist. Benach-<br>richtigen Sie den Systemadministrator. |

*Tabelle 32. Vom Documentum-Wrapper ausgegebene Nachrichten (Forts.)*

| Fehlercode | Nachricht                                                                                                    | Erläuterung                                                                                                    |
|------------|----------------------------------------------------------------------------------------------------|----------------------------------------------------------------------------------------------------|
| SQL0901N   | Die SQL-Anweisung schlug<br>aufgrund eines nicht schwer-<br>wiegenden (nicht kritischen)<br>Systemfehlers fehl. Nachfol-<br>gende SQL-Anweisungen<br>können verarbeitet werden.<br>(Ursache: "Eingabeparameter<br>war nicht NULL".)                             | Interner Programmierfehler. Wenden Sie<br>sich an die IBM Softwareunterstützung.                                                                                                |
| SQL901N    | Die SQL-Anweisung schlug<br>aufgrund eines nicht schwer-<br>wiegenden (nicht kritischen)<br>Systemfehlers fehl. Nachfol-<br>gende SQL-Anweisungen<br>können verarbeitet werden.<br>(Ursache: "Dctm-Funktionen<br>müssen DCTM.function()<br>$=1$ " entsprechen.) | Sie haben als RHS des Vergleichselements<br>für eine Dctm-Funktion nicht =1 verwen-<br>det. Korrigieren Sie die Syntax und füh-<br>ren Sie die Abfrage erneut aus.              |
| SQL0901N   | Die SQL-Anweisung schlug<br>aufgrund eines nicht schwer-<br>wiegenden (nicht kritischen)<br>Systemfehlers fehl. Nachfol-<br>gende SQL-Anweisungen<br>können verarbeitet werden.<br>(Ursache: "Ungültige Spalten-<br>nummer angefordert".)                       | Interner Programmierfehler. Wenden Sie<br>sich an die IBM Softwareunterstützung.                                                                                                |
| SQL1881N   | "DELIMITER" ist keine gül-<br>tige Option vom Typ<br>"COLUMN" für<br><spaltenname>"</spaltenname>                                                                                                    | Die Option DELIMITER wurde für Spalte<br><spaltenname> angegeben. Die Option<br/>IS_REPEATING wurde jedoch nicht ange-<br/>geben.</spaltenname>                                 |
| SQL1882N   | Die Option "RDBMS_TYPE"<br>vom Typ "SERVER" kann für<br><servername>" nicht auf<br/><optionswert> gesetzt wer-<br/>den."</optionswert></servername>                                                                                                    | Der für die Serveroption RDBMS_TYPE<br>angegebene Wert ist ungültig. Es muss<br>einer der folgenden Werte angegeben<br>werden: DB2, INFORMIX, ORACLE,<br>SQLSERVER oder SYBASE. |
| SQL1882N   | Die Option<br>"TRANSACTIONS" vom Typ<br>"SERVER" kann für<br><servername>" nicht auf<br/><optionswert> gesetzt wer-<br/>den."</optionswert></servername>                                                                                                    | Der für die Serveroption<br>TRANSACTIONS angegebene Wert ist<br>ungültig. Es muss einer der folgenden<br>Werte angegeben werden: NONE,<br>QUERY, PASSTHRU oder ALL.             |

*Tabelle 32. Vom Documentum-Wrapper ausgegebene Nachrichten (Forts.)*

| Fehlercode | Nachricht                                                                                                    | Erläuterung                                                                                                    |
|------------|----------------------------------------------------------------------------------------------------|----------------------------------------------------------------------------------------------------|
| SQL1882N   | Die Option "IS_REG_TABLE"<br>vom Typ "NICKNAME" kann<br>für " <kurzname>" nicht auf<br/>"<optionswert>" gesetzt wer-<br/>den.</optionswert></kurzname>                                        | Der für die Kurznamenoption<br>IS_REG_TABLE angegebene Wert ist<br>ungültig. Es muss einer der folgenden<br>Werte angegeben werden: 'Y' oder 'N'.                                                                                                    |
| SQL1882N   | Die Option "ALL_VERS-<br>IONS" vom Typ<br>"NICKNAME" kann für<br>" <kurzname>" nicht auf<br/>"<optionswert>" gesetzt wer-<br/>den.</optionswert></kurzname>                                   | Der für die Kurznamenoption ALL-<br>VERSIONS angegebene Wert ist ungül-<br>tig. Es muss einer der folgenden Werte<br>angegeben werden: 'Y' oder 'N'.                                                                                                    |
| SQL1882N   | Die Option "OS_TYPE" vom<br>Typ "SERVER" kann für<br><servername>" nicht auf<br/><optionswert> gesetzt wer-<br/>den."</optionswert></servername>                                              | Der für die Serveroption OS_TYPE ange-<br>gebene Wert ist ungültig. Es muss einer<br>der folgenden Werte angegeben werden:<br>AIX, HPUX, SOLARIS oder WINDOWS.                                                                                                    |
| SQL1882N   | Die Option "FOLDERS" vom<br>Typ "NICKNAME" kann für<br>" <kurzname>" nicht auf<br/>"<optionswert>" gesetzt wer-<br/>den.</optionswert></kurzname>                                             | Der für die Kurznamenoption FOLDERS<br>angegebene Wert ist ungültig. Er kann<br>nicht für Tabellen angegeben werden, bei<br>denen für IS_REG_TABLE der Wert 'Y'<br>angegeben ist.                                                                                                    |
| SQL1882N   | Die Option "VERSIONS" vom<br>Typ "NICKNAME" kann für<br>" <kurzname>" nicht auf<br/>"<optionswert>" gesetzt wer-<br/>den.</optionswert></kurzname>                                            | Der für die Kurznamenoption VERSIONS<br>angegebene Wert ist ungültig. Es muss<br>einer der folgenden Werte angegeben<br>werden: 'Y' oder 'N'. Außerdem kann für<br>VERSIONS nicht 'Y' angegeben werden,<br>wenn bei einer Tabelle für<br>IS_REG_TABLE der Wert 'Y' angegeben<br>wurde. |
| SQL30090N  | Die Operation ist für die<br>Umgebung der Anwendungs-<br>ausführung nicht gültig.<br>Ursachencode = "Ungültiger<br>Spaltenname, IS_REG_TABLE<br>oder IS_REPEATING im<br>Kurznamen angegeben." | Überprüfen Sie, ob in der Kurznamenan-<br>weisung die Optionen IS_REG_TABLE,<br>IS_REPEATING und REMOTE_NAME<br>sowie die Spaltennamen korrekt angege-<br>ben sind.                                                                                                    |
| SQL30090N  | Die Operation ist für die<br>Umgebung der Anwendungs-<br>ausführung nicht gültig.<br>Ursachencode = "In db2dj.ini<br>fehlt die Umgebungsvariable<br>DOCUMENTUM oder<br>DMCL_CONFIG."          | Die erforderlichen Umgebungsvariablen<br>sind nicht definiert. Definieren Sie diese<br>in der Datei db2dj.ini.                                                                                                    |

*Tabelle 32. Vom Documentum-Wrapper ausgegebene Nachrichten (Forts.)*

| Fehlercode       | Nachricht                                                                                                    | Erläuterung                                                                                                    |
|------------------|----------------------------------------------------------------------------------------------------|----------------------------------------------------------------------------------------------------|
| SQL30090N        | Die Operation ist für die<br>Umgebung der Anwendungs-<br>ausführung nicht gültig.<br>Ursachencode $=$ "Die<br>Protokolldatej konnte nicht<br>für den Debug-Vorgang geöff-<br>net werden."   | Auf die für die Fehlerbehebung verwen-<br>dete Datei kann nicht zugegriffen wer-<br>den. Benachrichtigen Sie den<br>Systemadministrator. |
| SQL30090N        | Die Operation ist für die<br>Umgebung der Anwendungs-<br>ausführung nicht gültig.<br>Ursachencode $=$ "Es darf nur<br>eine Suchbedingung angege-<br>ben werden."                            | Es darf lediglich eine angepasste<br>Suchfunktion pro Abfrage angegeben<br>werden.                                                       |
| <b>SQL30090N</b> | Die Operation ist für die<br>Umgebung der Anwendungs-<br>ausführung nicht gültig.<br>Ursachencode: "Das Verzeich-<br>nis für die Inhaltsdatei<br>konnte nicht erstellt werden."             | Stellen Sie sicher, dass der DB2-Agent<br>Schreibzugriff auf das Zielverzeichnis<br>hat.                                                 |
| <b>SQL30090N</b> | Die Operation ist für die<br>Umgebung der Anwendungs-<br>ausführung nicht gültig.<br>Ursachencode $=$ "Die Berech-<br>tigungen für die Inhaltsdatei<br>konnten nicht geändert wer-<br>den." | Stellen Sie sicher, dass der db2-Agent<br>Schreibzugriff auf das Zielverzeichnis mit<br>den Inhaltsdateien hat.                          |

*Tabelle 32. Vom Documentum-Wrapper ausgegebene Nachrichten (Forts.)*

- v ["Nachrichten für den Wrapper für Dateien mit Tabellenstruktur" auf Seite](#page-191-0) [176](#page-191-0)
- v ["Nachrichten für den Excel-Wrapper" auf Seite 229](#page-244-0)
- v ["Nachrichten für den BLAST-Wrapper" auf Seite 265](#page-280-0)
- v ["Nachrichten für den XML-Wrapper" auf Seite 293](#page-308-0)

# **Kapitel 14. Konfigurieren des Zugriffs auf Excel-Datenquellen**

In diesem Kapitel wird erläutert, was Excel ist und wie Excel-Datenquellen dem System zusammengeschlossener Datenbanken hinzugefügt werden. Außerdem werden die Fehlernachrichten aufgeführt, die bei der Arbeit mit dem Excel-Wrapper ausgegeben werden können.

# **Was ist Excel?**

Eine Excel-Tabelle ('Spreadsheet' oder 'Workbook') ist eine Datei, die mit der Anwendung Microsoft® (MS) Excel erstellt wurde und die Dateierweiterung xls aufweist. DB2® Information Integrator unterstützt Tabellen von Excel 97 und Excel 2000. In Abb. 4 ist dargestellt, wie der Excel-Wrapper die Tabellen mit dem System mit einer zusammengeschlossenen Datenbank verbindet.

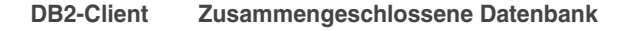

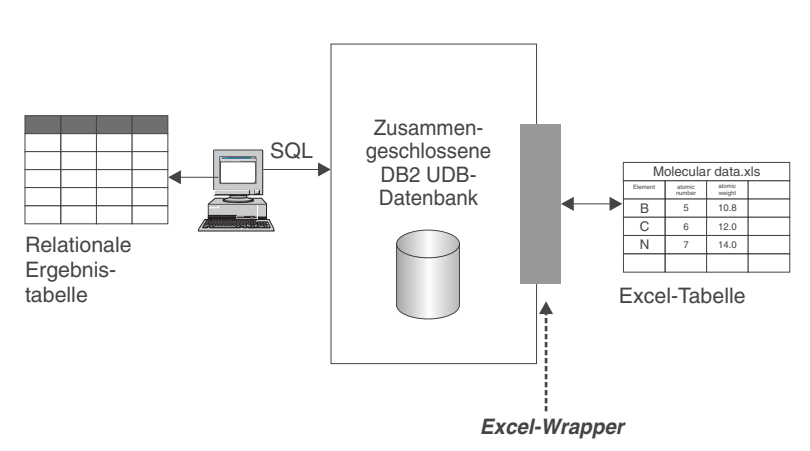

*Abbildung 4. Funktionsweise des Excel-Wrappers*

Der Excel-Wrapper verwendet die Anweisung CREATE NICKNAME, um die Spalten in der Excel-Tabelle den Spalten im verwendeten DB2-System zusammengeschlossener Datenbanken zuzuordnen. [Tabelle 33 auf Seite 222](#page-237-0) enthält Beispieltabellendaten, die in der Datei Compound\_Master.xls gespeichert sind.

|                | A          | B           | $\mathsf{C}$ | D      |
|----------------|------------|-------------|--------------|--------|
| 1              | compound_A | 1.23        | 367          | tested |
| $\mathcal{L}$  | compound_G |             | 210          |        |
| 3              | compound_F | 0.000425536 | 174          | tested |
| $\overline{4}$ | compound_Y | 1.00256     |              | tested |
| 5              | compound_Q |             | 1024         |        |
| 6              | compound_B | 33.5362     |              |        |
| 7              | compound_S | 0.96723     | 67           | tested |
| 8              |            |             |              |        |
| 9              | compound_O | 1.2         |              | tested |
|                |            |             |              |        |

<span id="page-237-0"></span>*Tabelle 33. Beispieltabelle für Compound\_Master.xls*

Diese Informationen stehen normalerweise nicht über die SQL-Standardbefehle zur Verfügung. Wenn der Excel-Wrapper installiert und registriert ist, können Sie auf diese Informationen zugreifen, als ob es sich um eine relationale Standarddatenquelle handeln würde. Wenn Sie beispielsweise die Daten zu allen Bestandteilen (compound) benötigen, deren Molekularzahl (molecular\_count) größer als 100 ist, müssen Sie die folgende SQL-Abfrage ausführen: SELECT \* FROM compound\_master WHERE mol\_count > 100

Die Abfrageergebnisse sind in Tabelle 34 dargestellt.

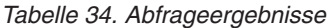

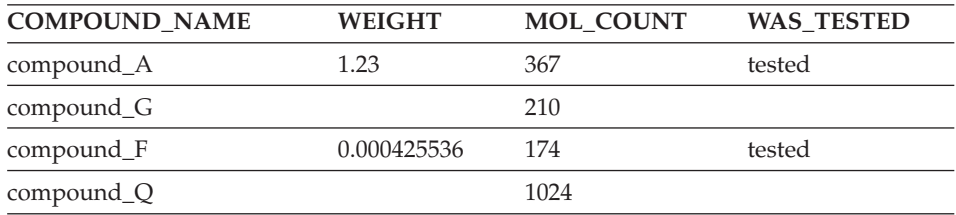

# **Zugehörige Konzepte:**

- v ["Was sind Dateien mit Tabellenstruktur?" auf Seite 167](#page-182-0)
- v ["Was ist Documentum?" auf Seite 181](#page-196-0)
- ["Was ist BLAST?" auf Seite 237](#page-252-0)
- ["Was ist XML?" auf Seite 269](#page-284-0)

# **Zugehörige Tasks:**

• ["Hinzufügen von Excel zu einem System zusammengeschlossener Daten](#page-238-0)[banken" auf Seite 223](#page-238-0)

## <span id="page-238-0"></span>**Hinzufügen von Excel zu einem System zusammengeschlossener Datenbanken**

#### **Prozedur:**

Gehen Sie wie folgt vor, um die Excel-Datenquelle zu einem System mit einer zusammengeschlossenen Datenbank hinzuzufügen:

- 1. Registrieren Sie den Wrapper mit Hilfe der Anweisung CREATE WRAP-PER.
- 2. Registrieren Sie den Server mit Hilfe der Anweisung CREATE SERVER.
- 3. Registrieren Sie die Kurznamen mit Hilfe der Anweisung CREATE NICK-NAME für jede Excel-Tabelle, auf die Sie zugreifen wollen.

Die Befehle können über den DB2-Befehlszeilenprozessor ausgeführt werden.

#### **Zugehörige Tasks:**

- v "Registrieren des Excel-Wrappers" auf Seite 223
- v ["Registrieren des Servers für eine Excel-Datenquelle" auf Seite 224](#page-239-0)
- ["Registrieren von Kurznamen für Excel-Datenquellen" auf Seite 225](#page-240-0)

### **Registrieren des Excel-Wrappers**

Die Registrierung des Excel-Wrappers ist Teil der umfangreicheren Task des Hinzufügens von Excel zu einem System zusammengeschlossener Datenbanken. Für den Zugriff auf eine Datenquelle muss der Wrapper registriert werden. Als Wrapper werden Mechanismen bezeichnet, mit deren Hilfe Server einer zusammengeschlossenen Datenbank mit Datenquellen kommunizieren und Daten aus den Datenquellen abrufen. Wrapper werden auf dem System als Bibliotheksdateien installiert.

#### **Einschränkungen:**

- Die Excel-Wrapper sind nur für Microsoft Windows-Betriebssysteme verfügbar, die DB2 Universal Database Enterprise Server Edition unterstützen.
- v Die MS Excel-Anwendung muss auf dem Server installiert sein, auf dem auch DB2 Information Integrator installiert ist, bevor ein Excel-Wrapper genutzt werden kann.
- Durchgriffssitzungen werden nicht unterstützt.

#### **Prozedur:**

Übergeben Sie eine Anweisung CREATE WRAPPER, um den Wrapper für Excel-Datenquellen zu registrieren.

<span id="page-239-0"></span>Übergeben Sie die folgende Anweisung, um einen Excel-Wrapper für Excel 97 zu erstellen, die den Namen Excel\_9x\_Wrapper trägt und die Bibliotheksdatei db2lsxls.dll verwendet:

```
CREATE WRAPPER Excel_9x_Wrapper LIBRARY 'db2lsxls.dll'
 OPTIONS(DB2_FENCED 'N');
```
Die nächste Task in dieser Tasksequenz ist das Registrieren des Servers für eine Excel-Datenquelle.

# **Zugehörige Tasks:**

v "Registrieren des Servers für eine Excel-Datenquelle" auf Seite 224

# **Zugehörige Referenzen:**

v "CREATE WRAPPER statement" in *SQL Reference, Volume 2*

# **Registrieren des Servers für eine Excel-Datenquelle**

Die Registrierung des Servers für eine Excel-Datenquelle ist Teil der umfangreicheren Task des Hinzufügens von Excel zu einem System zusammengeschlossener Datenbanken. Nach der Registrierung des Wrappers muss ein entsprechender Server registriert werden.

# **Prozedur:**

Um den Excel-Server für das System zusammengeschlossener Datenbanken zu registrieren, verwenden Sie die Anweisung CREATE SERVER.

Wenn Sie beispielsweise den Server biochem\_lab mit dem Knotennamen biochem\_node1 erstellen möchten, der den Server für den mit der Anweisung CREATE WRAPPER erstellten Wrapper 'Excel\_2000\_Wrapper' registriert, müssen Sie die folgende Anweisung übergeben:

CREATE SERVER biochem\_lab WRAPPER Excel\_2000\_Wrapper;

Die nächste Task in dieser Tasksequenz ist das Registrieren der Kurznamen für Excel-Datenquellen.

# **Zugehörige Tasks:**

• ["Registrieren von Kurznamen für Excel-Datenquellen" auf Seite 225](#page-240-0)

- v "CREATE SERVER statement" in *SQL Reference, Volume 2*
- v ["CREATE SERVER-Anweisungsargumente Excel-Wrapper" auf Seite 417](#page-432-0)

### <span id="page-240-0"></span>**Registrieren von Kurznamen für Excel-Datenquellen**

Das Registrieren der Kurznamen für Excel-Datenquellen ist Teil der umfangreicheren Task des Hinzufügens von Excel zu einem System zusammengeschlossener Datenbanken. Nach der Registrierung eines Servers muss ein entsprechender Kurzname registriert werden. Kurznamen werden in Abfragen zum Verweisen auf Excel-Datenquelle verwendet.

### **Einschränkungen:**

Der vom Wrapper unterstützte Datumsbereich vom Datumstyp DATE liegt zwischen dem 01. Januar 1970 und dem 18. Januar 2038 (January 1, 1970 bis January 18, 2038).

#### **Prozedur:**

Wenn Sie die Excel-Datenquelle relationalen Tabellen zuordnen möchten, müssen Sie mit Hilfe der Anweisung CREATE NICKNAME einen Kurznamen erstellen.

Mit der Anweisung im folgenden Beispiel wird der Kurzname 'Compounds' aus der Excel-Tabellendatei CompoundMaster.xls erstellt. Die Datei enthält drei Datenspalten, die für das System zusammengeschlossener Datenbanken als Compound\_ID, CompoundName und MolWeight definiert sind.

```
CREATE NICKNAME Compounds (
 Compound_ID INTEGER,
 CompoundName VARCHAR(50),
MolWeight FLOAT)
FOR SERVER biochem_lab
OPTIONS(FILE_PATH 'C:\My Documents\CompoundMaster.xls',
RANGE 'B2:E5');
```
Dies war die letzte Task in dieser Tasksequenz.

#### **Zugehörige Referenzen:**

v ["CREATE NICKNAME-Anweisungssyntax - Excel-Wrapper" auf Seite 397](#page-412-0)

### **Excel-Datenquelle - Beispielabfragen**

In diesem Abschnitt wird eine Reihe von Beispielabfragen für Excel-Tabellen aufgeführt, für die der Beispielkurzname Compounds verwendet wird.

Um Abfragen auszuführen, verwenden Sie den Kurznamen und die definierten Kurznamenspalten in Ihren SQL-Anweisungen in derselben Weise wie reguläre Tabellennamen und Tabellenspalten.

Mit der folgenden Abfrage werden alle Bestandteil-IDs (compound\_ID) angezeigt, für die das Molekulargewicht (MolWeight) größer als 200 ist:

SELECT compound\_ID FROM Compounds WHERE MolWeight > 200;

Mit der folgenden Abfrage werden alle Datensätze angezeigt, für die der Name des Bestandteils (compound\_name) oder das molekulare Gewicht (weight) null ist:

SELECT \* FROM Compounds WHERE CompoundName IS NULL OR MolWeight IS NULL;

Mit der folgenden Abfrage werden alle Datensätze angezeigt, für die der Name des Bestandteils (compound\_name) die Zeichenfolge ase enthält und das Molekulargewicht (MolWeight) größer-gleich 300 ist:

SELECT \* FROM Compounds WHERE CompoundName LIKE '%ase% AND MolWeight >=300;

### **Zugehörige Referenzen:**

- v ["Documentum-Datenquelle Beispielabfragen" auf Seite 207](#page-222-0)
- v "Excel-Datenquelle Beispielszenario" auf Seite 226

### **Excel-Datenquelle - Beispielszenario**

In diesem Abschnitt wird eine Beispielimplementierung des Wrappers 'Excel\_2000' dargestellt, der auf eine Excel 2000-Tabelle im Verzeichnis C:\Data zugreift. In diesem Szenario werden der Wrapper, ein Server und ein Kurzname für den Zugriff auf die Tabelle registriert. Die in diesem Szenario dargestellten Anweisungen werden über den DB2-Befehlszeilenprozessor eingegeben. Nach der Registrierung des Wrappers können Abfragen für die Tabelle ausgeführt werden.

Das Szenario beginnt mit einer Tabelle für Bestandteile, Compound\_Master.xls, die aus 4 Spalten und 9 Zeilen besteht. Der vollständig qualifizierte Pfadname für die Datei lautet C:\Data\Compound\_Master.xls. Der Inhalt ist in Tabelle 35 dargestellt.

| compound_A | 1.23 | 367 | tested |
|------------|------|-----|--------|
| compound_G |      |     |        |

*Tabelle 35. Beispieltabelle Compound\_Master.xls*

|                | A          | в           | C    | ח      |
|----------------|------------|-------------|------|--------|
| 3              | compound_F | 0.000425536 | 174  | tested |
| $\overline{4}$ | compound_Y | 1.00256     |      | tested |
| 5              | compound_Q |             | 1024 |        |
| 6              | compound_B | 33.5362     |      |        |
| 7              | compound_S | 0.96723     | 67   | tested |
| 8              |            |             |      |        |
| 9              | compound_O | 1.2         |      | tested |
|                |            |             |      |        |

*Tabelle 35. Beispieltabelle Compound\_Master.xls (Forts.)*

#### **Prozedur:**

Um über den Excel-Wrapper auf eine Excel 2000-Tabelle zuzugreifen, gehen Sie wie folgt vor:

1. Registrieren des Wrappers Excel\_2000:

db2 => CREATE WRAPPER Excel\_2000 LIBRARY 'db2lsxls.dll' OPTIONS(DB2\_FENCED 'N')

2. Registrieren des Servers:

db2 => CREATE SERVER biochem\_lab WRAPPER Excel\_2000

3. Registrieren eines Kurznamens, der auf die Excel-Tabelle verweist:

```
db2 => CREATE NICKNAME Compound Master (compound name VARCHAR(40),
weight FLOAT, mol count INTEGER, was tested VARCHAR(20))
FOR biochem_lab
OPTIONS ( FILE_PATH 'C:\Data\Compound_Master.xls')
```
Der Registrierungsprozess ist abgeschlossen. Die Excel-Datenquelle ist nun Teil des Systems mit einer zusammengeschlossenen Datenbank und kann in SQL-Abfragen verwendet werden.

In den folgenden Beispielen sind SQL-Beispielabfragen und -Ergebnisse dargestellt, die anhand der Excel-Datenquelle abgerufen wurden.

• SQL-Beispielabfrage: "Alle Daten für Bestandteile abrufen, für die mol\_count größer als 100 ist.″

SELECT  $*$  FROM compound master WHERE mol count  $> 100$ 

Ergebnis: Alle Felder für die Zeilen 1, 2, 3, 5 und 7.

• SQL-Beispielabfrage: "Die Namen von Bestandteilen (compound name) und Molekularzahlen (mol\_count) für alle Bestandteile abrufen, für die mol\_count noch nicht ermittelt wurde.″

```
SELECT compound name, mol count FROM compound master
WHERE mol_count IS NULL
```
<span id="page-243-0"></span>Ergebnis: Die Felder compound\_name und mol\_count der Zeilen 4, 6 und 9 der Tabelle.

v SQL-Beispielabfrage: ″Die Anzahl der Bestandteile angeben, für die noch kein Test durchgeführt wurde und deren Gewicht größer als 1 ist.″

SELECT count(\*) FROM compound master WHERE was\_tested IS NULL AND weight > 1

Ergebnis: Die Satzzählung 1, die die Zeile 6 der Tabelle angibt, die die Kriterien erfüllt.

• SQL-Beispielabfrage: "Die Namen von Bestandteilen (compound name) und Molekularzahlen (mol\_count) für alle Bestandteile abrufen, für die mol\_count ermittelt wurde und unter dem Durchschnittswert für mol\_count liegt.″

SELECT compound name, mol count FROM compound\_master WHERE mol count IS NOT NULL AND mol\_count < (SELECT AVG(mol\_count) FROM compound\_master WHERE mol count IS NOT NULL AND was tested IS NOT NULL)

Die Unterabfrage gibt den Durchschnitt 368 an die Hauptabfrage zurück, die anschließend Tabelle 36 zurückgibt:

| <b>COMPOUND NAME</b> | <b>MOL COUNT</b> |
|----------------------|------------------|
| compound_A           | 367              |
| compound_G           | 210              |
| compound_F           | 174              |
| compound_S           | 67               |

*Tabelle 36. Abfrageergebnisse*

### **Zugehörige Tasks:**

• ["Hinzufügen von Excel zu einem System zusammengeschlossener Daten](#page-238-0)[banken" auf Seite 223](#page-238-0)

#### **Zugehörige Referenzen:**

• ["Excel-Datenquelle - Beispielabfragen" auf Seite 225](#page-240-0)

### **Modell für die Dateizugriffssteuerung für den Excel-Wrapper**

Das Datenbankverwaltungssystem greift auf Excel-Dateien mit der Berechtigung LOG ON AS als Eigenschaft des DB2-Datenbankservices zu. Diese Einstellung kann auf der Eigenschaftsseite LOG ON für das DB2-Exemplar angezeigt werden. Auf die Eigenschaftsseite kann über 'Dienste' in der Windows NT-Systemsteuerung zugegriffen werden.

- ["Modell der Dateizugriffssteuerung für den Wrapper für Dateien mit](#page-190-0) [Tabellenstruktur" auf Seite 175](#page-190-0)
- v ["Zugriffssteuerung für den Documentum-Wrapper" auf Seite 212](#page-227-0)

# <span id="page-244-0"></span>**Nachrichten für den Excel-Wrapper**

In diesem Abschnitt sind Nachrichten und die zugehörigen Beschreibungen aufgeführt, die bei der Verwendung des Wrappers für Excel angezeigt werden können.

| Fehlercode | Nachricht                                                                                                    | Erläuterung                                                                                                    |
|------------|----------------------------------------------------------------------------------------------------|----------------------------------------------------------------------------------------------------|
| SQL1817N   | Die Anweisung CREATE SER-<br>VER gibt den/die "VERSION"<br>der Datenquelle nicht an, die<br>Sie für die zusammengeschlos-<br>sene Datenbank definieren wol-<br>len.                                                                                                    | Der Parameter VERSION wurde in<br>der Anweisung CREATE SERVER<br>nicht angegeben. Korrigieren Sie die<br>SQL-Anweisung, und setzen Sie sie<br>erneut ab.                                                |
| SQL1822N   | Es wurde ein unerwarteter<br>Fehlercode<br>"-1000. <interner_programmcode>"<br/>von der Datenquelle "Excel<br/>Wrapper" empfangen. Zugeord-<br/>neter Text und Token sind<br/>"Speicherzuordnungsfehler".</interner_programmcode>                                                | Wenden Sie sich an die IBM<br>Softwareunterstützung.                                                                                                    |
| SQL1822N   | Es wurde ein unerwarteter<br>Fehlercode<br>von der Datenquelle "Excel<br>Wrapper" empfangen. Zugeord-<br>neter Text und Token sind<br>"Unbekannte Option".                                                                                                    | Die in der DLL-Anweisung angege-<br>bene Option wird nicht unterstützt.<br>"-1001. <interner_programmcode>'Korrigieren Sie die SQL-Anweisung,<br/>und setzen Sie sie erneut ab.</interner_programmcode> |
| SQL1822N   | Es wurde ein unerwarteter<br>Fehlercode<br>"-1002. <interner_programmcode>TBM Softwareunterstützung.<br/>von der Datenquelle "Excel<br/>Wrapper" empfangen. Zugeord-<br/>neter Text und Token sind<br/>"Erstellen des DELTA-Objekts<br/>fehlgeschlagen".</interner_programmcode> | Ein interner Programmfehler ist<br>aufgetreten. Wenden Sie sich an die                                                                                                    |

*Tabelle 37. Vom Excel-Wrapper ausgegebene Nachrichten*

| Fehlercode | Nachricht                                                                                                    | Erläuterung                                                                                                    |
|------------|----------------------------------------------------------------------------------------------------|----------------------------------------------------------------------------------------------------|
| SQL1822N   | Es wurde ein Unerwarteter<br>Fehlercode<br>von der Datenquelle "Excel<br>Wrapper" empfangen. Zugeord-<br>neter Text und Token sind<br>"Wrapperoptionen werden nicht<br>unterstützt".                                                                                             | Wrapperoptionen werden von die-<br>sem Wrapper nicht unterstützt. Kor-<br>"-1100. <interner_programmcode>"rigieren Sie die SQL-Anweisung,<br/>und setzen Sie sie erneut ab.</interner_programmcode> |
| SQL1822N   | Es wurde ein unerwarteter<br>Fehlercode<br>von der Datenquelle "Excel<br>Wrapper" empfangen. Zugeord-<br>neter Text und Token sind<br>" <option> ist eine nicht unter-<br/>stützte Serveroption".</option>                                                                       | Die angegebene Option wird von<br>diesem Wrapper nicht unterstützt.<br>"-1200. <interner_programmcode>'Korrigieren Sie die SQL-Anweisung,<br/>und setzen Sie sie erneut ab.</interner_programmcode> |
| SQL1822N   | Es wurde ein unerwarteter<br>Fehlercode<br>"-1201. <interner_programmcode>TBM Softwareunterstützung.<br/>von der Datenquelle "Excel<br/>Wrapper" empfangen. Zugeord-<br/>neter Text und Token sind "Feh-<br/>ler beim Abrufen des<br/>Servernamens."</interner_programmcode>     | Ein interner Programmfehler ist<br>aufgetreten. Wenden Sie sich an die                                                                                                    |
| SQL1822N   | Es wurde ein unerwarteter<br>Fehlercode "-1209.<br><interner_programmcode>" von IBM Softwareunterstützung.<br/>der Datenquelle "Excel<br/>Wrapper" empfangen. Zugeord-<br/>neter Text und Token sind "Feh-<br/>ler beim Umsetzen von<br/>VARCHAR-Daten".</interner_programmcode> | Ein interner Programmfehler ist<br>aufgetreten. Wenden Sie sich an die                                                                                                    |
| SQL1822N   | Es wurde ein unerwarteter<br>Fehlercode<br>"-1211. <interner_programmcode>TBM Softwareunterstützung.<br/>von der Datenquelle "Excel<br/>Wrapper" empfangen. Zugeord-<br/>neter Text und Token sind "Feh-<br/>ler beim Umsetzen von<br/>INTEGER-Daten".</interner_programmcode>   | Ein interner Programmfehler ist<br>aufgetreten. Wenden Sie sich an die                                                                                                    |

*Tabelle 37. Vom Excel-Wrapper ausgegebene Nachrichten (Forts.)*

| Fehlercode | Nachricht                                                                                                    | Erläuterung                                                                                                    |
|------------|----------------------------------------------------------------------------------------------------|----------------------------------------------------------------------------------------------------|
| SQL1822N   | Es wurde ein unerwarteter<br>Fehlercode<br>"-1212. <interner_programmcode>TBM Softwareunterstützung.<br/>von der Datenquelle "Excel<br/>Wrapper" empfangen. Zugeord-<br/>neter Text und Token sind "Feh-<br/>ler beim Umsetzen von FLOAT-<br/>Daten".</interner_programmcode>         | Ein interner Programmfehler ist<br>aufgetreten. Wenden Sie sich an die                                                                                                    |
| SQL1822N   | Es wurde ein unerwarteter<br>Fehlercode<br>von der Datenquelle "Excel<br>Wrapper" empfangen. Zugeord-<br>neter Text und Token sind<br>" <option> ist eine nicht unter-<br/>stützte Benutzeroption".</option>                                                                          | Die angegebene Option wird von<br>diesem Wrapper nicht unterstützt.<br>"-1400. <interner_programmcode>'Korrigieren Sie die SQL-Anweisung,<br/>und setzen Sie sie erneut ab.</interner_programmcode>         |
| SQL1822N   | Es wurde ein unerwarteter<br>Fehlercode<br>"-1401. <interner_programmcode>TBM Softwareunterstützung.<br/>von der Datenquelle "Excel<br/>Wrapper" empfangen. Zugeord-<br/>neter Text und Token sind<br/>"Erstellung des Deltaobjekts<br/>USER fehlgeschlagen."</interner_programmcode> | Ein interner Programmfehler ist<br>aufgetreten. Wenden Sie sich an die                                                                                                    |
| SQL1822N   | Es wurde ein unerwarteter<br>Fehlercode<br>von der Datenquelle "Excel<br>Wrapper" empfangen. Zugeord-<br>neter Text und Token sind<br>" <option> ist eine nicht unter-<br/>stützte Kurznamenoption".</option>                                                                         | Die angegebene Option wird von<br>diesem Wrapper nicht unterstützt.<br>"-1500. <interner_programmcode>'Korrigieren Sie die SQL-Anweisung,<br/>und setzen Sie sie erneut ab.</interner_programmcode>         |
| SQL1822N   | Es wurde ein unerwarteter<br>Fehlercode<br>von der Datenquelle "Excel<br>Wrapper" empfangen. Zugeord-<br>neter Text und Token sind<br>"Erforderliche Option PATH<br>nicht angegeben".                                                                                                 | Die Option PATH ist erforderlich,<br>um den KURZNAMEN zu registrie-<br>"-1501. <interner_programmcode>''ren. Korrigieren Sie die SQL-Anwei-<br/>sung, und setzen Sie sie erneut ab.</interner_programmcode> |

*Tabelle 37. Vom Excel-Wrapper ausgegebene Nachrichten (Forts.)*

| Fehlercode | Nachricht                                                                                                    | Erläuterung                                                                                                    |
|------------|----------------------------------------------------------------------------------------------------|----------------------------------------------------------------------------------------------------|
| SQL1822N   | Es wurde ein unerwarteter<br>Fehlercode<br>"-1502. <interner_programmcode>TBM Softwareunterstützung.<br/>von der Datenquelle "Excel<br/>Wrapper" empfangen. Zugeord-<br/>neter Text und Token sind<br/>"Erstellung des Delta-Objekts<br/>NICKNAME fehlgeschlagen".</interner_programmcode>               | Ein interner Programmfehler ist<br>aufgetreten. Wenden Sie sich an die                                                                                                    |
| SQL1822N   | Es wurde ein unerwarteter<br>Fehlercode<br>"-1503. <interner_programmcode>TBM Softwareunterstützung.<br/>von der Datenquelle "Excel<br/>Wrapper" empfangen. Zugeord-<br/>neter Text und Token sind "Feh-<br/>ler beim Abrufen des<br/>Spaltentyps für Kurznamen".</interner_programmcode>                | Ein interner Programmfehler ist<br>aufgetreten. Wenden Sie sich an die                                                                                                    |
| SQL1822N   | Es wurde ein unerwarteter<br>Fehlercode<br>"-1504. <interner_programmcode>TBM Softwareunterstützung.<br/>von der Datenquelle "Excel<br/>Wrapper" empfangen. Zugeord-<br/>neter Text und Token sind "Feh-<br/>ler beim Abrufen des<br/>Spaltentypnamens für Kurz-<br/>namen".</interner_programmcode>     | Ein interner Programmfehler ist<br>aufgetreten. Wenden Sie sich an die                                                                                                    |
| SQL1822N   | Es wurde ein unerwarteter<br>Fehlercode<br>von der Datenquelle "Excel<br>Wrapper" empfangen. Zugeord-<br>neter Text und Token sind<br>" <datentyp> ist ein nicht unter-<br/>stützter Datentyp".</datentyp>                                                                                               | Der angegebene <datentyp> wird<br/>von diesem Wrapper nicht unter-<br/>"-1505.<interner_programmcode>'stützt. Korrigieren Sie die SQL-An-<br/>weisung, und setzen Sie sie erneut<br/>ab.</interner_programmcode></datentyp> |
| SQL1822N   | Es wurde ein unerwarteter<br>Fehlercode<br>"-1506. <interner_programmcode>TBM Softwareunterstützung.<br/>von der Datenquelle "Excel<br/>Wrapper" empfangen. Zugeord-<br/>neter Text und Token sind "Feh-<br/>ler beim Abrufen der<br/>Spalteninformationen für Kurz-<br/>namen".</interner_programmcode> | Ein interner Programmfehler ist<br>aufgetreten. Wenden Sie sich an die                                                                                                    |

*Tabelle 37. Vom Excel-Wrapper ausgegebene Nachrichten (Forts.)*

| Fehlercode | Nachricht                                                                                                    | Erläuterung                                                                                                    |
|------------|----------------------------------------------------------------------------------------------------|----------------------------------------------------------------------------------------------------|
| SQL1822N   | Es wurde ein unerwarteter<br>Fehlercode<br>von der Datenquelle "Excel<br>Wrapper" empfangen. Zugeord-<br>neter Text und Token sind<br>"Option <option> kann nicht<br/>weggelassen werden".</option>                                                                                 | Die angegebene Option kann nicht<br>weggelassen werden, da es sich um<br>"-1507. <interner_programmcode>"eine erforderliche Option handelt.</interner_programmcode> |
| SQL1822N   | Es wurde ein unerwarteter<br>Fehlercode "-1508.VANI" von<br>der Datenquelle "Excel<br>Wrapper" empfangen. Zugeord-<br>neter Text und Token sind<br>"Spaltennamen können nicht<br>geändert werden".                                                                                  | Das Ändern von Spaltennamen ist<br>im Excel-Wrapper nicht zulässig.                                                                                                 |
| SQL1822N   | Es wurde ein unerwarteter<br>Fehlercode "-1509.VCTS" von<br>der Datenquelle "Excel<br>Wrapper" empfangen. Zugeord-<br>neter Text und Token sind<br>"Spalteninformationen wurden<br>nicht gefunden".                                                                                 | Die Spalteninformationen wurden<br>nicht gefunden.                                                                                                    |
| SQL1822N   | Es wurde ein unerwarteter<br>Fehlercode<br>"-1701. <interner_programmcode>TBM Softwareunterstützung.<br/>von der Datenquelle "Excel<br/>Wrapper" empfangen. Zugeord-<br/>neter Text und Token sind "Feh-<br/>ler bei der SQL-Syntaxanalyse".</interner_programmcode>                | Ein interner Programmfehler ist<br>aufgetreten. Wenden Sie sich an die                                                                                              |
| SQL1822N   | Es wurde ein unerwarteter<br>Fehlercode<br>"-1702. <interner_programmcode>TBM Softwareunterstützung.<br/>von der Datenquelle "Excel<br/>Wrapper" empfangen. Zugeord-<br/>neter Text und Token sind "Feh-<br/>ler beim Zugriff auf das<br/>Kurznamenobjekt".</interner_programmcode> | Ein interner Programmfehler ist<br>aufgetreten. Wenden Sie sich an die                                                                                              |

*Tabelle 37. Vom Excel-Wrapper ausgegebene Nachrichten (Forts.)*

| Fehlercode | Nachricht                                                                                                    | Erläuterung                                                                                                    |
|------------|----------------------------------------------------------------------------------------------------|----------------------------------------------------------------------------------------------------|
| SQL1822N   | Es wurde ein unerwarteter<br>Fehlercode<br>"-1703. <interner_programmcode>IBM Softwareunterstützung.<br/>von der Datenquelle "Excel<br/>Wrapper" empfangen. Zugeord-<br/>neter Text und Token sind "Feh-<br/>ler bei der Erstellung eines<br/>Datenspeicherbereichs".</interner_programmcode>                       | Ein interner Programmfehler ist<br>aufgetreten. Wenden Sie sich an die                                                                                                    |
| SQL1822N   | Es wurde ein unerwarteter<br>Fehlercode<br>"-1704. <interner_programmcode>TBM Softwareunterstützung.<br/>von der Datenquelle "Excel<br/>Wrapper" empfangen. Zugeord-<br/>neter Text und Token sind "Feh-<br/>ler beim Herstellen einer<br/>Verbindung zwischen SQL und<br/>Kurznamendaten".</interner_programmcode> | Ein interner Programmfehler ist<br>aufgetreten. Wenden Sie sich an die                                                                                                    |
| SQL1822N   | Es wurde ein unerwarteter<br>Fehlercode<br>von der Datenquelle "Excel<br>Wrapper" empfangen. Zugeord-<br>neter Text und Token sind<br>"Starten der Excel-Anwendung<br>fehlgeschlagen".                                                                                                    | Das Starten der Excel-Anwendung<br>ist fehlgeschlagen. Stellen Sie sicher,<br>"-1705. <interner_programmcode>'dass Excel auf dem System instal-<br/>liert ist und für die korrekte Version<br/>des Wrappers registriert wurde.<br/>Überprüfen Sie die Eigenschaft<br/>LOG ON AS für das DB2-Exemplar<br/>unter 'Dienste' in der Windows NT-<br/>Systemsteuerung. Auf die Excel-<br/>Anwendung wird über diese<br/>Berechtigung zugegriffen. Stellen<br/>Sie sicher, dass der jeweilige Benut-<br/>zer über die entsprechenden<br/>Zugriffsberechtigungen verfügt<br/>bzw. geben Sie für diese Eigenschaft<br/>einen berechtigten Benutzereintrag<br/>an. Starten Sie anschließend DB2<br/>erneut und führen Sie die SQL-Ab-<br/>frage erneut aus.</interner_programmcode> |
| SQL1822N   | Es wurde ein unerwarteter<br>Fehlercode<br>von der Datenquelle "Excel<br>Wrapper" empfangen. Zugeord-<br>neter Text und Token sind "Feh-<br>ler beim Öffnen der<br>Quellentabelle".                                                                                                    | Beim Öffnen der Tabelle, auf die<br>durch den Kurznamen in der SQL-<br>"-1706. <interner_programmcode>"Abfrage verwiesen wird, trat ein<br/>Fehler auf. Stellen Sie sicher, dass<br/>sich die Datei in dem Pfad befindet,<br/>der in der Anweisung CREATE<br/>NICKNAME bei der Registrierung<br/>angegeben wurde.</interner_programmcode>                                                                                                    |

*Tabelle 37. Vom Excel-Wrapper ausgegebene Nachrichten (Forts.)*

| Fehlercode      | Nachricht                                                                                                    | Erläuterung                                                                                                    |
|-----------------|----------------------------------------------------------------------------------------------------|----------------------------------------------------------------------------------------------------|
| SQL1822N        | Es wurde ein unerwarteter<br>Fehlercode<br>"-1707. <interner_programmcode>TBM Softwareunterstützung.<br/>von der Datenquelle "Excel<br/>Wrapper" empfangen. Zugeord-<br/>neter Text und Token sind "Feh-<br/>ler beim Zugriff auf den<br/>DL-Ausgabespeicherbereich".</interner_programmcode> | Ein interner Programmfehler ist<br>aufgetreten. Wenden Sie sich an die                                                                                                    |
| <b>SQL1822N</b> | Es wurde ein unerwarteter<br>Fehlercode<br>von der Datenquelle "Excel<br>Wrapper" empfangen. Zugeord-<br>neter Text und Token sind<br>"Beenden der Excel-Anwen-<br>dung fehlgeschlagen".                                                                                                    | Ein interner Programmfehler ist<br>aufgetreten. Tritt dieser Fehler nach<br>"-1708. <interner_programmcode>'wiederholten Abfragen weiterhin<br/>auf, die IBM Softwareunterstützung<br/>benachrichtigen.</interner_programmcode>                                                                                                    |
| SQL1822N        | Es wurde ein unerwarteter<br>Fehlercode<br>von der Datenquelle "Excel<br>Wrapper" empfangen. Zugeord-<br>neter Text und Token sind "Feh-<br>ler beim Abrufen; Daten-<br>/Spaltentyp stimmen<br>möglicherweise nicht überein".                                                                 | Die bei der SQL-Abfrage abgerufe-<br>nen Daten hatten nicht den Daten-<br>"-1711. <interner_programmcode>'typ, der bei der Registrierung des<br/>Kurznamens angegeben wurde.<br/>Korrigieren Sie die Daten in der<br/>Quellentabelle oder korrigieren Sie<br/>den registrierten Datentyp im Kurz-<br/>namen. Kann der Fehler dadurch<br/>nicht behoben werden, wenden Sie<br/>sich an die IBM Softwareunter-<br/>stützung.</interner_programmcode> |
| SQL1822N        | Es wurde ein unerwarteter<br>Fehlercode<br>"-1900. <interner_programmcode>TBM Softwareunterstützung.<br/>von der Datenquelle "Excel<br/>Wrapper" empfangen. Zugeord-<br/>neter Text und Token sind<br/>"Speicherzuordnungsfehler".</interner_programmcode>                                    | Ein interner Programmfehler ist<br>aufgetreten. Wenden Sie sich an die                                                                                                    |

*Tabelle 37. Vom Excel-Wrapper ausgegebene Nachrichten (Forts.)*

- v ["Nachrichten für den Wrapper für Dateien mit Tabellenstruktur" auf Seite](#page-191-0) [176](#page-191-0)
- v ["Nachrichten für den Documentum-Wrapper" auf Seite 213](#page-228-0)
- v ["Nachrichten für den BLAST-Wrapper" auf Seite 265](#page-280-0)
- v ["Nachrichten für den XML-Wrapper" auf Seite 293](#page-308-0)
# **Kapitel 15. Konfigurieren des Zugriffs auf BLAST-Datenquellen**

In diesem Kapitel wird erläutert, was BLAST ist und wie BLAST-Datenquellen dem System zusammengeschlossener Datenbanken hinzugefügt werden. Außerdem werden die Fehlernachrichten aufgeführt, die bei der Arbeit mit dem BLAST-Wrapper ausgegeben werden können.

### **Was ist BLAST?**

BLAST (Basic Local Alignment Search Tool) ist ein Dienstprogramm, das von NCBI (National Center for Biotechnology Information) verwaltet wird. BLAST wird verwendet, um eine Datenbank mit Nukleotid- bzw. Aminosäuresequenzen auf Übereinstimmungen hin zu durchsuchen. Eine mit BLAST ermittelte Übereinstimmung enthält mindestens ein HSP (High-Scoring Segment Pair = Segmentpaar mit optimalem Score). Bei einem HSP handelt es sich um ein Paar von Sequenzfragmenten mit maximal lokalem Alignment und einem Ähnlichkeitsscore, der einen bestimmten Schwellenwert übersteigt. NCBI stellt eine ausführbare Datei (blastall) zur Verfügung, mit der BLAST-Suchen in BLAST-fähigen Datenquellen wie beispielsweise GenBank und SWISS-PROT ausgeführt werden können.

Der BLAST-Wrapper unterstützt alle fünf BLAST-Suchtypen: BLASTn, BLASTp, BLASTx, tBLASTn und tBLASTx. Diese Suchtypen werden in Tabelle 38 beschrieben.

| <b>BLAST-Suchtyp</b>      | <b>Beschreibung</b>                                                                                                    |
|---------------------------|----------------------------------------------------------------------------------------------------|
| BLASTn                    | Ein BLAST-Suchtyp, bei dem eine Nukleotidsequenz mit<br>dem Inhalt einer Nukleotidsequenzdatenbank verglichen<br>wird, um Sequenzen mit Bereichen zu ermitteln, die mit<br>Bereichen der ursprünglichen Sequenz übereinstimmen,<br>d. h. homolog sind.       |
| <b>BLAST</b> <sub>p</sub> | Ein BLAST-Suchtyp, bei dem eine Aminosäuresequenz<br>mit dem Inhalt einer Aminosäuresequenzdatenbank ver-<br>glichen wird, um Sequenzen mit Bereichen zu ermitteln,<br>die mit Bereichen der ursprünglichen Sequenz überein-<br>stimmen, d. h. homolog sind. |

*Tabelle 38. Vom BLAST-Wrapper unterstützte BLAST-Suchtypen*

| <b>BLAST-Suchtyp</b> | Beschreibung                                                                                                    |
|----------------------|----------------------------------------------------------------------------------------------------|
| <b>BLASTx</b>        | Ein BLAST-Suchtyp, bei dem eine Nukleotidsequenz mit<br>dem Inhalt einer Aminosäuresequenzdatenbank vergli-<br>chen wird, um Sequenzen mit Bereichen zu ermitteln,<br>die mit Bereichen der ursprünglichen Sequenz überein-<br>stimmen, d. h. homolog sind. Die Abfragesequenz wird<br>in allen sechs Leserahmen umgesetzt, und jede der<br>Ergebnissequenzen wird für die Suche in der Sequenz-<br>datenbank verwendet.                                                                           |
| tBLAST <sub>n</sub>  | Ein BLAST-Suchtyp, bei dem eine Aminosäuresequenz<br>mit dem Inhalt einer Nukleotidsequenzdatenbank ver-<br>glichen wird, um Sequenzen mit Bereichen zu ermitteln,<br>die mit Bereichen der ursprünglichen Sequenz überein-<br>stimmen, d. h. homolog sind. Die Sequenzen in der<br>Sequenzdatenbank werden in allen sechs Leserahmen<br>umgesetzt, und die Ergebnissequenz werden auf Berei-<br>che hin durchsucht, die mit Bereichen der Abfrage-<br>sequenz übereinstimmen, d. h. homolog sind. |
| tBLAST <sub>x</sub>  | Ein BLAST-Suchtyp, bei dem eine Nukleotidsequenz mit<br>dem Inhalt einer Nukleotidsequenzdatenbank verglichen<br>wird, um Sequenzen mit Bereichen zu ermitteln, die mit<br>Bereichen der ursprünglichen Sequenz übereinstimmen,<br>d. h. homolog sind. Bei einer tBLASTx-Suche werden<br>sowohl die Abfragesequenz als auch die Sequenz-<br>datenbank in allen sechs Leserahmen umgesetzt, und<br>die Ergebnissequenzen werden miteinander verglichen,<br>um homologe Bereiche zu ermitteln.       |

*Tabelle 38. Vom BLAST-Wrapper unterstützte BLAST-Suchtypen (Forts.)*

[Abb. 5 auf Seite 239](#page-254-0) zeigt die Funktionsweise von BLAST in Ihrem System zusammengeschlossener Datenbanken.

<span id="page-254-0"></span>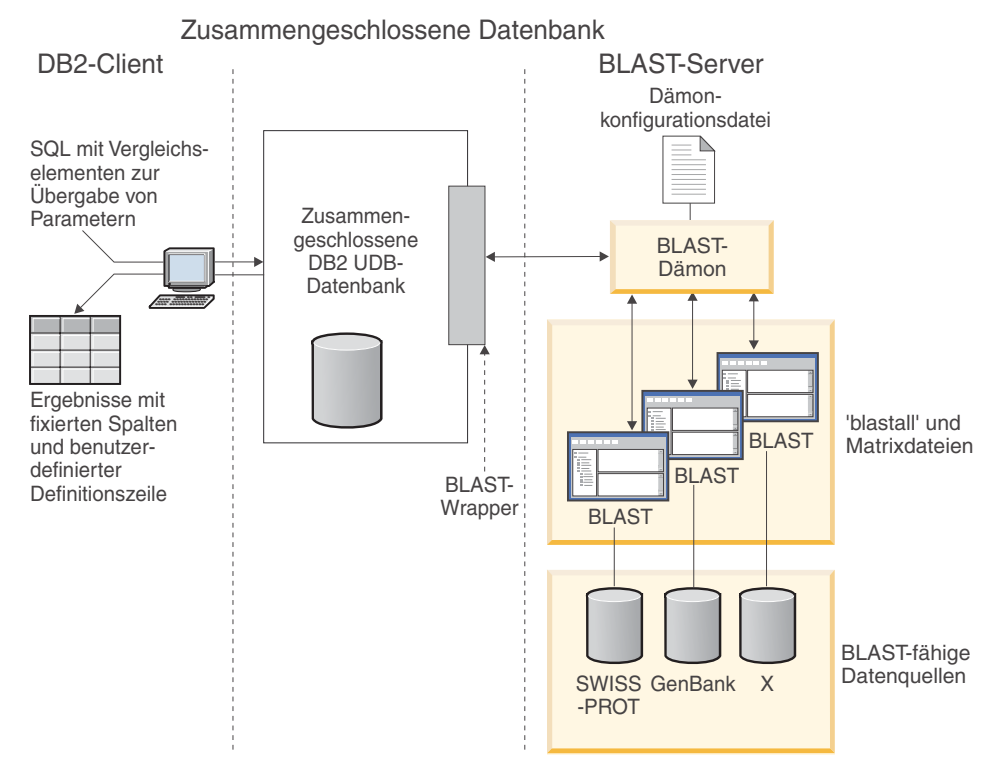

*Abbildung 5. Funktionsweise des BLAST-Wrappers*

Auf der Clientseite übergeben Benutzer oder Anwendungen SQL-Anweisungen mit BLAST-spezifischen Vergleichselementen (Prädikaten), die Parameter übergeben und standardmäßigen BLAST-Optionen zugeordnet werden. Die SQL-Anweisungen mit den Eingabevergleichselementen werden an das entsprechende DB2® Universal Database-System zusammengeschlossener Datenbanken gesendet, auf dem der BLAST-Wrapper installiert ist.

Der BLAST-Wrapper setzt die Abfrage in ein Format um, das von der BLAST-Anwendung verarbeitet werden kann, und sendet die umgesetzte Abfrage an den entsprechenden BLAST-Server. Bei diesem Server kann es sich um eine Maschine handeln, die von der Maschine mit dem System zusammengeschlossener Datenbanken getrennt ist. Auf dem BLAST-Server wird ein spezielles Dämonprogramm ausgeführt. Dieser Dämon, der Informationen von einer entsprechenden Dämonkonfigurationsdatei verwendet, empfängt die Abfrageanforderung vom System zusammengeschlossener Datenbanken und sendet diese Anforderung an die BLAST-Anwendung. Anschließend wird die BLAST-Anwendung auf die übliche Weise für eine BLAST-fähige Datenquelle ausgeführt.

Die Ergebnisse werden zunächst an BLAST und anschließend an den Dämon zurückgegeben. Der Dämon wiederum gibt die abgerufenen Daten an den BLAST-Wrapper zurück. Der Wrapper setzt die Daten nun in ein relationales Tabellenformat um und gibt diese Tabelle an den Benutzer bzw. die Anwendung zurück. Die zurückgegebenen Daten setzen sich aus zwei Teilen zusammen:

- v aus einer Reihe von standardmäßigen, fixierten Spalten, die den BLAST-Benutzern bekannt sind, und
- aus von Benutzern konfigurierten Definitionszeileninformationen.

Das folgende Beispiel zeigt, wie relationale Informationen aus den BLASTfähigen Datenquellen extrahiert werden. Die Daten werden aus einem unformatierten FASTA-Dateiformat in eine BLAST-fähige Datei verschoben und weiter in eine relationale Tabelle, die mit anderen Datenquellen in Ihrem System zusammengeschlossener Datenbanken verknüpft werden kann.

[Abb. 6 auf Seite 241](#page-256-0) zeigt eine FASTA-Beispieldatei mit vier Einträgen für Definitionszeilen und Nukleotidsequenzen.

<span id="page-256-0"></span>>7:4986 PMON5744

GTTCTTCCCAGTGCCCAAGTCCATTCTGACATCAATGAAGAAGGTAAAATCCCTGCGTGATCCCTCTGCC AAGATGTCGAAATCAGACCCGGATAAACTAGCTGCTGTCAGAATAACAGACAGCCCGGAGGAGATCGTGC AGAAGTTCCGCAAGGCTGTGACGGACTTCACCTCGGAGGTCACCTACGACCCGGCCAGGCGAGGAGGCGT GTCCAACTTGGTGGCCATCCACGCGGCAGTGACCGGACTCCCGGTGGAGGAGGTGGTCCGCCGAAGTGCT GGCATCAACACCGCTGGCTACAAGTTGGTGGTGGCGGAGGCTGTGATTGAGAGATTTGCACCAATTAAGA GTGAAATTGAAAAACTGAAGAGGAACAAGGACCACCTAGAGAAGGTTTTACAAGTTGGGTCGGCAAAAGC CAAAGAATTAGCATATCCCGTGTGCCAGGAGGTGAAGAAATTGGTGGGGTTTCTATAGGCAGTCTCACCT AGTCCCAGAAAATGTTTTTTATCTTGTGGTCTGCTTGCACACTCAGTCTAATAAAGGCAGCTTTCCTAAG ACGCCAACAATTCCAGTTTGGGGATGCTTAGTTTACT

#### >8:9747 PMON5699

AAGAAGTTCTTGTTAGAACTTTCCACCTCCGGCTTCCCCTCCACCTCTCTTACTGTCCCAACCTTCTGAG ACGCTTTTTCTCCTCCCGAGGATTTATCTCTTTCTCTCTCTCTCTCTCTCTCTCTTTTTTTTTTTCCCCT TTTCCCCCCCCGAGGCTGGTTTTGCTTTGGGGAGGGGGGGTTTTTTAAAGGGGCCGGGGGGGCCCCCTTT CTCCCCCCTAATGGGGTTAATTAATAATGGGGGGGGGGGTTTTTTTTTTTTAAACCCCTATTTGGTCCGG CCCGGGGATTTCCCCCCCCCCCCCCTTGCCCGGTTCCGGGGCCCGGAGGAGGGGGGGAAAAGGGCGGGAA CCTTTGGTAGTTTCCCCTCGGAAAAAAATTTTTCGGGGGGGAAAACCTCCCT

#### >13:6512 PMON5498

GATAAGAGGCAGAATAGAAGACTGGACTACTTCTCTCCTAAAAACACATTTAAAACTAAGCCTGAGCAAT CTCCACCCAAATGGACCGGAAACCTTAAAAAAGAATCCTACTCCTGAAGAAAAAGAGGAGGACACATCAA GAGGTAGAAGGGGCGATTTCATGATATAAACAACCCCATACCTCCAGAGTGGGAAGCTCCACAGACTGAA AACTAACTGGTTCACAGAAACTCACCTACAGGAGTGAGCCCCACATCAAACCCTCGAATGTGGGGATCTG GCACTGGTAGAAAGAGCCCCTGGAGCATCTGGCATTGAAGGCCAGTGGGGCTTGTGTGCAGGAGATCCAC AGGACTAGGGGAAACGGAGACCCCCATTCTTAAAAGGTGCACACAGACTTTTACGTGCACTGGGTCCCAG TGCAAAGCAAAGTCTCCATAGGAATCTGGGTCAAACCTGACTGCAGTTCTTGGAGGACCTCCTGGGAAAG CAAGGGTGAATGTGGCTTCTTGTGGGGAAAGGACATTGGAAGCAAAGCTCTTGGGAATATTCATCAGTGT GC

#### >15:8924 PMON5426

GGAGAAACTGACTCCTGAGCAGCTGCAATTCATGCGGCAGGTGCAGCTCGCCCAGTGGCAGAAGACGCTG CCACAGCGGCGGACCCGGAACATCGTGACCGGCCTGGGCATCGGGGCGCTGGTGTTGGCAATTTGTATCC GTTTGGACTGTAGACTCAGGGAGACCGCATTTAGGGGAACAGGAAGGGCAGCAGGGGCGTGTAGGAGGGC AGTGTGGGGGTGGTAGAAGGAGCCCGAGATATGAAAACCTTGGCTCCTTTTAACTCTGAATCAAGCGTTT GGTGTACCTTACGTTGTCATTTTAAAGGTGTATTTTAGTATAATTGATTAATGATTACGGAGTCGGGTGA GGGCTCCCAGGAGCAGACGGCAGAAGATCGAATTTGGGAGGATGATCAGCAGCGGTGGTTGAGCAAGTGT GGGAAAAGGGAATGCGCACATTCCACGTGGTTTCCTGAACCCACCTCCCCAGATGGTTACACCTTCTACT CGGTGTCCCAGGAGCGTTTCTTGGATGAGCTGGAGGATGAGGCCAAAGCTGCTC

#### *Abbildung 6. FASTA-Beispieldatei: nucleo1*

Die Standardanwendung 'formatdb' setzt die FASTA-Datei in eine BLASTfähige Datei um. Die Daten stehen jetzt bereit für Abfragen durch SQL über ein System zusammengeschlossener Datenbanken, auf dem der BLAST-Wrapper installiert und registriert ist.

Die folgende Abfrage, die vom Benutzer bzw. einer Anwendung am Clientende gesendet wurde, wird vom BLAST-Wrapper umgesetzt. Anschließend wird sie für die BLAST-fähige Datei ausgeführt.

```
SELECT Unique_ID, Experiment_Number, Organism_Number, HSP_Info, Score
FROM nucleo1
WHERE BlastSeq = 'ACATTCTTATAGAGTATTGCTACTCCTCCAGGATAGAGTCATCTCT
GGTCTCCAGAGCCACCGCTGGCTACAAGTTGGTGGTGGCGGAGGCTGTGATTGAGAGATTTG
CACCAATACAGAAACTCACCTACAGGAGTGAGCGGGTGGTAGAAGGAGCCCGAGATATGAAA
ACCTTGTTTCAAGACCCCATTGTCACCGGGG';
```
Die Ergebnisse der Abfrage werden vom BLAST-Wrapper in ein relationales Tabellenformat umgesetzt (siehe Tabelle 39).

*Tabelle 39. BLAST gibt Ergebnisse in einem relationalen Tabellenformat zurück, sofern dies im entsprechenden System zusammengeschlossener Datenbanken integriert ist.*

| Unique ID     | Experi-<br>ment<br>number | number | Organism HSP_INFO                                                                        | <b>SCORE</b>                |
|---------------|---------------------------|--------|------------------------------------------------------------------------------------------|-----------------------------|
| PMON5744 4986 |                           | 7      | Identities $= 57/201$<br>$(28%)$ , Positives =<br>57/201 (28%), Gaps<br>$= 0/201 (0\%)$  | $+1.134870000000000F + 002$ |
| PMON5426 8924 |                           | 15     | Identities $= 35/201$<br>$(17\%)$ , Positives =<br>35/201 (17%), Gaps<br>$= 0/201 (0\%)$ | $+6.98754000000000E+001$    |
| PMON5498 6512 |                           | 13     | Identities $= 26/201$<br>$(13\%)$ , Positives =<br>26/201 (13%), Gaps<br>$= 0/201 (0\%)$ | $+5.20342000000000E+001$    |

Die Daten liegen in einem vollständig relationalen Format vor und können mit Daten aus anderen von Ihrem Labor verwendeten Datenquellen verknüpft werden. Das Kombinieren der Ergebnisse aus mehreren Datenquellen kann zu Erkenntnissen führen, die vor der Implementierung des Systems zusammengeschlossener Datenbanken nicht so einfach oder effizient erlangt worden wären.

#### **Zugehörige Konzepte:**

- v ["Was sind Dateien mit Tabellenstruktur?" auf Seite 167](#page-182-0)
- ["Was ist Documentum?" auf Seite 181](#page-196-0)
- ["Was ist Excel?" auf Seite 221](#page-236-0)
- ["Was ist XML?" auf Seite 269](#page-284-0)

#### **Zugehörige Tasks:**

• ["Hinzufügen von BLAST zu einem System zusammengeschlossener Daten](#page-258-0)[banken" auf Seite 243](#page-258-0)

### <span id="page-258-0"></span>**Hinzufügen von BLAST zu einem System zusammengeschlossener Datenbanken**

#### **Prozedur:**

Um die BLAST-Datenquelle einem Server zusammengeschlossener Datenbanken hinzuzufügen, gehen Sie wie folgt vor:

- 1. Vergewissern Sie sich, dass die korrekte Version der ausführbaren Datei 'blastall' und der Matrixdateien installiert wurde.
- 2. Konfigurieren Sie den BLAST-Dämon.Konfigurieren Sie den BLAST-Dämon.
- 3. Starten Sie den BLAST-Dämon.Starten Sie den BLAST-Dämon.
- 4. Registrieren Sie den Wrapper mit Hilfe der Anweisung CREATE WRAP-PER.Registrieren Sie den Wrapper mit Hilfe der Anweisung CREATE WRAPPER.
- 5. Optional: Definieren Sie die Umgebungsvariable DB2\_DJ\_COMM, um die Abfrageleistung zu verbessern.
- 6. Registrieren Sie den Server mit Hilfe der Anweisung CREATE SERVER.Registrieren Sie den Server mit Hilfe der Anweisung CREATE SERVER.
- 7. Registrieren Sie die Kurznamen mit Hilfe der Anweisung CREATE NICK-NAME.

Die Anweisungen können über den DB2-Befehlszeilenprozessor ausgeführt werden. Nachdem Sie den BLAST-Wrapper dem System zusammengeschlossener Datenbanken hinzugefügt haben, können Sie Abfragen für BLAST-Datenquellen ausführen.

#### **Zugehörige Tasks:**

- v ["Überprüfen, ob die korrekte Version der ausführbaren Datei 'blastall' und](#page-259-0) [der Matrixdateien installiert wurde" auf Seite 244](#page-259-0)
- v ["Konfigurieren des BLAST-Dämons" auf Seite 244](#page-259-0)
- v ["Starten des BLAST-Dämons" auf Seite 248](#page-263-0)
- v ["Registrieren des BLAST-Wrappers" auf Seite 249](#page-264-0)
- v ["Definieren der DB2-Profilvariable DB2\\_DJ\\_COMM für den BLAST-Wrap](#page-265-0)[per" auf Seite 250](#page-265-0)
- ["Registrieren des Servers für BLAST-Datenquellen" auf Seite 251](#page-266-0)
- v ["Registrieren von Kurznamen für BLAST-Datenquellen" auf Seite 252](#page-267-0)

# <span id="page-259-0"></span>**Überprüfen, ob die korrekte Version der ausführbaren Datei 'blastall' und der Matrixdateien installiert wurde**

Die Überprüfung, ob die korrekte Version der Datei 'blastall' und der Matrixdatei installiert wurde, ist Teil der umfangreicheren Task des Hinzufügens von BLAST zu einem System zusammengeschlossener Datenbanken.

#### **Voraussetzungen:**

Vergewissern Sie sich, dass auf Ihrer BLAST-Servermaschine die jeweils neueste Version der ausführbaren Datei 'blastall' und der Matrixdateien BLO-SUM62, BLOSUM80, PAM30 und PAM70 installiert ist. Ist dies nicht der Fall, müssen Sie die Binär- und Matrixdateien installieren. Die Matrixdateien müssen sich in demselben Verzeichnis befinden wie die ausführbare Datei 'blastall'.

#### **Prozedur:**

Um den Versionsstand der ausführbaren Datei 'blastall' und der Matrixdateien zu überprüfen, gehen Sie wie folgt vor:

- 1. Führen Sie über die Befehlszeile eine BLAST-Suche aus und notieren Sie die Versionsnummer, die in der Ausgabedatei angegeben wird.
- 2. Überprüfen Sie die Produktwebsite auf mit diesem Wrapper getestete BLAST-Versionen, um sicherzustellen, dass Sie über eine unterstützte Version verfügen.

Die nächste Task in dieser Tasksequenz ist das Konfigurieren des BLAST-Dämons.

#### **Zugehörige Tasks:**

v "Konfigurieren des BLAST-Dämons" auf Seite 244

#### **Konfigurieren des BLAST-Dämons**

Das Konfigurieren des BLAST-Dämons ist Teil der umfangreicheren Task des Hinzufügens von BLAST zu einem System zusammengeschlossener Datenbanken.

Für den BLAST-Wrapper ist ein BLAST-Dämon erforderlich, der auf Ihrer UNIX-Maschine ausgeführt wird, auf die über TCP/IP von Ihrem System zusammengeschlossener Datenbanken unter DB2 Universal Database aus zugegriffen werden kann. Der Dämon wird getrennt vom Wrapper und DB2 Universal Database ausgeführt und empfängt BLAST-Jobanforderungen vom Wrapper. Die ausführbare Dämondatei, db2blast\_daemon, kann sich in einem beliebigen Verzeichnis auf der BLAST-Servermaschine befinden.

Während der Installation von DB2 Universal Database wird die ausführbare Dämondatei in das Verzeichnis /usr/opt/db2\_08\_01/bin (unter AIX) und in das Verzeichnis /opt/IBM/db2/V8.1/bin (auf den anderen UNIX-Plattformen) der Maschine gestellt, auf der der Server zusammengeschlossener Datenbanken installiert wird. Wenn BLAST in Ihrer Umgebung auf einer anderen Maschine ausgeführt wird, müssen Sie den Dämon an eine beliebige Position auf dieser Maschine kopieren.

Der BLAST-Dämon muss über Folgendes verfügen:

- v Ausführungszugriff auf die Binärdatei 'blastall', damit BLAST-Suchen ausgeführt werden können.
- Schreibzugriff auf ein Verzeichnis, in das temporäre Dateien geschrieben werden können.
- v Lesezugriff auf mindestens eine BLAST-fähige Datenquelle, für die BLAST-Suchen ausgeführt werden können. Die ausführbare Datei 'blastall' muss Lesezugriff auf die Datendatei und die BLAST-Indexdateien haben, die vom Programm 'formatdb' generiert werden.

Für den BLAST-Dämon ist eine Konfigurationsdatei erforderlich. Die Datei BLAST\_DAEMON.config als Beispiel einer Dämonkonfigurationsdatei befindet sich im Verzeichnis DB2PATH/samples/lifesci. Hierbei ist DB2PATH das Verzeichnis, in dem DB2 Universal Database installiert ist. BLAST\_DAEMON.config ist der Standardname der Datei.

Kopieren Sie die Konfigurationsdatei an eine beliebige Position, auf die der Dämon zugreifen kann, benennen Sie die Datei ggf. um und editieren Sie die Datei so, dass sie mit Ihrer Datenquelle arbeiten kann. Standardmäßig sucht 'blast\_daemon' die Konfigurationsdaten im Arbeitsverzeichnis, über das er gestartet wird.

#### **Prozedur:**

Um den Dämon zu konfigurieren, geben Sie in der Konfigurationsdatei nachfolgende Optionen an. Bei Optionen, die einen Pfad erfordern, können relative Pfade angegeben werden. Relative Pfade beziehen sich auf das Verzeichnis, über das der Dämonprozess gestartet wurde.

#### **DAEMON\_PORT**

Hierbei handelt es sich um den Netzwerkanschluss, an dem der Dämon BLAST-Jobanforderungen empfängt, die vom Wrapper übergeben werden.

#### **MAX\_PENDING\_REQUESTS**

Hierbei handelt es sich um die maximale Anzahl an BLAST-Jobanforderungen, die für den Dämon zu einem bestimmten Zeitpunkt geblockt werden können. Es geht hier nicht um die Anzahl der BLAST-Jobs, die gleichzeitig ausgeführt werden, sondern lediglich um die Anzahl von Jobanforderungen die zu einem bestimmten Zeitpunkt geblockt werden können. Es wird empfohlen, für diese Option einen Wert von über 5 anzugeben. Für den BLAST-Dämon gibt es keine Einschränkungen hinsichtlich der Anzahl der BLAST-Jobs, die gleichzeitig ausgeführt werden können.

#### **DAEMON\_LOGFILE\_DIR**

Hierbei handelt es sich um das Verzeichnis, in dem der Dämon die ihm zugeordnete Protokolldatei erstellt. Diese Datei enthält nützliche Status- und Fehlerinformationen, die vom BLAST-Dämon generiert werden.

#### **Q\_SEQ\_DIR\_PATH**

Hierbei handelt es sich um das Verzeichnis, in dem der Dämon eine temporäre Datendatei mit der Abfragesequenz erstellt. Der Inhalt dieser temporären Datei wird nach der Beendigung eines BLAST-Jobs gelöscht.

#### **BLAST\_OUT\_DIR\_PATH**

Hierbei handelt es sich um das Verzeichnis, in dem der Dämon die temporäre Datei zur Speicherung der BLAST-Ausgabedaten erstellt. Aus dieser Datei werden Daten gelesen und über die Netzwerkverbindung an den Wrapper zurückgegeben. Anschließend wird der Inhalt dieser temporären Datei vom Dämon gelöscht.

#### **BLASTALL\_PATH**

Hierbei handelt es sich um den vollständig qualifizierten Namen der ausführbaren BLAST-Datei auf der Maschine, die den Dämon ausführt.

#### **Datenbankspezifikationseintrag**

Dieser Eintrag gibt die Position einer BLAST-fähigen Datenquelle an. Damit der Dämon einwandfrei funktioniert, müssen Sie jeden in der Konfigurationsdatei verwendeten Eintragungsnamen in der Option DATASOURCE der Anweisung CREATE NICKNAME angeben, wenn Sie den Kurznamen für die betreffende Datenquelle erstellen.

Die Konfigurationsdatei muss mindestens einen Datenbankspezifikationseintrag in folgendem Format enthalten: *eintragungsname* = *pfad zur BLAST-fähigen\_datenquelle*

Um beispielsweise die BLAST-fähige Datenquelle 'GenBank' anzugeben, fügen Sie der Konfigurationsdatei des Dämons die folgende Zeile hinzu:

genbank=/dsk/1/nucl\_data/genbank

Der in einem Datenbankspezifikationseintrag angegebene Pfad muss die drei Indexdateien enthalten.

- Bei Datenquellen mit Informationen zu Nukleotiden haben die Indexdateien die folgenden Erweiterungen:
	- .nhr
	- .nin
	- .nsq
- v Bei Datenquellen mit Informationen zu Aminosäuren haben die Indexdateien die folgenden Erweiterungen:
	- .phr
	- .pin
	- .psq

Der Datenbankspezifikationseintrag muss den Namen der Datei angeben, die die ursprünglichen Daten im FASTA-Format enthält. Die drei Indexdateien müssen denselben Stammdateinamen (Root) haben wie die Datei, die die ursprünglichen Daten im FASTA-Format enthält.

Die erste Zeile in der Konfigurationsdatei muss aus einem Gleichheitszeichen bestehen. Fehlt das Gleichheitszeichen, wird der Dämon nicht gestartet. Eine Fehlernachricht meldet dann, dass der DAEMON\_PORT nicht angegeben wurde.

Die letzte Zeile in der Konfigurationsdatei muss durch eine neue Zeile abgeschlossen werden. Ist dies nicht der Fall, erhalten Sie eine Fehlernachricht bei dem Versuch, die erste BLAST-Abfrage unter Verwendung der in der letzten Zeile aufgeführten Datenquelle auszuführen. In der bereitgestellten Beispielkonfigurationsdatei wird die letzte Zeile nicht durch eine neue Zeile abgeschlossen. Damit diese Datei korrekt ausgeführt wird, müssen Sie die letzte Zeile durch eine neue Zeile abschließen.

### <span id="page-263-0"></span>**Beispiel:**

Das folgende Beispiel zeigt den Inhalt einer Beispielkonfigurationsdatei mit den erforderlichen Optionen unter Angabe der BLAST-fähigen Datenquelle für GenBank und SWISS-PROT:

= DAEMON\_PORT=4007 MAX\_PENDING\_REQUESTS=10 DAEMON LOGFILE DIR=./ Q\_SEQ\_DIR\_PATH=./ BLAST\_OUT\_DIR\_PATH=./ BLASTALL\_PATH=./blastall genbank=/dsk/1/nucl\_data/genbank swissprot=/dsk/1/prot\_data/swissprot

Die nächste Task in dieser Tasksequenz ist das Starten des BLAST-Dämons.

#### **Zugehörige Tasks:**

v "Starten des BLAST-Dämons" auf Seite 248

### **Zugehörige Referenzen:**

v ["CREATE NICKNAME-Anweisungssyntax - BLAST-Wrapper" auf Seite 390](#page-405-0)

### **Starten des BLAST-Dämons**

Das Starten des BLAST-Dämons ist Teil der umfangreicheren Task des Hinzufügens von BLAST zu einem System zusammengeschlossener Datenbanken. Bevor Sie auf BLAST-Datenquellen zugreifen können, muss der BLAST-Dämon aktiv sein.

#### **Voraussetzungen:**

Bevor Sie den BLAST-Dämon starten, müssen Sie über Schreibzugriff auf alle Pfade verfügen, die unter den Einträgen DAEMON\_LOGFILE\_DIR, BLAST\_OUT\_DIR\_PATH und Q\_SEQ\_DIR\_PATH in der Konfigurationsdatei aufgeführt sind.

#### **Prozedur:**

Um den BLAST-Dämon über das Installationsverzeichnis des Dämons zu starten, wenn der Name der Dämonkonfigurationsdatei nicht geändert wurde und sich die Konfigurationsdatei in demselben Verzeichnis befindet wie die ausführbare Dämondatei, geben Sie den folgenden Befehl an einer Befehlszeile ein:

db2blast\_daemon

<span id="page-264-0"></span>Die ausführbare Datei startet einen neuen Prozess, in dem der BLAST-Dämon ausgeführt wird. Um den BLAST-Dämon zu starten, wenn der Name der Dämonkonfigurationsdatei geändert wurde oder sie sich nicht in dem Verzeichnis mit der Dämonkonfigurationsdatei befinden, müssen Sie im Befehl für den Wrapperdämon die Option -c verwenden, um die ausführbare Dämondatei auf den neuen Namen bzw. die neue Position zu verweisen.

Wird beispielsweise der folgende Befehl ausgegeben, sucht der Wrapperdämon die für ihn geltenden Konfigurationsdaten in einer Datei namens BLAST D.config im Unterverzeichnis cfg.

db2blast\_daemon -c cfg/BLAST\_D.config

Die nächste Task in dieser Tasksequenz ist das Registrieren des BLAST-Wrappers.

### **Zugehörige Tasks:**

v "Registrieren des BLAST-Wrappers" auf Seite 249

### **Registrieren des BLAST-Wrappers**

Die Registrierung des BLAST-Wrappers ist Teil der umfangreicheren Task des Hinzufügens von BLAST zu einem System zusammengeschlossener Datenbanken. Für den Zugriff auf eine Datenquelle muss der Wrapper registriert werden. Als Wrapper werden Mechanismen bezeichnet, mit deren Hilfe Server einer zusammengeschlossenen Datenbank mit Datenquellen kommunizieren und Daten aus den Datenquellen abrufen. Wrapper werden auf dem System als Bibliotheksdateien installiert.

#### **Prozedur:**

Um die BLAST-Wrapper zu registrieren, übergeben Sie die Anweisung CRE-ATE WRAPPER.

Um beispielsweise einen BLAST-Wrapper mit dem Namen my\_blast aus der Standardbibliotheksdatei libdb2lsblast.a unter AIX zu erstellen, übergeben Sie die folgende Anweisung:

```
CREATE WRAPPER my_blast LIBRARY 'libdb2lsblast.a'
  OPTIONS(DB2_FENCED 'N');
```
Der Abschnitt der zugehörigen Tasks enthält eine Tabelle mit nach unterstützten Plattformen geordneten Dateinamen der Standardbibliotheken für den BLAST-Wrapper.

Die nächste Task in dieser Tasksequenz ist das Definieren der Umgebungsvariable DB2\_DJ\_COMM für den BLAST-Wrapper.

### <span id="page-265-0"></span>**Zugehörige Tasks:**

- v "Definieren der DB2-Profilvariable DB2\_DJ\_COMM für den BLAST-Wrapper" auf Seite 250
- v "Nach dem Installieren von nicht relationalen Wrappern" in *DB2 Information Integrator Installation*

### **Zugehörige Referenzen:**

v "CREATE WRAPPER statement" in *SQL Reference, Volume 2*

### **Definieren der DB2-Profilvariable DB2\_DJ\_COMM für den BLAST-Wrapper**

Die Definition der DB2-Profilvariable DB2\_DJ\_COMM für den BLAST-Wrapper ist Teil der umfangreicheren Task des Hinzufügens von BLAST zu einem System zusammengeschlossener Datenbanken. Zur Verbesserung der Leistung beim Zugriff auf BLAST-Datenquellen können Sie die DB2-Profilvariable DB2\_DJ\_COMM definieren. Diese Variable bestimmt, ob der Server zusammengeschlossener Datenbanken den Wrapper bei der Initialisierung lädt.

#### **Prozedur:**

Übergeben Sie zur Definition der DB2-Profilvariable DB2\_DJ\_COMM den Befehl db2set mit der Wrapperbibliothek, die dem in der entsprechenden Anweisung CREATE WRAPPER angegebenen Wrapper zugeordnet ist.

Beispiel: db2set DB2\_DJ\_COMM='libdb2lsblast.a'

Stellen Sie sicher, dass auf keiner Seite des Gleichheitszeichens (=) Leerzeichen angegeben sind.

Das Laden der Wrapperbibliotheken beim Starten der Datenbank verursacht Systemaufwand. Um diesen Systemaufwand zu vermeiden, sollten Sie nur diejenigen Bibliotheken angeben, auf die Sie tatsächlich zugreifen wollen.

Die nächste Task in dieser Tasksequenz ist das Registrieren des Servers für eine BLAST-Datenquelle.

#### **Zugehörige Tasks:**

• ["Registrieren des Servers für BLAST-Datenquellen" auf Seite 251](#page-266-0)

### <span id="page-266-0"></span>**Registrieren des Servers für BLAST-Datenquellen**

Die Registrierung des Servers für eine BLAST-Datenquelle ist Teil der umfangreicheren Task des Hinzufügens von BLAST zu einem System zusammengeschlossener Datenbanken. Nach der Registrierung des Wrappers muss ein entsprechender Server registriert werden.

#### **Prozedur:**

Um den BLAST-Server für das System zusammengeschlossener Datenbanken zu registrieren, verwenden Sie die Anweisung CREATE SERVER.

Auf jeder Maschine in Ihrer Umgebung, auf der das ausführbare Programm BLAST und der Dämon installiert sind, müssen Sie einen Server für jeden BLAST-Suchtyp registrieren, den Sie unter Verwendung des betreffenden Exemplars des ausführbaren BLAST-Programms und Dämons ausführen wollen.

Wenn Sie beispielsweise den Server blast\_server1 für den mit der Anweisung CREATE WRAPPER erstellten Wrapper my\_blast registrieren möchten, um ihn für BLASTn-Suchen zu verwenden, übergeben Sie die folgende Anweisung:

```
CREATE SERVER blast_server1
TYPE blastn
   VERSION 2.1.2
   WRAPPER my blast
   OPTIONS (NODE 'big_rs.company.com', DAEMON_PORT '4007')
```
Die nächste Task in dieser Tasksequenz ist das Registrieren der Kurznamen für BLAST-Datenquellen.

#### **Zugehörige Tasks:**

v ["Registrieren von Kurznamen für BLAST-Datenquellen" auf Seite 252](#page-267-0)

#### **Zugehörige Referenzen:**

- v "CREATE SERVER statement" in *SQL Reference, Volume 2*
- v ["CREATE SERVER-Anweisungsargumente BLAST-Wrapper" auf Seite 415](#page-430-0)

### <span id="page-267-0"></span>**Registrieren von Kurznamen für BLAST-Datenquellen**

Das Registrieren der Kurznamen für BLAST-Datenquellen ist Teil der umfangreicheren Task des Hinzufügens von BLAST zu einem System zusammengeschlossener Datenbanken. Nach der Registrierung eines Servers muss ein entsprechender Kurzname registriert werden. Kurznamen werden in Abfragen zum Verweisen auf BLAST-Datenquellen verwendet.

#### **Prozedur:**

Um einen BLAST-Kurzname zu registrieren, verwenden Sie die Anweisung CREATE NICKNAME. Da jeder BLAST-Suchtyp von einem eigenen Server verarbeitet wird, müssen Sie für jeden BLAST-Suchtyp, den Sie für eine BLAST-fähige Datenquelle ausführen wollen, einen eigenen Kurznamen definieren.

Der Kurzname gibt Spalteninformationen für den Abschnitt der Datenquelle mit den Definitionszeilen an. Alle anderen Spalten sind fixiert. Weitere Informationen zur Syntaxanalyse von Definitionszeilen finden Sie in "Syntaxanalyse von Definitionszeilen". Weitere Informationen zu fixierten Spalten finden Sie in ["Fixierte Spalten" auf Seite 253.](#page-268-0)

### **Syntaxanalyse von Definitionszeilen**

Die Definitionszeile (auch 'defline' genannt) ist wie ein Schlüssel für jede Sequenz in der BLAST-fähigen Datenquelle und wird als Teil jeder mit BLAST gefundenen Übereinstimmung (Treffer) zurückgegeben.

Wenn Sie Definitionszeileninformationen in Ihre Ergebnistabellen integrieren wollen, müssen Sie die Definitionszeilenspalten in der Anweisung CREATE NICKNAME angeben. Für jede Spaltenangabe muss die Option INDEX angegeben werden. Die Option DELIMITER muss für jede Spalte angegeben werden. Dies gilt nicht für die letzte angegebene Spalte, wenn diese Spalte den Rest der Definitionszeile enthalten soll.

Die Definitionszeilenfelder müssen vom Typ 'integer', 'float', 'double' oder 'varchar' sein.

Werden Daten im Feld für die Zugriffsnummer einer mit BLAST gefundenen Übereinstimmung (Treffer) ermittelt, werden diese Daten vor den Daten im Definitionsfeld des BLAST-Treffers eingefügt. Die resultierende Definitionszeile, die die Daten der Zugriffsnummer gefolgt von den Daten des Definitionsfelds enthält, wird vom Wrapper auf ihre Syntax hin analysiert.

# <span id="page-268-0"></span>**Fixierte Spalten**

Mit der Anweisung CREATE NICKNAME werden automatisch auch fixierte Spalten erstellt. Die fixierten Spalten werden in der Anweisung CREATE NICKNAME nicht angezeigt, sondern sind ein Teil der Kurznamendefinition. In SQL-Abfragen kann auf sie verwiesen werden. Es gibt zwei Typen von fixierten Spaten: Eingabespalten (input) und Ausgabespalten (output).

### **Fixierte Eingabespalten**

Fixierte Eingabespalten werden in SQL-Abfragen als Vergleichselemente verwendet, die Parameter übergeben. Sie übergeben BLAST-Standardswitches an BLAST. Anschließend wird BLAST für die angegebene Datenquelle ausgeführt, wobei diese Switches verwendet werden. Auf fixierte Eingabespalten kann auch in der Abfrageauswahlliste (SELECT-Liste) verwiesen werden. Diese Spalten werden als Teil der Ergebnistabelle zurückgegeben. Die fixierten Eingabespalten werden in Tabelle 40 aufgeführt.

| Name         | Datentyp       | Zulässige<br>Operatoren | Beschreibung                                                                                                    |
|--------------|----------------|-------------------------|----------------------------------------------------------------------------------------------------|
| BlastSeq     | varchar(32000) | $=$                     | Ubergibt die Abfragesequenz<br>an den BLAST-Wrapper.                                                                                                    |
| E Value      | double         | $\,<\,$                 | Sowohl Eingabe- als auch<br>Ausgabeparameter. Als Ein-<br>gabeparameter gibt diese<br>Spalte für den BLAST-<br>Wrapper die Obergrenze der<br>erwarteten Werte an, die von<br>'blastall' zurückgegeben wer-<br>den sollten.                                                   |
| QueryStrands | integer        | $=$                     | Gibt an, welche Stränge bei<br>der Ausführung einer<br>BLASTn-Suche verglichen<br>werden sollen. Der Wert 1<br>gibt an, dass der oberste<br>Strang zu verwenden ist, 2<br>gibt den untersten Strang an,<br>und 3 gibt an, dass beide<br>Stränge verglichen werden<br>sollen. |
| GapAlign     | char(1)        | $=$                     | Gibt für den Wrapper an, ob<br>in der BLAST-Ausgabe<br>Alignments mit Lücken<br>zulässig sind, d. h. ein DNA-<br>Vergleich und die Suche<br>nach DNA-Ähnlichkeiten mit<br>Lücken (Gaps).                                                                                     |

*Tabelle 40. Fixierte Eingabespalten*

| Name             | Datentyp    | Zulässige<br>Operatoren | Beschreibung                                                                                                    |
|------------------|-------------|-------------------------|----------------------------------------------------------------------------------------------------|
| Matrix           | varchar(50) | $=$                     | Legt fest, welche<br>Substitutionsmatrix von<br>'blastall' verwendet wird,<br>um den Grad der Ähnlich-<br>keit zwischen Aminosäure-<br>paaren zu ermitteln. Dieses<br>Vergleichselement wird nur<br>von solchen BLAST-<br>Suchtypen verwendet, die<br>Aminosäuren mit Aminosäu-<br>ren vergleichen. |
| NMisMatchPenalty | integer     | $=$                     | Gibt den Wert an, den 'blast-<br>all' vom Score eines<br>Alignments abzieht, wenn<br>eines der Nukleotidpaare im<br>homologen Bereich nicht<br>übereinstimmt. Dieses<br>Vergleichselement wird nur<br>von solchen BLAST-<br>Suchtypen verwendet, die<br>Nukleotide mit Nukleotiden<br>vergleichen.  |
| NMatchReward     | integer     | $=$                     | Gibt den Wert an, den 'blast-<br>all' zum Score eines<br>Alignments für jedes der<br>Nukleotidpaare addiert, das<br>im homologen Bereich über-<br>einstimmt. Dieses Vergleichs-<br>element wird nur von<br>solchen BLAST-Suchtypen<br>verwendet, die Nukleotide<br>mit Nukleotiden vergleichen.     |
| FilterSequence   | char(1)     | $=$                     | Gibt für 'blastall' an, ob eine<br>Filterung durchgeführt wer-<br>den soll, um biologisch irre-<br>levante Segmente aus der<br>Abfragesequenz zu entfer-<br>nen. Beim Suchtyp BLASTn<br>wird der Filter DUST ver-<br>wendet. Ansonsten wird die<br>Filterung von SEG ausge-<br>führt.               |

*Tabelle 40. Fixierte Eingabespalten (Forts.)*

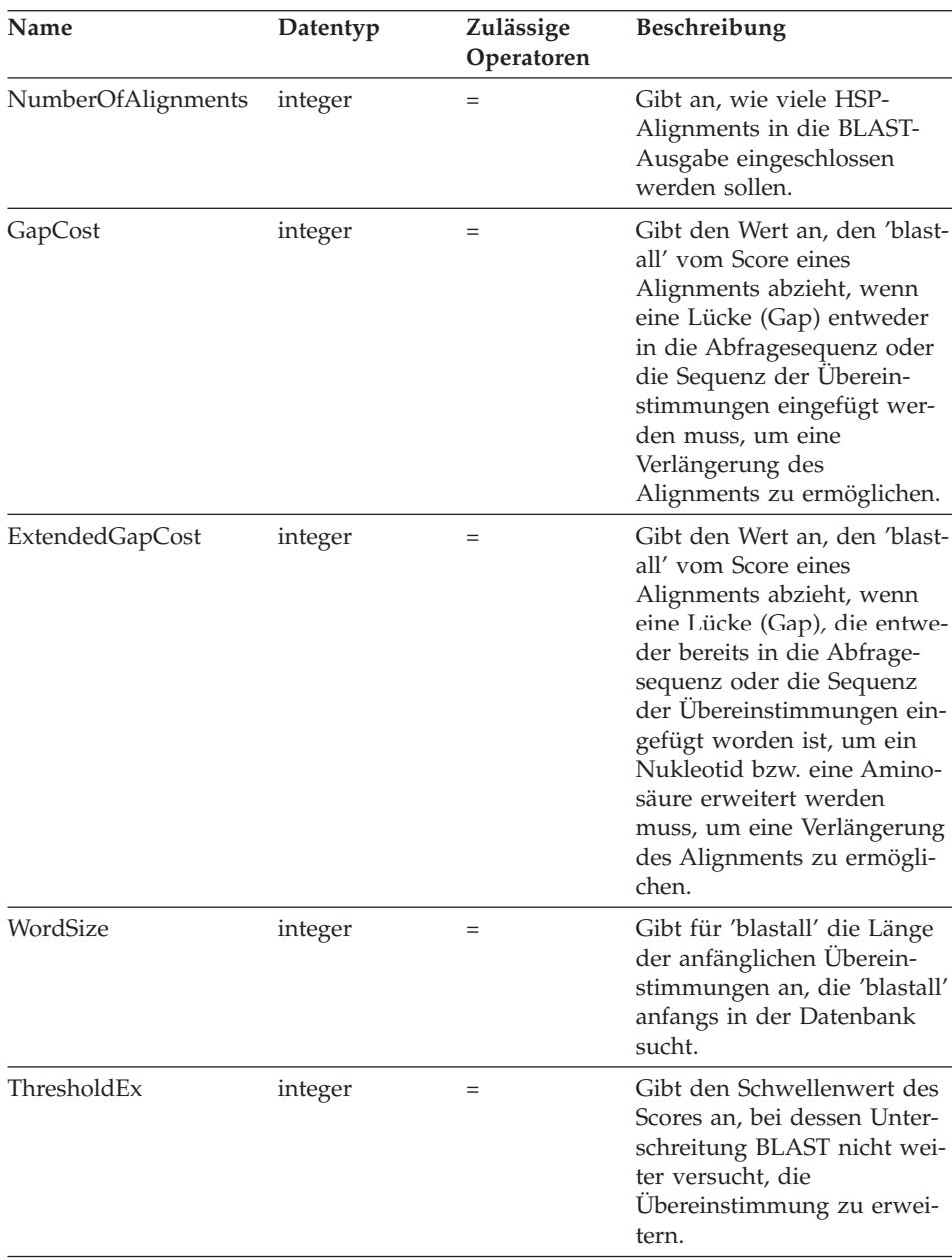

*Tabelle 40. Fixierte Eingabespalten (Forts.)*

Die unterstützten BLAST-Suchtypen und -Switches für die einzelnen fixierten Eingabespalten werden in [Tabelle 41 auf Seite 256](#page-271-0) aufgeführt.

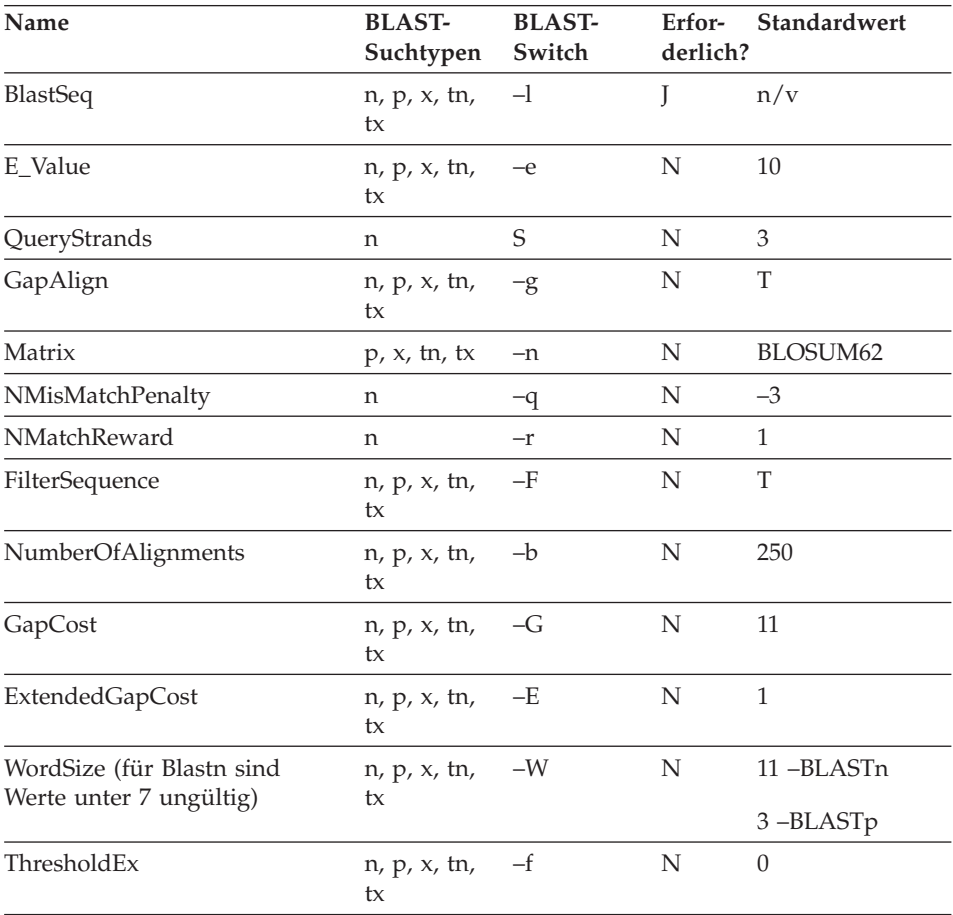

<span id="page-271-0"></span>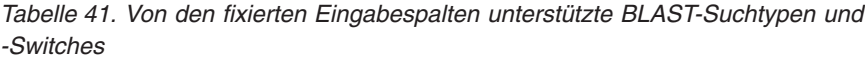

### **Fixierte Ausgabespalten**

Fixierte Ausgabespalten werden in den Abfrageergebnistabellen zurückgegeben und können als Vergleichselemente verwendet werden. Die fixierten Ausgabespalten werden in Tabelle 42 aufgeführt.

*Tabelle 42. Fixierte Ausgabespalten*

| Name  | Datentyp | <b>Beschreibung</b>                                                       |
|-------|----------|---------------------------------------------------------------------------|
| Score | double   | Der berechnete Score für die in den<br>BLAST-Ergebnissen gemeldeten HSPs. |

| Name                 | Datentyp     | Beschreibung                                                                                                    |
|----------------------|--------------|----------------------------------------------------------------------------------------------------|
| E_value              | double       | Sowohl Eingabe- als auch Ausgabe-<br>parameter. Als Ausgabeparameter ent-<br>hält diese Spalte den berechneten<br>Score für die in den BLAST-Ergebnis-<br>sen gemeldeten HSPs.                                                                                                |
| Length               | integer      | Die Länge der in den BLAST-Ergeb-<br>nissen gemeldeten Sequenz der Über-<br>einstimmungen.                                                                                                    |
| HSP_Info             | varchar(100) | Die Informationszeichenfolge für die<br>von BLAST jeweils gemeldeten HSPs.<br>Diese Zeichenfolge enthält Informatio-<br>nen über die Anzahl der Nukleotide<br>bzw. Aminosäuren, die jeweils in der<br>Abfragesequenz und der Sequenz der<br>Übereinstimmungen identisch sind. |
| HSP_ALIGNMENT_LENGTH | integer      | Die Länge des HSP-Alignments.                                                                                                    |
| HSP_IDENTITY         | integer      | Die prozentuale Identität des<br>Alignments, definiert als Anzahl der<br>Identitäten dividiert durch die Länge<br>des Alignments.                                                                                                    |
| HSP_GAPS             | integer      | Der Prozentsatz der Abstände in dem<br>Alignment, definiert als Anzahl der<br>Abstände dividiert durch die Länge<br>des Alignments.                                                                                                    |
| HSP_POSITIVE         | integer      | Der Prozentsatz der positiven Zahlen<br>des Alignments, definiert als die<br>Anzahl der positiven Zahlen dividiert<br>durch die Länge des Alignments.                                                                                                    |
| HSP_QUERY_FRAME      | integer      | Der Leserahmen des Alignments in<br>der Abfragesequenz.<br>Nur verfügbar für die BLAST-Server-<br>typen BLASTx, tBLASTn und                                                                                                    |
|                      |              | tBLAST <sub>tx</sub> .                                                                                                    |
| HSP_HIT_FRAME        | integer      | Der Leserahmen des Alignments in<br>der Treffersequenz.                                                                                                    |
|                      |              | Nur verfügbar für die BLAST-Server-<br>typen BLASTx, tBLASTn und<br>tBLASTtx.                                                                                                    |

*Tabelle 42. Fixierte Ausgabespalten (Forts.)*

| Name        | Datentyp | Beschreibung                                                                                                    |
|-------------|----------|----------------------------------------------------------------------------------------------------|
| HSP_Q_Start | integer  | Die numerische Position des ersten<br>identischen Nukleotids bzw. der ers-<br>ten identischen Aminosäure in der<br>Abfragesequenz.                                                                                                    |
| HSP Q End   | integer  | Die numerische Position des letzten<br>identischen Nukleotids bzw. der letz-<br>ten identischen Aminosäure in der<br>Abfragesequenz.                                                                                                    |
| HSP_Q_Seq   |          | varchar(32000) Das Segment der Abfragesequenz, das<br>bei HSP_Q_Start beginnt und bei<br>HSP Q End endet.                                                                                                    |
| HSP H Start | integer  | Die numerische Position des ersten<br>identischen Nukleotids bzw. der ers-<br>ten identischen Aminosäure in der<br>Sequenz der Übereinstimmungen.                                                                                                    |
| HSP H End   | integer  | Die numerische Position des letzten<br>identischen Nukleotids bzw. der letz-<br>ten identischen Aminosäure in der<br>Sequenz der Übereinstimmungen.                                                                                                    |
| HSP_H_Seq   |          | varchar(32000) Das Segment der Sequenz der Über-<br>einstimmungen, das bei HSP_H_Start<br>beginnt und bei HSP_H_End endet.                                                                                                    |
| HSP Midline |          | varchar(32000) Die von BLAST ausgegebene Zeichen-<br>folge, die den Grad der Übereinstim-<br>mung zwischen den Aminosäuren<br>bzw. Nukleotiden an den einzelnen<br>Positionen in den homologen Berei-<br>chen der Abfragesequenz und der<br>Sequenz der Übereinstimmungen<br>angibt. |

*Tabelle 42. Fixierte Ausgabespalten (Forts.)*

Dies war die letzte Task in dieser Tasksequenz.

### **Zugehörige Referenzen:**

- v ["CREATE NICKNAME-Anweisungssyntax BLAST-Wrapper" auf Seite 390](#page-405-0)
- ["Anweisung CREATE NICKNAME Beispiele für den BLAST-Wrapper" auf](#page-274-0) [Seite 259](#page-274-0)

### <span id="page-274-0"></span>**Anweisung CREATE NICKNAME - Beispiele für den BLAST-Wrapper**

Mit der folgenden Anweisung CREATE NICKNAME wird der Kurzname 'genbank' definiert.

Es wird davon ausgegangen, dass das Definitionsfeld in einem BLAST-Ergebnis folgende Informationen enthält:

>276342 15:8924 PMON5426

Hierbei gilt:

**276342** Das Zugriffsfeld des BLAST-Ergebnisses.

#### **15:8924 PMON5426**

Das Definitionsfeld in einem BLAST-Ergebnis, das die Nummer eines Organismus enthält, gefolgt von der Nummer eines Experiments und einer eindeutigen ID.

Anhand dieser Informationen wird der folgende Kurzname erstellt:

CREATE NICKNAME genbank (

```
acc_num integer OPTIONS(INDEX '1', DELIMITER ' '),
org_num integer OPTIONS(INDEX '2', DELIMITER ':'),
exp_num integer OPTIONS(INDEX '3', DELIMITER ' '),
u id varchar(10) OPTIONS(INDEX '4'))
FOR SERVER blast server1
 OPTIONS(DATASOURCE 'genbank', TIMEOUT '300');
```
Die Spalte acc\_num würde den Wert 276342 enthalten, die Spalte org\_num den Wert 15, die Spalte exp\_num den Wert 8924 und die Spalte u\_id den Wert PMON5426.

Nach der Übergabe der Anweisung CREATE NICKNAME können Sie den Kurznamen 'genbank' für Abfragen für Ihr System zusammengeschlossener Datenbanken verwenden. Darüber hinaus können Sie den Kurznamen 'genbank' mit anderen Kurznamen und Tabellen im System zusammengeschlossener Datenbanken verknüpfen.

#### **Zugehörige Tasks:**

• ["Registrieren von Kurznamen für BLAST-Datenquellen" auf Seite 252](#page-267-0)

#### **Zugehörige Referenzen:**

v ["CREATE NICKNAME-Anweisungssyntax - BLAST-Wrapper" auf Seite 390](#page-405-0)

### **Einrichten von TurboBlast zum Arbeiten mit dem BLAST-Wrapper**

#### **Einschränkungen:**

TurboBlast unterstützt bestimmte blastall-Befehlsoptionen nicht. Beispielsweise wird die Option für Alignments mit Lücken (Gaps) -g F nicht unterstützt. Geben Sie für den Wert der Spalte GapAlign in Ihrem BLAST-Kurznamen F an, generiert TurboBlast einen Fehler. Eine vollständige Liste der nicht unterstützten Optionen finden Sie im Handbuch *TurboBlast 2.0 User Guide*.

### **Prozedur:**

Einrichten von TurboBlast zum Arbeiten mit dem BLAST-Wrapper:

- 1. Installieren und konfigurieren Sie den BLAST-Wrapper. Führen Sie zum Testen Ihrer Einrichtung eine Abfrage für eine BLAST-fähige Datenbank aus.
- 2. Der BLAST-Wrapper und TurboBlast unterstützen die Plattformen AIX, Linux, Solaris und Windows NT/2000. Der BLAST-Dämon ist für die Betriebssysteme Windows NT/2000 nicht verfügbar. Sobald der BLAST-Dämon für Windows NT/2000 verfügbar ist, kann er mit TurboBlast unter diesen Betriebssystemen ausgeführt werden.
- 3. Installieren und konfigurieren Sie TurboBlast entsprechend den Anweisungen im Handbuch *TurboBlast 2.0 Installation and Reference Guide*. Sie können TurboBlast auf verschiedene Arten installieren und einrichten. Soll der BLAST-Wrapper mit TurboBlast ausgeführt werden, muss der TurboBlast-Client auf der Maschine mit dem BLAST-Dämon installiert und eingerichtet werden. Mit dem BLAST-Dämon kann der Befehl tblastall aufgerufen werden.
- 4. Testen Sie das TurboBlast-System nach der Installation und Konfiguration von TurboBlast. Folgen Sie den Anweisungen im Handbuch *TurboBlast 2.0 Installation and Reference Guide*.
- 5. Ändern Sie Ihre Datei BLAST\_DAEMON.config wie folgt:
	- a. Geben Sie den Parameter BLASTALL\_PATH als den vollständigen Pfad von tblastall an. Beispiel: BLASTALL\_PATH=/home/blasttst/turboblast/TBlast-2.1/tblastall
	- b. Geben Sie als Spezifikationseintrag der BLAST-fähigen Datenbank den Namen der BLAST-fähigen Datenbank an, den Sie zum Laden Ihrer BLAST-fähigen Datenbank in TurboBlast verwendet haben. Die Datenbanknamen werden angezeigt, wenn Sie in TurboBlast den Befehl listdatabase -l eingeben. Dieser TurboBlast-Datenbankname sollte anstatt des Pfads zu der BLAST-fähigen Datenquelle verwendet werden. Beispiel: genbank=<der genbank-datenbankname in TurboBlast>
- 6. Starten Sie den BLAST-Dämon erneut. Der BLAST-Dämon ruft den Befehl tblastall anstatt des Befehls blastall auf, um Suchvorgänge für BLASTfähige Datenbanken auszuführen.
- 7. Die zu tblastall zugehörigen Protokolldateien werden in das Verzeichnis DAEMON\_LOGFILE\_DIR geschrieben, das in Ihrer Datei BLAST\_DEAMON.config angegeben ist. Prüfen Sie auch die Protokolldateien STDERR.log und STDOUT.log, die vom BLAST-Dämon in demselben Verzeichnis generiert werden.

### **Aufbau von BLAST-SQL-Abfragen**

SQL für BLAST-Datenquellen darf nur spezielle Eingabevergleichselemente enthalten, die verwendet werden, um BLAST-Standardswitches an die ausführbare Datei 'blastall' zu übergeben.

#### **Einschränkungen:**

Abfragen, die an den BLAST-Wrapper übergeben werden, sind nur dann gültig, wenn sie mindestens das Eingabevergleichselement BlastSeq enthalten. Alle anderen Vergleichselemente sind optional.

#### **Prozedur:**

Um eine BLAST-Abfrage aufzubauen, verwenden Sie die Eingabevergleichselemente in der WHERE-Klausel Ihrer SQL-Anweisung.

Das folgende Beispiel zeigt drei Eingabevergleichselemente: BlastSeq, GapCost und NMisMatchPenalty.

```
Select * from blast b where
BlastSeq = 'GTCCAGCC...' AND
GapCost = -10 ANDNMisMatchPenalty = -4;
```
#### **Zugehörige Tasks:**

v ["Registrieren von Kurznamen für BLAST-Datenquellen" auf Seite 252](#page-267-0)

#### **Zugehörige Referenzen:**

v ["BLAST-Datenquelle - Beispielabfragen" auf Seite 262](#page-277-0)

### <span id="page-277-0"></span>**BLAST-Datenquelle - Beispielabfragen**

Nachstehend werden einige BLAST-Beispielabfragen aufgeführt, um zu zeigen, wie Abfragen für BLAST-Datenquellen aufgebaut werden.

Verwenden Sie die Beispiele als Anleitung für die Ausführung von Abfragen.

Bei diesen Abfragen gibt der Name der einzelnen Kurznamen jeweils den BLAST-Suchtyp und die Datenquelle an. Dadurch brauchen die Registrierungsanweisungen nicht für jede Beispielabfrage aufgeführt zu werden. Außerdem verwenden einige der Abfragen andere hypothetische Datenquellen, sodass diese Beispiele das Verhalten des Wrappers beim Verknüpfen mit anderen Datenquellen darstellen können.

### **Abfrage 1**

```
select *
from blastn_genbank
where BlastSeq =
 'caacccctccagccgagttgtcaatggcgaggaagctgttccccac';
```
Wird diese SQL-Anweisung ausgeführt, führt der Wrapper anhand der angegebenen Sequenz eine BLASTn-Suche für GenBank aus. Der Wrapper gibt alle verfügbaren Spalten zurück, einschließlich der Eingabeparameterspalten sowie der BLAST-Ergebnisspalten.

#### **Abfrage 2**

```
select *
from blastn genbank
where BlastSeq =
 'caacccctccagccgagttgtcaatggcgaggaagctgttccccac'
 and GapCost = 8 and NmisMatchPenalty = -4;
```
Wird diese SQL-Anweisung ausgeführt, führt der Wrapper anhand der angegebenen Sequenz eine BLASTn-Suche für GenBank aus. Außerdem übergibt der Wrapper die beiden angegebenen Parameter an den Dämon und die Befehlszeile 'blastall'. Der Wrapper gibt alle verfügbaren Spalten zurück, einschließlich der Eingabeparameterspalten sowie der BLAST-Ergebnisspalten.

### **Abfrage 3**

```
select blp.*
from blastp swissprot blp, protein db prdb
where prdb \cdot \overline{keyword} = 'malic enzyme<sup>T</sup>
 and blp.BlastSeq = prdb.sequence;
```
Wird diese SQL-Abfrage ausgeführt, führt der Wrapper keine oder mehrere BLASTp-Suchen für SWISS-PROT durch, je nach Anzahl der Sequenzen, die von einer hypothetischen Datenbank für Proteinsequenzen zurückgegeben werden. Diese Anweisung wird von DB2 in zwei getrennte Abfragen aufgeteilt, und für jede von der hypothetischen Proteindatenbank zurückgegebene Zeile wird eine BLASTp-Suche ausgeführt. Der Wrapper gibt alle verfügbaren Spalten zurück, einschließlich der Eingabeparameterspalten sowie der BLAST-Ergebnisspalten.

#### **Abfrage 4**

```
select Score, E_Value, HSP_Info, HSP_Q_Seq, HSP_H_Seq, HSP_Midline
from blastx_swissprot
where BlastSeq = 'gagttgtcaatggcgagg'
 and GapCost = 8;
```
Wird diese SQL-Anweisung ausgeführt, führt der Wrapper anhand der angegebenen Sequenz eine BLASTx-Suche für SWISS-PROT aus. In diesem Fall setzt 'blastall' die Eingabesequenz in allen sechs Leserahmen um und führt anhand der sechs neu erstellten Proteinsequenzen jeweils eine Suche nach Übereinstimmungen durch. Die HSPs in den Ergebnissen enthalten eher Aminosäure-Aminosäure-Alignments anstatt Nukleotid-Nukleotid-Alignments. Der angegebene Parameter wird an den Dämon und anschließend an 'blastall' über die Befehlszeile übergeben. Der Wrapper gibt nur diejenigen Spalten zurück, die in der Abfrage speziell angefordert wurden.

### **Abfrage 5**

```
select tblx.Score, tblx.E Value, tblx.HSP Info tblx.HSP Q Seq,
HSP H Seq, HSP Midline
from tblastx genbank tblx, gen exp database gedb
where tblx.BlastSeq = gedb.sequence
and gedb.organism = 'interesting organism'
and GapCost = 8and FilterSequence = 'F';
```
Wird diese SQL-Abfrage ausgeführt, führt der Wrapper keine oder mehrere tBLASTx-Suchen für GenBank durch, je nach Anzahl der Sequenzen, die von einer hypothetischen Datenbank für Genausdrücke zurückgegeben werden. Diese Anweisung wird von DB2 in zwei getrennte Abfragen aufgeteilt, und für jede von der hypothetischen Datenbank der Genausdrücke zurückgegebene Zeile wird eine tBLASTx-Suche ausgeführt. In diesem Fall setzt 'blastall' die Eingabesequenz und alle GenBank-Sequenzen in allen sechs Leserahmen um und führt anhand der sechs neu erstellten Proteinabfragesequenzen und aller neu erstellten Proteinsequenzen in der Datenbank jeweils eine Suche nach Übereinstimmungen durch. Die HSPs in den Ergebnissen enthalten eher Aminosäure-Aminosäure-Alignments anstatt Nukleotid-Nukleotid-Alignments. Die angegebenen Parameter werden an den Dämon und anschließend an 'blastall' über die Befehlszeile übergeben. Der Wrapper gibt nur diejenigen Spalten zurück, die in der Abfrage speziell angefordert wurden.

#### **Zugehörige Referenzen:**

- v ["Documentum-Datenquelle Beispielabfragen" auf Seite 207](#page-222-0)
- v ["Excel-Datenquelle Beispielabfragen" auf Seite 225](#page-240-0)

## **Tipps für die Optimierung des BLAST-Wrappers**

Durch Ausführung sowohl des Wrappers als auch des Dämons auf demselben Server können potenzielle Engpässe bei der Netzwerkkommunikation eliminiert werden.

#### **Zugehörige Referenzen:**

v ["Tipps und Überlegungen für die Optimierung des Wrappers für Dateien](#page-191-0) [mit Tabellenstruktur" auf Seite 176](#page-191-0)

# **Nachrichten für den BLAST-Wrapper**

In diesem Abschnitt sind die Nachrichten und ihre zugehörigen Beschreibungen aufgeführt, die bei der Verwendung des BLAST-Wrappers angezeigt werden können.

| Fehlercode      | Nachricht                                                                                                    | Erläuterung                                                                                                    |
|-----------------|----------------------------------------------------------------------------------------------------|----------------------------------------------------------------------------------------------------|
| <b>SQL0901N</b> | Die SQL-Anweisung schlug<br>aufgrund eines nicht schwer-<br>wiegenden (nicht kritischen)<br>Systemfehlers fehl. Nachfol-<br>gende SQL-Anweisungen<br>können verarbeitet werden.<br>(Ursache:<br>"sqlno_crule_save_plans<br>[100]:rc (-2144272209) Leere<br>Planliste festgestellt".) | Die an DB2 übergebene SQL-Abfrage<br>konnte vom Wrapper nicht verarbeitet<br>werden. Korrigieren Sie die Syntax und<br>übergeben Sie die Abfrage erneut.                                                                                  |
| SQL1816N        | Der Wrapper<br>"BLAST WRAPPER" kann<br>nicht für den Zugriff auf den<br>"typ" von Datenquelle<br>(" <servertyp>" "") verwendet<br/>werden, die Sie für die<br/>zusammengeschlossene<br/>Datenbank zu definieren ver-<br/>suchen.</servertyp>                                         | In der Anweisung CREATE SERVER<br>wurde ein ungültiger Typ (TYPE) ver-<br>wendet. Der Typ muss einem der unter-<br>stützten BLAST-Typen entsprechen.                                                                                      |
| SQL1817N        | Die Anweisung CREATE<br>SERVER gibt nicht die<br>"version" der Datenquelle an,<br>die Sie für die zusammenge-<br>schlossene Datenbank definie-<br>ren wollen.                                                                                                    | In der Anweisung CREATE SERVER<br>wurde nicht die Version angegeben.                                                                                                    |
| SQL1822N        | Es wurde ein unerwarteter<br>Fehlercode "Unspezifizierter<br>Fehler" von der Datenquelle<br>"Blast-Wrapper" empfangen.<br>Zugeordneter Text und Token<br>sind "Verbindung zum<br>Dämon kann nicht hergestellt<br>werden".                                                            | Der BLAST-Wrapper konnte keine Ver-<br>bindung zum Dämon herstellen. Mögli-<br>cherweise ist der Dämon nicht aktiv oder<br>er wurde falsch konfiguriert oder die<br>Maschine, auf der der Dämon ausgeführt<br>wird, ist nicht erreichbar. |

*Tabelle 43. Vom BLAST-Wrapper ausgegebene Nachrichten*

| Fehlercode      | Nachricht                                                                                                    | Erläuterung                                                                                                    |
|-----------------|----------------------------------------------------------------------------------------------------|----------------------------------------------------------------------------------------------------|
| SQL1822N        | Es wurde ein unerwarteter<br>Fehlercode "Unspezifizierter<br>Fehler" von der Datenquelle<br>"Blast-Wrapper" empfangen.<br>Zugeordneter Text und Token<br>sind "Zeitlimit für Blast-Dä-<br>mon ist abgelaufen". | Vor Ablauf des in der Anweisung<br>CREATE NICKNAME angegebenen Zeit-<br>limits wurden vom Dämon keine Ergeb-<br>nisse empfangen. Erhöhen Sie das<br>Zeitlimit oder überprüfen Sie den Dämon<br>auf mögliche Probleme.     |
| SQL1822N        | Es wurde ein unerwarteter<br>Fehlercode "Unspezifizierter<br>Fehler" von der Datenquelle<br>"Blast-Wrapper" empfangen.<br>Zugeordneter Text und Token<br>sind "Blast-Dämon ist fehlge-<br>schlagen".           | Der Dämon hat die Kommunikation<br>gestoppt, oder die zurückgegebenen<br>Ergebnisse waren nicht ordnungsgemäß<br>formatiert.                                                                                              |
| SQL1822N        | Es wurde ein unerwarteter<br>Fehlercode "Unspezifizierter<br>Fehler" von der Datenquelle<br>"Blast-Wrapper" empfangen.<br>Zugeordneter Text und Token<br>sind "Unbekannter Fehler<br>vom Blast-Dämon".         | Der Blast-Wrapper empfing vom Dämon<br>einen Fehlercode, der nicht verarbeitet<br>werden kann. Möglicherweise ist die Ver-<br>sion des Dämons mit der Version des<br>Wrappers nicht kompatibel.                           |
| SQL1822N        | Es wurde ein unerwarteter<br>Fehlercode "Unspezifizierter<br>Fehler" von der Datenquelle<br>"Blast-Wrapper" empfangen.<br>Zugeordneter Text und Token<br>sind "Umbenennung der<br>Spalte ist nicht zulässig".  | Es wurde eine Anweisung ALTER<br>NICKNAME ausgegeben, um eine der<br>Spalten umzubenennen. Das Umbenen-<br>nen von Spalten ist jedoch nicht zulässig.                                                                     |
| SQL1822N        | Es wurde ein unerwarteter<br>Fehlercode "Unspezifizierter<br>Fehler" von der Datenquelle<br>"Blast-Wrapper" empfangen.<br>Zugeordneter Text und Token<br>sind "XML-Parser-Fehler".                             | Der Xerces-Parser befindet sich in einem<br>ungültigen Status oder hat eine<br>Ausnahmebedingung ausgegeben.                                                                                                    |
| SQL1823N        | Für den Datentyp<br>" <datentypname>" gibt es<br/>vom Server "<servername>"<br/>keine Datentypzuordnung.</servername></datentypname>                                                                           | Der angegebene Datentyp wird von die-<br>ser Spalte nicht unterstützt.                                                                                                    |
| <b>SQL1881N</b> | "DEFAULT" ist keine gültige<br>Option vom Typ "COLUMN"<br>für " <spaltenname>".</spaltenname>                                                                                                    | Die Option DEFAULT wurde für eine<br>Spalte verwendet, die diese Option nicht<br>unterstützt. Spalten, die nur für Ausgabe<br>verwendet werden, und Definitions-<br>zeilenspalten verfügen nicht über Stan-<br>dardwerte. |

*Tabelle 43. Vom BLAST-Wrapper ausgegebene Nachrichten (Forts.)*

| Fehlercode Nachricht |                                                                                                    | Erläuterung                                                                                                    |
|----------------------|----------------------------------------------------------------------------------------------------|----------------------------------------------------------------------------------------------------|
| <b>SOL1882N</b>      | Die Option "DEFAULT" vom<br>Typ "COLUMN" kann für<br>" <spaltenname>" nicht auf<br/>"<optionswert>" gesetzt wer-<br/>den.</optionswert></spaltenname> | Der für die Option DEFAULT angege-<br>bene Wert gehört zu einem Typ, der mit<br>der Spalte nicht kompatibel ist, oder<br>wurde nicht ordnungsgemäß formatiert. |

*Tabelle 43. Vom BLAST-Wrapper ausgegebene Nachrichten (Forts.)*

#### **Zugehörige Referenzen:**

- v ["Nachrichten für den Wrapper für Dateien mit Tabellenstruktur" auf Seite](#page-191-0) [176](#page-191-0)
- v ["Nachrichten für den Documentum-Wrapper" auf Seite 213](#page-228-0)
- v ["Nachrichten für den Excel-Wrapper" auf Seite 229](#page-244-0)
- v ["Nachrichten für den XML-Wrapper" auf Seite 293](#page-308-0)

# <span id="page-284-0"></span>**Kapitel 16. Konfigurieren des Zugriffs auf XML-Datenquellen**

In diesem Kapitel wird erläutert, was XML ist und wie XML-Datenquellen dem System zusammengeschlossener Datenbanken hinzugefügt werden. Außerdem werden die Fehlernachrichten aufgeführt, die bei der Arbeit mit dem XML-Wrapper ausgegeben werden können.

### **Was ist XML?**

XML (Extensible Markup Language) ist ein universelles Format für strukturierte Dokumente und Daten. XML-Dateien haben die Dateierweiterung xml. Ebenso wie HTML verwendet auch XML Befehle (in die Zeichen '<' und '>' eingeschlossene Wörter), um Daten in einem Dokument zu strukturieren. Abb. 7 zeigt ein XML-Dokument als Beispiel.

#### <doc>

```
<customer id='123'>
      <name>...</name>
      <address>...</address>
       ...
      <order>
         <amount>...</amount>
            <date>...</date>
         <item quant='12'>
            <name>...</name>
         \langleitem\rangle<item quant='4'>...</item>
          ...
      </order>
      <order>...</order>
       ...
      <payment><number>...</number>
         <date>...</date>
      </payment>
      <payment>...</payment>
       ...
   </customer>
   <customer id='124'>...</customer>
\lt/doc)
```
*Abbildung 7. XML-Beispieldokument*

# **Funktionsweise des XML-Wrappers**

Der XML-Wrapper ermöglicht die Verwendung von SQL zum Abfragen folgender Datentypen:

- v Externe XML-Dokumente, die in einer einzelnen Datei gespeichert sind
- Mehrere Dateien in einem Verzeichnispfad
- v Ferne XML-Dateien, auf die mit einem Uniform Reference Identifier (URI) verwiesen wird
- Relationale Spalten

Abb. 8 zeigt, wie der XML-Wrapper mit Ihrem System zusammengeschlossener Datenbanken arbeitet.

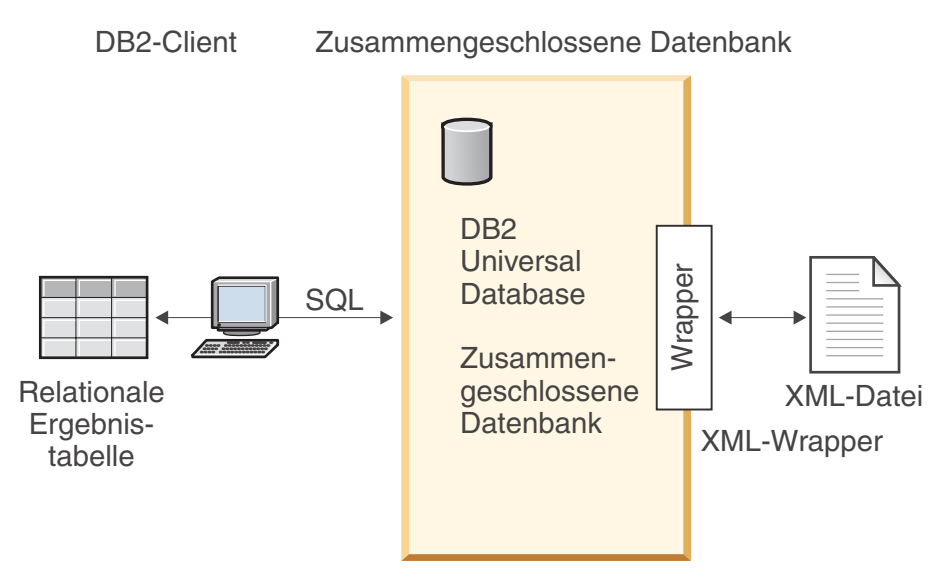

*Abbildung 8. Funktionsweise des XML-Wrappers*

Der XML-Wrapper ermöglicht das Zuordnen von XML-Daten aus einer externen Datenquelle in ein relationales Schema, das aus einer Gruppe von Kurznamen besteht. Die Struktur des XML-Dokuments ist zu der eines relationalen Schemas logisch äquivalent, in dem verschachtelte und sich wiederholende Elemente als getrennte Tabellen mit Fremdschlüsseln modelliert sind.

Die einem XML-Dokument entsprechenden Kurznamen werden in einer Baumstruktur angeordnet, in der die untergeordneten Kurznamen (Kinder) Elementen zugeordnet werden, die in dem Element, das dem übergeordneten Kurznamen (Elter) entspricht, verschachtelt sind.

Werden verschachtelte Elemente wiederholt, oder haben sie Identitäten mit komplexen Strukturen, können Sie die verschachtelten Elemente jeweils mit separaten Kurznamen versehen.

Unter- und übergeordnete Kurznamen werden durch Primär- und Fremdschlüssel miteinander verbunden, die vom Wrapper generiert werden.

XPath-Ausdrücke werden verwendet, um ein XML-Dokument einem relationalen Schema zuzuordnen, das aus einer Gruppe von Kurznamen besteht. XPath ist ein Adressierungsmechanismus zum Identifizieren von Teilen einer XML-Datei, beispielsweise der Gruppen von Knoten und Attributen innerhalb einer XML-Dokumentbaumstruktur. Die XPath-Basissyntax entspricht der Dateisystemadressierung.

Jeder Kurzname wird durch einen XPath-Ausdruck definiert, der die XML-Elemente zur Darstellung einzelner Tupel identifiziert, sowie durch eine Gruppe von XPath-Ausdrücken, die angeben, wie die Spaltenwerte aus den einzelnen Elementen extrahiert werden sollen.

#### **Beispiel für XML-Dokumentzuordnung:**

Das folgende Beispiel zeigt, wie das XML-Beispieldokument aus [Abb. 7 auf](#page-284-0) [Seite 269](#page-284-0) einer Gruppe von Kurznamen zugeordnet wird, wie Eltern/Kind-Beziehungen mit Hilfe von Primär- und Fremdschlüsseln erstellt werden, wie einzelne Tupel und Spalten innerhalb der jeweiligen Elemente des Dokuments anhand von XPath-Ausdrücken definiert werden und wie eine Abfrage für das XML-Dokument ausgeführt werden kann, nachdem das Dokument für das System zusammengeschlossener Datenbanken registriert worden ist.

Das XML-Beispieldokument enthält eine Gruppe von customer-Elementen (Kunden). Jedes Element schließt mehrere order- und payment-Elemente ein (Bestellung und Zahlung).

Die order-Elemente wiederum umfassen mehrere item-Elemente (Artikel).

Die Beziehung zwischen den Elementen geht aus [Abb. 9 auf Seite 272](#page-287-0) hervor.

<span id="page-287-0"></span>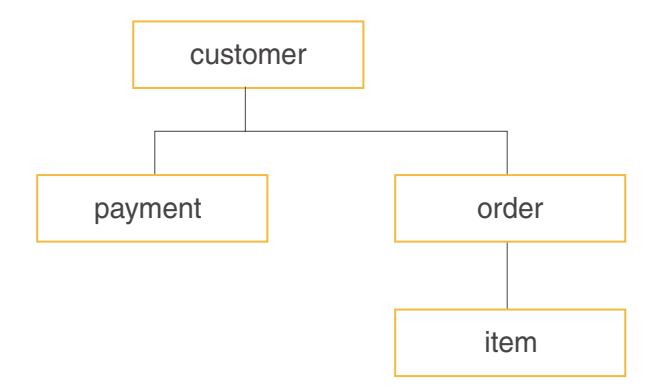

*Abbildung 9. Baumstruktur des XML-Beispieldokuments*

Ausgehend von dieser Struktur können Sie das XML-Dokument mit einer Anweisung CREATE NICKNAME einem relationalen Schema zuordnen, das vier Kurznamen enthält:

- customers (Kunden)
- orders (Bestellungen)
- payments (Zahlungen)
- items (Artikel)

Die Beziehungen zwischen den Kurznamen werden definiert, indem jeder Kurzname als übergeordneter Kurzname (Elter) bzw. untergeordneter Kurzname (Kind) angegeben wird. Hierzu werden Kurznamenspaltenoptionen mit spezifischen Primär- bzw. Fremdschlüsseln verwendet. Jedem übergeordneten Kurznamen muss eine spezifische Spalte mit einer Primärschlüsselspaltenoption zugeordnet werden. Untergeordnete Kurznamen eines übergeordneten Kurznamens werden mit Hilfe der Fremdschlüsselspaltenoption definiert, die auf die Primärschlüsselspalte eines übergeordneten Kurznamens verweist. Die zugeordneten Primär- und Fremdspalten für Kurznamen entsprechen nicht den Daten Ihres XML-Dokuments, da diese Kurznamenspalten Schlüssel enthalten, die vom Wrapper generiert werden. Ein Kurzname kann über mehrere untergeordnete Kurznamen verfügen; er kann jedoch nur einen übergeordneten Kurznamen haben. Der Stammkurzname hat keinen übergeordneten Kurznamen.

Im XML-Beispieldokument hat der Kurzname 'customer' einen definierten Primärschlüssel, und die Kurznamen 'order', 'payment' und 'item' haben definierte Fremdschlüssel, die auf den übergeordneten Kurznamen verweisen. Die Fremdschlüssel für die Kurznamen 'order' und 'payment' verweisen auf den Kurznamen 'customer', und der Fremdschlüssel des Kurznamens 'item' verweist auf den Kurznamen 'order'.
Um die XML-Elemente zu identifizieren, die einzelne Tupel darstellen, wird ein XPath-Ausdruck erstellt. In diesem Beispiel kann mit Hilfe des XPath-Ausdrucks //customer auf alle customer-Elemente und mit Hilfe des XPath-Ausdrucks .//order auf alle order-Elemente verwiesen werden. Der Punkt im XPath-Ausdruck .//order gibt an, dass die Tupel des jeweiligen order-Elements innerhalb der Tupel des entsprechenden customer-Elements verschachtelt sind.

Eine Gruppe von XPath-Ausdrücken wird erstellt, um anzugeben, wie die Spaltenwerte aus den einzelnen Elementen extrahiert werden sollen. In diesem Beispiel kann mit Hilfe des XPath-Ausdrucks ./@id auf das Attribut id der customer-Elemente (jetzt eine im Kurznamen definierte Spalte) verwiesen werden. Mit Hilfe des XPath-Ausdrucks .//name kann auf das Element 'name' der customer-Elemente und mit Hilfe des XPath-Ausdrucks .//address/@street auf das Element 'address' der customer-Elemente verwiesen werden.

Nachdem das XML-Dokument mit Hilfe der Anweisung CREATE NICK-NAME einer Gruppe von Kurznamen zugeordnet wurde, erfolgt die Definition jedes Kurznamens anhand von Primär- und Fremdschlüsseln als übergeordneter oder untergeordneter Kurzname (Elter oder Kind). Dabei werden XPath-Ausdrücke verwendet, die einzelne Tupel und Spalten innerhalb aller Elemente des Dokuments definieren. Danach können SQL-Abfragen für das XML-Dokument ausgeführt werden.

#### **Zugehörige Konzepte:**

- v ["Was sind Dateien mit Tabellenstruktur?" auf Seite 167](#page-182-0)
- v ["Was ist Documentum?" auf Seite 181](#page-196-0)
- ["Was ist Excel?" auf Seite 221](#page-236-0)
- ["Was ist BLAST?" auf Seite 237](#page-252-0)
- ["Datenzuordnungen zwischen Kurznamen und XML-Dokumenten" auf](#page-293-0) [Seite 278](#page-293-0)

#### **Zugehörige Tasks:**

• ["Hinzufügen von XML zu einem System zusammengeschlossener Daten](#page-289-0)[banken" auf Seite 274](#page-289-0)

# <span id="page-289-0"></span>**Hinzufügen von XML zu einem System zusammengeschlossener Datenbanken**

Sie können auf dem Server mit zusammengeschlossenen Datenbanken mit einer XML-Datenquelle arbeiten, indem Sie einen XML-Wrapper registrieren. Nach der Registrierung eines XML-Wrappers müssen ein zugehöriger Server und Kurznamen registriert werden, um dem Server mit zusammengeschlossenen Datenbanken so das Abrufen und Verarbeiten von XML-Daten zu ermöglichen.

## **Prozedur:**

Um eine XML-Datenquelle zu einem Server zusammengeschlossener Datenbanken hinzuzufügen, gehen Sie wie folgt vor:

- 1. Registrieren Sie den Wrapper unter Verwendung der Anweisung CREATE WRAPPER.Registrieren Sie den Wrapper unter Verwendung der Anweisung CREATE WRAPPER.
- 2. Optional: Definieren Sie die Umgebungsvariable DB2\_DJ\_COMM, um die Abfrageleistung zu verbessern.
- 3. Registrieren Sie den Server unter Verwendung der Anweisung CREATE SERVER.Registrieren Sie den Server unter Verwendung der Anweisung CREATE SERVER.
- 4. Registrieren Sie Kurznamen unter Verwendung der Anweisung CREATE NICKNAME.
- 5. Erstellen Sie Sichten für zusammengeschlossene Datenbanken für Nicht-Stammkurznamen.

Stammkurznamen identifizieren die Elemente auf der obersten Ebene eines XML-Dokuments. Nicht-Stammkurznamen identifizieren die Elemente auf den tieferen Ebenen innerhalb eines XML-Dokuments.

Sie können die Anweisungen von der DB2-Steuerzentrale oder von einem DB2-Befehlszeilenprozessor aus ausführen. Nachdem Sie den XML-Wrapper dem System zusammengeschlossener Datenbanken hinzugefügt haben, können Sie Abfragen für XML-Datenquellen ausführen.

# **Zugehörige Tasks:**

- ["Registrieren des XML-Wrappers" auf Seite 275](#page-290-0)
- v ["Definieren der DB2-Profilvariable DB2\\_DJ\\_COMM für den XML-Wrapper"](#page-291-0) [auf Seite 276](#page-291-0)
- v ["Registrieren des Servers für XML-Datenquellen" auf Seite 277](#page-292-0)
- ["Registrieren von Kurznamen für XML-Datenquellen" auf Seite 284](#page-299-0)
- v ["Erstellen von Sichten für zusammengeschlossene Datenbanken für Nicht-](#page-306-0)[Stammkurznamen \(XML-Wrapper\)" auf Seite 291](#page-306-0)

## <span id="page-290-0"></span>**Registrieren des XML-Wrappers**

Die Registrierung des XML-Wrappers ist Teil der umfangreicheren Task des Hinzufügens von XML zu einem System zusammengeschlossener Datenbanken. Für den Zugriff auf eine Datenquelle muss der Wrapper registriert werden. Wrapper sind Mechanismen, mit deren Hilfe Server mit zusammengeschlossenen Datenbanken mit Datenquellen kommunizieren und Daten aus den Datenquellen abrufen. Wrapper werden auf dem System als Bibliotheksdateien installiert.

Der XML-Wrapper kann unter folgenden Betriebssystemen verwendet werden:

- $\bullet$  AIX
- $\cdot$  HP-UX
- $\cdot$  Linux
- Solaris-Betriebsumgebung
- Windows NT

#### **Prozedur:**

Um den XML-Wrapper zu registrieren, übergeben Sie die Anweisung CREATE WRAPPER.

Um beispielsweise einen XML-Wrapper mit dem Namen my\_xml aus der Standardbibliotheksdatei libdb2lsxml.a unter AIX zu registrieren, geben Sie die folgende Anweisung aus:

CREATE WRAPPER my\_xml LIBRARY 'libdb2lsxml.a';

Die nächste Task in dieser Tasksequenz ist das Definieren der Umgebungsvariable DB2\_DJ\_COMM für den XML-Wrapper.

## **Zugehörige Tasks:**

- ["Definieren der DB2-Profilvariable DB2\\_DJ\\_COMM für den XML-Wrapper"](#page-291-0) [auf Seite 276](#page-291-0)
- v "Nach dem Installieren von nicht relationalen Wrappern" in *DB2 Information Integrator Installation*

## **Zugehörige Referenzen:**

v "CREATE WRAPPER statement" in *SQL Reference, Volume 2*

# <span id="page-291-0"></span>**Definieren der DB2-Profilvariable DB2\_DJ\_COMM für den XML-Wrapper**

Die Definition der DB2-Profilvariable DB2\_DJ\_COMM für den XML-Wrapper ist Teil der umfangreicheren Task des Hinzufügens von XML zu einem System zusammengeschlossener Datenbanken. Zur Verbesserung der Leistung beim Zugreifen auf XML-Dokumente können Sie optional die DB2-Profilvariable DB2\_DJ\_COMM definieren. Diese Variable bestimmt, ob der Server mit zusammengeschlossenen Datenbanken den Wrapper bei der Initialisierung lädt.

## **Prozedur:**

Übergeben Sie zur Definition der DB2-Profilvariable DB2\_DJ\_COMM den Befehl **db2set** mit der Wrapperbibliothek, die dem in der entsprechenden Anweisung CREATE WRAPPER angegebenen Wrapper zugeordnet ist.

Beispiel db2set DB2\_DJ\_COMM='libdb2lsxml.a'

Stellen Sie sicher, dass auf keiner Seite des Gleichheitszeichens (=) Leerzeichen angegeben sind.

Die Prozessorbelegung Ihres Systems ist größer, wenn der Server mit zusammengeschlossenen Datenbanken die Wrapperbibliotheken während des Datenbankstarts lädt. Um eine übermäßige Belegung zu vermeiden, geben Sie nur die Bibliotheken an, auf die Sie zugreifen möchten.

Die nächste Task in dieser Tasksequenz ist das Registrieren des Servers für eine XML-Datenquelle.

# **Zugehörige Konzepte:**

v "Umgebungsvariablen und die Profilregistrierdatenbank" in *Systemverwaltung: Implementierung*

# **Zugehörige Tasks:**

v ["Registrieren des Servers für XML-Datenquellen" auf Seite 277](#page-292-0)

## **Zugehörige Referenzen:**

v "db2set - DB2 Profile Registry Command" in *Command Reference*

# <span id="page-292-0"></span>**Registrieren des Servers für XML-Datenquellen**

Die Registrierung des Servers für eine XML-Datenquelle ist Teil der umfangreicheren Task des Hinzufügens von XML zu einem System zusammengeschlossener Datenbanken. Nach der Registrierung des Wrappers muss ein entsprechender Server registriert werden.

#### **Einschränkungen:**

Der XML-Wrapper verwendet nicht die Schlüsselwörter TYPE und VERSION. Werden diese Schlüsselwörter in der Anweisung CREATE SERVER verwendet, tritt ein Fehler auf.

Der XML-Wrapper unterstützt keine Durchgriffssitzungen für Systeme zusammengeschlossener Datenbanken.

#### **Prozedur:**

Um den XML-Server für das System zusammengeschlossener Datenbanken zu registrieren, geben Sie die Anweisung CREATE SERVER aus.

Beispiel:

CREATE SERVER xml\_server WRAPPER my\_xml;

Die nächste Task in dieser Tasksequenz ist das Registrieren der Kurznamen für XML-Datenquellen.

#### **Zugehörige Tasks:**

• ["Registrieren von Kurznamen für XML-Datenquellen" auf Seite 284](#page-299-0)

#### **Zugehörige Referenzen:**

v "CREATE SERVER statement" in *SQL Reference, Volume 2*

## <span id="page-293-0"></span>**Datenzuordnungen zwischen Kurznamen und XML-Dokumenten**

Kurznamen entsprechen der Baumstruktur der Daten Ihres XML-Dokuments. Übergeordnete und untergeordnete Kurznamen (Eltern und Kinder) entsprechen der Stammstruktur (Root) und den verschachtelten Elementen der Datenbaumstruktur. Diese übergeordneten und untergeordneten Kurznamen werden durch Primär- und Fremdschlüssel miteinander verbunden, die in der Anweisung CREATE NICKNAME angegeben werden.

Jeder Kurzname wird durch XPath-Ausdrücke definiert, die folgende Funktionen ausführen:

- Identifizieren der XML-Elemente, die einzelne Tupel darstellen;
- v Angeben, wie die Spaltenwerte aus den einzelnen Elementen extrahiert werden sollen.

Der XML-Wrapper verwendet XPath-Ausdrücke, um eine Korrespondenz zwischen den Daten im XML-Dokument und den Zeilen in einer relationalen Tabelle zu erstellen. Diese XPath-Ausdrücke identifizieren die Werte im XML-Dokument und ermitteln, wie diese Werte zu den Spalten der einzelnen Zeilen gehören. Die Daten des XML-Dokuments werden vom XML-Wrapper lediglich gelesen. Der XML-Wrapper führt keine Aktualisierung für diese Daten durch.

Beim Erstellen eines Kurznamens werden Optionen ausgewählt, die die Beziehung zwischen dem Kurznamen und dem XML-Dokument angeben. Kurznamen werden den XML-Dokumenten entweder fest zugeordnet oder mit Quellennamen, die Sie angeben.

Bei einer festen Zuordnung stellt der Kurzname Daten aus spezifischen XML-Dokumenten dar. Zu diesen XML-Dokumenten gehören:

#### **Eine lokale Datei**

Sie geben eine XML-Datei als XML-Dokument an.

#### **Mehrere lokale Dateien in einem Verzeichnispfad**

Sie geben einen Verzeichnispfad an, in dem sich mehrere XML-Dateien befinden. Die XML-Dateien in diesem Verzeichnispfad stellen dem Kurznamen die XML-Dokumentdaten zur Verfügung. Alle XML-Dateien müssen die gleiche Konfiguration aufweisen. Hat eine der XML-Dateien in dem Verzeichnis eine andere Konfiguration als der Kurzname, gibt der XML-Wrapper beim Verarbeiten der betreffenden XML-Datendatei Nullwerte zurück. Das Verzeichnis muss entweder lokal auf dem Server mit zusammengeschlossenen Datenbanken vorhanden sein oder es muss auf dieses Verzeichnis Zugriff über ein gemeinsam benutztes Dateisystem bestehen.

**Hinweis:** Beim Scannen des Verzeichnisses behält der Wrapper nur Dateien mit der Erweiterung .xml bei und führt auch nur für diese Dateien eine Syntaxanalyse durch. Der XML-Wrapper ignoriert alle anderen Dateien, einschließlich Dateien mit der Erweiterung .txt und .xsd sowie Dateien ohne Erweiterung.

Verwenden Sie die Option FILE\_PATH der Anweisung CREATE NICKNAME, um Daten mit fester Größe aus einer Datei anzugeben. Verwenden Sie die Option DIRECTORY\_PATH, um Daten mit fester Größe aus einem Verzeichnis anzugeben.

Werden die Quellendaten während der Ausführung der Abfrage angegeben, kann der Kurzname zur Darstellung von Daten aus beliebigen XML-Dokumentquellen verwendet werden, deren Schema der Kurznamendefinition entspricht. Zu diesen XML-Dokumenten gehören:

#### **Uniform Reference Identifiers (URIs)**

Eine ferne XML-Datei, auf die eine URI verweist, stellt dem Kurznamen die XML-Dokumentdaten zur Verfügung. (Geben Sie diese Dokumentquelle mit Hilfe der DOCUMENT-Kurznamenspaltenoption 'URI' an.)

#### **Relationale Spalten**

Spalten aus relationalen Tabellen, Sichten oder Kurznamen werden als Eingabe für das XML-Dokument verwendet. (Geben Sie diese Dokumentquelle mit Hilfe der DOCUMENT-Kurznamenspaltenoption 'COLUMN' an.)

**Datei** Eine einzelne Datei mit XML-Daten wird während der Ausführung der Abfrage als Eingabe zur Verfügung gestellt. (Geben Sie diese Dokumentquelle mit Hilfe der DOCUMENT-Kurznamenspaltenoption 'FILE' an.)

#### **Verzeichnis**

Mehrere XML-Dateien in einem angegebenen Verzeichnispfad stellen während der Ausführung der Abfrage die Daten zur Verfügung. (Geben Sie diese Dokumentquelle mit Hilfe der DOCUMENT-Kurznamenspaltenoption 'DIRECTORY' an.)

Mit der DOCUMENT-Spaltenoption wird angegeben, dass die Quellendaten bei Ausführung der Abfrage zur Verfügung gestellt werden. Geben Sie mit der Spalte DOCUMENT entweder URI, COLUMN, FILE oder DIRECTORY als Typ der XML-Dokumentquelle an.

Mit einer DOCUMENT-Spaltenoption kann nicht die Option FILE\_PATH oder DIRECTORY\_PATH angegeben werden.

Unabhängig vom verwendeten Datentyp (Daten mit festem Format oder Daten aus Quellennamen, die bei Ausführung der Abfrage angegeben werden) kann die Option STREAMING angegeben werden, die den XML-Wrapper dazu veranlasst, die XML-Dokumentdaten in Fragmente aufzuteilen. Der XML-Wrapper verarbeitet den daraus resultierenden XML-Datenstrom und extrahiert die angeforderten Informationen nach Abfragefragmenten. Der XML-Wrapper führt die Syntaxanalyse immer für ein Fragment zur Zeit aus. Dies reduziert die Gesamtspeicherbelegung. Je nach Speicherkapazität auf Ihrem Server kann sich jedoch die Verarbeitungszeit der gesamten Abfrage erhöhen. Daher sollte die Option STREAMING nur zur syntaktischen Analyse großer XML-Dokumente (Dokumente mit mindestens 50 MB) verwendet werden.

Sie haben auch die Möglichkeit, Werte für Kurznamenoptionen auszuwählen, die Ihnen bei der Optimierung von Abfragen helfen, bei denen große XML-Datenmengen oder Daten mit mehreren verschachtelten Elementen abgerufen werden. Zu diesen Optionen gehören:

- INSTANCE PARSE TIME
- XPATH\_EVAL\_TIME
- NEXT TIME

Sie können für diese Optionen Werte setzen, um die XML-Abfrage zu testen und zu optimieren. Diese Optionswerte steuern die erforderliche Verarbeitungszeit zum Suchen von Elementen und zum Analysieren der Syntax der Daten in den Zeilen des XML-Dokuments.

## **Zugehörige Konzepte:**

- ["Was ist XML?" auf Seite 269](#page-284-0)
- v ["Die Aufwandsmodellfunktion für den XML-Wrapper" auf Seite 281](#page-296-0)
- v ["Optimierungstipps für die XML-Aufwandsmodellfunktion" auf Seite 282](#page-297-0)

## **Zugehörige Tasks:**

• ["Registrieren von Kurznamen für XML-Datenquellen" auf Seite 284](#page-299-0)

## **Zugehörige Referenzen:**

- v ["Syntax der Anweisung CREATE NICKNAME XML-Wrapper" auf Seite](#page-423-0) [408](#page-423-0)
- ["Anweisung CREATE NICKNAME Beispiele für den XML-Wrapper" auf](#page-300-0) [Seite 285](#page-300-0)

# <span id="page-296-0"></span>**Die Aufwandsmodellfunktion für den XML-Wrapper**

Der XML-Wrapper stellt eine Aufwandsmodellfunktion zur Verfügung, um Abfragen für Kurznamen zu optimieren, die den XML-Quellendokumenten entsprechen.

Wenn Sie einen Kurznamen mit Hilfe der Anweisung CREATE NICKNAME erstellen, können Sie die folgenden Parameter als Kurznamenoptionswerte angeben, um die Aufwandsmodellfunktion zu unterstützen:

- INSTANCE PARSE TIME
- XPATH\_EVAL\_TIME

Sie können für diese Parameter die Standardwerte verwenden oder für diese Parameter Werte setzen, um Abfragen für die von Ihnen erstellten Stammund Nicht-Stammkurznamen zu optimieren.

Der Parameter INSTANCE\_PARSE\_TIME ist die erforderliche Zeit (in Millisekunden) zum Lesen und syntaktischen Analysieren eines zeilenproduzierenden Stammelements des Stammkurznamens (beispielsweise 'customers'), einschließlich aller enthaltenen zeilenproduzierenden Nicht-Stammelemente (beispielsweise alle Elemente, die den Bestellungen (orders), Zahlungen (payments) und Artikeln (items) der einzelnen Kunden (customer) entsprechen). Der XML-Wrapper erstellt im Speicher eine Struktur zur Darstellung dieser zeilenproduzierenden Stamm- und Nicht-Stammelemente.

Der Parameter XPATH\_EVAL\_TIME ist die erforderliche Zeit (in Millisekunden) zum Auswerten der XPath-Ausdrücke, mit deren Hilfe die Daten gesucht werden, die einer Zeile des Kurznamens entsprechen. Zu den ausgewerteten XPath-Ausdrücken gehören diejenigen, mit deren Hilfe die tatsächlichen Zielen gesucht werden, sowie diejenigen, mit deren Hilfe Spaltenwerte in diesen Zeilen gesucht werden.

#### **Zugehörige Konzepte:**

- ["Was ist XML?" auf Seite 269](#page-284-0)
- v ["Datenzuordnungen zwischen Kurznamen und XML-Dokumenten" auf](#page-293-0) [Seite 278](#page-293-0)
- v ["Optimierungstipps für die XML-Aufwandsmodellfunktion" auf Seite 282](#page-297-0)

#### **Zugehörige Referenzen:**

- v ["Syntax der Anweisung CREATE NICKNAME XML-Wrapper" auf Seite](#page-423-0) [408](#page-423-0)
- ["Anweisung CREATE NICKNAME Beispiele für den XML-Wrapper" auf](#page-300-0) [Seite 285](#page-300-0)

# <span id="page-297-0"></span>**Optimierungstipps für die XML-Aufwandsmodellfunktion**

Die Aufwandsmodellfunktion des XML-Wrappers hilft bei der Optimierung von Abfragen für die von Ihnen erstellten Kurznamen.

Die Aufwandsmodellfunktion verwendet die folgenden Parameter der Anweisung CREATE NICKNAME:

- INSTANCE\_PARSE\_TIME
- XPATH\_EVAL\_TIME

Wenn Sie die Anweisung CREATE NICKNAME absetzen, um einen Kurznamen für eine XML-Datenquelle zu registrieren, können Sie Werte für diese Parameter angeben.

Die Aufwandsmodellfunktion verwendet diese Parameterwerte bei der Ermittlung der erforderlichen Zeit für die Syntaxanalyse der Daten in den einzelnen Zeilen eines XML-Quellendokuments sowie für die Auswertung des XPath-Ausdrucks des Kurznamens.

Sie können für diese Parameter die Standardwerte verwenden. Wenn Sie jedoch Abfragen für umfangreiche oder komplexe XML-Quellenstrukturen für die von Ihnen erstellten Kurznamen optimieren wollen, sollten Sie folgendes Beispiel als Richtlinie verwenden:

# **Beispiel zum Optimieren einer umfangreichen Abfrage:**

Nehmen Sie an, Ihr XML-Dokument hat ein relationales Schema mit den folgenden vier Kurznamen:

- customers (Kunden)
- orders (Bestellungen)
- payments (Zahlungen)
- items (Artikel)

Nehmen Sie weiterhin an, dass der Kurzname 'customers' der Stammkurzname (Root) ist.

Führen Sie für jeden Kurznamen Abfragen aus. Führen Sie jede Abfrage für ein in Ihrer Umgebung typisches Beispiel der XML-Daten aus.

Beispiel:

SELECT \* from customers; SELECT \* from orders; SELECT \* from payments; SELECT \* from items;

Notieren Sie die erforderliche Zeit (in Millisekunden) zum Ausführen der einzelnen Abfragen, indem Sie den Befehl **db2batch** oder einen äquivalenten Befehl bzw. ein äquivalentes Dienstprogramm verwenden. (Mit Hilfe des Befehls **db2batch** können Sie eine Ausgabedatei erstellen, die die erforderlichen Zeiten für die Ausführung der Abfragen enthält.) Notieren Sie außerdem die Anzahl der zurückgegebenen Tuples.

Verwenden Sie für jeden Kurznamen die folgenden Formeln zum Ermitteln der optimalen Werte für die Parameter INSTANCE\_PARSE\_TIME und XPA-TH\_EVAL\_TIME:

```
INSTANCE_PARSE_TIME = (75% X Laufzeit der Abfrage SELECT *) ÷ Anzahl der zurückgegebenen
   Tuples
```
XPATH\_EVAL\_TIME = (25% X Laufzeit der Abfrage SELECT \*) ÷ Anzahl der zurückgegebenen Tuples

Verwenden Sie für den Stammkurznamen (in diesem Beispiel customers) die errechneten Werte für die Parameter INSTANCE\_PARSE\_TIME und XPA-TH\_EVAL\_TIME.

Verwenden Sie für Nicht-Stammkurznamen (in diesem Beispiel orders, payments und items) nur den errechneten Wert für den Parameter XPATH\_E-VAL\_TIME. Der Wert des Parameters INSTANCE\_PARSE\_TIME gilt nicht für Nicht-Stammkurznamen.

Sie können diese Formeln beim Optimieren Ihrer Abfragen als Richtlinie verwenden. Die optimalen Werte für diese Parameter hängen auch von der Komplexität Ihrer XML-Quellendokumente und von der Geschwindigkeit des verwendeten Prozessors ab.

## **Zugehörige Konzepte:**

- ["Was ist XML?" auf Seite 269](#page-284-0)
- ["Datenzuordnungen zwischen Kurznamen und XML-Dokumenten" auf](#page-293-0) [Seite 278](#page-293-0)
- v ["Die Aufwandsmodellfunktion für den XML-Wrapper" auf Seite 281](#page-296-0)

## **Zugehörige Referenzen:**

v "db2batch - Benchmark Tool Command" in *Command Reference*

# <span id="page-299-0"></span>**Registrieren von Kurznamen für XML-Datenquellen**

Das Registrieren der Kurznamen für XML-Datenquellen ist Teil der umfangreicheren Task des Hinzufügens von XML zu einem System zusammengeschlossener Datenbanken. Sie müssen Kurznamen erstellen, die der Baumstruktur Ihrer XML-Datenquelle entsprechen. Übergeordnete Kurznamen (Elter) entsprechen dem Stamm der Baumstruktur. Untergeordnete Kurznamen (Kind) entsprechen den Elementen, die innerhalb des Elements für den übergeordneten Kurznamen verschachtelt sind.

## **Voraussetzungen:**

Die Codepage der Datenbank muss mit dem Zeichensatz der XML-Quellendateien übereinstimmen.

## **Einschränkungen:**

Namensbereiche werden nicht unterstützt.

#### **Prozedur:**

Um Kurznamen für XML-Datenquellen zu registrieren, geben Sie eine Anweisung CREATE NICKNAME aus.

Die nächste Task in dieser Tasksequenz ist das Erstellen von Sichten für zusammengeschlossene Datenbanken für Nicht-Stammkurznamen (XML-Wrapper).

## **Zugehörige Tasks:**

v ["Erstellen von Sichten für zusammengeschlossene Datenbanken für Nicht-](#page-306-0)[Stammkurznamen \(XML-Wrapper\)" auf Seite 291](#page-306-0)

## **Zugehörige Referenzen:**

- v ["Syntax der Anweisung CREATE NICKNAME XML-Wrapper" auf Seite](#page-423-0) [408](#page-423-0)
- ["Anweisung CREATE NICKNAME Beispiele für den XML-Wrapper" auf](#page-300-0) [Seite 285](#page-300-0)

## <span id="page-300-0"></span>**Anweisung CREATE NICKNAME - Beispiele für den XML-Wrapper**

Dieser Abschnitt enthält mehrere Beispiele, die zeigen, wie die Anweisung CREATE NICKNAME verwendet wird, um Kurznamen für den XML-Wrapper zu registrieren. Dieser Abschnitt enthält ein vollständiges Beispiel, das zeigt, wie über- und untergeordnete Kurznamen (Eltern und Kinder) erstellt werden, sowie Beispiele für spezifische Spaltenoptionen und Beispiele zur Verwendung von Sichten.

#### **Vollständiges Beispiel:**

Das folgende Beispiel zeigt, wie Kurznamen für XML-Datenquellen mit Hilfe der in Abb. 10 gezeigten XML-Beispieldatei erstellt werden.

```
<doc>
   <customer id='123'>
           <name>...</name>
      <address>...</address>
       ...
      <order>
         <amount>...</amount>
         <date>...</date>
         <item quant='12'>
            <name>...</name>
         </item>
         <item quant='4'>...</item>
          ...
      </order>
      <order>...</order>
       ...
      <payment><number>...</number>
         <date>...</date>
      </payment>
      <payment>...</payment>
       ...
   </customer>
   <customer id='124'>...</customer>
</doc)
```
*Abbildung 10. XML-Beispieldatei*

Um den übergeordneten Kurznamen customers (Kunden) zu erstellen, setzen Sie folgende Anweisung ab:

CREATE NICKNAME customers

(

```
id VARCHAR(5) OPTIONS(XPATH './@id')
name VARCHAR(16) OPTIONS(XPATH './/name'),
address VARCHAR(30) OPTIONS(XPATH './/address/@street'),<br>cid VARCHAR(16) OPTIONS(PRIMARYKEY'YES'))
                          OPTIONS(PRIMARY KEY 'YES'))
FOR SERVER xml_server
OPTIONS(DIRECTORY_PATH '/home/db2user',
      XPATH '//customer', STREAMING 'YES');
```
Mit dieser Anweisung wird der Kurzname customers für mehrere XML-Dateien im angegebenen Verzeichnispfad (/home/db2user) erstellt. Die Option STREAMING gibt an, dass die XML-Quellendaten getrennt vorliegen und nach Knoten verarbeitet werden (in diesem Beispiel nach Kundenstammdaten).

Sie können nun Kurznamen für 'Kinder' des Kurznamens customers (orders (Bestellungen), payments (Zahlungen) und items (Artikel)) erstellen.

Um den Kurznamen orders zu erstellen, setzen Sie die folgende Kurznamenanweisung ab:

```
CREATE NICKNAME orders
(
   amount INTEGER OPTIONS(XPATH './amount'),
   date VARCHAR(10) OPTIONS(XPATH './date'),<br>oid VARCHAR(16) OPTIONS(PRIMARY_KEY 'YES<br>cid VARCHAR(16) OPTIONS(FOREIGN_KEY 'CUS
               VARCHAR(16) OPTIONS(PRIMARY KEY 'YES'),
                                 OPTIONS(FOREIGN KEY 'CUSTOMERS'))
   FOR SERVER xml_server
   OPTIONS( XPATH './/order');
```
Um den Kurznamen payments zu erstellen, setzen Sie die folgende Kurznamenanweisung ab:

```
CREATE NICKNAME payments
(
  number INTEGER OPTIONS(XPATH './number'),
  date VARCHAR(10) OPTIONS(XPATH './date'),
  cid VARCHAR(16) OPTIONS(FOREIGN_KEY 'CUSTOMERS'))
  FOR SERVER xml_server
  OPTIONS( XPATH './/payment');
```
Um den Kurznamen items zu erstellen, setzen Sie die folgende Kurznamenanweisung ab:

CREATE NICKNAME items

(

```
name VARCHAR(20) OPTIONS(XPATH './name'),
quantity INTEGER OPTIONS(XPATH './@quant'),
oid VARCHAR(16) OPTIONS(FOREIGN_KEY 'ORDERS'))
FOR SERVER xml_server
OPTIONS( XPATH './/item');
```
## **Beispiele für Spaltenoptionen:**

Die Beispiele für Spaltenoptionen zeigen, wie Kurznamen mit Hilfe der DOCUMENT-Spaltenoptionen erstellt werden.

Das folgende Beispiel der Anweisung CREATE NICKNAME zeigt die Verwendung der DOCUMENT-Spaltenoption 'FILE':

```
CREATE NICKNAME customers
(
  doc VARCHAR(100) OPTIONS(DOCUMENT 'FILE'),
  name VARCHAR(16) OPTIONS(XPATH './/name'),
  address VARCHAR(30) OPTIONS(XPATH './/address/@street'),
  cid VARCHAR(16) OPTIONS(PRIMARY_KEY 'YES'))
  FOR SERVER xml_server
  OPTIONS(XPATH '//customer');
```
Anschließend können Sie die folgende Abfrage für den Kurznamen customers ausführen, indem Sie in der WHERE-Klausel die Speicherposition des XML-Dokuments angeben:

```
SELECT * FROM customers WHERE doc='/home/db2user/Customers.xml';
```
Das folgende Beispiel der Anweisung CREATE NICKNAME zeigt die Verwendung der DOCUMENT-Spaltenoption 'DIRECTORY':

```
CREATE NICKNAME customers
(
  doc VARCHAR(100) OPTIONS(DOCUMENT 'DIRECTORY'),
  name VARCHAR(16) OPTIONS(XPATH './/name'),
  address VARCHAR(30) OPTIONS(XPATH './/address/@street'),
  cid VARCHAR(16) OPTIONS(PRIMARY_KEY 'YES'))
  FOR SERVER xml_server
  OPTIONS(XPATH '//customer');
```
Anschließend können Sie die folgende Abfrage für den Kurznamen customers ausführen:

```
SELECT name FROM customers WHERE doc = '/home/data/xml';
```
Mit dieser Abfrage werden die XML-Dokumente abgerufen, die sich im Verzeichnispfad /home/data/xml befinden, der in der WHERE-Klausel angegeben wurde.

Das folgende Beispiel der Anweisung CREATE NICKNAME zeigt die Verwendung der DOCUMENT-Kurznamenspaltenoption 'URI':

```
CREATE NICKNAME customers
(
  doc VARCHAR(100) OPTIONS(DOCUMENT 'URI'),
  name VARCHAR(16) OPTIONS(XPATH './/name'),
  address VARCHAR(30) OPTIONS(XPATH './/address/@street'),
  cid VARCHAR(16) OPTIONS(PRIMARY_KEY 'YES'))
  FOR SERVER xml_server
  OPTIONS(XPATH '//customer');
```
Anschließend können Sie die folgende Abfrage für den Kurznamen customers ausführen, um die XML-Daten von der fernen Speicherposition abzurufen:

```
SELECT * FROM customers WHERE doc = 'http://www.lg-mv.org/foo.xml';
```
Das folgende Beispiel der Anweisung CREATE NICKNAME zeigt die Verwendung der DOCUMENT-Kurznamenspaltenoption 'COLUMN':

CREATE NICKNAME emp

(

```
doc VARCHAR(500) OPTIONS(DOCUMENT 'COLUMN')
fname VARCHAR(16) OPTIONS(XPATH '@first'),
lname VARCHAR(16) OPTIONS(XPATH '@last'))
FOR SERVER xml_server
OPTIONS(XPATH '//employee');
```
Anschließend können Sie die folgenden Abfragen für den Kurznamen emp ausführen, um die XML-Daten abzurufen:

```
SELECT * FROM emp WHERE doc = '<?xml version="1.0" encoding="UTF-8"?>
                              <doc><title> employees </title>
                                 <name first="David" last="Marston"/>
                                 <name first="Donald" last="Leslie"/>
                                 <name first="Emily" last="Farmer"/>
                                 <name first="Myriam" last="Midy"/>
                                 <name first="Lee" last="Tran"/>
                                 <name first="Lili" last="Farmer"/>
                                 <name first="Sanjay" last="Kumar"/>
                              \langledoc>';
oder
```
SELECT \* FROM emp WHERE doc = (SELECT \* FROM xml\_tab);

Die Tabelle xml\_tab enthält eine Spalte, die mit den XML-Daten aufgefüllt ist.

#### **Beispiele für Sichten:**

Die Beispiele für Sichten zeigen, wie Sichten für Nicht-Stammkurznamen zum Beschreiben von XML-Quellendokumenten erstellt werden. In diesen Beispielen wird davon ausgegangen, dass die Kurznamen der in [Abb. 11 auf Seite 290](#page-305-0) dargestellten Beispieldatei zuvor als customers, orders, payments und items erstellt wurden.

```
<sub>0</sub></sub>
   <customer id='123'>
             <name>...</name>
      <address>...</address>
       ...
      <order>
         <amount>...</amount>
         <date>...</date>
         <item quant='12'>
             <name>...</name>
         \langleitem\rangle<item quant='4'>...</item>
          ...
      </order>
      <order>...</order>
       ...
      <payment>
         <number>...</number>
         <date>...</date>
      </payment>
      <payment>...</payment>
       ...
   </customer>
   <customer id='124'>...</customer>
\langle doc)
```
*Abbildung 11. XML-Beispieldatei*

Das folgende Beispiel zeigt, wie eine Sicht für den Nicht-Stammkurznamen 'order' erstellt wird:

```
CREATE VIEW order_view AS
SELECT o.amount, o.date, o.oid, c.cid
FROM customers c, orders o
WHERE c.cid = o.cid;
```
Das folgende Beispiel zeigt, wie eine Sicht für den Nicht-Stammkurznamen 'payment' erstellt wird:

```
CREATE VIEW payment_view AS
SELECT p.amount, p.date, c.cid
FROM customers c, payments p
WHERE c.cid = p.cid;
```
Das folgende Beispiel zeigt, wie eine Sicht für den Nicht-Stammkurznamen 'item' erstellt wird:

```
CREATE VIEW item_view AS
SELECT it.quantity, it.name, o.oid
FROM customers c, orders o, items i
WHERE c.cid = o.cid AND o.oid = i.oid;
```
<span id="page-306-0"></span>Abfragen, die an diese Sichten übergeben werden, werden einwandfrei verarbeitet, da der Verknüpfungspfad zum Stammverzeichnis (Root) vorhanden ist.

In der folgenden Abfrage beispielsweise werden die Mengen der Bestellungen der Kunden und die Zahlungen zusammen nach demselben Datum ausgewählt:

SELECT o.amount, p.amount FROM order view o, payment view p WHERE p.date = o.date AND  $p.cid = o.cid;$ 

#### **Zugehörige Tasks:**

• ["Registrieren von Kurznamen für XML-Datenquellen" auf Seite 284](#page-299-0)

#### **Zugehörige Referenzen:**

• ["Syntax der Anweisung CREATE NICKNAME - XML-Wrapper" auf Seite](#page-423-0) [408](#page-423-0)

# **Erstellen von Sichten für zusammengeschlossene Datenbanken für Nicht-Stammkurznamen (XML-Wrapper)**

Das Erstellen von Sichten für zusammengeschlossene Datenbanken für Nicht-Stammkurznamen (XML-Wrapper) ist Teil der umfangreicheren Task des Hinzufügens von XML zu einem System zusammengeschlossener Datenbanken.

Sie können Sichten für zusammengeschlossene Datenbanken über die Hierarchie der Kurznamen definieren, die ein XML-Dokument beschreiben. Das Definieren von Sichten für zusammengeschlossene Datenbanken gewährleistet die ordnungsgemäße Ausführung von Abfragen, die Elemente einer XML-Kurznamenhierarchie miteinander verknüpfen (ausschließlich des Stammkurznamens und Abfragen, die andere Spalten als die spezifischen Spalten PRI-MARY\_KEY und FOREIGN\_KEY verknüpfen).

#### **Prozedur:**

Führen Sie folgende Schritte aus, um Sichten für zusammengeschlossene Datenbanken zu definieren, die alle erforderlichen Vergleichselemente und einen vollständigen Pfad zum Stammverzeichnis enthalten:

- 1. Definieren Sie eine Sicht für jeden Nicht-Stammkurznamen als Verknüpfung aller Kurznamen in dem Pfad zum Stamm.
- 2. Setzen Sie die Verknüpfungsvergleichselemente in der WHERE-Klausel über die Spalten PRIMARY\_KEY und FOREIGN\_KEY.
- 3. Integrieren Sie alle Spalten des Nicht-Stammkurznamens in die SELECT-Liste, mit Ausnahme der Spalte, die mit der Kurznamenspaltenoption FOREIGN\_KEY ausgewiesen ist.
- 4. Integrieren Sie die Spalte des übergeordneten Kurznamens, die mit der Option PRIMARY\_KEY ausgewiesen ist, in die SELECT-Liste.

## **Zugehörige Referenzen:**

• ["Anweisung CREATE NICKNAME - Beispiele für den XML-Wrapper" auf](#page-300-0) [Seite 285](#page-300-0)

# **XML-Datenquelle - Beispielabfragen**

Dieser Abschnitt enthält mehrere Beispielabfragen, in denen die Kurznamen 'customers', 'orders' und 'items' verwendet werden. Diese Kurznamen wurden zuvor jeweils mit Hilfe der entsprechenden Anweisung CREATE NICK-NAME registriert.

Mit der folgenden Abfrage werden alle Namen von Kunden (customers) angezeigt:

SELECT name FROM customers;

Mit der folgenden Abfrage werden alle Einträge angezeigt, in denen der Name des Kunden 'Chang' lautet: SELECT \* FROM customers where name='Chang';

Mit der folgenden Abfrage werden für jede Bestellung (order) jedes Kunden (customer) der Name (name) und die Beträge (amounts) angezeigt: SELECT c.name, o.amount FROM customers c, orders o where c.cid=o.cid;

Sie müssen die Verknüpfung 'c.cid=o.cid' für die Elter-Kind-Beziehung zwischen dem Kurznamen 'customers' und dem Kurznamen 'orders' angeben.

Mit der folgenden Abfrage werden die Adressen der Kunden, die Beträge der Bestellungen und die Namen der Artikel (item) für alle Bestellungen und Artikel der jeweiligen Kunden ausgewählt:

SELECT c.address, o.amount, i.name FROM customers c, orders o, items i WHERE c.cid=o.cid AND o.oid=i.oid;

Sie müssen die beiden Verknüpfungen angeben, um die Elter-Kind-Beziehungen aufrecht zu erhalten.

Die folgenden Beispiele zeigen, wie Abfragen geschrieben werden, bei denen ein Kurzname verwendet wird, der keine Kurznamenoption FILE\_PATH, aber eine Spaltenoption DOCUMENT angibt. Nachfolgend wird die entsprechende Anweisung CREATE NICKNAME gezeigt, die zum Erstellen des Kurznamens customers verwendet wird:

```
CREATE NICKNAME customers
(
  doc VARCHAR(100) OPTIONS(DOCUMENT 'FILE'),
  name VARCHAR(16) OPTIONS(XPATH './/name'),
  address VARCHAR(30) OPTIONS(XPATH './/address/@street'),
  cid VARCHAR(16) OPTIONS(PRIMARY_KEY 'YES'))
  FOR SERVER xml_server
  OPTIONS(XPATH '//customer');
```
Mit der folgenden Abfrage werden alle Daten aus der XML-Datei Customers.xml mit dem Dateipfad /home/db2user/Customers.xml ausgewählt: SELECT \* FROM customers WHERE doc='/home/db2user/Customers.xml';

Mit der folgenden Abfrage werden die Namen von Kunden und die Datumsangaben (dates) ihrer Bestellungen über einen Betrag von mehr als 1000 aus der XML-Datei Customers.xml ausgewählt:

```
SELECT c.name, o.date FROM customers c, orders o
WHERE c.doc='/home/db2user/Customers.xml' AND o.amount > 1000;
```
Der Dateipfad /home/db2user/Customers.xml gibt die Speicherposition der Datei Customers.xml an.

## **Zugehörige Referenzen:**

- v ["Syntax der Anweisung CREATE NICKNAME XML-Wrapper" auf Seite](#page-423-0) [408](#page-423-0)
- ["Anweisung CREATE NICKNAME Beispiele für den XML-Wrapper" auf](#page-300-0) [Seite 285](#page-300-0)

# **Nachrichten für den XML-Wrapper**

In diesem Abschnitt werden Nachrichten beschrieben, die beim Arbeiten mit dem Wrapper für XML auftreten können. Weitere Informationen zu Nachrichten finden Sie im Handbuch *DB2 Fehlernachrichten*.

*Tabelle 44. Vom XML-Wrapper ausgegebene Nachrichten*

| Fehlercode Nachricht |                                                                                                    | Erläuterung                                                                                                    |
|----------------------|----------------------------------------------------------------------------------------------------|----------------------------------------------------------------------------------------------------|
| SOL0405N             | Das numerische Literal<br>" <spaltenname>" ist nicht gültig,<br/>da sein Wert außerhalb des<br/>zulässigen Bereichs liegt.</spaltenname> | Das angegebene numerische Literal<br>befindet sich nicht im zulässigen<br>Bereich. Überprüfen Sie den Datentyp<br>der Spalte in der Anweisung CREATE<br>NICKNAME. |

| Fehlercode      | Nachricht                                                                                                    | Erläuterung                                                                                                    |
|-----------------|----------------------------------------------------------------------------------------------------|----------------------------------------------------------------------------------------------------|
| SQL0408N        | Ein Wert ist mit dem Datentyp<br>seines Zuordnungsziels nicht<br>kompatibel. Der Name des Ziels<br>ist " <spaltenname>".</spaltenname>                                                                                                    | Der Datentyp des Wertes, der der<br>Spalte zugeordnet werden soll, ist mit<br>dem deklarierten Datentyp des<br>Zuordnungsziels nicht kompatibel.<br>Überprüfen Sie den Datentyp der<br>Spalte in der Anweisung CREATE<br>NICKNAME.                                               |
| SQL0901N        | Die SQL-Anweisung schlug auf-<br>grund eines nicht schwerwie-<br>genden (nicht kritischen)<br>Systemfehlers fehl. Nachfol-<br>gende SQL-Anweisungen kön-<br>nen verarbeitet werden.<br>(Ursache: "Fehler beim Erstellen<br>eines Wrapperobjekts.")                                                                | Beim Erstellen eines neuen<br>Wrapperobjekts ist ein Fehler aufgetre-<br>ten. Wenden Sie sich an die IBM<br>Softwareunterstützung.                                                                                                    |
| SQL0901N        | Die SQL-Anweisung schlug auf-<br>grund eines nicht schwerwie-<br>genden (nicht kritischen)<br>Systemfehlers fehl. Nachfol-<br>gende SQL-Anweisungen kön-<br>nen verarbeitet werden.<br>(Ursache: " <xerces_xalan_<br>fehlernachricht&gt;".)</xerces_xalan_<br>                                                    | Während des Aufrufens einer Xerces-<br>oder Xalan-Funktion ist ein Fehler auf-<br>getreten. Überprüfen Sie das XML-Do-<br>kument. Ist das Dokument richtig<br>strukturiert, lesen Sie die Xalan-Doku-<br>mentation, um weitere Informationen<br>zur Fehlernachricht zu erhalten. |
| <b>SQL0901N</b> | Die SQL-Anweisung schlug auf-<br>grund eines nicht schwerwie-<br>genden (nicht kritischen)<br>Systemfehlers fehl. Nachfol-<br>gende SQL-Anweisungen kön-<br>nen verarbeitet werden.<br>(Ursache: "XalanDOMException:<br>Der Ausnahmebedingungscode<br>ist<br><ausnahmebedingungscode>".)</ausnahmebedingungscode> | Die Ausnahmebedingung<br>'XalanDOMException' trat auf. Weitere<br>Informationen zu diesem Ausnahme-<br>bedingungscode finden Sie in der<br>Xalan-Dokumentation.                                                                                                    |
| SQL0901N        | Die SQL-Anweisung schlug auf-<br>grund eines nicht schwerwie-<br>genden (nicht kritischen)<br>Systemfehlers fehl. Nachfol-<br>gende SQL-Anweisungen kön-<br>nen verarbeitet werden.<br>(Ursache: "XMLException:<br><ausnahmebedingungsfehler-<br>nachricht&gt;".)</ausnahmebedingungsfehler-<br>                  | Die Ausnahmebedingung<br>XMLException trat auf. Weitere Infor-<br>mationen zu diesem Ausnahme-<br>bedingungscode finden Sie in der<br>Xalan-Dokumentation.                                                                                                    |

*Tabelle 44. Vom XML-Wrapper ausgegebene Nachrichten (Forts.)*

| Fehlercode      | Nachricht                                                                                                    | Erläuterung                                                                                                    |
|-----------------|----------------------------------------------------------------------------------------------------|----------------------------------------------------------------------------------------------------|
| SQL0901N        | Die SQL-Anweisung schlug auf-<br>grund eines nicht schwerwie-<br>genden (nicht kritischen)<br>Systemfehlers fehl. Nachfol-<br>gende SQL-Anweisungen kön-<br>nen verarbeitet werden.<br>(Ursache: "XSLException:<br><ausnahmebedingungsfehler-<br>nachricht&gt;".)</ausnahmebedingungsfehler-<br>      | Die Ausnahmebedingung<br>XSLException trat auf. Weitere Infor-<br>mationen zu diesem Ausnahme-<br>bedingungscode finden Sie in der<br>Xalan-Dokumentation.           |
| SQL0901N        | Die SQL-Anweisung schlug auf-<br>grund eines nicht schwerwie-<br>genden (nicht kritischen)<br>Systemfehlers fehl. Nachfol-<br>gende SQL-Anweisungen kön-<br>nen verarbeitet werden.<br>(Ursache: "SAXParseException:<br><ausnahmebedingungsfehler-<br>nachricht&gt;".)</ausnahmebedingungsfehler-<br> | Die Ausnahmebedingung<br>SAXParseException trat auf. Weitere<br>Informationen zu diesem Ausnahme-<br>bedingungscode finden Sie in der<br>Xalan-Dokumentation.        |
| <b>SQL0901N</b> | Die SQL-Anweisung schlug auf-<br>grund eines nicht schwerwie-<br>genden (nicht kritischen)<br>Systemfehlers fehl. Nachfol-<br>gende SQL-Anweisungen kön-<br>nen verarbeitet werden.<br>(Ursache: "Fehler beim Abrufen<br>des Knotenwerts.")                                                           | Xalan versuchte, auf einen ungültigen<br>Knoten zuzugreifen. Wenden Sie sich<br>an die IBM Softwareunterstützung.                                                    |
| SQL0901N        | Die SQL-Anweisung schlug auf-<br>grund eines nicht schwerwie-<br>genden (nicht kritischen)<br>Systemfehlers fehl. Nachfol-<br>gende SQL-Anweisungen kön-<br>nen verarbeitet werden.<br>(Ursache: "Fehler bei Syntaxana-<br>lyse des XML-Dokuments.")                                                  | Bei der Syntaxanalyse des XML-Doku-<br>ments trat ein Fehler auf. Überprüfen<br>Sie das XML-Dokument.                                                                |
| SQL0901N        | Die SQL-Anweisung schlug auf-<br>grund eines nicht schwerwie-<br>genden (nicht kritischen)<br>Systemfehlers fehl. Nachfol-<br>gende SQL-Anweisungen kön-<br>nen verarbeitet werden.<br>(Ursache: "Fehler beim Abrufen<br>von Stammelement aus XML-<br>Dokument.")                                     | Nach der Syntaxanalyse des XML-Do-<br>kuments versuchte Xalan das Stamm-<br>element abzurufen. Der Abruf schlug<br>jedoch fehl. Überprüfen Sie das XML-<br>Dokument. |

*Tabelle 44. Vom XML-Wrapper ausgegebene Nachrichten (Forts.)*

| Fehlercode      | Nachricht                                                                                                    | Erläuterung                                                                                                    |
|-----------------|----------------------------------------------------------------------------------------------------|----------------------------------------------------------------------------------------------------|
| SQL0901N        | Die SQL-Anweisung schlug auf-<br>grund eines nicht schwerwie-<br>genden (nicht kritischen)<br>Systemfehlers fehl. Nachfol-<br>gende SQL-Anweisungen kön-<br>nen verarbeitet werden.<br>(Ursache: "Unspezifische<br>Ausnahmebedingung bei Aus-<br>wertung des XPath-Ausdrucks.")          | Bei der Auswertung eines XPath-Aus-<br>drucks generierte Xalan eine unspezifi-<br>sche Ausnahmebedingung. Überprüfen<br>Sie das XML-Dokument und lesen Sie<br>die Xalan-Dokumentation. |
| SQL0901N        | Die SQL-Anweisung schlug auf-<br>grund eines nicht schwerwie-<br>genden (nicht kritischen)<br>Systemfehlers fehl. Nachfol-<br>gende SQL-Anweisungen kön-<br>nen verarbeitet werden.<br>(Ursache: "Unspezifische<br>Ausnahmebedingung beim<br>Abrufen des Knotenwerts.")                  | Beim Abrufen eines Knotenwerts gene-<br>rierte Xalan eine unspezifische<br>Ausnahmebedingung. Überprüfen Sie<br>das XML-Dokument und lesen Sie die<br>Xalan-Dokumentation.             |
| SQL0901N        | Die SQL-Anweisung schlug auf-<br>grund eines nicht schwerwie-<br>genden (nicht kritischen)<br>Systemfehlers fehl. Nachfol-<br>gende SQL-Anweisungen kön-<br>nen verarbeitet werden.<br>(Ursache: "Unspezifische<br>Ausnahmebedingung bei Syn-<br>taxanalyse des Eingabe-<br>dokuments.") | Bei der Syntaxanalyse des XML-Doku-<br>ments generierte Xalan eine unspezifi-<br>sche Ausnahmebedingung. Überprüfen<br>Sie das XML-Dokument und lesen Sie<br>die Xalan-Dokumentation.  |
| <b>SQL0901N</b> | Die SQL-Anweisung schlug auf-<br>grund eines nicht schwerwie-<br>genden (nicht kritischen)<br>Systemfehlers fehl. Nachfol-<br>gende SQL-Anweisungen kön-<br>nen verarbeitet werden.<br>(Ursache: "Fehler beim Auswer-<br>ten der Kardinalität.")                                         | Wenden Sie sich an die IBM Software-<br>unterstützung.                                                                                                    |
| SQL0901N        | Die SQL-Anweisung schlug auf-<br>grund eines nicht schwerwie-<br>genden (nicht kritischen)<br>Systemfehlers fehl. Nachfol-<br>gende SQL-Anweisungen kön-<br>nen verarbeitet werden.<br>(Ursache:<br>" <soap_fehlernachricht>.")</soap_fehlernachricht>                                   | Die SOAP-Bibliothek gab einen Fehler<br>aus. Falls Sie den Fehler in der SQL-<br>Anweisung nicht auflösen können,<br>wenden Sie sich an die IBM Software-<br>unterstützung.            |

*Tabelle 44. Vom XML-Wrapper ausgegebene Nachrichten (Forts.)*

| Fehlercode      | Nachricht                                                                                                    | Erläuterung                                                                                                    |
|-----------------|----------------------------------------------------------------------------------------------------|----------------------------------------------------------------------------------------------------|
| SQL0901N        | Die SQL-Anweisung schlug auf-<br>grund eines nicht schwerwie-<br>genden (nicht kritischen)<br>Systemfehlers fehl. Nachfol-<br>gende SQL-Anweisungen kön-<br>nen verarbeitet werden.<br>(Ursache: "Ungültige URI.")                      | Der Wrapper kann nicht auf die ange-<br>gebene URL zugreifen. Überprüfen Sie,<br>ob ein Zugriff auf die URL möglich ist.                                              |
| SQL0901N        | Die SQL-Anweisung schlug auf-<br>grund eines nicht schwerwie-<br>genden (nicht kritischen)<br>Systemfehlers fehl. Nachfol-<br>gende SQL-Anweisungen kön-<br>nen verarbeitet werden.<br>(Ursache: "Ungültiger XML-<br>Dokumentinhalt.")  | Der Inhalt des XML-Dokuments ist<br>ungültig. Überprüfen Sie, ob das Doku-<br>ment richtig strukturiert ist.                                                          |
| <b>SQL0901N</b> | Die SQL-Anweisung schlug auf-<br>grund eines nicht schwerwie-<br>genden (nicht kritischen)<br>Systemfehlers fehl. Nachfol-<br>gende SQL-Anweisungen kön-<br>nen verarbeitet werden.<br>(Ursache: "Ungültige SOAP-<br>Rahmenanweisung.") | Die SOAP-Rahmenanweisung ist<br>ungültig. Überprüfen Sie die Syntax<br>und den Inhalt.                                                                                |
| <b>SQL0901N</b> | Die SQL-Anweisung schlug auf-<br>grund eines nicht schwerwie-<br>genden (nicht kritischen)<br>Systemfehlers fehl. Nachfol-<br>gende SQL-Anweisungen kön-<br>nen verarbeitet werden.<br>(Ursache: "Fehler bei Speicher-<br>zuordnung.")  | Bei der Speicherzuordnung trat ein<br>Fehler auf.                                                                                                    |
| SQL1822N        | Es wurde ein unerwarteter<br>Fehlercode " <tracepunkt>" von<br/>der Datenquelle "XML Wrapper"<br/>empfangen. Zugeordneter Text<br/>und Token sind "Falsches DATE-<br/>Format".</tracepunkt>                                             | Das Format eines Datumswertes in<br>dem XML-Dokument ist nicht korrekt.<br>Das gültige Format für Datumswerte<br>ist jjjj-mm-tt. Überprüfen Sie das XML-<br>Dokument. |
| SQL1822N        | Es wurde ein unerwarteter<br>Fehlercode " <tracepunkt>" von<br/>der Datenquelle "XML Wrapper"<br/>empfangen. Zugeordneter Text<br/>und Token sind "Spaltendaten-<br/>typ wird nicht unterstützt".</tracepunkt>                          | Eine Kurznamenspalte weist einen<br>nicht unterstützten Datentyp auf. Über-<br>prüfen Sie die Anweisung CREATE<br>NICKNAME.                                           |

*Tabelle 44. Vom XML-Wrapper ausgegebene Nachrichten (Forts.)*

| Fehlercode | Nachricht                                                                                                    | Erläuterung                                                                                                    |
|------------|----------------------------------------------------------------------------------------------------|----------------------------------------------------------------------------------------------------|
| SQL1822N   | Es wurde ein unerwarteter<br>Fehlercode " <tracepunkt>" von<br/>der Datenquelle "XML Wrapper"<br/>empfangen. Zugeordneter Text<br/>und Token sind "TYPE-Klausel<br/>wird nicht unterstützt".</tracepunkt>                                              | Die Anweisung CREATE SERVER ent-<br>hält eine TYPE-Klausel. Diese Klausel<br>wird vom XML-Wrapper nicht unter-<br>stützt. Entfernen Sie die Klausel.  |
| SQL1822N   | Es wurde ein unerwarteter<br>Fehlercode " <tracepunkt>" von<br/>der Datenquelle "XML Wrapper"<br/>empfangen. Zugeordneter Text<br/>und Token sind "VERSION-<br/>Klausel wird nicht unterstützt".</tracepunkt>                                          | Die Anweisung CREATE SERVER ent-<br>hält eine VERSION-Klausel. Diese<br>Klausel wird vom XML-Wrapper nicht<br>unterstützt. Entfernen Sie die Klausel. |
| SQL1822N   | Es wurde ein unerwarteter<br>Fehlercode " <tracepunkt>" von<br/>der Datenquelle "XML Wrapper"<br/>empfangen. Zugeordneter Text<br/>und Token sind "Ungültige Ver-<br/>wendung eines Vergleichs-<br/>elements mit Spalte<br/>DOCUMENT".</tracepunkt>    | Die Abfrage enthält ein Vergleichs-<br>element mit falschen Operanden. Über-<br>prüfen Sie die Vergleichselemente in<br>der Abfrage.                  |
| SQL1822N   | Es wurde ein unerwarteter<br>Fehlercode " <tracepunkt>" von<br/>der Datenquelle "XML Wrapper"<br/>empfangen. Zugeordneter Text<br/>und Token sind "Ungültige Ver-<br/>wendung eines Vergleichs-<br/>elements mit Spalte<br/>FOREIGN KEY".</tracepunkt> | Die Abfrage enthält ein Vergleichs-<br>element mit falschen Operanden. Über-<br>prüfen Sie die Vergleichselemente in<br>der Abfrage.                  |
| SQL1822N   | Es wurde ein unerwarteter<br>Fehlercode " <tracepunkt>" von<br/>der Datenquelle "XML Wrapper"<br/>empfangen. Zugeordneter Text<br/>und Token sind "Ungültige Ver-<br/>wendung eines Vergleichs-<br/>elements mit Spalte<br/>PRIMARY_KEY".</tracepunkt> | Die Abfrage enthält ein Vergleichs-<br>element mit falschen Operanden. Über-<br>prüfen Sie die Vergleichselemente in<br>der Abfrage.                  |
| SQL1822N   | Es wurde ein unerwarteter<br>Fehlercode " <tracepunkt>" von<br/>der Datenquelle "XML Wrapper"<br/>empfangen. Zugeordneter Text<br/>und Token sind "Die Optionen<br/>XPATH und DOCUMENT sind<br/>nicht kompatibel".</tracepunkt>                        | Die Anweisung CREATE NICKNAME<br>wurde nicht richtig angegeben. Über-<br>prüfen Sie die Syntax der Anweisung.                                         |

*Tabelle 44. Vom XML-Wrapper ausgegebene Nachrichten (Forts.)*

| Fehlercode | Nachricht                                                                                                    | Erläuterung                                                                                                   |
|------------|----------------------------------------------------------------------------------------------------|----------------------------------------------------------------------------------------------------|
| SQL1822N   | Es wurde ein unerwarteter<br>Fehlercode " <tracepunkt>" von<br/>der Datenquelle "XML Wrapper"<br/>empfangen. Zugeordneter Text<br/>und Token sind "Die Optionen<br/>XPATH und FOREIGN_KEY<br/>sind nicht kompatibel".</tracepunkt>             | Die Anweisung CREATE NICKNAME<br>wurde nicht richtig angegeben. Über-<br>prüfen Sie die Syntax der Anweisung. |
| SQL1822N   | Es wurde ein unerwarteter<br>Fehlercode " <tracepunkt>" von<br/>der Datenquelle "XML Wrapper"<br/>empfangen. Zugeordneter Text<br/>und Token sind "Die Optionen<br/>XPATH und PRIMARY_KEY<br/>sind nicht kompatibel".</tracepunkt>             | Die Anweisung CREATE NICKNAME<br>wurde nicht richtig angegeben. Über-<br>prüfen Sie die Syntax der Anweisung. |
| SQL1822N   | Es wurde ein unerwarteter<br>Fehlercode " <tracepunkt>" von<br/>der Datenquelle "XML Wrapper"<br/>empfangen. Zugeordneter Text<br/>und Token sind "Die Optionen<br/>DOCUMENT und<br/>FOREIGN_KEY sind nicht kom-<br/>patibel".</tracepunkt>    | Die Anweisung CREATE NICKNAME<br>wurde nicht richtig angegeben. Über-<br>prüfen Sie die Syntax der Anweisung. |
| SQL1822N   | Es wurde ein unerwarteter<br>Fehlercode " <tracepunkt>" von<br/>der Datenquelle "XML Wrapper"<br/>empfangen. Zugeordneter Text<br/>und Token sind "Die Optionen<br/>DOCUMENT und<br/>PRIMARY_KEY sind nicht kom-<br/>patibel".</tracepunkt>    | Die Anweisung CREATE NICKNAME<br>wurde nicht richtig angegeben. Über-<br>prüfen Sie die Syntax der Anweisung. |
| SQL1822N   | Es wurde ein unerwarteter<br>Fehlercode " <tracepunkt>" von<br/>der Datenquelle "XML Wrapper"<br/>empfangen. Zugeordneter Text<br/>und Token sind "Die Optionen<br/>FOREIGN_KEY und<br/>PRIMARY_KEY sind nicht kom-<br/>patibel".</tracepunkt> | Die Anweisung CREATE NICKNAME<br>wurde nicht richtig angegeben. Über-<br>prüfen Sie die Syntax der Anweisung. |
| SQL1822N   | Es wurde ein unerwarteter<br>Fehlercode " <tracepunkt>" von<br/>der Datenquelle "XML Wrapper"<br/>empfangen. Zugeordneter Text<br/>und Token sind "Spaltenoption<br/>fehlt".</tracepunkt>                                                      | Die Anweisung CREATE NICKNAME<br>wurde nicht richtig angegeben. Über-<br>prüfen Sie die Syntax der Anweisung. |

*Tabelle 44. Vom XML-Wrapper ausgegebene Nachrichten (Forts.)*

| Fehlercode | Nachricht                                                                                                    | Erläuterung                                                                                                    |
|------------|----------------------------------------------------------------------------------------------------|----------------------------------------------------------------------------------------------------|
| SQL1822N   | Es wurde ein unerwarteter<br>Fehlercode " <tracepunkt>" von<br/>der Datenquelle "XML Wrapper"<br/>empfangen. Zugeordneter Text<br/>und Token sind "Spaltenoption<br/>DOCUMENT ist nicht eindeu-<br/>tig".</tracepunkt>    | Die Anweisung CREATE NICKNAME<br>wurde nicht richtig angegeben. Über-<br>prüfen Sie die Syntax der Anweisung.                                                                                                    |
| SQL1822N   | Es wurde ein unerwarteter<br>Fehlercode " <tracepunkt>" von<br/>der Datenquelle "XML Wrapper"<br/>empfangen. Zugeordneter Text<br/>und Token sind "Spaltenoption<br/>FOREIGN_KEY ist nicht eindeu-<br/>tig".</tracepunkt> | Die Anweisung CREATE NICKNAME<br>wurde nicht richtig angegeben. Über-<br>prüfen Sie die Syntax der Anweisung.                                                                                                    |
| SQL1822N   | Es wurde ein unerwarteter<br>Fehlercode " <tracepunkt>" von<br/>der Datenquelle "XML Wrapper"<br/>empfangen. Zugeordneter Text<br/>und Token sind "Spaltenoption<br/>PRIMARY_KEY ist nicht eindeu-<br/>tig".</tracepunkt> | Die Anweisung CREATE NICKNAME<br>wurde nicht richtig angegeben. Über-<br>prüfen Sie die Syntax der Anweisung.                                                                                                    |
| SQL1822N   | Es wurde ein unerwarteter<br>Fehlercode " <tracepunkt>" von<br/>der Datenquelle "XML Wrapper"<br/>empfangen. Zugeordneter Text<br/>und Token sind "Ungültiger<br/>Wert für Option DOCUMENT".</tracepunkt>                 | Der in der Anweisung CREATE<br>NICKNAME angegebene Wert der<br>Option DOCUMENT ist nicht gültig.<br>Der Wert muss FILE lauten. Überprü-<br>fen Sie die Anweisung CREATE<br>NICKNAME.                                                           |
| SQL1822N   | Es wurde ein unerwarteter<br>Fehlercode " <tracepunkt>" von<br/>der Datenquelle "XML Wrapper"<br/>empfangen. Zugeordneter Text<br/>und Token sind "Ungültiger<br/>Wert für Option<br/>PRIMARY KEY".</tracepunkt>          | Der in der Anweisung CREATE<br>NICKNAME angegebene Wert der<br>Option PRIMARY_KEY ist nicht gültig.<br>Der Wert muss YES lauten. Überprüfen<br>Sie die Anweisung CREATE<br>NICKNAME.                                                           |
| SQL1822N   | Es wurde ein unerwarteter<br>Fehlercode " <tracepunkt>" von<br/>der Datenquelle "XML Wrapper"<br/>empfangen. Zugeordneter Text<br/>und Token sind "Ungültiger<br/>Wert für Option<br/>FOREIGN_KEY".</tracepunkt>          | Der in der Anweisung CREATE<br>NICKNAME angegebene Wert der<br>Option FOREIGN_KEY ist nicht gültig.<br>Der Wert stimmt nicht mit dem Kurz-<br>namen eines übergeordneten Elements<br>überein. Überprüfen Sie die Anweisung<br>CREATE NICKNAME. |

*Tabelle 44. Vom XML-Wrapper ausgegebene Nachrichten (Forts.)*

**Fehlercode Nachricht Erläuterung** SQL1822N Es wurde ein unerwarteter Fehlercode ″<tracepunkt>″ von der Datenquelle ″XML Wrapper″ empfangen. Zugeordneter Text und Token sind ″Die Optionen FILE\_PATH und DOCUMENT sind nicht kompatibel″. Die Anweisung CREATE NICKNAME wurde nicht richtig angegeben. Die Optionen FILE\_PATH und DOCUMENT können nicht gleichzeitig angegeben werden. Überprüfen Sie die Syntax der Anweisung CREATE NICKNAME. SQL1822N Es wurde ein unerwarteter Fehlercode ″<tracepunkt>″ von der Datenquelle ″XML Wrapper″ empfangen. Zugeordneter Text und Token sind ″Die Optionen FILE\_PATH und SOAP sind nicht kompatibel″. Die Anweisung CREATE NICKNAME wurde nicht richtig angegeben. Die Optionen FILE\_PATH und SOAP können nicht gleichzeitig angegeben werden. Überprüfen Sie die Syntax der Anweisung CREATE NICKNAME. SQL1822N Es wurde ein unerwarteter Fehlercode ″<tracepunkt>″ von der Datenquelle ″XML Wrapper″ empfangen. Zugeordneter Text und Token sind ″Die Optionen DIRECTORY\_PATH und SOAP sind nicht kompatibel″. Die Anweisung CREATE NICKNAME wurde nicht richtig angegeben. Die Optionen DIRECTORY\_PATH und SOAP können nicht gleichzeitig angegeben werden. Überprüfen Sie die Syntax der Anweisung CREATE NICKNAME. SQL1822N Es wurde ein unerwarteter Fehlercode ″<tracepunkt>″ von der Datenquelle ″XML Wrapper″ empfangen. Zugeordneter Text und Token sind ″Die Optionen FILE\_PATH und DIRECTORY\_PATH sind nicht kompatibel″. Die Anweisung CREATE NICKNAME wurde nicht richtig angegeben. Die Optionen FILE\_PATH und DIRECTORY\_PATH können nicht gleichzeitig angegeben werden. Überprüfen Sie die Syntax der Anweisung CREATE NICKNAME. SQL1822N Es wurde ein unerwarteter Fehlercode ″<tracepunkt>″ von der Datenquelle ″XML Wrapper″ empfangen. Zugeordneter Text und Token sind ″Die Optionen VALIDATE und STREAMING sind nicht kompatibel″. Die Anweisung CREATE NICKNAME wurde nicht richtig angegeben. Die Optionen VALIDATE und STREAMING können nicht gleichzeitig angegeben werden. Überprüfen Sie die Syntax der Anweisung CREATE NICKNAME. SQL1822N Es wurde ein unerwarteter Fehlercode ″<tracepunkt>″ von der Datenquelle ″XML Wrapper″ empfangen. Zugeordneter Text und Token sind ″Die Optionen FILE\_PATH und FOREIGN\_KEY sind nicht kompatibel″. Die Anweisung CREATE NICKNAME wurde nicht richtig angegeben. Die Optionen FILE\_PATH und FOREIGN\_KEY können nicht gleichzeitig angegeben werden. Überprüfen Sie die Syntax der Anweisung CREATE NICKNAME.

*Tabelle 44. Vom XML-Wrapper ausgegebene Nachrichten (Forts.)*

| Fehlercode | Nachricht                                                                                                    | Erläuterung                                                                                                    |
|------------|----------------------------------------------------------------------------------------------------|----------------------------------------------------------------------------------------------------|
| SQL1822N   | Es wurde ein unerwarteter<br>Fehlercode " <tracepunkt>" von<br/>der Datenquelle "XML Wrapper"<br/>empfangen. Zugeordneter Text<br/>und Token sind "Die Optionen<br/>DIRECTORY_PATH und<br/>FOREIGN_KEY sind nicht kom-<br/>patibel".</tracepunkt> | Die Anweisung CREATE NICKNAME<br>wurde nicht richtig angegeben. Die<br>Optionen DIRECTORY_PATH und<br>FOREIGN_KEY können nicht gleichzei-<br>tig angegeben werden. Überprüfen Sie<br>die Syntax der Anweisung CREATE<br>NICKNAME. |
| SQL1822N   | Es wurde ein unerwarteter<br>Fehlercode " <tracepunkt>" von<br/>der Datenquelle "XML Wrapper"<br/>empfangen. Zugeordneter Text<br/>und Token sind "Ungültiger<br/>Wert für Option XPATH bei akti-<br/>vierter Funktion STREAMING".</tracepunkt>   | Der XPATH-Ausdruck des Kurznamens<br>ist ungültig, wenn die Funktion<br>STREAMING aktiviert ist. Überprüfen<br>Sie die Option XPATH auf ungültige<br>Werte, wie z. B. /, ./ und //.                                               |
| SQL1822N   | Es wurde ein unerwarteter<br>Fehlercode " <tracepunkt>" von<br/>der Datenquelle "XML Wrapper"<br/>empfangen. Zugeordneter Text<br/>und Token sind "XML-Datei<br/>kann nicht gelesen werden".</tracepunkt>                                         | Der in der Anweisung CREATE<br>NICKNAME oder in der Abfrage ange-<br>gebene Dateipfad ist ungültig. Die<br>angegebene Datei existiert nicht. Über-<br>prüfen Sie die Anweisung CREATE<br>NICKNAME und die Abfrage.                |
| SQL1822N   | Es wurde ein unerwarteter<br>Fehlercode " <tracepunkt>" von<br/>der Datenquelle "XML Wrapper"<br/>empfangen. Zugeordneter Text<br/>und Token sind "Verzeichnis<br/>kann nicht geöffnet werden".</tracepunkt>                                      | Der in der Anweisung CREATE<br>NICKNAME oder in der Abfrage ange-<br>gebene Verzeichnispfad ist ungültig.<br>Das angegebene Verzeichnis existiert<br>nicht. Überprüfen Sie die Anweisung<br>CREATE NICKNAME und die<br>Abfrage.   |
| SQL1822N   | Es wurde ein unerwarteter<br>Fehlercode " <tracepunkt>" von<br/>der Datenquelle "XML Wrapper"<br/>empfangen. Zugeordneter Text<br/>und Token sind "Verweis auf<br/>XML-Daten fehlt".</tracepunkt>                                                 | Die Anweisung CREATE NICKNAME<br>muss einen Verweis auf die XML-Da-<br>ten enthalten. Überprüfen Sie die<br>Anweisung CREATE NICKNAME.                                                                                            |
| SQL1822N   | Es wurde ein unerwarteter<br>Fehlercode " <tracepunkt>" von<br/>der Datenquelle "XML Wrapper"<br/>empfangen. Zugeordneter Text<br/>und Token sind "Spaltenoption<br/>DOCUMENT mit Wert 'SOAP'<br/>fehlt".</tracepunkt>                            | Die Anweisung CREATE NICKNAME<br>wurde nicht richtig angegeben. Über-<br>prüfen Sie den Wert der Option<br>DOCUMENT. Der Wert muss SOAP<br>lauten.                                                                                |

*Tabelle 44. Vom XML-Wrapper ausgegebene Nachrichten (Forts.)*

| Fehlercode      | Nachricht                                                                                                    | Erläuterung                                                                                                    |
|-----------------|----------------------------------------------------------------------------------------------------|----------------------------------------------------------------------------------------------------|
| SQL1822N        | Es wurde ein unerwarteter<br>Fehlercode " <tracepunkt>" von<br/>der Datenquelle "XML Wrapper"<br/>empfangen. Zugeordneter Text<br/>und Token sind "Option SOAP<br/>fehlt".</tracepunkt>                              | Die Anweisung CREATE NICKNAME<br>wurde nicht richtig angegeben. Die<br>Option SOAP muss angegeben werden.                                                                                                    |
| SQL1822N        | Es wurde ein unerwarteter<br>Fehlercode " <tracepunkt>" von<br/>der Datenquelle "XML Wrapper"<br/>empfangen. Zugeordneter Text<br/>und Token sind<br/>"INSTANCE_PARSE_TIME nur<br/>für Stammkurznamen".</tracepunkt> | Die Anweisung CREATE NICKNAME<br>wurde nicht richtig angegeben. Sie<br>können nur für Stammkurznamen<br>einen Wert für<br>INSTANCE_PARSE_TIME angeben.<br>Überprüfen Sie die Syntax der Anwei-<br>sung CREATE NICKNAME.                           |
| <b>SQL1822N</b> | Es wurde ein unerwarteter<br>Fehlercode " <tracepunkt>" von<br/>der Datenquelle "XML Wrapper"<br/>empfangen. Zugeordneter Text<br/>und Token sind "Option VALID-<br/>ATE nur für Stammkurznamen".</tracepunkt>       | Die Anweisung CREATE NICKNAME<br>wurde nicht richtig angegeben. Sie<br>können die Option VALIDATE nur auf<br>YES setzen, wenn der angegebene<br>Kurzname ein Stammkurzname ist.<br>Überprüfen Sie die Syntax der Anwei-<br>sung CREATE NICKNAME.  |
| <b>SQL1822N</b> | Es wurde ein unerwarteter<br>Fehlercode " <tracepunkt>" von<br/>der Datenquelle "XML Wrapper"<br/>empfangen. Zugeordneter Text<br/>und Token sind "Option<br/>STREAMING nur für Stamm-<br/>kurznamen".</tracepunkt>  | Die Anweisung CREATE NICKNAME<br>wurde nicht richtig angegeben. Sie<br>können die Option STREAMING nur<br>auf YES setzen, wenn der angegebene<br>Kurzname ein Stammkurzname ist.<br>Überprüfen Sie die Syntax der Anwei-<br>sung CREATE NICKNAME. |
| SQL1823N        | Für den Datentyp<br>" <datentypname>" gibt es vom<br/>Server "<servername>" keine<br/>Datentypzuordnung.</servername></datentypname>                                                                                 | Die Anweisung CREATE NICKNAME<br>wurde nicht richtig angegeben. Ein<br>Spaltendatentyp ist ungültig. Überprü-<br>fen Sie die Syntax der Anweisung<br>CREATE NICKNAME.                                                                             |
| <b>SQL1881N</b> | " <optionsname>" ist keine gül-<br/>tige Option des Typs<br/><optionstyp>" für<br/>"<objektname>".</objektname></optionstyp></optionsname>                                                                           | Die angegebene Option existiert mögli-<br>cherweise nicht oder ist für diese<br>Datenquelle möglicherweise nicht gül-<br>tig. Überprüfen Sie die Anweisung<br><b>CREATE NICKNAME.</b>                                                             |
| <b>SQL1881N</b> | "DIRECTORY_PATH" ist keine<br>gültige Option des Typs<br>"NICKNAME" für<br><objektname>".</objektname>                                                                                                    | Der in der Anweisung CREATE<br>NICKNAME angegebene Wert der<br>Option DIRECTORY_PATH ist nicht<br>gültig. Das angegebene Verzeichnis<br>muss ein Stammverzeichnis sein. Über-<br>prüfen Sie die Anweisung CREATE<br>NICKNAME.                     |

*Tabelle 44. Vom XML-Wrapper ausgegebene Nachrichten (Forts.)*

| Fehlercode      | Nachricht                                                                                                    | Erläuterung                                                                                                    |
|-----------------|----------------------------------------------------------------------------------------------------|----------------------------------------------------------------------------------------------------|
| SQL1882N        | Die Option "VALIDATE" des<br>Typs "NICKNAME" kann für<br>" <objektname>" nicht auf<br/>"<optionswert>" gesetzt werden.</optionswert></objektname>  | Der in der Anweisung CREATE<br>NICKNAME angegebene Wert der<br>Option VALIDATE ist nicht gültig. Die-<br>ser Wert muss entweder YES oder NO<br>lauten. Überprüfen Sie die Anweisung<br><b>CREATE NICKNAME.</b> |
| <b>SOL1882N</b> | Die Option "STREAMING" des<br>Typs "NICKNAME" kann für<br>" <objektname>" nicht auf<br/>"<optionswert>" gesetzt werden.</optionswert></objektname> | Der in der Anweisung CREATE<br>NICKNAME angegebene Wert der<br>Option STREAMING ist nicht gültig.<br>Dieser Wert muss entweder YES oder<br>NO lauten. Überprüfen Sie die Anwei-<br>sung CREATE NICKNAME.       |
| <b>SOL1883N</b> | " <optionsname>" ist eine erfor-<br/>derliche Option des Typs<br/><optionstyp>" für<br/>"<objektname>".</objektname></optionstyp></optionsname>    | Eine erforderliche DB2-Option wurde<br>nicht angegeben. Überprüfen Sie die<br>Anweisung CREATE NICKNAME.                                                                                                    |

*Tabelle 44. Vom XML-Wrapper ausgegebene Nachrichten (Forts.)*

## **Zugehörige Referenzen:**

- v ["Nachrichten für den Wrapper für Dateien mit Tabellenstruktur" auf Seite](#page-191-0) [176](#page-191-0)
- v ["Nachrichten für den Documentum-Wrapper" auf Seite 213](#page-228-0)
- v ["Nachrichten für den Excel-Wrapper" auf Seite 229](#page-244-0)
- v ["Nachrichten für den BLAST-Wrapper" auf Seite 265](#page-280-0)
- v ["Syntax der Anweisung CREATE NICKNAME XML-Wrapper" auf Seite](#page-423-0) [408](#page-423-0)

# **Kapitel 17. Konfigurieren des Zugriffs auf Entrez-Datenquellen**

In diesem Kapitel wird erläutert, was Entrez ist und wie Entrez-Datenquellen dem System zusammengeschlossener Datenbanken hinzugefügt werden. Außerdem werden die Fehlernachrichten aufgeführt, die bei der Arbeit mit dem Entrez-Wrapper ausgegeben werden können.

# **Was ist Entrez?**

Entrez ist ein Abfrage- und Abrufsystem, das vom NCBI (National Center for Biotechnology Information) entwickelt wurde. Mit Hilfe von Entrez können Sie auf mehrere miteinander verbundene Datenbanken zugreifen, die vom NCBI verwaltet werden.

Zu diesen Datenbanken gehören:

- PubMed (biomedizinische Literatur)
- Nucleotide (eine Sequenzdatenbank, auch 'GenBank' genannt)
- v OMIM ('Online Mendelian Inheritance in Man', Onlinedatenbank zur Mendelschen Vererbungstheorie der John Hopkins-Universität)
- Genome (vollständige Genom-Baugruppen)

Auf alle diese Entrez-Datenbanken kann über eine einheitliche Gruppe webbasierter Tools zugegriffen werden. Der Entrez-Wrapper verwendet diese Tools zum Eingliedern der Entrez-Datenbanken in die DB2®-Umgebung. Die Entrez-Schnittstelle unterstützt viele verschiedene Datenbanken, wohingegen der Entrez-Wrapper nur die Datenbanken PubMed und Nucleotide unterstützt.

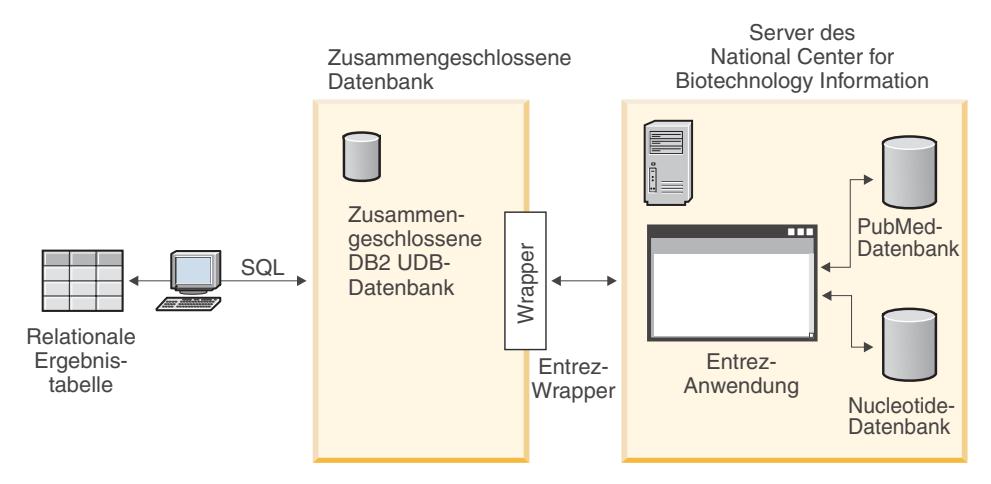

*Abbildung 12. Funktionsweise des Entrez-Wrappers*

Viele Elemente des Entrez-Wrappers sind bei allen Datenbanken gleich. Zu diesen Elementen gehören:

- v Verbindung mit NCBI über das Web und die Entrez-Dienstprogramme ESearch und EFetch
- Zuordnung hierarchischer XML-Daten in relationale Tabellen
- Verknüpfungen zwischen Tabellen über die XML-Wrappertechnologie

# **Zugehörige Konzepte:**

- v ["Was sind Dateien mit Tabellenstruktur?" auf Seite 167](#page-182-0)
- v ["Was ist Documentum?" auf Seite 181](#page-196-0)
- ["Was ist Excel?" auf Seite 221](#page-236-0)
- v ["Was ist BLAST?" auf Seite 237](#page-252-0)
- ["Was ist XML?" auf Seite 269](#page-284-0)

# **Zugehörige Tasks:**

• "Hinzufügen von Entrez zu einem System zusammengeschlossener Datenbanken" auf Seite 306

# **Hinzufügen von Entrez zu einem System zusammengeschlossener Datenbanken**

Anweisungen können über den DB2-Befehlszeilenprozessor ausgeführt werden. Nachdem Sie den Entrez-Wrapper dem System zusammengeschlossener Datenbanken hinzugefügt haben, können Sie Abfragen für Entrez-Datenquellen ausführen.

## **Prozedur:**

Führen Sie folgende Schritte aus, um die Entrez-Datenquelle einem Server mit zusammengeschlossenen Datenbanken hinzuzufügen:

- 1. Registrieren Sie angepasste Funktionen durch Ausgabe einer Anweisung CREATE FUNCTION.
- 2. Registrieren Sie den Wrapper durch Ausgabe einer Anweisung CREATE WRAPPER.
- 3. Optional: Definieren Sie die Umgebungsvariable DB2\_DJ\_COMM zur Verbesserung der Abfrageleistung.
- 4. Registrieren Sie den Server durch Ausgabe einer Anweisung CREATE SER-VER.
- 5. Registrieren Sie Kurznamen durch Ausgabe einer Anweisung CREATE NICKNAME.

## **Zugehörige Tasks:**

v "Registrieren von angepassten Funktionen für den Entrez-Wrapper" auf Seite 307

## **Registrieren von angepassten Funktionen für den Entrez-Wrapper**

Die Registrierung von angepassten Funktionen für den Entrez-Wrapper ist Teil der umfangreicheren Task des Hinzufügens von Entrez zu einem System zusammengeschlossener Datenbanken. Nachdem Sie die angepassten Funktionen registriert haben, muss der Wrapper registriert werden.

#### **Einschränkungen:**

- v Sämtliche angepassten Funktionen für den Entrez-Wrapper müssen mit dem Schemanamen Entrez registriert werden.
- Jede angepasste Funktion muss einmal für jede DB2-Datenbank registriert werden, in der der Entrez-Wrapper installiert ist.

#### **Prozedur:**

Geben Sie zum Registrieren von angepassten Funktionen die Anweisung CRE-ATE FUNCTION zusammen mit dem Schlüsselwort AS TEMPLATE aus.

Der vollständig qualifizierte Name jeder Funktion ist Entrez.<funktionsname>.

Im folgenden Beispiel wird eine Version der Funktion CONTAINS registriert:

CREATE FUNCTION entrez.contains (varchar(), varchar()) RETURNS INTEGER AS TEMPLATE;

Zur Unterstützung beim Registrieren von angepassten Funktionen wird die Beispieldatei create\_function\_mappings.ddl im Verzeichnis samples/lifesci/entrez bereitgestellt. Diese Datei enthält Definitionen für die einzelnen angepassten Funktionen. Sie können diese DDL-Datei ausführen, um die angepassten Funktionen für jede DB2-Datenbank zu registrieren, in der der Entrez-Wrapper installiert ist. Die nächste Task in dieser Tasksequenz ist das Registrieren des Entrez-Wrappers.

# **Zugehörige Referenzen:**

- v "CREATE FUNCTION (Sourced or Template) statement" in *SQL Reference, Volume 2*
- ["Angepasste Funktionen und Entrez-Abfragen" auf Seite 313](#page-328-0)
- v ["Angepasste Funktionstabelle Entrez-Wrapper" auf Seite 319](#page-334-0)

# **Registrieren des Entrez-Wrappers**

Die Registrierung des Entrez-Wrappers ist Teil der umfangreicheren Task des Hinzufügens von Entrez zu einem System zusammengeschlossener Datenbanken. Für den Zugriff auf eine Datenquelle muss der Wrapper registriert werden. Als Wrapper werden Mechanismen bezeichnet, mit deren Hilfe Server einer zusammengeschlossenen Datenbank mit Datenquellen kommunizieren und Daten aus den Datenquellen abrufen. Wrapper werden auf dem System als Bibliotheksdateien installiert.

# **Prozedur:**

Geben Sie zum Registrieren eines Entrez-Wrappers eine Anweisung CREATE WRAPPER aus.

Um beispielsweise einen Entrez-Wrapper mit dem Namen entrez\_wrapper aus der Standardbibliotheksdatei libdb2lsentrez.a unter AIX zu erstellen, übergeben Sie die folgende Anweisung:

```
CREATE WRAPPER entrez_wrapper LIBRARY 'libdb2lsentrez.a'
  OPTIONS(EMAIL 'jeff@someplace.com', DB2_FENCED 'N');
```
Zum Registrieren eines Wrappers müssen Sie eine E-Mail-Adresse angeben. Diese E-Mail-Adresse wird in alle Abfragen eingefügt und ermöglicht es NCBI, bei auftretenden Problemen mit Ihnen Kontakt aufzunehmen, z. B. bei Überlastung der NCBI- Server durch zu viele Abfragen.

Die nächste Task in dieser Tasksequenz ist das Definieren der Umgebungsvariable DB2\_DJ\_COMM für den Entrez-Wrapper.

# **Zugehörige Tasks:**
- "Definieren der DB2-Profilvariable DB2\_DJ\_COMM für den Entrez-Wrapper" auf Seite 309
- v "Nach dem Installieren von nicht relationalen Wrappern" in *DB2 Information Integrator Installation*

#### **Zugehörige Referenzen:**

v "CREATE WRAPPER statement" in *SQL Reference, Volume 2*

# **Definieren der DB2-Profilvariable DB2\_DJ\_COMM für den Entrez-Wrapper**

Die Definition der DB2-Profilvariable DB2\_DJ\_COMM für den Entrez-Wrapper ist Teil der umfangreicheren Task des Hinzufügens von Entrez zu einem System zusammengeschlossener Datenbanken. Zur Verbesserung der Leistung beim Zugriff auf Entrez-Datenquellen können Sie die DB2-Profilvariable DB2\_DJ\_COMM definieren. Diese Variable bestimmt, ob der Server mit zusammengeschlossenen Datenbanken den Wrapper bei der Initialisierung lädt.

#### **Prozedur:**

Übergeben Sie zur Definition der DB2-Profilvariable DB2\_DJ\_COMM den Befehl **db2set** mit der Wrapperbibliothek, die dem in der entsprechenden Anweisung CREATE WRAPPER angegebenen Wrapper zugeordnet ist. db2set DB2\_DJ\_COMM='libdb2lsentrez.a'

Stellen Sie sicher, dass auf keiner Seite des Gleichheitszeichens (=) Leerzeichen angegeben sind.

Die Prozessorbelegung ist größer, wenn der Server mit zusammengeschlossenen Datenbanken die Wrapperbibliotheken während des Datenbankstarts lädt. Um eine übermäßige Belegung zu vermeiden, geben Sie nur die Bibliotheken an, auf die Sie zugreifen möchten.

Die nächste Task in dieser Tasksequenz ist das Registrieren des Servers für eine Entrez-Datenquelle.

#### **Zugehörige Tasks:**

v ["Registrieren des Servers für eine Entrez-Datenquelle" auf Seite 310](#page-325-0)

# <span id="page-325-0"></span>**Registrieren des Servers für eine Entrez-Datenquelle**

Die Registrierung des Servers für eine Entrez-Datenquelle ist Teil der umfangreicheren Task des Hinzufügens von Entrez zu einem System zusammengeschlossener Datenbanken. Nach der Registrierung des Wrappers muss ein entsprechender Server registriert werden.

Die durch eine bestimmte Datenquelle dargestellte Datenbank ('PubMed' oder 'Nucleotide') wird durch den in der Anweisung CREATE SERVER angegebenen Wert für den Servertyp identifiziert. Dieser Wert des Servertyps steuert die Struktur sämtlicher erstellter Kurznamen.

#### **Prozedur:**

Um den Entrez-Server für das System zusammengeschlossener Datenbanken zu registrieren, geben Sie die Anweisung CREATE SERVER aus.

Um beispielsweise einen Server mit dem Namen pubmed\_server1 für den Wrapper entrez\_wrapper zu registrieren, geben Sie die folgende Anweisung aus:

CREATE SERVER pubmed\_server1 TYPE PUBMED VERSION 1.0 WRAPPER entrez wrapper;

Um zusätzlich einen Server mit dem Namen nucleotid\_server1 für den Wrapper entrez\_wrapper zu registrieren, geben Sie die folgende Anweisung aus:

```
CREATE SERVER nucleotid_server1
TYPE NUCLEOTIDE
  VERSION 1.0
  WRAPPER entrez_wrapper;
```
Die nächste Task in dieser Tasksequenz ist das Registrieren von Kurznamen für Entrez-Datenquellen.

# **Zugehörige Tasks:**

v ["Registrieren von Kurznamen für Entrez-Datenquellen" auf Seite 311](#page-326-0)

# **Zugehörige Referenzen:**

v ["CREATE SERVER-Anweisungsargumente - Entrez-Wrapper" auf Seite 417](#page-432-0)

# <span id="page-326-0"></span>**Registrieren von Kurznamen für Entrez-Datenquellen**

Das Registrieren der Kurznamen für Entrez-Datenquellen ist Teil der umfangreicheren Task des Hinzufügens von Entrez zu einem System zusammengeschlossener Datenbanken.

### **Einschränkungen:**

Das Schema einer Entrez-Datenbank wird durch den Wrapper festgelegt und kann nicht verändert oder erweitert werden. Für jede Datenbank gibt es eine festgelegte Menge von Tabellen mit einer festgelegten Liste von Spalten für jede Tabelle. Die Tabellen innerhalb einer Datenbank haben eine hierarchische Beziehung. Eine Tabelle ist allen anderen Tabellen innerhalb der Datenbank übergeordnet (Elter) und wird als Stammtabelle bezeichnet. Alle anderen Tabellen in der Datenbank haben eine Elter-Kind-Beziehung, die auf die Stammtabelle zurückführt.

#### **Prozedur:**

Geben Sie zum Registrieren von Kurznamen für Entrez-Datenquellen eine Anweisung CREATE NICKNAME aus.

Da die Liste der Spalten für die Kurznamen durch den Wrapper festgelegt wird, ist die grundlegende Syntax zum Erstellen von Nucleotide-Kurznamen recht einfach. Beispiel:

CREATE NICKNAME GBSeq FOR SERVER nuc1; CREATE NICKNAME GBFeatures FOR SERVER nuc1; CREATE NICKNAME GBIntervals FOR SERVER nuc1; CREATE NICKNAME GBQualifiers FOR SERVER nuc1; CREATE NICKNAME GBReference FOR SERVER nuc1;

Nachfolgend ist ein Beispiel für die grundlegende Syntax zum Erstellen von PubMed-Kurznamen aufgeführt:

CREATE NICKNAME pmarticles FOR SERVER pubmed\_server; CREATE NICKNAME PMACCESSION FOR SERVER pubmed\_server; CREATE NICKNAME PMCHEMICAL FOR SERVER pubmed\_server; CREATE NICKNAME PMMESH FOR SERVER pubmed\_server; CREATE NICKNAME PMCOMMENTS FOR SERVER pubmed\_server; CREATE NICKNAME PMARTICLEID FOR SERVER pubmed\_server; CREATE NICKNAME PMURL FOR SERVER pubmed\_server;

Der Kurzname ist gleichzeitig der Name der zu Grunde liegenden Tabelle.

Durch die Verwendung dieser Syntax werden die Kurznamen auf eine einzige Kurznamenfamilie pro DB2-Schema begrenzt. Sie können jedoch auch andere Namen mit Hilfe der Kurznamenoptionen REMOTE\_OBJECT und PARENT verwenden. Für einen Stammkurznamen ist nur die Option REMOTE\_OB-JECT erforderlich. Für alle anderen Kurznamen müssen beide Optionen, REMOTE\_OBJECT und PARENT, zur Verfügung gestellt werden.

Das folgende Beispiel zeigt dieselbe Gruppe von Nucleotide-Kurznamen unter Verwendung der Umbenennungsfunktion:

CREATE NICKNAME NewSeq FOR SERVER nuc1 OPTIONS (REMOTE OBJECT 'GBSEQ'); CREATE NICKNAME NewFeatures FOR SERVER nuc1 OPTIONS (REMOTE\_OBJECT 'GBFEATURES', PARENT 'NEWSEQ'); CREATE NICKNAME NewIntervals FOR SERVER nuc1 OPTIONS (REMOTE\_OBJECT 'GBINTERVALS', PARENT 'NEWFEATURES'); CREATE NICKNAME NewQualifiers FOR SERVER nuc1 OPTIONS (REMOTE OBJECT 'GBQUALIFIERS', PARENT 'NEWFEATURES'); CREATE NICKNAME NewReference FOR SERVER nuc1 OPTIONS (REMOTE\_OBJECT 'GBREFERENCE', PARENT 'NEWSEQ');

Dieses Beispiel zeigt dieselbe Gruppe von PubMed-Kurznamen unter Verwendung der Umbenennungsfunktion:

CREATE NICKNAME newpmarticles FOR SERVER pubmed\_server OPTIONS (REMOTE\_OBJECT 'PMARTICLES'); CREATE NICKNAME NEWPMACCESSION FOR SERVER pubmed\_server OPTIONS (REMOTE OBJECT 'PMACCESSION', PARENT 'NEWPMARTICLES'); CREATE NICKNAME NEWPMCHEMICAL FOR SERVER pubmed\_server OPTIONS (REMOTE OBJECT 'PMCHEMICAL', PARENT 'NEWPMARTICLES'); CREATE NICKNAME NEWPMMESH FOR SERVER pubmed\_server OPTIONS (REMOTE OBJECT 'PMMESH', PARENT 'NEWPMARTICLES'); CREATE NICKNAME NEWPMCOMMENTS FOR SERVER pubmed\_server OPTIONS (REMOTE OBJECT 'PMCOMMENTS', PARENT 'NEWPMARTICLES'); CREATE NICKNAME NEWPMARTICLEID FOR SERVER pubmed\_server OPTIONS (REMOTE\_OBJECT 'PMARTICLEID' , PARENT 'NEWPMARTICLES'); CREATE NICKNAME NEWPMURL FOR SERVER pubmed\_server OPTIONS (REMOTE OBJECT 'PMURL', PARENT 'NEWPMARTICLES');

Die nächste Task in dieser Tasksequenz ist das Registrieren der angepassten Funktionen für Entrez-Datenquellen.

#### **Zugehörige Referenzen:**

- v "CREATE NICKNAME statement" in *SQL Reference, Volume 2*
- v ["PubMed- und Nucleotide-Schematabellen" auf Seite 320](#page-335-0)

# **Angepasste Funktionen und Entrez-Abfragen**

Die Umgebung zusammengeschlossener Datenbanken verwendet zwei Steuerkomponenten für die Abfrage. Für den Entrez-Wrapper sind diese Abfrage-Steuerkomponenten DB2 und Entrez. Abgesehen von einer einzigen Ausnahme geben Sie alle Vergleichselemente für die Entrez-Steuerkomponente über die angepassten Funktionen an. Für die DB2-Steuerkomponente werden alle Vergleichselemente über die relationalen Operatoren angegeben.

Die wichtigste angepasste Funktion ist ENTREZ.CONTAINS. Die Funktion CONTAINS erfordert ein Argument für die Suchbegriffsspalte und ein Argument für den Abfragetext. Das nachfolgende Beispiel zeigt eine Anweisung ENTREZ.CONTAINS:

```
ENTREZ.CONTAINS (<suchbegriffsspalte>, <abfragetext>)
```
Eine Kennung in der Spalte Q der Schematabellen identifiziert den Suchbegriff. Der Abfragetext muss in der geänderten Entrez-Abfragesyntax enthalten sein. Diese Syntax besteht aus Suchbegriffen, die durch Boolesche Operatoren (OR, AND und NOT) von einander getrennt und mit Hilfe von runden Klammern gruppiert sind. Die Syntax des CONTAINS-Abfragetextarguments unterscheidet sich dahingehend von der standardmäßigen Entrez-Abfragesyntax, dass Qualifikationsmerkmale für Suchbegriffe, wie z. B. [pd], nicht zulässig sind.

Die angepassten Funktionen werden in dem Entrez-Schema registriert, das zum Verweisen auf die Funktionen verwendet wird. Werden die angepassten Funktionen verwendet, muss deren Rückgabewert in einem Vergleichselement mit dem Wert 1 verglichen werden.

In einigen Fällen kann es vorkommen, dass DB2- und Entrez-Vergleichselemente so miteinander vermischt werden, dass sie nicht verarbeitet werden können. Dann wird die Fehlernachricht SQL0142N (″Nicht unterstützte SQL-Anweisung″) generiert.

In der nachfolgenden Abfrage beispielsweise können die Teile des Vergleichselements, die vom Wrapper verarbeitet werden (die Aufrufe ENTREZ.CON-TAINS) nicht von den Teilen getrennt werden, die von DB2 verarbeitet werden müssen (das relationale Vergleichselement für BaseCountA).

```
WHERE
ENTREZ.CONTAINS (Organism, 'drosophila') = 1
OR (BaseCountA > 10 AND ENTREZ.CONTAINS (Keywords, 'glop') = 1)
```
Für einige Suchfelder gibt es keine zugeordneten Spalten im Entrez-Schema. In der Nucleotide-Datenbank z. B. durchsucht der Term [ALL] alle durchsuchbaren Felder, während der Term [WORD] sämtlichen einem Eintrag zugeordneten freien Text durchsucht. Für diese Suchbegriffe werden Pseudospalten bereitgestellt. Wird in einer Auswahlliste auf eine Pseudospalte verwiesen, wird der Wert NULL zurückgegeben.

Durch Ausgeben der Masterfunktion ENTREZ.SEARCH\_TERM können Sie Abfragen ausführen, die ansonsten unter Umständen nicht möglich wären. Wenn Sie die Masterfunktion ENTREZ.SEARCH\_TERM angeben, muss dies die einzige angepasste Funktion der Abfrage sein. Für jede Abfrage kann nur eine Masterfunktion ENTREZ.SEARCH\_TERM pro Entrez-Kurzname angegeben werden. Ebenso können die Funktionen SEARCH\_TERM und CONTAINS innerhalb einer Abfrage nicht für denselben Kurznamen angegeben werden. Das erste Argument, die Spaltenangabe, muss die Primärschlüsselspalte für den übergeordneten Kurznamen sein. Das zweite Argument, der Abfragetext, ist ein Suchbegriff im Entrez-Format, der Qualifikationsmerkmale für Suchfelder enthält. Dieser Text wird unverändert an Entrez übergeben. Eine Ausnahme bilden hierbei URI-Escapeelemente, die gemäß der URI-Syntax geändert werden.

Das folgende Beispiel zeigt eine Abfrage mit einer WHERE-Klausel für einen PubMed-Kurznamen:

WHERE ENTREZ.CONTAINS (authors, 'kaufmann OR ito AND NOT rakesh') AND (ENTREZ.CONTAINS (title, 'drosophila') OR ENTREZ.CONTAINS(alltext, 'drosophila OR "fruit fly"'))

In diesem Beispiel stellen authors, title und all text die individuellen Vergleichselemente dar.

Die individuellen Vergleichselemente werden dahingehend geändert, dass das Qualifikationsmerkmal hinter jedem Suchbegriff hinzugefügt wird. Dann werden die Begriffe mit Hilfe von runden Klammern gruppiert, um eine Vorrangstellung für Boolesche Operatoren für DB2 zu erzwingen. Auf Grund dieser Änderungen wird das Vergleichselement authors zu:

((kaufmann[auth] OR ito[auth]) AND (NOT (rakesh[auth])))

<span id="page-330-0"></span>Das Vergleichselement title wird zu: (drosophila[titl])

Das Vergleichselement all text wird zu: (drosophila[all] OR "fruit fly"[all])

Bei Kombination von individuellen Vergleichselementen wird die Vorrangstellung für Boolesche Operatoren für DB2 mit Hilfe von runden Klammern erhalten. Ausschließlich der Texttransformationen, die zum Ausdruck der Zeichenfolge als Teil einer URI erforderlich sind, lautet der letztlich an Entrez übergebene Suchbegriff wie folgt:

((kaufman[auth] OR ito[auth]) AND (NOT (rakesh[auth))) AND ((drosophila[titl]) OR (drosophila[all] OR "fruit fly"[all])

#### **Zugehörige Referenzen:**

v ["Angepasste Funktionstabelle - Entrez-Wrapper" auf Seite 319](#page-334-0)

# **Relationale Vergleichselemente für den Entrez-Wrapper**

Der Entrez-Wrapper unterstützt relationale Vergleichselemente wie z. B. =, BETWEEN, LIKE und <> für Kurznamenspalten. Die Entrez-Suchsteuerkomponente verarbeitet jedoch nur einen geringen Anteil dieser relationalen Vergleichselemente. Nicht von der Entrez-Suchsteuerkomponente verarbeitete relationale Vergleichselemente werden von DB2 verarbeitet. Die Entrez-Suchsteuerkomponente verarbeitet Gleichheits- (=) und IN-Vergleichselemente für bestimmte ID-Spalten jedes Schemas. Mit Hilfe dieser Vergleichselemente kann der Entrez-Wrapper die Suchphase umgehen und direkt die Abrufphase ausführen. Beispiele für gültige Vergleichselemente sind:

WHERE pmid = '1234567' WHERE medlineid IN ('1234567', '9191919')

In Vergleichselementen dieser Art verwendbare Spalten werden durch die Spalte F der Schematabellen identifiziert. Der Wert für diese Option muss Y lauten.

#### **Zugehörige Konzepte:**

v ["Ungültige WHERE-Klauseln für den Entrez-Wrapper" auf Seite 316](#page-331-0)

#### **Zugehörige Tasks:**

- v ["Entrez-Datenquelle Beispielabfragen" auf Seite 317](#page-332-0)
- ["Registrieren von angepassten Funktionen für den Entrez-Wrapper" auf](#page-322-0) [Seite 307](#page-322-0)

# <span id="page-331-0"></span>**Ungültige WHERE-Klauseln für den Entrez-Wrapper**

Der Entrez-Wrapper weist jede Abfrage zurück, die zu unqualifiziertem Durchsuchen der NCBI-Datenbank führen würde. Eine gültige WHERE-Klausel muss entweder ein Gleichheits- oder IN-Vergleichselement für die Primär-ID des Schemas enthalten, oder eine angepasste Funktion. Abfragen, die diese Kriterien nicht erfüllen, werden mit den Fehlercodes SQL0142N oder SQL30090N zurückgewiesen.

# **Zugehörige Konzepte:**

v ["Relationale Vergleichselemente für den Entrez-Wrapper" auf Seite 315](#page-330-0)

# **Zugehörige Tasks:**

- v ["Entrez-Datenquelle Beispielabfragen" auf Seite 317](#page-332-0)
- v ["Registrieren von angepassten Funktionen für den Entrez-Wrapper" auf](#page-322-0) [Seite 307](#page-322-0)

# **Vereinfachung von Schemadatenelementen**

Verschiedene Datenelemente werden bei der Darstellung durch das SQL-Schema in ein kanonisches Format umgewandelt. Diese Datenelemente enthalten Artikellisten, Namen und Datumsangaben.

# **Artikellisten**

Wenn nichts anderes vermerkt ist, werden die Artikel in Listen, deren Elemente in einer einzigen Spalte denormalisiert sind, durch ein Semikolon und ein einzelnes Leerzeichen voneinander getrennt. Wenn z. B. ein Eintrag die Schlüsselwörter 'dnaA gene', 'dnaN gene' und 'orf187' beinhaltet, enthält die entsprechende Schlüsselwortspalte den Wert 'dnaA gene; dnaN gene; orf187'.

# **Namen**

Namen in den NCBI-Schemas bestehen aus einem erforderlichen Nachnamen und einem von mehreren optionalen Elementen. Einige dieser optionalen Elemente können gemeinsam auftreten, andere schließen sich gegenseitig aus. Um einen Namen in kanonischem Format zu erstellen, ordnen Sie die Elemente in eine Rangfolge ein. In einer Rangfolge von hoch nach niedrig lauten diese Elemente:

- Vorname
- Erster oder zweiter Vorname
- Initialen

<span id="page-332-0"></span>Sie können Namen mit oder ohne Zuordnungen darstellen. Ohne Zuordnung lautet das Format eines Namens <nachname>, <vorname>, wobei <vorname> eines der optionalen Elemente darstellt. Wird das Element <vorname> nicht gefunden, entfällt das Komma. Eine Zuordnung kann mit dem Format (<zuordnung>) hinzugefügt werden.

Trennen Sie Namen in denormalisierten Listen durch ein Semikolon und ein Leerzeichen voneinander. Dies ist ein Beispiel für korrektes Trennen von Namen:

Parker, M. J.; Ranjan, K. A.

#### **Datumsangaben**

Datumsangaben, vor allem Erscheinungsdaten, verfügen über eine Vielfalt an Formaten in den NCBI-Schemas. Zur Verwendung dieser Formate und zur Zulassung von Datumsvergleichen und Datumsarithmetik, wenn möglich, werden Datumsangaben im SQL-Schema in zwei Formaten dargestellt. Zum einen kann ein Datum als Zeichenfolge dargestellt werden. Zum anderen kann ein Datum als Spalte des Typs DATE dargestellt werden.

Ist in einem Datumswert nur der Monat ohne Verweis auf einen Tag enthalten, wird als Standardeinstellung der erste Tag des Monats verwendet. Ist statt einem Monat oder einem Monat und Tag eine Saison enthalten, wird der erste Tag der Saison verwendet.

# **Entrez-Datenquelle - Beispielabfragen**

In diesem Abschnitt sind einige Beispielabfragen für Entrez-Datenquellen aufgeführt.

#### **Prozedur:**

Verwenden Sie die nachstehenden Beispiele als Anleitung für die Ausführung von Abfragen.

# **PubMed-Kurznamen:**

Nachfolgend ist eine Abfrage mit einem einzelnen Abrufschlüssel für einen PubMed-Kurznamen dargestellt:

```
select PMID, ArticleTitle FROM pmarticles WHERE pmid = '12345';
```
Nachfolgend ist eine Abfrage mit gemischten Abrufschlüsseln für einen Pub-Med-Kurznamen dargestellt:

```
select PMID, ArticleTitle FROM pmarticles
WHERE pmid = '12345' OR MedlineID = '12346';
```
Nachfolgend ist eine Abfrage mit einer Funktion CONTAINS für einen Pub-Med-Kurznamen dargestellt:

```
select PMID, ArticleTitle FROM pmarticles
WHERE entrez.contains (ArticleTitle, 'granulation') = 1
AND entrez.contains (PubDate, '1992') = 1;
```
Nachfolgend ist eine Abfrage dargestellt, die nach den angegebenen Werten für 'AuthorList' und 'LanguageList' für einen PubMed-Kurznamen sucht:

```
select PMID, ArticleTitle FROM pmarticles
WHERE entrez.contains (AuthorList, 'Albarrak') = 1
AND entrez.contains (LanguageList, 'eng')=1;
```
Nachfolgend ist eine Abfrage mit einem komplexen Vergleichselement für einen PubMed-Kurznamen dargestellt:

```
select PMID, ArticleTitle FROM pmarticles
WHERE entrez.contains (PublicationTypeList, 'Journal Article') = 1
AND entrez.contains (MedlineTA, 'sun')=1
OR entrez.contains (PersonalNameSubjectList, 'shine')=1;
```
#### **Nucleotide-Kurznamen:**

Nachfolgend ist eine Abfrage mit gemischten Abrufschlüsseln für einen Nucleotide-Kurznamen dargestellt:

```
select PrimaryAccession, LocusName, SeqLength from gbseq
WHERE PrimaryAccession in ('NM_000890', 'NC_003106');
```
Nachfolgend ist eine Abfrage dargestellt, die alle durchsuchbaren Felder nach einem Nucleotide-Kurznamen durchsucht:

```
select PrimaryAccession, substr(Definition,1,300), GI from gbseq
WHERE entrez.contains(AllText, 'abcde')=1;
```
Nachfolgend ist eine Abfrage dargestellt, die sämtlichen freien Text nach einem Nucleotide-Kurznamen durchsucht:

select \* from gbseq WHERE entrez.contains(FreeText, 'abcde')=1;

<span id="page-334-0"></span>Nachfolgend ist eine Abfrage dargestellt, die nach einer Definition für einen Nucleotide-Kurznamen sucht:

```
select PrimaryAccession, substr(Definition,1,300), version, GI from gbseq
WHERE entrez.contains(Definition, 'Sulfolobus tokodaii
  AND complete genome') = 1;
```
Nachfolgend ist eine Abfrage dargestellt, die nach einem Schlüsselwort für einen Nucleotide-Kurznamen sucht:

```
select PrimaryAccession, substr(KeywordList,1,200), Segment from gbseq
WHERE entrez.contains(KeywordList, 'nkcc1 gene') = 1;
```
#### **Zugehörige Konzepte:**

- v ["Relationale Vergleichselemente für den Entrez-Wrapper" auf Seite 315](#page-330-0)
- v ["Ungültige WHERE-Klauseln für den Entrez-Wrapper" auf Seite 316](#page-331-0)

#### **Zugehörige Tasks:**

• ["Registrieren von angepassten Funktionen für den Entrez-Wrapper" auf](#page-322-0) [Seite 307](#page-322-0)

# **Angepasste Funktionstabelle - Entrez-Wrapper**

*Tabelle 45. Angepasste Funktionen für den Entrez-Wrapper*

| Funktionsname                                                                                                    |                                                                                      | <b>Beschreibung</b>                                                                                           |
|----------------------------------------------------------------------------------------------------|--------------------------------------------------------------------------------------|----------------------------------------------------------------------------------------------------|
| CONTAINS (col VARCHAR(), term VARCHAR()),<br>CONTAINS (col INTEGER, term VARCHAR()),<br>CONTAINS (col SMALLINT, term VARCHAR()),<br>CONTAINS (col REAL, term VARCHAR()),<br>CONTAINS (col DOUBLE, term VARCHAR()), | col                                                                                  | Durchsucht eine Spalte mit Ken-<br>nung unter Verwendung des<br>angegebenen Ausdrucks.<br>Spalte mit Kennung. |
| CONTAINS (col DATE, term VARCHAR()),<br>CONTAINS (col TIME, term VARCHAR()),<br>CONTAINS (col CHAR(), term VARCHAR()),<br>CONTAINS (col TIMESTAMP(), term VARCHAR())                                               | term                                                                                 | Suchbegriff.                                                                                                  |
| SEARCH_TERM (col VARCHAR(), term<br>VARCHAR()                                                                                                    | Ubergibt einen Entrez-<br>Suchbegriff direkt an die Entrez-<br>Suchsteuerkomponente. |                                                                                                    |
|                                                                                                    | col                                                                                  | Spalte mit Kennung.                                                                                           |
|                                                                                                    | term                                                                                 | Suchbegriff.                                                                                                  |

# <span id="page-335-0"></span>**PubMed- und Nucleotide-Schematabellen**

In diesem Abschnitt sind Tabellen für die PubMed- und Nucleotide-Schemas aufgeführt.

### **PubMed-Schema**

Dieses Schema definiert die Darstellung der Daten von einem Server des Typs PubMed. Das Schema besteht aus mehreren, in Beziehung zueinander stehenden Kurznamen. In den folgenden Tabellen stellt die Spalte Q die Feldkennung dar. Eine Liste gültiger zu suchender Kennungen finden Sie unter http://www.ncbi.nlm.nih.gov/ entrez/query/static/help/ pmhelp.html#SearchFieldDescriptionsandTags. Die Spalte F zeigt an, ob die Kurznamenspalte ein designierter Abrufschlüssel ist. Die Verwendung von Abrufschlüsseln kann die Verarbeitung in manchen Fällen beschleunigen.

| Spaltenname          | Datentyp                       | Beschreibung                                                                                                    | Q          | F |
|----------------------|--------------------------------|----------------------------------------------------------------------------------------------------|------------|---|
| <b>PMID</b>          | VARCHAR(10) NOT<br><b>NULL</b> | PubMed ID<br>PRIMARY_KEY Y                                                                                                    | <b>UID</b> | Y |
| MedlineID            | VARCHAR(10)                    | Medline ID                                                                                                    | <b>UID</b> | Υ |
| Owner                | VARCHAR(8) NOT<br><b>NULL</b>  | Eigner des<br>Publikations-<br>eintrags. Die<br>Werte werden<br>vom NCBI defi-<br>niert und können<br>NLM, NASA, PIP,<br>KIE, HSR, HMD,<br>SIS, NOTNLM<br>lauten. Ist kein<br>Wert vorhanden,<br>wird der Stan-<br>dardwert NLM<br>verwendet. |            |   |
| <b>Status</b>        | VARCHAR(32) NOT<br><b>NULL</b> | Publikationsstatus<br>wie vom NCBI<br>definiert. Mögli-<br>che Werte sind:<br>In-Process,<br>Completed, Out-<br>of-scope,<br>PubMed-<br>not_MEDLINE                                                                                           |            |   |
| <b>DateCreated</b>   | DATE NOT NULL                  |                                                                                                    |            |   |
| <b>DateCompleted</b> | <b>DATE</b>                    |                                                                                                    |            |   |

*Tabelle 46. PubMed-Kurzname PMArticles*

| Spaltenname                 | Datentyp                        | Beschreibung                                                                  | Q           | F |
|-----------------------------|---------------------------------|-------------------------------------------------------------------------------|-------------|---|
| <b>DateRevised</b>          | <b>DATE</b>                     |                                                                               |             |   |
| ArticleTitle                | VARCHAR(250) NOT<br><b>NULL</b> |                                                                               | TI          |   |
| Pagination                  | VARCHAR(32)                     |                                                                               |             |   |
| Abstract                    | VARCHAR(32000)                  |                                                                               | <b>TIAB</b> |   |
| Affiliation                 | VARCHAR(250)                    | Zuordnung und<br>Adresse des ers-<br>ten Autors                               | AD          |   |
| AuthorList                  | VARCHAR(3200)                   | Liste mit Autoren:<br>kanonisiert                                             | AU          |   |
| LanguageList                | VARCHAR(250) NOT<br>NULL        | Durch Semikolons<br>unterteilte Liste                                         | LA.         |   |
| PublicationTypeList         | VARCHAR(250) NOT<br>NULL        | Durch Semikolons PT<br>unterteilte Liste                                      |             |   |
| VernacularTitle             | VARCHAR(250)                    |                                                                               |             |   |
| DateOfElectronicPublication | VARCHAR(32)                     | Das NCBI gibt für<br>diese Spalte keine<br>Struktur an.                       |             |   |
| Country                     | VARCHAR(128)                    |                                                                               |             |   |
| MedlineTA                   | VARCHAR(250) NOT<br><b>NULL</b> |                                                                               | TA          |   |
| NlmUniqueId                 | VARCHAR(32)                     | Enthält<br>MedlineCode,<br>wenn<br>NlmUniqueID<br>nicht vorhanden             |             |   |
| GeneSymbolList              | VARCHAR(250)                    | Durch Semikolons<br>unterteilte Liste;<br>seit 1996 nicht<br>mehr in Gebrauch |             |   |
| NumberOfReferences          | <b>INTEGER</b>                  |                                                                               |             |   |
| PersonalNameSubjectList     | VARCHAR(250)                    | Kanonisiert als<br>durch Semikolons<br>unterteilte Liste<br>mit Namen         | PS          |   |
| KeywordList                 | VARCHAR(3200)                   | Durch Semikolons<br>unterteilte Liste                                         |             |   |
| SpaceFlightMissionList      | VARCHAR(250)                    | Durch Semikolons<br>unterteilte Liste                                         |             |   |

*Tabelle 46. PubMed-Kurzname PMArticles (Forts.)*

| Spaltenname             | Datentyp     | Beschreibung                                                          | O           | F |
|-------------------------|--------------|-----------------------------------------------------------------------|-------------|---|
| InvestigatorList        | VARCHAR(250) | Kanonisiert als<br>durch Semikolons<br>unterteilte Liste<br>mit Namen |             |   |
| PublicationStatus       | VARCHAR(32)  |                                                                       |             |   |
| ProviderID              | VARCHAR(32)  |                                                                       |             |   |
| CitationSubsetList      | VARCHAR(250) | Durch Semikolons<br>unterteilte Liste                                 | <b>SB</b>   |   |
| AllFields               | VARCHAR(1)   | Pseudospalte; gibt<br>stets NULL<br>zurück                            | ALL         |   |
| <b>TextWords</b>        | VARCHAR(1)   | Pseudospalte; gibt<br>stets NULL<br>zurück                            | TW          |   |
| PubDate                 | <b>DATE</b>  | Umfasst Journal-<br>und Buch-<br>publikationsdatum<br>+ Medline-Datum | DP          |   |
| PubDateString           | VARCHAR(32)  | Umfasst Journal-<br>und Buch-<br>publikationsdatum<br>+ Medline-Datum | DP          |   |
| Title                   | VARCHAR(250) | Buch- oder<br>Journaltitel                                            | <b>TA</b>   |   |
| Journal_ISSN            | CHAR(9)      |                                                                       | <b>TA</b>   |   |
| Journal_Volume          | VARCHAR(10)  |                                                                       | VI          |   |
| Journal Issue           | VARCHAR(10)  |                                                                       | $_{\rm IP}$ |   |
| Journal_Coden           | VARCHAR(32)  |                                                                       |             |   |
| Journal_ISOAbbreviation | VARCHAR(32)  |                                                                       |             |   |
| Book Publisher          | VARCHAR(128) |                                                                       |             |   |
| Book Authors            | VARCHAR(250) | Kanonisiert als<br>Liste mit anderen<br>Autoren                       |             |   |
| Book_CollectionTitle    | VARCHAR(128) |                                                                       |             |   |
| Book Volume             | VARCHAR(10)  |                                                                       |             |   |

*Tabelle 46. PubMed-Kurzname PMArticles (Forts.)*

| Spaltenname  | Datentyp                            | <b>Beschreibung</b> |    |
|--------------|-------------------------------------|---------------------|----|
|              |                                     |                     |    |
| <b>PMID</b>  | VARCHAR(10) NOT FOREIGN_KEY<br>NULL | <b>PMARTICLES</b>   |    |
| DataBankName | VARCHAR(250)<br><b>NOT NULL</b>     |                     | SI |
| Accession    | VARCHAR(32) NOT<br>NULL             |                     | SI |

*Tabelle 47. PubMed-Kurzname PMAccession*

*Tabelle 48. PubMed-Kurzname PMChemical*

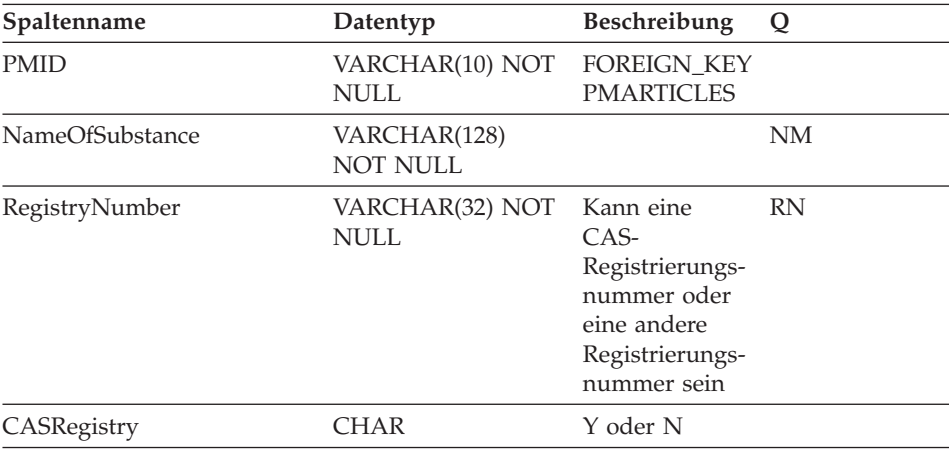

# *Tabelle 49. PubMed-Kurzname PMMeSHHeading*

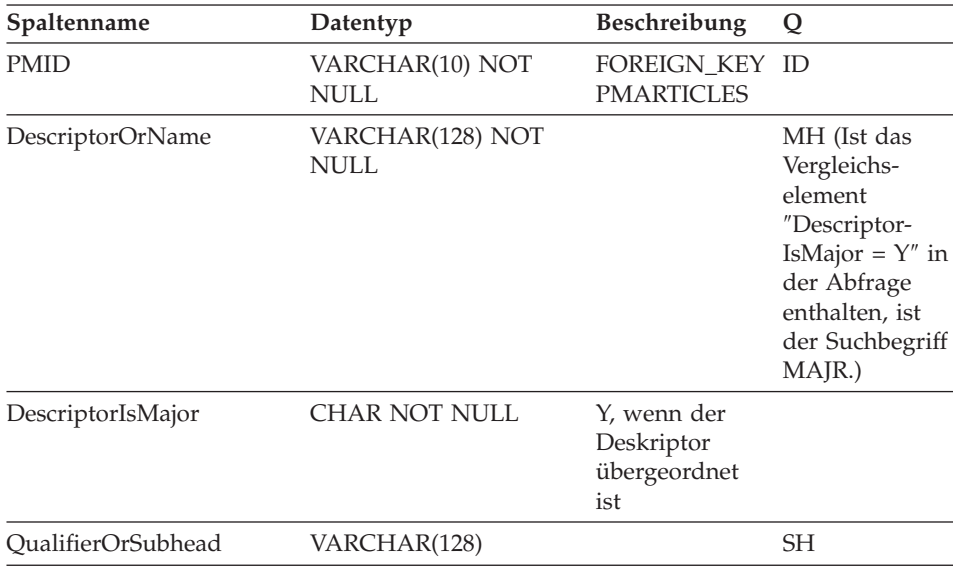

| Spaltenname | Datentyp | Beschreibung<br>$\mathbf o$                                                                     |
|-------------|----------|-------------------------------------------------------------------------------------------------|
| QSIsMajor   | CHAR     | Y, wenn das<br>Qualifikations-<br>merkmal oder<br>das Subhead-<br>Element über-<br>geordnet ist |

*Tabelle 49. PubMed-Kurzname PMMeSHHeading (Forts.)*

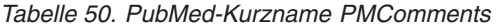

| Spaltenname | Datentyp                 | <b>Beschreibung</b>                                                                                                    | Q |
|-------------|--------------------------|----------------------------------------------------------------------------------------------------|---|
| <b>PMID</b> | VARCHAR(10) NOT<br>NULL  | <b>FOREIGN_KEY</b><br><b>PMARTICLES</b>                                                                                                    |   |
| RefSource   | VARCHAR(128) NOT<br>NULL |                                                                                                    |   |
| <b>Type</b> | VARCHAR(32) NOT<br>NULL  | CommentOn,<br>CommentIn, ErratumIn,<br>ErratumFor,<br>RepublishedFrom,<br>RepublishedIn,<br>RetractionOf,<br>RetractionIn, UpdateIn,<br>UpdateOf,<br>SummaryForPatents,<br>OriginalReportIn |   |
| Note        | VARCHAR(3200)            |                                                                                                    |   |

*Tabelle 51. PubMed-Kurzname PMArticleID*

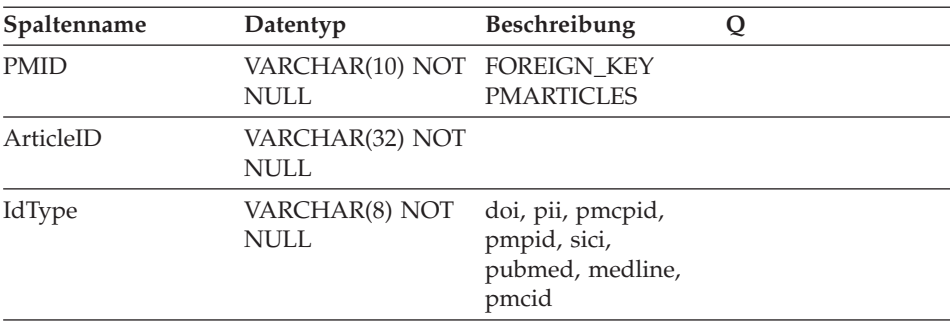

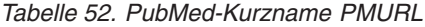

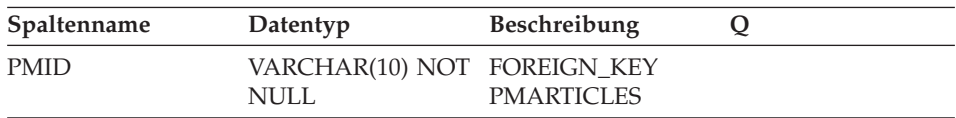

| Spaltenname | Datentyp                 | <b>Beschreibung</b>                                                     |  |
|-------------|--------------------------|-------------------------------------------------------------------------|--|
| URL         | VARCHAR(250)<br>NOT NULL |                                                                         |  |
| Language    | CHAR(2)                  | ISO-Sprachencode                                                        |  |
| <b>Type</b> | CHAR(1)                  | F für FullText (Voll-<br>text), S für Sum-<br>mary<br>(Zusammenfassung) |  |

*Tabelle 52. PubMed-Kurzname PMURL (Forts.)*

# **Nucleotide-Schema**

Siehe hierzu http://www.ncbi.nlm.nih.gov/entrez/query/static/help/ Summary\_Matrices.html#Search\_Fields\_and\_Qualifiers.

*Tabelle 53. Nucleotide-Kurzname GBSeq*

| Spaltenname  | Datentyp                                        | Beschrei-<br>bung                                                                        | Q           | F |
|--------------|-------------------------------------------------|------------------------------------------------------------------------------------------|-------------|---|
|              | PrimaryAccession VARCHAR(16) NOT<br><b>NULL</b> | Primäre<br>Zugriffs-<br>nummer                                                           | <b>PACC</b> | Υ |
| SequenceKey  | VARCHAR(32) NOT<br><b>NULL</b>                  | PRIMARY_KEY<br>Y                                                                         |             |   |
| LocusName    | VARCHAR(16) NOT<br><b>NULL</b>                  |                                                                                          | <b>ACCN</b> |   |
| SeqLength    | <b>INTEGER NOT NULL</b>                         |                                                                                          | <b>SLEN</b> |   |
| Strandedness | VARCHAR(32)                                     | nicht festge-<br>legt,<br>einzelsträngig,<br>doppelsträngig,<br>gemischt-<br>strängig    |             |   |
| MoleculeType | VARCHAR(16)                                     | nucleic-acid,<br>dna, rna,<br>trna, rrna,<br>mrna, urna,<br>snrna,<br>snorna,<br>peptide | <b>PROP</b> |   |
| Topology     | VARCHAR(16)                                     | linear, rück-<br>bezüglich<br>(zirkular)                                                 |             |   |
| Division     | CHAR(3) NOT NULL                                |                                                                                          | <b>PROP</b> |   |

| Spaltenname | Datentyp                         | Beschrei-<br>bung                                     | Q           | F |
|-------------|----------------------------------|-------------------------------------------------------|-------------|---|
| UpdateDate  | DATE NOT NULL                    |                                                       | <b>MDAT</b> |   |
| CreateDate  | DATE NOT NULL                    |                                                       |             |   |
| Definition  | VARCHAR(7000) NOT<br><b>NULL</b> |                                                       | <b>TITL</b> |   |
| Version     | <b>INTEGER</b>                   |                                                       |             |   |
| GI          | VARCHAR(16)                      | FETCH_KEY<br>Υ                                        | <b>UID</b>  |   |
| KeywordList | VARCHAR(7000)                    | Durch Semi-<br>kolons unter-<br>teilte Liste          | <b>KYWD</b> |   |
| Segment     | VARCHAR(250)                     |                                                       |             |   |
| Source      | VARCHAR(200) NOT<br><b>NULL</b>  |                                                       | <b>ORGN</b> |   |
| Organism    | VARCHAR(7000) NOT<br>NULL        |                                                       | <b>ORGN</b> |   |
| Taxonomy    | VARCHAR(7000) NOT<br>NULL        |                                                       |             |   |
| Comment     | VARCHAR(7000)                    |                                                       |             |   |
| Primary     | VARCHAR(7000)                    |                                                       |             |   |
| SourceDB    | VARCHAR(250)                     |                                                       |             |   |
| Sequence    | <b>CLOB</b>                      |                                                       |             |   |
| AllText     | VARCHAR(1)                       | Pseudospalte, ALL<br>gibt stets<br><b>NULL</b> zurück |             |   |
| FreeText    | VARCHAR(1)                       | Pseudospalte, WORD<br>gibt stets<br>NULL zurück       |             |   |

*Tabelle 53. Nucleotide-Kurzname GBSeq (Forts.)*

#### *Tabelle 54. Kurzname GBReference*

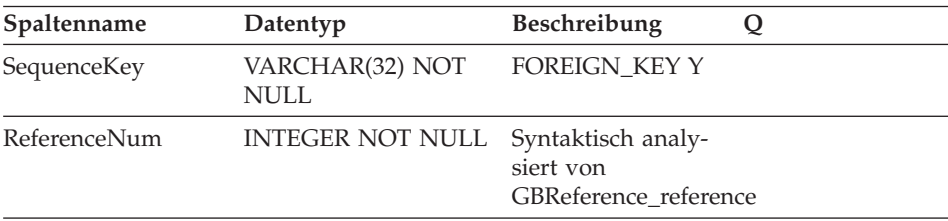

| Spaltenname   | Datentyp                        | Beschreibung                                                                             | Q           |
|---------------|---------------------------------|------------------------------------------------------------------------------------------|-------------|
| RangeLow      | <b>INTEGER NOT NULL</b>         | Niedrige Basis für<br>Verweis (syntak-<br>tisch analysiert von<br>GBReference_reference) |             |
| RangeHigh     | INTEGER NOT NULL                | Hohe Basis für Ver-<br>weis (syntaktisch<br>analysiert von<br>GBReference_reference)     |             |
| Authors       | VARCHAR(3200)                   | Durch Semikolons<br>unterteilte Liste mit<br>Namen im Format<br>GenBank                  | <b>AUTH</b> |
| Consortium    | VARCHAR(250)                    |                                                                                          |             |
| Title         | VARCHAR(250)                    |                                                                                          | <b>WORD</b> |
| Journal_Title | VARCHAR(250) NOT<br><b>NULL</b> |                                                                                          | <b>JOUR</b> |
| MedlineID     | <b>INTEGER</b>                  |                                                                                          |             |
| PubMedID      | <b>INTEGER</b>                  |                                                                                          |             |
| Remarks       | VARCHAR(3200)                   |                                                                                          |             |

*Tabelle 54. Kurzname GBReference (Forts.)*

*Tabelle 55. Nucleotide-Kurzname GBFeatures*

| Spaltenname     | Datentyp                               | <b>Beschreibung</b> | Q           |
|-----------------|----------------------------------------|---------------------|-------------|
| SequenceKey     | VARCHAR(32) NOT FOREIGN_KEY<br>NULL    | <b>GBSEO</b>        |             |
| FeatureJoinKey  | VARCHAR(32) NOT PRIMARY_KEY Y<br>NULL. |                     |             |
| FeatureKey      | VARCHAR(20) NOT<br>NULL                |                     | <b>FKEY</b> |
| FeatureLocation | VARCHAR(200)<br>NOT NULL               |                     |             |

#### *Tabelle 56. Nucleotide-Kurzname GBIntervals*

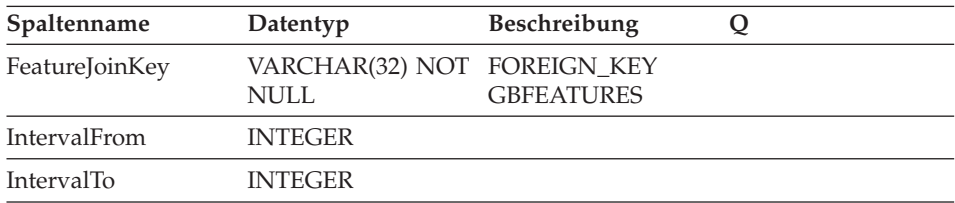

*Tabelle 56. Nucleotide-Kurzname GBIntervals (Forts.)*

| IntervalPoint     | <b>INTEGER</b>                 |
|-------------------|--------------------------------|
| IntervalAccession | VARCHAR(32) NOT<br><b>NULL</b> |

*Tabelle 57. Nucleotide-Kurzname GBQualifiers*

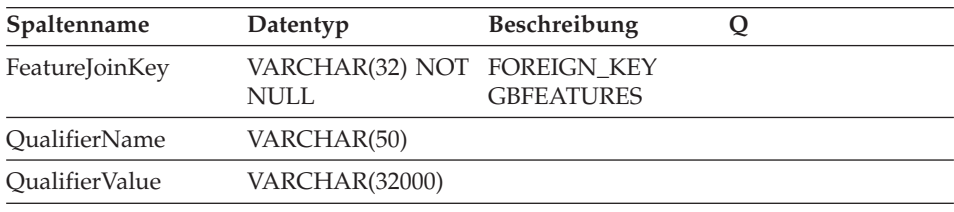

# **Nachrichten für den Entrez-Wrapper**

In diesem Abschnitt werden Nachrichten beschrieben, die beim Arbeiten mit dem Wrapper für Entrez auftreten können. Wenden Sie sich bei Nachrichten, die nicht in dieser Tabelle bzw. in Band 1 oder 2 des Handbuchs zu *Fehlernachrichten* enthalten sind, an die IBM Softwareunterstützung.

*Tabelle 58. Vom Entrez-Wrapper ausgegebene Nachrichten*

| Fehlercode | Nachricht                                        | Erläuterung                                                                                                    |
|------------|--------------------------------------------------|----------------------------------------------------------------------------------------------------|
| SOL0142N   | Die SQL-Anweisung wird<br>nicht unterstützt.     | Ein ungültiger Abfragetyp<br>wurde an den Wrapper<br>übergeben. Überprüfen Sie,<br>ob die ausgegebene SQL-<br>Anweisung von diesem<br>Wrapper unterstützt wird. |
| SOL0204N   | " <name>" ist ein<br/>undefinierter Name.</name> | Der angegebene Name ist<br>ungültig. Überprüfen Sie<br>die Anweisung CREATE<br>NICKNAME.                                                                        |

| SQL0405N        | Das numerische Literal<br>" <literal>" ist nicht gültig,<br/>da sein Wert außerhalb des<br/>zulässigen Bereichs liegt.</literal>                                                                                                    | Eine Spalte in den abgeru-<br>fenen XML-Daten oder ein<br>Vergleichselement in einer<br>SQL-Anweisung enthält<br>einen Wert, der außerhalb<br>des zulässigen Wertebe-<br>reichs für den Datentyp<br>liegt. Überprüfen Sie den<br>Datentyp für diese Spalte<br>sowie die Spalte in der<br>Datenquelle, oder definie-<br>ren Sie die Spalte erneut<br>mit einem passenderen Typ. |
|-----------------|----------------------------------------------------------------------------------------------------|----------------------------------------------------------------------------------------------------|
| SQL0408N        | Ein Wert ist mit dem<br>Datentyp seines<br>Zuordnungsziels nicht kom-<br>patibel. Der Name des Ziels<br>ist " <zielname>".</zielname>                                                                                                    | Eine Spalte in den XML-<br>Daten enthält Zeichen, die<br>für diesen Datentyp ungül-<br>tig sind. Überprüfen Sie<br>den Datentyp für diese<br>Spalte sowie die Spalte in<br>der Datenquelle, oder defi-<br>nieren Sie die Spalte erneut<br>mit einem passenderen Typ.                                                                                                    |
| <b>SQL0901N</b> | Die SQL-Anweisung schlug<br>aufgrund eines nicht<br>schwerwiegenden (nicht<br>kritischen) Systemfehlers<br>fehl. Nachfolgende SQL-<br>Anweisungen können ver-<br>arbeitet werden. (Ursache:<br>"Datenbankprototyp konnte<br>nicht gefunden werden.") | Dies ist ein interner Fehler.<br>Wenden Sie sich an die IBM<br>Softwareunterstützung.                                                                                                    |
| SQL0901N        | Die SQL-Anweisung schlug<br>aufgrund eines nicht<br>schwerwiegenden (nicht<br>kritischen) Systemfehlers<br>fehl. Nachfolgende SQL-<br>Anweisungen können ver-<br>arbeitet werden. (Ursache:<br>"Keine zu entpackenden<br>Daten vorhanden.")          | Dies ist ein interner Fehler.<br>Wenden Sie sich an die IBM<br>Softwareunterstützung.                                                                                                    |

*Tabelle 58. Vom Entrez-Wrapper ausgegebene Nachrichten (Forts.)*

| SQL0901N | Die SQL-Anweisung schlug<br>aufgrund eines nicht<br>schwerwiegenden (nicht<br>kritischen) Systemfehlers<br>fehl. Nachfolgende SQL-<br>Anweisungen können ver-<br>arbeitet werden. (Ursache:<br>"Fehler beim Erstellen eines<br>Wrapperobjekts.")                                                                        | Dies ist ein interner Fehler.<br>Wenden Sie sich an die IBM<br>Softwareunterstützung.                                                   |
|----------|----------------------------------------------------------------------------------------------------|----------------------------------------------------------------------------------------------------|
| SQL0901N | Die SQL-Anweisung schlug<br>aufgrund eines nicht<br>schwerwiegenden (nicht<br>kritischen) Systemfehlers<br>fehl. Nachfolgende SQL-<br>Anweisungen können ver-<br>arbeitet werden. (Ursache:<br>"Ungültiger Ausdrucks-<br>typ.'')                                                                                        | Dies ist ein interner Fehler.<br>Wenden Sie sich an die IBM<br>Softwareunterstützung.                                                   |
| SQL0901N | Die SQL-Anweisung schlug<br>aufgrund eines nicht<br>schwerwiegenden (nicht<br>kritischen) Systemfehlers<br>fehl. Nachfolgende SQL-<br>Anweisungen können ver-<br>arbeitet werden. (Ursache:<br>"Kurzname konnte nicht<br>gefunden werden.")                                                                             | Dies ist ein interner Fehler.<br>Wenden Sie sich an die IBM<br>Softwareunterstützung.                                                   |
| SQL0901N | Die SQL-Anweisung schlug<br>aufgrund eines nicht<br>schwerwiegenden (nicht<br>kritischen) Systemfehlers<br>fehl. Nachfolgende SQL-<br>Anweisungen können ver-<br>arbeitet werden. (Ursache:<br>"Fehler bei Speicherzu-<br>ordnung.")                                                                                    | Es ist keine ausreichende<br>Speicherkapazität zum Ver-<br>arbeiten der Zuordnungsan-<br>forderung innerhalb des<br>Wrappers vorhanden. |
| SQL1816N | Der Wrapper<br>" <wrappername>" kann<br/>nicht für den Zugriff auf<br/>die "Version" der Daten-<br/>quelle ("<servertyp>",<br/>"<serverversion>") verwen-<br/>det werden, die Sie für den<br/>Server mit zusammenge-<br/>schlossenen Datenbanken<br/>zu definieren versuchen.</serverversion></servertyp></wrappername> | Ein Wert der Klausel VER-<br>SION der Anweisung<br>CREATE SERVER ist ungül-<br>tig.                                                     |

*Tabelle 58. Vom Entrez-Wrapper ausgegebene Nachrichten (Forts.)*

| SQL1816N        | Der Wrapper<br>" <wrappername>" kann<br/>nicht für den Zugriff auf<br/>den "Typ" der Datenquelle<br/>("<servertyp>",<br/>"<serverversion>") verwen-<br/>det werden, die Sie für den<br/>Server mit zusammenge-<br/>schlossenen Datenbanken<br/>zu definieren versuchen.</serverversion></servertyp></wrappername> | Ein Wert der Klausel TYPE<br>der Anweisung CREATE<br>SERVER ist ungültig.                                                                  |
|-----------------|----------------------------------------------------------------------------------------------------|----------------------------------------------------------------------------------------------------|
| SQL1817N        | Die Anweisung CREATE<br>SERVER gibt den "Typ" der<br>Datenquelle nicht an, die<br>Sie für die zusammenge-<br>schlossene Datenbank defi-<br>nieren möchten.                                                                                                    | Die Klausel TYPE der<br>Anweisung CREATE SER-<br>VER ist erforderlich, wurde<br>jedoch nicht angegeben.                                    |
| SQL1822N        | Es wurde ein unerwarteter<br>Fehlercode "900" von der<br>Datenquelle "Entrez<br>Wrapper" empfangen.<br>Zugeordneter Text und<br>Token sind "Übergeordneter<br>Kurzname ist nicht defi-<br>niert".                                                                                                    | Dies ist ein interner Fehler.<br>Wenden Sie sich an die IBM<br>Softwareunterstützung.                                                      |
| SQL1823N        | Für den Datentyp<br>" <datentyp>" gibt es vom<br/>Server "<servername>"<br/>keine Datentypzuordnung.</servername></datentyp>                                                                                                    | Dies ist ein interner Fehler.<br>Wenden Sie sich an die IBM<br>Softwareunterstützung.                                                      |
| <b>SQL1881N</b> | " <optionsname>" ist keine<br/>gültige Option des Typs<br/>"<optionstyp>" für<br/>"<optionsname>".</optionsname></optionstyp></optionsname>                                                                                                    | Die angegebene Option ist<br>ungültig. Überprüfen Sie<br>die Anweisung CREATE<br>NICKNAME.                                                 |
| SQL1882N        | Die Option<br>" <optionsname>" des Typs<br/>"<optionstyp>" kann für<br/>"<optionsname>" nicht auf<br/>"<optionswert>" gesetzt<br/>werden.</optionswert></optionsname></optionstyp></optionsname>                                                                                                    | Der angegebene Wert ist für<br>diese Option ungültig.<br>Überprüfen Sie die Anwei-<br>sung CREATE<br>NICKNAME.                             |
| SQL1883N        | " <optionsname>" ist eine<br/>erforderliche Option des<br/>Typs "<optionstyp>" für<br/>"<optionsname>".</optionsname></optionstyp></optionsname>                                                                                                    | Diese Option ist für das<br>Objekt erforderlich, wurde<br>jedoch nicht angegeben.<br>Überprüfen Sie die Anwei-<br>sung CREATE<br>NICKNAME. |

*Tabelle 58. Vom Entrez-Wrapper ausgegebene Nachrichten (Forts.)*

| SQL1884N         | Sie haben "FOREIGN_KEY"<br>(eine "COLUMN"-Option)<br>mehrmals angegeben.                                                                                                    | Dies ist ein interner Fehler.<br>Wenden Sie sich an die IBM<br>Softwareunterstützung.                                                                                                    |
|------------------|----------------------------------------------------------------------------------------------------|----------------------------------------------------------------------------------------------------|
| SQL1884N         | Sie haben "PRIMARY_KEY"<br>(eine "COLUMN"-Option)<br>mehrmals angegeben.                                                                                                    | Dies ist ein interner Fehler.<br>Wenden Sie sich an die IBM<br>Softwareunterstützung.                                                                                                    |
| <b>SQL30090N</b> | Die Operation ist für die<br>Umgebung der<br>Anwendungsausführung<br>nicht gültig. Ursachencode<br>= "Serverversion konnte<br>nicht geändert werden."                       | Die Version eines Servers<br>kann nicht durch Ausgeben<br>der Anweisung ALTER<br>SERVER geändert werden.<br>Die Erstellung eines neuen<br>Servers mit der neuen Ver-<br>sion ist erforderlich.                                                                                            |
| SQL30090N        | Die Operation ist für die<br>Umgebung der<br>Anwendungsausführung<br>nicht gültig. Ursachencode<br>= "Ungültiger PARENT-<br>Kurzname."                                      | Der Kurzname, auf den in<br>einer Kurznamenoption<br>PARENT verwiesen wird,<br>ist für den aktuellen Kurz-<br>namen ungültig.                                                                                                    |
| <b>SQL30090N</b> | Die Operation ist für die<br>Umgebung der<br>Anwendungsausführung<br>nicht gültig. Ursachencode<br>= "Ungültiger Spalten-<br>name."                                         | Ein in der Anweisung<br><b>CREATE NICKNAME</b><br>angegebener Spaltenname<br>stimmt mit keiner der für<br>den Kurznamen in Frage<br>kommenden Spalten über-<br>ein.                                                                                                    |
| <b>SQL30090N</b> | Die Operation ist für die<br>Umgebung der<br>Anwendungsausführung<br>nicht gültig. Ursachencode<br>= "Abrufschlüssel können<br>nicht mit AND verbunden<br>werden."          | Mehrere Verweise auf einen<br>Abrufschlüssel, z. B. auf die<br>Spalte PMID des Kurz-<br>namens PMArticles, wur-<br>den miteinander<br>verbunden. Beispiel: "PMID<br>$= 12346$ AND PMID $=$<br>12348". Vergleichselemente<br>für Abrufschlüssel können<br>nur mit OR zugeordnet<br>werden. |
| <b>SOL30090N</b> | Die Operation ist für die<br>Umgebung der<br>Anwendungsausführung<br>nicht gültig. Ursachencode<br>= "Funktionen<br>SEARCH_TERM und<br><b>CONTAINS</b> wurden<br>gemischt." | Die Funktionen<br>SEARCH_TERM und<br>CONTAINS können in<br>einer Abfrage nicht kombi-<br>niert werden. Pro Abfrage<br>ist nur eine einzige Funk-<br>tion SEARCH_TERM<br>erlaubt.                                                                                                    |

*Tabelle 58. Vom Entrez-Wrapper ausgegebene Nachrichten (Forts.)*

| SQL30090N        | Die Operation ist für die<br>Umgebung der<br>Anwendungsausführung<br>nicht gültig. Ursachencode<br>= "Ungültiges erstes Argu-<br>ment in der Funktion." | Das erste Argument für<br>eine Funktion<br>SEARCH_TERM oder<br>CONTAINS war ungültig.<br>Dieses Argument muss ein<br>Verweis auf eine Spalte<br>sein.                                                       |
|------------------|----------------------------------------------------------------------------------------------------|----------------------------------------------------------------------------------------------------|
| <b>SQL30090N</b> | Die Operation ist für die<br>Umgebung der<br>Anwendungsausführung<br>nicht gültig. Ursachencode<br>= "Ungültiges zweites<br>Argument in der Funktion."  | Das zweite Argument für<br>eine Funktion<br>SEARCH_TERM oder<br>CONTAINS war ungültig.<br>Dieses Argument muss ein<br>Zeichenfolgeliteral, eine<br>Hostvariable oder ein Ver-<br>weis auf eine Spalte sein. |
| <b>SQL30090N</b> | Die Operation ist für die<br>Umgebung der<br>Anwendungsausführung<br>nicht gültig. Ursachencode<br>= "Spalte ohne Kennung in<br>CONTAINS-Funktion."     | Das erste Argument für die<br><b>Funktion CONTAINS war</b><br>ungültig. Dieses Argument<br>muss ein Verweis auf eine<br>Spalte mit Kennung sein.                                                            |
| <b>SQL30090N</b> | Die Operation ist für die<br>Umgebung der<br>Anwendungsausführung<br>nicht gültig. Ursachencode<br>= "Ungültige Funktion."                              | Dies ist ein interner Fehler.<br>Wenden Sie sich an die IBM<br>Softwareunterstützung.                                                                                                    |

*Tabelle 58. Vom Entrez-Wrapper ausgegebene Nachrichten (Forts.)*

# **Kapitel 18. Konfigurieren des Zugriffs auf Extended Search-Datenquellen**

In diesem Kapitel wird erläutert, was IBM Lotus Extended Search ist und wie Extended Search-Datenquellen dem System zusammengeschlossener Datenbanken hinzugefügt werden. Außerdem wird erklärt, wie SQL verwendet wird, um Extended Search-Datenquellen zu durchsuchen. Darüber hinaus werden die Fehlernachrichten aufgeführt, die bei der Arbeit mit dem Extended Search-Wrapper ausgegeben werden können.

# **Was ist Extended Search?**

Das Produkt Extended Search ist ein mehrschichtiges Client/Server-System, das umfangreiche Such- und Abruffunktionen zur Verfügung stellt. Bei Extended Search können Sie eine einzelne Anforderung eingeben und gleichzeitig potenziell Tausende von Datenrepositorys sowie das Internet durchsuchen. Diese Repositorys können die unterschiedlichsten Inhalte und Strukturen haben und sind unter Umständen über die ganze Welt verstreut.

Extended Search unterstützt die verteilte und heterogene Suche von strukturierten und unstrukturierten Daten über einen einzelnen Zugriffspunkt. Es nutzt den aktuellen Aufwand für Ihre Datenverwaltung und führt vollständig die zum gleichzeitigen Zugriff auf mehrere verschiedenen Datenquellen erforderliche Logistik aus.

Extended Search verwendet seine Abfragesprache GQL (Generalized Query Language) als gemeinsame Suchsyntax und setzt jede Suchanfrage intern in die nativen Suchsprachen der zu durchsuchenden Datenquellen um. Es verwendet auch native Methoden für Quellen, die unabhängig von der Position einer Quelle Informationen suchen und abrufen.

Informationen zum Installieren des Extended Search-Servers, zum Konfigurieren der Suchdomäne und zur Verwendung von GQL finden Sie in der Produktdokumentation zu Extended Search. Folgende Dokumente sind auf der Ressourcenseite der IBM® Lotus® Extended Search-Website verfügbar:

[http://www.lotus.com/products/des.nsf/wdocuments/resources](http://www.lotus.com/products/des.nsf/wdocuments/resources/)

*Extended Search Allgemeine Informationen*

Beschreibt die Komponenten in einem Extended Search-System sowie deren Interaktion untereinander und mit den Back-End-Datensystemen.

### *Extended Search Installation*

Definiert die Systemvoraussetzungen und bietet Instruktionen zur Produktinstallation und zur Prüfung des Installationsprozesses.

### *Extended Search Administration*

Bietet Instruktionen zum Hinzufügen von Datenquellen zur Suchdomäne, zum Konfigurieren von Suchfeldern und zur Verwendung von Beispielsuchanwendungen zum Abfragen von Extended Search-Datenquellen.

#### *Extended Search Programming*

Erläutert die Tools für die Anwendungsentwicklung, die Sie zur Erweiterung der Unterstützung für die Suche in Datenquellen verwenden können, die in der Standardkonfiguration des Produkts nicht unterstützt werden. Enthält eine Beschreibung der Abfragesprache GQL von Extended Search.

# **Extended Search-Datenquellen**

Mit Extended Search können Sie folgende Typen von Datenquellen durchsuchen:

- v Viele häufig eingesetzte Websites für Suchen und News. Sie können für die Site für Suchen in Ihrem Intranet bzw. andere interne oder externe Sites für Suchen auf einfache Weise Unterstützung hinzufügen.
- Mailsysteme, z. B. verwaltet mit Lotus Notes<sup>®</sup> und Microsoft<sup>®</sup> Exchange Server.
- Dokumentverwaltungssysteme, z. B. DB2<sup>®</sup> Datenbanken von Information Integrator for Content.
- v Relationale Datenbanken, z. B. IBM DB2, Oracle, Microsoft SQL Server, Microsoft Access und andere Datenbanken, die mit den Standards von Open Database Connectivity (ODBC) kompatibel sind.
- Volltextindizes, z. B. erstellt mit IBM WebSphere<sup>®</sup> Portal, Domino<sup>™</sup> Domain Index, Microsoft Index Server und Microsoft Site Server.
- Lotus-Repositorys einschließlich Notes-Datenbanken, Domino.Doc-Bibliotheken und -Ablagen (Cabinets), Lotus QuickPlace™-Platzierungen und Lotus Discovery Server-Wissenskarten (K-maps).
- v Sofortnachrichtensysteme, z. B. Lotus Sametime. Mit dieser Funktion können Sie Abfragen an fachlich qualifizierte Personen anstatt lediglich an durchsuchbare Datenrepositorys richten.
- LDAP-Verzeichnisse (LDAP = Lightweight Directory Access Protocol), z. B. verwaltet mit IBM SecureWay, Domino LDAP Server und Exchange LDAP Server.
- v Dateisysteme. Sie können Textdateien durchsuchen, die lokal auf Netzlaufwerken gespeichert sind. Komprimierte oder verschlüsselte Dateien können nicht durchsucht werden.

Mit den Extended Search-Anwendungsprogrammierschnittstellen (APIs) C++ und Java™ können Sie die Unterstützung auf andere Typen von Quellen erweitern, wie z. B. hier nicht erwähnte proprietäre Datenbanken.

# **Funktionsweise des Extended Search-Wrappers**

Im Modell einer strukturierten relationalen Datenbank werden die Spalten in einem konsistenten Format benannt und dargestellt. Mit Hilfe dieser Funktion können Sie präzise Rechenoperationen ausführen und Daten aus verschiedenen Tabellen durch Abgleichen spezifischer Spaltenwerte miteinander vergleichen. Sie können außerdem auch andere Typen von Analysen ausführen, wie z. B. Objekte in einer Tabelle auflisten, die in einer anderen Tabelle fehlen.

Unstrukturierte Daten dagegen sind oftmals als freier Text gespeichert. Typischerweise sind nur wenige oder überhaupt keine Metadaten vorhanden, mit deren Hilfe Sie Informationen nach Spaltennamen sortiert abfragen können. Eine Suche für unstrukturierte Daten bezieht sich mehr auf das Suchen von Daten, die mit den benutzerdefinierten Schlüsselworten übereinstimmen, als auf Rechenkriterien.

Der Extended Search-Wrapper kombiniert diese beiden Suchtechniken. Mit dem Wrapper können Sie strukturierte Abfragesprache zum Suchen von unstrukturiertem Inhalt in einer Extended Search-Domäne verwenden. Danach können Sie analytische oder relationale Operationen für die Suchergebnisse ausführen.

Sie setzen Abfragen ab, indem Sie SQL-Anweisungen eingeben, die sich auf eine bestimmte DB2-Tabelle (eine Tabelle mit einem Kurznamen) beziehen. Extended Search führt die Suche entsprechend der SQL-Kriterien aus und füllt die Kurznamentabelle mit den Ergebnisdaten. Da die Suchergebnisse als Tabelle ausgegeben werden, sind die Daten für Operationen mit anderen Datenbanktabellen, einschließlich anderer Kurznamentabellen, verfügbar.

Wenn Sie eine Suchanforderung mit dem Wrapper übergeben, können Sie Daten von einer beliebigen Extended Search-Quelle abrufen, die einer Kurznamentabelle zugeordnet ist. Sie können diese Daten in andere Datenquellen innerhalb Ihres Systems zusammengeschlossener Datenbanken integrieren, ohne die Daten aus der ursprünglichen Datenquelle verschieben zu müssen. Die Suchergebnisse erscheinen als einzelne Ergebnismenge, unabhängig davon, wie viele Quellen Antworten auf die Abfrage zurückgeben.

Die nachfolgende Abbildung zeigt, wie der Extended Search-Wrapper die verschiedenen Datenquellen in einer Extended Search-Domäne mit einem System zusammengeschlossener Datenbanken verbindet. Der Wrapper greift auf Daten eines oder mehrerer ferner Extended Search-Server zu und ruft diese ab.

<span id="page-353-0"></span>Stellt der Wrapper eine Verbindung zu einem Extended Search-Server her, der mit anderen Extended Search-Servern verbunden ist, können Suchergebnisse von mehreren Servern zurückgegeben werden.

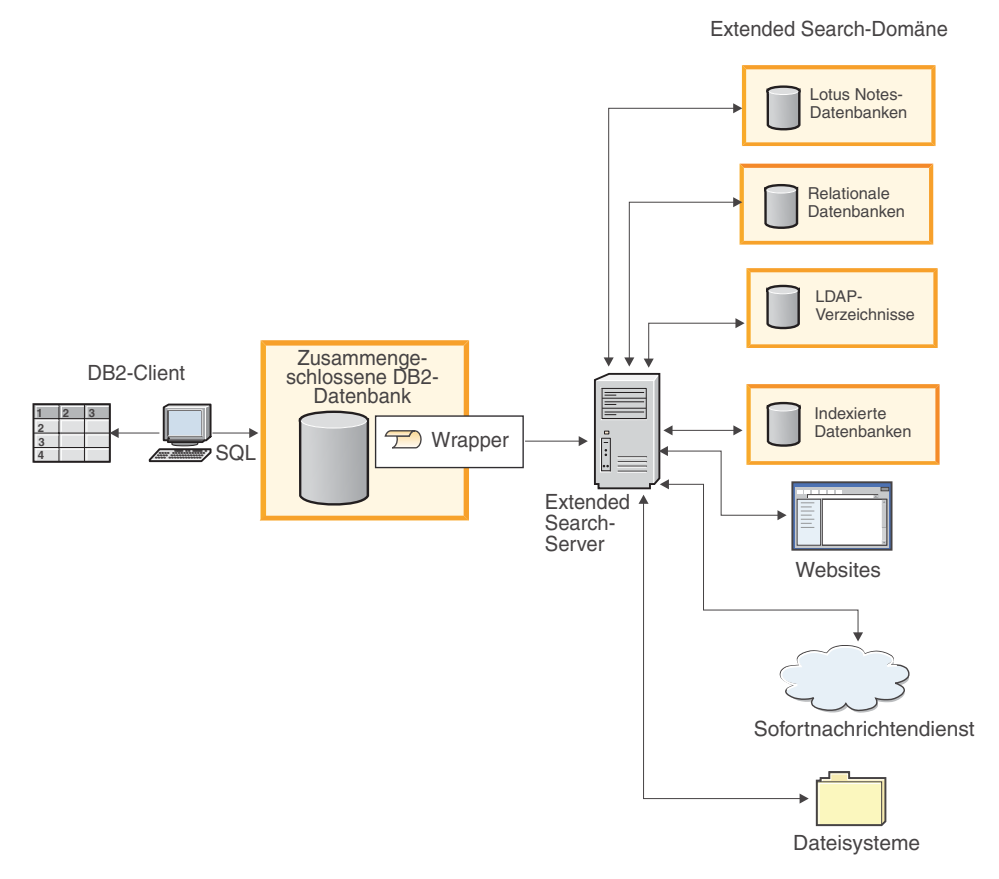

*Abbildung 13. Funktionsweise des Extended Search-Wrappers*

#### **Zugehörige Tasks:**

• ["Hinzufügen von Extended Search-Datenquellen zu einem Server mit](#page-358-0) [zusammengeschlossenen Datenquellen" auf Seite 343](#page-358-0)

# **Kurznamen für Extended Search**

Beim Datenmodell von Extended Search besteht ein Dokument aus mindestens einem Feld. Eine Gruppe von Dokumenten stellt eine Datenquelle dar. Sie können eine beliebige Anzahl an Datenquellen zu einer Kategorie zusammenfassen und diese Datenquellen dann als Gruppe durchsuchen und verwalten.

Um zu gewährleisten, dass Benutzer nur auf die Datenquellen zugreifen können, die sie tatsächlich benötigen, muss eine Kategorie mindestens einer Anwendung zugeordnet sein. In diesem Zusammenhang sind Anwendungen als eine Art Gruppierung von Benutzern zu verstehen, um den Zugriff und die Suchfunktionalitäten zu steuern. Eine Mitarbeiteranwendung kann beispielsweise dieselben Datenquellen enthalten wie eine Finanzanwendung. Dennoch ist es nicht unbedingt erforderlich, dass die Benutzer der einzelnen Anwendungen auf dieselben Felder in diesen Datenquellen zugreifen.

Beim Registrieren von Kurznamen identifizieren Sie die Anwendungen, Kategorien, Datenquellen und Datenquellenfelder, die Sie durchsuchen wollen. Diese Entitäten müssen in der Extended Search-Konfigurationsdatenbank vorhanden sein. Um eine Datenquelle von Extended Search mit dem Extended Search-Wrapper zu durchsuchen, müssen Sie für die Quelle einen Kurznamen erstellen.

Der Inhalt der Kurznamentabelle spiegelt den Status der Extended Search-Konfigurationsdatenbank zu dem Zeitpunkt wider, an dem Sie den Kurznamen registrieren. Wenn ein Extended Search-Administrator die Konfiguration aktualisiert (beispielsweise durch Hinzufügen oder Löschen von Datenquellen oder Feldern), werden diese Änderungen in der Kurznamentabelle nicht widergespiegelt. Wenn eine Kurznamentabelle auf geänderte Daten verweist und Sie den aktuellen Status der Extended Search-Konfigurationsdatenbank verwenden wollen, müssen Sie den Kurznamen ändern oder den Kurznamen löschen und einen neuen Kurznamen erstellen.

Wenn Sie den Kurznamen nicht ändern oder erneut erstellen, empfangen Sie unter Umständen Fehlermeldungen und Suchberichte ohne Ergebnisse, wenn Sie versuchen, Einträge zu durchsuchen, die in der Extended Search-Domäne nicht mehr vorhanden sind.

Zwar kann eine einzelne Kurznamentabelle Informationen zu allen in Extended Search konfigurierten Quellen enthalten. Unter Umständen ist das Erstellen mehrerer Kurznamentabellen jedoch von größerem Nutzen. Um das volle Leistungsspektrum von DB2 verwenden zu können, müssen Sie für jeden Datenquellentyp, der mit dem Extended Search-Wrapper durchsucht werden soll, einen eigenen Kurznamen erstellen.

So können Sie beispielsweise jeweils einen eigenen Kurznamen für Webquellen, für Notes-Datenbanken und für Dateisysteme etc. erstellen. Wenn Sie über derart getrennte Kurznamentabellen verfügen, ist es einfacher, Daten zu verknüpfen, die an den Wrapper zurückgegeben werden, verschiedene Datenquellen auf der Basis von Feldwerten in Beziehung zu setzen und die Ergebnisdaten mit anderen Daten in Ihrem System zusammengeschlossener Datenbanken zu integrieren.

# **Zugehörige Konzepte:**

v "Vertikale Tabellen für Extended Search" auf Seite 340

# **Zugehörige Tasks:**

v ["Registrieren von Kurznamen für Extended Search-Datenquellen" auf Seite](#page-361-0) [346](#page-361-0)

# **Zugehörige Referenzen:**

- v ["Extended Search-Wrapper Beispielabfragen" auf Seite 352](#page-367-0)
- v ["CREATE NICKNAME-Anweisungssyntax Extended Search-Wrapper" auf](#page-414-0) [Seite 399](#page-414-0)

# **Vertikale Tabellen für Extended Search**

Eine Extended Search-Anwendung kann aus mehreren Kategorien bestehen, die wiederum mehrere Datenquellen enthalten können. Da für jede Datenquelle eigene Konventionen für Feldnamen verwendet werden, können Überschneidungen von Feldern zu einer leeren Gruppe führen. Wenn Sie Datenquellenfelder für benutzerdefinierte Spalten in Kurznamentabellen zuordnen und Suchergebnisse als horizontale Tabelle darstellen, enthält die Tabelle unter Umständen eine Anzahl von Spalten, die nicht verarbeitet werden kann. Wenn viele Zeilen lediglich einige wenige Spalten mit Daten enthalten, sieht die Tabelle weitgehend leer aus. Beispiel:

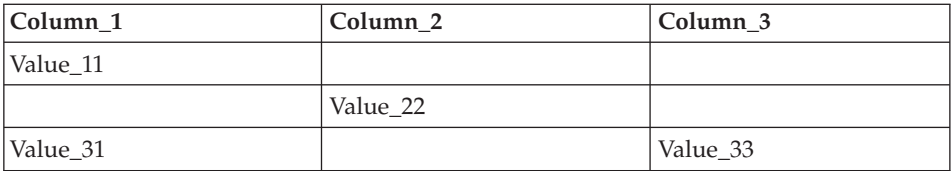

In Extended Search können Sie die Darstellung von Ergebnissen steuern, indem Sie zugeordnete Felder definieren. Mit Hilfe zugeordneter Felder können Sie Inhalte kombinieren, die einen gemeinsamen Zweck erfüllen, in verschiedenen Quellen jedoch unterschiedliche Namen haben. Sie können beispielsweise ein zugeordnetes Feld namens 'EmployeeNumber' (Mitarbeiternummer) erstellen, um Ergebnisdaten aus Feldern darzustellen, die in verschiedenen Quellen den Namen 'EmpNum', 'EmpNo' und 'EmpID' haben. Ohne diese Zuordnungsfunktion müssten Sie eine Kurznamenspalte für jeden einzelnen Feldnamen definieren, anstelle einer einzigen Spalte für das zugeordnete Feld.

Die Zuordnung von Feldern ist dann nützlich, wenn Sie die Namen der Felder kennen, die Sie miteinander in Beziehung setzen wollen. Bei einigen Anwendungen müssen jedoch sehr viele Felder aus vielen verschiedenen

Datenquellen miteinander in Beziehung gesetzt werden. Die Abhängigkeiten zwischen den Feldern, insbesondere für unstrukturierte Daten, sind möglicherweise nicht im Voraus bekannt. Dies macht es schwierig, sinnvolle Kurznamentabellen zu definieren und zu strukturieren. Um diesen Anwendungstyp zu unterstützen, können Sie mit dem Extended Search-Wrapper eine vertikale Kurznamentabelle erstellen.

Wenn Sie eine Kurznamentabelle für Extended Search erstellen, können Sie die Option VERTICAL\_TABLE aktivieren. Diese Option gibt alle Felder zurück, die gemäß der Definition der Extended Search-Konfigurationsdatenbank für die Rückgabe in einer Datenquelle konfiguriert sind. Verwenden Sie diese Option, wenn Sie nicht sicher sind, welche Spalten in Ihrer Suche relevant sind, oder welche Spalten relevant sind, wenn Sie Abfragen für die Nachbearbeitung durchführen oder Ergebnismengen verknüpfen wollen.

Jede Zeile in der vertikalen Tabelle enthält Informationen zu einem Feld, das in der Ergebnismenge zurückgegeben wurde. Für jede Zeile gibt Extended Search den Namen der Quelle zurück, aus der das Feld stammt, sowie den Feldnamen, dessen Wert und Datentyp (Datum, ganze Zahl etc.). Während die Ergebnisse in einer horizontalen Tabelle auf mehrere Spalten verstreut sind, enthält die vertikale Tabelle viele Zeilen mit Daten und ist daher dicht gefüllt. Beispiel:

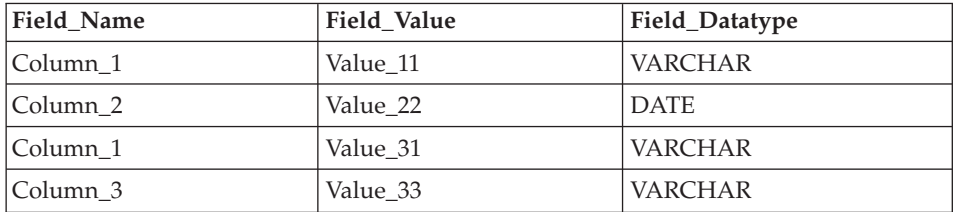

Beim Abfragen der Tabelle können Sie für diese Daten SQL-Operationen durchführen, und es ist möglich, alle Spaltenkennsätze abzufragen. Beispiel: Field\_Value LIKE '%IBM%'

Da die Option VERTICAL\_TABLE Informationen zu allen Feldern der Datenquelle zurückgibt, die zurückgegeben werden können, müssen bestimmte benutzerdefinierte Spalten unter Umständen nicht abgefragt werden. Wenn Sie diese Option aktivieren und anschließend die Anweisung SELECT absetzen, um benutzerdefinierte Spalten zu durchsuchen, kommen in den Suchergebnissen einige Informationen möglicherweise doppelt vor. Wenn Sie benutzerdefinierte Spalten definieren, können sie diese Spalten jedoch in Verknüpfungen mit anderen Tabellen in Ihrem System zusammengeschlossener Datenbanken verwenden.

Die folgende Tabelle zeigt eine Übersicht der vom System bereitgestellten Spalten, die Extended Search für jede Zeile in einer vertikalen Kurznamentabelle zurückgibt.

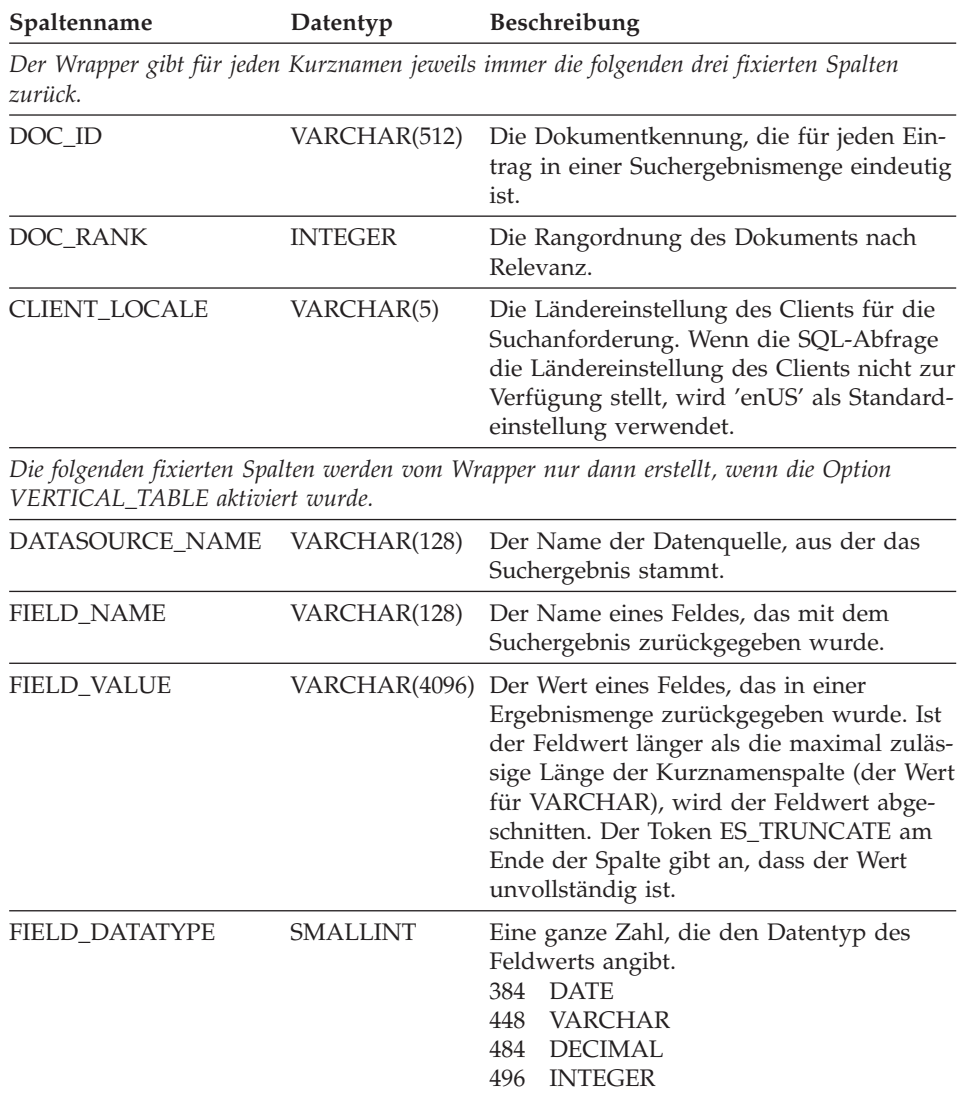

Vertikale Tabellen, in denen Ergebnisdaten als VARCHAR-Werte gespeichert werden, lassen sich möglicherweise nur schwierig abfragen. Um eine genauere Suche durchzuführen, müssen Sie in der Extended Search-Konfigurationstabelle zugeordnete Felder erstellen und diese anschließend in der Kurznamentabelle definieren. Mit Hilfe zugeordneter Felder können Sie eine übersichtliche horizontale Tabelle für Suchergebnisse erstellen. Außerdem wird

<span id="page-358-0"></span>hierdurch die Möglichkeit optimiert, relationale Operationen für die Ergebnisse durchzuführen, und diese in Abfragen zu kombinieren, in die andere Tabellen in Ihrem System zusammengeschlossener Datenbanken einbezogen sind.

Weitere Informationen zum Definieren zugeordneter Felder in Extended Search finden Sie unter *Extended Search Administration* auf der Seite 'Resources' der folgenden Website von IBM® Lotus® Extended Search:

[http://www.lotus.com/products/des.nsf/wdocuments/resources](http://www.lotus.com/products/des.nsf/wdocuments/resources/)

# **Zugehörige Konzepte:**

v ["Kurznamen für Extended Search" auf Seite 338](#page-353-0)

# **Zugehörige Tasks:**

• ["Registrieren von Kurznamen für Extended Search-Datenquellen" auf Seite](#page-361-0) [346](#page-361-0)

# **Zugehörige Referenzen:**

- ["Extended Search-Wrapper Beispielabfragen" auf Seite 352](#page-367-0)
- ["CREATE NICKNAME-Anweisungssyntax Extended Search-Wrapper" auf](#page-414-0) [Seite 399](#page-414-0)

# **Hinzufügen von Extended Search-Datenquellen zu einem Server mit zusammengeschlossenen Datenquellen**

Sie können den Extended Search-Wrapper unter Microsoft Windows NT, Microsoft Windows 2000 und IBM AIX-Betriebssystemen installieren. Mit diesem Wrapper können Sie Server suchen, die unter Windows, AIX, Sun Solaris und Red Hat Linux für Intel vorhanden sind.

# **Voraussetzungen:**

Stellen Sie vor Verwendung des Extended Search-Wrappers sicher, dass die zu durchsuchenden Quellen in der Extended Search-Konfigurationsdatenbank eingerichtet sind. Übergeben Sie einige Abfragen über den Extended Search-Client, um zu überprüfen, ob die Quellen durchsucht werden können, bevor Sie mit der Suche über den Extended Search-Wrapper beginnen.

# **Prozedur:**

Gehen Sie wie folgt vor, um Extended Search-Datenquellen zu einem System zusammengeschlossener Datenbanken hinzuzufügen:

1. Registrieren Sie den Extended Search-Wrapper.

- 2. Registrieren Sie den Extended Search-Server, den Sie mit dem Wrapper verwenden möchten.
- 3. Registrieren Sie Kurznamen für die Extended Search-Quellen, die Sie durchsuchen möchten.
- 4. Registrieren Sie Benutzerzuordnungen für die DB2-Benutzer, die die Extended Search-Quellen durchsuchen.
- 5. Registrieren Sie die angepasste Extended Search-Funktion zum Angeben von Suchoptionen.

# **Zugehörige Tasks:**

- v "Registrieren des Extended Search-Wrappers" auf Seite 344
- v ["Registrieren des Servers für Extended Search-Datenquellen" auf Seite 345](#page-360-0)
- v ["Registrieren von Kurznamen für Extended Search-Datenquellen" auf Seite](#page-361-0) [346](#page-361-0)
- v ["Registrieren von Benutzerzuordnungen für Extended Search-Datenquellen"](#page-362-0) [auf Seite 347](#page-362-0)
- v ["Registrieren von angepassten Extended Search-Funktionen" auf Seite 348](#page-363-0)

# **Registrieren des Extended Search-Wrappers**

Diese Task ist Teil der Haupttask für das Hinzufügen von Extended Search-Datenquellen zu einem System zusammengeschlossener Datenbanken. Zum Durchsuchen von Extended Search-Datenquellen muss zunächst der Extended Search-Wrapper registriert werden.

# **Prozedur:**

Geben Sie zum Registrieren des Extended Search-Wrappers eine Anweisung CREATE WRAPPER über den DB2-Befehlszeilenprozessor aus.

Geben Sie beispielsweise folgende Anweisung aus, um einen Wrapper mit dem Namen NotesDBwrapper auf einem Windows-System zu registrieren: CREATE WRAPPER NotesDBwrapper LIBRARY 'db2uies.dll'

Um einen Wrapper mit dem Namen myESwrapper auf einem AIX-System zu registrieren, geben Sie folgende Anweisung aus: CREATE WRAPPER myESwrapper LIBRARY 'libdb2uies.a'

Die nächste Task in dieser Tasksequenz ist das Registrieren des Servers für Extended Search-Datenquellen.

# **Zugehörige Tasks:**

v ["Registrieren des Servers für Extended Search-Datenquellen" auf Seite 345](#page-360-0)
## **Zugehörige Referenzen:**

v ["CREATE WRAPPER-Anweisungssyntax - Extended Search-Wrapper" auf](#page-436-0) [Seite 421](#page-436-0)

#### **Registrieren des Servers für Extended Search-Datenquellen**

Diese Task ist Teil der Haupttask für das Hinzufügen von Extended Search-Datenquellen zu einem System zusammengeschlossener Datenbanken. Nachdem Sie den Wrapper registriert haben, müssen Sie eine entsprechende Serverdefinition zum Identifizieren des fernen Extended Search-Servers erstellen, den Sie in Ihr System zusammengeschlossener Datenbanken integrieren möchten. Mit Hilfe dieser Definition kann der Wrapper eine Verbindung zum Extended Search-Server herstellen.

#### **Prozedur:**

Geben Sie zum Registrieren des Extended Search-Servers eine Anweisung CREATE SERVER über den DB2-Befehlszeilenprozessor aus.

Geben Sie beispielsweise folgende Anweisung aus, um einen Server mit dem Namen es1 für einen Wrapper namens myESwrapper zu registrieren. Der Extended Search-Server verwendet den Standardwert für den Port. CREATE SERVER es1 WRAPPER myESwrapper OPTIONS (ES\_HOST 'my.server.com')

Geben Sie folgende Anweisung aus, um diesen Server zu erstellen und dabei die Tracefunktion für alle Nachrichtenebenen (kritisch, nicht kritisch, Warnung und Information) zu aktivieren, wobei die Tracenachrichten in eine Datei mit dem Namen es1wrapper.log im Verzeichnis wrapper geschrieben werden:

```
CREATE SERVER es1 WRAPPER myESwrapper OPTIONS (ES_HOST 'my.server.com',
  ES_TRACING 'ON', ES_TRACELEVEL 'CNWI',
  ESTRACEFILENAME '/wrapper/es1wrapper.log')
```
Die nächste Task in dieser Tasksequenz ist das Registrieren der Kurznamen für Extended Search-Datenquellen.

#### **Zugehörige Tasks:**

v ["Registrieren von Kurznamen für Extended Search-Datenquellen" auf Seite](#page-361-0) [346](#page-361-0)

#### **Zugehörige Referenzen:**

v ["CREATE SERVER-Anweisungssyntax - Extended Search-Wrapper" auf](#page-433-0) [Seite 418](#page-433-0)

# <span id="page-361-0"></span>**Registrieren von Kurznamen für Extended Search-Datenquellen**

Diese Task ist Teil der Haupttask für das Hinzufügen von Extended Search-Datenquellen zu einem System zusammengeschlossener Datenbanken. Nach der Registrierung eines Servers muss mindestens ein Kurzname registriert werden. Eine Kurznamentabelle ist eine virtuelle DB2-Tabelle, die eine oder mehrere Quellen in einer Extended Search-Domäne identifiziert. Beim Übergeben einer Abfrage geben Sie den Kurznamen der Quellen an, die Sie durchsuchen möchten.

#### **Voraussetzungen:**

Stellen Sie sicher, dass der Extended Search-Server für die zu erstellenden Kurznamen aktiv ist. Wenn Sie einen Kurznamen erstellen, prüft das System, ob diese Informationen über die zu durchsuchenden Quellen und Felder in der Extended Search-Konfigurationsdatenbank vorhanden sind.

#### **Prozedur:**

Geben Sie zum Registrieren des Extended Search-Kurznamens eine Anweisung CREATE NICKNAME über den DB2-Befehlszeilenprozessor aus.

Geben Sie beispielsweise die folgende Anweisung zur Erstellung einer Kurznamentabelle zum Durchsuchen aller Datenquellen aus, die zur Kategorie 'Web' der Anwendung 'Demo' gehören, die sich auf dem Extended Search-Server 'es1' befindet. Bestätigen Sie die Felder WebTitle und WebDescription, und verwenden Sie die Standardoptionen für die Verarbeitung.

```
CREATE NICKNAME allweb (WebTitle VARCHAR(255), WebDescription VARCHAR(1000))
  FOR SERVER es1 OPTIONS(APPLICATIONID 'Demo', CATEGORY 'Web')
```
Geben Sie folgende Anweisung aus, um eine Kurznamentabelle zum Durchsuchen mehrerer Datenquellen der Anwendung 'Science' zu erstellen. Die Suchergebnisse werden als vertikale Liste mit Spaltennamen dargestellt, der Wert für die Zeitlimitüberschreitung ist auf 60 Sekunden gesetzt, für jede Quelle ist die Rückgabe von bis zu 100 Ergebnisdokumenten zulässig, die Größe der Ergebnismenge wird auf 1000 Einträge erweitert, und die Ergebnisse werden nach Autorennamen sortiert.

```
CREATE NICKNAME stars (Title VARCHAR(80), Author VARCHAR(40),
       Abstract VARCHAR(200))
  FOR SERVER es1 OPTIONS (APPLICATIONID 'Science',
  DATASOURCES 'Astronomy; NASA Library; Astrophysics', VERTICAL TABLE 'yes',
  TIMEOUT '60', MAXHITS '100', TOTALMAXHITS '1000', SORTFIELD 'Author')
```
Die nächste Task in dieser Tasksequenz ist das Registrieren von Benutzerzuordnungen für den Extended Search-Wrapper.

## **Zugehörige Konzepte:**

- v ["Kurznamen für Extended Search" auf Seite 338](#page-353-0)
- v ["Vertikale Tabellen für Extended Search" auf Seite 340](#page-355-0)

## **Zugehörige Tasks:**

• "Registrieren von Benutzerzuordnungen für Extended Search-Datenquellen" auf Seite 347

## **Zugehörige Referenzen:**

- v ["Extended Search-Wrapper Beispielabfragen" auf Seite 352](#page-367-0)
- ["CREATE NICKNAME-Anweisungssyntax Extended Search-Wrapper" auf](#page-414-0) [Seite 399](#page-414-0)

# **Registrieren von Benutzerzuordnungen für Extended Search-Datenquellen**

Diese Task ist ein optionaler Arbeitsschritt in der Haupttask für das Hinzufügen von Extended Search-Datenquellen zu einem System zusammengeschlossener Datenbanken.

Benutzerzuordnungen bieten eine Möglichkeit für die Authentifizierung des Zugriffs von Benutzern, die eine Extended Search-Datenquelle mit dem Extended Search-Wrapper abfragen. Übergibt ein Benutzer eine SQL-Abfrage an einen registrierten Extended Search-Kurznamen, ohne dass für diesen Benutzer Benutzerzuordnungen definiert sind, so verwendet der Extended Search-Wrapper eine Standard-Benutzer-ID mit Kennwort und versucht, die Daten von dem fernen Extended Search-Server abzurufen. Erfordert eine abgefragte Datenquelle Authentifizierung, wird unter Umständen eine leere Ergebnismenge zurückgegeben.

Um sicherzustellen, dass die korrekte Benutzer-ID mit Kennwort an den Extended Search Server übergeben wird, erstellen Sie in Ihrem System zusammengeschlossener Datenbanken Benutzerzuordnungen für Benutzer, die für die Suche in Extended Search-Quellen berechtigt sind. Wenn Sie eine Benutzerzuordnung erstellen, wird das Kennwort in verschlüsseltem Format in einer DB2-Katalogtabelle gespeichert. Das Kennwort wird auch in gesichertem Format von DB2 über Extended Search an die zu durchsuchenden Quellen übergeben.

Die Sicherheitseinstellungen in der Extended Search-Konfigurationsdatenbank ermitteln, ob die Benutzer-ID und das Kennwort für den Zugriff auf die zu durchsuchenden Quellen berechtigt sind und ob eine zusätzliche Zuordnung der Benutzer-ID ausgeführt wird.

## <span id="page-363-0"></span>**Prozedur:**

Geben Sie zum Registrieren der Extended Search-Benutzerzuordnungen eine Anweisung CREATE USER MAPPING über den DB2-Befehlszeilenprozessor aus.

Die Anweisung muss die zuzuordnende DB2-Benutzer-ID und den Extended Search-Server mit den Zieldatenquellen sowie die Benutzer-ID und das Kennwort, die der Benutzer für den Zugriff auf diese Datenquellen benötigt, angeben.

Im folgenden Beispiel wird z. B. die Benutzer-ID des Benutzers user1 so registriert, dass user1 mit dem Extended Search-Server es1 ferne Datenbanken durchsuchen kann.

CREATE USER MAPPING FOR user1 SERVER es1 OPTIONS (REMOTE\_AUTHID 'ESUserId', REMOTE\_PASSWORD 'abc123def')

Die nächste Task in dieser Tasksequenz ist das Registrieren der Schablone für angepasste Extended Search-Funktionen.

## **Zugehörige Tasks:**

v "Registrieren von angepassten Extended Search-Funktionen" auf Seite 348

## **Zugehörige Referenzen:**

v ["CREATE USER MAPPING-Anweisungssyntax - Extended Search-Wrapper"](#page-435-0) [auf Seite 420](#page-435-0)

## **Registrieren von angepassten Extended Search-Funktionen**

Diese Task ist ein optionaler Arbeitsschritt in der Haupttask für das Hinzufügen von Extended Search-Datenquellen zu einem System zusammengeschlossener Datenbanken.

Angepasste Funktionen enthalten keinen ausführbaren Code. Nachdem Sie eine Funktion registriert haben, können Sie in Abfragen darauf verweisen, um das Verhalten einer standardmäßigen Suche zu ändern. Mit Hilfe der angepassten Funktion für den Extended Search-Wrapper können Sie präzise Suchausdrücke und zu suchenden Inhalt angeben, die/der nicht als Spalte in der Kurznamentabelle definiert sind/ist.

#### **Einschränkungen:**

• Die Funktion ES\_SEARCH kann nur mit einer WHERE-Klausel aufgerufen werden.

- <span id="page-364-0"></span>• Die WHERE-Klausel muss mindestens ein Vergleichselement für die Suche enthalten, entweder die Funktion ES\_SEARCH oder ein Vergleichselement des Typs ″column-name operator constant″ (Operatorkonstante für Spaltenname).
- Die Funktion ES SEARCH ist eine Schablone für eine Skalarfunktion. Sie muss den Operator EQUAL (=) verwenden, und der Vergleichswert muss eins (1) sein.
- v Der erste Parameter in der Funktion ES\_SEARCH dient als Ankerwert für die Identifizierung des Kurznamens, auf den die Funktion angewendet werden soll, z. B. der Rang des Dokuments (DOC\_RANK) innerhalb der Suchergebnisse. Für diesen Parameter müssen Sie ein Feld für ganze Zahlen angeben. Dieser Parameter, der nicht ausgewertet wird, ist besonders dann wichtig, wenn die SQL- Abfrage mehr als einen Kurznamen oder eine Kombination aus Kurznamen und Tabellen enthält. Beispiel:

```
SELECT * FROM ES_N1, ES_N2
WHERE ESWRAPPER.ES SEARCH(ES N1.DOC RANK, '"IBM"') = 1 AND
      ESWRAPPER.ES_SEARCH(ES_N2.DOC_RANK, '"IBM"') = 1
```
#### **Prozedur:**

Geben Sie zum Registrieren der angepassten Extended Search-Funktion folgende Anweisung CREATE FUNCTION über den DB2-Befehlszeilenprozessor aus:

```
CREATE FUNCTION ESWRAPPER.ES SEARCH(INTEGER, VARCHAR(1024))
  RETURNS INTEGER AS TEMPLATE
```
## **Zugehörige Referenzen:**

- ["Extended Search-Wrapper Beispielabfragen" auf Seite 352](#page-367-0)
- ["Extended Search-Wrapper Abfragesprache GQL \(Generalized Query Lan](#page-371-0)[guage\)" auf Seite 356](#page-371-0)
- ["CREATE FUNCTION-Anweisungssyntax Extended Search-Wrapper" auf](#page-404-0) [Seite 389](#page-404-0)
- "Extended Search-Wrapper Richtlinien für Abfragen" auf Seite 349

## **Extended Search-Wrapper - Richtlinien für Abfragen**

Abfragen, die mit dem Extended Search-Wrapper durchgeführt werden, müssen in einem bestimmten Format vorliegen. Abfragen, die diese Sprachkriterien nicht genau erfüllen, werden nicht unterstützt. Der vorliegende Abschnitt beschreibt die Richtlinien zum Erstellen von Abfragen und enthält Beispiele zur richtigen und falschen Abfragesyntax.

## **Abfragen von Webquellen in mehreren Sprachen**

Die Software von Fremdanbietern, die Extended Search zum Herstellen von Verbindungen zu Webquellen verwendet, unterstützt Sprachen, die die Codepage ISO–8859–1 verwenden (wie beispielsweise Englisch, Französisch, Deutsch, Portugiesisch und Schwedisch). Daher können Sie keine Webquellen durchsuchen, die in Sprachen geschrieben sind, die einen Doppelbyte-Zeichensatz verwenden (wie beispielsweise Koreanisch), bzw. die in bidirektionalen Sprachen wie beispielsweise Hebräisch geschrieben sind oder in anderen Sprachen, die nicht den Zeichensatz ISO–8859–1 verwenden. Der Parser, der die Suchergebnisse verarbeitet, schlägt fehl, wenn er Zeichencodes ermittelt, die für ihn ungültig sind.

## **Angeben des Wertes für CLIENT\_LOCALE**

Wenn Sie die Spalte CLIENT\_LOCALE in eine WHERE-Klausel einschließen, um den Wert für die Ländereinstellung des Clients anzugeben, müssen Sie zum Angeben der Suchbedingungen ein AND-Vergleichselement verwenden. Mit der Spalte CLIENT\_LOCALE kann kein OR-Vergleichselement verwendet werden.

Beispiele — korrekte Syntax

Die folgenden Beispiele zeigen die korrekte Syntax zum Einschließen der Spalte CLIENT\_LOCALE in eine WHERE-Klausel:

WHERE CLIENT LOCALE = 'enUS' AND ESWRAPPER.ES\_SEARCH(DOC\_RANK, '"IBM"')=1

WHERE ESWRAPPER.ES SEARCH(DOC RANK, '"IBM"')=1 AND CLIENT\_LOCALE = 'enUS'

Beispiele — falsche Syntax

Die Syntax in den folgenden Bispielen ist falsch, da hier mit der Spalte CLI-ENT\_LOCALE ein OR-Vergleichselement verwendet wird:

WHERE CLIENT LOCALE = 'enUS' OR ESWRAPPER.ES SEARCH(DOC RANK, '"IBM"')=1

WHERE ESWRAPPER.ES SEARCH(DOC RANK, '"IBM"')=1 OR CLIENT\_LOCALE = 'enUS'

## **Angeben von Vergleichselementen für fixierte Spalten von Extended Search**

Bei SQL-Anweisungen, die einen Extended Search-Kurznamen enthalten, muss in der WHERE-Klausel ein Vergleichselement für den Kurznamen angegeben werden. Ein Vergleichselement für eine fixierte Spalte von Extended Search gilt jedoch nicht als Vergleichselement.

Beispiele — falsche Syntax

Die Abfrage in folgendem Beispiel ist falsch, da sie kein Vergleichselement enthält:

SELECT \* FROM ES NICKNAME

Die Abfrage in folgendem Beispiel ist ebenfalls falsch, da sich das einzige Vergleichselement auf eine fixierte Spalte bezieht:

SELECT \* FROM ES\_NICKNAME WHERE DOC\_RANK < 20

#### **Angeben nicht gebundener Vergleichselemente**

Ein Vergleichselement für eine benutzerdefinierte Spalte wird vom Extended Search-Wrapper nur dann verarbeitet, wenn der Vergleichselementwert eine Konstante ist. Ist der Vergleichselementwert nicht gebunden, wird das Vergleichselement von der DB2-Steuerkomponente verarbeitet. Ist das einzige Vergleichselement in einer SQL-Anweisung ein nicht gebundenes Vergleichselement, führt dies zu einem Fehler. Ein Extended Search-Kurzname erfordert ein Vergleichselement, das vom Extended Search-Wrapper verarbeitet werden kann.

Beispiele — korrekte Syntax

Die WHERE-Anweisung im folgenden Beispiel zeigt ein Vergleichselement, das vom Extended Search-Wrapper verarbeitet wird:

SELECT \* FROM ES\_NICKNAME WHERE Author = 'Ernest Hemingway'

Beispiele — falsche Syntax

Die WHERE-Anweisung im folgenden Beispiel zeigt ein Vergleichselement, das von DB2 verarbeitet wird:

SELECT \* FROM ES\_NICKNAME\_1, ES\_NICKNAME\_2 WHERE ES\_NICKNAME\_1.Author = ES\_NICKNAME\_2.Author

#### **Verknüpfen von Abfragen mit einem OR-Vergleichselement**

Unterschiedliche Kurznamentabellen bzw. Kurznamentabellen und Datenbanktabellen, die durch ein einfaches OR-Vergleichselement verknüpft werden, können vom Extended Search-Wrapper nicht durchsucht werden. Ein OR-Vergleichselement kann nur innerhalb desselben Kurznamens verwendet werden.

```
Beispiele — falsche Syntax
SELECT *
FROM ES Nickname as N1, TABLE as T1
WHERE NI-Column1 = 'abc' OR T1.Column1 = 'abc'
SELECT *
FROM ES_Nickname_1 as N1, ES_Nickname_2 as N2
WHERE N1.USerdefCol = 'abc' OR N2.USerdefCol = 'cdf'
SELECT *
FROM ES_Nickname_1 as N1, ES_Nickname_2 as N2
WHERE ESWRAPPER.ES SEARCH(N1.DOC RANK, '"IBM"')=1 OR
      ESWRAPPER.ES<sup>SEARCH</sub>(N2.DOCRANK, '"LOTUS"')=1</sup>
```
## **Zugehörige Tasks:**

v ["Registrieren von angepassten Extended Search-Funktionen" auf Seite 348](#page-363-0)

#### **Zugehörige Referenzen:**

- "Extended Search-Wrapper Beispielabfragen" auf Seite 352
- v ["Extended Search-Wrapper Abfragesprache GQL \(Generalized Query Lan](#page-371-0)[guage\)" auf Seite 356](#page-371-0)

## **Extended Search-Wrapper - Beispielabfragen**

Um Abfragen mit dem Extended Search-Wrapper auszuführen, geben Sie in Ihren SQL- Anweisungen einen registrierten Kurznamen sowie Kurznamenspalten in derselben Weise an wie einen typischen DB2-Tabellennamen und Tabellenspalten.

In diesem Beispielsuchszenario möchte ein Krankenhausteam die neuesten medizinischen Forschungsergebnisse durchsuchen und vergleichen. Das Krankenhaus verwendet zum Durchsuchen einer großen Anzahl verschiedener Quellen einen Extended Search-Server. Die Extended Search-Domäne beinhaltet eine Anwendung namens MedResearch mit verschiedenen Kategorien, die für die Suche in dokumentbasierten Datenbanken, Mail-Servern und im Internet konfiguriert sind.

Neben der auszuführenden Suche möchte das Team die Ergebnisse verschiedener Suchen miteinander vergleichen. Beispielsweise sollen Personen, die innerhalb eines bestimmten Zeitrahmens Artikel veröffentlicht haben, Personen, die in letzter Zeit Kräuter und Vitamine erworben haben, Personen, die alternative Heilmethoden mit Kollegen per E-Mail diskutiert haben und Personen, die die Erneuerung ihrer medizinischen Lizenz beantragt haben, identifiziert werden. Der Extended Search-Wrapper bietet die Lösung für all diese Anforderungen durch die Möglichkeit, unstrukturierte Extended Search-Daten zum strukturierten Abrufen in DB2 zu integrieren.

Das Krankenhausteam beschließt die Erstellung von drei Kurznamen, einen zum Durchsuchen von Dokumentrepositorys, einen zum Durchsuchen von E-Mail-Systemen, und einen zum Durchsuchen von spezifischen Internetquellen. Die Felder für Eigner und Datum werden als zugeordnete Felder in der Extended Search- Konfigurationsdatenbank definiert, sodass der Benutzer diese Felder unabhängig von ihrer Benennung in den ursprünglichen Datenquellen als Verknüpfungen verwenden kann.

Dokumentkurzname:

```
CREATE NICKNAME MedDocs ( Owner VARCHAR(80),
                         Date DATE,
                         Title VARCHAR(80).
                         Abstract VARCHAR(200) )
FOR SERVER esServer OPTIONS ( APPLICATIONID 'MedResearch',
                         CATEGORY 'AMA Library;Medical Records;Pharmacy',
                         VERTICAL_TABLE 'YES',
                         TIMEOUT '60', MAXHITS '100',
              TOTALMAXHITS '1000' )
E-Mail-Kurzname:
CREATE NICKNAME MedMail ( Owner VARCHAR(80),
                         To VARCHAR(80),
                         Date DATE,
                         Subject VARCHAR(80) )
FOR SERVER esServer OPTIONS ( APPLICATIONID 'MedResearch',
                             CATEGORY 'Exchange Server;Lotus Notes',
                             VERTICAL TABLE 'YES', )
                             TIMEOUT '60', MAXHITS '100',
                             TOTALMAXHITS '1000' )
Internetkurzname:
CREATE NICKNAME MedWeb ( WebTitle VARCHAR(255),
                        WebDescription VARCHAR(1000) )
FOR SERVER esServer OPTIONS ( APPLICATIONID 'MedResearch',
                             DATASOURCES 'Google!;Alta Vista;CNN',
                             TOTALMAXHITS '500' )
```
Die folgende Abfrage sucht nach Dokumenten, die den Ausdruck 'Artificial Liver' im Titel und die Abkürzung 'MARS' im Dokumentinhalt enthalten. Die Ergebnismenge soll Dokumente ausschließen, die vor dem Jahr 2001 veröffentlicht wurden.

```
SELECT OWNER, DOC_CONTENT
FROM MedDocs
WHERE ESWRAPPER.ES Search(DOC RANK, '( ( TOKEN:EXACT "MARS") AND
                         ( ("TITLE" IN "Artificial Liver") AND
                         ('DATE" >= '01/01/2001") ) ) ' = 1
```
Die folgende Abfrage sucht nach E-Mails, die während der letzten paar Monate verfasst wurden und alternative Heilmethoden diskutieren:

```
SELECT *
FROM MedMail
WHERE ESWRAPPER.ES Search(DOC RANK, '(
                          ("SUBJECT" IN "alternative medicine") AND
                          ("DATE" BETWEENI "03/01/2002" AND
                           "09/30/2002") ) ') = 1
```
Die folgende Abfrage durchsucht Internetquellen, die sich auf komplementäre und alternative Medizin (complementary and alternative medicine, CAM) und deren Akzeptanz bei der amerikanischen Bevölkerung beziehen:

```
SELECT WebTitle, WebDescription
FROM MedWeb
WHERE ESWRAPPER.ES Search(DOC RANK, '(
                          TOKEN:EXACT "CAM therapy" ) AND
                           ( TOKEN: FUZZY "United States" ) ' ) = 1
```
Folgende Abfrage sucht nach kürzlich lizenzierten Ärzten, die große Mengen an Kräutern oder Vitaminen von der Krankenhausapotheke erworben haben. Die Abfrage gleicht dann die Namen von Ärzten mit Personen ab, die E-Mails über alternative Heilmethoden verfasst haben.

```
SELECT N2.OWNER, N2.DATE
FROM MedDocs as N1,
MedMail as N2
WHERE ESWRAPPER.ES SEARCH(N1.DOC RANK, ' (
                            ("LICENSE_DATE" >= "01/01/2002") AND
                   ( ( ( "PRODUCT" = \sqrt{n}HERB") OR ( "PRODUCT" = "VITAMIN") ) AND
                   ("QUANTITY" > "1000") ) ' ) = 1AND ESWRAPPER.ES SEARCH(N2.DOC RANK, ' ("SUBJECT" IN
                           "alternative medicine") \rightarrow = 1
AND N1.OWNER = N2.OWNER
```
## **Zugehörige Konzepte:**

- v ["Kurznamen für Extended Search" auf Seite 338](#page-353-0)
- v ["Vertikale Tabellen für Extended Search" auf Seite 340](#page-355-0)

#### **Zugehörige Tasks:**

- v ["Registrieren von Kurznamen für Extended Search-Datenquellen" auf Seite](#page-361-0) [346](#page-361-0)
- v ["Registrieren von angepassten Extended Search-Funktionen" auf Seite 348](#page-363-0)

## **Zugehörige Referenzen:**

- v ["Extended Search-Wrapper Abfragesprache GQL \(Generalized Query Lan](#page-371-0)[guage\)" auf Seite 356](#page-371-0)
- ["CREATE FUNCTION-Anweisungssyntax Extended Search-Wrapper" auf](#page-404-0) [Seite 389](#page-404-0)
- ["CREATE NICKNAME-Anweisungssyntax Extended Search-Wrapper" auf](#page-414-0) [Seite 399](#page-414-0)
- v ["Extended Search-Wrapper Richtlinien für Abfragen" auf Seite 349](#page-364-0)

# <span id="page-371-0"></span>**Extended Search-Wrapper - Abfragesprache GQL (Generalized Query Language)**

Abfragen, die über den Extended Search-Wrapper an einen Extended Search-Server übergeben werden, können Suchausdrücke in GQL (Generalized Query Language), der Abfragesprache von Extended Search, enthalten.

Nehmen wir beispielsweise an, ein Benutzer möchte in einer relationalen Datenbank, die eine Tabelle mit Informationen über Angestellte enthält, nach allen Angestellten suchen, deren Name mit JO beginnt. Sie könnten folgende Abfrage in GQL ausgeben:

(LIKE "EMPLOYEE\_NAME" "JO")

Sie könnten dieselbe Abfrage in SQL wie folgt ausgeben: SELECT \* FROM EMP. TABLE WHERE EMPLOYEE NAME LIKE JO%

Ebenso wie SQL unterstützt der Wrapper die eingebettete Schreibweise, eine Syntax, bei der Operatoren zwischen dem Feldnamen und dem Vergleichswert stehen müssen. Die native Extended Search-GQL-Grammatik verwendet die Präfixnotation, eine Syntax, bei der Operatoren vor den auszuwertenden Feldern und Werten stehen müssen.

Vergleichen Sie folgende Abfrageausdrücke, die nach Dokumenten suchen, die das Wort 'IBM' im Feld 'TITLE' enthalten:

```
GQL mit eingebetteter Schreibweise
       ("TITLE" IN "IBM")
```
**GQL mit Präfixnotation** (IN "TITLE" "IBM")

Wenn Sie eine Abfrage mit dem Extended Search-Wrapper übergeben, konvertiert die API die SQL-Anweisungen mit eingebetteter Schreibweise in GQL-Anweisungen mit Präfixnotation für die Verarbeitung in Extended Search.

Die folgende Syntaxbeschreibung zeigt die Angabe der Backus-Naur-Form für die Extended Search-Grammatik, die Sie in Abfragen verwenden können.

expr: pattern expr | bool\_expr field expr | prox\_expr pattern\_expr: STRING | token\_expr token expr: ( TOKEN [:CASE] [:STEM] [:EXACT] [:WEIGHT "x"] [:WILD] [:FUZZY] STRING )

```
bool_expr: (expr_list bool_operator [:WEIGHT "x"] expr )
bool text expr: (text expr list bool operator [:WEIGHT "x"] text expr )
text expr: pattern expr
               bool text expr
               prox<sub>expr</sub>-text expr list: text expr
            | text_expr_list text_expr
expr_list: expr
            | expr_list expr
field expr: ( field name operator 1 [:WEIGHT "x"] text expr )
             | ( field_name operator_2 [:WEIGHT "x"] value )
             | ( field_name operator_3 [:WEIGHT "x"] value_1 AND value_2 )
             | ( field_name operator_4 value )
prox_expr: ( prox_op [:COUNT "x"][:ORDER][:MATH "y"][:WEIGHT "x"]
               expr_list expr )
prox_op: DOCUMENT
               | PARAGRAPH
               | SENTENCE
               | WORD
               | CHARACTER
operator1: START
              | END
               | IN
             | =
operator 2:
             | >
              > =| <
             | <=
             | EQ
             | GT
               | GTE
               LT| LTE
operator_3: BETWEENI
               | BETWEENE
               | LIKE
bool_operator: AND
               | OR
               | NOT
```
Vollständige Informationen über die GQL-Grammatik finden Sie unter *Extended Search Programming* auf der Ressourcenseite der IBM Lotus Extended Search-Website:

[http://www.lotus.com/products/des.nsf/wdocuments/resources](http://www.lotus.com/products/des.nsf/wdocuments/resources/)

# **Zugehörige Tasks:**

v ["Registrieren von angepassten Extended Search-Funktionen" auf Seite 348](#page-363-0)

## **Zugehörige Referenzen:**

- v ["Extended Search-Wrapper Beispielabfragen" auf Seite 352](#page-367-0)
- ["CREATE FUNCTION-Anweisungssyntax Extended Search-Wrapper" auf](#page-404-0) [Seite 389](#page-404-0)
- v ["Extended Search-Wrapper Richtlinien für Abfragen" auf Seite 349](#page-364-0)

# **Nachrichten für den Extended Search-Wrapper**

In diesem Abschnitt werden Nachrichten beschrieben, die beim Arbeiten mit dem Extended Search-Wrapper auftreten können.

| Fehlercode<br>Nachricht |                                                                                                    | Erläuterung                                                                                                    |  |  |
|-------------------------|----------------------------------------------------------------------------------------------------|----------------------------------------------------------------------------------------------------|--|--|
| SQL0901N                | Die SQL-Anweisung schlug<br>aufgrund eines nicht<br>schwerwiegenden (nicht<br>kritischen) Systemfehlers<br>fehl. Nachfolgende SQL-<br>Anweisungen können verar-<br>beitet werden. (Ursache:<br>Interner Fehler des<br>Extended Search-Wrappers:<br>xxx. | Zeichnen Sie den Ursachencode auf (eine<br>Zahl zwischen 901 und 999) und wenden<br>Sie sich an die IBM Softwareunterstützung.                                                                                                    |  |  |
| SQL0973N                | Nicht genügend verfügbarer<br>Speicherkapazität im<br>Zwischenspeicher der<br>Anwendung, um die<br>Anweisung zu verarbeiten.                                                                                                    | Der Extended Search-Wrapper konnte dem<br>Zwischenspeicher der Anwendung nicht<br>genügend Speicherkapazität zuordnen. Um<br>das Problem zu beheben, erweitern Sie die<br>Größe des Zwischenspeichers der Anwen-<br>dung und versuchen Sie, die Anweisung<br>erneut auszugeben. Beispiel:<br>db2 update db cfg<br>for db-name<br>using heap-name heap-size<br>Tritt der Fehler nach der Erhöhung dieses |  |  |
|                         |                                                                                                    | Wertes weiterhin auf, wenden Sie sich an<br>die IBM Softwareunterstützung.                                                                                                    |  |  |

*Tabelle 59. Vom Extended Search-Wrapper ausgegebene Nachrichten*

| Fehlercode | Nachricht                                                                                                    | Erläuterung                                                                                                    |
|------------|----------------------------------------------------------------------------------------------------|----------------------------------------------------------------------------------------------------|
| SQL1822N   | Es wurde ein unerwarteter<br>Fehlercode " <fehlercode>"<br/>von der Datenquelle<br/>"Extended Search Wrapper"<br/>empfangen. Zugeordneter<br/>Text und Token sind<br/>"<token>".</token></fehlercode> | Der ferne Extended Search-Server gab<br>während der Verarbeitung der<br>Suchanforderung einen Fehler zurück. Der<br>Fehler gab außerdem ein Token zurück,<br>das die Fehlerursache auf dem fernen Ser-<br>ver angibt. Falls die Tracefunktion für den<br>Extended Search-Server aktiviert ist, über-<br>prüfen Sie die Traceprotokolldatei auf dia-<br>gnostische Hilfe.                                                                  |
| SQL1823N   | Für den Datentyp<br>" <datentyp>" gibt es vom<br/>Server "<servername>"<br/>keine Datentypzuordnung.</servername></datentyp>                                                                          | Eine Spalte in einer Anweisung CREATE<br>NICKNAME oder ALTER NICKNAME<br>verwendet einen Datentyp, der vom<br>Extended Search-System nicht unterstützt<br>wird. Dieser Fehler kann auch während<br>der Abfrageverarbeitung auftreten. Um das<br>Problem zu beheben, wenn es während der<br>Abfrageverarbeitung auftritt, löschen Sie<br>die Kurznamentabelle und erstellen Sie<br>einen neuen Kurznamen.                                  |
| SQL1825N   | Diese SQL-Anweisung kann<br>nicht in einer Umgebung<br>mit zusammengeschlosse-<br>nen Datenbanken ausge-<br>führt werden.                                                                             | Die aktuelle SQL-Anweisung kann vom<br>Extended Search-Wrapper nicht ausgeführt<br>werden. Um das Problem zu beheben, kon-<br>sultieren Sie die Dokumentation zum<br>Extended Search-Wrapper, ändern Sie die<br>SQL-Anweisung wie erforderlich, und<br>übergeben Sie die Anforderung erneut.                                                                                                    |
| SQL1833N   | Die Verbindung zum fernen<br><b>Extended Search-Server</b><br>" <hostname>" an Port<br/>"<portnummer>" konnte<br/>nicht hergestellt werden<br/>oder wurde beendet.</portnummer></hostname>            | Der Extended Search-Wrapper versuchte,<br>zum fernen Extended Search- Server am<br>angegebenen Port eine Verbindung herzu-<br>stellen. Die Verbindung konnte jedoch<br>nicht hergestellt werden oder wurde vom<br>fernen Server beendet. Überprüfen Sie den<br>Hostnamen und die Portnummer des fer-<br>nen Extended Search-Servers, vergewissern<br>Sie sich, dass der Extended Search-Server<br>aktiv ist, und versuchen Sie es erneut. |

*Tabelle 59. Vom Extended Search-Wrapper ausgegebene Nachrichten (Forts.)*

| Fehlercode | Nachricht                                                                                                    | Erläuterung                                                                                                    |
|------------|----------------------------------------------------------------------------------------------------|----------------------------------------------------------------------------------------------------|
| SQL1834N   | Die benutzerdefinierte<br>Spalte " <spaltenname>" ist<br/>mit einer festen Spalte für<br/>den Wrapper<br/>"<wrappername>" iden-<br/>tisch, verwendet jedoch<br/>einen anderen Datentyp.</wrappername></spaltenname>          | Eine Anweisung CREATE NICKNAME<br>oder ALTER NICKNAME enthält eine<br>benutzerdefinierte Spalte, die denselben<br>Namen hat wie eine fixierte Spalte für den<br>angegebenen Extended Search-Wrapper,<br>jedoch einen anderen Datentyp verwendet.<br>Fixierte Spalten müssen in der Spaltende-<br>finition einer Anweisung CREATE<br>NICKNAME nicht angegeben werden.<br>Wenn Sie sie angeben, stellen Sie sicher,<br>dass Name, Datentyp und Datentyplänge<br>der fixierten Spalte mit der Definition für<br>die fixierte Spalte übereinstimmen. Der<br>Name oder Datentyp einer fixierten Spalte<br>kann nicht geändert werden. |
| SQL1835N   | Das Extended Search-Objekt<br>" <objektname>" des Typs<br/>"<objekttyp>" konnte auf<br/>dem fernen Extended<br/>Search-Server<br/>"<host_name>" nicht gefun-<br/>den werden.</host_name></objekttyp></objektname>            | Das angegebene Extended Search-Objekt<br>konnte auf dem angegebenen fernen<br>Extended Search-Server nicht gefunden<br>werden. Überprüfen Sie, ob der Objekt-<br>name auf diesem Extended Search-Server<br>definiert ist und mit dem angegebenen<br>Objekttyp übereinstimmt. Überprüfen Sie<br>außerdem, ob die Schreibweise dieses<br>Objekts korrekt ist.                                                                                                    |
| SQL1836N   | Zwischen der benutzer-<br>definierten Spalte<br>" <spaltenname>" und einem<br/>Feldnamen auf dem<br/><b>Extended Search-Server</b><br/>"<hostname>" ist keine<br/>Spaltenzuordnung vorhan-<br/>den.</hostname></spaltenname> | Keine der Datenquellen in einer Option<br>DATASOURCE oder CATEGORY enthält<br>einen Feldnamen, der mit dem angegebe-<br>nen benutzerdefinierten Spaltennamen<br>übereinstimmt. Überprüfen Sie, ob der<br>Spaltenname ein Feld in mindestens einer<br>der Datenquellen in der Option<br>DATASOURCE bzw. in mindestens einer<br>der Datenquellen einer Kategorie in der<br>Option CATEGORY ist, und übergeben Sie<br>die Anweisung erneut.                                                                                                    |

*Tabelle 59. Vom Extended Search-Wrapper ausgegebene Nachrichten (Forts.)*

| Fehlercode      | Nachricht                                                                                                    | Erläuterung                                                                                                    |
|-----------------|----------------------------------------------------------------------------------------------------|----------------------------------------------------------------------------------------------------|
| SQL1837N        | Die erforderliche Option<br>" <optionsname>" des Typs<br/>"<objekttyp>" für den<br/>Wrapper "<wrappername>"<br/>kann nicht gelöscht werden.</wrappername></objekttyp></optionsname> | Sie können eine erforderliche Option nicht<br>löschen. Ändern Sie in der Anweisung<br>ALTER die Verwendung von SET in DROP.<br>Korrigieren Sie die Suchanweisung und<br>übergeben Sie die Anforderung erneut.<br>Informationen über das Erstellen von gülti-<br>gen SQL-Suchanweisungen finden Sie im<br>Handbuch DB2 SQL Reference. Enthält die<br>Suchanweisung die Funktion ES_SEARCH,<br>so finden Sie Informationen über die Ver-<br>wendung der Extended Search-Abfrage-<br>sprache GQL in der Dokumentation zum<br>Extended Search-Wrapper. |
| SQL1838N        | Die Suchanweisung<br>" <optionsname>" ist keine<br/>gültige Extended Search-<br/>Abfrage.</optionsname>                                                                             | Der Extended Search-Wrapper versuchte,<br>die angegebene Suchanweisung zu verar-<br>beiten. Die Abfrage schlug fehl, da in der<br>Anweisung nicht die korrekte Abfrage-<br>syntax verwendet wurde. Informationen<br>über das Erstellen von gültigen SQL-<br>Suchanweisungen finden Sie im Handbuch<br>DB2 SQL Reference. Enthält die<br>Suchanweisung die Funktion ES_SEARCH,<br>so finden Sie Informationen über die Ver-<br>wendung der Extended Search-Abfrage-<br>sprache GQL in der Dokumentation zum<br>Extended Search-Wrapper.             |
| SQL1839N        | Mindestens ein<br>Suchparameter ist ungültig.                                                                                                    | Der Extended Search-Wrapper versuchte,<br>die angegebenen Suchparameter zu ver-<br>wenden. Diese sind jedoch für Extended<br>Search ungültig. Konsultieren Sie die<br>Dokumentation zum Extended Search-<br>Wrapper, korrigieren Sie die ungültigen<br>Parameter, und übergeben Sie die Anforde-<br>rung erneut.                                                                                                    |
| <b>SQL1881N</b> | " <optionsname>" ist keine<br/>gültige Option des Typs<br/><optionstyp>" für<br/>"<objektname>".</objektname></optionstyp></optionsname>                                            | Die angegebene Option ist für das angege-<br>bene Objekt ungültig (Wrapper, Server,<br>Kurzname, Spalte oder Benutzerzu-<br>ordnung). Konsultieren Sie die Dokumen-<br>tation zum Extended Search-Wrapper,<br>entfernen oder ändern Sie die ungültige<br>Option, und übergeben Sie die Anweisung<br>erneut.                                                                                                    |

*Tabelle 59. Vom Extended Search-Wrapper ausgegebene Nachrichten (Forts.)*

| Fehlercode | Nachricht                                                                                                    | Erläuterung                                                                                                    |
|------------|----------------------------------------------------------------------------------------------------|----------------------------------------------------------------------------------------------------|
| SQL1882N   | Die Option<br>" <optionsname>" des Typs<br/>"<optionstyp>" kann für<br/>"<objektname>" nicht auf<br/>"<optionswert>" gesetzt<br/>werden.</optionswert></objektname></optionstyp></optionsname> | Der angegebene Optionswert ist für das<br>angegebene Objekt ungültig (Wrapper, Ser-<br>ver, Kurzname, Spalte oder Benutzerzu-<br>ordnung). Konsultieren Sie die<br>Dokumentation zum Extended Search-<br>Wrapper, ändern Sie den ungültigen<br>Optionswert, und übergeben Sie die<br>Anweisung erneut.                                                                                |
| SQL1883N   | " <optionsname>" ist eine<br/>erforderliche Option des<br/>Typs <optionstyp>" für<br/>"<objektname>".</objektname></optionstyp></optionsname>                                                  | Eine erforderliche Option für den<br>Extended Search-Wrapper fehlte in der<br>Anweisung zum Erstellen, Ändern oder<br>Initialisieren des angegebenen Objekts<br>(Wrapper, Server, Kurzname oder<br>Benutzerzuordnung). Konsultieren Sie die<br>Dokumentation zum Extended Search-<br>Wrapper, fügen Sie die erforderliche<br>Option hinzu, und übergeben Sie die<br>Anweisung erneut. |

*Tabelle 59. Vom Extended Search-Wrapper ausgegebene Nachrichten (Forts.)*

Weitere Informationen zu Nachrichten finden Sie im Handbuch *DB2 Fehlernachrichten*. Informationen zu diesem Thema finden Sie außerdem in den Extended Search- Produktnachrichten im Handbuch *Extended Search Administration*. Informationen zu empfangenen Fehlern wegen nicht korrekter GQL-Abfragesyntax finden Sie im Handbuch *Extended Search Programming*. Die Extended Search-Dokumentationen sind auf der Ressourcenseite der IBM Lotus Extended Search-Website verfügbar:

[http://www.lotus.com/products/des.nsf/wdocuments/resources](http://www.lotus.com/products/des.nsf/wdocuments/resources/)

#### **Zugehörige Referenzen:**

- v "sql0900" in *Fehlernachrichten: Band 2*
- v "sql1800" in *Fehlernachrichten: Band 2*

# **Kapitel 19. Konfigurieren des Zugriffs auf HMMER-Datenquellen**

In diesem Kapitel wird erläutert, was HMMER ist und wie HMMER-Datenquellen dem System zusammengeschlossener Datenbanken hinzugefügt werden. Außerdem werden die Fehlernachrichten aufgeführt, die bei der Arbeit mit dem HMMER-Wrapper ausgegeben werden können.

# **Was ist HMMER?**

HMMER ist ein Tool zum Durchsuchen von Gensequenzdatenbanken, die statistische Modelle oder Profil-HMMs (Hidden Markov Models) verwenden. HMMER kann kostenlos unter http://hmmer.wustl.edu/ heruntergeladen werden. HMMER wurde ursprünglich entwickelt, um das Leistungsspektrum der BLAST-Suchfunktion zu verbessern. Diese Version des HMMER-Wrappers verwendet eine Gensequenz, um eine Datenbank von Modellen zu durchsuchen und zu ermitteln, zu welcher Familie die Testgensequenz gehört.

Ein HMM ist ein statistisches Modell der primären Strukturübereinstimmung einer Gensequenzfamilie. Ein HMM basiert auf Wahrscheinlichkeitsmodellen. Sie können ein HMM so trainieren, dass es Muster aus Gensequenzen ohne Alignment erkennt, wenn bisher kein zuverlässiges Alignment bekannt ist. Es ist einfacher und weniger aufwendig, ein erfolgreiches HMM zu trainieren und zu verwenden als sorgfältig ein Profil zu erstellen. Mit einem trainierten HMM können Sie auf Bibliotheken von Hunderten von Profil-HMMs zugreifen und diese in großem Stil auf ganze Genom- oder EST-Analysen (EST = Expressed Sequence Tag) anwenden.

PFAM (Protein Families Database of Alignments and HMMs) ist eine Datenbank für Proteindomänenmodelle. Das HMMER-Softwarepaket ist eng mit der Erstellung und Verwendung der PFAM-Datenbank verbunden. Der HMMER-Wrapper unterstützt die Verwendung des Programms **hmmpfam**, mit dem eine Profil-HMM-Datenbank wie beispielsweise PFAM nach einer bestimmten Gensequenz durchsucht werden kann.

Der HMMER-Wrapper startet das Dienstprogramm 'hmmpfam', das Profil-HMMs verwendet, um die primäre Strukturübereinstimmung einer Familie von Proteinsequenzen oder Nukleinsäuresequenzen zu modellieren (siehe Beschreibung in [Tabelle 60 auf Seite 364\)](#page-379-0).

| <b>HMMER-Dienstprogramm</b> | Beschreibung                                                                                                    |  |  |
|-----------------------------|----------------------------------------------------------------------------------------------------|--|--|
| hmmpfam                     | Berechnet, inwieweit jedes Modell mit einer spezifi-<br>schen Sequenz und einer Modelldatenbank überein-<br>stimmt. Die Übereinstimmung wird auf der<br>Grundlage der statistischen Signifikanz ausgedrückt. |  |  |
| hmmalign                    | Richtet multiple Gensequenzen an einem Profil-<br>HMM aus (Alignment).                                                                                                    |  |  |
| hmmbuild                    | Erstellt ein Profil-HMM auf der Grundlage eines<br>multiplen Gensequenz-Alignments.                                                                                                    |  |  |
| hmmcalibrate                | Legt vor Ausführung einer Datenbanksuche entspre-<br>chende statistische Signifikanzparameter für ein Pro-<br>fil-HMM fest.                                                                                  |  |  |
| hmmconvert                  | Wandelt Profil-HMMs von HMMER in andere For-<br>mate wie beispielsweise GCG-Profile (Genetics Com-<br>puter Group) um.                                                                                       |  |  |
| hmmemit                     | Generiert Gensequenzen, die Wahrscheinlichkeits-<br>modelle verwenden, aus einem Profil-HMM.                                                                                                    |  |  |
| hmmfetch                    | Ruft ein HMM aus einer HMM-Datenbank ab.                                                                                                    |  |  |
| hmmindex                    | Erstellt einen binären SSI-Index (SSI = Server Side<br>Include) für eine HMM-Datenbank.                                                                                                    |  |  |
| hmmsearch                   | Durchsucht eine Gensequenzdatenbank mit Hilfe<br>eines Profil-HMMs und ermittelt zusätzliche Homo-<br>loge einer modellierten Familie.                                                                       |  |  |
|                             |                                                                                                    |  |  |

<span id="page-379-0"></span>*Tabelle 60. HMMER-Dienstprogramme*

Auf der Clientseite übergeben Benutzer oder Anwendungen SQL-Anweisungen mit HMMER-spezifischen Vergleichselementen, die Befehlszeilenoptionen von hmmpfam zugeordnet werden. Diese SQL-Anweisungen und Vergleichselemente werden an den Server mit zusammengeschlossenen Datenbanken gesendet, der den HMMER-Wrapper einschließt.

Der HMMER-Wrapper setzt die Abfrage in ein Format um, das die HMMER-Anwendung interpretieren kann, und startet das Dienstprogramm 'hmmpfam', um die Abfrage auszuführen. Der Server, der 'hmmpfam' ausführt, muss sich nicht in demselben System befinden wie der Server mit zusammengeschlossenen Datenbanken. Auf Ihrem HMMER-Server wird ein spezielles Dämonprogramm ausgeführt. Dieser Dämon, der Informationen aus einer entsprechenden Dämonkonfigurationsdatei verwendet, empfängt die Abfrageanforderung vom Server mit zusammengeschlossenen Datenbanken und sendet diese Anforderung an die HMMER-Anwendung. Anschließend wird die HMMER-Anwendung für eine Profildatenbank ausgeführt.

Abb. 14 zeigt die Funktionsweise von HMMER in Ihrem System zusammengeschlossener Datenbanken.

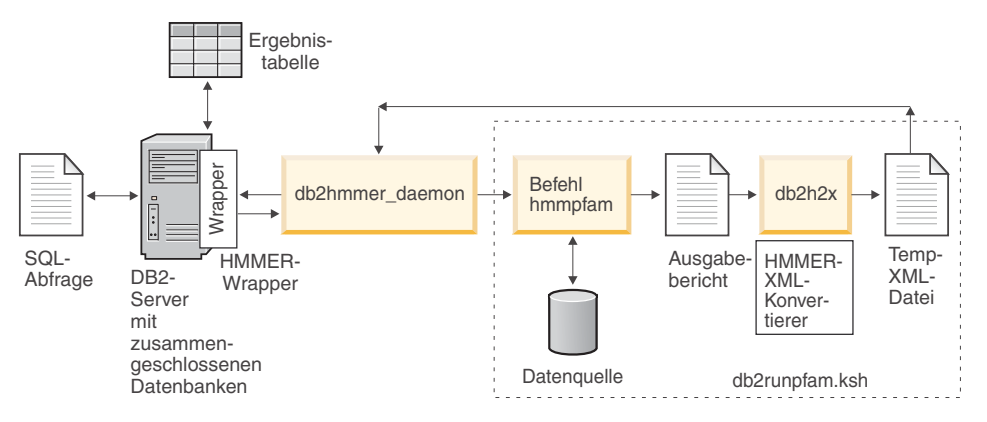

*Abbildung 14. Funktionsweise des HMMER-Wrappers*

Der Dämon gibt die HMMER-Ergebnisse an den HMMER-Wrapper zurück. Der Wrapper setzt die Daten in eine relationale Tabelle um und gibt diese Tabelle an den Benutzer bzw. die Anwendung zurück.

Das folgende Beispiel zeigt, wie Informationen aus Profildatenbanken, die von HMMER-Dienstprogrammen erstellt wurden, extrahiert und als relationale Tabelle angezeigt werden. Das Benutzerhandbuch zu HMMER (http://hmmer.wustl.edu/) enthält Beispiele zum Erstellen von Profildatenbanken sowie ein Lernprogramm für HMMER.

[Abb. 15 auf Seite 366](#page-381-0) zeigt eine Beispielabfrage anhand der Gensequenz 7LES- \_DROME. Die Sequenzen werden in der WHERE-Klausel der Abfrage angegeben.

<span id="page-381-0"></span>SELECT Model, ModelScore, DomainNumber, DomainScore FROM myhmms

WHERE HmmQSeq = 'MTMFWQQNVDHQSDEQDKQAKGAAPTKRLNISFNVKIAVNVNTKMTTTH INQQAPGTSSSSSNSQNASPSKIVVRQQSSSFDLRQQLARLGRQLASGQDGHGGISTILIINLLLL ILLSICCDVCRSHNYTVHQSPEPVSKDQMRLLRPKLDSDVVEKVAIWHKHAAAAPPSIVEGIAISS RPQSTMAHHPDDRDRDRDPSEEQHGVDERMVLERVTRDCVQRCIVEEDLFLDEFGIQCEKADNGEK CYKTRCTKGCAQWYRALKELESCQEACLSLQFYPYDMPCIGACEMAQRDYWHLQRLAISHLVERTQ PQLERAPRADGQSTPLTIRWAMHFPEHYLASRPFNIQYQFVDHHGEELDLEQEDQDASGETGSSAW FNLADYDCDEYYMCEILEALIPYTQYRFRFELPFGENRDEVLYSPATPAYQTPPEGAPISAPVIEH LMGLDDSHLAVHWHPGRFTNGPIEGYRLRLSSSEGNATSEQLVPAGRGSYIFSQLQAGTNYTLALS MINKQGEGPVAKGFVQTHSARNEKPAKDLTESVLLVGRRAVMWQSLEPAGENSMIYQSQEELADIA WSKREQQLWLLNVHGELRSLKFESGQMVSPAQQLKLDLGNISSGRWVPRRLSFDWLHHRLYFAMES PERNQSSFQIISTDLLGESAQKVGESFDLPVEQLEVDALNGWIFWRNEESLWRQDLHGRMIHRLLR IRQPGWFLVQPQHFIIHLMLPQEGKFLEISYDGGFKHPLPLPPPSNGAGNGPASSHWQSFALLGRS LLLPDSGQLILVEQQGQAASPSASWPLKNLPDCWAVILLVPESQPLTSAGGKPHSLKALLGAQAAK ISWKEPERNPYQSADAARSWSYELEVLDVASQSAFSIRNIRGPIFGLQRLQPDNLYQLRVRAINVD GEPGEWTEPLAARTWPLGPHRLRWASRQGSVIHTNELGEGLEVQQEQLERLPGPMTMVNESVGYYV TGDGLLHCINLVHSQWGCPISEPLQHVGSVTYDWRGGRVYWTDLARNCVVRMDPWSGSRELLPVFE ANFLALDPRQGHLYYATSSQLSRHGSTPDEAVTYYRVNGLEGSIASFVLDTQQDQLFWLVKGSGAL RLYRAPLTAGGDSLQMIQQIKGVFQAVPDSLQLLRPLGALLWLERSGRRARLVRLAAPLDVMELPT PDQASPASALQLLDPQPLPPRDEGVIPMTVLPDSVRLDDGHWDDFHVRWQPSTSGGNHSVSYRLLL EFGQRLQTLDLSTPFARLTQLPQAQLQLKISITPRTAWRSGDTTRVQLTTPPVAPSQPRRLRVFVE RLATALQEANVSAVLRWDAPEQGQEAPMQALEYHISCWVGSELHEELRLNQSALEARVEHLQPDQT YHFQVEARVAATGAAAGAASHALHVAPEVQAVPRVLYANAEFIGELDLDTRNRRRLVHTASPVEHL VGIEGEQRLLWVNEHVELLTHVPGSAPAKLARMRAEVLALAVDWIQRIVYWAELDATAPQAAIIYR LDLCNFEGKILQGERVWSTPRGRLLKDLVALPQAQSLIWLEYEQGSPRNGSLRGRNLTDGSELEWA TVQPLIRLHAGSLEPGSETLNLVDNQGKLCVYDVARQLCTASALRAQLNLLGEDSIAGQLAQDSGY LYAVKNWSIRAYGRRRQQLEYTVELEPEEVRLLQAHNYQAYPPKNCLLLPSSGGSLLKATDCEEQR CLLNLPMITASEDCPLPIPGVRYQLNLTLARGPGSEEHDHGVEPLGQWLLGAGESLNLTDLLPFTR YRVSGILSSFYQKKLALPTLVLAPLELLTASATPSPPRNFSVRVLSPRELEVSWLPPEQLRSESVY YTLHWQQELDGENVQDRREWEAHERRLETAGTHRLTGIKPGSGYSLWVQAHATPTKSNSSERLHVR SFAELPELQLLELGPYSLSLTWAGTPDPLGSLQLECRSSAEQLRRNVAGNHTKMVVEPLQPRTRYQ CRLLLGYAATPGAPLYHGTAEVYETLGDAPSQPGKPQLEHIAEEVFRVTWTAARGNGAPIALYNLE ALQARSDIRRRRRRRRRNSGGSLEQLPWAEEPVVVEDQWLDFCNTTELSCIVKSLHSSRLLLFRVR ARSLEHGWGPYSEESERVAEPFVSPEKRGSLVLAIIAPAAIVSSCVLALVLVRKVQKRRLRAKKLL QQSRPSIWSNLSTLQTQQQLMAVRNRAFSTTLSDADIALLPQINWSQLKLLRFLGSGAFGEVYEGQ LKTEDSEEPQRVAIKSLRKGASEFAELLQEAQLMSNFKHENIVRLVGICFDTESISLIMEHMEAGD LLSYLRAARATSTQEPQPTAGLSLSELLAMCIDVANGCSYLEDMHFVHRDLACRNCLVTESTGSTD RRRTVKIGDFGLARDIYKSDYYRKEGEGLLPVRWMSPESLVDGLFTTQSDVWAFGVLCWEILTLGQ QPYAARNNFEVLAHVKEGGRLQQPPMCTEKLYSLLLLCWRTDPWERPSFRRCYNTLHAISTDLRRT QMASATADTVVSCSRPEFKVRFDGQPLEEHREHNERPEDENLTLREVPLKDKQLYANEGVSRL'

*Abbildung 15. Beispielabfrage auf Grundlage von 7LES\_DROME-Daten*

Der HMMER-Wrapper setzt die Abfrageergebnisse in eine relationale Tabelle um (siehe Tabelle 61).

*Tabelle 61. HMMER gibt die Ergebnisse in einer relationalen Tabelle zurück, wenn der HMMER-Wrapper in Ihr System zusammengeschlossener Datenbanken integriert ist.*

| Model   | ModelScore               |               | DomainNumber DomainScore |
|---------|--------------------------|---------------|--------------------------|
| pkinase | $+3.04100000000000E+002$ |               | $+3.04100000000000E+002$ |
| fn3     | $+1.76300000000000E+002$ |               | $+4.90000000000000E+001$ |
| fn3     | $+1.76300000000000E+002$ | $\mathcal{L}$ | $+1.36000000000000E+001$ |
| fn3     | $+1.76300000000000E+002$ | З             | $+1.62000000000000E+001$ |
| fn3     | $+1.76300000000000E+002$ | 4             | $+6.35000000000000E+001$ |
| fn3     | $+1.76300000000000E+002$ | 5             | $+1.46000000000000E+001$ |
| fn3     | $+1.76300000000000E+002$ | 6             | $+1.94000000000000E+001$ |
| rrm     | $-4.45000000000000E+001$ |               | $-4.45000000000000E+001$ |
|         |                          |               |                          |

Die Daten liegen nun in einem vollständig relationalen Format vor und können mit Daten aus anderen Datenquellen verknüpft werden.

## **Zugehörige Konzepte:**

- v ["Was sind Dateien mit Tabellenstruktur?" auf Seite 167](#page-182-0)
- v ["Was ist Documentum?" auf Seite 181](#page-196-0)
- ["Was ist Excel?" auf Seite 221](#page-236-0)
- v ["Was ist BLAST?" auf Seite 237](#page-252-0)
- ["Was ist XML?" auf Seite 269](#page-284-0)
- ["Was ist Entrez?" auf Seite 305](#page-320-0)
- v ["Was ist Extended Search?" auf Seite 335](#page-350-0)

# **Hinzufügen von HMMER zu einem System zusammengeschlossener Datenbanken**

## **Vorgehensweise:**

Um die HMMER-Datenquelle zu einem Server mit zusammengeschlossenen Datenbanken hinzuzufügen, gehen Sie wie folgt vor:

- 1. Vergewissern Sie sich, dass die korrekte Version der ausführbaren Datei 'hmmpfam' installiert wurde.
- 2. Konfigurieren Sie den HMMER-Dämon.Konfigurieren Sie den HMMER-Dämon.
- 3. Starten Sie den HMMER-Dämon.Starten Sie den HMMER-Dämon.
- 4. Registrieren Sie den Wrapper mit Hilfe der Anweisung CREATE WRAP-PER.Registrieren Sie den Wrapper mit Hilfe der Anweisung CREATE WRAPPER.
- 5. Optional: Definieren Sie die Umgebungsvariable DB2\_DJ\_COMM, um die Abfrageleistung zu verbessern.
- 6. Registrieren Sie den Server mit Hilfe der Anweisung CREATE SERVER.
- 7. Registrieren Sie Kurznamen mit Hilfe der Anweisung CREATE NICK-NAME.

Sie können die Anweisungen über den DB2-Befehlszeilenprozessor ausführen. Nachdem Sie den HMMER-Wrapper dem System zusammengeschlossener Datenbanken hinzugefügt haben, können Sie Abfragen für die HMMER-Datenquelle ausführen.

# **Zugehörige Tasks:**

v "Prüfen, ob die korrekte Version der ausführbaren Datei 'hmmpfam' installiert ist" auf Seite 368

# **Prüfen, ob die korrekte Version der ausführbaren Datei 'hmmpfam' installiert ist**

Beim Hinzufügen von HMMER zu einem System zusammengeschlossener Datenbanken muss überprüft werden, ob die korrekte Version der ausführbaren Datei 'hmmpfam' installiert ist. Vergewissern Sie sich, dass auf Ihrem HMMER-Server die jeweils neueste Version der ausführbaren Datei 'hmmpfam' installiert ist, indem Sie wie folgt vorgehen:

# **Vorgehensweise:**

Um den Versionsstand der ausführbaren Datei 'hmmpfam' zu überprüfen, gehen Sie wie folgt vor:

- 1. Führen Sie folgenden Befehl über die Befehlszeile aus und notieren Sie die Versionsnummer, die in der Ausgabedatei angegeben wird: hmmpfam -h
- 2. Falls Sie nicht über die neueste Version der ausführbaren Datei 'hmmpfam' (HMMER 2.2 oder höher) verfügen, laden Sie die Dateien von der folgenden Website herunter: http://hmmer.wustl.edu/.

Die nächste Task in dieser Tasksequenz ist das Konfigurieren des HMMER-Dämons.

# **Zugehörige Tasks:**

v ["Konfigurieren des HMMER-Dämons" auf Seite 369](#page-384-0)

# <span id="page-384-0"></span>**Konfigurieren des HMMER-Dämons**

Beim Hinzufügen von HMMER zu einem System zusammengeschlossener Datenbanken muss der HMMER-Dämon konfiguriert werden. Der HMMER-Wrapper erfordert, dass ein HMMER-Dämon auf Ihrer AIX-basierten Maschine ausgeführt wird. Außerdem benötigen Sie von Ihrem Server mit zusammengeschlossenen Datenbanken aus Zugriff auf den HMMER-Dämon über TCP/IP (Transmission Control Protocol/Internet Protocol). Der Dämon wird getrennt vom Wrapper und DB2 Universal Database ausgeführt und empfängt HMMER-Jobanforderungen vom Wrapper. Die ausführbare Dämondatei, db2hmmer\_daemon, kann sich in einem beliebigen Verzeichnis auf dem HMMER-Server befinden.

Während der Installation von DB2 Universal Database wird die ausführbare Dämondatei auf denselben Computer gestellt wie der Server mit zusammengeschlossenen Datenbanken. Auf der AIX-Plattform wird die ausführbare Dämondatei in das Verzeichnis /usr/opt/db2\_08\_01/bin gestellt. Wenn Sie HMMER und den Server mit zusammengeschlossenen Datenbanken nicht auf demselben Computer installiert haben, müssen Sie die ausführbare Dämondatei an eine Position Ihrer Wahl auf dem Computer kopieren, auf dem Sie HMMER installiert haben. Außerdem müssen Sie die Konfigurationsdatei HMMER\_DAEMON.config, das gelieferte Konvertierungsdienstprogramm 'db2h2x' und die Shellprozedur 'db2runpfam.ksh' kopieren.

Die Programme müssen ausführbar sein. Ist dies nicht der Fall, führen Sie den AIX-Befehl chmod a+x db2hmmer\_daemon db2h2x db2runpfam.ksh auf dem Zielsystem aus, um die Programme ausführbar zu machen.

Der HMMER-Dämon muss über Folgendes verfügen:

- v Ausführungszugriff auf die ausführbare Datei 'hmmpfam', damit HMMER-Suchen ausgeführt werden können.
- Schreibzugriff auf ein Verzeichnis, in das temporäre Dateien geschrieben werden können.
- v Lesezugriff auf mindestens eine Profildatenbank, für die HMMER-Suchen ausgeführt werden können.

Für den HMMER-Dämon ist eine Konfigurationsdatei erforderlich. Die Datei HMMER\_DAEMON.config als Beispiel einer Dämonkonfigurationsdatei befindet sich im Verzeichnis DB2PATH/samples/lifesci. Hierbei ist DB2PATH das Verzeichnis, in dem DB2 Universal Database installiert ist. HMMER\_DAEMON.config ist der Standardname der Datei.

Kopieren Sie die Konfigurationsdatei an eine beliebige Position, auf die der Dämon zugreifen kann, benennen Sie die Datei ggf. um und editieren Sie die

Datei so, dass sie mit Ihren Datenquellen arbeiten kann. Standardmäßig sucht der HMMER-Dämon die Konfigurationsdaten im Arbeitsverzeichnis, über das er gestartet wird.

#### **Vorgehensweise:**

Um den Dämon zu konfigurieren, geben Sie in der Konfigurationsdatei nachfolgende Optionen an. Bei Optionen, die einen Pfad erfordern, können relative Pfade angegeben werden. Relative Pfade beziehen sich auf das Verzeichnis, über das der Dämonprozess gestartet wurde.

#### **DAEMON\_PORT**

Hierbei handelt es sich um den Netzwerkanschluss, an dem der Dämon HMMER-Jobanforderungen empfängt, die vom Wrapper übergeben werden.

## **MAX\_PENDING\_REQUESTS**

Hierbei handelt es sich um die maximale Anzahl an HMMER-Jobanforderungen, die für den Dämon zu einem bestimmten Zeitpunkt geblockt werden können. Es geht hier nicht um die Anzahl der HMMER-Jobs, die gleichzeitig ausgeführt werden, sondern lediglich um die Anzahl von Jobanforderungen die zu einem bestimmten Zeitpunkt geblockt werden können. Es wird empfohlen, für diese Option einen Wert von über 5 anzugeben. Für den HMMER-Dämon gibt es keine Einschränkungen hinsichtlich der Anzahl der HMMER-Jobs, die gleichzeitig ausgeführt werden können.

## **DAEMON\_LOGFILE\_DIR**

Hierbei handelt es sich um das Verzeichnis, in dem der Dämon die ihm zugeordnete Protokolldatei erstellt. Diese Datei enthält nützliche Status- und Fehlerinformationen, die vom HMMER-Dämon generiert werden.

## **Q\_SEQ\_DIR\_PATH**

Hierbei handelt es sich um das Verzeichnis, in dem der Dämon eine temporäre Datendatei mit der Abfragesequenz erstellt. Diese temporäre Datei wird nach der Beendigung eines HMMER-Jobs bereinigt.

## **HMMER\_OUT\_DIR\_PATH**

Hierbei handelt es sich um das Verzeichnis, in dem der Dämon die temporäre Datei zur Speicherung der HMMER-Ausgabedaten erstellt. Aus dieser Datei werden Daten gelesen und über die Netzwerkverbindung an den Wrapper zurückgegeben. Anschließend wird diese temporäre Datei vom Dämon bereinigt.

## **RUNPFAM\_PATH**

Dies ist der vollständig qualifizierte Name der gelieferten Shellprozedur 'db2runpfam.ksh'.

#### **HMMPFAM\_PATH**

Dies ist der vollständig qualifizierte Name der ausführbaren Datei 'hmmpfam' auf der Maschine, die den Dämon ausführt.

#### **H2X\_PATH**

Dies ist der vollständig qualifizierte Name des mit dem Dämon gelieferten Konvertierungsprogramms 'db2h2x' (Konversion von HMMER in XML).

#### **Datenbankspezifikationseintrag**

Dieser Eintrag gibt die Speicherposition einer Profildatenbank an. Wenn sie mit der Anweisung CREATE NICKNAME einen Kurznamen für die Datenquelle erstellen, notieren Sie sich den Eintragungsnamen, den Sie in der Option DATASOURCE der Konfigurationsdatei verwenden. Dieser Eintragungsname muss angegeben werden, damit der Dämon ordnungsgemäß funktioniert.

Die Konfigurationsdatei muss mindestens einen Datenbankspezifikationseintrag in folgendem Format enthalten: *eintragungsname* = *pfad\_zur\_profildatenbank*

Um beispielsweise die Profildatenbank MYHMMS anzugeben, fügen Sie der Konfigurationsdatei des Dämons die folgende Zeile hinzu: myhmms=/home/user\_ID/myhmms

Die Konfigurationsdatei muss mit einem Zeilenvorschubzeichen enden.

## **Beispiel::**

Das folgende Beispiel zeigt den Inhalt einer Beispielkonfigurationsdatei mit den erforderlichen Optionen und unter Angabe der Profildatenbank für PFAM.

```
=
DAEMON_PORT=4098
MAX_PENDING_REQUESTS=10
DAEMON_LOGFILE_DIR=./
Q_SEQ_DIR_PATH=./
HMMER_OUT_DIR_PATH=./
RUNPFAM_PATH=./db2runpfam.ksh
HMMPFAM_PATH=/home/user_id/hmmer/bin/hmmpfam
H2X PATH=/home/user id/sqllib/bin/db2h2x
myhmms=/home/user_id/hmmer/tutorial/myhmms
pfamls=/home/user_id/hmmer/pfam/Pfam_ls
```
1. Die erste Zeile muss unbedingt mit einem Gleichheitszeichen beginnen, da der Dämon sonst nicht gestartet werden kann. Sofern kein Dämonanschluss (DAEMON\_PORT) angegeben wird, empfangen Sie eine Fehlernachricht.

2. Die letzte Zeile in der Konfigurationsdatei muss unbedingt mit einer neuen Zeile enden. Ist dies nicht der Fall, wird eine Fehlernachricht angezeigt, wenn Sie eine HMMER-Abfrage für die Datenquelle ausführen, die in der letzten Zeile aufgeführt ist.

Die nächste Task in dieser Tasksequenz ist das Starten des HMMER-Dämons.

## **Zugehörige Tasks:**

v "Starten des HMMER-Dämons" auf Seite 372

# **Starten des HMMER-Dämons**

Beim Hinzufügen von HMMER zu einem System zusammengeschlossener Datenbanken muss der HMMER-Dämon gestartet werden. Bevor Sie auf HMMER-Datenquellen zugreifen können, müssen Sie den HMMER-Dämon starten.

#### **Voraussetzungen:**

Bevor Sie den HMMER-Dämon starten, müssen Sie über Schreibzugriff auf alle Pfade verfügen, die unter den Einträgen DAEMON\_LOGFILE\_DIR, HMMER\_OUT\_DIR\_PATH und Q\_SEQ\_DIR\_PATH in der Konfigurationsdatei aufgeführt sind.

## **Vorgehensweise:**

Sofern die beiden folgenden Bedingungen zutreffen:

- Sie befinden sich im Installationsverzeichnis des Dämons.
- Sie haben den Namen der Dämonkonfigurationsdatei nicht geändert.
- v Stellen Sie die Konfigurationsdatei in dasselbe Verzeichnis wie die ausführbare Dämondatei.

Geben sie den folgenden Befehl an der Befehlszeile ein, um den HMMER-Dämon zu starten:

db2hmmer\_daemon

Die ausführbare Datei startet einen neuen Prozess, in dem der HMMER-Dämon ausgeführt wird.

Wenn Sie den Namen der Konfigurationsdatei oder die Verzeichnisposition geändert haben, verwenden sie die Option -c im Befehl des Wrapper-Dämons, um die ausführbare Dämondatei auf den neuen Namen bzw. die neue Position zu verweisen.

Wird beispielsweise der folgende Befehl ausgegeben, sucht der Wrapper-Dämon die für ihn geltenden Konfigurationsdaten in einer Datei namens HMMER D.config im Unterverzeichnis cfg.

```
db2hmmer_daemon -c cfg/HMMER_D.config
```
Die nächste Task in dieser Tasksequenz ist das Registrieren des HMMER-Wrappers.

## **Zugehörige Tasks:**

v "Registrieren des HMMER-Wrappers" auf Seite 373

# **Registrieren des HMMER-Wrappers**

Beim Hinzufügen von HMMER zu einem System zusammengeschlossener Datenbanken muss der HMMER-Wrapper registriert werden. Der Wrapper muss registriert werden, um auf Datenquellen zugreifen zu können. Als Wrapper werden Mechanismen bezeichnet, mit deren Hilfe Server mit zusammengeschlossenen Datenbanken mit Datenquellen kommunizieren und Daten aus den Datenquellen abrufen. Ihr Computer installiert Wrapper als Bibliotheksdateien.

## **Vorgehensweise:**

Um den HMMER-Wrapper zu registrieren, setzen Sie die Anweisung CREATE WRAPPER ab.

Um beispielsweise unter AIX einen HMMER-Wrapper mit dem Namen my hmmer aus der Standardbibliotheksdatei libdb2lshmmer.a zu erstellen, übergeben Sie die folgende Anweisung:

```
CREATE WRAPPER my_hmmer LIBRARY 'libdb2lshmmer.a'
  OPTIONS(DB2_FENCED 'N');
```
Für Windows: Verwenden Sie db2lshmmer.dll statt libdb2lshmmer.a.

Die nächste Task in dieser Tasksequenz ist das Definieren der Umgebungsvariablen DB2\_DJ\_COMM für den HMMER-Wrapper.

# **Zugehörige Tasks:**

• ["Definieren der DB2-Profilvariablen DB2\\_DJ\\_COMM für den HMMER-](#page-389-0)[Wrapper" auf Seite 374](#page-389-0)

# **Zugehörige Referenzen:**

v "CREATE WRAPPER statement" in *SQL Reference, Volume 2*

# <span id="page-389-0"></span>**Definieren der DB2-Profilvariablen DB2\_DJ\_COMM für den HMMER-Wrapper**

Das Definieren der DB2-Profilvariablen DB2\_DJ\_COMM für den HMMER-Wrapper ist eine optionale Task beim Hinzufügen von HMMER zu einem System zusammengeschlossener Datenbanken. Die DB2-Profilvariable DB2\_DJ\_COMM wird definiert, um die Leistung beim Zugriff auf HMMER-Datenquellen zu verbessern. Diese Variable legt fest, ob der Server mit zusammengeschlossenen Datenbanken den Wrapper bei der Initialisierung lädt.

#### **Vorgehensweise:**

Um die DB2-Profilvariable DB2\_DJ\_COMM zu definieren, übergeben Sie den Befehl db2set mit der Wrapper-Bibliothek, die in der zugeordneten Anweisung CREATE WRAPPER angegeben wurde.

Beispiel:

db2set DB2\_DJ\_COMM=libdb2lshmmer.a,libdb2lshmmerF.a,libdb2lshmmerU.a

Hierbei beziehen sich libdb2lshmmer.a, libdb2lshmmerF.a und libdb2lshmmerU.a auf die Namen der Hauptbibliothek sowie der abgeschirmten und nicht abgeschirmten Bibliothek auf einer AIX-Plattform.

Stellen Sie sicher, dass auf keiner Seite des Gleichheitszeichens (=) Leerzeichen angegeben sind.

Um während des Ladens der Wrapper-Bibliotheken beim Starten der Datenbank unnötigen Systemaufwand zu vermeiden, sollten Sie nur solche Bibliotheken angeben, auf die Sie tatsächlich zugreifen wollen.

Die nächste Task in dieser Tasksequenz ist das Registrieren des Servers für eine HMMER-Datenquelle.

## **Zugehörige Tasks:**

v "Registrieren des Servers für eine HMMER-Datenquelle" auf Seite 374

## **Registrieren des Servers für eine HMMER-Datenquelle**

Beim Hinzufügen von HMMER zu einem System zusammengeschlossener Datenbanken muss der Server für eine HMMER-Datenquelle registriert werden. Nach der Registrierung des Wrappers muss ein entsprechender Server registriert werden.

## **Vorgehensweise:**

Um den HMMER-Server für das System zusammengeschlossener Datenbanken zu registrieren, verwenden Sie die Anweisung CREATE SERVER.

Sie müssen jeden Server registrieren, auf dem eine HMMER-Suche ausgeführt wird, bei der die ausführbare Datei 'hmmpfam' und das Dämonexemplar verwendet werden.

Beispiel: Für einen Wrapper namens 'my\_hmmer', der die Anweisung CRE-ATE WRAPPER für Suchen mit 'hmmpfam' verwendet, registrieren Sie den Server 'hmmer\_server1' mit der folgenden Anweisung:

```
CREATE SERVER hmmer_server1
TYPE pfam
   VERSION 2.2
   WRAPPER my_hmmer
   OPTIONS (NODE 'someserver.someschool.edu', DAEMON_PORT '4098')
```
# **Argumente**

**TYPE** Erforderlich: Legt den Typ der ausgeführten Suche fest, die den angegebenen Server verwendet. In diesem Release muss der Wert auf PFAM eingestellt werden.

## **VERSION**

Erforderlich: Gibt die Version des Servers an, die der Version der ausführbaren Datei 'hmmpfam' entsprechen muss, die Sie derzeit verwenden (HMMER 2.2 oder höher).

## **WRAPPER**

Erforderlich: Gibt den Namen des Wrappers an, den Sie mit der Anweisung CREATE WRAPPER registriert haben.

# **Optionen**

Die Werte für Serveroptionen müssen zwischen einfache Anführungszeichen gesetzt werden.

## **NODE**

Erforderlich: Gibt den Hostnamen des Servers an, auf dem der HMMER-Dämonprozess ausgeführt wird.

## **DAEMON\_PORT**

Optional: Gibt die Nummer des Anschlusses an, an dem der Dämon HMMER-Jobanforderungen empfängt. Die Anschlussnummer muss der Nummer entsprechen, die in der Option 'DAEMON\_PORT' der Dämonkonfigurationsdatei angegeben wurde. Der Standardwert lautet 4098.

## **PROCESSORS**

Optional: Gibt die Anzahl der Prozessoren an, die das Programm HMMER verwendet. Diese Option entspricht der Option --cpu des Befehls hmmpfam. Beispiel: PROCESSORS '2'.

#### **HMMPFAM\_OPTIONS**

Optional: Gibt die hmmpfam-Optionen wie beispielsweise --null2, --pvm und --xnu an, die in einer Referenztabelle, die Optionen für Spaltennamen zuordnet, über keinen entsprechenden Spaltennamen verfügen. Beispiel: HMMPFAM\_OPTIONS '--xnu --pvm'. In diesem Beispiel wird anstelle der hmmpfam-Optionen der entsprechende Spaltenname in der WHERE-Klausel der SQL-Abfrage verwendet.

Die nächst Task in dieser Tasksequenz ist das Registrieren von Kurznamen für HMMER-Datenquellen.

#### **Zugehörige Tasks:**

v "Registrieren von Kurznamen für HMMER-Datenquellen" auf Seite 376

#### **Zugehörige Referenzen:**

v "CREATE SERVER statement" in *SQL Reference, Volume 2*

## **Registrieren von Kurznamen für HMMER-Datenquellen**

Beim Hinzufügen von HMMER zu einem System zusammengeschlossener Datenbanken müssen Kurznamen für HMMER-Datenquellen registriert werden. Nach der Registrierung eines Servers muss ein entsprechender Kurzname registriert werden. Kurznamen werden in Abfragen zum Verweisen auf HMMER-Datenquellen verwendet.

#### **Vorgehensweise::**

Um einen HMMER-Kurznamen zu registrieren, verwenden Sie die Anweisung CREATE NICKNAME. Sie müssen für jede Profildatenbank, die Sie abfragen wollen, einen eigenen Kurznamen definieren.

Bei HMMER hat die Anweisung CREATE NICKNAME die folgende Syntax:

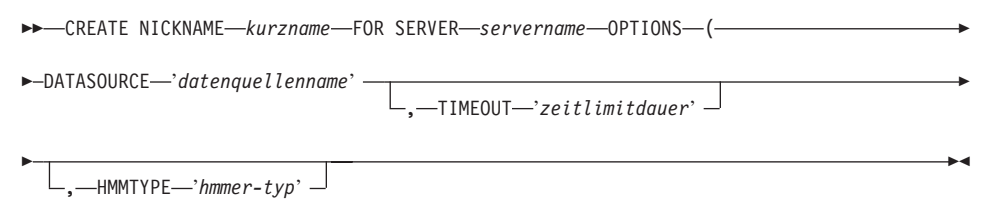

)

Beispiel:

CREATE NICKNAME myhmms FOR SERVER hmmer\_server OPTIONS(DATASOURCE 'myhmms',TIMEOUT '60')

#### **Kurznamenoptionen**

Die Werte für Kurznamenoptionen müssen zwischen einfache Anführungszeichen gesetzt werden.

#### **DATASOURCE**

Erforderlich: Der Name der Datenquelle, für die eine HMMER-Suche ausgeführt wird. Die an dieser Stelle verwendete Zeichenfolge muss in der Konfigurationsdatei des HMMER-Dämons identisch vorhanden sein.

#### **TIMEOUT**

Optional: Die maximale Zeitdauer (in Minuten), die der HMMER-Wrapper auf Ergebnisse vom Dämon wartet. Der Standardwert ist 60.

#### **HMMTYPE**

Optional: Das Alphabet, das sowohl für Modelle als auch Gensequenzen verwendet wird. Der Wert muss entweder NUCLEIC oder PROTEIN sein und hängt nicht von der Groß-/Kleinschreibung ab. Der Standardwert ist PROTEIN.

## **Fixierte Spalten**

Mit der Anweisung CREATE NICKNAME werden automatisch auch fixierte Spalten erstellt. Sie können auf diese fixierten Spalten in SQL-Abfragen als Teil der Kurznamendefinition verweisen. Fixierte Spalten werden in der Anweisung CREATE NICKNAME nicht angezeigt. Es gibt zwei Typen von fixierten Spaten: Eingabespalten (input) und Ausgabespalten (output).

#### **Fixierte Eingabespalten**

Fixierte Eingabespalten werden in SQL-Abfragen als Vergleichselemente verwendet, die Parameter übergeben. Sie übergeben hmmpfam-Standardoptionen an HMMER. Anschließend wird HMMER für die angegebene Datenquelle ausgeführt, die diese hmmpfam-Optionen verwendet. Sie können auch auf fixierte Eingabespalten in der Abfrageauswahlliste verweisen, die als Teil der Ergebnistabelle zurückgegeben werden. [Tabelle 62 auf Seite 378](#page-393-0) listet die fixierten Eingabespalten auf.

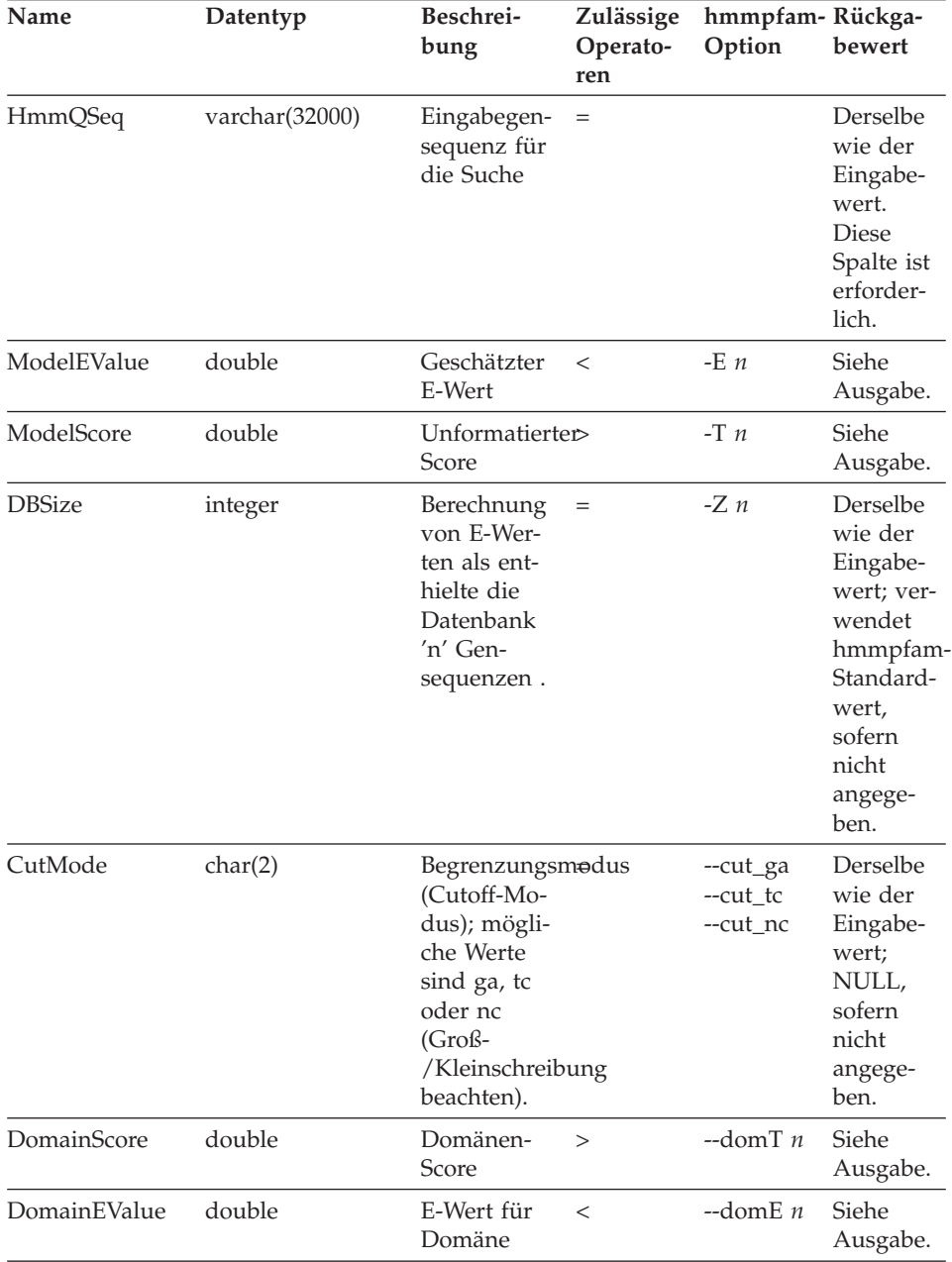

<span id="page-393-0"></span>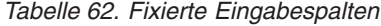

| Name                 | Datentyp | Beschrei-<br>bung                                                                                                    | <b>Zulässige</b><br>Operato-<br>ren | hmmpfam-Rückga-<br>Option | bewert                                                                        |
|----------------------|----------|----------------------------------------------------------------------------------------------------|-------------------------------------|---------------------------|-------------------------------------------------------------------------------|
| ForwardAlgorithmchar |          | Verwendet<br>den For-<br>ward-Algo-<br>rithmus<br>anstelle von<br>Viterbi;<br>mögliche<br>Werte sind<br>$'Y'$ oder $'N'$ . | $=$                                 | --forward                 | Derselbe<br>wie der<br>Eingabe-<br>wert. 'N'<br>ist der<br>Standard-<br>wert. |

*Tabelle 62. Fixierte Eingabespalten (Forts.)*

#### **Fixierte Ausgabespalten**

Fixierte Ausgabespalten werden in den Abfrageergebnistabellen zurückgegeben und können als Vergleichselemente verwendet werden. Tabelle 63 listet die fixierten Ausgabespalten auf.

*Tabelle 63. Fixierte Ausgabespalten*

| Datentyp       | Beschreibung                                                     |
|----------------|------------------------------------------------------------------|
| varchar(32)    | Name des Modells.                                                |
| varchar $(64)$ | Textbeschreibung des Modells.                                    |
| double         | Unformatierter Score ("Bit-Score").                              |
| double         | Geschätzter F-Wert.                                              |
| integer        | Anzahl der Domänen-Hits (Überein-<br>stimmungen) in dem Modell.  |
| integer        | Spezifische Domäne (innerhalb eines<br>Modells).                 |
| integer        | Anfangspunkt der Gensequenz.                                     |
| char           | 'Y', wenn das Alignment am Anfang<br>der Gensequenz beginnt.     |
| integer        | Anfangspunkt des Konsensmodells.                                 |
| char           | 'Y', wenn das Alignment am Anfang<br>des Konsensmodells beginnt. |
| integer        | Endpunkt des Konsensmodells.                                     |
| char           | 'Y', wenn das Alignment am Ende des<br>Konsensmodells aufhört.   |
| double         | Unformatierter Score ("Bit-Score") für<br>die isolierte Domäne.  |
|                |                                                                  |

| Name                 | Datentyp | <b>Beschreibung</b>                                                                                                    |
|----------------------|----------|----------------------------------------------------------------------------------------------------|
| DomainEValue         | double   | Erwartungswert (E-Wert) für die iso-<br>lierte Domäne.                                                                                                    |
| AlignmentConsensus   |          | varchar (32000) Der HMM-Konsens (die für den Kon-<br>sens gezeigte Aminosäure ist die Ami-<br>nosäure, die sich mit der größten<br>Wahrscheinlichkeit an der Position<br>gemäß dem HMM befindet, nicht<br>unbedingt die Aminosäure mit dem<br>höchsten Score). |
| AlignmentExactMatch  |          | varchar (32000) Entspricht dem Rest mit der größten<br>Wahrscheinlichkeit im HMM.                                                                                                    |
| AlignmentSubSequence |          | varchar(32000) Zeigt die Gensequenz selbst.                                                                                                    |

*Tabelle 63. Fixierte Ausgabespalten (Forts.)*

Dies war die letzte Task in dieser Tasksequenz.

#### **Zugehörige Referenzen:**

- v ["HMMER-Datenquelle vollständiges Beispiel" auf Seite 381](#page-396-0)
- "Anweisung CREATE NICKNAME Beispiel für den HMMER-Wrapper" auf Seite 380

## **Anweisung CREATE NICKNAME - Beispiel für den HMMER-Wrapper**

Mit der folgenden Anweisung CREATE NICKNAME wird der Kurzname 'myhmms' definiert:

CREATE NICKNAME myhmms FOR SERVER hmmer\_server OPTIONS(DATASOURCE 'myhmms',TIMEOUT '60')

Nach Absetzen der Anweisung CREATE NICKNAME können Sie den Kurznamen 'myhmms' für Abfragen Ihres Systems zusammengeschlossener Datenbanken verwenden. Darüber hinaus können Sie den Kurznamen 'myhmms' mit anderen Kurznamen und Tabellen im System zusammengeschlossener Datenbanken verknüpfen.

Dies war die letzte Task in dieser Tasksequenz.
# **HMMER-Datenquelle – vollständiges Beispiel**

SQL-Anweisungen für HMMER-Datenquellen müssen spezielle Eingabevergleichselemente enthalten, die verwendet werden, um HMMER-Standardoptionen an die ausführbare Datei 'hmmpfam' zu übergeben.

# **Einschränkungen:**

Abfragen, die an den HMMER-Wrapper übergeben werden, sind nur dann gültig, wenn sie mindestens das Eingabevergleichselement HmmQSeq enthalten. Alle anderen Vergleichselemente sind optional.

# **Vorgehensweise:**

Um eine HMMER-Abfrage aufzubauen, verwenden Sie die Eingabevergleichselemente in der WHERE-Klausel Ihrer SQL-Anweisung.

Das folgende vollständige Beispiel zeigt alle erforderlichen Anweisungen zum Erstellen und Ausführen einer Abfrage, die HmmQSeq als Suchfolge verwendet.

```
CREATE WRAPPER hmmer_wrapper
LIBRARY 'libdb2lshmmer.a'
OPTIONS (DB2_FENCED 'N');
CREATE SERVER hmmer_serv
TYPE pfam VERSION 2.2
WRAPPER hmmer_wrapper
OPTIONS(NODE 'HMMERserv.MyCompany.com');
CREATE NICKNAME myhmms
FOR SERVER hmmer_serv
OPTIONS(DATASOURCE 'myhmms', TIMEOUT '1');
-- Run the 7LES_DROME gene sequence on the myhmms nickname
SELECT Model, substr(ModelDescription,1,50) as ModelDescription,
     ModelScore, ModelEValue, ModelHits, DomainNumber,
     SequenceFrom, SequenceTo, SequenceFromGlobal, SequenceToGlobal,
     HmmFrom, HmmTo, HmmFromGlobal, HmmToGlobal,
     DomainScore, DomainEValue,
     length(HmmQSeq) as "length(HmmQSeq)",
     length(AlignmentConsensus) as "length(AConsensus)",
     length(AlignmentMatch) as "length(AMatch)",
     length(AlignmentSubSeq) as "length(ASubSeq)",
     substr(HmmQSeq,1,64) as HmmQSeq,
     substr(AlignmentConsensus,1,64) as AlignmentConsensus,
     substr(AlignmentMatch, 1,64) as AlignmentMatch,
     substr(AlignmentSubSeq, 1,64) as AlignmentSubSeq
FROM myhmms
WHERE HmmQSeq =
```
# **Zugehörige Tasks:**

- v ["Registrieren von Kurznamen für HMMER-Datenquellen" auf Seite 376](#page-391-0)
- v "Erstellen neuer HMMER-Abfragen mit Hilfe von Beispielen" auf Seite 382

# **Erstellen neuer HMMER-Abfragen mit Hilfe von Beispielen**

Die folgenden HMMER-Beispielabfragen zeigen, wie Abfragen für HMMER-Datenquellen aufgebaut werden.

# **Vorgehensweise:**

Verwenden Sie die nachstehenden Beispiele als Anleitung für die Ausführung von Abfragen.

Bei diesen Abfragen gibt der Name der einzelnen Kurznamen jeweils den Typ der HMMER-Suche und -Datenquelle an. Bei beschreibenden Namen ist es nicht erforderlich, Registrierungsanweisungen für jede Beispielabfrage aufzulisten. Außerdem zeigen einige Beispiele die Verhaltensweise des HMMER-Wrappers beim Verknüpfen mit anderen Datenquellen.

# **Abfrage 1.**

SELECT Model, ModelScore, ModelEValue, DomainNumber, DomainScore, DomainEvalue FROM myhmms WHERE HmmQSeq = 'MTMFWQQNVDHQSDEQDKQAKGAAPTKRLNISFNVKIAVNVNTKMTTTHINQ...'

Wird diese SQL-Anweisung ausgeführt, führt der Wrapper eine hmmpfam-Suche in 'myhmms' mit der angegebenen Gensequenz durch. Der Wrapper gibt alle verfügbaren Spalten zurück, einschließlich der Eingabeparameterspalten sowie der HMMER-Ergebnisspalten.

# **Abfrage 2.**

```
SELECT Model, ModelScore, ModelEValue
FROM myhmms
WHERE HmmQSeq = 'MTMFWQQNVDHQSDEQDKQAKGAAPTKRLNISFNVKIAVNVNTKMTTTHINQ...'
AND ModelScore > 0
```
Wird diese SQL-Anweisung ausgeführt, führt der Wrapper eine hmmpfam-Suche in myhmms mit der angegebenen Gensequenz durch. Außerdem übergibt der Wrapper die Option -T 0 (siehe [Tabelle 62 auf Seite 378\)](#page-393-0) an den Befehl 'hmmpfam'. Der Wrapper gibt die drei Spalten zurück, die nach SELECT aufgeführt sind.

# **Abfrage 3.**

```
SELECT Model, DomainNumber, DomainScore, DomainEValue
FROM myhmms
WHERE HmmQSeq = 'MTMFWQQNVDHQSDEQDKQAKGAAPTKRLNISFNVKIAVNVNTKMTTTHINQ...'
AND ModelEValue < 1
ORDER BY DomainScore DESC
```
Wird diese SQL-Anweisung ausgeführt, führt der Wrapper eine hmmpfam-Suche in myhmms mit der angegebenen Gensequenz durch. Außerdem übergibt der Wrapper die Option -E 1 (siehe [Tabelle 62 auf Seite 378\)](#page-393-0) an den Befehl 'hmmpfam'. Der Wrapper gibt die vier Spalten zurück, die nach SELECT aufgeführt sind und sortiert das Ergebnis nach 'DomainScore' vom höchsten zum niedrigsten Wert.

# **Zugehörige Tasks:**

• ["Entrez-Datenquelle - Beispielabfragen" auf Seite 317](#page-332-0)

# **Zugehörige Referenzen:**

- v ["Documentum-Datenquelle Beispielabfragen" auf Seite 207](#page-222-0)
- ["Excel-Datenquelle Beispielabfragen" auf Seite 225](#page-240-0)
- ["Extended Search-Wrapper Beispielabfragen" auf Seite 352](#page-367-0)

# **Optimierungstipps für den HMMER-Wrapper**

Durch Ausführung sowohl des Wrappers als auch des Dämons auf demselben Server können potenzielle Engpässe bei der Netzwerkkommunikation eliminiert werden.

# **Zugehörige Tasks:**

• ["Definieren der DB2-Profilvariablen DB2\\_DJ\\_COMM für den HMMER-](#page-389-0)[Wrapper" auf Seite 374](#page-389-0)

# **Zugehörige Referenzen:**

- ["Tipps und Überlegungen für die Optimierung des Wrappers für Dateien](#page-191-0) [mit Tabellenstruktur" auf Seite 176](#page-191-0)
- v ["Tipps für die Optimierung des BLAST-Wrappers" auf Seite 264](#page-279-0)

# **Nachrichten für den HMMER-Wrapper**

Damit der HMMER-Wrapper funktioniert, müssen Sie eine Abfrage angeben, die ein Vergleichselement für die Spalte 'HmmQSeq' enthält. Wenn Sie ein Fragment abfragen, in dem ein Vergleichselement für die Spalte 'HmmQSeq' fehlt, erhalten Sie eine Fehlernachricht.

In diesem Abschnitt sind die Nachrichten und ihre zugehörigen Beschreibungen aufgeführt, die bei der Verwendung des HMMER-Wrappers angezeigt werden können.

| Fehlercode Nachricht |                                                                                                    | Erläuterung                                                                                                    |
|----------------------|----------------------------------------------------------------------------------------------------|----------------------------------------------------------------------------------------------------|
| SQL0142N             | Die SQL-Anweisung wird<br>nicht unterstützt.                                                                                                    | Die an DB2 übergebene SQL-Abfrage<br>konnte vom Wrapper nicht verarbeitet wer-<br>den. Fügen Sie das erforderliche Vergleichs-<br>element hinzu, und übergeben Sie die SQL-<br>Anweisung erneut. Überprüfen Sie, ob der<br>in einem Vergleichselement verwendete<br>Operator für die betreffende Spalte gültig<br>ist (siehe Tabelle 62 auf Seite 378). |
| <b>SQL1822N</b>      | Es wurde ein unerwarteter<br>Fehlercode "Unspezifizierter<br>Fehler" von der Datenquelle<br>"Hmmer wrapper" empfan-<br>gen. Zugeordneter Text und<br>Token sind "Hostname<br>NODE kann nicht aufgelöst<br>werden".            | Der in der Anweisung CREATE SERVER<br>angegebene TCP/IP-Name NODE ist<br>ungültig.                                                                                                    |
| <b>SQL1822N</b>      | Es wurde ein unerwarteter<br>Fehlercode "Unspezifizierter<br>Fehler" von der Datenquelle<br>"Hmmer wrapper" empfan-<br>gen. Zugeordneter Text und<br>Token sind "Verbindung<br>zum Dämon kann nicht her-<br>gestellt werden". | Entweder ist das Programm<br>'hmmer_daemon' derzeit auf dem Ziel-<br>knoten nicht aktiv oder der im Befehl<br>CREATE SERVER angegebene Dämonan-<br>schluss (DAEMON_PORT) entspricht nicht<br>dem Wert für DAEMON_PORT, der in der<br>Dämonkonfigurationsdatei<br>HMMER_DAEMON.config angegeben<br>wurde.                                                |
| <b>SQL1822N</b>      | Es wurde ein unerwarteter<br>Fehlercode "Unspezifizierter<br>Fehler" von der Datenquelle<br>"Hmmer wrapper" empfan-<br>gen. Zugeordneter Text und<br>Token sind "Unbekannter<br>Fehler vom hmmer-Dämon".                      | Der in der Anweisung CREATE<br>NICKNAME angegebene Name für<br>DATASOURCE entspricht möglicherweise<br>keinem der Profildatenbanknamen, die in<br>der Dämonkonfigurationsdatei<br>HMMER_DAEMON.config aufgeführt sind.                                                                                                    |

*Tabelle 64. Nachrichten für den HMMER-Wrapper*

| Fehlercode Nachricht |                                                                                                    | Erläuterung                                                                                                    |
|----------------------|----------------------------------------------------------------------------------------------------|----------------------------------------------------------------------------------------------------|
|                      | SQL1822N Es wurde ein unerwarteter<br>"Hmmer wrapper" empfan-<br>gen. Zugeordneter Text und<br>Token sind "SCHWER WIE-<br><b>GENDER FEHLER: Option</b><br>"--cut TC" nicht vorhan-<br>den"." | Das Vergleichselement 'CutMode' muss in<br>Fehlercode "Unspezifizierter Kleinbuchstaben angegeben werden. Bei-<br>Fehler" von der Datenquelle spiel: WHERE CutMode = 'tc' |

*Tabelle 64. Nachrichten für den HMMER-Wrapper (Forts.)*

# **Zugehörige Referenzen:**

- v ["Nachrichten für den Wrapper für Dateien mit Tabellenstruktur" auf Seite](#page-191-0) [176](#page-191-0)
- v ["Nachrichten für den Documentum-Wrapper" auf Seite 213](#page-228-0)
- v ["Nachrichten für den Excel-Wrapper" auf Seite 229](#page-244-0)
- v ["Nachrichten für den BLAST-Wrapper" auf Seite 265](#page-280-0)
- v ["Nachrichten für den XML-Wrapper" auf Seite 293](#page-308-0)
- v ["Nachrichten für den Entrez-Wrapper" auf Seite 328](#page-343-0)
- v ["Nachrichten für den Extended Search-Wrapper" auf Seite 358](#page-373-0)

# <span id="page-402-0"></span>**Kapitel 20. Ändern von Kurznamen**

In diesem Kapitel wird erläutert, wie die Anweisung ALTER NICKNAME verwendet wird, um zuvor registrierte Kurznamen zu ändern.

# **Ändern von Kurznamen**

Sie können die Anweisung ALTER NICKNAME dazu verwenden, die Darstellung einer Datenquelle oder Sicht in der zusammengeschlossenen Datenbank zu ändern.

# **Einschränkungen:**

Die Anweisung ALTER NICKNAME kann nicht verwendet werden, um Spaltennamen für die Wrapper von BLAST, Documentum oder Excel zu ändern. Die Anweisung ALTER NICKNAME kann verwendet werden, um Spaltennamen für Wrapper für Dateien mit Tabellenstruktur und für XML-Wrapper zu ändern.

# **Prozedur:**

Um die Werte von Kurznamenspalten zu ändern, müssen Sie anhand der Anweisung ALTER NICKNAME Folgendes ausführen:

- Andern der lokalen Datentypen dieser Spalten
- Hinzufügen, Ändern oder Löschen von Optionen für diese Spalten

# **Zugehörige Tasks:**

- "Ändern des Datentyps" auf Seite 387
- ["Ändern der Kurznamenoption" auf Seite 388](#page-403-0)

# **Ändern des Datentyps**

Sie können die Anweisung ALTER NICKNAME dazu verwenden, den Datentyp einer Spalte zu ändern.

# **Prozedur:**

Ändern Sie den Datentyp einer Spalte mit Hilfe der Anweisung ALTER NICK-NAME.

<span id="page-403-0"></span>Mit der folgenden Anweisung ALTER NICKNAME beispielsweise wird der lokale Datentyp der Spalte DRUG in CHAR(30) geändert. Die Spalte DRUG wurde ursprünglich mit Hilfe der Anweisung CREATE NICKNAME mit dem Datentyp CHAR(20) definiert. Der Kurzname DRUGDATA1 verweist auf eine lokale Datei mit Tabellenstruktur, die den Namen drugdata1.txt hat.

```
ALTER NICKNAME DRUGDATA1
   ALTER COLUMN DRUG
  LOCAL TYPE CHAR(30)
```
# **Zugehörige Tasks:**

- ["Ändern von Kurznamen" auf Seite 387](#page-402-0)
- "Ändern der Kurznamenoption" auf Seite 388

# **Ändern der Kurznamenoption**

Sie können die Anweisung ALTER NICKNAME dazu verwenden, eine Kurznamenoption zu ändern.

# **Prozedur:**

Ändern Sie die gewünschte Kurznamenoption mit Hilfe der Anweisung ALTER NICKNAME.

Mit der folgenden Anweisung ALTER NICKNAME beispielsweise wird der vollständig qualifizierte Pfad für die Datei mit Tabellenstruktur, drugdata1.txt, geändert. Der Pfad wurde ursprünglich als '/user/pat/drugdata1.txt' definiert, wobei die Anweisung CREATE NICKNAME verwendet wurde. Der Kurzname DRUGDATA1 verweist auf eine lokale Datei mit Tabellenstruktur, die den Namen drugdata1.txt hat.

```
ALTER NICKNAME DRUGDATA1
   OPTIONS (SET FILE_PATH '/usr/kelly/data/drugdata1.txt')
```
# **Zugehörige Tasks:**

- ["Ändern von Kurznamen" auf Seite 387](#page-402-0)
- "Andern des Datentyps" auf Seite 387

# **Kapitel 21. DDL-Befehlsreferenz**

Dieses Kapitel enthält ausführliche Erläuterungen zu den Syntaxanweisungen, -argumenten und -optionen für die in diesem Handbuch aufgeführten DDL-Wrapper-Befehle. Die Anweisungen sind alphabetisch geordnet, zunächst nach Anweisungen und dann nach Wrappern.

# **CREATE FUNCTION-Anweisungssyntax - Extended Search-Wrapper**

►►—CREATE FUNCTION ESWRAPPER.ES\_SEARCH—(—INTEGER—,—VARCHAR(1024)—)–

**RETURNS INTEGER AS TEMPLATE-**

### **INTEGER**

Definiert den Verweisparameter der Abfrage. Dieser Parameter muss in einer Abfrage den Namen der Spalte INTEGER angeben, die in der Kurznamentabelle definiert ist, für die diese angepasste Funktion aufgerufen wird. Der Wert muss eine Bindespalte des Kurznamens sein und keine Konstante (z. B. DOC\_RANK).

Der Verweisparameter identifiziert den Kurznamen, auf den die Funktion ES\_SEARCH angewendet werden soll. Der Parameter selbst wird nicht ausgewertet.

Enthält eine Anweisung SELECT in der Klausel FROM mehr als eine Tabelle, und enthält die Klausel WHERE eine Anweisung ES\_SEARCH, kann mit Hilfe des Verweisparameters an DB2 übermittelt werden, zu welcher Tabelle eine bestimmte Suchanweisung gehört. Beispiel:

SELECT \* FROM ES\_Nickname\_1 as N1, ES\_Nickname\_2 as N2 WHERE ESWRAPPER.ES SEARCH(N1.DOC RANK, 'IBM')=1 AND ESWRAPPER.ES SEARCH(N2.DOC RANK, 'LOTUS')=1

### **VARCHAR(1024)**

Definiert den Abfrageausdruck. Dieser Parameter muss in einer Abfrage eine Zeichenfolge angeben, die die Abfragesprache GQL von Extended Search verwendet.

### **Zugehörige Tasks:**

v ["Registrieren von angepassten Extended Search-Funktionen" auf Seite 348](#page-363-0)

# **Zugehörige Referenzen:**

v "CREATE FUNCTION (Sourced or Template) statement" in *SQL Reference, Volume 2*

- v ["Extended Search-Wrapper Beispielabfragen" auf Seite 352](#page-367-0)
- v ["Extended Search-Wrapper Abfragesprache GQL \(Generalized Query Lan](#page-371-0)[guage\)" auf Seite 356](#page-371-0)

# **CREATE NICKNAME-Anweisungssyntax - BLAST-Wrapper**

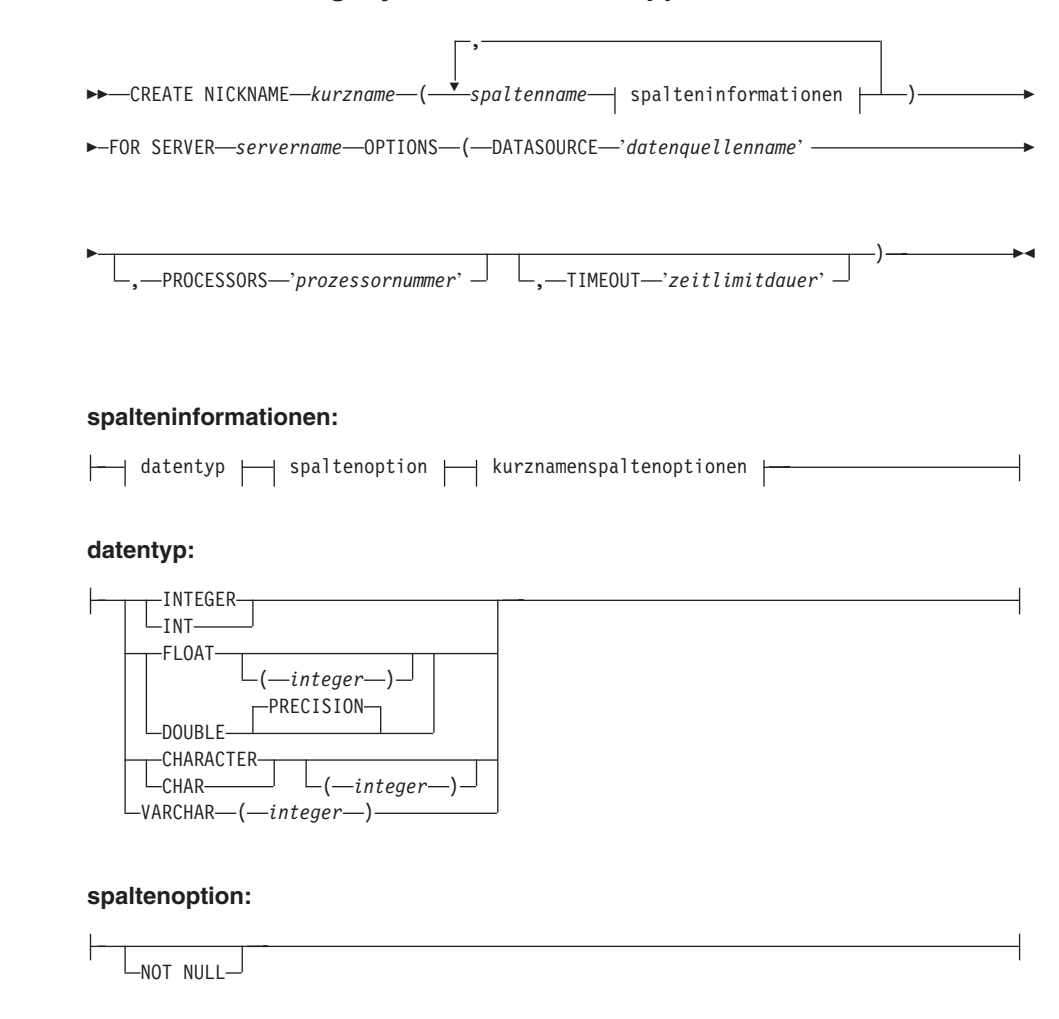

### **kurznamenspaltenoptionen:**

-OPTIONS—(—INDEX—'indexnummer' —,—DELIMITER—'begrenzer' -Þ DEFAULT '*neuer\_standardwert*' )

# **Kurznamenspaltenoptionen:**

Werte für Kurznamenspaltenoptionen müssen in einfache Anführungszeichen eingeschlossen werden.

# **INDEX**

Die Ordinalzahl der Spalte, in der diese Option in der Gruppe der Definitionszeilenspalten angezeigt wird. Diese Option ist erforderlich.

# **DELIMITER**

Die zu verwendenden Begrenzungszeichen zur Ermittlung des Endpunkts der Definitionszeileninformationen für die Spalte, in der diese Option angezeigt wird. Wird für den Wert dieser Option mehr als ein Zeichen angezeigt, wird das Ende der Informationen in diesem Feld durch das erste Vorkommen eines dieser Zeichen angegeben. Standardmäßig ist das Ende der Informationen das Ende der Zeile. Diese Option ist erforderlich. Dies gilt nicht für die letzte angegebene Spalte, wenn diese Spalte den Rest der Definitionszeile enthalten soll.

# **DEFAULT**

Gibt einen neuen Standardwert für die folgenden fixierten Eingabespalten an:

- E\_value
- QueryStrands
- GapAlign
- NMisMatchPenalty
- NMatchReward
- Matrix
- FilterSequence
- NumberOfAlignments
- GapCost
- ExtendedGapCost
- WordSize
- ThresholdEx

Dieser neue Wert überschreibt die zuvor eingestellten Standardwerte. Der neue Standardwert muss dem Typ des für die betreffende Spalte angegebenen Werts entsprechen. Diese Option ist wahlfrei.

### **Kurznamenoptionen:**

Optionswerte für Kurznamen müssen in einfache Anführungszeichen eingeschlossen werden.

# **DATASOURCE**

Der Name der Datenquelle, für die eine BLAST-Suche ausgeführt wird. Die an dieser Stelle verwendete Zeichenfolge muss in der Konfigurationsdatei des BLAST-Dämons identisch vorhanden sein. Diese Option ist erforderlich.

### **PROCESSORS**

Gibt die Anzahl der Prozessoren an, die beim Auswerten einer BLAST-Abfrage verwendet werden sollen. Entspricht der BLAST-Option blastall -a. Diese Option ist wahlfrei. Der Standardwert ist 1.

### **TIMEOUT**

Die maximale Zeitdauer (in Minuten), die der BLAST-Wrapper auf Ergebnisse vom Dämon wartet. Der Standardwert ist 60. Diese Option ist wahlfrei.

### **Zugehörige Tasks:**

- v ["Konfigurieren des BLAST-Dämons" auf Seite 244](#page-259-0)
- v ["Registrieren von Kurznamen für BLAST-Datenquellen" auf Seite 252](#page-267-0)

# **Zugehörige Referenzen:**

- v "CREATE NICKNAME statement" in *SQL Reference, Volume 2*
- ["Anweisung CREATE NICKNAME Beispiele für den BLAST-Wrapper" auf](#page-274-0) [Seite 259](#page-274-0)

# **CREATE NICKNAME-Anweisungssyntax - Documentum-Wrapper**

Die Syntax für die Anweisung CREATE NICKNAME für Documentum lautet:

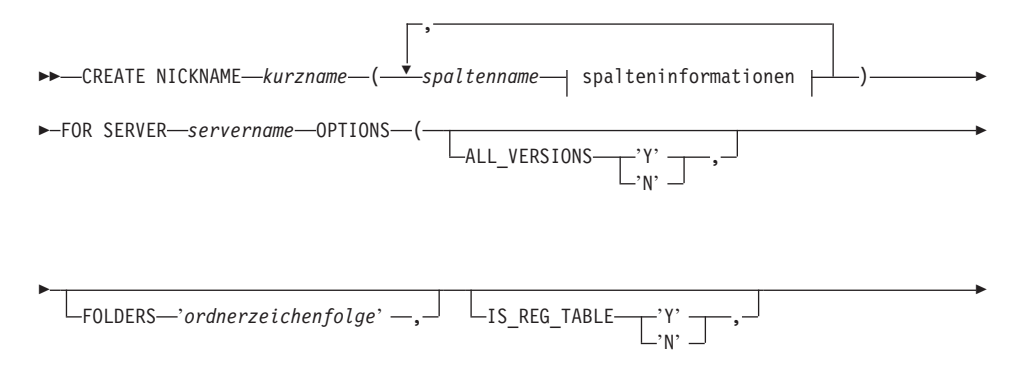

### **spalteninformationen:**

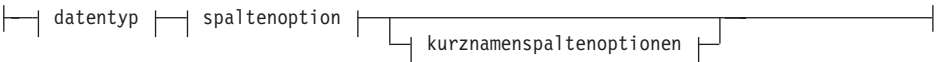

#### **datentyp:**

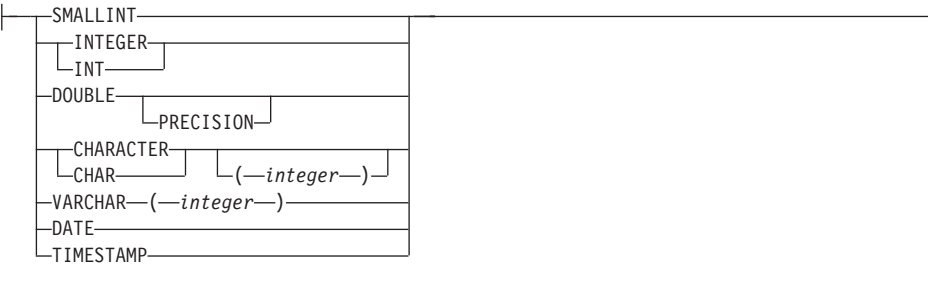

#### **spaltenoption:**

-NOT NULL $-$ 

#### **kurznamenspaltenoptionen:**

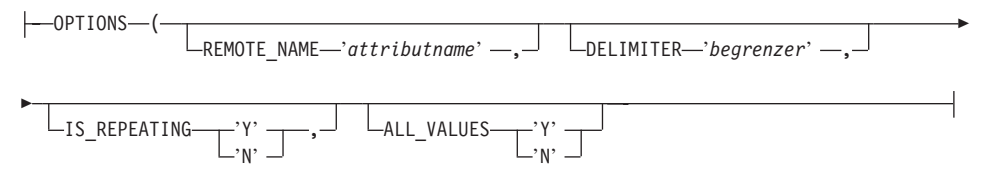

Folgende Spaltenoptionen sind der Anweisung CREATE NICKNAME für Documentum zugeordnet:

### **NOT NULL**

Alle Spalten mit nur einem Wert, mit Ausnahme der als TIMESTAMP und DATE definierten, müssen als NOT NULL definiert werden. Wiederholungsattribute dürfen in Kurznamen nicht als NOT NULL definiert werden.

Folgende Kurznamenspaltenoptionen sind der Anweisung CREATE NICK-NAME für Documentum zugeordnet:

Werte für Kurznamenspaltenoptionen müssen in einfache Anführungszeichen eingeschlossen werden.

# **ALL\_VALUES**

Gibt an, dass alle Werte eines Wiederholungsattributs durch den angegebenen Begrenzer getrennt zurückgegeben werden. Fehlt diese Option oder hat sie den Wert 'N', wird nur der letzte Wert eines Wiederholungsattributs zurückgegeben. Wie unter DELIMITER erwähnt, darf ALL\_VALUES nur für VARCHAR-Spalten angegeben werden, bei denen für die Option IS\_REPEATING der Wert 'Y' angegeben ist. Wurde für diese Spalten IS\_REG\_TABLE = 'Y' angegeben, ist die Angabe von ALL\_VALUES ungültig.

# **DELIMITER**

Gibt die Begrenzerzeichenfolge an, die verwendet werden muss, wenn mehrere Werte eines Wiederholungsattributs verknüpft werden sollen. Der Begrenzer kann aus einem oder mehreren Zeichen bestehen. Das Standardzeichen für den Begrenzer ist ein Komma. Diese Option ist nur für Attribute von Objekten mit dem Datentyp VARCHAR gültig, für die die Option IS\_REPEATING auf den Wert 'Y' gesetzt ist. Diese Option ist wahlfrei.

# **IS\_REPEATING**

Gibt an, ob für die Spalte mehrere Werte zulässig sind. Gültige Werte sind 'Y' und 'N'. Der Standardwert ist 'N'.Diese Option ist wahlfrei.

Für diese Spalten wird nur der letzte Wert zurückgegeben:

- Nicht-VARCHAR-Wiederholungsattribute
- VARCHAR-Spalten bei Angabe von ALL\_VALUES 'N'

Um diese Einschränkung zu umgehen, können Sie eine doppelte Definition für die Spalte des Wiederholungsattributs erstellen.

# **REMOTE\_NAME**

Gibt den Namen des entsprechenden Documentum-Attributs bzw. der entsprechenden Documentum-Spalte an. Mit dieser Option werden Namen von fernen Attributen oder Spalten lokalen DB2-Spaltennamen zugeordnet. Standardmäßig wird der DB2-Spaltenname verwendet. Diese Option ist wahlfrei.

Folgende Kurznamenspaltenoptionen sind der Anweisung CREATE NICK-NAME für Documentum zugeordnet:

Optionswerte für Kurznamen müssen in einfache Anführungszeichen eingeschlossen werden.

# **ALL\_VERSIONS**

Gibt an, ob alle Objektversionen durchsucht werden. Gültige Werte sind 'y', 'Y', 'n' und 'N'. Der Standardwert 'N' bedeutet, dass nur die aktuellen Objektversionen Teil der Abfrageverarbeitung sind. Diese Option ist nicht gültig, wenn IS\_REG\_TABLE = 'Y' definiert wird. Diese Option ist wahlfrei.

# **FOLDERS**

Gibt eine Zeichenfolge an, die ein oder mehrere logisch kombinierte und syntaktisch korrekte Documentum-FOLDER-Vergleichselemente enthält. Durch die Angabe von FOLDER-Vergleichselementen wird die Gruppe von Dokumenten, die durch diesen Kurznamen repräsentiert werden, auf die Dokumenten in den angegebenen Ordnern begrenzt.

Wenn Sie diese Option angeben, müssen Sie den gesamten Wert der Option FOLDERS in einfache Anführungszeichen einschließen; verwenden Sie innerhalb der Zeichenfolge doppelte Anführungszeichen an Stelle der einfachen Anführungszeichen.

Beispiel: Für die folgende Angabe: FOLDER('/Tools',DESCEND) OR FOLDER('/Cars')

muss die folgende Option FOLDERS angegeben werden: FOLDERS 'FOLDER("/Tools",DESCEND) OR FOLDER("/Cars")'

Diese Option ist nicht gültig, wenn IS\_REG\_TABLE = 'Y' definiert wird. Diese Option ist wahlfrei.

# **IS\_REG\_TABLE**

Gibt an, ob das in der Option REMOTE\_OBJECT angegebene Objekt eine registrierte Documentum-Tabelle ist. Gültige Werte sind 'y', 'Y', 'n' und 'N'. Der Standardwert ist 'N'. Diese Option ist wahlfrei.

Sie können einen Kurznamen nicht von einem Documentum-Objekt in eine registrierte Tabelle ändern (oder umgekehrt), indem Sie diese Option in der Anweisung ALTER NICKNAME ändern. Stattdessen müssen Sie den Kurznamen löschen (DROP) und erneut erstellen (CREATE).

# **REMOTE\_OBJECT**

Gibt den Namen des Documentum-Objekttyps an, der dem Kurznamen zugeordnet ist. Der Name kann ein beliebiger Documentum-Objekttyp oder eine beliebige registrierte Documentum-Tabelle sein. Einer registrierten Tabelle muss der Name des Tabelleneigners voran gestellt werden. Ist der Docbase-Eigner auch Eigner der registrierten Tabelle, kann dm\_dbo als Eignername verwendet werden. Diese Option ist erforderlich.

Die Verwendung der Anweisung ALTER NICKNAME zum Ändern des Wertes der Option REMOTE\_OBJECT verursacht Fehler, wenn die Struktur des neuen Objekts nicht mit der Struktur des ursprünglichen Objekts übereinstimmt.

# **Zugehörige Tasks:**

v ["Registrieren von Kurznamen für Documentum-Datenquellen" auf Seite 190](#page-205-0)

# **Zugehörige Referenzen:**

- v "CREATE NICKNAME statement" in *SQL Reference, Volume 2*
- ["Anweisung CREATE NICKNAME Beispiel für Documentum-Wrapper"](#page-211-0) [auf Seite 196](#page-211-0)

# **CREATE NICKNAME-Anweisungssyntax - Excel-Wrapper**

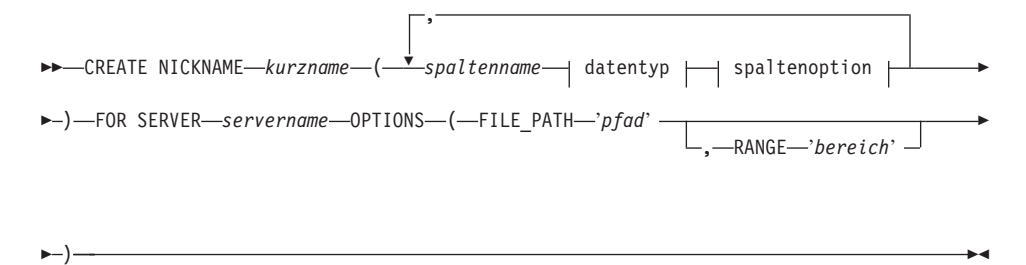

#### **datentyp:**

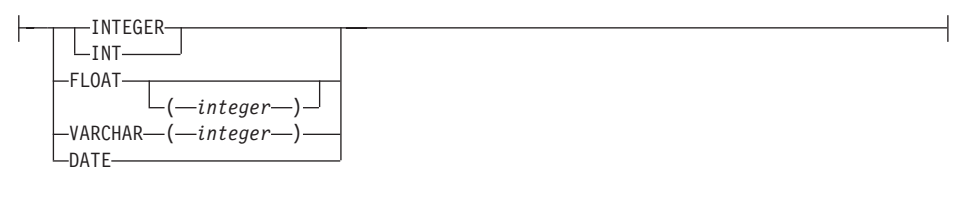

#### **spaltenoption:**

 $\overline{\ }$ NOT NULL $\overline{\ }$ 

### Dabei gilt:

# **FOR SERVER**

Identifiziert den Server, der in der entsprechenden Anweisung CRE-ATE SERVER registriert wurde. Dieser Server wird für den Zugriff auf die Excel-Tabelle verwendet. Geben Sie den Servernamen an.

Nachfolgend sind die Optionen der Anweisung CREATE NICKNAME für Excel beschrieben:

#### **FILE\_PATH**

Gibt den vollständig qualifizierten Verzeichnispfad und Dateinamen für die Excel-Tabelle an, auf die zugegriffen werden soll.

Die Datentypen müssen innerhalb einer Spalte konsistent sein. Die Spaltendatentypen müssen während des Registrierungsprozesses für Kurznamen beschrieben werden.

Die Excel-Wrapper können lediglich auf die primäre Tabelle innerhalb eines Excel-Workbooks zugreifen.

Leere Zellen in den Tabellen werden als NULL interpretiert.

Maximal zehn aufeinanderfolgende leere Zeilen in der Tabelle können in den Datensatz aufgenommen werden. Mehr als zehn aufeinanderfolgende leere Zeilen werden als Ende des Datensatzes interpretiert.

Leere Spalten können in der Tabelle vorhanden sein. Diese Spalten müssen jedoch registriert und als gültige Felder beschrieben sein, selbst dann, wenn sie nicht verwendet werden.

Die Datenbank-Codepage muss mit dem Zeichensatz der Datei übereinstimmen. Anderenfalls kann es zu unerwarteten Ergebnissen kommen.

### **RANGE**

Gibt einen Bereich von zu verwendenden Zellen in der Datenquelle an. Diese Option ist nicht erforderlich.

Jeder Syntax- oder Semantikfehler im Wert der Bereichsoption führt zu einer Nachricht des Typs SQL1882E. Folgende Fehler können auftreten:

- Die Bezugswerte oben links und unten rechts sind nicht ordnungsgemäß ausgerichtet. Eine nicht ordnungsgemäße Ausrichtung bedeutet, dass der Bezugswert der Zelle oben links sich entweder unterhalb oder rechts des Bezugswertes der Zelle unten rechts befindet.
- Die Anzahl der vom Bereichswert zugeordneten Spalten stimmt nicht mit der Anzahl der in der Anweisung CREATE NICKNAME angegebenen Spalten überein.
- v Ein ungültiges Zeichen oder sonstiger Syntaxfehler wurde gefunden.

Es folgt ein Beispiel für die Kurznamenoption RANGE:

```
CREATE NICKNAME excel2
(c1 VARCHAR (10),
c2 VARCHAR (10),
c3 VARCHAR (10),
c4 VARCHAR (10)
) FOR SERVER excel_server
OPTIONS (FILE_PATH 'C:\My Documents\test2.xls',
RANGE 'B2:E5');
```
In diesem Beispiel ist **B2** das Feld oben links in einem Zellbereich, und **E5** ist das Feld unten rechts in diesem Zellbereich. Der Buchstabe *B* in B2 ist die Spaltenbelegung. Die Zahl *2* in B2 ist die Zeilenzahl.

Die Belegung unten rechts kann in diesem Bereich übergangen werden. In diesem Fall wird die gültige Zeile unten rechts verwendet. Wird der Wert oben links übergangen, lautet der Wert *A1*. Gibt der Bereich mehr Zeilen an, als tatsächlich in der Tabelle vorhanden sind, wird die tatsächliche Anzahl der Zeilen verwendet.

# **Zugehörige Tasks:**

• ["Registrieren von Kurznamen für Excel-Datenquellen" auf Seite 225](#page-240-0)

# **Zugehörige Referenzen:**

v "CREATE NICKNAME statement" in *SQL Reference, Volume 2*

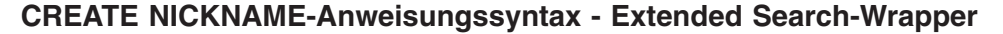

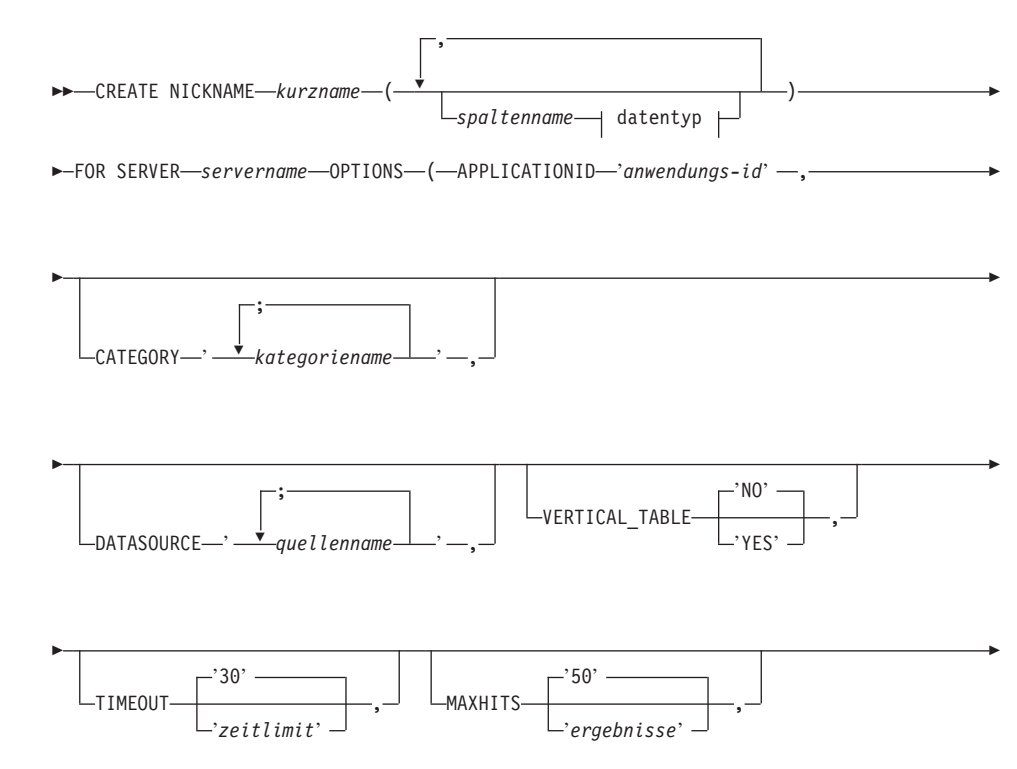

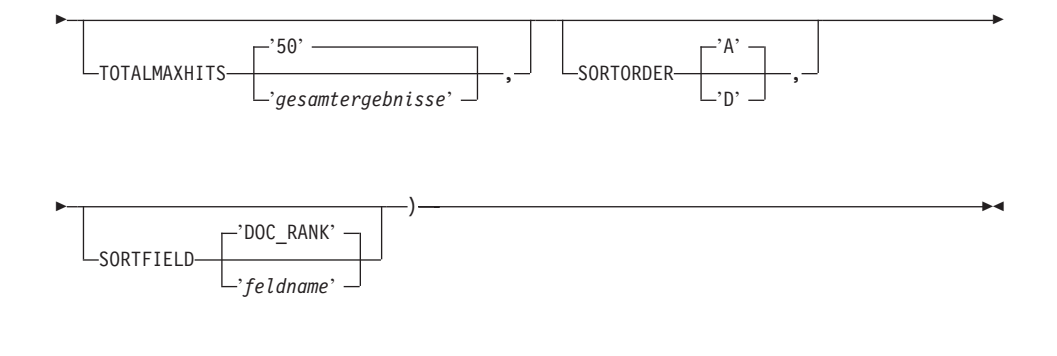

### **datentyp:**

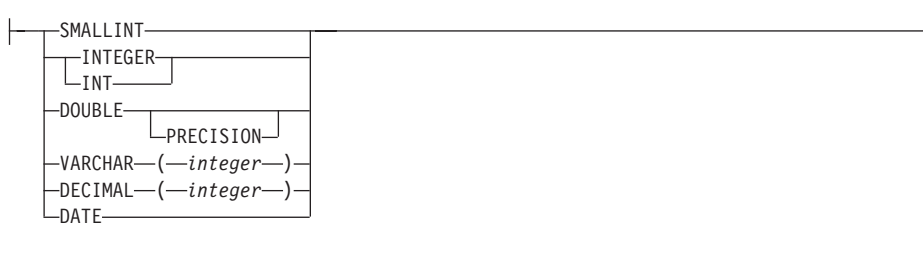

### **CREATE NICKNAME**

Gibt einen eindeutigen Namen für diese Extended Search-Kurznamentabelle an. Dieser Name muss sich von allen anderen Kurznamen in dem Schema unterscheiden, für das er definiert wird. Dieser Parameter ist obligatorisch.

#### *spaltenname*

Gibt einen oder mehrere benutzerdefinierte Spaltennamen an. Der Spaltenname muss mit dem Namen eines nativen oder zugeordneten Feldes übereinstimmen, das in der Extended Search-Konfigurationsdatenbank definiert wird. Dieser Parameter ist optional.

#### *datentyp*

Gibt den SQL-Datentyp der genannten Spalte an. Dieser Datentyp muss dem Datentyp entsprechen, der für dieses Feld in der Extended Search-Konfigurationsdatenbank definiert ist. Um beispielsweise in einer Extended Search-Datenquelle ein Feld mit einem Zeichenfolgedatentyp (String)zu suchen, definieren Sie eine Spalte VARCHAR für dieses Feld in der Kurznamentabelle. Wenn Sie einen *spaltennamen* angeben, ist dieser Parameter erforderlich.

### **FOR SERVER**

Gibt den Namen einer zu einem früheren Zeitpunkt registrierten Serverdefinition an, die für den zu durchsuchenden Extended Search-Server erstellt wurde. Dieser Parameter ist obligatorisch.

### **APPLICATIONID**

Gibt den Namen der zu durchsuchenden Extended Search-Anwendung an. Dieser Name muss in der Extended Search-Konfigurationsdatenbank vorhanden sein. Dieser Parameter ist obligatorisch.

### **CATEGORY**

Gibt eine oder mehrere Extended Search-Kategorien an, die Sie durchsuchen möchten. Wenn Sie diese Option übergehen, müssen Sie zumindest einen Datenquellennamen angeben. Um mehrere Kategorien anzugeben, begrenzen Sie die Kategorienamen durch ein Semikolon. Beispiel:

CATEGORY 'LotusNotes;MSAccess;LDAP'

### **DATASOURCE**

Gibt eine oder mehrere Extended Search-Datenquellen an, die Sie durchsuchen möchten. Wenn Sie diese Option übergehen, müssen Sie zumindest einen Kategorienamen angeben. Um mehrere Datenquellen anzugeben, begrenzen Sie die Datenquellennamen durch ein Semikolon. Beispiel: DATASOURCE 'AltaVista;Google!;CNN'

#### **VERTICAL\_TABLE**

Gibt das Darstellungsformat für Suchergebnisse an. Bei Angabe von YES gibt Extended Search alle als rückgebbar konfigurierten Felder zurück, nicht nur die benutzerdefinierten Spalten. Der Wrapper speichert die Ergebnisse in der Kurznamentabelle als vertikale Liste mit Spaltennamen. Der Standardwert ist NO.

#### **TIMEOUT**

Ein Wert für eine ganze Zahl, der die Antwortzeit eines Servers in Sekunden angibt, bevor der Zeitlimit einer Abfrage überschritten wird. Diese Option ist wahlfrei. Der Standardwert ist 30.

#### **MAXHITS**

Ein Wert für eine ganze Zahl, der die maximale Anzahl von Ergebnissen angibt, die von jeder durchsuchten Quelle zurückgegeben werden kann. Diese Option ist wahlfrei. Der Standardwert ist 50.

### **TOTALMAXHITS**

Ein Wert für eine ganze Zahl, der die maximale Anzahl von Ergebnissen angibt, die von allen durchsuchten Quellen zurückgegeben werden kann. Der Wrapper stellt diese Ergebnisse als eine einzige Ergebnismenge zusammen. Diese Option ist wahlfrei. Der Standardwert ist 50.

#### **SORTORDER**

Gibt eine Sortierfolge für die Rückgabe der Suchergebnisse an, entweder aufsteigend (A) oder absteigend (D). Der Standardwert ist A.

# **SORTFIELD**

Gibt den Namen eines Feldes an, nach dem die Suchergebnisse sortiert werden sollen. Der Standardwert, DOC\_RANK, ist ein Feld, das Extended Search zur Gewichtung der Relevanz eines Ergebnisdokuments verwendet. Wenn Sie einen anderen Feldnamen angeben, stellen Sie sicher, dass der Name in den zu durchsuchenden Quellen vorhanden ist.

# **Zugehörige Konzepte:**

- v ["Kurznamen für Extended Search" auf Seite 338](#page-353-0)
- v ["Vertikale Tabellen für Extended Search" auf Seite 340](#page-355-0)

# **Zugehörige Tasks:**

• ["Registrieren von Kurznamen für Extended Search-Datenquellen" auf Seite](#page-361-0) [346](#page-361-0)

# **Zugehörige Referenzen:**

- v "CREATE NICKNAME statement" in *SQL Reference, Volume 2*
- v ["Extended Search-Wrapper Beispielabfragen" auf Seite 352](#page-367-0)

# **CREATE NICKNAME-Anweisungsoptionen - Entrez-Wrapper**

Nachfolgend sind die Optionen der Anweisung CREATE NICKNAME für Entrez beschrieben:

# **REMOTE\_OBJECT**

Gibt den Namen des Entrez-Objekttyps an, der dem Kurznamen zugeordnet ist. Dieser Name ermittelt das Schema und die NCBI-Datenbank für den Kurznamen und dessen Beziehung zu anderen Kurznamen. Dieser Name ist von der Groß-/Kleinschreibung abhängig.

### **PARENT**

Wird nur für einen untergeordneten Kurznamen (Kind) angegeben, dessen übergeordneter Kurzname (Elter) über die Option REMOTE- \_OBJECT umbenannt wurde. Die Option PARENT ordnet ein Kind einem Elter zu, wenn innerhalb eines DB2-Schemas mehrere Kurznamenfamilien definiert wurden. Dieser Name ist abhängig von der Groß-/Kleinschreibung.

# **Zugehörige Tasks:**

• ["Registrieren von Kurznamen für Entrez-Datenquellen" auf Seite 311](#page-326-0)

# **Zugehörige Referenzen:**

v "CREATE NICKNAME statement" in *SQL Reference, Volume 2*

# **Syntax der Anweisung CREATE NICKNAME - Wrapper für Dateien mit Tabellenstruktur**

Die Syntax für die Anweisung CREATE NICKNAME sieht wie folgt aus:

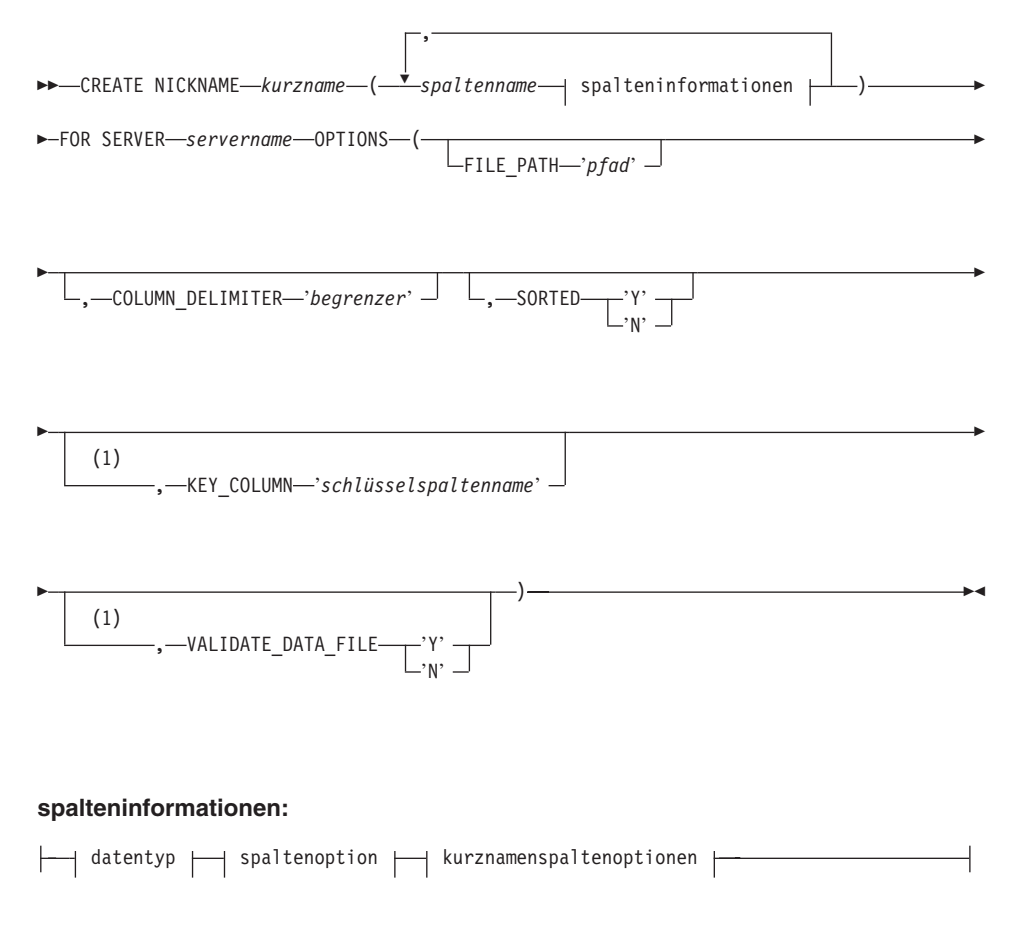

#### **datentyp:**

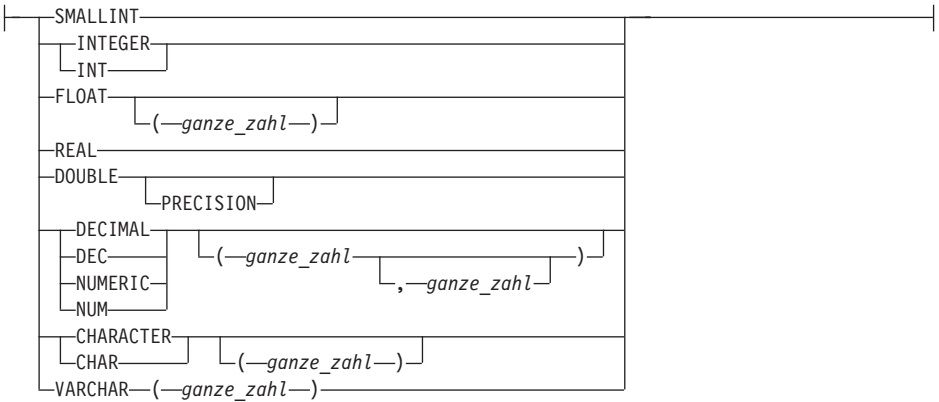

### **spaltenoption:**

 $-$ NOT NULL-

### **kurznamenspaltenoptionen:**

 $\leftarrow$ -OPTIONS---(--DOCUMENT-'FILE' --)

### **Anmerkungen:**

1 Für unsortierte Dateien nicht zulässig. Für sortierte Dateien optional.

*kurzname*

Ein eindeutiger Kurzname für die Datei mit Tabellenstruktur, auf die zugegriffen werden soll. Er muss sich von allen anderen Kurznamen, Tabellen und Sichten in dem Schema unterscheiden, in dem er registriert wird.

#### *spaltenname*

Ein eindeutiger Name, der jedem Feld in der Datei mit Tabellenstruktur gegeben wird. Geben Sie nach jedem Spaltennamen den jeweiligen Datentyp an. Es werden nur Spalten der Typen CHAR, VARCHAR, SMALLINT, INTEGER, FLOAT, DOUBLE, REAL und DECIMAL unterstützt.

### **SMALLINT**

Gibt eine kleine ganze Zahl an.

### **INTEGER oder INT**

Gibt eine große ganze Zahl an.

# **FLOAT(***ganze\_zahl***)**

Gibt eine Gleitkommazahl mit einfacher oder doppelter Genauigkeit an, je nach dem Wert von *ganze\_zahl*. Der Wert *ganze\_zahl* muss eine

ganze Zahl aus dem Bereich von 1 bis 53 sein. Die Werte 1 bis 24 geben einfache Genauigkeit, die Werte 25 bis 53 doppelte Genauigkeit an.

**REAL** Gibt eine Gleitkommazahl mit einfacher Genauigkeit an.

### **DOUBLE oder DOUBLE PRECISION**

Gibt eine Gleitkommazahl mit doppelter Genauigkeit an.

### **FLOAT**

Gibt eine Gleitkommazahl mit doppelter Genauigkeit an.

**DECIMAL(***genauigkeitszahl, kommastellenzahl***) oder DEC(** *genauigkeitszahl, kommastellenzahl***)**

Gibt eine Dezimalzahl an.

Die zuerst angegebene ganze Zahl definiert die Genauigkeit der Dezimalzahl, das heißt, die Gesamtanzahl der Stellen. Es kann ein Wert aus dem Bereich von 1 bis 31 angegeben werden.

Die zweite Zahl definiert die Anzahl der Kommastellen der Dezimalzahl, das heißt, die Anzahl von Stellen, die rechts neben dem Dezimalzeichen stehen. Hier kann ein Wert aus dem Bereich von 0 bis zur Anzahl der Genauigkeitsstellen angegeben werden.

Wenn die Genauigkeit und die Anzahl der Kommastellen nicht angegeben werden, gelten die Standardwerte 5,0.

Die Wörter **NUMERIC** und **NUM** können als Synonyme für **DECI-MAL** und **DEC** verwendet werden.

# **CHARACTER(***ganze\_zahl***) oder CHAR(***ganze\_zahl***) oder CHARACTER oder CHAR**

Gibt eine Zeichenfolge mit der festen Länge *ganze\_zahl* an, die von 1 bis 254 Zeichen lang sein kann. Bei fehlender Längenangabe wird eine Länge von 1 Zeichen angenommen.

### **VARCHAR(***ganze\_zahl***)**

Gibt eine Zeichenfolge variabler Länge mit der maximalen Länge *ganze\_zahl* an, die von 1 bis 32672 Zeichen lang sein kann.

#### **NOT NULL**

Verhindert, dass die Spalte Nullwerte enthält.

Der Wrapper setzt die Integritätsbedingung NOT NULL nicht um, während DB2 dies tut. Wenn Sie einen Kurznamen erstellen und eine Spalte mit einer Integritätsbedingung NOT NULL definieren und anschließend eine Zeile mit SELECT auswählen, die einen Nullwert für die Spalte enthält, gibt DB2 einen Fehler SQL0407N aus, der besagt, dass kein Nullwert einer NOT NULL-Spalte zugeordnet werden kann.

Für sortierte Kurznamen gilt eine Ausnahme von dieser Regel. Die Schlüsselspalte für sortierte Kurznamen darf nicht NULL (kein Nullwert) sein. Wenn eine Schlüsselspalte mit einem Nullwert für einen sortierten Kurznamen festgestellt wird, wird der Fehler SQL1822N ausgegeben, der besagt, dass die Schlüsselspalte fehlt.

### **FOR SERVER**

Identifiziert den Server, den Sie mit der Anweisung CREATE SERVER registriert haben. Dieser Server wird für den Zugriff auf die Datei mit Tabellenstruktur verwendet.

#### **FILE\_PATH**

Der vollständig qualifizierte Pfad für die Datei mit Tabellenstruktur, auf die zugegriffen werden soll, eingeschlossen in einfache Anführungszeichen. Die Datendatei muss eine Standarddatei oder eine symbolische Verbindung sein. Sie darf keine Pipe oder ein anderer, vom Standard abweichender Dateityp sein. Es muss entweder die Kurznamenspaltenoption FILE\_PATH oder DOCUMENT angegeben werden. Wird die Kurznamenoption FILE\_PATH angegeben, darf keine Kurznamenspaltenoption DOCUMENT angegeben werden.

### **SORTED**

Gibt an, ob die Datenquellendatei sortiert oder unsortiert ist. Gültige Werte für diese Option sind 'Y', 'y', 'n' oder 'N'. Der Standardwert ist  $'N'$ .

Sortierte Datenquellen müssen in aufsteigender Reihenfolge gemäß der Sortierfolge der aktuellen Ländereinstellung sortiert werden, wie sie durch die Einstellungen in der NLS-Kategorie LC\_COLLATE definiert wird.

Wenn Sie angeben, dass es sich um eine sortierte Datenquelle handelt, wird empfohlen, VALIDATE\_DATA\_FILE auf 'Y' zu setzen.

### **COLUMN\_DELIMITER**

Der Begrenzer, der zur Trennung der Spalten in der Datei mit Tabellenstruktur verwendet wird, eingeschlossen in einfache Anführungszeichen. Es sind nur Begrenzer zulässig, die aus einem Zeichen bestehen. Wenn kein Begrenzer definiert wird, wird standardmäßig das Komma als Begrenzer angenommen. Ein einfaches Anführungszeichen kann nicht als Begrenzer verwendet werden. Das Spaltenbegrenzungszeichen muss in der gesamten Datei einheitlich sein. Ein Nullwert wird durch zwei aufeinanderfolgende Begrenzer dargestellt; ist das NULL-Feld das letzte Feld in der Zeile, wird ein Nullwert durch einen Begrenzer gefolgt von einem Zeilenendezeichen dargestellt. Das Spaltenbegrenzungszeichen darf nicht als gültiges Datenzeichen für eine Spalte vorkommen. Zum Beispiel kann das Komma als Spaltenbegrenzungszeichen nicht verwendet werden, wenn eine der Spalten Datenwerte mit eingebetteten Kommas enthält.

# **KEY\_COLUMN**

Der Name der Spalte in der Datei, die den Schlüssel bildet, nach dem die Datei sortiert ist, eingeschlossen in einfache Anführungszeichen. Diese Option gilt nur für sortierte Dateien. Eine Spalte, die mit der Kurznamenspaltenoption DOCUMENT ausgewiesen wird, darf nicht als Schlüsselspalte angegeben werden.

Es werden nur Schlüssel aus jeweils einer Spalte unterstützt. Schlüssel aus mehreren Spalten sind nicht zulässig. Der Wert muss dem Namen einer Spalte entsprechen, der in der Anweisung CREATE NICKNAME definiert wurde. Die Spalte muss in aufsteigender Reihenfolge sortiert sein. Wenn der Wert für einen sortierten Kurznamen nicht angegeben wird, wird standardmäßig die erste Spalte in der Datei mit dem Kurznamen verwendet. Es wird empfohlen, die Schlüsselspalte so auszuweisen, dass sie keine Nullwerte enthalten darf, indem der Definition der Spalte in der Kurznamenanweisung die Option NOT NULL hinzugefügt wird.

Diese Option ist abhängig von der Groß-/Kleinschreibung. Allerdings wandelt DB2 die Spaltennamen in Großbuchstaben um, sofern die Spalte nicht mit doppelten Anführungszeichen definiert wird.

### **VALIDATE\_DATA\_FILE**

Für sortierte Dateien gibt diese Option an, ob der Wrapper prüfen soll, ob die Schlüsselspalte in aufsteigender Reihenfolge sortiert ist und nach Schlüsseln mit dem Wert NULL sucht. Für diese Option sind nur die Werte 'Y' oder 'N', eingeschlossen in einfache Anführungszeichen, gültig. Die Überprüfung findet einmal zum Zeitpunkt der Registrierung statt. Wenn diese Option nicht angegeben wird, findet keine Überprüfung statt. Diese Option ist nicht zulässig, wenn die Kurznamenspaltenoption DOCUMENT für den Dateipfad verwendet wird.

#### **DOCUMENT**

Gibt den Typ der Datei mit Tabellenstruktur an. Derzeit unterstützt dieser Wrapper für diese Option lediglich den Wert FILE. Mit der Option DOCUMENT kann pro Kurzname nur eine Spalte angegeben werden. Die der Option DOCUMENT zugeordnete Spalte muss vom Datentyp VARCHAR oder CHAR sein.

Die Verwendung der Kurznamenspaltenoption DOCUMENT anstelle der Kurznamenoption FILE\_PATH impliziert, dass die Datei, die diesem Kurznamen entspricht, während der Abfrage angegeben wird. Ist für die Option DOCUMENT der Wert ″FILE″ angegeben, bedeutet dies, dass während der Abfrage der vollständige Pfad der Datei angegeben wird, deren Schema der Kurznamendefinition für diesen Kurznamen entspricht. Das folgende Beispiel der Anweisung CREATE NICKNAME zeigt die Verwendung der Kurznamenspaltenoption DOCUMENT.

```
CREATE NICKNAME customers
(
  doc VARCHAR(100) OPTIONS(DOCUMENT 'FILE'),
name VARCHAR(16),
address VARCHAR(30),
id VARCHAR(16)
)
FOR SERVER file_server
```
Die folgende Abfrage, in der die Position der Datei mit Tabellenstruktur in der WHERE-Klausel angegeben wird, kann nun für den Kurznamen 'customers' ausgeführt werden:

```
SELECT name, address, id FROM customers
WHERE doc='/home/db2user/Customers.txt'
```
# **Zugehörige Tasks:**

v ["Registrieren des Servers für Dateien mit Tabellenstruktur" auf Seite 172](#page-187-0)

# **Zugehörige Referenzen:**

- v "CREATE NICKNAME statement" in *SQL Reference, Volume 2*
- ["Anweisung CREATE NICKNAME Beispiele für den Wrapper für Dateien](#page-189-0) [mit Tabellenstruktur" auf Seite 174](#page-189-0)

**Syntax der Anweisung CREATE NICKNAME - XML-Wrapper**

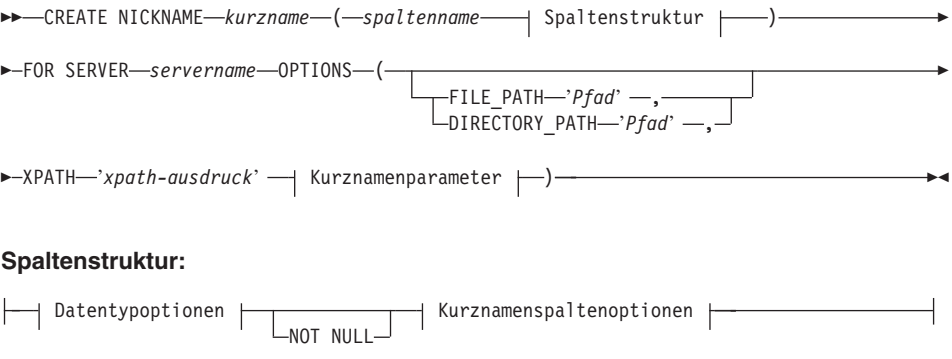

# **Datentypoptionen:**

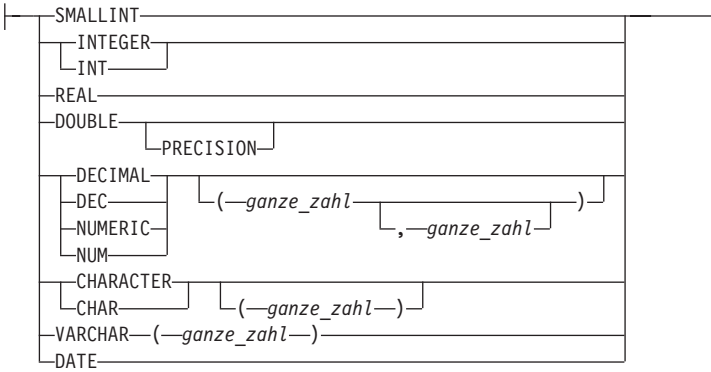

### **Kurznamenspaltenoptionen:**

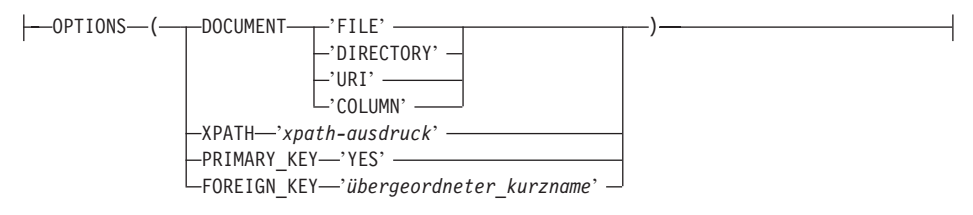

#### **Kurznamenparameter:**

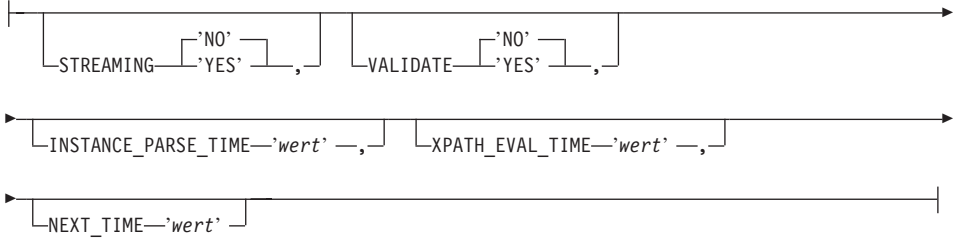

#### **Kurznamenparameter und -optionen:**

#### **FILE\_PATH**

Gibt den Dateipfad für das XML-Dokument an. Wenn Sie diese Kurznamenoption angegeben, dürfen Sie keine DOCUMENT-Spalte angeben. Diese Option FILE\_PATH wird nur für den Stammkurznamen (Root) akzeptiert, d. h. für den Kurznamen, der die Elemente im obersten Teil des XML-Dokuments identifiziert.

# **DIRECTORY\_PATH**

Gibt den Pfadnamen eines Verzeichnisses an, das mindestens eine XML-Datei enthält. Verwenden Sie diese Option, um einen einzelnen Kurznamen für mehrere XML-Quellendateien zu erstellen. Der XML-Wrapper verwendet ausschließlich Dateien mit der Erweiterung .xml, die sich in dem von Ihnen angegebenen Verzeichnis befinden. Der XML-Wrapper ignoriert alle anderen Dateien in diesem Verzeichnis. Wenn Sie diese Kurznamenoption angegeben, dürfen Sie keine DOCUMENT-Spalte angeben. Diese Option DIRECTORY\_PATH wird nur für den Stammkurznamen (Root) akzeptiert, d. h. für den Kurznamen, der die Elemente im obersten Teil des XML-Dokuments identifiziert.

### **XPATH**

Gibt einen XPath-Ausdruck an, der die XML-Elemente identifiziert, die einzelne Tupel darstellen. Die Kurznamenoption XPATH für einen untergeordneten Kurznamen wird im Kontext des Pfads ausgewertet, der von der Kurznamenoption XPATH des entsprechenden übergeordneten Kurznamens angegeben wird. Dieser XPath-Ausdruck wird als Kontext für die Auswertung der Spaltenwerte verwendet, die von den XPATH-Kurznamenspaltenoptionen identifiziert werden.

In einem XPath-Ausdruck können keine Namensbereichpräfixe angegeben werden. Der XML-Wrapper unterstützt keine Namensbereiche.

### **Kurznamenspaltenoptionen:**

### **DOCUMENT**

Gibt an, dass es sich bei dieser Spalte um eine DOCUMENT-Spalte handelt. Der Wert der DOCUMENT-Spalte gibt den Typ der XML-Quellendaten an, die dem Kurznamen bei der Ausführung der Abfrage zur Verfügung gestellt werden. Diese Option wird nur für Spalten des Stammkurznamens (Root) akzeptiert, d. h. des Kurznamens, der die Elemente im obersten Teil des XML-Dokuments identifiziert. Mit der Option DOCUMENT kann pro Kurzname nur eine Spalte angegeben werden. Die Spalte, die der Option DOCUMENT zugeordnet ist, muss vom Datentyp VARCHAR sein.

Wenn Sie die Spaltenoption DOCUMENT anstelle der Kurznamenoption FILE\_PATH oder DIRECTORY\_PATH verwenden, wird bei Ausführung der Abfrage das Dokument zur Verfügung gestellt, das diesem Kurznamen entspricht.

Gültige Werte für die Option DOCUMENT sind:

**FILE** Gibt an, dass der Wert der Kurznamenspalte an den Pfadnamen einer Datei gebunden ist, die ein XML-Dokument enthält. Die Daten aus dieser Datei werden beim Ausführen der Abfrage zur Verfügung gestellt.

# **DIRECTORY**

Gibt an, dass der Wert der Kurznamenspalte an den Pfadnamen eines Verzeichnisses gebunden ist, das mehrere XML-Datendateien enthält. Die XML-Daten aus mehreren Dateien werden beim Ausführen der Abfrage zur Verfügung gestellt. Die Daten befinden sich in XML-Dateien, die unter dem angegebenen Verzeichnispfad gespeichert sind. Der XML-Wrapper verwendet ausschließlich Dateien mit der Erweiterung .xml, die sich in dem von Ihnen angegebenen Verzeichnis befinden. Der XML-Wrapper ignoriert alle anderen Dateien in diesem Verzeichnis.

**URI** Gibt an, dass der Wert der Kurznamenspalte an den Pfadnamen einer fernen XML-Datei gebunden ist, auf die eine URI (Universal Resource Identifier) verweist. Die URI-Adresse gibt die ferne Speicherposition der betreffenden XML-Datei im Web an.

# **COLUMN**

Gibt an, dass das XML-Dokument in einer relationalen Spalte gespeichert ist.

### **XPATH**

Gibt den XPath-Ausdruck in dem XML-Dokument an, das die Daten enthält, die dieser Spalte entsprechen. Der XML-Wrapper wertet den XPath-Ausdruck aus, nachdem die Anweisung CREATE NICKNAME diesen XPath-Ausdruck aus dieser XPATH-Kurznamenoption angewendet hat.

Wenn Sie eine Abfrage für einen Spaltennamen ausführen, bei dem ein XPATH-Befehlsverweis nicht richtig konfiguriert ist (wie beispielsweise Fehler bei der Groß-/Kleinschreibung), gibt die Abfrage für alle zurückgegebenen Zeilen in dieser Spalte Nullwerte zurück.

In einem XPath-Ausdruck können keine Namensbereichpräfixe angegeben werden. Der XML-Wrapper unterstützt keine Namensbereiche.

# **PRIMARY\_KEY**

Gibt an, dass es sich bei diesem Kurznamen um einen übergeordneten Kurznamen (Elter) handelt. Der Spaltendatentyp muss VARCHAR(16) lauten. Ein Kurzname kann höchstens über eine Spaltenoption PRI-MARY\_KEY verfügen. 'YES' ist der einzige gültige Wert. Die mit dieser Option ausgewiesene Spalte enthält einen vom Wrapper generierten Schlüssel. Der Wert der Spalte kann nicht in einer SELECT-Abfrage abgerufen werden, und die Option XPATH darf für diese Spalte nicht angegeben werden. Die Spalte kann nur zur Verknüpfung von über- und untergeordneten Kurznamen (Eltern und Kindern) verwendet werden.

### **FOREIGN\_KEY**

Gibt an, dass es sich bei diesem Kurznamen um einen untergeordneten Kurznamen handelt. Der Name des entsprechenden übergeordneten Kurznamens wird ebenfalls angegeben. Ein Kurzname kann höchstens über eine Spaltenoption FOREIGN\_KEY verfügen. Der Wert für diese Option hängt von der Groß-/Kleinschreibung ab. Die mit dieser Option ausgewiesene Spalte enthält einen vom Wrapper generierten Schlüssel. Der Wert der Spalte kann nicht in einer SELECT-Abfrage abgerufen werden, und die Option XPATH darf für diese Spalte nicht angegeben werden. Die Spalte kann nur zur Verknüpfung von über- und untergeordneten Kurznamen (Eltern und Kindern) verwendet werden.

Eine Anweisung CREATE NICKNAME mit einer Option FOREIGN- \_KEY schlägt fehl, wenn der übergeordnete Kurzname einen unterschiedlichen Schemanamen hat.

Sofern der Kurzname, auf den in einer FOREIGN\_KEY-Klausel verwiesen wird, nicht explizit für Kleinschreibung oder Groß-/Kleinschreibung definiert wurde, indem er in der entsprechenden Anweisung CREATE NICKNAME in Anführungszeichen gesetzt wurde, muss der Kurzname in Großbuchstaben angegeben werden, wenn Sie in der FOREIGN\_KEY-Klausel auf ihn verweisen.

### **Kurznamenparameter:**

### **STREAMING**

Gibt an, ob das XML-Quellendokument in logische Fragmente unterteilt ist, die mit dem Knoten übereinstimmen, der dem XPath-Ausdruck des Kurznamens entspricht. Der XML-Wrapper wird die XML-Quellendaten anschließend Fragment für Fragment syntaktisch analysieren und verarbeiten. Dadurch reduziert sich die Gesamtspeicherbelegung. Sie können STREAMING für alle XML-Quellendokumente angeben (FILE, DIRECTORY, URI oder COLUMN). Diese Option wird nur für Spalten des Stammkurznamens (Root) akzeptiert, d. h. des Kurznamens, der die Elemente im obersten Teil des XML-Dokuments identifiziert. Der Standardwert für STREAMING ist NO.

Der Parameter STREAMING darf nicht auf YES gesetzt werden, wenn der Parameter VALIDATE auf YES gesetzt ist. Werden beide Parameter auf YES gesetzt, empfangen Sie eine Fehlernachricht.

### **VALIDATE**

Gibt an, ob das XML-Quellendokument vor dem Extrahieren der XML-Daten ausgewertet wird. Wird diese Option auf YES gesetzt, überprüft die Kurznamenoption, ob die Struktur des Quellendokuments mit einem XML-Schema oder einer Dokumenttypdefinition (DTD) übereinstimmt. Diese Option wird nur für Spalten des Stammkurznamens (Root) akzeptiert, d. h. des Kurznamens, der die Elemente im obersten Teil des XML-Dokuments identifiziert. Der Standardwert ist NO.

Das XML-Quellendokument wird nicht geprüft, wenn der XML-Wrapper die XML-Schemadatei oder DTD-Datei (.xsd oder .dtd) nicht finden kann. DB2 gibt keine Fehlernachricht aus, wenn keine Überprüfung stattfindet. Stellen Sie daher sicher, dass sich die XML-Schemadatei oder DTD-Datei an der Speicherposition befindet, die im XML-Quellendokument angegeben ist. Der Parameter VALIDATE darf nicht auf YES gesetzt werden, wenn der Parameter STREAMING auf YES gesetzt ist. Werden beide Parameter auf YES gesetzt, empfangen Sie eine Fehlernachricht.

### **INSTANCE\_PARSE\_TIME**

Gibt die Zeit (in Millisekunden) für die Syntaxanalyse der Daten in einer Zeile des XML-Quellendokuments an. Sie können die Optionen INSTANCE\_PARSE\_TIME, XPATH\_EVAL\_TIME und NEXT\_TIME modifizieren, um Abfragen umfangreicher oder komplexer XML-Quellenstrukturen zu optimieren. Diese Option wird nur für Spalten des Stammkurznamens (Root) akzeptiert, d. h. des Kurznamens, der die Elemente im obersten Teil des XML-Dokuments identifiziert. Sie können entweder eine ganze Zahl oder einen Dezimalwert angeben. Der Standardwert ist 7 Millisekunden.

# **XPATH\_EVAL\_TIME**

Gibt die Zeit (in Millisekunden) für die Auswertung des XPath-Ausdrucks des Kurznamens sowie für die Suche des ersten Elements an. Sie können die Optionen XPATH\_EVAL\_TIME, INSTANCE\_PARSE- \_TIME und NEXT\_TIME modifizieren, um Abfragen umfangreicher oder komplexer XML-Quellenstrukturen zu optimieren. Diese Option wird für Stammkurznamen (Root) und Nicht-Stammkurznamen akzeptiert. Sie können entweder eine ganze Zahl oder einen Dezimalwert angeben. Der Standardwert ist 1 Millisekunde.

# **NEXT\_TIME**

Gibt die erforderliche Zeit (in Millisekunden) für die Suche nachfolgender Quellenelemente im XPath-Ausdruck an. Sie können die Optionen NEXT\_TIME, XPATH\_EVAL\_TIME und INSTANCE\_PARSE- \_TIME modifizieren, um Abfragen umfangreicher oder komplexer XML-Quellenstrukturen zu optimieren. Diese Option wird für Stammkurznamen (Root) und Nicht-Stammkurznamen akzeptiert. Der Standardwert ist 1 Millisekunde.

# **Hinweise zur Verwendung:**

Wenn Sie die Datentypoption DATE verwenden, müssen die Datumsangaben in Ihrem XML-Quellendokument das folgende Format haben: CCJJ-MM-TT. Beispiel: Das Datum 17. November 2002 muss im XML-Quellendokument als 2002-11-17 angegeben werden. Hat ein Datum ein anderes Format, empfangen Sie eine Fehlernachricht.

Der Parameter STREAMING darf nicht auf YES gesetzt werden, wenn der Parameter VALIDATE auf YES gesetzt ist und umgekehrt. Der XML-Wrapper überprüft ein gesamtes XML-Quellendokument und keine Quellendokumentfragemente. Werden beide Parameter auf YES gesetzt, empfangen Sie eine Fehlernachricht.

# **Zugehörige Tasks:**

v ["Registrieren von Kurznamen für XML-Datenquellen" auf Seite 284](#page-299-0)

# **Zugehörige Referenzen:**

- v "CREATE NICKNAME statement" in *SQL Reference, Volume 2*
- v ["Anweisung CREATE NICKNAME Beispiele für den XML-Wrapper" auf](#page-300-0) [Seite 285](#page-300-0)

# **CREATE SERVER-Anweisungsargumente - BLAST-Wrapper**

### **Argumente:**

**TYPE** Legt den Typ der BLAST-Suche fest, die mit Hilfe des angegebenen Servers ausgeführt wird. Dieses Argument ist erforderlich. Es muss auf einen der folgenden Werte eingestellt werden: blastn, blastp, blastx, tblastn, tblastx.

### **VERSION**

Gibt die Version des verwendeten Servers an. Sie sollte der Version der ausgeführten Datei 'blastall' entsprechen. Dieses Argument ist erforderlich.

# **WRAPPER**

Gibt den Namen des Wrappers an, die Sie mit der Anweisung CRE-ATE WRAPPER registriert haben. Dieses Argument ist erforderlich.

### **Optionen:**

### **NODE**

Gibt den Hostnamen des Systems an, auf dem der BLAST-Dämonprozess ausgeführt wird. Diese Option ist erforderlich.

### **DAEMON\_PORT**

Gibt die Nummer des Anschlusses an, an dem der Dämon BLAST-Jobanforderungen empfängt. Die Anschlussnummer muss der Nummer entsprechen, die in der Option 'daemon\_port' der Dämonkonfigurationsdatei angegeben wurde. Der Standardwert ist 4007. Diese Option ist wahlfrei.

### **Zugehörige Tasks:**

• ["Registrieren des Servers für BLAST-Datenquellen" auf Seite 251](#page-266-0)

#### **Zugehörige Referenzen:**

v "CREATE SERVER statement" in *SQL Reference, Volume 2*

### **CREATE SERVER-Anweisungsargumente und -optionen - Documentum-Wrapper**

Folgende Argumente sind der Anweisung CREATE SERVER für Documentum zugeordnet:

**TYPE** Gibt den Typ der Datenquelle an. Für Documentum lautet der Typ DCTM. Dieses Argument ist erforderlich.

### **VERSION**

Gibt die Version der Datenquelle an. Für EDMS98 lautet der Wert '3'. Für 4i lautet der Wert '4'. Dieses Argument ist erforderlich.

### **WRAPPER**

Gibt den Namen des Wrappers an, der diesem Server zugeordnet ist. Dieses Argument ist erforderlich.

Folgende Optionen sind der Anweisung CREATE SERVER für Documentum zugeordnet:

### **CONTENT\_DIR**

Gibt den Namen des Stammverzeichnisses (Root) an, auf das lokaler Zugriff besteht, um die durch die Pseudospalten GET\_FILE, GET\_FI-LE\_DEL, GET\_RENDITION und GET\_RENDITION\_DEL abgerufenen Inhaltsdateien zu speichern. Auf diese Verzeichnis muss Schreibzugriff für alle Benutzer bestehen, die diese Pseudospalten verwenden können. Der Standardwert lautet /tmp. Diese Option ist wahlfrei.

#### **NODE**

Gibt den tatsächlichen Namen der Documentum-Docbase an. Diese Option ist erforderlich.

#### **OS\_TYPE**

Gibt das Betriebssystem des Docbase-Servers an. Gültige Werte sind AIX, SOLARIS und WINDOWS. Diese Option ist erforderlich.

### **RDBMS\_TYPE**

Gibt das Verwaltungssystem für relationale Datenbanken (RDBMS) an, das von der Docbase verwendet wird. Gültige Werte sind DB2, INFORMIX, ORACLE, SQLSERVER oder SYBASE. Diese Option ist erforderlich.

### **TRANSACTIONS**

Gibt den Servertransaktionsmodus an. Gültige Werte sind:

- NONE es werden keine Transaktionen aktiviert.
- QUERY Transaktionen werden nur für Dctm\_Query-Methoden aktiviert.
- ALL Transaktionen werden für die Dctm\_Query-Methode aktiviert. ALL hat im vorliegenden Release dieselbe Funktion wie QUERY.

Der Standardwert lautet QUERY. Diese Option ist wahlfrei.

#### **Zugehörige Tasks:**

v ["Registrieren des Servers für Documentum-Datenquellen" auf Seite 188](#page-203-0)

### **Zugehörige Referenzen:**

v "CREATE SERVER statement" in *SQL Reference, Volume 2*
## **CREATE SERVER-Anweisungsargumente - Entrez-Wrapper**

Folgende Argumente sind der Anweisung CREATE SERVER für Entrez zugeordnet:

**TYPE** Gibt den Typ der Datenquelle an. Akzeptable Werte für den Servertyp sind PubMed und Nucleotide. Sie sind von der Groß-/Kleinschreibung abhängig.

#### **VERSION**

Gibt die Version des von Ihnen verwendeten NCBI-XML-Schemas an. Dieses Argument ist optional. Ist die Version des Servers nicht angegeben, wird der Standardwert 1.0 verwendet.

#### **WRAPPER**

Gibt den Namen des Wrappers an, den Sie mit der Anweisung CRE-ATE WRAPPER registriert haben.

#### **Zugehörige Tasks:**

• ["Registrieren des Servers für eine Entrez-Datenquelle" auf Seite 310](#page-325-0)

#### **Zugehörige Referenzen:**

v "CREATE SERVER statement" in *SQL Reference, Volume 2*

### **CREATE SERVER-Anweisungsargumente - Excel-Wrapper**

Folgende Argumente sind der Anweisung CREATE SERVER für Excel zugeordnet:

#### **WRAPPER**

Gibt den Namen des Wrappers an, der in der entsprechenden Anweisung CREATE WRAPPER registriert wurde. Dieses Argument ist erforderlich.

#### **Zugehörige Tasks:**

v ["Registrieren des Servers für eine Excel-Datenquelle" auf Seite 224](#page-239-0)

#### **Zugehörige Referenzen:**

v "CREATE SERVER statement" in *SQL Reference, Volume 2*

## **CREATE SERVER-Anweisungssyntax - Extended Search-Wrapper**

 $\rightarrow$  CREATE SERVER-servername-WRAPPER-wrappername-OPTIONS- $\blacktriangleright$ -ES HOST-'hostname' -ES PORT-'*portnummer*' -Þ Þ 'OFF' ES TRACING  $\overline{C_{\text{row}}^{\cdot}}$  ,  $\overline{\phantom{C_{\text{row}}^{\cdot}}}$  ,  $\overline{\phantom{C_{\text{row}}^{\cdot}}}$  ,  $\overline{\phantom{C_{\text{row}}^{\cdot}}}$  ,  $\overline{\phantom{C_{\text{row}}^{\cdot}}}$  ,  $\overline{\phantom{C_{\text{row}}^{\cdot}}}$  ,  $\overline{\phantom{C_{\text{row}}^{\cdot}}}$  ,  $\overline{\phantom{C_{\text{row}}^{\cdot}}}$  ,  $\overline{\phantom{C_{\text{row}}^{\cdot}}}$  ,  $\overline{\phantom{C_{\text{row}}^{\$ N W I Þ r '%DB2TEMPDIR%\ESWrapper.log' ES\_TRACEFILENAME '*pfad*' )

#### **SERVER**

Gibt einen eindeutigen Namen für diese Serverdefinition an. Dieser Parameter ist obligatorisch.

#### **WRAPPER**

Gibt den Namen eines zu einem früheren Zeitpunkt registrierten Extended Search- Wrappers an, den Sie mit dieser Serverdefinition verwenden möchten. Dieser Parameter ist obligatorisch.

#### **ES\_HOST**

Gibt einen vollständig qualifizierten Hostnamen oder eine IP-Adresse des zu durchsuchenden Extended Search-Servers an. Diese Option ist erforderlich.

#### **ES\_PORT**

Gibt die Portnummer an, unter der dieser Extended Search-Server Abfragen empfängt. Übergehen Sie diese Option, wird der Standardwert 6001 verwendet.

#### **ES\_TRACING**

Gibt an, ob die Tracefunktion für Fehlermeldungen, Warnungen und Informationsnachrichten aktiviert werden soll, die vom fernen Extended Search-Server generiert werden. Der Standardwert OFF bedeutet, dass keine Tracenachrichten protokolliert werden.

## **ES\_TRACELEVEL**

Ist die Tracefunktion aktiviert, gibt diese Option die Typen von Nachrichten an, die in die Protokolldatei geschrieben werden. Bei Verwendung des Standardwertes C werden nur kritische Nachrichten protokolliert. Sie können die folgenden Ebenen der Tracefunktion voneinander unabhängig aktivieren und inaktivieren:

- C Kritische Fehlernachrichten
- N Nicht kritische Fehlernachrichten
- W Warnungen
- I Informationsnachrichten

Beispiel:

ES\_TRACELEVEL 'W' ES\_TRACELEVEL 'CN' ES\_TRACELEVEL 'CNWI'

#### **ES\_TRACEFILENAME**

Ist die Tracefunktion aktiviert, gibt diese Option den Namen eines Verzeichnisses und einer Datei an, in die die Nachrichten geschrieben werden. Übergehen Sie diese Option, wird standardmäßig die Datei ESWrapper.log in Ihrem DB2-Verzeichnis temp (%DB2TEMPDIR%\ESWrapper.log or %DB2TEMPDIR%/ESWrapper.log) verwendet.

#### **Zugehörige Tasks:**

v ["Registrieren des Servers für Extended Search-Datenquellen" auf Seite 345](#page-360-0)

#### **Zugehörige Referenzen:**

v "CREATE SERVER statement" in *SQL Reference, Volume 2*

### **CREATE USER MAPPING-Anweisungsoptionen - Documentum-Wrapper**

#### **Optionsdefinitionen:**

#### **REMOTE\_AUTHID**

Ihre Berechtigungskennung auf dem fernen Server.

#### **REMOTE\_PASSWORD**

Ihr Kennwort auf dem fernen Server.

#### **REMOTE\_DOMAIN**

Ihre Windows-Netzwerkdomäne auf dem fernen Server. Gültig nur für Windows-Plattformen.

## **Zugehörige Tasks:**

v ["Zuordnen von Benutzern \(Documentum-Wrapper\)" auf Seite 189](#page-204-0)

## **Zugehörige Referenzen:**

v "CREATE USER MAPPING statement" in *SQL Reference, Volume 2*

## **CREATE USER MAPPING-Anweisungssyntax - Extended Search-Wrapper**

**FEATE USER MAPPING FOR** *berechtigungsname* SERVER *servername* OPTIONS

 $\blacktriangleright$  (-REMOTE\_AUTHID-'*benutzer-id'* -, -REMOTE\_PASSWORD-'*kennwort'* -)-

#### **FOR**

Gibt die Benutzer-ID eines DB2-Benutzers an, der zum Zugriff auf Extended Search-Datenquellen berechtigt sein soll. Dieser Parameter ist obligatorisch.

#### **SERVER**

Gibt den Namen einer zu einem früheren Zeitpunkt registrierten Serverdefinition an, die für den zu durchsuchenden Extended Search-Server erstellt wurde. Dieser Parameter ist obligatorisch.

#### **REMOTE\_AUTHID**

Gibt eine Benutzer-ID an, die diesen DB2-Benutzer für den Zugriff auf Extended Search-Datenquellen berechtigt. Diese ferne ID muss über das Format verfügen, das von der zu durchsuchenden Datenquelle erwartet wird. Diese Option ist erforderlich.

#### **REMOTE\_PASSWORD**

Gibt das Kennwort für diese ferne ID an. Diese Option ist erforderlich.

#### **Zugehörige Tasks:**

v ["Registrieren von Benutzerzuordnungen für Extended Search-Datenquellen"](#page-362-0) [auf Seite 347](#page-362-0)

## **Zugehörige Referenzen:**

v "CREATE USER MAPPING statement" in *SQL Reference, Volume 2*

# **CREATE WRAPPER-Anweisungssyntax - Extended Search-Wrapper**

CREATE WRAPPER *wrappername* LIBRARY '*bibliotheksname*'

#### **WRAPPER**

Gibt einen eindeutigen Namen für diesen Extended Search-Wrapper an.

#### **LIBRARY**

Gibt einen der folgenden plattformabhängigen Bibliotheksnamen an:

- Windows: db2uies.dll
- AIX: libdb2uies.a

### **Zugehörige Tasks:**

v ["Registrieren des Extended Search-Wrappers" auf Seite 344](#page-359-0)

## **Zugehörige Referenzen:**

v "CREATE WRAPPER statement" in *SQL Reference, Volume 2*

# **Anhang A. Sichten in der globalen Katalogtabelle mit Informationen der zusammengeschlossenen Datenbank**

Die meisten Katalogsichten in einer zusammengeschlossenen Datenbank entsprechen den Katalogsichten einer beliebigen Datenbank von DB2 für Linux, UNIX und Windows. Es gibt verschiedene eindeutige Sichten mit Informationen, die für ein System zusammengeschlossener Datenbanken relevant sind, wie z. B. die Sicht SYSCAT.WRAPPERS.

Wie in den Handbüchern *DB2 for Linux, UNIX and Windows SQL Reference* von Version 6 und Version 7 angemerkt, besteht für die Sichten SYSCAT in DB2 Version 8 jetzt nur noch Lesezugriff. Wird für eine Sicht im Schema SYSCAT eine Operation UPDATE oder INSERT abgesetzt, schlägt diese fehl. Es wird empfohlen, den Systemkatalog mit Hilfe der Sichten SYSSTAT zu aktualisieren. Ändern Sie auf die Sicht SYSCAT verweisende Anwendungen, sodass diese stattdessen auf die aktualisierbare Sicht SYSSTAT verweisen.

In der folgenden Tabelle werden die Sichten SYSCAT aufgeführt, die Informationen der zusammengeschlossenen Datenbanken enthalten. Auf diese Sichten besteht Lesezugriff.

| Katalogsichten        | Beschreibung                                                                                                    |
|-----------------------|----------------------------------------------------------------------------------------------------|
| SYSCAT.COLUMNS        | Enthält Spalteninformationen über Daten-<br>quellenobjekte (Tabellen und Sichten), für<br>die Sie Kurznamen erstellt haben. |
| SYSCAT.COLOPTIONS     | Enthält Informationen über Spalten-<br>optionen, die Sie für einen Kurznamen<br>aktiviert haben.                            |
| SYSCAT.DATATYPES      | Enthält Datentypinformationen über lokale<br>integrierte und benutzerdefinierte DB2-<br>Datentypen.                         |
| SYSCAT.DBAUTH         | Enthält die Berechtigungen für die Daten-<br>bank von einzelnen Benutzern und Grup-<br>pen.                                 |
| SYSCAT.FUNCMAPOPTIONS | Enthält Informationen über Optionen, die<br>Sie für eine Funktionszuordnung aktiviert<br>haben.                             |
| SYSCAT.FUNCMAPPINGS   | Enthält die Funktionszuordnungen zwi-<br>schen der zusammengeschlossenen Daten-<br>bank und den Datenquellenobjekten.       |

*Tabelle 65. In einem System zusammengeschlossener Datenbanken typischerweise verwendete Katalogsichten*

*Tabelle 65. In einem System zusammengeschlossener Datenbanken typischerweise verwendete Katalogsichten (Forts.)*

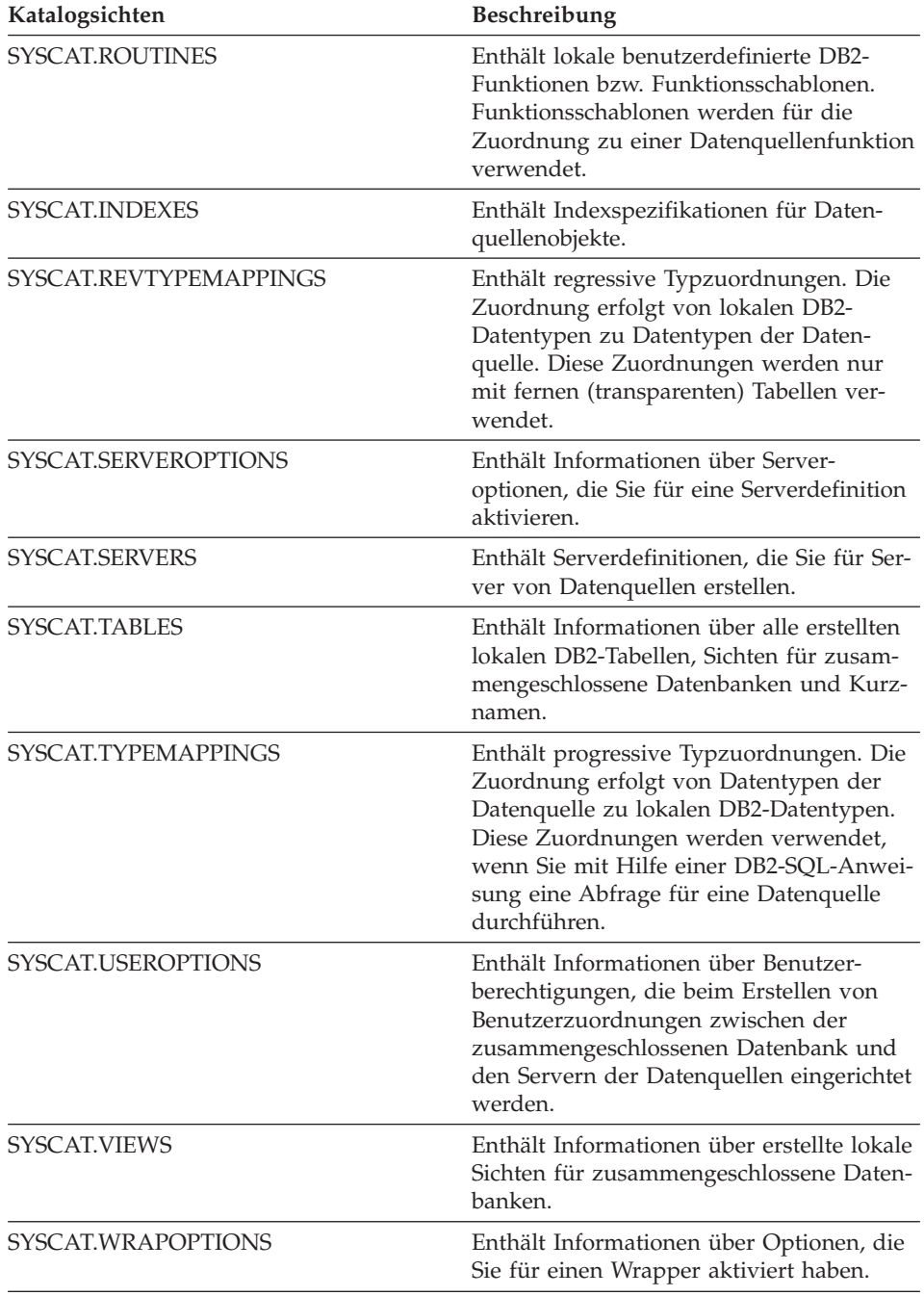

*Tabelle 65. In einem System zusammengeschlossener Datenbanken typischerweise verwendete Katalogsichten (Forts.)*

| Katalogsichten  | <b>Beschreibung</b>                                                                                                    |
|-----------------|----------------------------------------------------------------------------------------------------|
| SYSCAT.WRAPPERS | Enthält den Namen des Wrappers und der<br>Bibliotheksdatei für alle Datenquellen, für<br>die Sie einen Wrapper erstellt haben. |

In der folgenden Tabelle werden die Sichten SYSSTAT aufgeführt, die Informationen der zusammengeschlossenen Datenbanken enthalten. Auf diese Sichten besteht Lese- und Schreibzugriff. Sie enthalten aktualisierbare Statistiken.

*Tabelle 66. Zusammengeschlossene aktualisierbare globale Katalogsichten*

| Katalogsichten    | Beschreibung                                                                                                    |
|-------------------|----------------------------------------------------------------------------------------------------|
| SYSSTAT.COLUMNS   | Enthält statistische Informationen über alle<br>Spalten in Datenquellenobjekten (Tabellen<br>und Sichten), für die Sie Kurznamen<br>erstellt haben. Für aus typisierten Tabellen<br>übernommene Spalten werden keine Sta-<br>tistiken aufgezeichnet.                                                                                                    |
| SYSSTAT.FUNCTIONS | Enthält statistische Informationen über alle<br>benutzerdefinierten Funktionen. Integrierte<br>Funktionen sind darin nicht eingeschlos-<br>sen. Für aus typisierten Tabellen übernom-<br>mene Spalten werden keine Statistiken<br>aufgezeichnet.                                                                                                    |
| SYSSTAT.INDEXES   | Enthält statistische Informationen über alle<br>Indexspezifikationen für Datenquellen-<br>objekte.                                                                                                    |
| SYSSTAT.TABLES    | Enthält Informationen über alle Basis-<br>tabellen. Informationen über Sichten, Syn-<br>onyme und Aliasnamen sind in dieser<br>Sicht nicht mit eingeschlossen. Bei typisier-<br>ten Tabellen schließt die Sicht nur die<br>Stammtabelle aus einer Tabellenhierarchie<br>mit ein. Für aus typisierten Tabellen über-<br>nommene Spalten werden keine Statistiken<br>aufgezeichnet. |

# **Anhang B. Serveroptionen für Systeme zusammengeschlossener Datenbanken**

Serveroptionen werden mit der Anweisung CREATE SERVER verwendet, um den Server einer Datenquelle zu beschreiben. In Serveroptionen werden Informationen über Datenintegrität, Speicherposition, Sicherheitsbedingungen und Leistung angegeben. Einige der Serveroptionen stehen für alle Datenquellen zur Verfügung, andere Serveroptionen sind datenquellenspezifisch.

Für nicht relationale Wrapper sind zusätzliche, sehr spezifische Serveroptionen verfügbar, die in den Datenquellenkonfigurationsdaten dokumentiert sind.

Für Server mit zusammengeschlossenen Datenbanken sind folgende, allgemeine Serveroptionen verfügbar:

- v Optionen für die Kompatibilität. COLLATING\_SEQUENCE, IGNORE\_UDT
- v Optionen für die Datenintegrität. IUD\_APP\_SVPT\_ENFORCE
- Optionen für Datum und Zeit. DATEFORMAT, TIMEFORMAT, TIMES-TAMPFORMAT
- Optionen für die Speicherposition. CONNECTSTRING, DBNAME, IFILE
- v Optionen für die Sicherheitsbedingungen. FOLD\_ID, FOLD\_PW, INFOR-MIX\_LOCK\_MODE
- v Optionen für die Leistung. COMM\_RATE, CPU\_RATIO, DB2\_MAXIMAL\_PUSHDOWN, IO\_RATIO, LOGIN\_TIMEOUT, PACKET-\_SIZE, PLAN\_HINTS, PUSHDOWN, TIMEOUT, VARCHAR\_NO\_TRAI-LING\_BLANKS

In der folgenden Tabelle sind die auf die einzelnen relationalen Datenquellen anwendbaren Serveroptionen für die Serverdefinition aufgelistet.

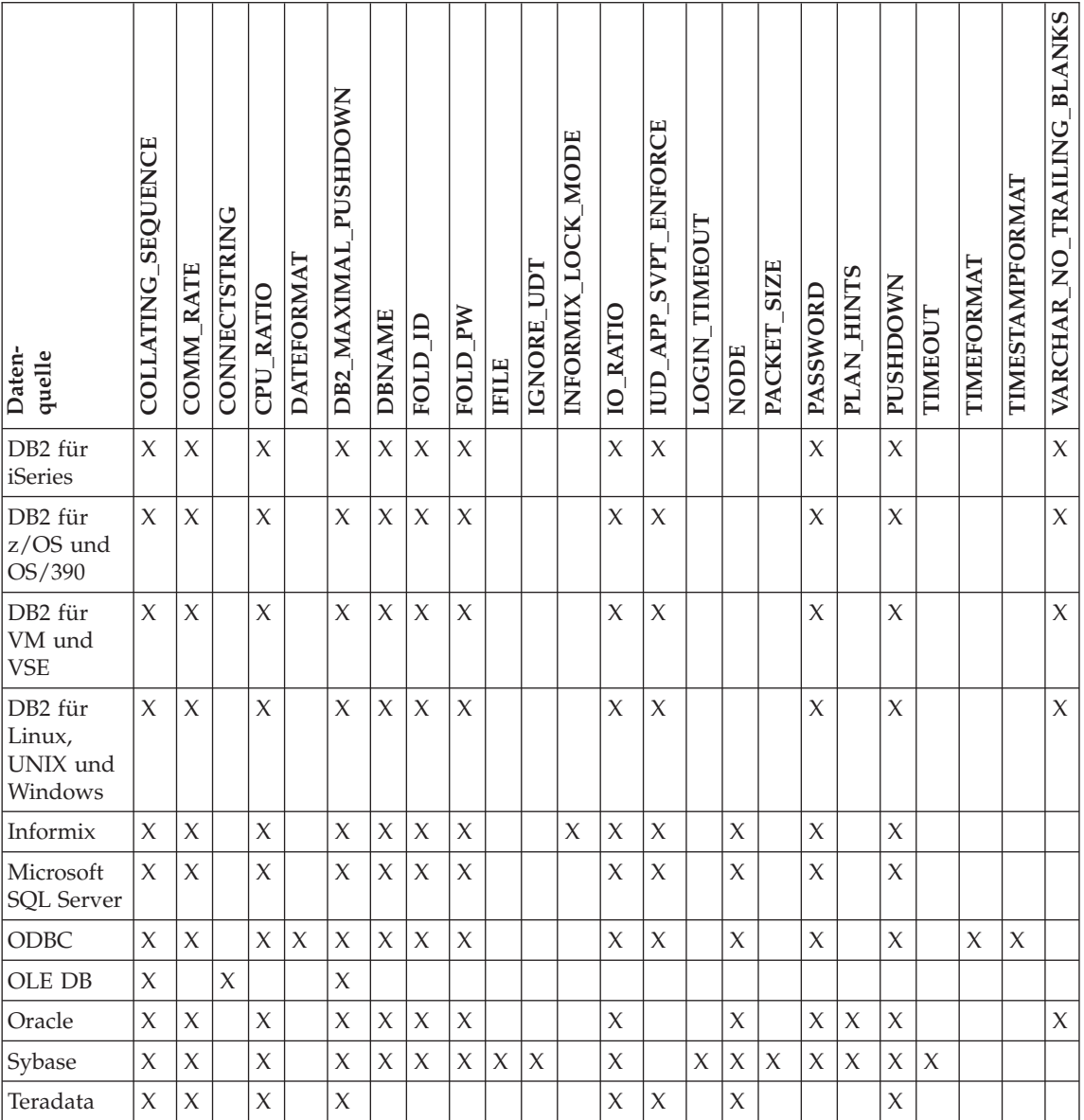

## *Tabelle 67. Verfügbare Serveroptionen*

In der folgenden Tabelle sind die einzelnen Serveroptionen beschrieben und die gültigen Einstellungen sowie die jeweilige Standardeinstellung aufgeführt.

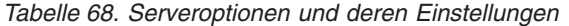

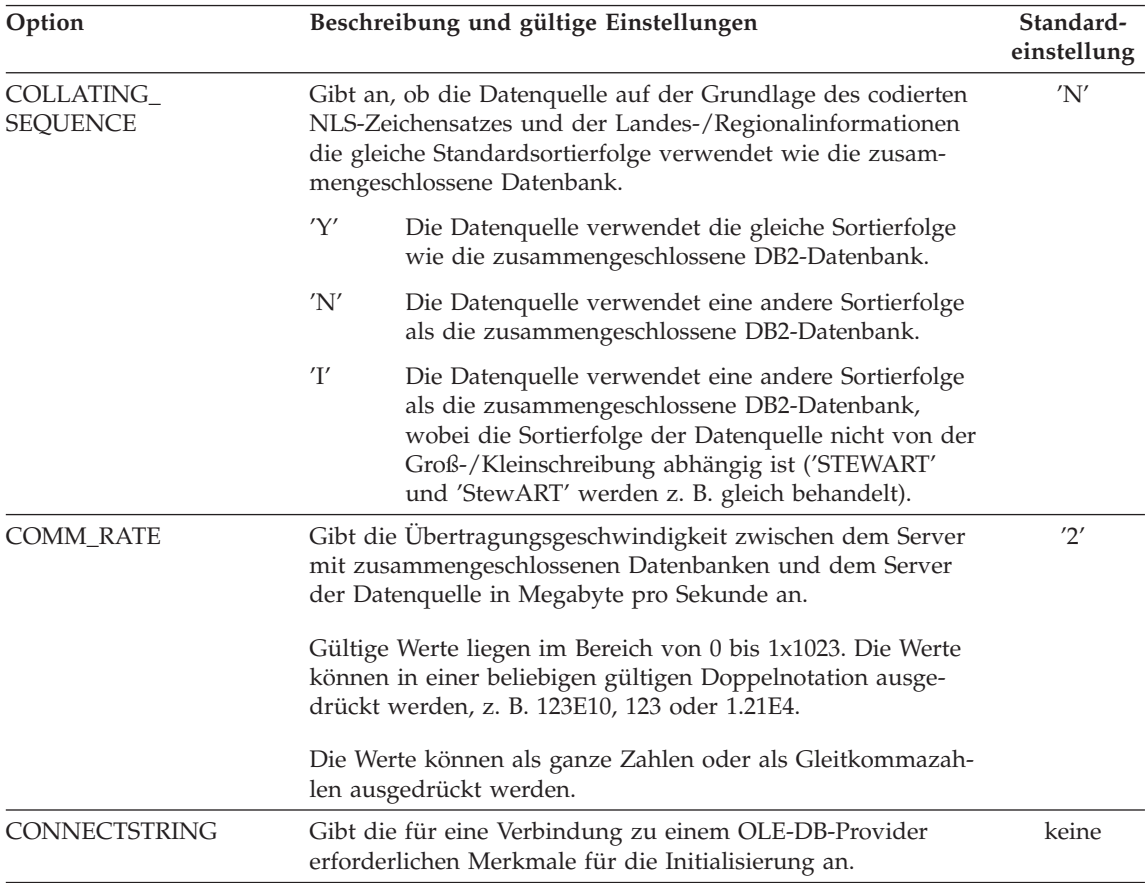

*Tabelle 68. Serveroptionen und deren Einstellungen (Forts.)*

| Option                                         | Beschreibung und gültige Einstellungen                                                                                                    | Standard-<br>einstellung |
|------------------------------------------------|----------------------------------------------------------------------------------------------------|--------------------------|
| <b>CPU_RATIO</b>                               | Gibt den Geschwindigkeitsunterschied zwischen der CPU<br>einer Datenquelle und der CPU des Servers mit zusammenge-<br>schlossenen Datenbanken an.                                                                                                    | '1.0'                    |
|                                                | Gültige Werte liegen im Bereich von 0 bis 1x1023. Die Werte<br>können in einer beliebigen gültigen Doppelnotation ausge-<br>drückt werden, z. B. 123E10, 123 oder 1.21E4.                                                                                                    |                          |
|                                                | Die Werte können als ganze Zahlen oder als Gleitkommazah-<br>len ausgedrückt werden.                                                                                                    |                          |
|                                                | Die Einstellung 1 gibt an, dass die CPU des DB2-Servers mit<br>zusammengeschlossenen Datenbanken und die CPU der<br>Datenquelle die gleiche Geschwindigkeit haben, also ein Ver-<br>hältnis von 1:1. Die Einstellung .5 gibt an, dass die Geschwin-<br>digkeit der CPU des DB2-Servers mit<br>zusammengeschlossenen Datenbanken um 50% unter der<br>Geschwindigkeit der CPU der Datenquelle liegt. Die Einstel-<br>lung 2 gibt an, dass die Geschwindigkeit der CPU des DB2-<br>Servers mit zusammengeschlossenen Datenbanken doppelt so<br>hoch ist wie die Geschwindigkeit der CPU der Datenquelle. |                          |
| <b>DATEFORMAT</b>                              | Das von der Datenquelle verwendete Datumsformat. Verwen-<br>den Sie bei der Eingabe des Formats die Werte 'TT', 'MM'                                                                                                    | keine                    |
| (Siehe Anmerkung 5 am<br>Ende dieser Tabelle.) | und 'JJ' bzw. 'JJJJ', um das numerische Format für das Datum<br>darzustellen. Sie sollten außerdem den Begrenzer, wie z. B.<br>ein Leerzeichen oder Komma, angeben. Zur Darstellung des<br>Datumsformats für '2003-01-01' beispielsweise verwenden Sie<br>'JJJJ-MM-TT'. Für dieses Feld ist die Dateneingabe optional.                                                                                                    |                          |

*Tabelle 68. Serveroptionen und deren Einstellungen (Forts.)*

| Option<br>Beschreibung und gültige Einstellungen |              |                                                                                                    | Standard-<br>einstellung |
|--------------------------------------------------|--------------|----------------------------------------------------------------------------------------------------|--------------------------|
| DB2_MAXIMAL_<br>PUSHDOWN                         | nommen wird. | Gibt die primären Bedingungen an, die das Abfrage-<br>optimierungsprogramm bei der Auswahl eines Zugriffsplans<br>verwendet. Das Abfrageoptimierungsprogramm kann<br>Zugriffspläne entweder auf Basis des Aufwands auswählen<br>oder auf Basis der Benutzerbestimmung, dass von den fernen<br>Datenquellen so viel Abfrageverarbeitung wie möglich über-                                                                                                    | 'N'                      |
|                                                  | 'Y'          | Das Abfrageoptimierungsprogramm wählt einen<br>Zugriffsplan aus, der mehr Abfrageoperationen im<br>Pushdown-Modus an die Datenquelle weiterleitet als<br>andere Pläne. Wenn mehrere Pläne im gleichen<br>Umfang Abfrageoperationen im Pushdown-Modus<br>weiterleiten, wählt das Abfrageoptimierungs-<br>programm aus diesen Plänen den Plan mit dem<br>geringsten Aufwand aus.                                                                                        |                          |
|                                                  |              | Wenn eine gespeicherte Abfragetabelle (MQT,<br>Materialized Query Table) auf dem Server mit<br>zusammengeschlossenen Datenbanken eine Abfrage<br>teilweise oder vollständig verarbeiten kann, wird ein<br>Zugriffsplan verwendet, der die gespeicherte<br>Abfragetabelle enthält. Abfragen, die in einem karte-<br>sischen Produkt resultieren, werden von der zusam-<br>mengeschlossenen Datenbank verarbeitet und<br>werden nicht im Pushdown-Modus weitergeleitet. |                          |
|                                                  | 'N'<br>aus.  | Das Abfrageoptimierungsprogramm wählt einen<br>Zugriffsplan auf Basis des anfallenden Aufwands                                                                                                    |                          |
| <b>DBNAME</b>                                    |              | Name der Datenbank der Datenquelle, auf die der Server mit<br>zusammengeschlossenen Datenbanken zugreifen soll. In DB2<br>bezieht sich dieser Wert auf eine bestimmte Datenbank inner-<br>halb eines Exemplars; in DB2 für z/OS oder OS/390 auf den<br>Wert LOCATION. Dies gilt nicht für Oracle-Datenquellen, da<br>Exemplare von Oracle nur eine Datenbank enthalten.                                                                                               | keine                    |

*Tabelle 68. Serveroptionen und deren Einstellungen (Forts.)*

| Option                             | Beschreibung und gültige Einstellungen |                                                                                                    | Standard-<br>einstellung |
|------------------------------------|----------------------------------------|----------------------------------------------------------------------------------------------------|--------------------------|
| FOLD_ID<br>(Siehe Anmerkungen 1    |                                        | Gilt für Benutzer-IDs, die vom Server mit zusammengeschlos-<br>senen Datenbanken zur Authentifizierung an den Server der<br>Datenquelle gesendet werden. Gültige Werte sind:                                                                                                    |                          |
| und 4 am Ende dieser<br>Tabelle.)  | 'U'                                    | Der Server mit zusammengeschlossenen Datenban-<br>ken setzt die Benutzer-ID vor dem Senden an die<br>Datenquelle in Großbuchstaben um. Dies ist ein logi-<br>scher Vorgang für Datenquellen der DB2-Produkt-<br>familie und von Oracle (siehe Anmerkung 2 am<br>Ende dieser Tabelle).   |                          |
|                                    | 'N'                                    | Der Server mit zusammengeschlossenen Datenban-<br>ken verändert die Benutzer-ID vor dem Senden an<br>die Datenquelle nicht. (Siehe Anmerkung 2 am Ende<br>dieser Tabelle.)                                                                                                    |                          |
|                                    | 'L'                                    | Der Server mit zusammengeschlossenen Datenban-<br>ken setzt die Benutzer-ID vor dem Senden an die<br>Datenquelle in Kleinbuchstaben um.                                                                                                    |                          |
|                                    |                                        | Wird keine dieser Einstellungen verwendet, versucht der Ser-<br>ver mit zusammengeschlossenen Datenbanken, die Benut-<br>zer-ID in Großschreibung an die Datenquelle zu senden.<br>Schlägt dieser Versuch fehl, versucht der Server, die Benut-<br>zer-ID in Kleinschreibung zu senden. |                          |
| FOLD_PW<br>(Siehe Anmerkungen 1, 3 |                                        | Gilt für Kennwörter, die der Server mit zusammengeschlosse-<br>nen Datenbanken zur Authentifizierung an Datenquellen sen-<br>det. Gültige Werte sind:                                                                                                    | keine                    |
| und 4 am Ende dieser<br>Tabelle.)  | 'U'                                    | Der Server mit zusammengeschlossenen Datenban-<br>ken setzt das Kennwort vor dem Senden an die<br>Datenquelle in Großbuchstaben um. Dies ist ein logi-<br>scher Vorgang für Datenquellen der DB2-Produkt-<br>familie und von Oracle.                                                    |                          |
|                                    | 'N'                                    | Der Server mit zusammengeschlossenen Datenban-<br>ken verändert das Kennwort vor dem Senden an die<br>Datenquelle nicht.                                                                                                    |                          |
|                                    | 'L'                                    | Der Server mit zusammengeschlossenen Datenban-<br>ken setzt das Kennwort vor dem Senden an die<br>Datenquelle in Kleinbuchstaben um.                                                                                                    |                          |
|                                    |                                        | Wird keine dieser Einstellungen verwendet, versucht der Ser-<br>ver mit zusammengeschlossenen Datenbanken, das Kennwort<br>in Großschreibung an die Datenquelle zu senden. Schlägt die-<br>ser Versuch fehl, versucht der Server, das Kennwort in Klein-<br>schreibung zu senden.       |                          |

*Tabelle 68. Serveroptionen und deren Einstellungen (Forts.)*

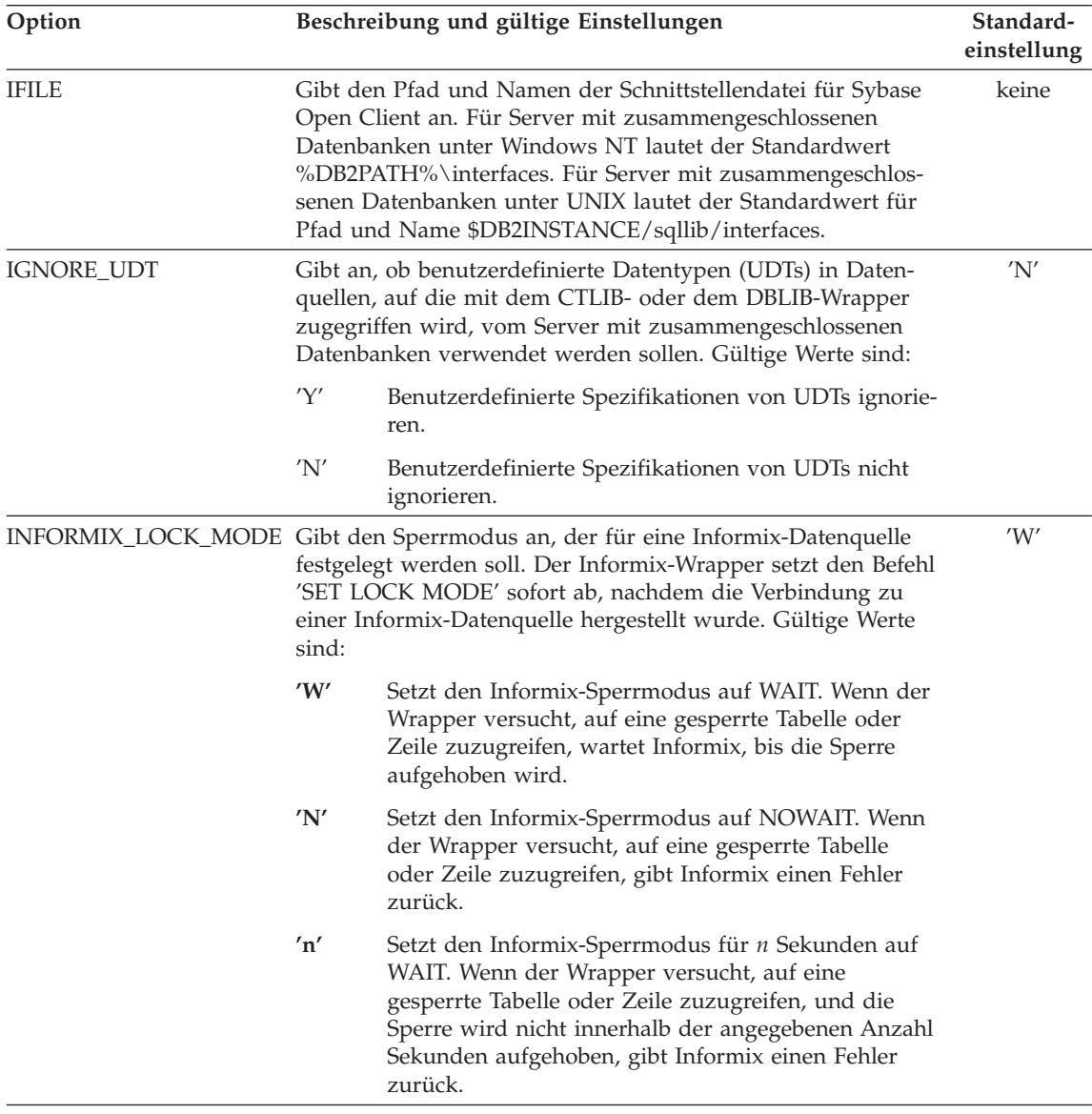

*Tabelle 68. Serveroptionen und deren Einstellungen (Forts.)*

| Option                          | Beschreibung und gültige Einstellungen                                                                                                    | Standard-<br>einstellung |
|---------------------------------|----------------------------------------------------------------------------------------------------|--------------------------|
| <b>IO_RATIO</b>                 | Gibt den Geschwindigkeitsunterschied zwischen dem Ein-<br>/Ausgabesystem einer Datenquelle und dem Ein-<br>/Ausgabesystem des Servers mit zusammengeschlossenen<br>Datenbanken an.                                                                                                    | '1.0'                    |
|                                 | Gültige Werte liegen im Bereich von 0 bis 1x10 <sup>23</sup> . Die Werte<br>können in einer beliebigen gültigen Doppelnotation ausge-<br>drückt werden, z. B. 123E10, 123 oder 1.21E4.                                                                                                    |                          |
|                                 | Die Einstellung 1 gibt an, dass das Ein-/Ausgabesystem des<br>DB2-Servers mit zusammengeschlossenen Datenbanken und<br>das Ein-/Ausgabesystem der Datenquelle die gleiche<br>Geschwindigkeit haben, also ein Verhältnis von 1:1. Die Ein-<br>stellung .5 gibt an, dass die Geschwindigkeit des Ein-<br>/Ausgabesystems des DB2-Servers mit<br>zusammengeschlossenen Datenbanken um 50% unter der<br>Geschwindigkeit des Ein-/Ausgabesystems der Datenquelle<br>liegt. Die Einstellung 2 gibt an, dass die Geschwindigkeit des<br>Ein-/Ausgabesystems des DB2-Servers mit zusammenge-<br>schlossenen Datenbanken doppelt so hoch ist wie die<br>Geschwindigkeit des Ein-/Ausgabesystems der Datenquelle. |                          |
| IUD_APP_SVPT_<br><b>ENFORCE</b> | Gibt an, ob das DB2-System zusammengeschlossener Daten-<br>banken das Finden oder Erstellen von Anweisungen für<br>Anwendungssicherungspunkte durchsetzen soll. Wenn diese<br>Option mit der Anweisung SET SERVER OPTION gesetzt<br>wird, hat diese Option keine Auswirkung bei statischen SQL-<br>Anweisungen.                                                                                                    | 'Y'                      |
|                                 | 'Y'<br>Der Server mit zusammengeschlossenen Datenban-<br>ken macht die Transaktionen INSERT, UPDATE oder<br>DELETE rückgängig, wenn ein Fehler auftritt und<br>die Datenquelle Anweisungen für Anwendungs-<br>sicherungspunkte nicht umsetzt. Es wird der SQL-<br>Fehlercode (SQL1476) zurückgegeben.                                                                                                    |                          |
|                                 | 'N'<br>Der Server mit zusammengeschlossenen Datenban-<br>ken macht beim Auftreten eines Fehlers Transaktio-<br>nen nicht rückgängig. Die Fehlerbehebung muss von<br>Ihrer Anwendung übernommen werden.                                                                                                    |                          |
| LOGIN_TIMEOUT                   | Gibt die Anzahl der Sekunden an, die der DB2-Server mit<br>zusammengeschlossenen Datenbanken auf eine Antwort von<br>Sybase Open Client auf die Anmeldeanforderung warten<br>muss. Die Standardwerte entsprechen den Standardwerten für<br>TIMEOUT.                                                                                                    | '0'                      |

*Tabelle 68. Serveroptionen und deren Einstellungen (Forts.)*

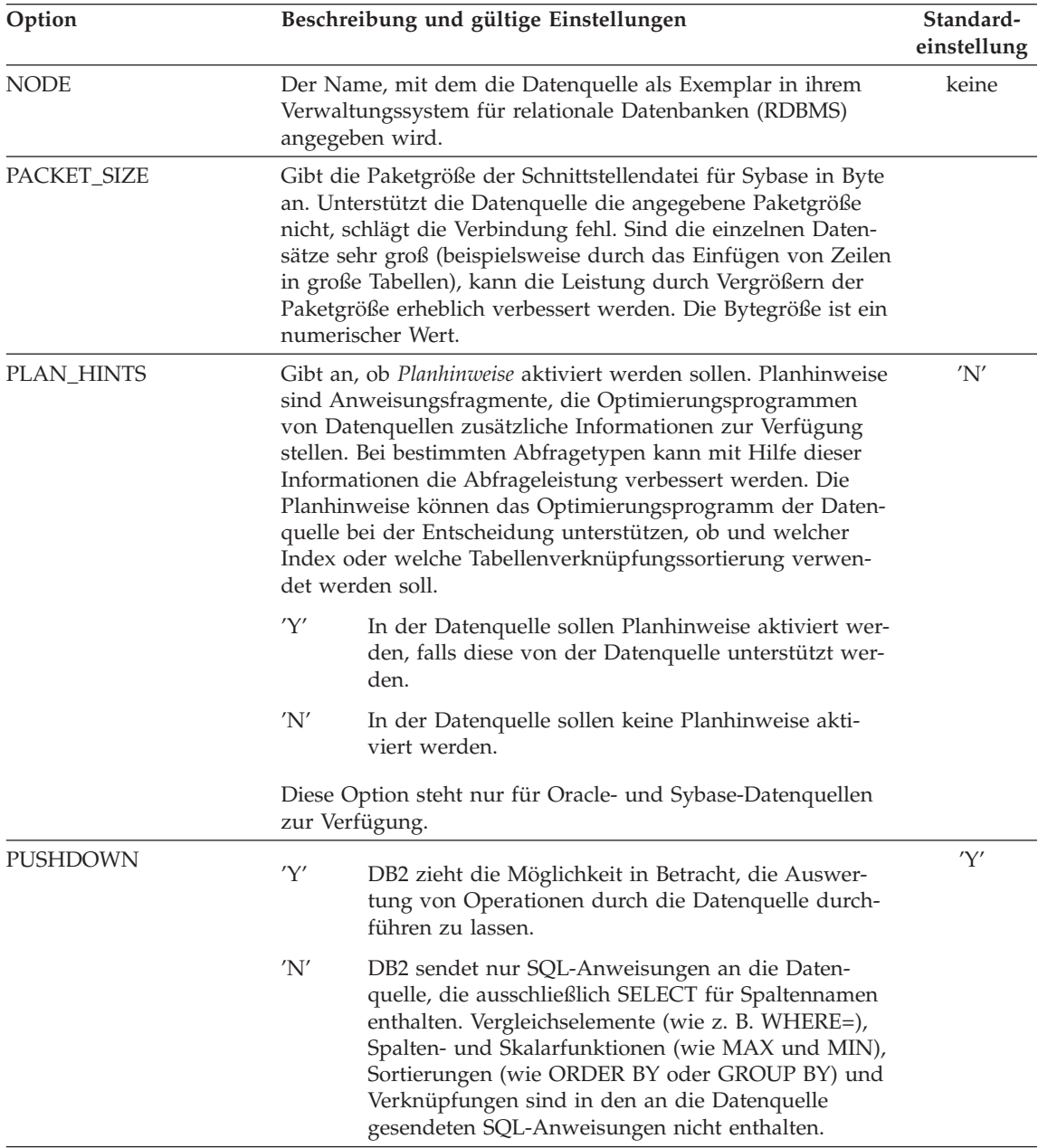

*Tabelle 68. Serveroptionen und deren Einstellungen (Forts.)*

| Option                                                              | Standard-<br>einstellung                                                                                                    |                        |
|---------------------------------------------------------------------|----------------------------------------------------------------------------------------------------|------------------------|
| <b>TIMEFORMAT</b><br>(Siehe Anmerkung 5 am<br>Ende dieser Tabelle.) | Das Zeitformat, das von der Datenquelle verwendet wird.<br>Geben Sie das Format unter Verwendung von 'hh24', 'mm'<br>oder 'ss' ein. Zur Darstellung des Zeitformats für '16:00:00'<br>beispielsweise verwenden Sie 'hh24:mm:ss'. Zur Darstellung<br>des Zeitformats für '08:00:00' verwenden Sie 'hh24:mm:ss'.<br>Für dieses Feld ist die Dateneingabe optional.                                                                                                    | keine                  |
| TIMESTAMPFORMAT<br>(Siehe Anmerkung 5 am<br>Ende dieser Tabelle.)   | Das Zeitmarkenformat, das von der Datenquelle verwendet<br>wird. Das Format entspricht dem Format für Datum und Zeit<br>und enthält zusätzlich 'n' für eine Zehntelsekunde, 'nn' für<br>eine Hundertstelsekunde, 'nnn' für Millisekunden und so<br>weiter bis zu 'nnnnnn' für Mikrosekunden. Zur Darstellung<br>des Zeitmarkenformats für '2003-01-01-24:00:00.000000' bei-<br>spielsweise verwenden Sie 'JJJJ-MM-TT-hh24:mm:ss.nnnnnn'.<br>Für dieses Feld ist die Dateneingabe optional.                                                           | keine                  |
| <b>TIMEOUT</b>                                                      | Gibt die Anzahl der Sekunden an, die der DB2-Server mit<br>zusammengeschlossenen Datenbanken auf eine Antwort von<br>Sybase Open Client auf eine beliebige SQL-Anforderung war-<br>ten muss. Der Wert für Sekunden ist eine positive ganze Zahl<br>im Integerbereich von DB2 Universal Database. Der für<br>TIMEOUT angegebene Wert ist vom verwendeten Wrapper<br>abhängig. Der Standardwert der Option TIMEOUT für<br>Wrapper von Sybase ist 0. Dies bewirkt, dass DB2 über einen<br>unbestimmten Zeitraum hinweg auf eine Antwort warten<br>muss. | $^{\prime}()^{\prime}$ |

*Tabelle 68. Serveroptionen und deren Einstellungen (Forts.)*

| Option                         | Beschreibung und gültige Einstellungen                                                                                                    | Standard-<br>einstellung                                                                                                    |  |  |
|--------------------------------|----------------------------------------------------------------------------------------------------|----------------------------------------------------------------------------------------------------|--|--|
| VARCHAR_NO_<br>TRAILING_BLANKS | Diese Option gilt für Datenquellen mit variablen Zeichen-<br>datentypen, die die Länge nicht mit folgenden Leerzeichen<br>auffüllen.                                                                                                    | 'N'                                                                                                    |  |  |
|                                | Einige Datenquellen, wie z. B. Oracle, verfügen nicht über<br>eine Vergleichssemantik mit Leerzeichen als Füllzeichen, die<br>dieselben Ergebnisse zurückgibt wie die Vergleichssemantik<br>von DB2 für Linux, UNIX und Windows. Aktivieren Sie diese<br>Option, wenn sie für alle VARCHAR- oder VARCHAR2-Spal-<br>ten in Datenquellenobjekten, auf die der angegebene Server<br>zugreift, angewendet werden soll. Sichten sind mit einge-<br>schlossen. |                                                                                                    |  |  |
|                                |                                                                                                    | Die einzige gültige Einstellungen für Datenquellen der DB2-<br>Produktfamilie ist 'Y'.                                                                                                    |  |  |
|                                | 'Y'                                                                                                    | Diese VARCHAR-Spalten enthalten keine folgenden<br>Leerzeichen.                                                                                                    |  |  |
|                                |                                                                                                    | Diese Datenquelle verfügt über eine Vergleichs-<br>semantik mit Leerzeichen als Füllzeichen, die nicht<br>mit der Vergleichssemantik des Servers mit zusam-<br>mengeschlossenen Datenbanken übereinstimmt.<br>Zeichenvergleichsoperationen werden auf dem Ser-<br>ver mit zusammengeschlossenen Datenbanken aus-<br>geführt und werden nicht im Pushdown-Modus an<br>die Datenquelle weitergeleitet. |  |  |
|                                | 'N'                                                                                                    | Diese VARCHAR-Spalten enthalten folgende Leer-<br>zeichen.                                                                                                    |  |  |
|                                |                                                                                                    | Diese Datenquelle verfügt über eine Vergleichs-<br>semantik mit Leerzeichen als Füllzeichen, die mit der<br>Vergleichssemantik des Servers mit zusammenge-<br>schlossenen Datenbanken übereinstimmt. Zeichen-<br>vergleichsoperationen können zur Verarbeitung im<br>Pushdown-Modus an die Datenquelle weitergeleitet<br>werden.                                                                     |  |  |

Anmerkungen zu dieser Tabelle:

- 1. Dieses Feld findet unabhängig von dem für die Authentifizierung angegebenen Wert Anwendung.
- 2. Da DB2 Benutzer-IDs in Großschreibung speichert, sind die Werte 'N' und 'U' logisch äquivalent.
- 3. Die Einstellung für FOLD\_PW ist unwirksam, wenn die Einstellung für das Kennwort 'N' lautet. Da kein Kennwort gesendet wird, ist die Schreibweise unerheblich.
- 4. Vermeiden Sie Nullwerte für diese Optionen. Die Angabe eines Nullwertes kann attraktiv erscheinen, da DB2 dann mehrere Versuche unternimmt, Benutzer-IDs und Kennwörter aufzulösen. Dies kann jedoch die Leistung einschränken. (Es besteht die Möglichkeit, dass DB2 bis zu einer erfolgreichen Authentifizierung durch die Datenquelle eine Benutzer-ID und ein Kennwort viermal sendet.)
- 5. Diese Option wird nur verwendet, wenn SERVER\_TYPE den Wert GENE-RIC hat. Diese Option wird für alle anderen Werte von SERVER\_TYPE ignoriert.

## **Zugehörige Konzepte:**

- v "Serverkenndaten mit Auswirkungen auf die Pushdown-Möglichkeiten" in *Systeme zusammengeschlossener Datenbanken*
- v "Serverkenndaten mit Auswirkungen auf die globale Optimierung" in *Systeme zusammengeschlossener Datenbanken*

## **Zugehörige Referenzen:**

v "CREATE SERVER statement" in *SQL Reference, Volume 2*

# **Anhang C. Benutzerzuordnungsoptionen für Systeme zusammengeschlossener Datenbanken**

Benutzerzuordnungsoptionen stellen Informationen über die Berechtigung und die Abrechnungszeichenfolge für Benutzerzuordnungen zwischen dem Server mit zusammengeschlossenen Datenbanken und einer Datenquelle zur Verfügung. Diese Optionen können für jede Datenquelle verwendet werden, die die Berechtigung für die Benutzer-ID und das Kennwort unterstützt.

Diese Optionen werden mit der Anweisung CREATE USER MAPPING verwendet.

| Option        | Gültige Einstellungen                                                                                                    | Standardeinstellung                                                                         |
|---------------|----------------------------------------------------------------------------------------------------|---------------------------------------------------------------------------------------------|
|               | ACCOUNTING_STRINGWird zur Angabe einer DRDA-Abrechnungszeichen-<br>folge verwendet. Gültige Einstellungen sind alle<br>Zeichenfolgen mit einer Länge von 255 oder weniger.<br>Diese Option ist nur dann erforderlich, wenn<br>Abrechnungsinformationen weitergegeben werden<br>müssen. Weitergehende Informationen enthält das<br>Benutzerhandbuch zu DB2 Connect.                                                                          | keine                                                                                       |
| REMOTE_AUTHID | Gibt die in der Datenquelle verwendete<br>Berechtigungs-ID an. Gültige Einstellungen sind alle<br>Zeichenfolgen mit einer Länge von 255 oder weniger.                                                                                                    | Die für die Verbin-<br>dung zur zusam-<br>mengeschlossenen<br>Datenbank verwen-<br>dete ID. |
| REMOTE_DOMAIN | Gibt die Windows NT-Domäne an, die zur<br>Authentifizierung von Benutzern bei der Herstellung<br>einer Verbindung zu einer Documentum-Datenquelle<br>verwendet wird. Gültige Einstellungen schließen<br>jeden beliebigen Windows NT-Domänennamen ein.<br>Ist diese Option nicht angegeben, führt die<br>Documentum-Datenquelle die Authentifizierung<br>anhand der standardmäßigen Authentifizierungs-<br>domäne für diese Datenbank durch. | keine                                                                                       |

*Tabelle 69. Benutzerzuordnungsoptionen und deren Einstellungen*

**Option Gültige Einstellungen Standardeinstellung** REMOTE\_PASSWORD Gibt das in der Datenquelle verwendete Berechtigungskennwort an. Gültige Einstellungen sind alle Zeichenfolgen mit einer Länge von 32 oder weniger. Ist diese Option nicht angegeben, wird für die Verbindung zum Datenquellenserver kein Kennwort verwendet. Wenn für die Herstellung einer Verbindung zum Server ein Kennwort erforderlich ist, schlägt die Verbindung fehl. keine

*Tabelle 69. Benutzerzuordnungsoptionen und deren Einstellungen (Forts.)*

## **Zugehörige Konzepte:**

- v "DB2 Connect und DRDA" in *DB2 Connect Benutzerhandbuch*
- v "DRDA und Datenzugriff" in *DB2 Connect Benutzerhandbuch*

# **Anhang D. Spaltenoptionen für Systeme zusammengeschlossener Datenbanken**

Sie können in den Anweisungen CREATE NICKNAME oder ALTER NICK-NAME Spalteninformationen angeben, indem Sie Parameter verwenden, die als *Spaltenoptionen* bezeichnet werden.

Spaltenoptionen dienen primär dazu, dem SQL-Compiler Informationen über Kurznamenspalten zur Verfügung zu stellen. Indem die Spaltenoptionen für eine oder mehrere Spalten auf 'Y' gesetzt werden, kann der SQL-Compiler zusätzliche Pushdown-Möglichkeiten für Auswertungsoperationen ausführende Vergleichselemente in Betracht ziehen. Der Compiler wird dadurch bei der globalen Optimierung unterstützt. Sie können alle diese Werte in Kleinoder in Großschreibung angeben.

**Achtung:** Für nicht relationale Wrapper können zusätzliche Spaltenoptionen verwendet werden.

| Option         |     | Gültige Einstellungen                                                                                                    | Standard-<br>einstellung |
|----------------|-----|----------------------------------------------------------------------------------------------------|--------------------------|
| NUMERIC_STRING | 'Y' | Diese Spalte enthält Zeichenfolgen mit den numeri-<br>schen Zeichen '0', '1', '2',  '9'. Sie enthält keine<br>Leerzeichen. WICHTIG: Enthält diese Spalte nur nume-<br>rische Zeichenfolgen mit anschließenden Leerzeichen,<br>sollte 'Y' nicht angegeben werden.                                                                                                    | 'N'                      |
|                | 'N' | Diese Spalte enthält keine numerischen Zeichenfolgen<br>bzw. sie enthält numerische Zeichenfolgen mit Leer-<br>zeichen.                                                                                                    |                          |
|                |     | Indem Sie für eine Spalte NUMERIC_STRING auf 'Y' setzen,<br>informieren Sie das Optimierungsprogramm, dass diese Spalte<br>keine Leerzeichen enthält, die sich auf die Sortierung der<br>Spaltendaten auswirken könnte. Diese Option ist hilfreich,<br>wenn sich die Sortierfolge einer Datenquelle von der DB2-<br>Sortierfolge unterscheidet. Mit dieser Option markierte Spalten<br>werden nicht auf Grund einer anderen Sortierfolge von der fer-<br>nen Auswertung ausgeschlossen. |                          |

*Tabelle 70. Spaltenoptionen und deren Einstellungen*

*Tabelle 70. Spaltenoptionen und deren Einstellungen (Forts.)*

| Option                        |     | Gültige Einstellungen                                                                                                    |     |  |
|-------------------------------|-----|----------------------------------------------------------------------------------------------------|-----|--|
| VARCHAR NO<br>TRAILING_BLANKS |     | Diese Option gilt für Datenquellen mit variablen Zeichendaten-<br>typen, die die Länge nicht mit folgenden Leerzeichen auffüllen.                                                                                                    | 'N' |  |
|                               |     | Einige Datenquellen, wie z. B. Oracle, verfügen nicht über eine<br>Vergleichssemantik mit Leerzeichen als Füllzeichen, die diesel-<br>ben Ergebnisse zurückgibt wie die Vergleichssemantik von DB2<br>für Linux, UNIX und Windows. Aktivieren Sie diese Option,<br>wenn sie nur auf eine bestimmte VARCHAR- oder VARCHAR2-<br>Spalte in einem Datenquellenobjekt angewendet werden soll.           |     |  |
|                               | 'Y' | Diese VARCHAR-Spalte enthält keine abschließenden<br>Leerzeichen.                                                                                                    |     |  |
|                               |     | Diese Datenquelle verfügt über eine Vergleichs-<br>semantik mit Leerzeichen als Füllzeichen, die nicht mit<br>der Vergleichssemantik des Servers mit zusammenge-<br>schlossenen Datenbanken übereinstimmt. Zeichen-<br>vergleichsoperationen werden auf dem Server mit<br>zusammengeschlossenen Datenbanken ausgeführt und<br>werden nicht im Pushdown-Modus an die Datenquelle<br>weitergeleitet. |     |  |
|                               | 'N' | Diese VARCHAR-Spalte enthält folgende Leerzeichen.                                                                                                    |     |  |
|                               |     | Diese Datenquelle verfügt über eine Vergleichs-<br>semantik mit Leerzeichen als Füllzeichen, die mit der<br>Vergleichssemantik des Servers mit zusammengeschlos-<br>senen Datenbanken übereinstimmt. Zeichenvergleichs-<br>operationen können zur Verarbeitung im Pushdown-<br>Modus an die Datenquelle weitergeleitet werden.                                                                     |     |  |

## **Zugehörige Konzepte:**

v "Pushdown-Analyse" in *Systeme zusammengeschlossener Datenbanken*

## **Zugehörige Tasks:**

v "Globale Optimierung" in *Systeme zusammengeschlossener Datenbanken*

# **Anhang E. Funktionszuordnungsoptionen für Systeme zusammengeschlossener Datenbanken**

DB2 stellt Standardzuordnungen zwischen vorhandenen integrierten Datenquellenfunktionen und integrierten DB2-Funktionen zur Verfügung. Für die meisten Datenquellen sind die standardmäßigen Funktionszuordnungen in den Wrappern enthalten. Zur Verwendung einer Datenquellenfunktion, die der Server mit zusammengeschlossenen Datenbanken nicht erkennt, muss eine Funktionszuordnung zwischen der Datenquellenfunktion und der entsprechenden Funktion in der zusammengeschlossenen Datenbank erstellt werden.

Funktionszuordnungsoptionen dienen primär zur Bereitstellung von Informationen über den potenziellen Aufwand für die Ausführung einer Datenquellenfunktion in der Datenquelle. Die Pushdown-Analyse ermittelt, ob mit einer Funktion der Datenquelle eine Funktion in einer Abfrage ausgeführt werden kann. Das Abfrageoptimierungsprogramm entscheidet, ob in der Weiterleitung der Funktionsverarbeitung an die Datenquelle die günstigste Aufwandsalternative besteht.

Die in der Definition der Funktionszuordnung zur Verfügung gestellten statistischen Informationen helfen dem Abfrageoptimierungsprogramm beim Vergleich des geschätzten Aufwands für die Ausführung der Datenquellenfunktion mit dem geschätzten Aufwand für die Ausführung der DB2-Funktion.

| Option                 | Gültige Einstellungen<br>Standardeinstellung                                                                                           |                                               |
|------------------------|----------------------------------------------------------------------------------------------------|-----------------------------------------------|
| <b>DISABLE</b>         | Inaktiviert eine standardmäßige Funktionszu-<br>ordnung. Gültige Werte sind 'Y' und 'N'.                                               | 'N'                                           |
| <b>INITIAL_INSTS</b>   | Geschätzte Anzahl der beim ersten und letzten Auf-<br>ruf der Datenquellenfunktion verarbeiteten Anwei-<br>sungen.                     | $^{\prime}$ () <sup><math>\prime</math></sup> |
| <b>INITIAL_IOS</b>     | Geschätzte Anzahl der beim ersten und letzten Auf-<br>ruf der Datenquellenfunktion ausgeführten Eingaben<br>und Ausgaben.              | $^{\prime}()'$                                |
| <b>IOS PER ARGBYTE</b> | Geschätzte Anzahl der für jedes Byte des an die<br>Datenquellenfunktion übergebenen Argumentsatzes<br>aufgewendeten Ein- und Ausgaben. | '()'                                          |
| <b>IOS PER INVOC</b>   | Geschätzte Anzahl der Ein- und Ausgaben pro Auf-<br>ruf einer Datenquellenfunktion.                                                    | $^{\prime}()'$                                |

*Tabelle 71. Optionen für Funktionszuordnungen und deren Einstellungen*

| Option             | Gültige Einstellungen                                                                                                    | Standardeinstellung |                 |
|--------------------|----------------------------------------------------------------------------------------------------|---------------------|-----------------|
|                    | INSTS_PER_ARGBYTE Geschätzte Anzahl der für jedes Byte des an die<br>Datenquellenfunktion übergebenen Argumentsatzes<br>verarbeiteten Anweisungen.         |                     | $^{\prime}()'$  |
| INSTS_PER_INVOC    | Geschätzte Anzahl der bei jedem Aufruf der Daten-<br>quellenfunktion verarbeiteten Anweisungen.                                                            |                     | '450'           |
|                    | PERCENT_ARGBYTES Geschätzter durchschnittlicher Prozentsatz der<br>Eingabeargumentbytes, die von der Datenquellen-<br>funktion tatsächlich gelesen werden. |                     | '100'           |
| <b>REMOTE_NAME</b> | Name der Datenquellenfunktion.                                                                                                    |                     | lokaler<br>Name |

*Tabelle 71. Optionen für Funktionszuordnungen und deren Einstellungen (Forts.)*

# **Anhang F. Gültige Servertypen in SQL-Anweisungen**

Servertypen geben an, welchen Typ von Datenquelle der Server darstellt. Servertypen sind je nach Lieferant, Zweck und Betriebssystem unterschiedlich. Unterstützte Werte sind vom verwendeten Wrapper abhängig.

Sie müssen in der Anweisung CREATE SERVER einen gültigen Servertyp angeben.

## **CTLIB-Wrapper**

Von der Sybase-CTLIB-Clientsoftware unterstützte Datenquellen von Sybase.

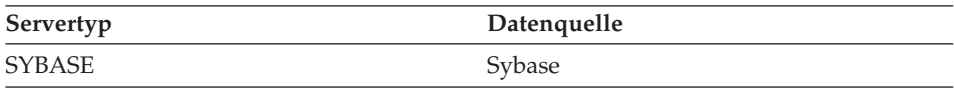

## **DBLIB-Wrapper**

Von der DBLIB-Clientsoftware unterstützte Datenquellen von Sybase oder Microsoft SQL Server.

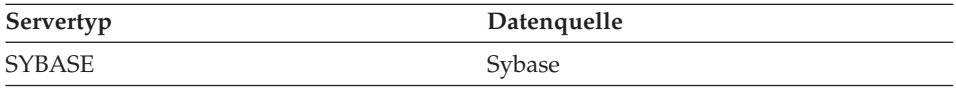

## **DJXMSSQL3-Wrapper**

Von dem Treiber für ODBC 3.0 (oder höher) unterstützte Datenquellen von Microsoft SQL Server.

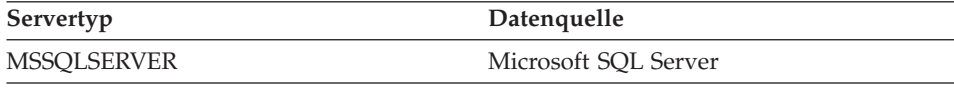

## **DRDA-Wrapper**

## **DB2-Produktfamilie**

*Tabelle 72. DB2 für Linux, UNIX und Windows*

Servertyp Datenquelle

| Servertyp            | Datenquelle                         |
|----------------------|-------------------------------------|
| DB2/6000             | IBM DB2 für AIX                     |
| DB2/AIX              | IBM DB2 für AIX                     |
| DB2/HPUX             | IBM DB2 für HP-UX V1.2              |
| DB2/HP               | IBM DB2 für HP-UX                   |
| DB2/NT               | IBM DB2 für Windows NT              |
| DB2/EEE              | IBM DB2 Enterprise-Extended Edition |
| DB2/CS               | IBM DB2 für Common Server           |
| DB2/SUN              | IBM DB2 für Solaris V1 und V1.2     |
| DB2/PE               | IBM DB2 für Personal Edition        |
| DB2/2                | IBM DB2 für OS/2                    |
| DB2/LINUX            | IBM DB2 für Linux                   |
| DB2/PTX              | IBM DB2 für NUMA-Q                  |
| DB <sub>2</sub> /SCO | IBM DB2 für SCO Unixware            |
|                      |                                     |

*Tabelle 72. DB2 für Linux, UNIX und Windows (Forts.)*

*Tabelle 73. DB2 für iSeries (und AS/400)*

| Servertyp | Datenquelle                    |
|-----------|--------------------------------|
| DB2/400   | IBM DB2 für iSeries und AS/400 |

*Tabelle 74. DB2 für z/OS und OS/390*

| Servertyp | Datenquelle        |
|-----------|--------------------|
| DB2/ZOS   | IBM DB2 für z/OS   |
| DB2/390   | IBM DB2 für OS/390 |
| DB2/MVS   | IBM DB2 für MVS    |

*Tabelle 75. DB2 Server für VM und VSE*

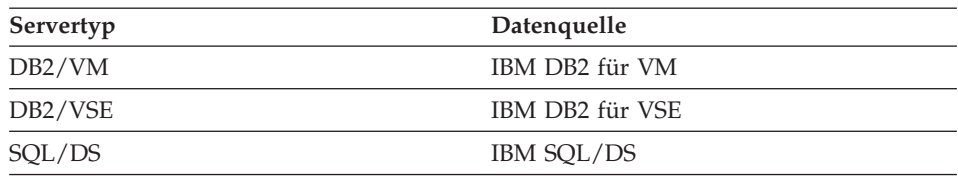

## **Informix-Wrapper**

Von der Software Informix Client SDK unterstützte Datenquellen von Informix.

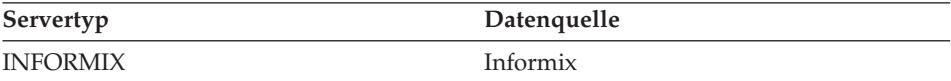

## **MSSQLODBC3-Wrapper**

Von dem DataDirect Connect-Treiber für ODBC 3.6 unterstützte Datenquellen von Microsoft SQL Server.

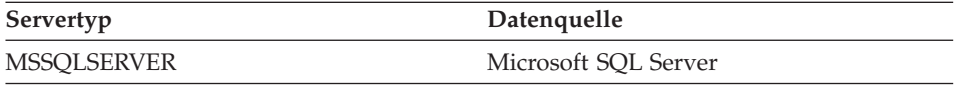

## **NET8-Wrapper**

Von der Oracle NET8-Clientsoftware unterstützte Datenquellen von Oracle.

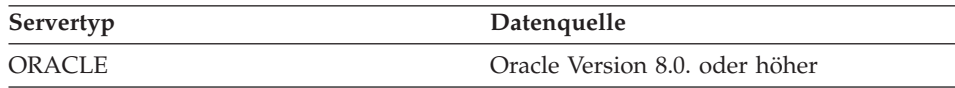

## **ODBC-Wrapper**

Von dem ODBC 3.x-Treiber unterstützte Datenquellen von ODBC.

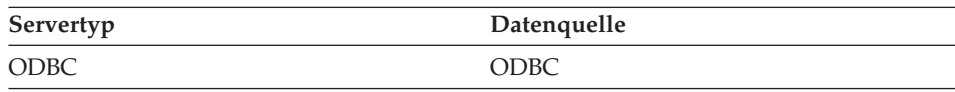

## **OLE DB-Wrapper**

Mit Microsoft OLE DB 2.0 oder höher kompatible OLE DB-Provider

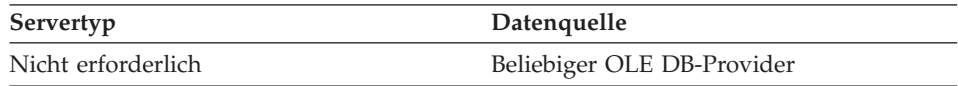

# **SQLNET-Wrapper**

Von der Clientsoftware für Oracle SQL\*Net V1 oder V2 unterstützte Datenquellen von Oracle

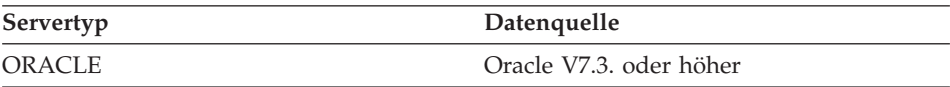

# **Teradata-Wrapper**

Von der Teradata V2R3- und V2R4-Clientsoftware unterstützte Datenquellen von Teradata.

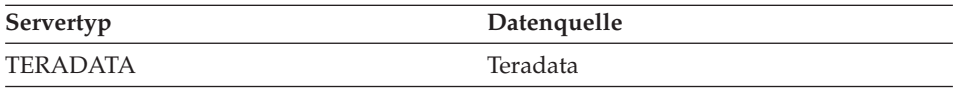

# **Anhang G. Standardmäßige progressive Typzuordnungen**

Wird für ein Datenquellenobjekt ein Kurzname erstellt, füllt DB2 für Linux, UNIX und Windows den globalen Katalog mit Informationen über die Tabelle.

Diese Informationen enthalten den *fernen* Datentyp für jede Spalte und den zugehörigen Datentyp von DB2 für Linux, UNIX und Windows. Der Datentyp von DB2 für Linux, UNIX und Windows wird als *lokaler* Datentyp bezeichnet.

Die zusammengeschlossene Datenbank verwendet Datentypzuordnungen, um zu ermitteln, welcher Datentyp von DB2 für Linux, UNIX und Windows für die Spalte eines Datenquellenobjekts angegeben werden soll.

Die Datentypen der Datenquelle müssen den entsprechenden Datentypen von DB2 für Linux, UNIX und Windows zugeordnet werden, sodass der Server mit zusammengeschlossenen Datenbanken die Daten aus den Datenquellen abrufen kann. Für die meisten Datenquellen sind die Standardtypzuordnungen in den Wrappern enthalten. Die Standardtypzuordnungen für Datenquellen der DB2-Produktfamilie sind im DRDA-Wrapper enthalten. Die Standardtypzuordnungen für Informix sind im Informix-Wrapper enthalten, usw.

Server mit zusammengeschlossenen Datenbanken unter DB2 für Linux, UNIX und Windows unterstützen keine Zuordnungen für folgende lokale Datentypen:

- DATALINK
- Benutzerdefinierte Datentypen

Es gibt zwei Typen von Zuordnungen zwischen Datentypen der Datenquelle und Datentypen der zusammengeschlossenen Datenbank: progressive und regressive Typzuordnungen. In einer *progressiven Typzuordnung* erfolgt die Zuordnung von einem fernen Typ zu einem vergleichbaren lokalen Typ.

Sie können eine Standardtypzuordnung überschreiben oder unter Verwendung der Anweisung CREATE TYPE MAPPING eine neue Typzuordnung erstellen.

In den folgenden Tabellen sind die standardmäßigen progressiven Typzuordnungen zwischen Datentypen von DB2 für Linux, UNIX und Windows und Datentypen von Datenquellen aufgeführt.

Diese Zuordnungen sind für alle unterstützten Versionen gültig, falls nichts anderes angemerkt ist.

**Wichtiger Hinweis:** Für alle standardmäßigen progressiven Typzuordnungen von einer Datenquelle zu DB2 für Linux, UNIX und Windows lautet das DB2- Schema des Systems zusammengeschlossener Datenbanken SYSIBM.

# **Datenquellen von DB2 für z/OS und OS/390**

*Tabelle 76. Standardmäßige progressive Typzuordnungen von DB2 für z/OS und OS/390 (keine vollständige Anzeige der Spalten)*

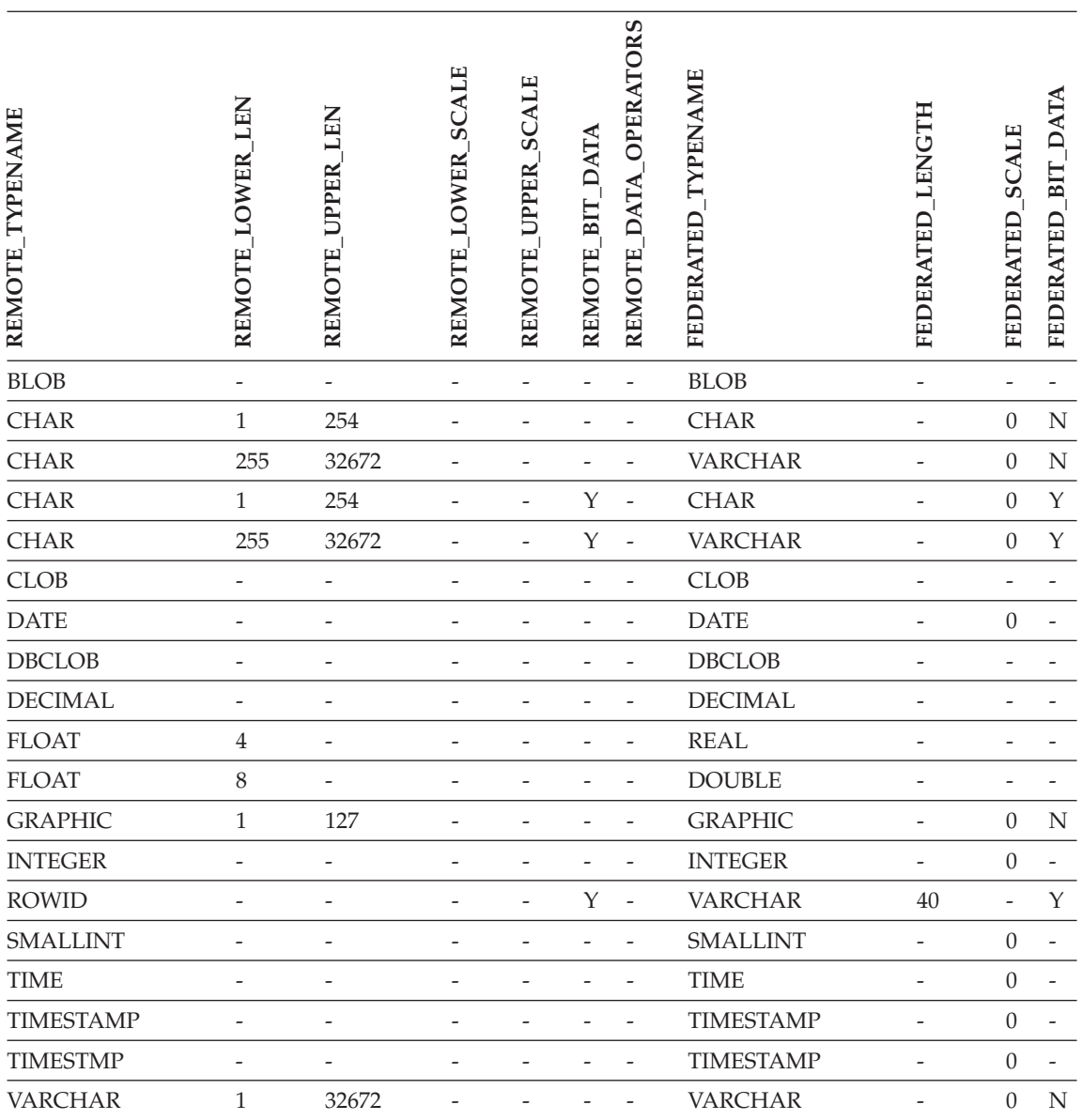

*Tabelle 76. Standardmäßige progressive Typzuordnungen von DB2 für z/OS und OS/390 (keine vollständige Anzeige der Spalten) (Forts.)*

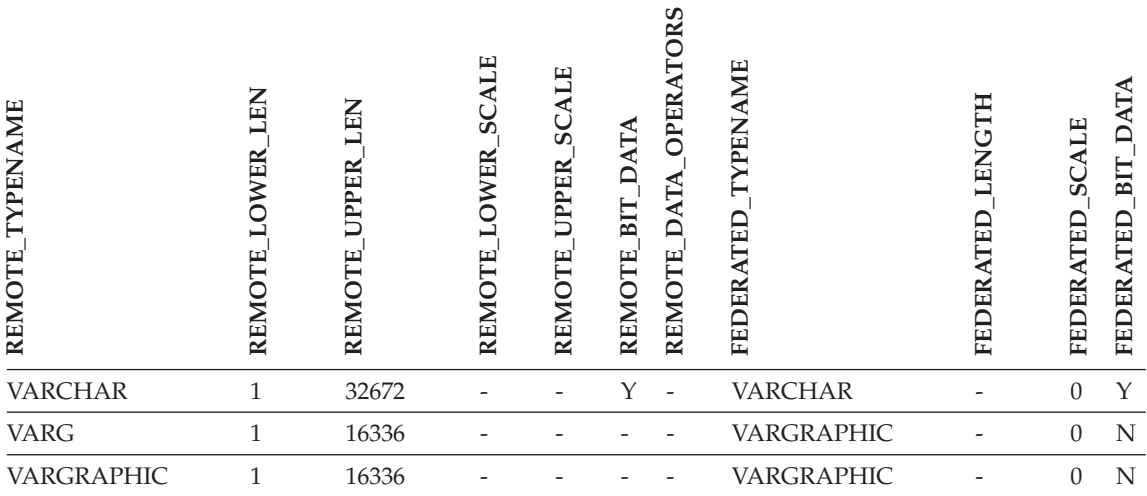

# **Datenquellen von DB2 für iSeries**

*Tabelle 77. Standardmäßige progressive Typzuordnungen von DB2 für iSeries (keine vollständige Anzeige der Spalten)*

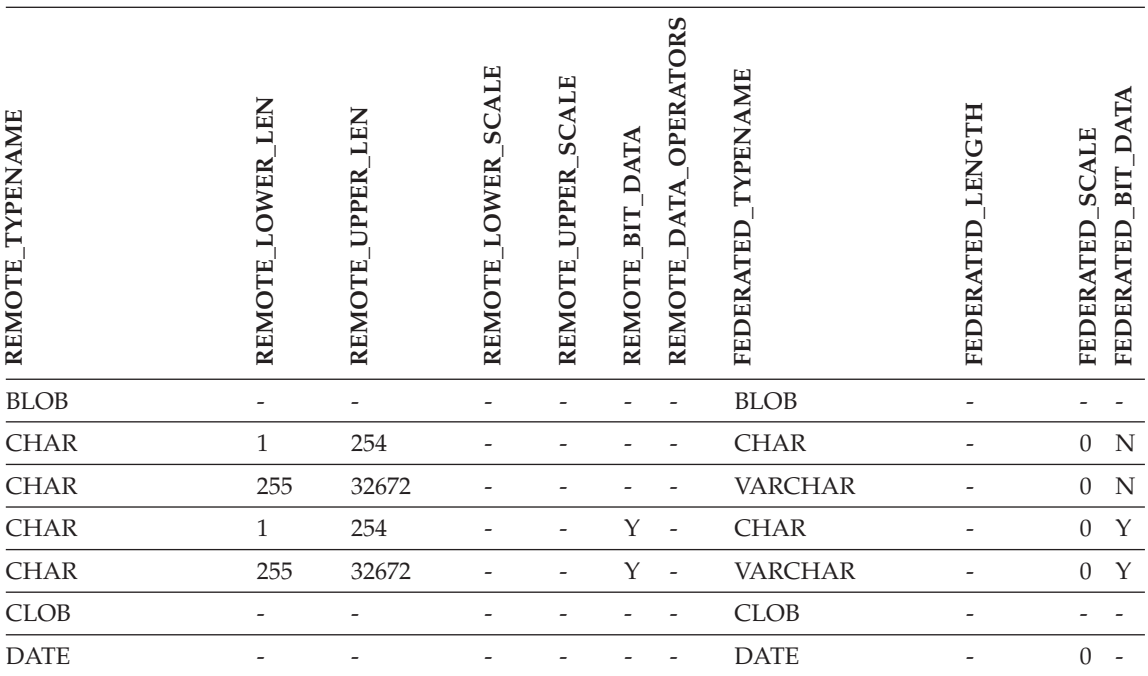

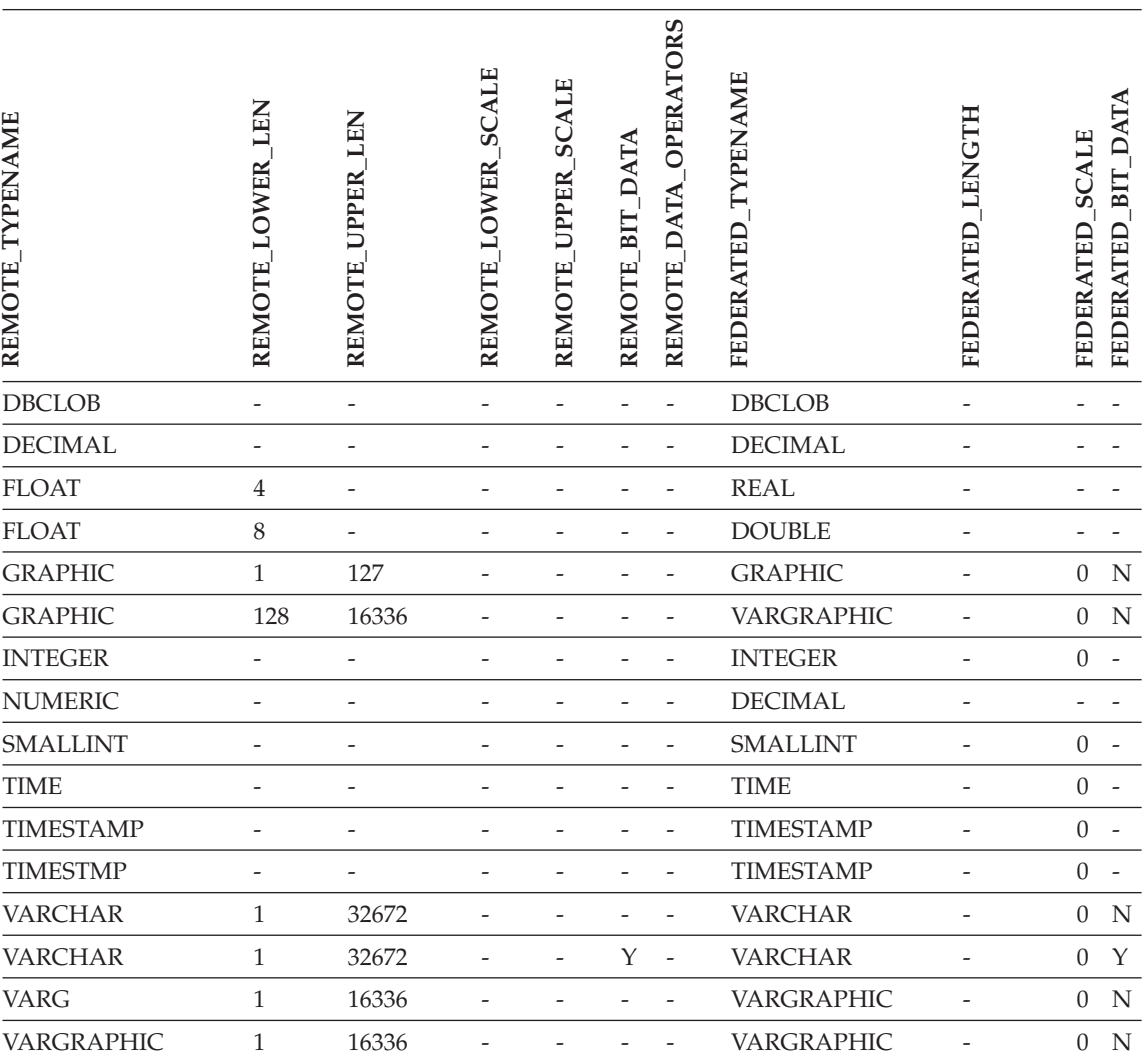

*Tabelle 77. Standardmäßige progressive Typzuordnungen von DB2 für iSeries (keine vollständige Anzeige der Spalten) (Forts.)*
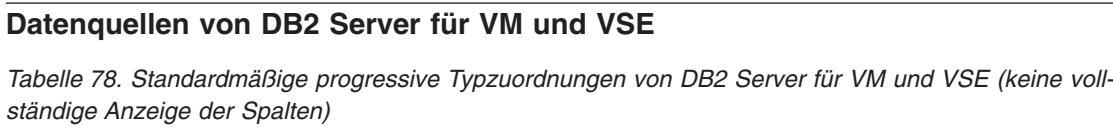

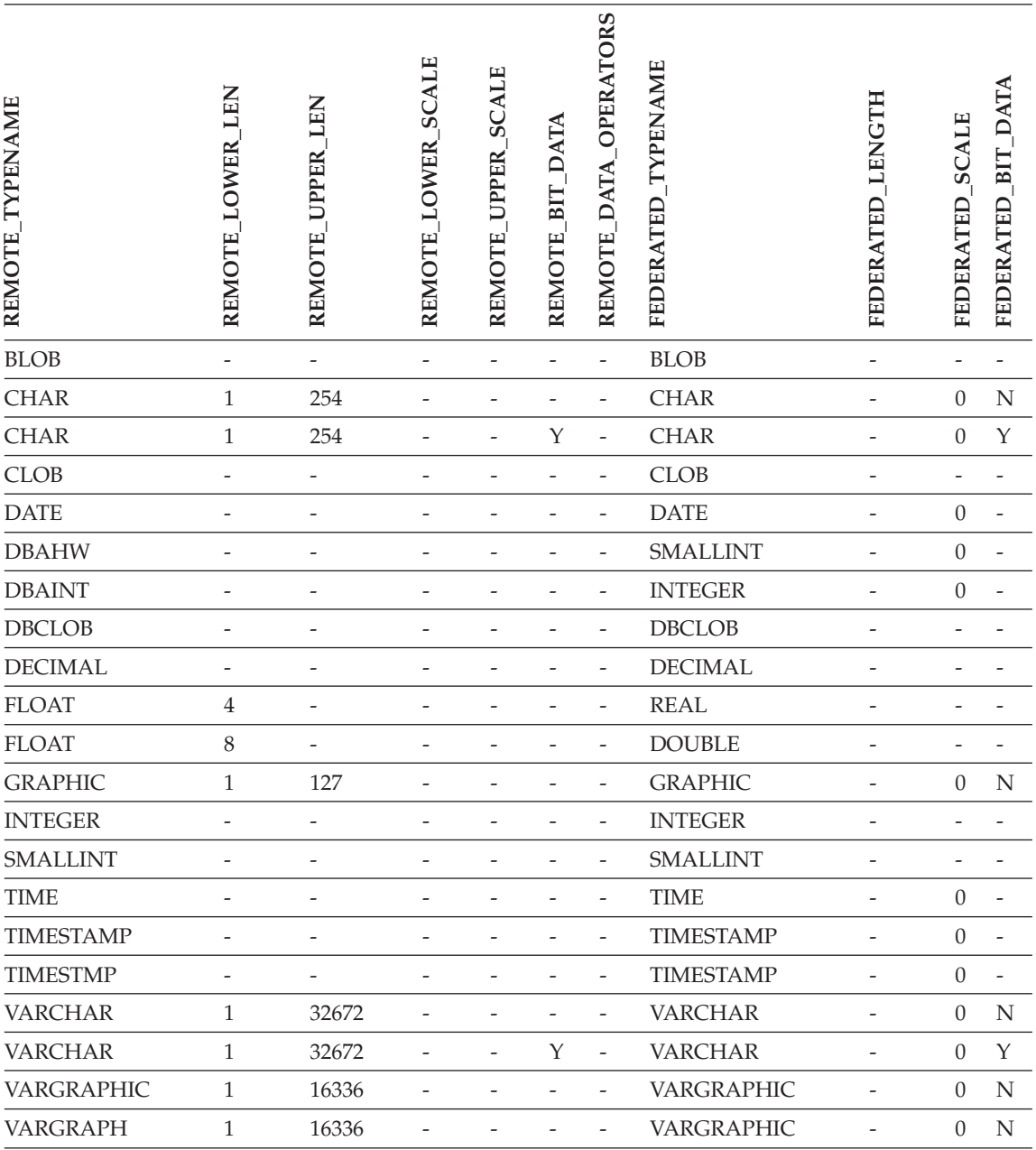

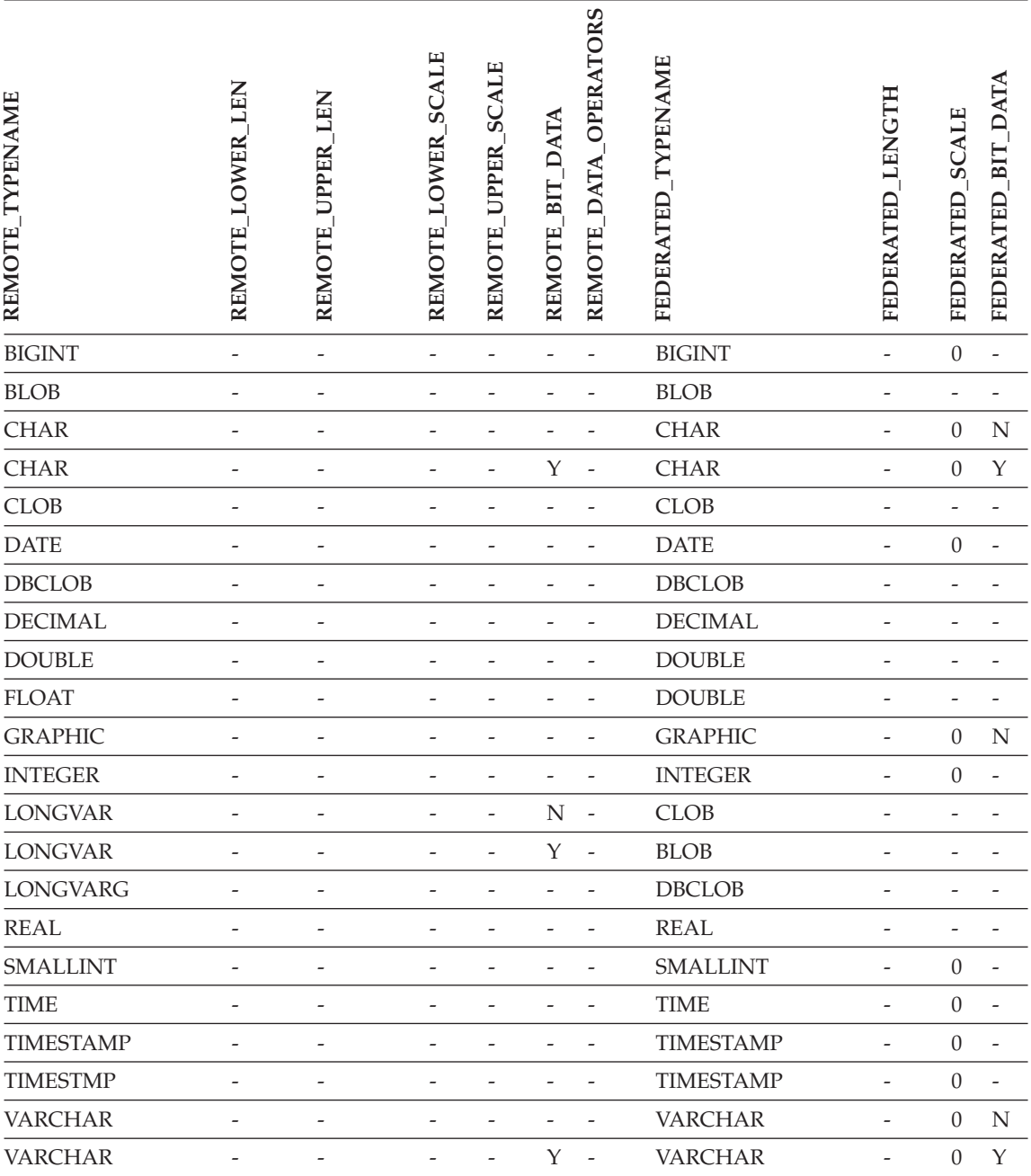

## **Datenquellen von DB2 für Linux, UNIX und Windows**

*Tabelle 79. Standardmäßige progressive Typzuordnungen von DB2 für Linux, UNIX und Windows (keine vollständige Anzeige der Spalten)*

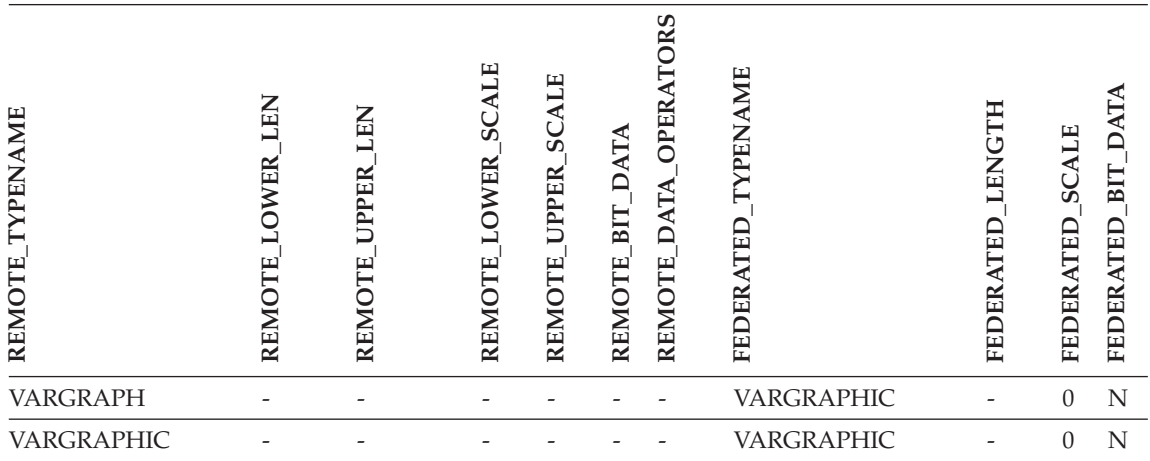

*Tabelle 79. Standardmäßige progressive Typzuordnungen von DB2 für Linux, UNIX und Windows (keine vollständige Anzeige der Spalten) (Forts.)*

# **Informix-Datenquellen**

*Tabelle 80. Standardmäßige progressive Typzuordnungen von Informix (keine vollständige Anzeige der Spalten)*

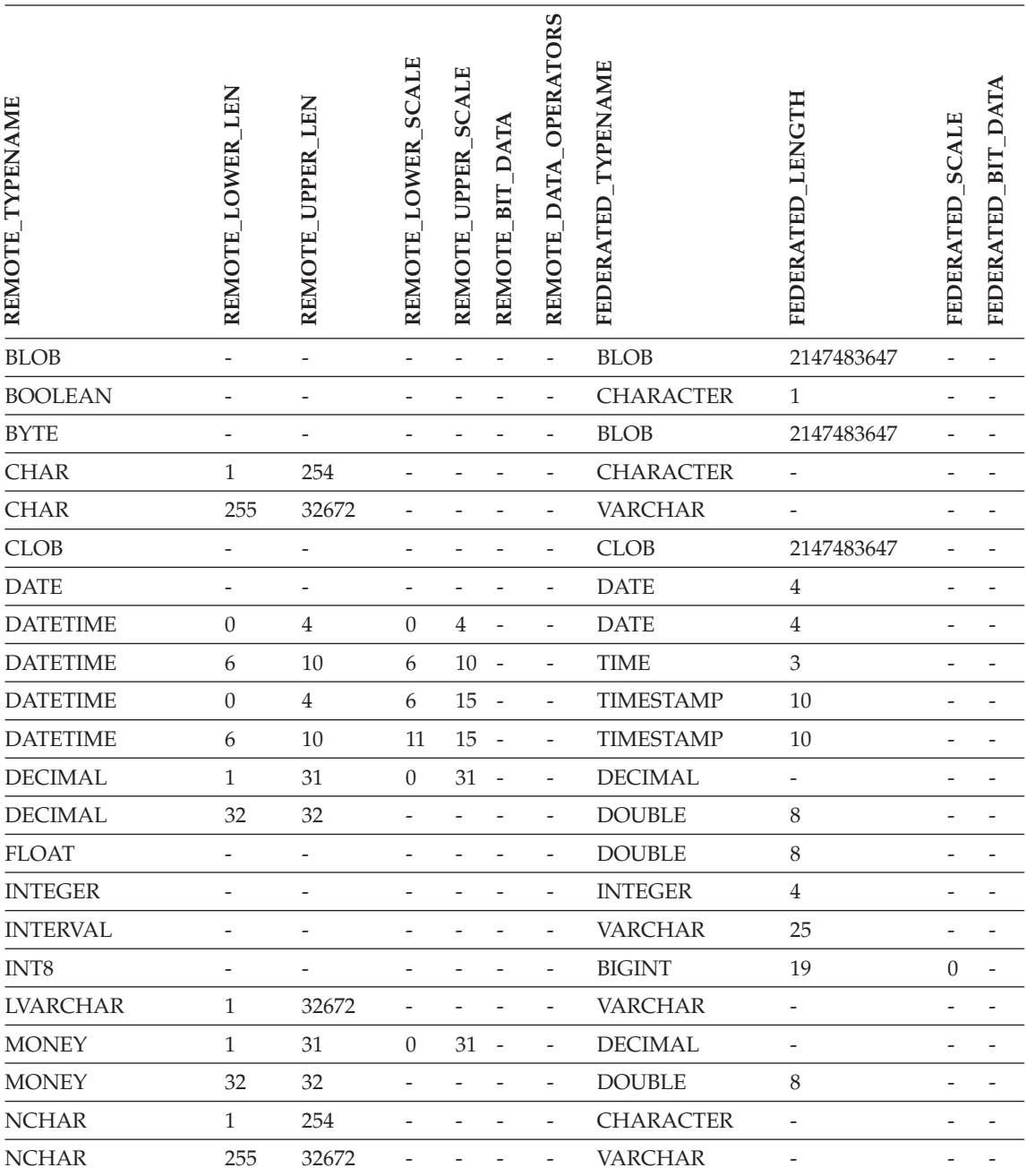

*Tabelle 80. Standardmäßige progressive Typzuordnungen von Informix (keine vollständige Anzeige der Spalten) (Forts.)*

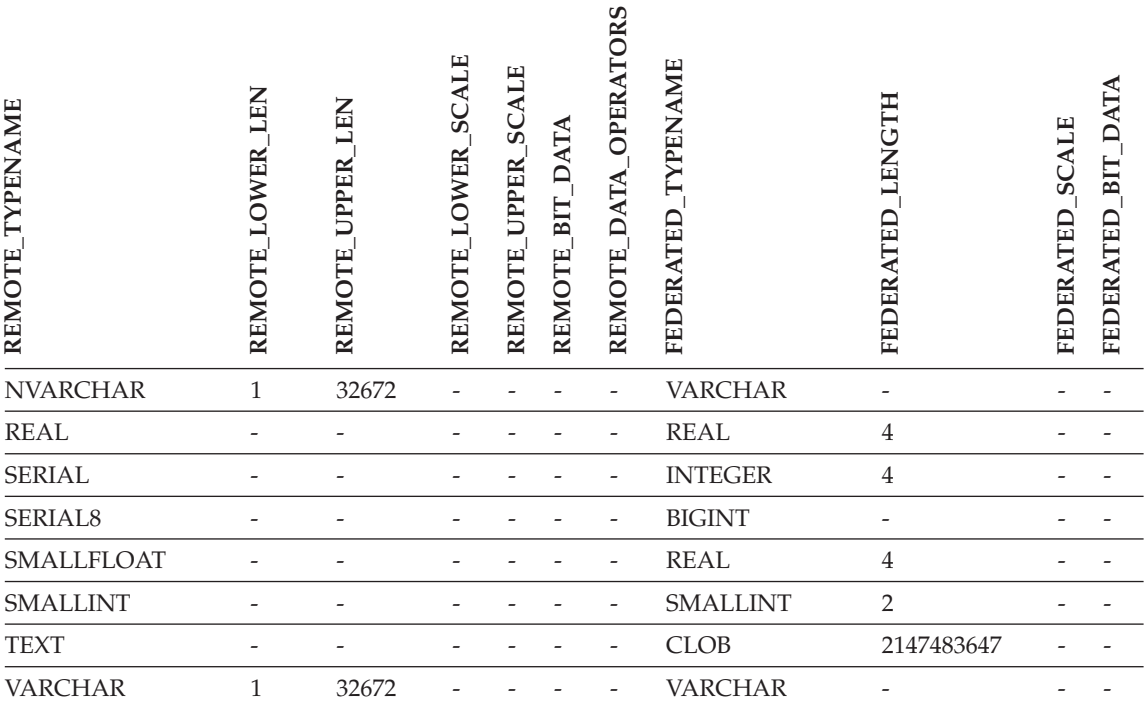

#### **Anmerkungen**:

v Für den Informix-Datentyp DATETIME verwendet der DB2-Server mit zusammengeschlossenen Datenbanken unter UNIX und Windows das Informix-Qualifikationsmerkmal der oberen Ebene als REMOTE\_LENGTH und das Informix-Qualifikationsmerkmal der unteren Ebene als REMOTE\_SCALE.

Die Informix-Qualifikationsmerkmale sind die Konstanten ″TU\_″, die in der Informix Client SDK-Datei datatime.h definiert sind. Es gibt folgende Konstanten:

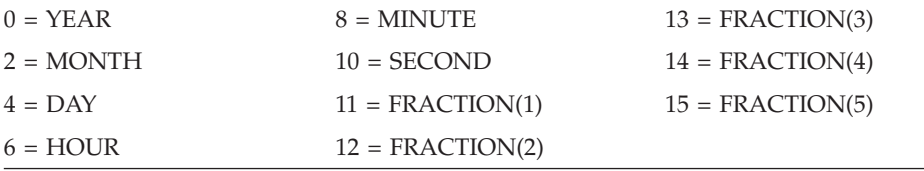

## **Microsoft SQL Server-Datenquellen**

*Tabelle 81. Standardmäßige progressive Typzuordnungen von Microsoft SQL Server (keine vollständige Anzeige der Spalten)*

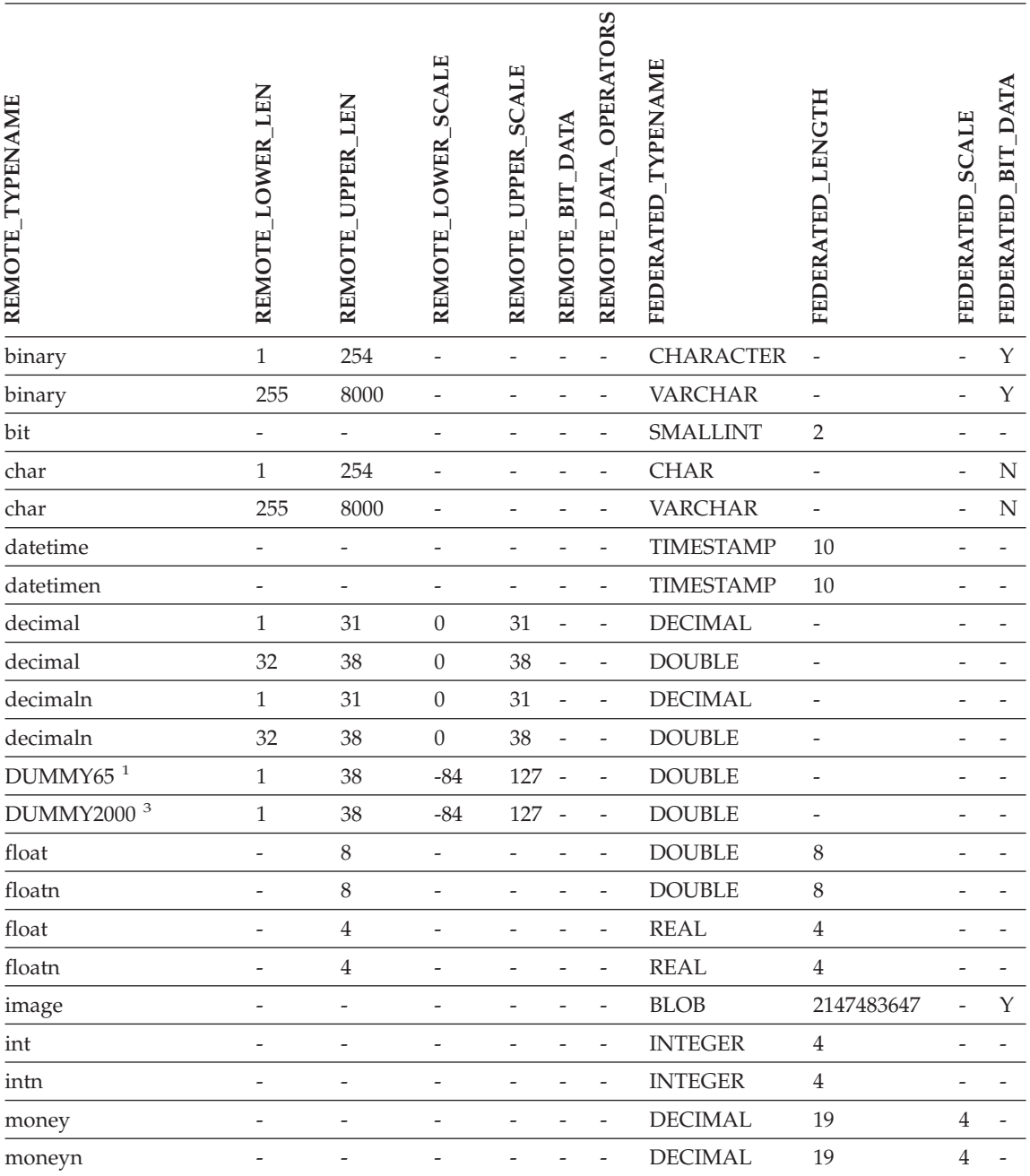

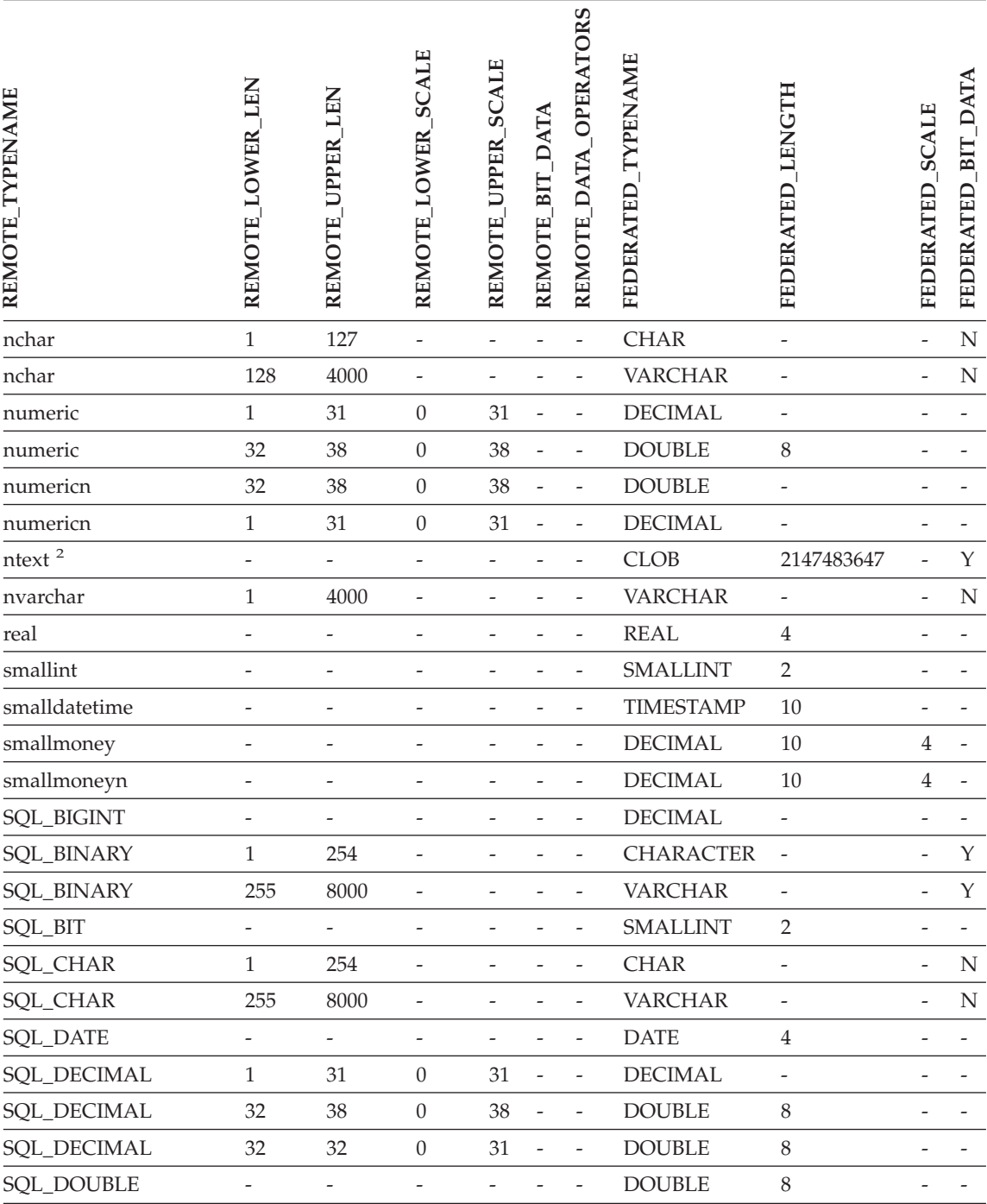

*Tabelle 81. Standardmäßige progressive Typzuordnungen von Microsoft SQL Server (keine vollständige Anzeige der Spalten) (Forts.)*

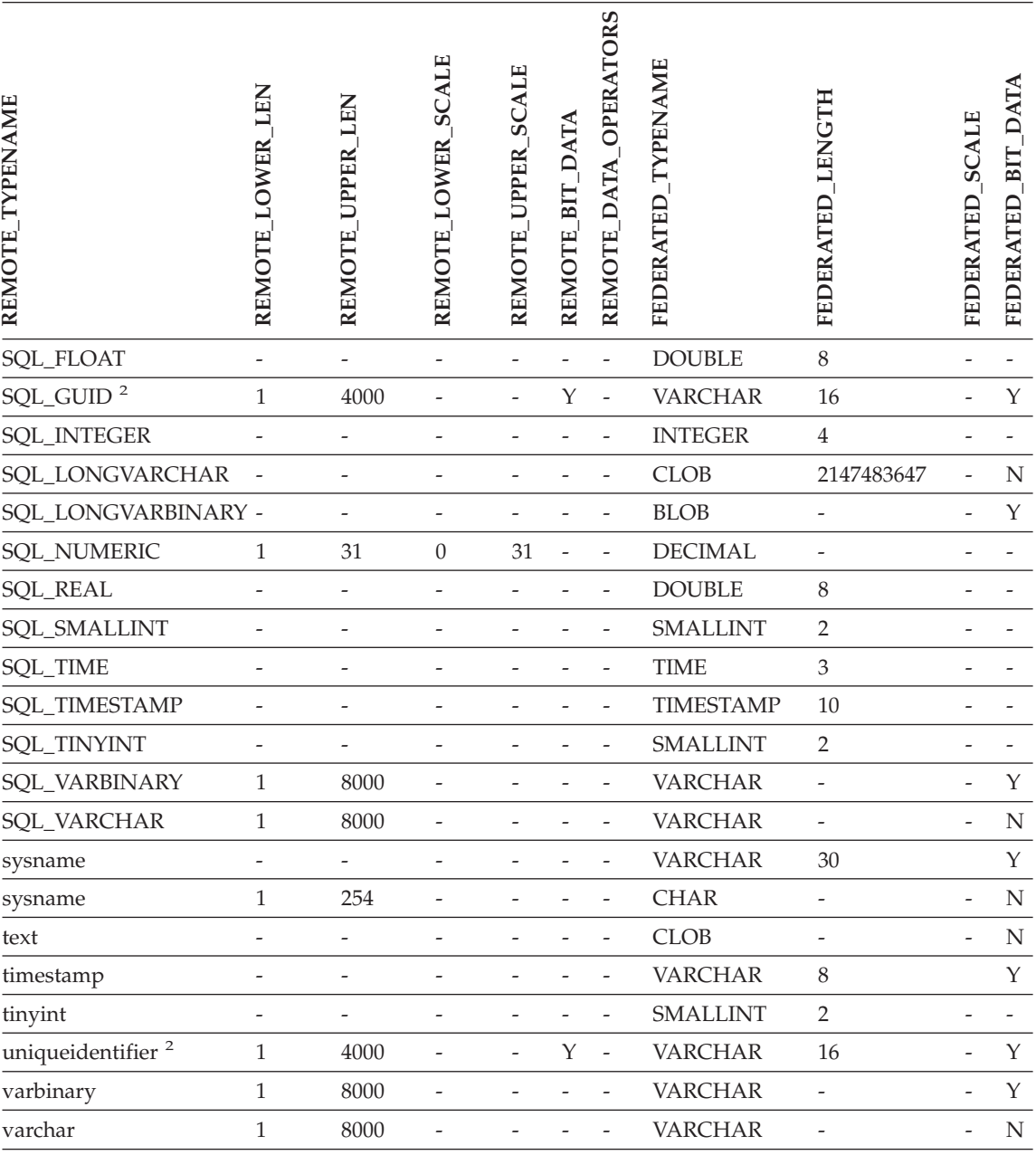

*Tabelle 81. Standardmäßige progressive Typzuordnungen von Microsoft SQL Server (keine vollständige Anzeige der Spalten) (Forts.)*

*Tabelle 81. Standardmäßige progressive Typzuordnungen von Microsoft SQL Server (keine vollständige Anzeige der Spalten) (Forts.)*

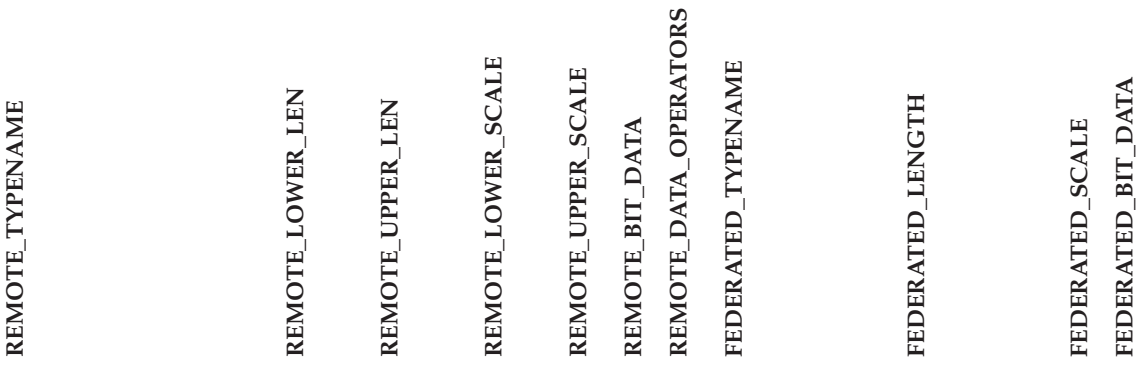

### **Anmerkungen:**

- 1. Diese Typzuordnung ist nur für Microsoft SQL Server Version 6.5 gültig.
- 2. Diese Typzuordnung ist nur für Microsoft SQL Server Version 7 und Version 2000 gültig.
- 3. Diese Typzuordnung ist nur für Windows 2000 gültig.

## **ODBC-Datenquellen**

*Tabelle 82. Standardmäßige progressive Typzuordnungen von ODBC (keine vollständige Anzeige der Spalten)*

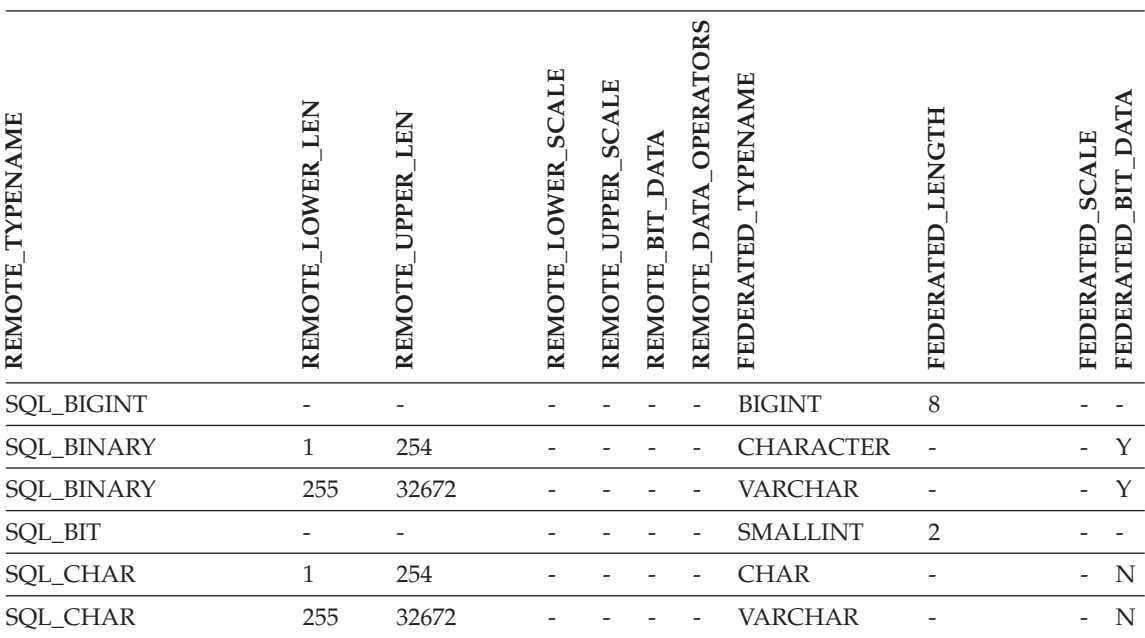

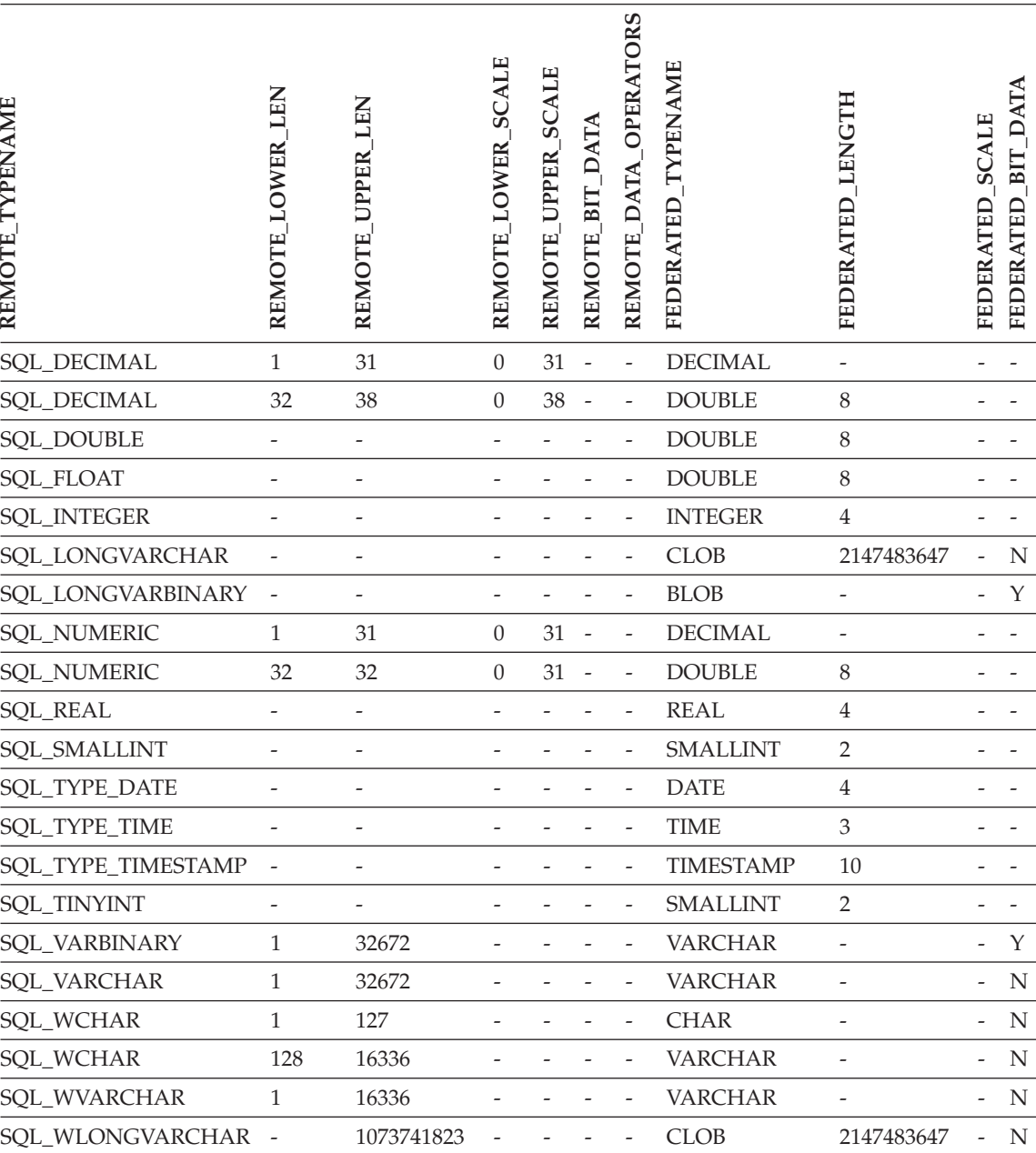

## *Tabelle 82. Standardmäßige progressive Typzuordnungen von ODBC (keine vollständige Anzeige der Spalten) (Forts.)*

## **Oracle NET8-Datenquellen**

*Tabelle 83. Standardmäßige progressive Typzuordnungen von Oracle NET8 (keine vollständige Anzeige der Spalten)*

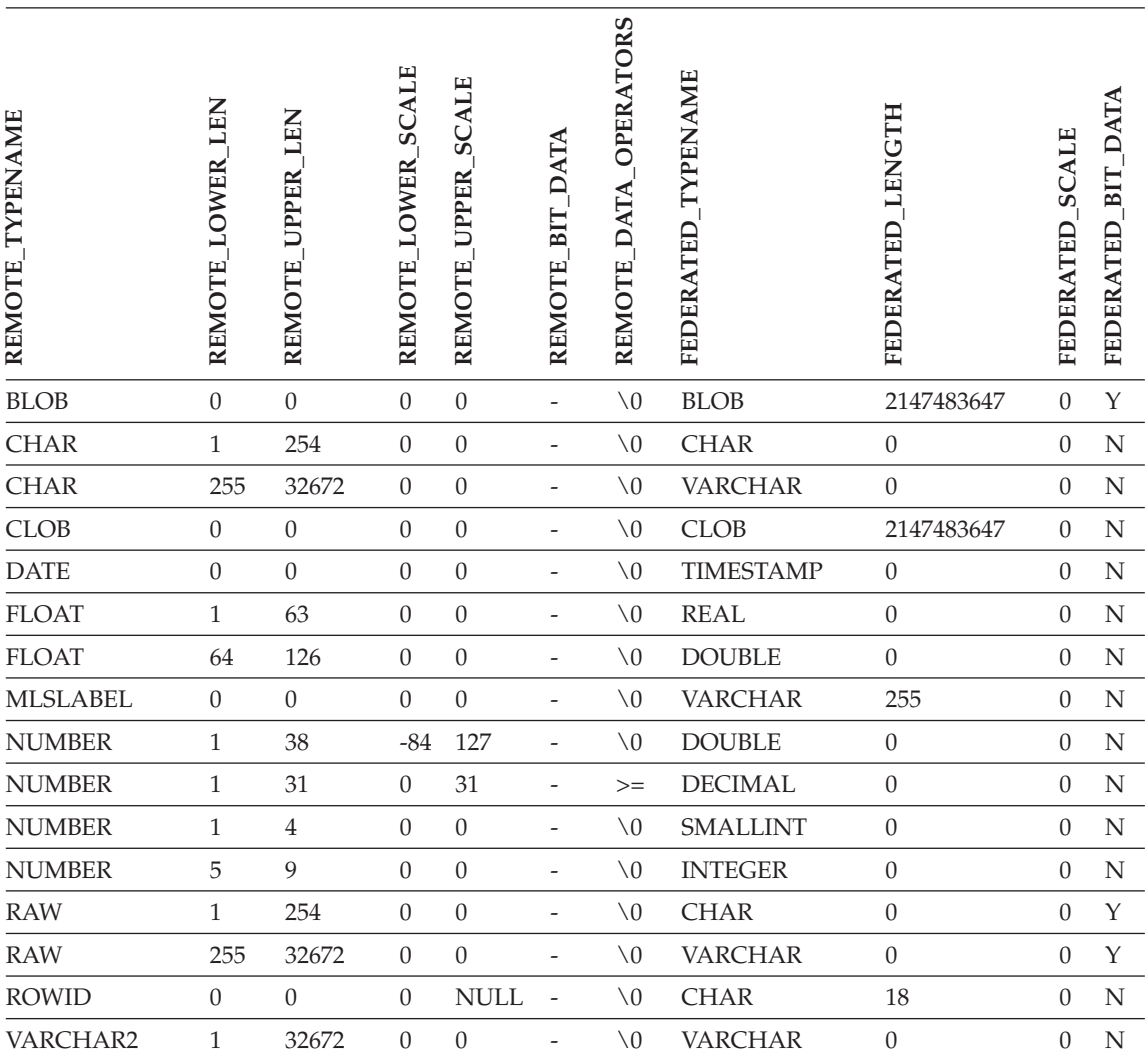

# **Oracle SQLNET-Datenquellen**

*Tabelle 84. Standardmäßige progressive Typzuordnungen von Oracle SQLNET (keine vollständige Anzeige der Spalten)*

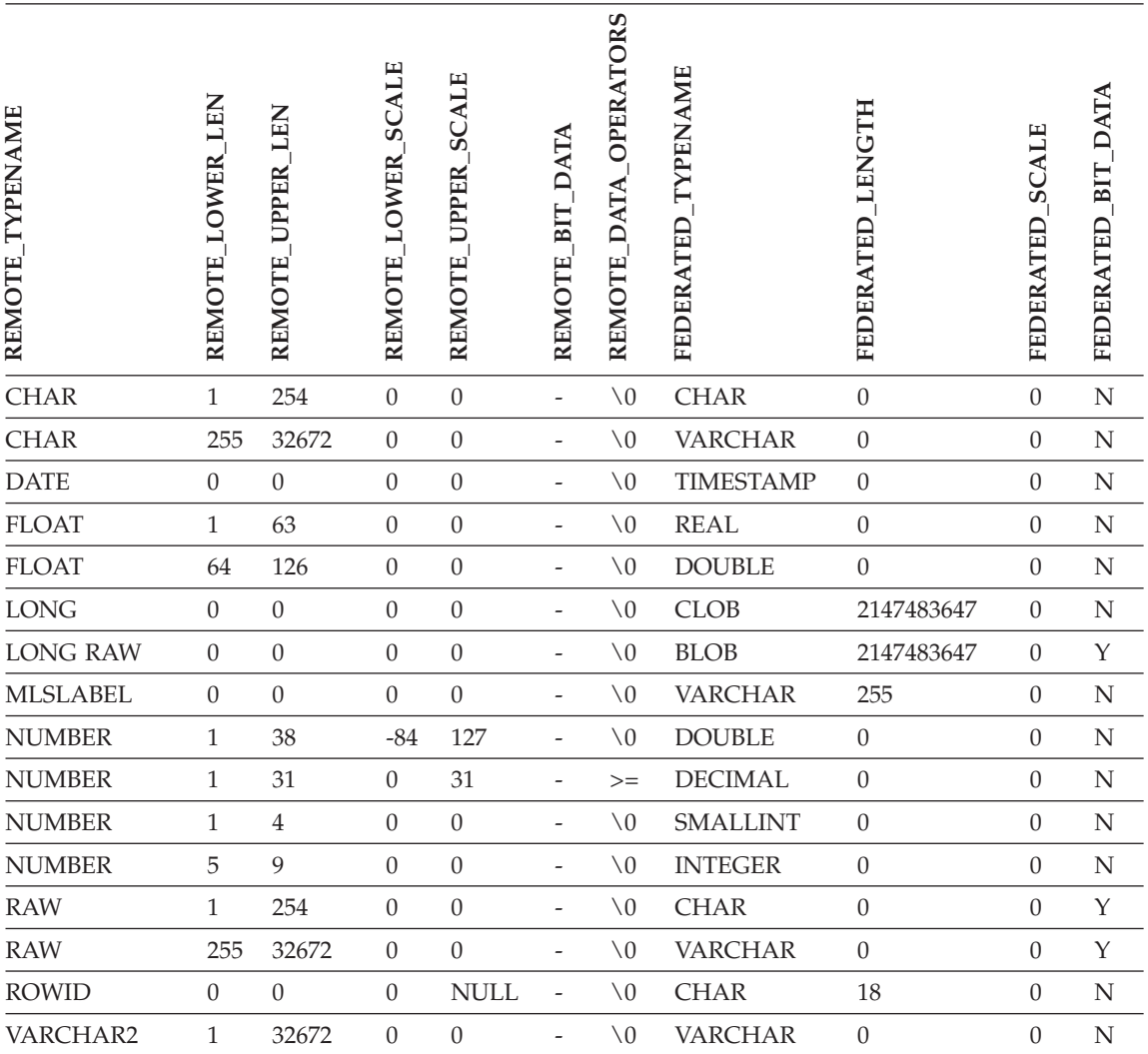

# **Sybase-Datenquellen**

*Tabelle 85. Standardmäßige progressive Typzuordnungen von Sybase CTLIB und DBLIB (keine vollständige Anzeige der Spalten)*

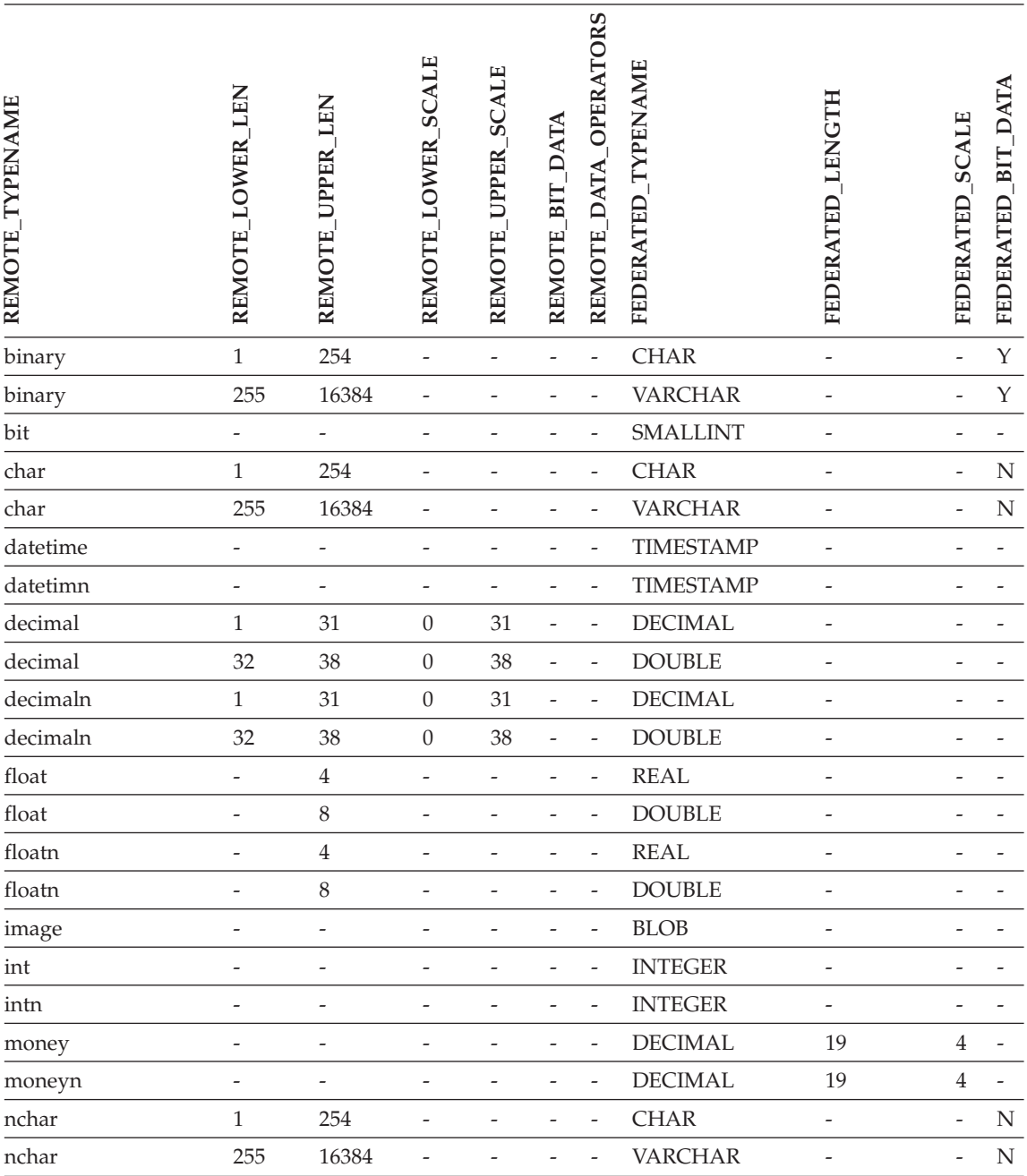

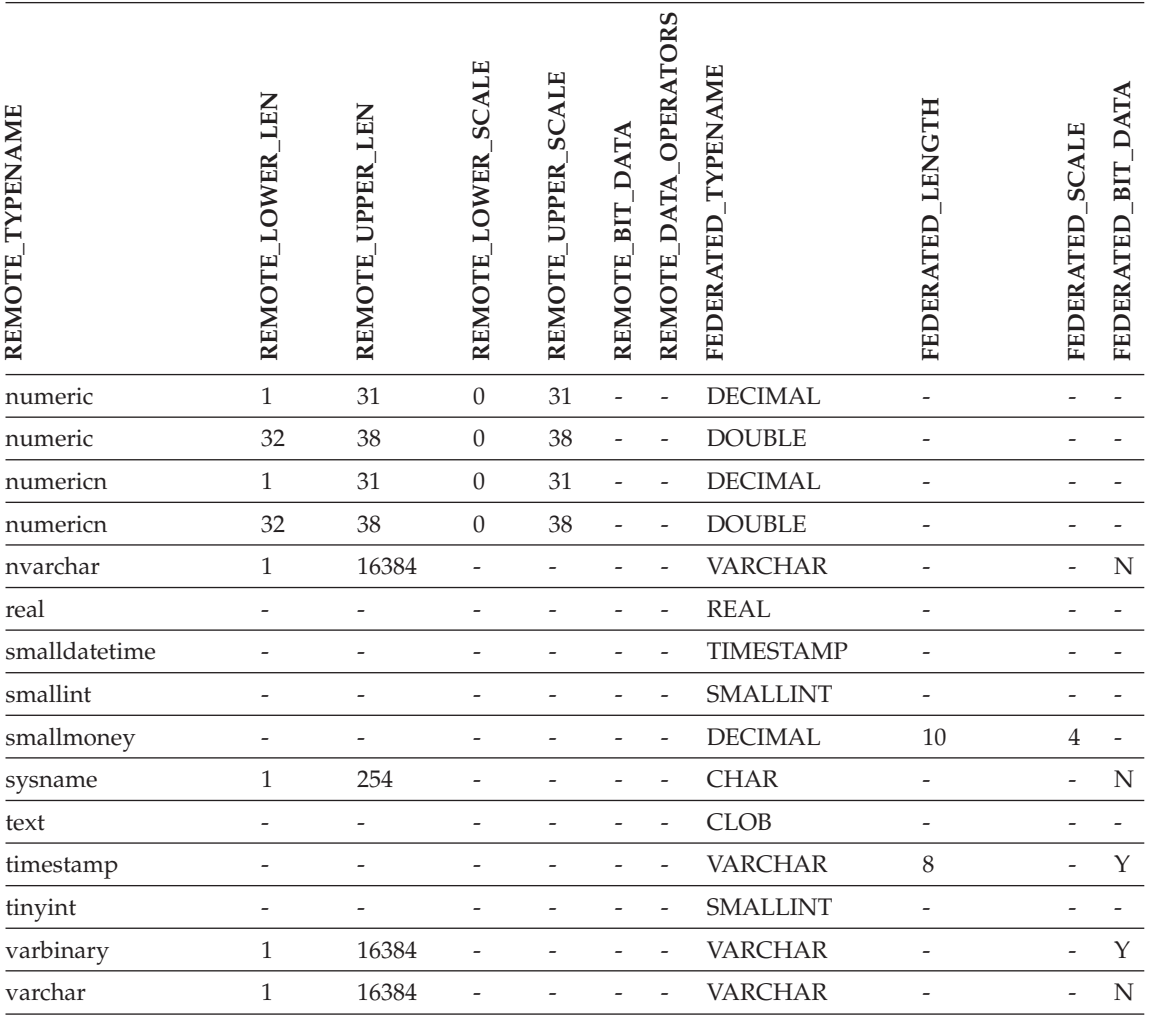

*Tabelle 85. Standardmäßige progressive Typzuordnungen von Sybase CTLIB und DBLIB (keine vollständige Anzeige der Spalten) (Forts.)*

# **Teradata-Datenquellen**

*Tabelle 86. Standardmäßige progressive Typzuordnungen von Teradata (keine vollständige Anzeige der Spalten)*

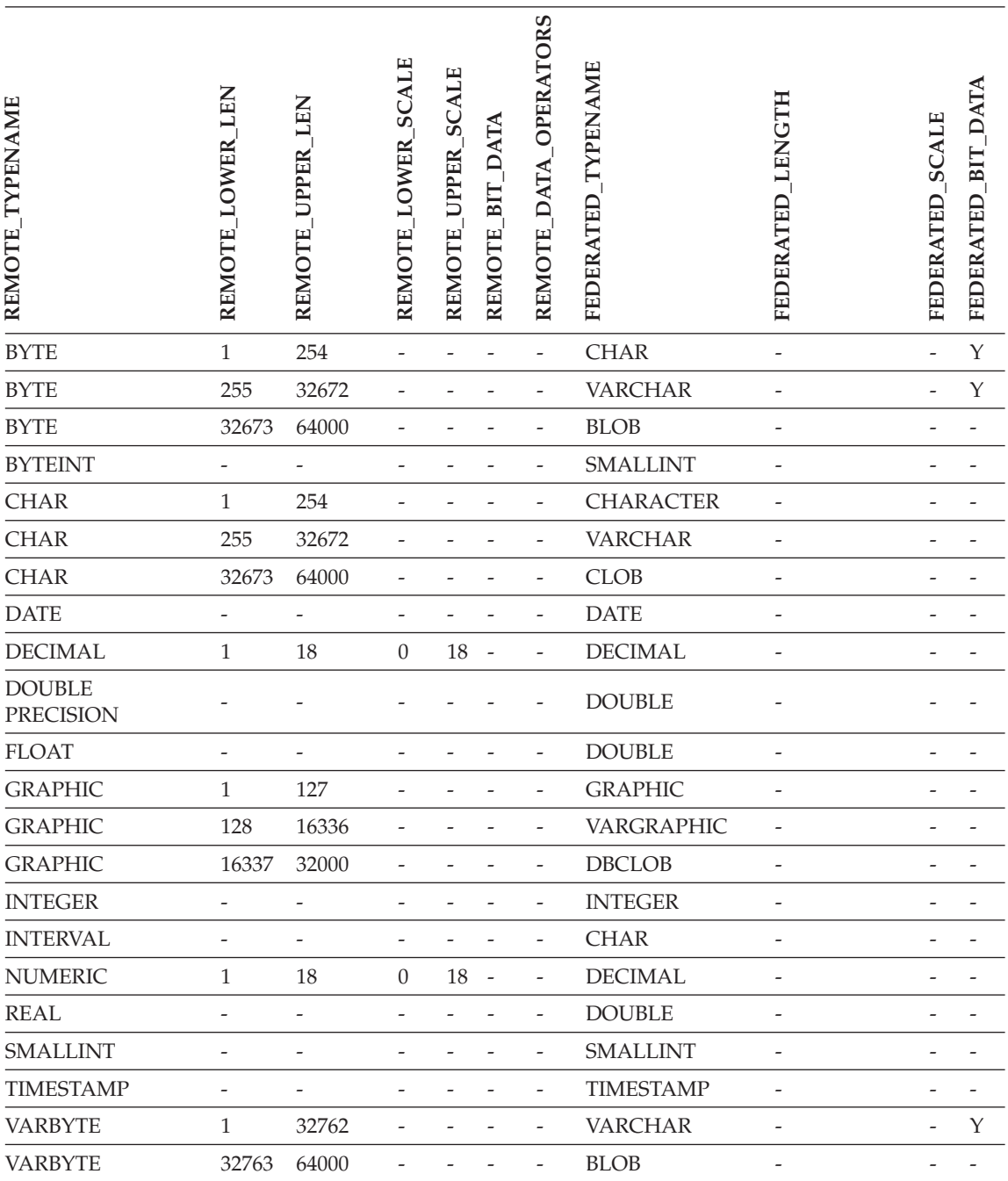

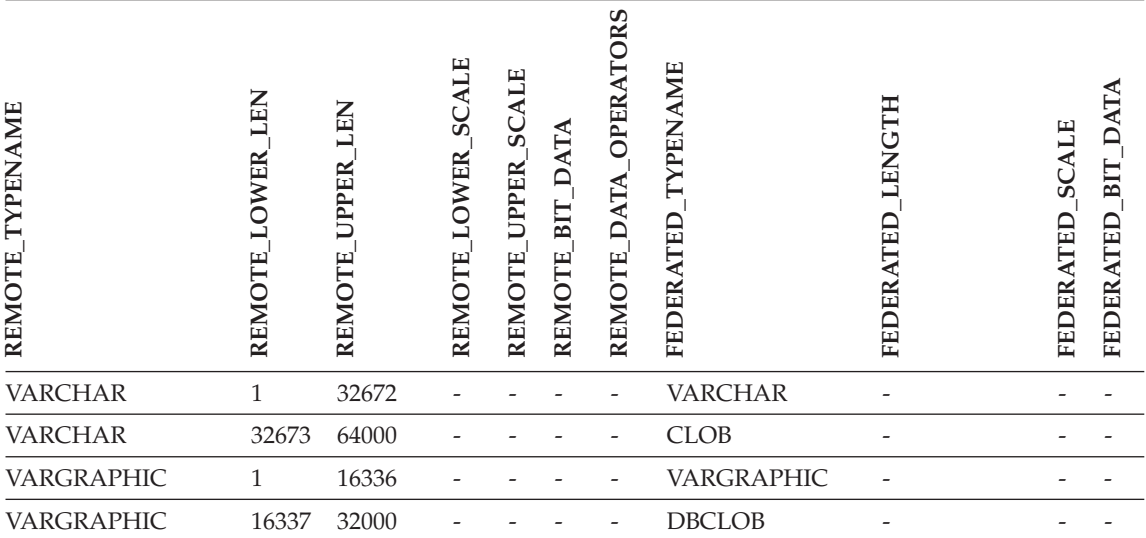

*Tabelle 86. Standardmäßige progressive Typzuordnungen von Teradata (keine vollständige Anzeige der Spalten) (Forts.)*

## **Zugehörige Konzepte:**

v "Progressive und regressive Datentypzuordnungen" in *Systeme zusammengeschlossener Datenbanken*

# **Anhang H. Standardmäßige regressive Typzuordnungen**

Es gibt zwei Typen von Zuordnungen zwischen Datentypen der Datenquelle und Datentypen der zusammengeschlossenen Datenbank: progressive und regressive Typzuordnungen. In einer *progressiven Typzuordnung* erfolgt die Zuordnung von einem fernen Typ zu einem vergleichbaren lokalen Typ. Der andere Typ der Zuordnung wird als *regressive Typzuordnung* bezeichnet. Diese wird mit transparenter DDL zur Erstellung oder Änderung von fernen Tabellen verwendet.

Für die meisten Datenquellen sind die Standardtypzuordnungen in den Wrappern enthalten. Die Standardtypzuordnungen für Datenquellen der DB2- Produktfamilie sind im DRDA-Wrapper enthalten. Die Standardtypzuordnungen für Informix sind im Informix-Wrapper enthalten, usw.

Wenn Sie in der zusammengeschlossenen DB2-Datenbank eine ferne Tabelle oder Sicht definieren, schließt die Definition eine regressive Typzuordnung ein. Die Zuordnung erfolgt für jede Spalte von einem *lokalen* Datentyp von DB2 für Linux, UNIX und Windows zu dem entsprechenden *fernen* Datentyp. Es gibt beispielsweise eine standardmäßige regressive Typzuordnung, in der der lokale Datentyp REAL auf den Informix-Datentyp SMALLFLOAT verweist.

Server mit zusammengeschlossenen Datenbanken unter DB2 für Linux, UNIX und Windows unterstützen keine Zuordnungen für folgende lokale Datentypen: LONG VARCHAR, LONG VARGRAPHIC, DATALINK und benutzerdefinierte Typen.

Bei Verwendung der Anweisung CREATE TABLE zur Erstellung einer fernen Tabelle geben Sie die lokalen Datentypen an, die in der fernen Tabelle vorhanden sein sollen. Die standardmäßigen regressiven Typzuordnungen ordnen diesen Spalten entsprechende ferne Datentypen zu. Angenommen, Sie verwenden die Anweisung CREATE TABLE, um eine Informix-Tabelle mit einer Spalte C2 zu definieren. Sie geben in der Anweisung BIGINT als Datentyp für C2 an. Die standardmäßige regressive Typzuordnung für BIGINT ist abhängig von der Informix-Version, in der die Tabelle erstellt wird. Die Zuordnung für C2 in der Informix-Tabelle lautet für Informix Version 7 DECIMAL und für Informix Version 8 INT8.

Sie können eine standardmäßige regressive Typzuordnung überschreiben oder unter Verwendung der Anweisung CREATE TYPE MAPPING eine neue regressive Typenzuordnung erstellen.

In den folgenden Tabellen sind die standardmäßigen regressiven Typzuordnungen zwischen lokalen Datentypen von DB2 für Linux, UNIX und Windows und fernen Datentypen der Datenquellen aufgeführt.

Diese Zuordnungen sind für alle unterstützten Versionen gültig, falls nichts anderes angemerkt ist.

## **Datenquellen von DB2 für z/OS und OS/390**

*Tabelle 87. Standardmäßige regressive Typzuordnungen von DB2 für z/OS und OS/390 (keine vollständige Anzeige der Spalten)*

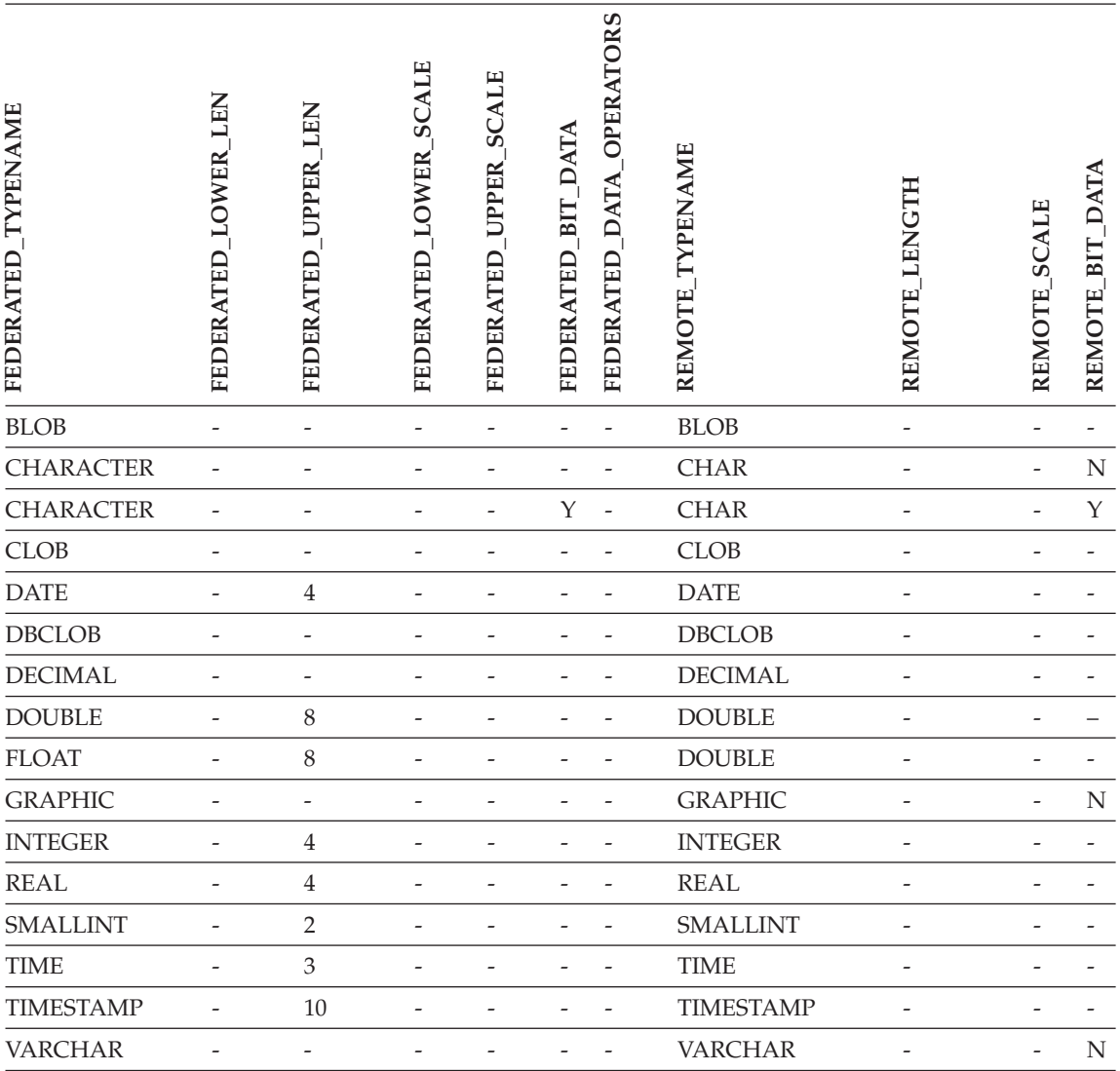

*Tabelle 87. Standardmäßige regressive Typzuordnungen von DB2 für z/OS und OS/390 (keine vollständige Anzeige der Spalten) (Forts.)*

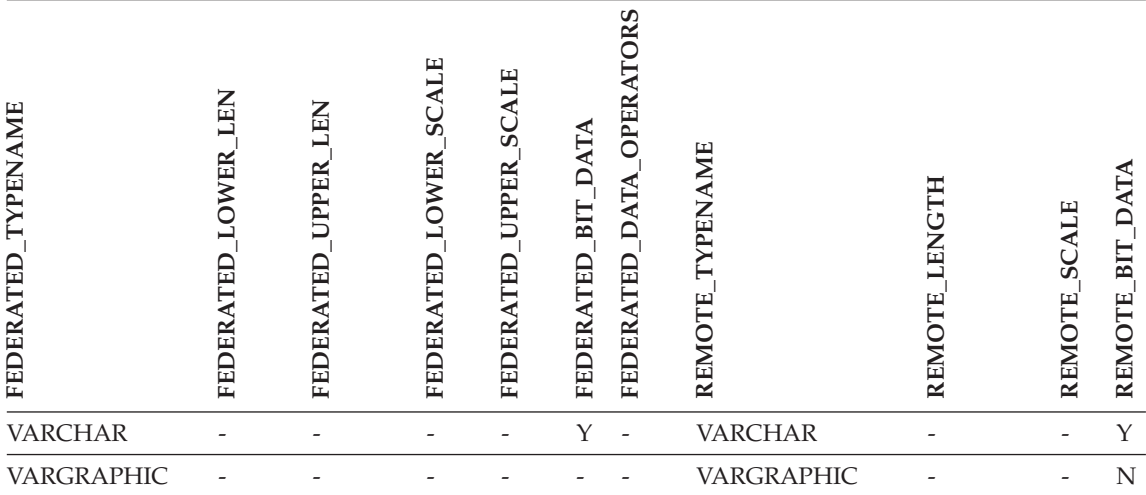

## **Datenquellen von DB2 für iSeries**

*Tabelle 88. Standardmäßige regressive Typzuordnungen von DB2 für iSeries (keine vollständige Anzeige der Spalten)*

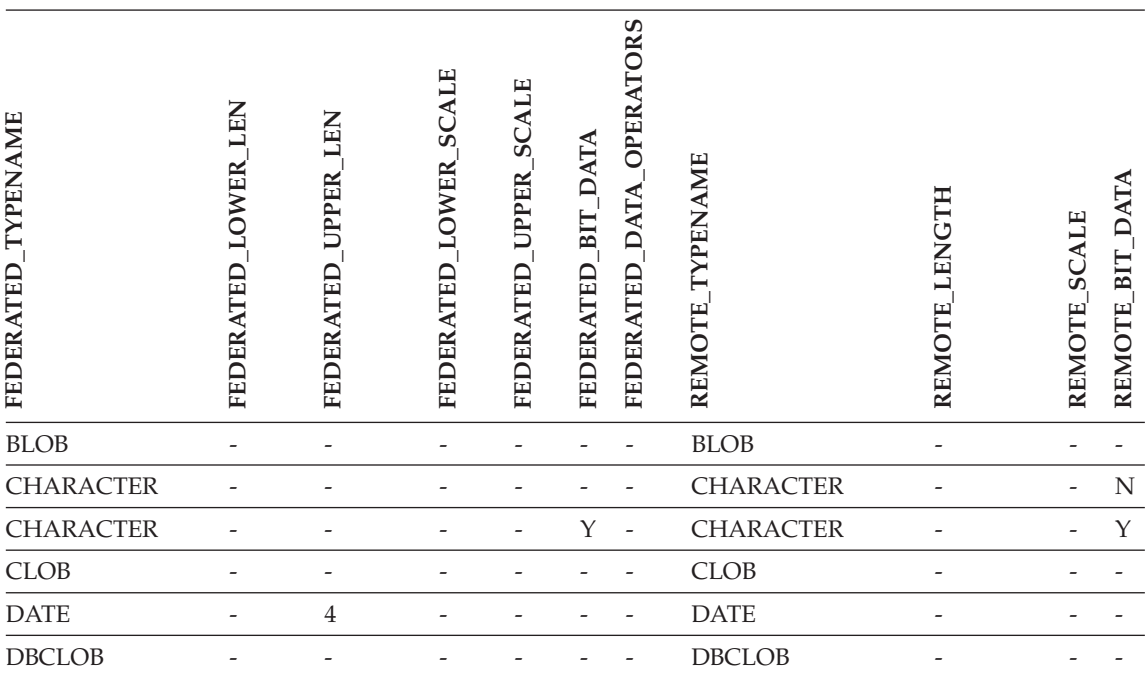

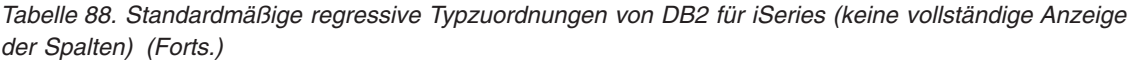

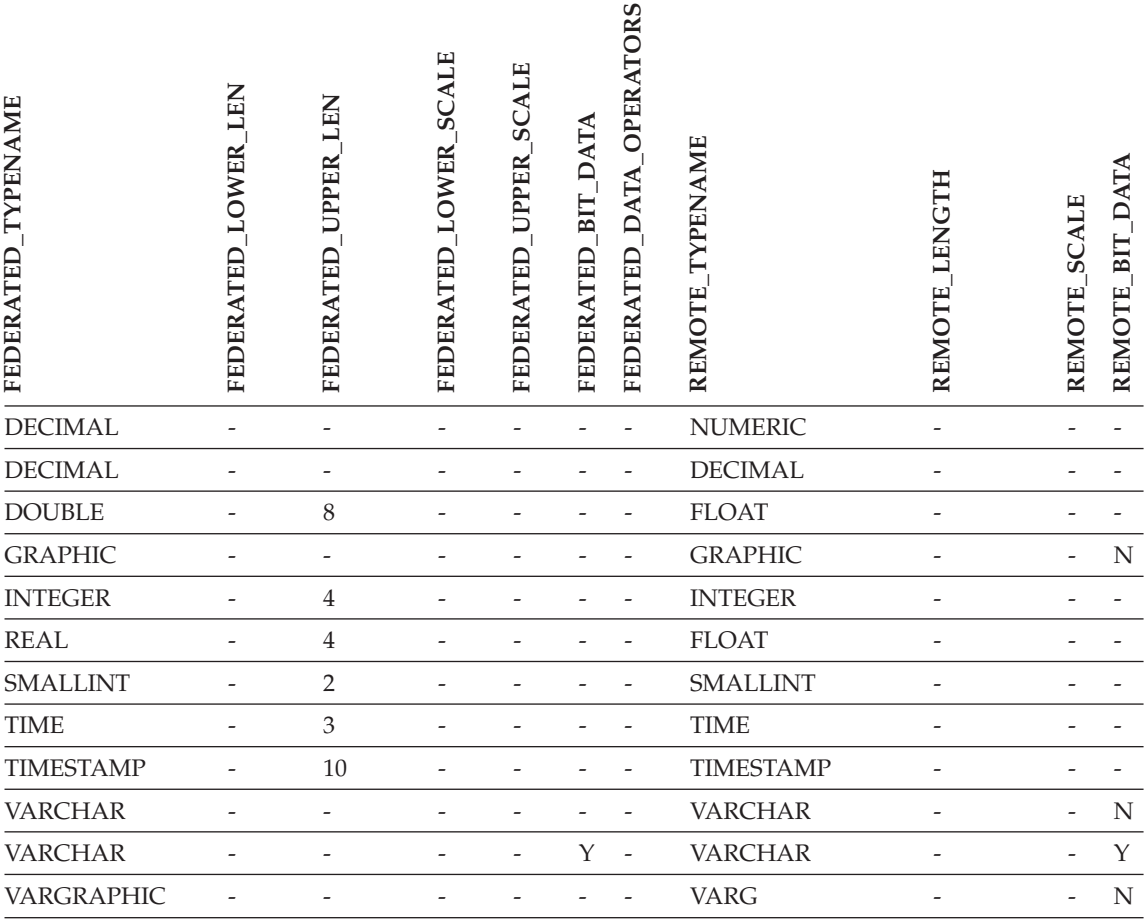

# **Datenquellen von DB2 für VM und VSE**

*Tabelle 89. Standardmäßige regressive Typzuordnungen von DB2 für VM und VSE (keine vollständige Anzeige der Spalten)*

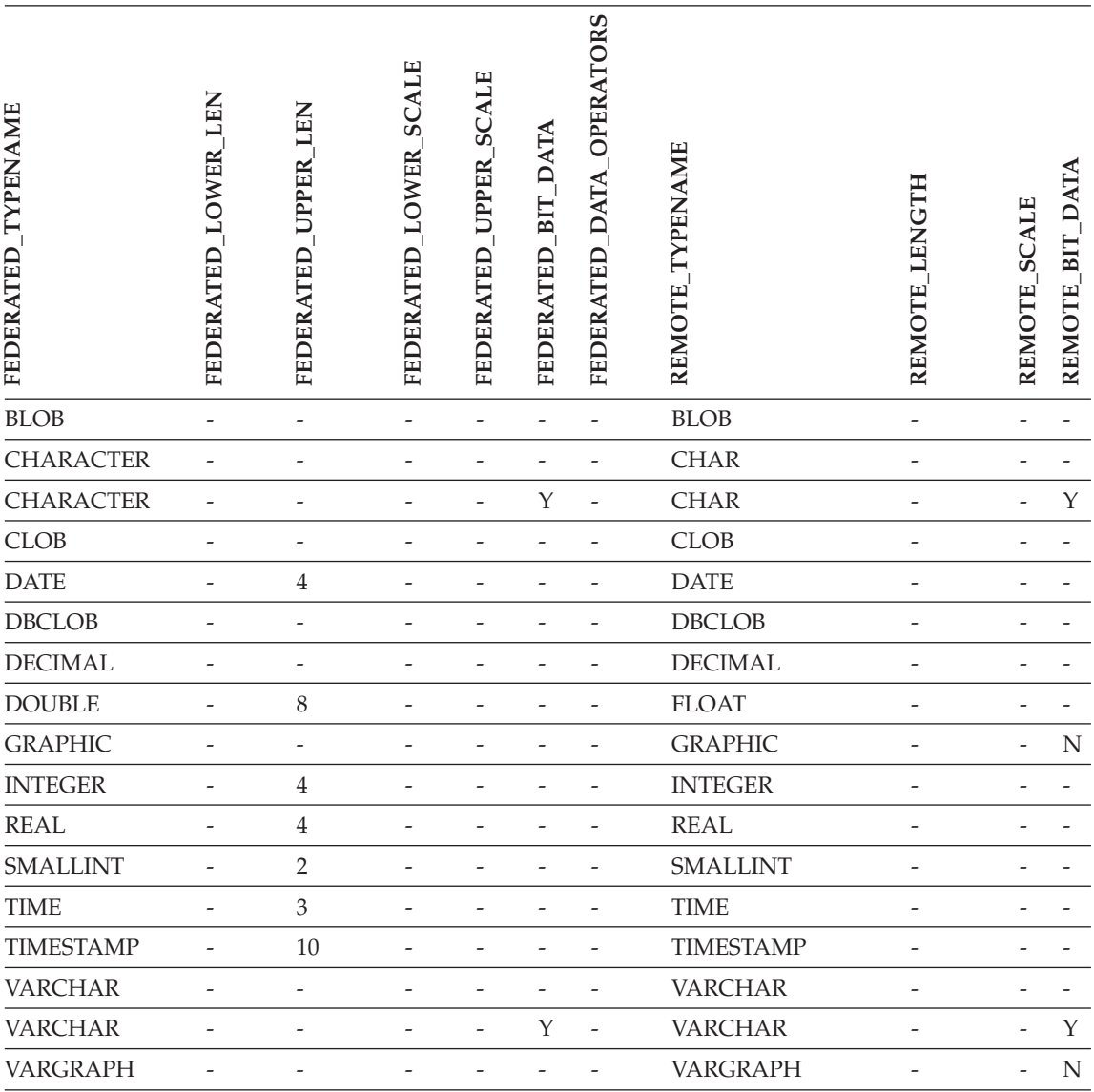

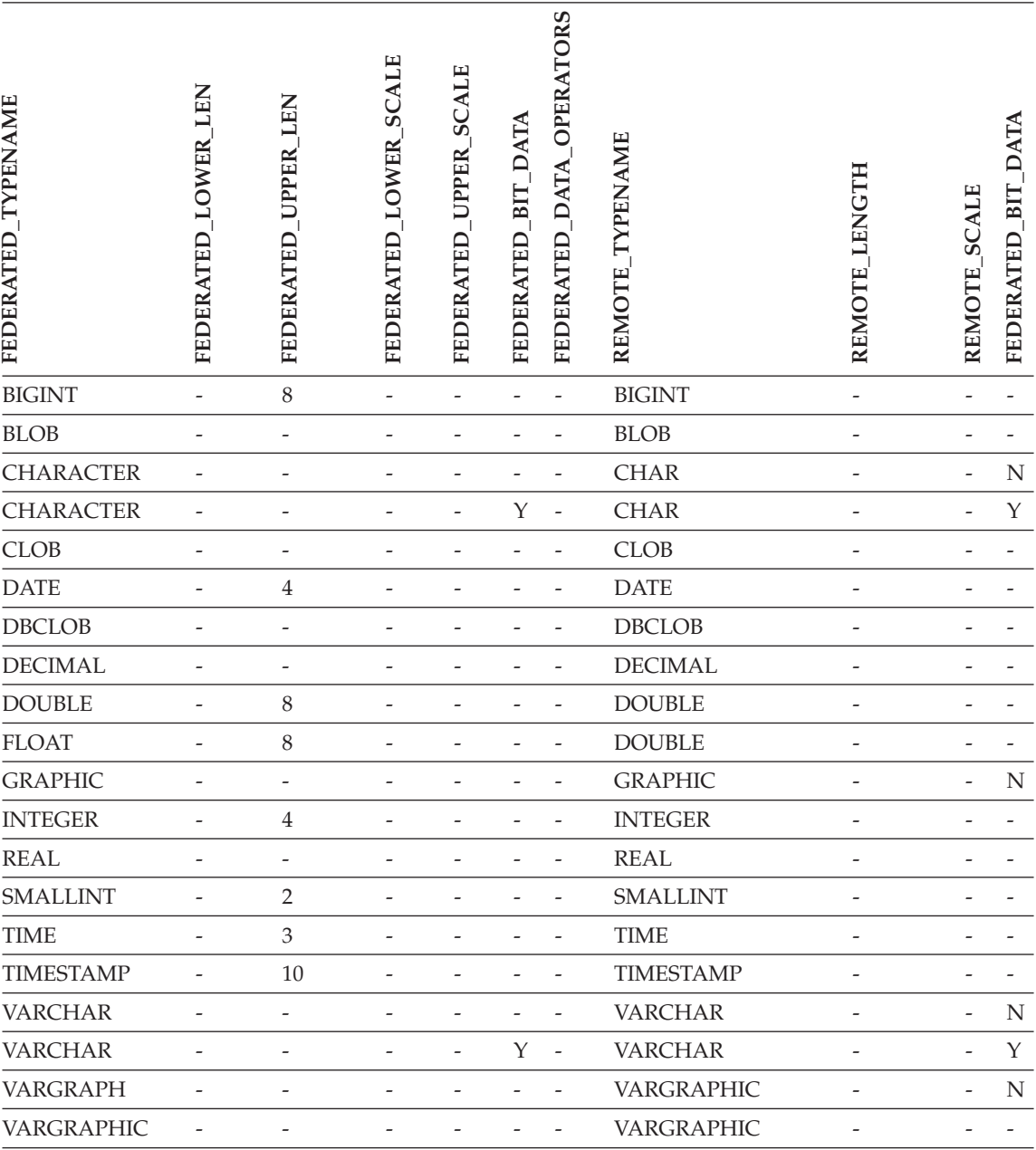

# **Datenquellen von DB2 für Linux, UNIX und Windows**

*Tabelle 90. Standardmäßige regressive Typzuordnungen von DB2 für Linux, UNIX und Windows (keine vollständige Anzeige der Spalten)*

# **Informix-Datenquellen**

*Tabelle 91. Standardmäßige regressive Typzuordnungen von Informix (keine vollständige Anzeige der Spalten)*

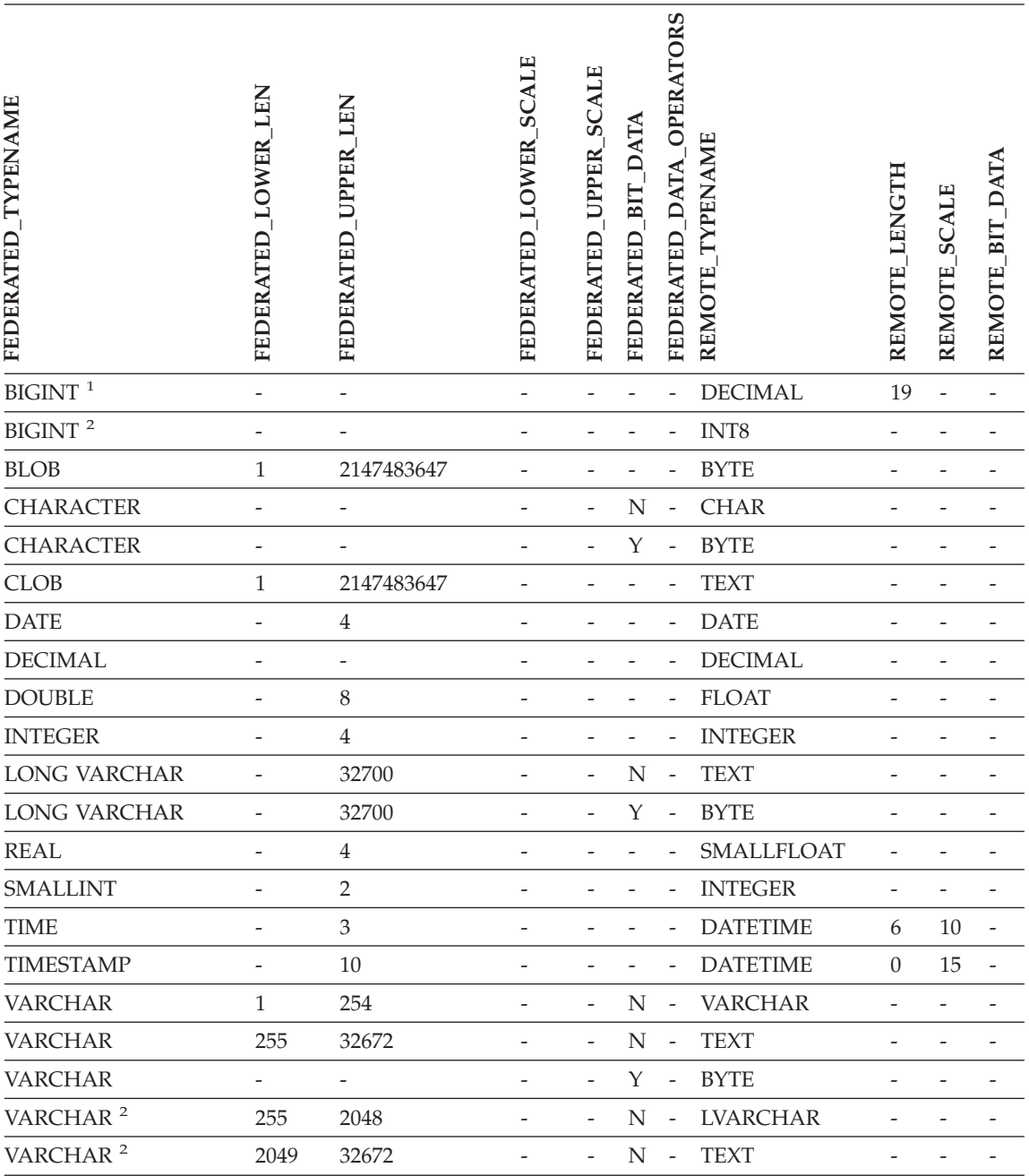

*Tabelle 91. Standardmäßige regressive Typzuordnungen von Informix (keine vollständige Anzeige der Spalten) (Forts.)*

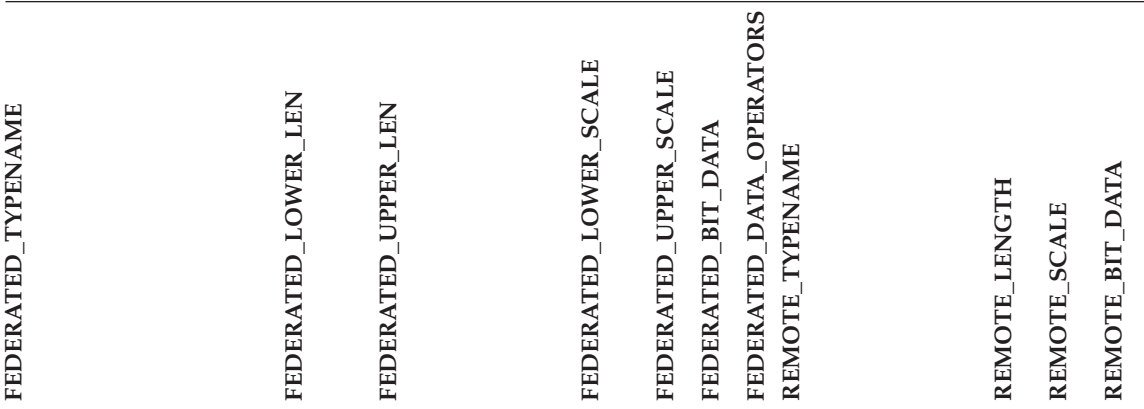

### **Anmerkungen:**

1. Diese Typzuordnung ist nur für Informix-Server der Version 7 (oder niedriger) gültig.

2. Diese Typzuordnung ist nur für Informix-Server der Version 8 (oder höher) gültig.

Für den Informix-Datentyp DATETIME verwendet der DB2-Server mit zusammengeschlossenen Datenbanken unter UNIX und Windows das Informix-Qualifikationsmerkmal der oberen Ebene als REMOTE\_LENGTH und das Informix-Qualifikationsmerkmal der unteren Ebene als REMOTE\_SCALE.

Die Informix-Qualifikationsmerkmale sind die Konstanten ″TU\_″, die in der Informix Client SDK-Datei datatime.h definiert sind. Es gibt folgende Konstanten:

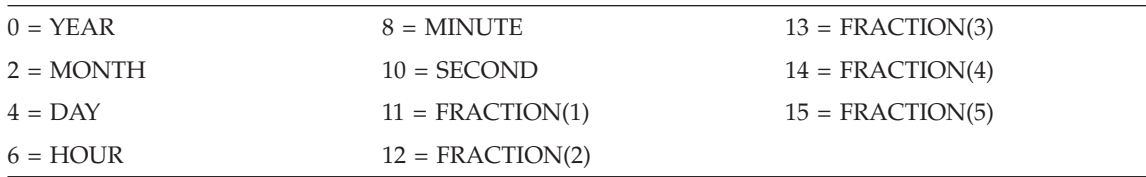

# **Microsoft SQL Server-Datenquellen**

*Tabelle 92. Standardmäßige regressive Typzuordnungen von Microsoft SQL Server (keine vollständige Anzeige der Spalten)*

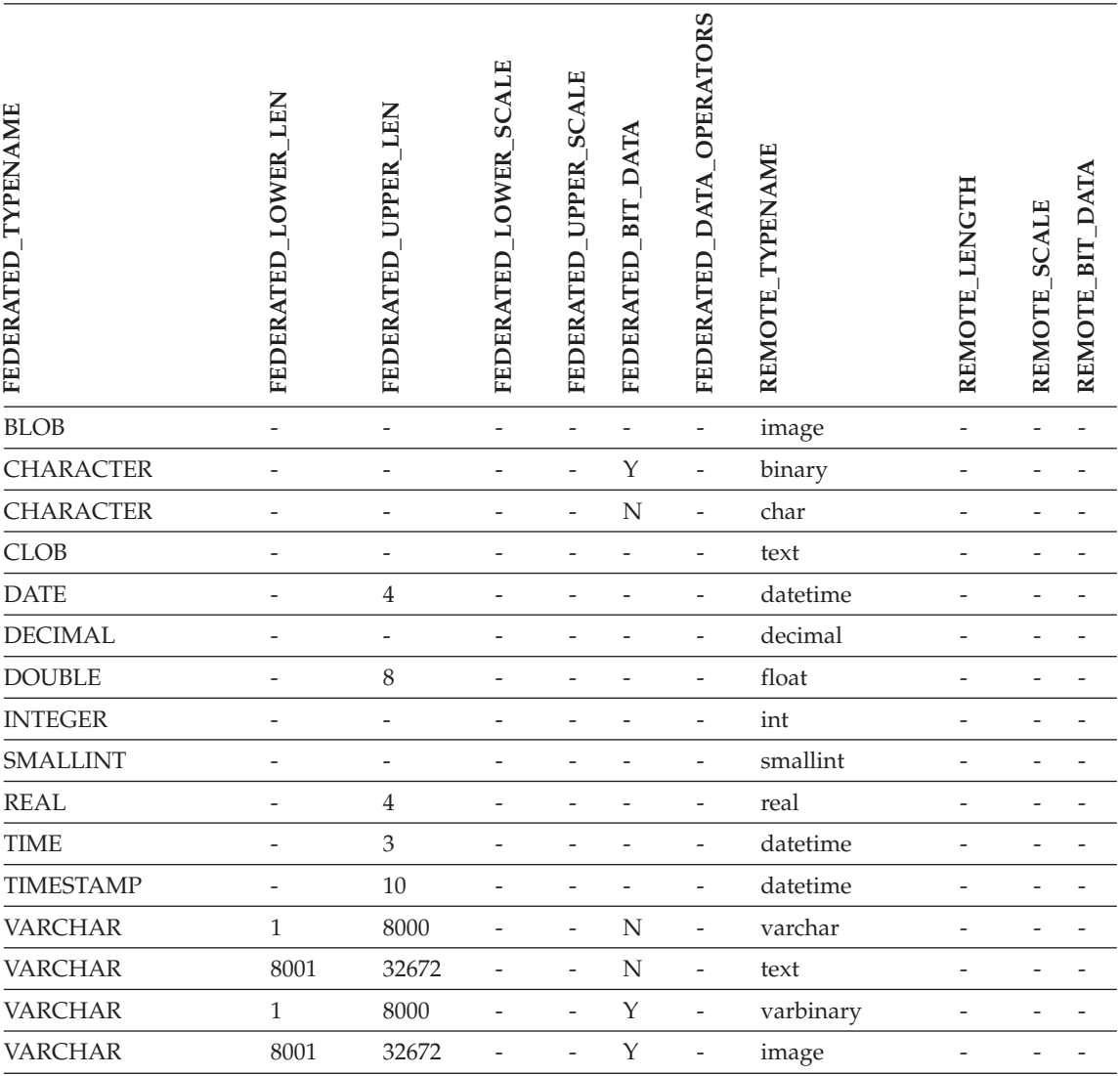

# **Oracle SQLNET-Datenquellen**

*Tabelle 93. Standardmäßige regressive Typzuordnungen von Oracle SQLNET (keine vollständige Anzeige der Spalten)*

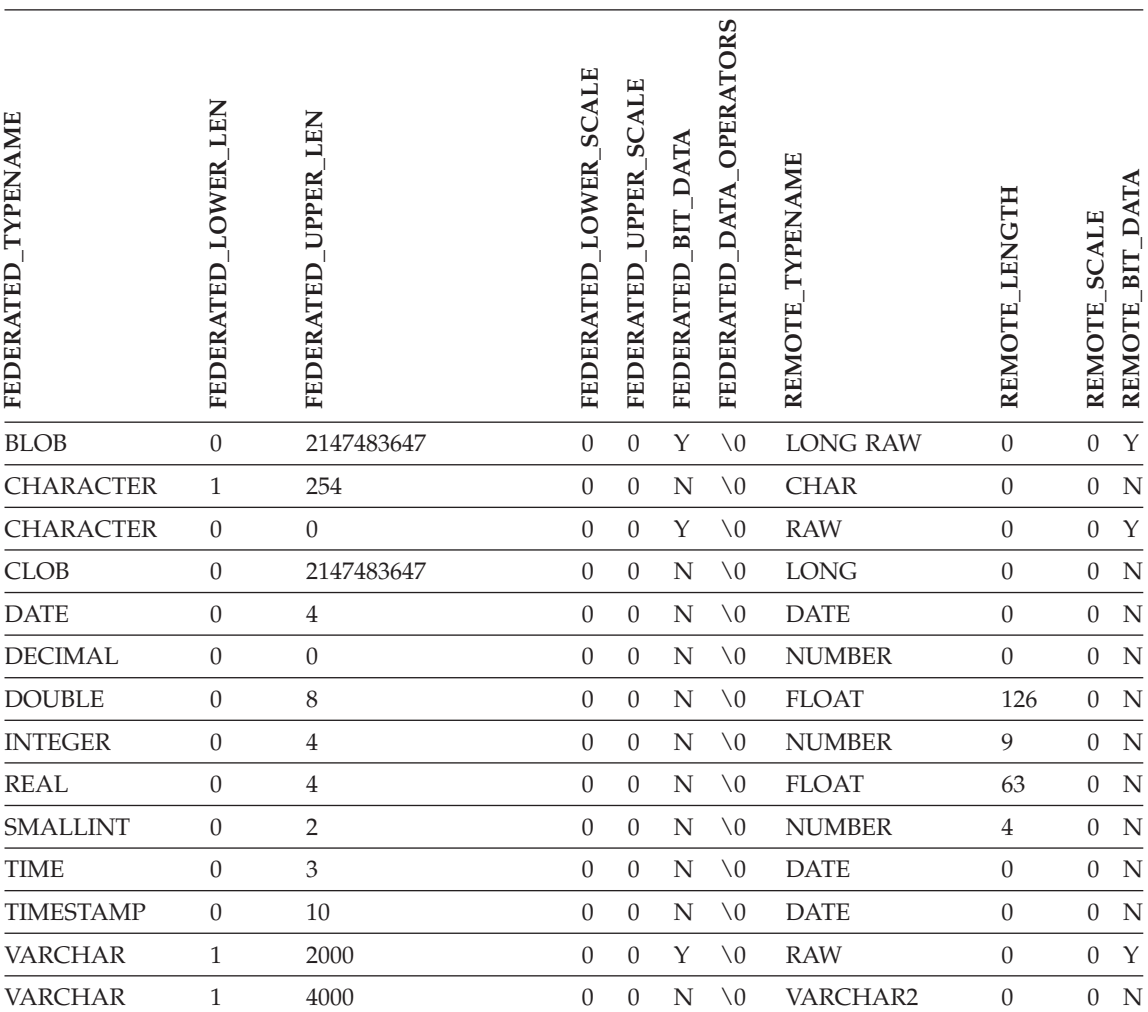

**Anmerkung:** Der Datentyp BIGINT von DB2 für Linux, UNIX und Windows ist für die transparente DDL nicht verfügbar. Beim Erstellen einer fernen Oracle-Tabelle kann in einer Anweisung CREATE TABLE der Datentyp BIGINT nicht angegeben werden.

## **Oracle NET8-Datenquellen**

*Tabelle 94. Standardmäßige regressive Typzuordnungen von Oracle NET8 (keine vollständige Anzeige der Spalten)*

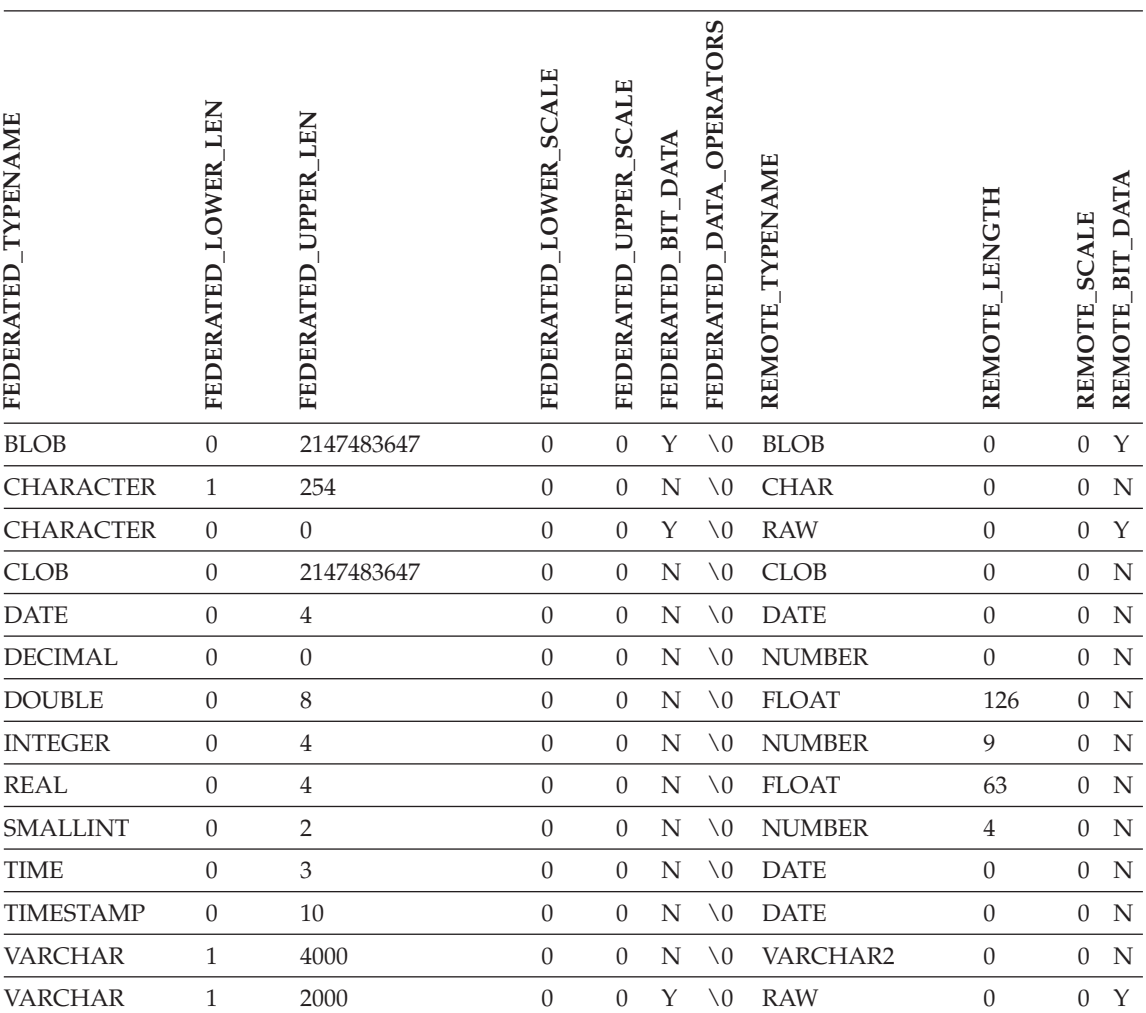

**Anmerkung:** Der Datentyp BIGINT von DB2 für Linux, UNIX und Windows ist für die transparente DDL nicht verfügbar. Beim Erstellen einer fernen Oracle-Tabelle kann in einer Anweisung CREATE TABLE der Datentyp BIGINT nicht angegeben werden.

## **Sybase-Datenquellen**

*Tabelle 95. Standardmäßige regressive Typzuordnungen von Sybase CTLIB und DBLIB (keine vollständige Anzeige der Spalten)*

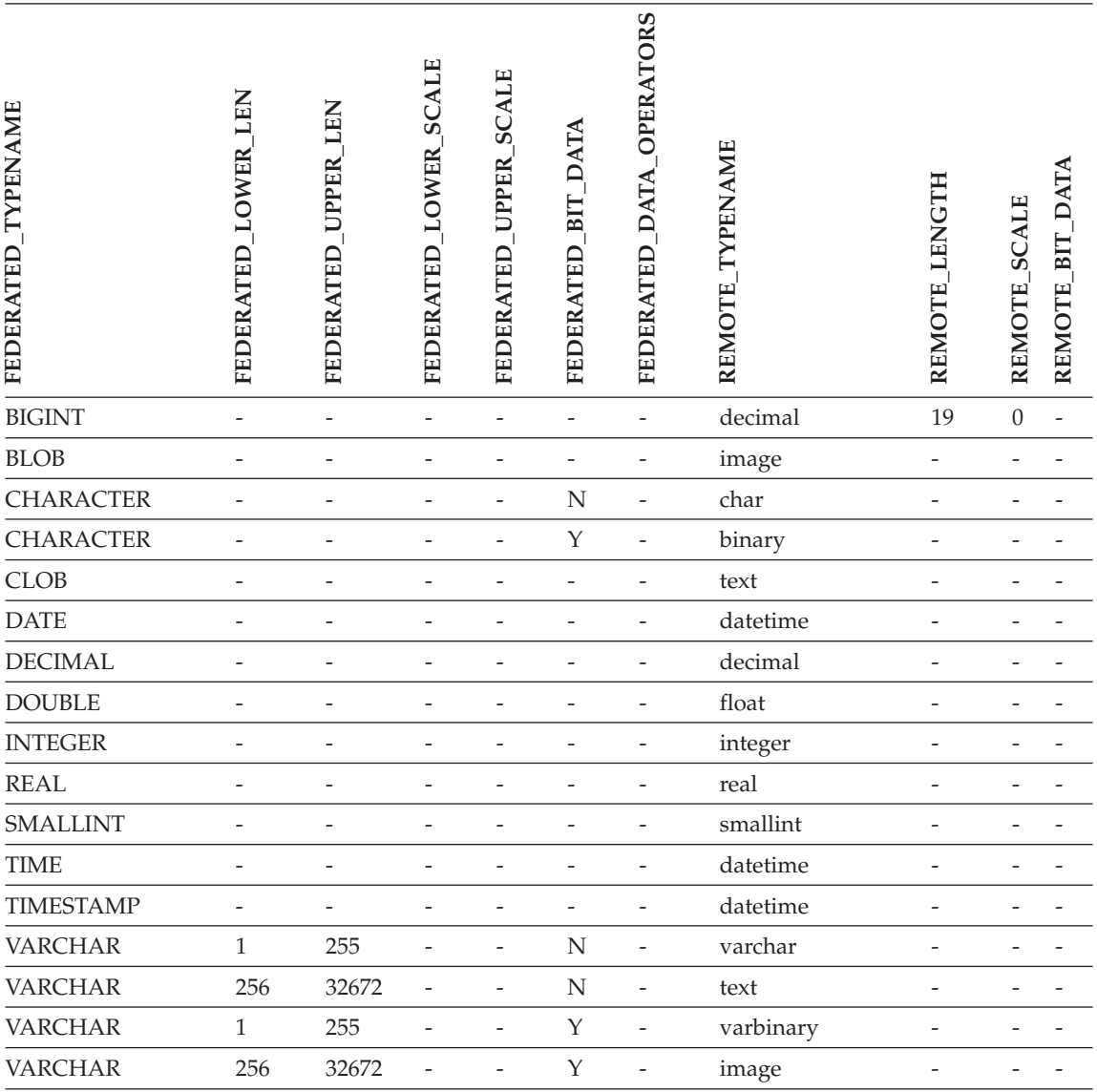

# **Teradata-Datenquellen**

*Tabelle 96. Standardmäßige regressive Typzuordnungen von Teradata (keine vollständige Anzeige der Spalten)*

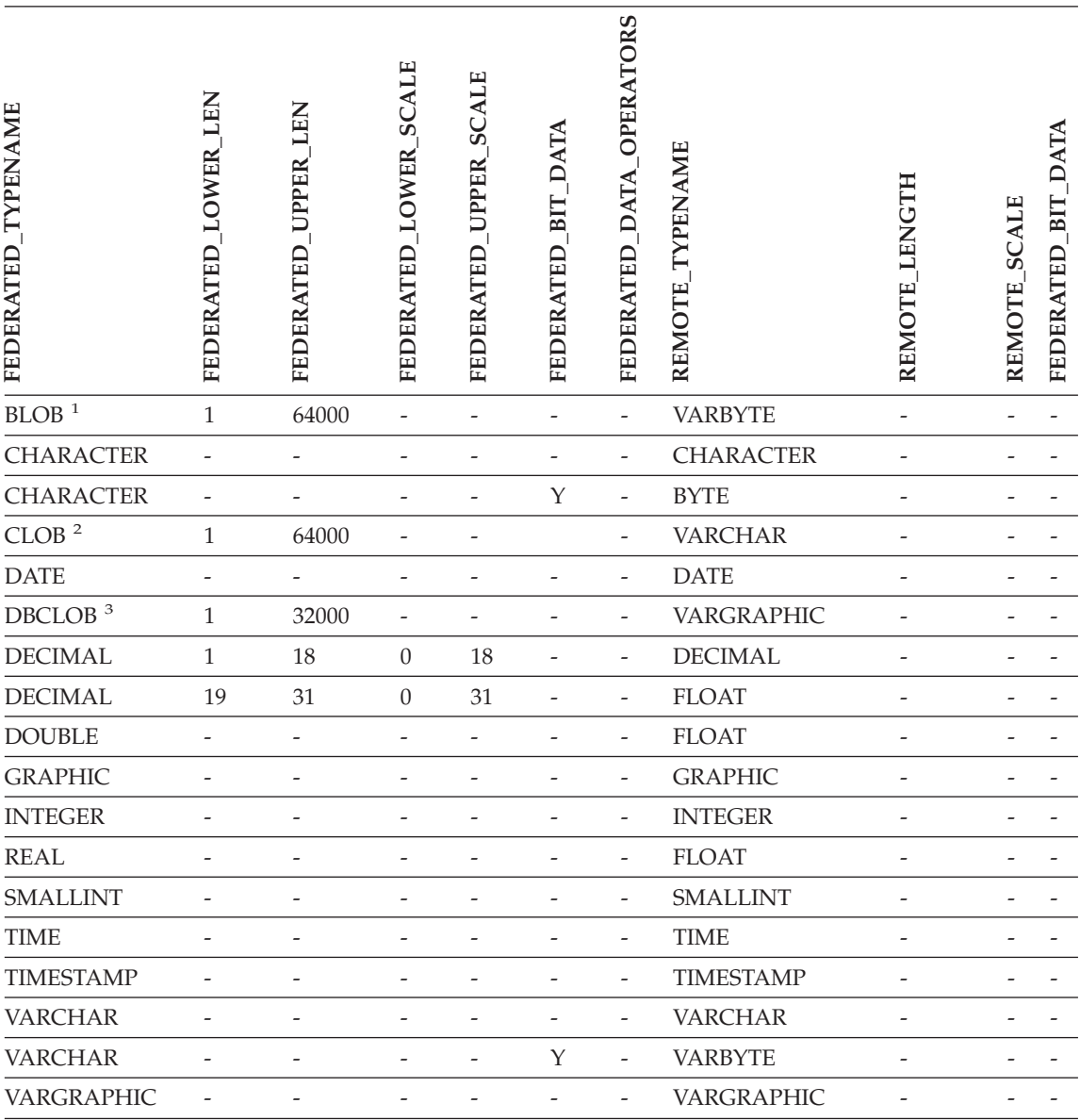

*Tabelle 96. Standardmäßige regressive Typzuordnungen von Teradata (keine vollständige Anzeige der Spalten) (Forts.)*

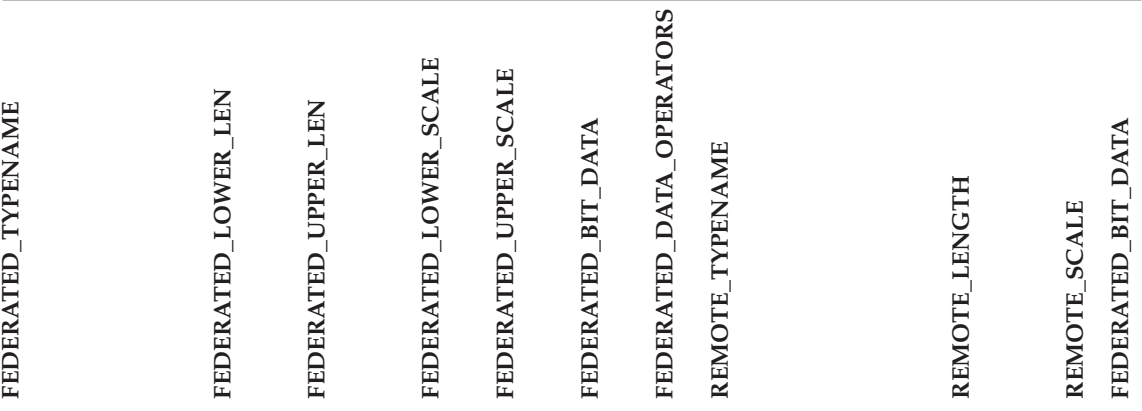

### **Anmerkungen:**

- 1. Der Datentyp VARBYTE von Teradata kann nur die angegebene Länge (1 bis 64000) des DB2-Datentyps BLOB enthalten.
- 2. Der Datentyp VARCHAR von Teradata kann nur die angegebene Länge (1 bis 64000) des DB2-Datentyps CLOB enthalten.
- 3. Der Datentyp VARGRAPHIC von Teradata kann nur die angegebene Länge (1 bis 32000) des DB2- Datentyps DBCLOB enthalten.

## **Zugehörige Konzepte:**

v "Progressive und regressive Datentypzuordnungen" in *Systeme zusammengeschlossener Datenbanken*

# **Technische Dokumentation zu DB2 Information Integrator**

In den folgenden Abschnitten wird die Ausführung der unten aufgeführten Arbeitsschritte erläutert:

- Zugreifen auf Bücher und Release-Informationen sowie Drucken und Bestellen von Büchern.
- v Zugreifen auf Themen über die Funktion DB2 Information Integrator Information - Unterstützung oder die CD mit der DB2-HTML-Dokumentation.

## **Zugreifen auf Bücher und Release-Informationen**

Technische Informationen zu DB2 Information Integrator stehen in den folgenden Formaten zur Verfügung:

- v Bücher (PDF- oder Hardcopyformat). Eine Beschreibung der in der DB2 Information Integrator-Bibliothek verfügbaren Bücher finden Sie im IBM Publications Center unter der folgenden Adresse: [www.ibm.com/shop/publications/order](http://www.ibm.com/shop/publications/order)
- Informationszentrale (HTML-Format)
- Hilfe für DB2-Datenbanktools (HTML-Format)

## **Bücher zu DB2 Information Integrator**

Die CD mit den PDF-Versionen der Dokumentation für DB2 Information Integrator enthält PDF-Dateien mit den Büchern der DB2 Information Integrator-Bibliothek und der DB2 Universal Database-Bibliothek. Die CD mit den PDF-Versionen der Dokumentation für DB2 Information Integrator weist die folgende Struktur auf:

- v Unter Windows-Betriebssystemen: *x*:\doc\*%L*
- v Unter UNIX-Betriebssystemen: /*cdrom*/doc/*%L*/

Hierbei steht

- v *x* für den Buchstaben des CD-ROM-Laufwerks (Windows).
- *cdrom* für den Mountpunkt der CD-ROM (UNIX).
- v *%L* für die Ländereinstellung der Dokumentation, die verwendet werden soll, z. B. en\_US.

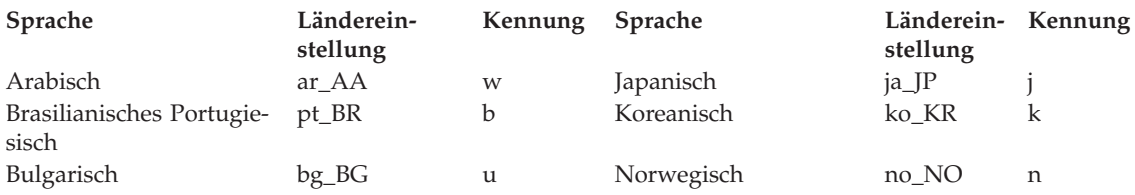

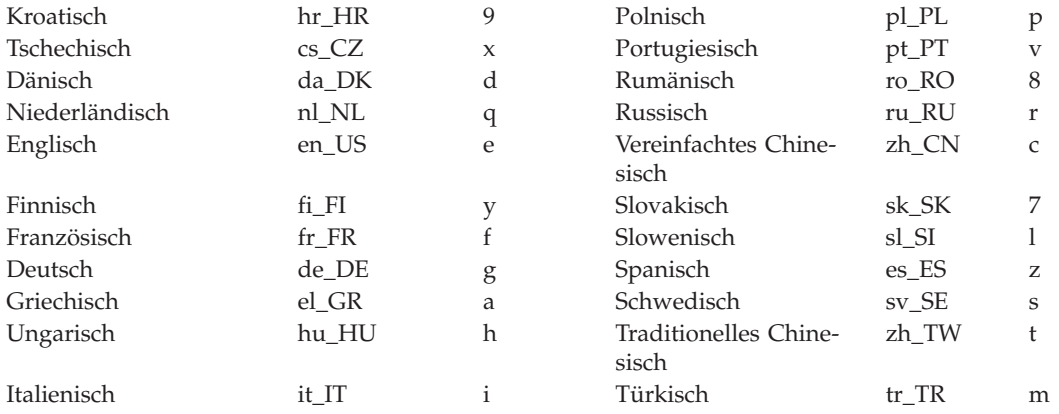

Das Zeichen an der sechsten Position innerhalb des PDF-Dateinamens gibt die Landessprache eines Buches an (siehe die folgende Tabelle). Der Dateiname iiyig**e**80 steht z. B. für die englische Version des Handbuchs *IBM DB2 Information Integrator Installation* und der Dateiname iiyig**g**80 für die deutsche Version des gleichen Buches.

Für DB2 Information Integrator werden die Bücher in der folgenden Tabelle zur Verfügung gestellt.

| Name                                                                                | <b>IBM</b> Formnummer     | Installations-<br>kategorie | PDF-Dateiname        |
|-------------------------------------------------------------------------------------|---------------------------|-----------------------------|----------------------|
| IBM DB2 Information<br>Integrator Lösungen                                          | SC12-3215-00              | getting_started             | iiyisg80             |
| IBM DB2 Information<br>Integrator Installation                                      | GC12-3214-00              | getting_started             | iiyigg80             |
| IBM DB2 Information<br>Integrator Migration                                         | SC12-3243-00              | getting_started             | iiymgg80             |
| IBM DB2 Information<br>Integrator Systeme<br>zusammengeschlosse-<br>ner Datenbanken | SC12-3241-00              | admin                       | iiyfpg80             |
| IBM DB2 Information<br>Integrator Konfigura-<br>tion von Datenquellen               | Nur online verfüg-<br>bar | optional                    | iiylsg <sub>80</sub> |
| IBM DB2 Information<br>Integrator Developer's<br>Guide                              | SC18-7359                 | ad                          | iiyfsx80             |

*Tabelle 97. DB2 Information Integrator-Dokumentation*

### **Drucken von Büchern mit PDF-Dateien**

Die DB2 Information Integrator-Bücher können mit Hilfe der PDF-Dateien auf der CD mit den PDF-Versionen der Dokumentation für DB2 Information Integrator gedruckt werden. Mit Adobe Acrobat Reader können Sie entweder das gesamte Buch, einen ausgewählten Seitenbereich oder einzelne Seiten ausdrucken.

### **Voraussetzungen:**

Stellen Sie sicher, dass Sie über Adobe Acrobat Reader verfügen. Dieses Produkt können Sie von der Adobe-Website unter folgender Adresse herunterladen: [www.adobe.com.](http://www.adobe.com/)

### **Vorgehensweise:**

Gehen Sie wie folgt vor, um ein DB2 Information Integrator-Buch mit einer PDF-Datei auszudrucken:

- 1. Legen Sie die CD mit den PDF-Versionen der Dokumentation für DB2 Information Integrator ein. Hängen Sie die CD unter UNIX-Betriebssystemen an.
- 2. Starten Sie Adobe Acrobat Reader.
- 3. Öffnen Sie die gewünschte PDF-Datei von einer der folgenden Positionen aus:
	- Unter Windows-Betriebssystemen: *x*:\doc\%L
	- v Unter UNIX-Betriebssystemen: /*cdrom*/doc/*%L*/

Hierbei steht

- v *x* für den Buchstaben des CD-ROM-Laufwerks (Windows).
- *cdrom* für den Mountpunkt der CD-ROM (UNIX).
- v *%L* für die Ländereinstellung der Dokumentation, die gedruckt werden soll, z. B. en\_US.
- 4. Klicken Sie auf **Datei –> Drucken**.
- 5. Geben Sie im Druckfenster an, ob alle Seiten gedruckt werden sollen, oder nur die aktuelle Seite oder ein bestimmter Seitenbereich.
- 6. Klicken Sie auf **OK**.

## **Bestellen gedruckter Bücher**

Gedruckte Handbücher können auch über die Dokumentationspakete für das von Ihnen verwendete DB2 Information Integrator-Produkt beim zuständigen IBM Reseller bestellt werden. Die Dokumentationspakete enthalten ausgewählte Veröffentlichungen aus der Reihe der Handbücher in der DB2 Information Integrator-Bibliothek. Sie sollen Ihnen den Einstieg in das erworbene DB2 Information Integrator-Produkt erleichtern.

Die Handbücher in den Dokumentationspaketen sind mit denen auf der CD mit den PDF-Versionen der Dokumentation für DB2 Information Integrator identisch, die zum Lieferumfang Ihres DB2 Information Integrator-Produkts gehört.

Einzelne Bücher können auch wie folgt bestellt werden:

- Wenden Sie sich an den zuständigen IBM Vertriebsbeauftragten oder einen IBM Vertragshändler. Informationen zum lokalen IBM Ansprechpartner finden Sie im globalen IBM Verzeichnis für Kontakte unter folgender Adresse: [www.ibm.com/planetwide.](http://www.ibm.com/planetwide)
- v Weitere Informationen enthält das IBM Publications Center unter folgender Adresse: [www.ibm.com/shop/publications/order.](http://www.ibm.com/shop/publications/order)

## **Release-Informationen und Installationsvoraussetzungen**

Die Release-Informationen und die Angaben zu den Installationsvoraussetzungen stellen Informationen bereit, die speziell für den Release- und FixPak-Stand Ihres Produkts gelten. Die Release-Informationen enthalten außerdem Zusammenfassungen der Dokumentationsaktualisierungen in den verschiedenen Releases und FixPaks.

Die Release-Informationen und die Angaben zu den Installationsvoraussetzungen stehen im Text- und HTML-Format auf der CD-ROM zum Produkt zur Verfügung:

- Unter Windows-Betriebssystemen: *x*:\doc\%L
- v Unter UNIX-Betriebssystemen: /*cdrom*/doc/*%L*/

Hierbei steht

- v *x* für den Buchstaben des CD-ROM-Laufwerks (Windows).
- *cdrom* für den Mountpunkt der CD-ROM (UNIX).
- v *%L* für die Ländereinstellung der Dokumentation, die verwendet werden soll, z. B. en\_US.

### *Tabelle 98. Release-Informationen*

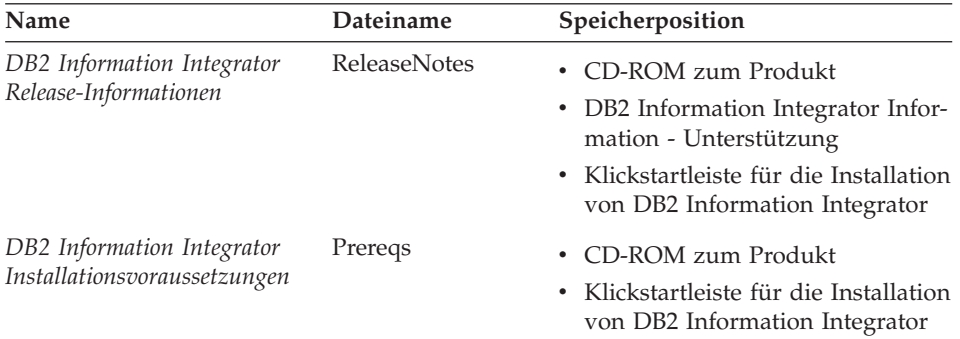

## **FixPaks für die DB2 Information Integrator-Dokumentation**

IBM stellt in regelmäßigen Abständen FixPaks für die Dokumentation zur Verfügung. Diese Dokumentations-FixPaks ermöglichen Ihnen die Aktualisierung der Informationen, die Sie von der CD mit der DB2-HTML-Dokumentation installiert haben, sobald neue Informationen verfügbar sind.

Die Dokumentations-FixPaks sind kumulativ. Wenn Sie z. B. die Dokumentation für Version 8.1 installieren und anschließend Version 8.1.2 anwenden, erhalten Sie die Dokumentationsaktualisierungen für FixPak 1 und Version 8.1.2.

Wenn Sie Dokumentations-FixPaks installieren, verfügen Sie in der HTML-Dokumentation des Produkts über aktuellere Informationen als in den gedruckten Handbüchern oder den PDF-Onlinehandbüchern.

## **Zugreifen auf Themen über die Funktion DB2 Information Integrator Information - Unterstützung oder die CD mit der DB2-HTML-Dokumentation**

Die Funktion DB2 Information Integrator Information - Unterstützung ermöglicht Ihnen den Zugriff auf die Informationen, die Sie benötigen, um DB2 Information Integrator in Ihrem Unternehmen optimal nutzen zu können.

## **Funktionen von DB2 Information Integrator Information - Unterstützung**

Die Funktion DB2 Information Integrator Information - Unterstützung verfügt über die folgenden Funktionen und Merkmale:

### **Integrierte Navigationsbaumstruktur**

Die Themen der DB2 Information Integrator-Bibliothek können über eine zentrale Navigationsbaumstruktur lokalisiert werden.

### **Suchen**

Über den Knopf zum **Suchen** in der Navigationsfunktionsleiste können Sie alle Themenbereiche der Dokumentation durchsuchen, die auf Ihrer Workstation installiert sind.

### **Hauptindex**

Über den zentralen Hauptindex kann auf die Informationen in den Hilfetexten zu Themen und Tools zugegriffen werden. Der Index enthält Einträge der gesamten DB2 Information Integrator-Bibliothek.

### **Hauptglossar**

Im Hauptglossar finden Sie Definitionen zu Termini, die in der DB2 Information Integrator-Bibliothek verwendet werden.

### **Regelmäßig aktualisierte Dokumentation**

Durch den Download aktualisierter HTML-Komponenten können Sie die Themenbereiche Ihrer Dokumentation immer auf dem neuesten Stand halten.

## **Suchen von Themen in DB2 Information Integrator Information - Unterstützung**

Die Funktion DB2 Information Integrator Information - Unterstützung setzt sich aus den folgenden wichtigen Komponenten zusammen:

### **Navigationsbaumstruktur**

Die Navigationsbaumstruktur befindet sich im linken Rahmen des Browserfensters. Die Sicht dieser Baumstruktur kann erweitert und reduziert werden, um Themenlinks, das Glossar und den Hauptindex der Funktion DB2 Information Integrator Information - Unterstützung anzuzeigen oder auszublenden.

## **Navigationsfunktionsleiste**

Die Navigationsfunktionsleiste befindet sich im oberen rechten Rahmen des Browserfensters. Mit Hilfe der Druckknöpfe in der Navigationsfunktionsleiste können Sie die Funktion DB2 Information Integrator Information - Unterstützung durchsuchen, die Navigationsbaumstruktur verdecken und das momentan angezeigte Thema in der Navigationsbaumstruktur suchen.

### **Inhaltsrahmen**

Der Inhaltsrahmen befindet sich im unteren rechten Rahmen des Browserfensters. Wenn Sie in der Navigationsbaumstruktur auf einen Link oder auf ein Suchergebnis klicken, oder einem Link von einem anderen Thema oder aus dem Hauptindex folgen, wird im Inhaltsrahmen das entsprechende Thema angezeigt.

### **Voraussetzungen:**

Um die Funktion DB2 Information Integrator Information - Unterstützung über einen Browser aufzurufen, müssen Sie einen der folgenden Browser verwenden:

- Microsoft Internet Explorer ab Version 5
- Netscape Navigator ab Version 6.1

## **Einschränkungen:**

Die Funktion DB2 Information Integrator Information - Unterstützung enthält nur die Themengruppen, die von der CD mit der DB2-HTML-Dokumentation installiert wurden. Wenn der verwendete Webbrowser beim Anklicken eines Links für ein bestimmtes Thema eine Fehlernachricht zurückgibt, in der Sie darüber informiert werden, dass die gesuchte Datei nicht vorhanden ist, müssen Sie die fehlenden Themengruppen von der CD mit der DB2-HTML-Dokumentation installieren.
### **Vorgehensweise:**

Gehen Sie wie folgt vor, um ein Thema über eine Schlüsselwortsuche zu finden:

- 1. Klicken Sie in der Navigationsfunktionsleiste auf **Suchen**.
- 2. Geben Sie im obersten Texteingabefeld des Suchfensters zwei oder mehrere Begriffe ein, die sich auf den gesuchten Themenbereich beziehen, und klicken Sie anschließend auf **Suchen**. Im Feld **Ergebnisse** wird eine Liste mit Themen angezeigt. Die Themen, die den höchsten Grad an Übereinstimmung mit dem Suchbegriff aufweisen, werden oben in der Liste angezeigt. Durch die Eingabe einer höheren Anzahl von Begriffen wird die Abfrage präzisiert, die Anzahl der zurückgegebenen Themen jedoch reduziert.
- 3. Klicken Sie im Feld **Ergebnisse** auf den Titel des Themas, das Sie lesen möchten. Daraufhin wird das Thema im Inhaltsrahmen angezeigt.

Gehen Sie wie folgt vor, um ein Thema in der Navigationsbaumstruktur zu finden:

- 1. Klicken Sie in der Navigationsbaumstruktur auf das Buchsymbol der Themenkategorie des gesuchten Themenbereichs. Daraufhin wird unterhalb des Symbols eine Liste mit untergeordneten Kategorien angezeigt.
- 2. Klicken Sie auf die Buchsymbole, bis Sie die Kategorie mit den gewünschten Themen gefunden haben. Bei Kategorien, die über einen Link zu bestimmten Themen verfügen, wird der Kategorietitel als Link dargestellt, wenn der Cursor über diesen bewegt wird. Zur Kennzeichnung von Themen wird in der Navigationsbaumstruktur ein Seitensymbol verwendet.
- 3. Klicken Sie auf den Link des Themas. Daraufhin wird das Thema im Inhaltsrahmen angezeigt.

Gehen Sie wie folgt vor, um ein Thema im Hauptindex zu finden:

- 1. Klicken Sie in der Navigationsbaumstruktur auf **Index**. Daraufhin wird die Sicht des Indexes erweitert und eine Liste mit Links angezeigt, die in alphabetischer Reihenfolge aufgeführt sind.
- 2. Klicken Sie in der Navigationsbaumstruktur auf das erste Zeichen im Titel des Themas, das Sie suchen. Daraufhin wird im Inhaltsrahmen eine Liste mit Einträgen angezeigt, die mit diesem Buchstaben beginnen. Wird ein Buchsymbol angezeigt, verfügt das Thema über mehrere Indexeinträge.
- 3. Klicken Sie auf das Buchsymbol für das gesuchte Thema. Daraufhin zeigt das System unterhalb des angeklickten Begriffs eine Liste mit untergeordneten Themen an.
- 4. Klicken Sie auf den Titel des gewünschten Themas. Daraufhin wird das Thema im Inhaltsrahmen angezeigt.

### **Verwenden der DB2-HTML-Dokumentation**

In diesem Abschnitt wird beschrieben, wie Sie die Dokumentation auf der CD mit der DB2-HTML-Dokumentation installieren, anzeigen und kopieren können und wie diese Dokumentation nach der Installation aktualisiert werden kann.

### **Installieren der DB2-HTML-Dokumentation**

Das Installationsverzeichnis für die CD mit der DB2-HTML-Dokumentation hängt von den verschiedenen Informationskategorien ab:

*html-cd-pfad*/doc/htmlcd/*%L*/*kategory*

*html-cd-pfad*

Das Verzeichnis, in dem die CD mit der DB2-HTML-Dokumentation installiert ist.

*%L* Die Ländereinstellung der Dokumentation, die verwendet werden soll, z. B. en\_US.

*kategory*

Die Kategoriekennung, z. B. getting\_started, für die Installationsinformationen.

#### **Direktes Anzeigen der technischen Dokumentation von der CD mit der DB2-HTML-Dokumentation**

Sie können alle HTML-Themen auf der CD mit der DB2-HTML-Dokumentation anzeigen.

### **Einschränkungen:**

Zum Anzeigen der Onlinehilfe müssen Sie DB2 installieren.

### **Vorgehensweise:**

Gehen Sie wie folgt vor, um die HTML-Dokumentation über die CD mit der DB2-HTML-Dokumentation anzuzeigen:

- 1. Legen Sie die CD mit der DB2-HTML-Dokumentation ein.
- 2. Starten Sie den Webbrowser, und öffnen Sie die folgende Datei:
	- Unter Windows-Betriebssystemen: *x*:\Program Files\IBM\sqllib\doc\htmlcd\*%L*\index.\*
	- Unter UNIX-Betriebssystemen: /*cdrom*/Program Files/IBM/sqllib/doc/htmlcd/*%L*/index.htm

Hierbei steht

- v *x* für den Buchstaben des CD-ROM-Laufwerks (Windows).
- *cdrom* für den Mountpunkt der CD-ROM (UNIX).

v *%L* für die Ländereinstellung der Dokumentation, die verwendet werden soll, z. B. en\_US.

#### **Kopieren von Dateien von der CD mit der DB2-HTML-Dokumentation auf einen Webserver**

Die gesamte DB2-Bibliothek wird auf der CD mit der DB2-HTML-Dokumentation bereitgestellt. Sie können die Bibliothek für den einfacheren Zugriff auf einen Webserver kopieren.

### **Vorgehensweise:**

Kopieren Sie die gewünschten Dateien von der CD mit der DB2-HTML-Dokumentation in den entsprechenden Pfad auf Ihrem Webserver. Der Standardpfad lautet wie folgt:

- Unter Windows-Betriebssystemen: *x*:\Program Files\IBM\sqllib\doc\htmlcd\*%L*\\*.\*
- v Unter UNIX-Betriebssystemen: /*cdrom*/Program Files/IBM/sqllib/doc/htmlcd/*%L*

Hierbei steht

- v *x* für den Buchstaben des CD-ROM-Laufwerks (Windows).
- *cdrom* für den Mountpunkt der CD-ROM (UNIX).
- v *%L* für die Ländereinstellung der Dokumentation, die verwendet werden soll, z. B. en\_US.

#### **Aktualisieren der auf dem Computer installierten HTML-Dokumentation**

Wenn IBM Aktualisierungen zur Verfügung stellt, können Sie die HTML-Dateien, die von der CD mit der DB2-HTML-Dokumentation installiert wurden, wie folgt aktualisieren:

- v Mit Hilfe der Funktion 'Information Unterstützung' (wenn die Tools der grafischen Benutzerschnittstelle der DB2-Verwaltungsfunktion installiert sind).
- v Durch Download und Anwenden eines FixPaks für die DB2-HTML-Dokumentation.

Durch diese Operation wird der DB2-Code nicht aktualisiert.

### **Voraussetzungen:**

Vergewissern Sie sich, dass Ihr Computer auf das Internet zugreifen kann, da der Aktualisierungsberechtigte das neueste FixPak für die Dokumentation bei Bedarf vom IBM Server herunterladen muss. Um eine Internet-Verbindung herzustellen, müssen Sie möglicherweise die Proxyinformationen Ihres Systems angeben.

### **Vorgehensweise:**

Gehen Sie wie folgt vor, um die lokal installierte HTML-Dokumentation über die Funktion 'Information - Unterstützung' zu aktualisieren:

- 1. Starten Sie die Funktion 'Information Unterstützung':
	- v Klicken Sie in der Funktionsleiste der grafischen Benutzerschnittstelle der Verwaltungstools auf das Symbol für **Information - Unterstützung**.
	- v Geben Sie in der Befehlszeile db2ic ein.
- 2. Klicken Sie auf **Information Unterstützung** –> **Lokale Dokumentation aktualisieren**, um die Aktualisierung zu starten.

Wenn eine Dokumentationsaktualisierung verfügbar ist, wird diese heruntergeladen und angewendet.

Gehen Sie wie folgt vor, um die Aktualisierung für die Dokumentation manuell herunterzuladen und anzuwenden:

1. Rufen Sie im Webbrowser die DB2-Unterstützungsseite unter folgender Adresse auf:

[www.ibm.com/software/data/db2/udb/winos2unix/support.](http://www.ibm.com/software/data/db2/udb/winos2unix/support)

- 2. Klicken Sie auf **DB2 Version 8**, und suchen Sie den Link für das Dokumentations-FixPak für das gewünschte Betriebssystem.
- 3. Stellen Sie fest, ob die Version Ihrer lokal installierten DB2-Dokumentation veraltet ist, indem Sie die Stufe des Dokumentations-FixPaks mit der installierten Dokumentationsstufe vergleichen.
- 4. Wenn eine neuere Dokumentationsversion verfügbar ist, müssen Sie das für Ihr Betriebssystem erforderlichen FixPak herunterladen. Es wird ein FixPak für alle Windows- und ein FixPak für alle UNIX-Betriebssysteme bereitgestellt.
- 5. Wenden Sie das FixPak an:
	- Unter Windows-Betriebssystemen: Das Dokumentations-FixPak wird als selbstentpackende ZIP-Datei bereitgestellt. Laden Sie das Dokumentations-FixPak in ein leeres Verzeichnis herunter, und entpacken Sie dieses. Führen Sie den Befehl **setup** in diesem Verzeichnis aus, um das Dokumentations-FixPak zu installieren.
	- v Unter UNIX-Betriebssystemen: Bei dem Dokumentations-FixPak handelt es sich um eine komprimierte tar.Z-Datei. Dekomprimieren und entpacken Sie diese Datei, um ein Verzeichnis mit dem Namen delta\_install zu erstellen. Führen Sie das Script installdocfix in diesem Verzeichnis aus, um das Dokumentations-FixPak zu installieren.

### **Durchsuchen der DB2-Dokumentation**

Zum Durchsuchen der DB2-Dokumentation können Sie Netscape ab Version 6.1 oder Microsoft Internet Explorer ab Version 5 verwenden. Überprüfen Sie, ob die Java-Unterstützung Ihres Browsers aktiviert ist.

Wenn Sie über einen Browser auf die Funktion DB2 Information Integrator Information - Unterstützung zugreifen und auf das Suchsymbol der Navigationsfunktionsleiste klicken, wird ein Suchfenster aufgerufen. Wenn Sie die Suchfunktion zum ersten Mal verwenden, kann das Laden des Suchfensters ca. eine Minute dauern.

### **Einschränkungen:**

Bei Verwendung der Dokumentationssuche gelten die folgenden Einschränkungen:

- v Boolesche Suchoperationen werden nicht unterstützt. Die Booleschen Suchoperatoren *AND* und *OR* werden in den Suchvorgängen ignoriert. Aus diesem Grund erzielen die beiden folgenden Suchvorgänge dasselbe Ergebnis:
	- servlets *AND* beans
	- servlets *OR* beans
- v Die Suche mit Platzhalterzeichen wird nicht unterstützt. Eine Suche nach *java\** ermittelt nur Ergebnisse, die mit der Literalzeichenfolge *java\** übereinstimmen. Zeichenfolgen wie z. B. *javadoc* werden mit diesem Suchbegriff hingegen nicht gefunden.

Im Allgemeinen werden bessere Suchergebnisse erzielt, wenn Sie nach Phrasen und nicht nach einzelnen Wörtern suchen.

### **Vorgehensweise:**

Gehen Sie wie folgt vor, um die DB2-Dokumentation zu durchsuchen:

- 1. Klicken Sie in der Navigationsfunktionsleiste auf **Suchen**.
- 2. Geben Sie im obersten Texteingabefeld des Suchfensters zwei oder mehrere Begriffe ein, die sich auf den gesuchten Themenbereich beziehen, und klicken Sie anschließend auf **Suchen**. Im Feld **Ergebnisse** wird daraufhin eine Liste der Themen angezeigt, die nach dem Grad der Übereinstimmung sortiert ist.

Durch die Eingabe einer höheren Anzahl von Begriffen wird die Abfrage präzisiert, die Anzahl der zurückgegebenen Themen jedoch reduziert.

3. Klicken Sie im Feld **Ergebnisse** auf den Titel des Themas, das Sie lesen möchten. Daraufhin wird das Thema im Inhaltsrahmen angezeigt.

Bei der Ausführung einer Suchoperation wird das erste Ergebnis automatisch in den Browserrahmen geladen. Um andere Suchergebnisse anzuzeigen, müssen Sie in der Ergebnisliste auf den gewünschten Eintrag klicken.

### **Fehlerbehebung bei der Suche in der DB2-Dokumentation unter Netscape 4.x**

Die meisten Suchprobleme treten in Zusammenhang mit der Java-Unterstützung auf, die von Webbrowsern bereitgestellt wird. Im vorliegenden Abschnitt werden mögliche Lösungsansätze erläutert.

### **Vorgehensweise:**

Ein häufig auftretendes Problem bei Netscape 4.x besteht im Fehlen oder der falschen Verwendung der Sicherheitsklasse. Zur Behebung dieses Problems können Sie folgendermaßen vorgehen. Dies gilt insbesondere dann, wenn die folgende Nachricht an der Java-Konsole des Browsers angezeigt wird:

```
Cannot find class java/security/InvalidParameterException
```
Kopieren Sie die folgende Datei von der CD mit der DB2-HTML-Dokumentation in das Verzeichnis java\classes\java\security\ unter dem Installationsverzeichnis für den Netscape-Browser. Bei Bedarf müssen Sie die Unterverzeichnisstruktur für java\security\ erstellen.

• Unter Windows-Betriebssystemen:

*x*:Program Files\IBM\sqllib\doc\htmlcd\*%L*\InvalidParameterException.class

• Unter UNIX-Betriebssystemen:

/*cdrom*/Program Files/IBM/sqllib/doc/htmlcd/*%L* /InvalidParameterException.class

Hierbei steht

- v *x* für den Buchstaben des CD-ROM-Laufwerks (Windows).
- v *cdrom* für den Mountpunkt der CD-ROM (UNIX).
- v *%L* für die Ländereinstellung der Dokumentation, die verwendet werden soll, z. B. en\_US.

Wenn der Netscape-Browser das Sucheingabefenster weiterhin nicht anzeigen kann, führen Sie die folgenden Aktionen aus:

- v Stoppen Sie alle Exemplare des Netscape-Browsers, um sicherzustellen, dass auf dem verwendeten Computer kein Netscape-Code mehr ausgeführt wird. Öffnen Sie anschließend ein neues Exemplar des Netscape-Browsers, und starten Sie dann die Suchoperation erneut.
- Löschen Sie den Cache des Browsers.
- Wiederholen Sie die Operation mit einer anderen Netscape-Version oder einem anderen Browser.

# **Eingabehilfen**

Eingabehilfen unterstützen Benutzer mit körperlichen Behinderungen wie z. B. eingeschränkter Bewegungsfähigkeit oder Sehkraft beim erfolgreichen Einsatz von Softwareprodukten. Im Folgenden sind die wichtigsten Eingabehilfen aufgeführt, die unter DB2 Information Integrator Version 8 zur Verfügung stehen:

- v Sie können alle Funktionen über die Tastatur anstatt mit der Maus ausführen.
- Sie können Farbe und Größe der verwendeten Schriftarten anpassen.
- Vom System wird die Ausgabe visueller und akustischer Signale unterstützt.
- v DB2 unterstützt Anwendungen mit Eingabehilfen, die mit der Java™ Accessibility API arbeiten.
- Zum Lieferumfang von DB2 gehört Dokumentationsmaterial in einem behindertengerechten Format.

#### **Tastatureingabe und Navigation**

Die verfügbaren DB2-Datenbanktools (z. B. die Steuerzentrale, die Data Warehouse-Zentrale und die Replikationszentrale) können unter ausschließlicher Benutzung der Tastatur verwendet werden. Mit entsprechenden Tasten oder Tastenkombinationen können die meisten Operationen ausgeführt werden, die auch über die Maus verfügbar sind.

Auf UNIX-Systemen ist der Tastatureingabebereich hervorgehoben. Auf diese Weise wird der aktive Bereich des Fensters gekennzeichnet, in dem die Tastatureingabe erfolgt.

#### **Eingabehilfen für Bildschirme**

Die DB2-Datenbanktools verfügen über Funktionen zur Verbesserung der Benutzerschnittstelle und deren Einsatzmöglichkeiten für sehbehinderte Benutzer. Diese Eingabehilfen umfassen die Unterstützung individuell anpassbarer Schriftarteigenschaften.

### **Schriftarteinstellungen**

Die DB2-Datenbanktools ermöglichen Ihnen die Auswahl der Farbe, Größe und der Schriftart für den Text in Menüs und Fenstern. Die entsprechenden Einstellungen können im Notizbuch 'Tools - Einstellungen' definiert werden.

### **Unabhängigkeit von Farben**

Zur Verwendung der Funktionen des vorliegenden Produkts ist es nicht erforderlich, zwischen unterschiedlichen Farben differenzieren zu können.

### **Alternative Signale**

Im Notizbuch 'Tools - Einstellungen' können Sie angeben, ob akustische oder visuelle Signale ausgegeben werden sollen.

### **Kompatibilität mit Unterstützungseinrichtungen**

Die grafische Oberfläche von DB2 Information Integrator unterstützt die Java Accessibility API. Diese Anwendungsprogrammierschnittstelle ermöglicht den Einsatz von Bildschirmsprachausgabe-Einheiten und anderen Unterstützungseinrichtungen für Personen mit Behinderungen.

### **Dokumentation im behindertengerechten Format**

Die Dokumentation für die DB2-Produktfamilie steht im HTML-Format zur Verfügung. Die Dokumentation kann mit den Anzeigeeinstellungen aufgerufen werden, die Sie in Ihrem Browser definiert haben. Darüber hinaus ist der Einsatz von Bildschirmsprachausgabe-Einheiten und anderen Unterstützungseinrichtungen möglich.

# **Bemerkungen**

Die vorliegenden Informationen wurden für Produkte und Services entwickelt, die auf dem deutschen Markt angeboten werden. Möglicherweise bietet IBM die in dieser Dokumentation beschriebenen Produkte, Services oder Funktionen in anderen Ländern nicht an. Informationen über die gegenwärtig im jeweiligen Land verfügbaren Produkte und Services sind beim IBM Ansprechpartner erhältlich. Hinweise auf IBM Lizenzprogramme oder andere IBM Produkte bedeuten nicht, dass nur Programme, Produkte oder Dienstleistungen von IBM verwendet werden können. An Stelle der IBM Produkte, Programme oder Dienstleistungen können auch andere ihnen äquivalente Produkte, Programme oder Dienstleistungen verwendet werden, solange diese keine gewerblichen oder anderen Schutzrechte der IBM verletzen. Die Verantwortung für den Betrieb der Produkte, Programme oder Dienstleistungen in Verbindung mit Fremdprodukten und Fremddienstleistungen liegt beim Kunden, soweit solche Verbindungen nicht ausdrücklich von IBM bestätigt sind.

Für in diesem Handbuch beschriebene Erzeugnisse und Verfahren kann es IBM Patente oder Patentanmeldungen geben. Mit der Auslieferung dieses Handbuchs ist keine Lizenzierung dieser Patente verbunden. Lizenzanfragen sind schriftlich an

IBM Europe Director of Licensing 92066 Paris La Defense Cedex France

zu richten. Anfragen an obige Adresse müssen auf Englisch formuliert werden.

Trotz sorgfältiger Bearbeitung können technische Ungenauigkeiten oder Druckfehler in dieser Veröffentlichung nicht ausgeschlossen werden. Die Angaben in diesem Handbuch werden in regelmäßigen Zeitabständen aktualisiert. Die Änderungen werden in Überarbeitungen bekanntgegeben. IBM kann jederzeit Verbesserungen und/oder Änderungen an den in dieser Veröffentlichung beschriebenen Produkten und/oder Programmen vornehmen.

Verweise in diesen Informationen auf Websites anderer Anbieter dienen lediglich als Benutzerinformationen und stellen keinerlei Billigung des Inhalts dieser Websites dar. Das über diese Websites verfügbare Material ist nicht Bestandteil des Materials für dieses IBM Produkt. Die Verwendung dieser Websites geschieht auf eigene Verantwortung.

Werden an IBM Informationen eingesandt, können diese beliebig verwendet werden, ohne dass eine Verpflichtung gegenüber dem Einsender entsteht.

Lizenznehmer des Programms, die Informationen zu diesem Produkt wünschen mit der Zielsetzung: (i) den Austausch von Informationen zwischen unabhängigen, erstellten Programmen und anderen Programmen (einschließlich des vorliegenden Programms) sowie (ii) die gemeinsame Nutzung der ausgetauschten Informationen zu ermöglichen, wenden sich an folgende Adresse:

IBM Corporation J46A/G4 555 Bailey Avenue San Jose, CA 95141-1003 U.S.A.

Die Bereitstellung dieser Informationen kann unter Umständen von bestimmten Bedingungen - in einigen Fällen auch von der Zahlung einer Gebühr abhängig sein.

Die Lieferung des im Handbuch aufgeführten Lizenzprogramms sowie des zugehörigen Lizenzmaterials erfolgt im Rahmen der Allgemeinen Geschäftsbedingungen der IBM, der Internationalen Nutzungsbedingungen der IBM für Programmpakete oder einer äquivalenten Vereinbarung.

Alle in diesem Dokument enthaltenen Leistungsdaten stammen aus einer gesteuerten Umgebung. Die Ergebnisse, die in anderen Betriebsumgebungen erzielt werden, können daher erheblich von den hier erzielten Ergebnissen abweichen. Einige Daten stammen möglicherweise von Systemen, deren Entwicklung noch nicht abgeschlossen ist. Eine Garantie, dass diese Daten auch in allgemein verfügbaren Systemen erzielt werden, kann nicht gegeben werden. Darüber hinaus wurden einige Daten unter Umständen durch Extrapolation berechnet. Die tatsächlichen Ergebnisse können abweichen. Benutzer dieses Dokuments sollten die entsprechenden Daten in ihrer spezifischen Umgebung prüfen.

Informationen über Produkte anderer Hersteller als IBM wurden von den Herstellern dieser Produkte zur Verfügung gestellt, bzw. aus von ihnen veröffentlichten Ankündigungen oder anderen öffentlich zugänglichen Quellen entnommen. IBM hat diese Produkte nicht getestet und übernimmt im Hinblick auf Produkte anderer Hersteller keine Verantwortung für einwandfreie Funktion, Kompatibilität oder andere Ansprüche. Fragen zu den Leistungsmerkmalen von Produkten anderer Anbieter sind an den jeweiligen Anbieter zu richten.

Aussagen über Pläne und Absichten der IBM unterliegen Änderungen oder können zurückgenommen werden und repräsentieren nur die Ziele der IBM.

Diese Veröffentlichung enthält Beispiele für Daten und Berichte des alltäglichen Geschäftsablaufes. Sie sollen nur die Funktionen des Lizenzprogrammes illustrieren; sie können Namen von Personen, Firmen, Marken oder Produkten enthalten. Alle diese Namen sind frei erfunden, Ähnlichkeiten mit tatsächlichen Namen und Adressen sind rein zufällig.

#### COPYRIGHT-LIZENZ:

Diese Veröffentlichung enthält Beispielanwendungsprogramme, die in Quellensprache geschrieben sind. Sie dürfen diese Beispielprogramme kostenlos kopieren, ändern und verteilen, wenn dies zu dem Zweck geschieht, Anwendungsprogramme zu entwickeln, verwenden, vermarkten oder zu verteilen, die mit der Anwendungsprogrammierschnittstelle konform sind, für die diese Beispielprogramme geschrieben werden. Die in diesem Handbuch aufgeführten Beispiele sollen lediglich der Veranschaulichung und zu keinem anderen Zweck dienen. Diese Beispiele wurden nicht unter allen denkbaren Bedingungen getestet.

Kopien oder Teile der Beispielprogramme bzw. daraus abgeleiteter Code müssen folgenden Copyrightvermerk beinhalten:

© (*Name Ihrer Firma*) (*Jahr*). Teile des vorliegenden Codes wurden aus Beispielprogrammen der IBM Corp. abgeleitet. © Copyright IBM Corp. \_*Jahr/Jahre angeben*\_. Alle Rechte vorbehalten.

### **Marken**

Folgende Namen sind in gewissen Ländern Marken der International Business Machines Corporation:

AIX DB2 Domino IBM Informix Lotus Lotus Notes QuickPlace WebSphere

Folgende Namen sind in gewissen Ländern Marken oder eingetragene Marken anderer Unternehmen:

Microsoft, Windows, Windows NT und das Windows-Logo sind in gewissen Ländern Marken der Microsoft Corporation.

UNIX ist in gewissen Ländern eine eingetragene Marke von The Open Group.

Java und alle auf Java basierenden Marken und Logos sind in gewissen Ländern Marken oder eingetragene Marken der Sun Microsystems, Inc.

Andere Namen von Unternehmen, Produkten oder Dienstleistungen können Marken oder Dienstleistungsmarken anderer Unternehmen sein.

# **Index**

## **A**

ACCOUNTING\_STRING, Benutzeroption [gültige Einstellungen 439](#page-454-0) [Aktualisierungsstatistik, Pla](#page-39-0)[nung 24](#page-39-0) Allgemeine Abfragesprache [Extended Search 356](#page-371-0)

### **B**

Beachtung der Groß- /Kleinschreibung [Beibehalten von Werten, bei](#page-37-0) [denen die Groß-](#page-37-0) [/Kleinschreibung beachtet wer](#page-37-0)[den muss 22](#page-37-0) Befehlszentrale [Datenquellen konfigurieren 1](#page-16-0) Beispiel **HMMER** [Abfragen 381](#page-396-0) Beispiele Abfragen [BLAST 252](#page-267-0)[, 261](#page-276-0)[, 262](#page-277-0) [Documentum 207](#page-222-0) [Excel 225](#page-240-0) [Extended Search 349](#page-364-0)[, 352](#page-367-0) [XML 292](#page-307-0) Benutzer-IDs [Werte, bei denen die Groß-](#page-37-0) [/Kleinschreibung beachtet wer](#page-37-0)[den muss 22](#page-37-0) Benutzerdefinierte Typen (User-Defined Types, UDTs) [nicht unterstützte Daten](#page-33-0)[typen 18](#page-33-0) Benutzerzuordnungen [Beschreibung 14](#page-29-0) [Extended Search 347](#page-362-0)[, 420](#page-435-0) [planen 28](#page-43-0) Benutzerzuordnungsoptionen [Beschreibung 14](#page-29-0) [gültige Einstellungen 439](#page-454-0) BLAST [Beschreibung 237](#page-252-0) [gültige Objekte für Kurz](#page-30-0)[namen 15](#page-30-0) [Nachrichten 265](#page-280-0) [unterstützte Versionen 3](#page-18-0)

BLAST *(Forts.)* zu einem System zusammengeschlossener Datenbanken hinzufügen [BLAST-Konfigurations](#page-259-0)[datei 244](#page-259-0) [CREATE NICKNAME,](#page-267-0) [Anweisung 252](#page-267-0) [CREATE SERVER, Anwei](#page-266-0)[sung 251](#page-266-0) [CREATE WRAPPER, Anwei](#page-264-0)[sung 249](#page-264-0) [Einrichten und Konfigurieren](#page-259-0) [des BLAST-Dämons 244](#page-259-0) [Registrieren des Servers 251](#page-266-0) [Registrieren des Wrap](#page-264-0)[pers 249](#page-264-0) [Registrieren von Kurz](#page-267-0)[namen 252](#page-267-0) [Starten des BLAST-Dä](#page-263-0)[mons 248](#page-263-0) [Überprüfen, dass die korrekte](#page-259-0) [ausführbare Datei 'blastall'](#page-259-0) [installiert ist 244](#page-259-0) [Überprüfen, dass die korrek](#page-259-0)[ten Matrixdateien installiert](#page-259-0) [sind 244](#page-259-0)

# **C**

COLLATING\_SEQUENCE, Serveroption [gültige Einstellungen 427](#page-442-0) COMM\_RATE, Serveroption [gültige Einstellungen 427](#page-442-0) CONNECTSTRING, Serveroption [gültige Einstellungen 427](#page-442-0) CPU\_RATIO, Serveroption [gültige Einstellungen 427](#page-442-0) CREATE FUNCTION, Anweisung [Documentum 199](#page-214-0) [Extended Search 348](#page-363-0)[, 389](#page-404-0) CREATE NICKNAME, Anweisung [Beispiele 6](#page-21-0) [BLAST 252](#page-267-0) [Dateien mit Tabellen](#page-188-0)[struktur 173](#page-188-0) [Datenquellen der DB2-Produkt](#page-62-0)[familie 47](#page-62-0)[, 48](#page-63-0) [Documentum 190](#page-205-0) [Excel-Dateien 225](#page-240-0)

CREATE NICKNAME, Anweisung *(Forts.)* [Extended Search 346](#page-361-0)[, 399](#page-414-0) [Informix 64](#page-79-0)[, 65](#page-80-0) [Microsoft SQL Server 115](#page-130-0)[, 116](#page-131-0) [ODBC 133](#page-148-0)[, 135](#page-150-0) [Oracle 81](#page-96-0)[, 82](#page-97-0) [Sybase 98](#page-113-0)[, 99](#page-114-0) [Teradata 153](#page-168-0)[, 154](#page-169-0) [XML 284](#page-299-0)[, 285](#page-300-0)[, 408](#page-423-0) CREATE SERVER, Anweisung [BLAST 251](#page-266-0) [Dateien mit Tabellen](#page-187-0)[struktur 172](#page-187-0) [Datenquellen der DB2-Produkt](#page-57-0)[familie 42](#page-57-0) [Documentum 188](#page-203-0) [Excel-Dateien 224](#page-239-0) [Extended Search 345](#page-360-0)[, 418](#page-433-0) [Informix 57](#page-72-0) [Microsoft SQL Server 109](#page-124-0) [ODBC 128](#page-143-0) [OLE DB 162](#page-177-0) [Oracle 76](#page-91-0) [Sybase 91](#page-106-0) [Teradata 145](#page-160-0)[, 147](#page-162-0) [XML 277](#page-292-0) CREATE USER MAPPING, Anweisung [Datenquellen der DB2-Produkt](#page-58-0)[familie 43](#page-58-0)[, 44](#page-59-0) [Documentum 189](#page-204-0) [Extended Search 347](#page-362-0)[, 420](#page-435-0) [Informix 60](#page-75-0) [Microsoft SQL Server 111](#page-126-0)[, 112](#page-127-0) [ODBC 129](#page-144-0)[, 130](#page-145-0) [OLE DB 164](#page-179-0) [Oracle 77](#page-92-0)[, 78](#page-93-0) [Sybase 94](#page-109-0) [Teradata 148](#page-163-0)[, 149](#page-164-0) CREATE WRAPPER, Anweisung [BLAST 249](#page-264-0) [Dateien mit Tabellen](#page-186-0)[struktur 171](#page-186-0) [Documentum 187](#page-202-0) [Excel-Dateien 223](#page-238-0) [Extended Search 344](#page-359-0)[, 421](#page-436-0) [ODBC 126](#page-141-0) [XML 275](#page-290-0)

CreateNicknameFile, Dienstprogramm, Documentum [Beschreibung 208](#page-223-0) [installieren 209](#page-224-0) [konfigurieren 209](#page-224-0) [Zuordnen des Objekttyps](#page-226-0) ['DM\\_ID' 211](#page-226-0)

### **D**

DATALINK, Datentyp [nicht unterstützt 18](#page-33-0) DATEFORMAT, Serveroption [gültige Einstellungen 427](#page-442-0) Dateien mit Tabellenstruktur [Beispiel 167](#page-182-0) [gültige Objekte für Kurz](#page-30-0)[namen 15](#page-30-0) [Modell für die Dateizugriffs](#page-190-0)[steuerung 175](#page-190-0) [Nachrichten 176](#page-191-0) [Optimierung 176](#page-191-0) [Typen 168](#page-183-0) [Übersicht 167](#page-182-0) [unterstützte Versionen 3](#page-18-0) zu einem System zusammengeschlossener Datenbanken hinzufügen [Registrieren des Servers 172](#page-187-0) [Registrieren des Wrap](#page-186-0)[pers 171](#page-186-0) [Registrieren von Kurz](#page-188-0)[namen 173](#page-188-0) [Zugriff mit DB2 Information Inte](#page-183-0)[grator 168](#page-183-0) Datenquellen [gültige Servertypen 445](#page-460-0) [konfigurieren 1](#page-16-0) [optionale Konfigurations](#page-24-0)[schritte 9](#page-24-0) Datenquellen der DB2-Produktfamilie [Katalogisieren von fernen Daten](#page-53-0)[banken 38](#page-53-0) [Katalogisieren von Knotenein](#page-51-0)[trägen 36](#page-51-0) [Optimierung 48](#page-63-0) [Serverdefinitionen registrie](#page-55-0)[ren 40](#page-55-0) [Wrapper registrieren 39](#page-54-0) [zu einem System zusammenge](#page-50-0)[schlossener Datenbanken hinzu](#page-50-0)[fügen 35](#page-50-0) [Benutzerzuordnungen erstel](#page-58-0)[len 43](#page-58-0)

Datenquellen der DB2-Produktfamilie *(Forts.)* [zu einem System zusammenge](#page-50-0)[schlossener Datenbanken hinzu](#page-50-0)fügen *[\(Forts.\)](#page-50-0)* [CREATE NICKNAME,](#page-63-0) [Anweisung 48](#page-63-0) [CREATE SERVER, Anwei](#page-57-0)[sung 42](#page-57-0) [CREATE USER MAPPING,](#page-59-0) [Anweisung 44](#page-59-0) [Registrieren von Kurz](#page-62-0)[namen 47](#page-62-0) [Verbindungen testen 45](#page-60-0) [Zugriff konfigurieren 35](#page-50-0) Datenquellenobjekte [Beschreibung 14](#page-29-0) [ferne 6](#page-21-0) [gültige Objekttypen 15](#page-30-0) [lokale 6](#page-21-0) Datentypen [nicht unterstützt 18](#page-33-0) Datentypzuordnungen [Beschreibung 18](#page-33-0) [degressive 469](#page-484-0) [planen 25](#page-40-0) [progressive 449](#page-464-0) [DB2\\_DJ\\_COMM, Umgebungs](#page-187-0)[variable 172](#page-187-0)[, 187](#page-202-0)[, 250](#page-265-0)[, 276](#page-291-0) [Datenquellen der DB2-Produkt](#page-63-0)[familie optimieren 48](#page-63-0) [Informix optimieren 66](#page-81-0) [Microsoft SQL Server, Optimie](#page-132-0)[rung 117](#page-132-0) [ODBC, Optimierung 136](#page-151-0) [Oracle, Optimierung 83](#page-98-0) [Sybase, Optimierung 100](#page-115-0) [Teradata, Optimierung 155](#page-170-0) DB2 für iSeries [gültige Objekte für Kurz](#page-30-0)[namen 15](#page-30-0) [gültige Servertypen 445](#page-460-0) [standardmäßige progressive Typ](#page-464-0)[zuordnungen 449](#page-464-0) [standardmäßige regressive Typ](#page-484-0)[zuordnungen 469](#page-484-0) [unterstützte Versionen 3](#page-18-0) DB2 für Linux, UNIX und Windows [gültige Objekte für Kurz](#page-30-0)[namen 15](#page-30-0) [gültige Servertypen 445](#page-460-0) [standardmäßige progressive Typ](#page-464-0)[zuordnungen 449](#page-464-0) [standardmäßige regressive Typ](#page-484-0)[zuordnungen 469](#page-484-0)

DB2 für Linux, UNIX und Windows *(Forts.)* [unterstützte Versionen 3](#page-18-0) DB2 für VM und VSE [gültige Objekte für Kurz](#page-30-0)[namen 15](#page-30-0) [gültige Servertypen 445](#page-460-0) [standardmäßige progressive Typ](#page-464-0)[zuordnungen 449](#page-464-0) [standardmäßige regressive Typ](#page-484-0)[zuordnungen 469](#page-484-0) [unterstützte Versionen 3](#page-18-0) DB2 für z/OS und OS/390 [gültige Objekte für Kurz](#page-30-0)[namen 15](#page-30-0) [gültige Servertypen 445](#page-460-0) [standardmäßige progressive Typ](#page-464-0)[zuordnungen 449](#page-464-0) [standardmäßige regressive Typ](#page-484-0)[zuordnungen 469](#page-484-0) [unterstützte Versionen 3](#page-18-0) DB2\_MAXIMAL\_PUSHDOWN, Serveroption [gültige Einstellungen 427](#page-442-0) DBNAME, Serveroption [gültige Einstellungen 427](#page-442-0) Degressive Typzuordnungen [Standardzuordnungen 469](#page-484-0) DISABLE, Funktionszuordnungsoption [gültige Einstellungen 443](#page-458-0) Documentum [Beispiel 181](#page-196-0) [Benutzerzugriff auf Dokumen](#page-227-0)[te 212](#page-227-0) [Beschreibung 181](#page-196-0) [CreateNicknameFile, Dienst](#page-223-0)[programm 208](#page-223-0) [doppelte Definition von](#page-227-0) [Wiederholungsattributen 212](#page-227-0) [gültige Objekte für Kurz](#page-30-0)[namen 15](#page-30-0) [Nachrichten 213](#page-228-0) [unterstützte Versionen 3](#page-18-0) zu einem System zusammengeschlossener Datenbanken hinzufügen [angepasste Funktionen regist](#page-214-0)[rieren 199](#page-214-0) [Bibliotheken des Documen](#page-199-0)[tum-Clients für DB2 \(nur](#page-199-0) [AIX und Solaris-Betriebs](#page-199-0)[umgebung\) verfügbar](#page-199-0) [machen 184](#page-199-0)

Documentum *(Forts.)* zu einem System zusammengeschlossener Datenbanken hinzufügen *(Forts.)* [CREATE FUNCTION, Anwei](#page-214-0)[sung 199](#page-214-0) [CREATE NICKNAME,](#page-205-0) [Anweisung 190](#page-205-0) [CREATE SERVER, Anwei](#page-203-0)[sung 188](#page-203-0) [CREATE USER MAPPING,](#page-204-0) [Anweisung 189](#page-204-0) [CREATE WRAPPER, Anwei](#page-202-0)[sung 187](#page-202-0) [CreateNicknameFile, Dienst](#page-223-0)[programm 208](#page-223-0) [Registrieren des Servers 188](#page-203-0) [Registrieren des Wrap](#page-202-0)[pers 187](#page-202-0) [Registrieren von Kurz](#page-205-0)[namen 190](#page-205-0) [Verweisen auf die Datei 'dmc](#page-200-0)[l.ini' des Documentum-Cli](#page-200-0)[ents 185](#page-200-0) [Zuordnen von Benut](#page-204-0)[zern 189](#page-204-0)

# **E**

Entrez [gültige Objekte für Kurz](#page-30-0)[namen 15](#page-30-0) [unterstützte Versionen 3](#page-18-0) Excel-Dateien [Beispielbenutzerszenario 226](#page-241-0) [Beschreibung 221](#page-236-0) [gültige Objekte für Kurz](#page-30-0)[namen 15](#page-30-0) [Modell für die Dateizugriffs](#page-243-0)[steuerung 228](#page-243-0) [Nachrichten 229](#page-244-0) [unterstützte Versionen 3](#page-18-0) zu einem System zusammengeschlossener Datenbanken hinzufügen [CREATE NICKNAME,](#page-240-0) [Anweisung 225](#page-240-0) [CREATE SERVER, Anwei](#page-239-0)[sung 224](#page-239-0) [Registrieren des Servers 224](#page-239-0) [Registrieren des Wrap](#page-238-0)[pers 223](#page-238-0) [Registrieren von Kurz](#page-240-0)[namen 225](#page-240-0) Extended Search [Abfragerichtlinien 349](#page-364-0)

Extended Search *(Forts.)* [allgemeine Abfragesprache 356](#page-371-0) [Anpassen von Abfragen 348](#page-363-0) [Beispielabfragen 352](#page-367-0) [Beschreibung 335](#page-350-0) [durchsuchbare Quellen 335](#page-350-0) [Erstellen von mehrfachen Kurz](#page-353-0)[namen 338](#page-353-0) [gültige Objekte für Kurz](#page-30-0)[namen 15](#page-30-0) [Nachrichten 358](#page-373-0) [unterstützte Versionen 3](#page-18-0) [vertikale Tabellen 340](#page-355-0) zu einem System zusammengeschlossener Datenbanken hinzufügen [Benutzerzuordnungen regist](#page-362-0)[rieren 347](#page-362-0) [CREATE FUNCTION, Anwei](#page-363-0)[sung 348](#page-363-0)[, 389](#page-404-0) [CREATE NICKNAME,](#page-361-0) [Anweisung 346](#page-361-0)[, 399](#page-414-0) [CREATE SERVER, Anwei](#page-360-0)[sung 345](#page-360-0)[, 418](#page-433-0) [CREATE USER MAPPING,](#page-362-0) [Anweisung 347](#page-362-0)[, 420](#page-435-0) [CREATE WRAPPER, Anwei](#page-359-0)[sung 344](#page-359-0)[, 421](#page-436-0) [Funktionsschablonen registrie](#page-363-0)[ren 348](#page-363-0) [Registrieren des Servers 345](#page-360-0) [Registrieren des Wrap](#page-359-0)[pers 344](#page-359-0) [Registrieren von Kurz](#page-361-0)[namen 346](#page-361-0) [Zuordnen von Benut](#page-362-0)[zern 347](#page-362-0) [Zusammenfassung der Schrit](#page-358-0)[te 343](#page-358-0)

### **F**

Fehlerbehebung [Microsoft SQL Server-Konfigura](#page-132-0)[tionen 117](#page-132-0) [ODBC-Konfigurationen 136](#page-151-0) [Oracle-Konfigurationen 83](#page-98-0) [Sybase-Konfigurationen 100](#page-115-0) [Teradata, Konfigurationen 155](#page-170-0) Ferne Objekte [Beschreibung 6](#page-21-0) FOLD\_ID, Serveroption [Definieren für Informix-Daten](#page-81-0)[quellen 66](#page-81-0) [gültige Einstellungen 427](#page-442-0)

[zugeordnete Felder 340](#page-355-0)

FOLD\_ID, Serveroption *(Forts.)* [Werte, bei denen die Groß-](#page-37-0) [/Kleinschreibung beachtet wer](#page-37-0)[den muss 22](#page-37-0) FOLD\_PW, Serveroption [Definieren für Informix-Daten](#page-81-0)[quellen 66](#page-81-0) [gültige Einstellungen 427](#page-442-0) [Werte, bei denen die Groß-](#page-37-0) [/Kleinschreibung beachtet wer](#page-37-0)[den muss 22](#page-37-0) Funktionsschablonen [Extended Search 348](#page-363-0) Funktionszuordnungen [Beschreibung 19](#page-34-0) [planen 27](#page-42-0) Funktionszuordnungsoptionen [gültige Einstellungen 443](#page-458-0)

# **G**

Globaler Katalog [Sichten mit zusammengeschlosse](#page-438-0)[nen Informationen 423](#page-438-0)

### **H**

Hinzufügen [HMMER, zusammengeschlos](#page-382-0)[sen 367](#page-382-0) HMMER Abfragen [aufbauen 382](#page-397-0) [gültige Objekte für Kurz](#page-30-0)[namen 15](#page-30-0) [unterstützte Versionen 3](#page-18-0) [Wrapper 363](#page-378-0)

### **I**

IFILE, Serveroption [gültige Einstellungen 427](#page-442-0) IGNORE\_UDT, Serveroption [gültige Einstellungen 427](#page-442-0) Indexspezifikationen [Beschreibung 20](#page-35-0) Informix [Einrichten der Clientkonfigurati](#page-68-0)[onsdateien 53](#page-68-0) [gültige Objekte für Kurz](#page-30-0)[namen 15](#page-30-0) [gültige Servertypen 445](#page-460-0) [Optimierung 66](#page-81-0) [Serverdefinitionen registrie](#page-71-0)[ren 56](#page-71-0) [standardmäßige progressive Typ](#page-464-0)[zuordnungen 449](#page-464-0) [standardmäßige regressive Typ](#page-484-0)[zuordnungen 469](#page-484-0)

Informix *(Forts.)* [Testen der Clientkonfigurations](#page-68-0)[dateien 53](#page-68-0) [unterstützte Versionen 3](#page-18-0) [Wrapper registrieren 54](#page-69-0) [zu einem System zusammenge](#page-66-0)[schlossener Datenbanken hinzu](#page-66-0)[fügen 51](#page-66-0) [Benutzerzuordnungen erstel](#page-75-0)[len 60](#page-75-0) [CREATE NICKNAME,](#page-80-0) [Anweisung 65](#page-80-0) [CREATE SERVER, Anwei](#page-72-0)[sung 57](#page-72-0) [CREATE USER MAPPING,](#page-76-0) [Anweisung 61](#page-76-0) [Registrieren von Kurz](#page-79-0)[namen 64](#page-79-0) [Verbindungen testen 62](#page-77-0) [Zugriff konfigurieren 51](#page-66-0) INFORMIX\_LOCK\_MODE, Serveroption [gültige Einstellungen 427](#page-442-0) INITIAL\_INSTS, Funktionszuordnungsoption [gültige Einstellungen 443](#page-458-0) INITIAL\_IOS, Funktionszuordnungsoption [gültige Einstellungen 443](#page-458-0) INSTS\_PER\_ARGBYTE, Funktionszuordnungsoption [gültige Einstellungen 443](#page-458-0) INSTS\_PER\_INVOC, Funktionszuordnungsoption [gültige Einstellungen 443](#page-458-0) IO\_RATIO, Serveroption [gültige Einstellungen 427](#page-442-0) IOS\_PER\_ARGBYTE, Funktionszuordnungsoption [gültige Einstellungen 443](#page-458-0) IOS\_PER\_INVOC, Funktionszuordnungsoption [gültige Einstellungen 443](#page-458-0) IUD\_APP\_SVPT\_ENFORCE, Serveroption [gültige Einstellungen 427](#page-442-0)

### **K**

Katalog [siehe 'Globaler Katalog' 423](#page-438-0) Kennwörter [Werte, bei denen die Groß-](#page-37-0) [/Kleinschreibung beachtet wer](#page-37-0)[den muss 22](#page-37-0)

Konfigurationen zusammengeschlossene Datenquellen [Übersicht 9](#page-24-0) konfigurieren [HMMER-Dämon 369](#page-384-0) Kundenspezifische Funktionen [Extended Search 348](#page-363-0) Kurznamen [ändern 387](#page-402-0) [Beschreibung 14](#page-29-0) [Datentyp ändern 387](#page-402-0) [für Datenquellen der DB2-](#page-62-0) [Produktfamilie erstellen 47](#page-62-0) [für Informix erstellen 64](#page-79-0) [für Kurznamen 6](#page-21-0) [für Microsoft SQL Server erstel](#page-130-0)[len 115](#page-130-0) [für ODBC erstellen 133](#page-148-0) [für Oracle erstellen 81](#page-96-0) [für Sybase erstellen 98](#page-113-0) [für Teradata erstellen 153](#page-168-0) [für Übersichtstabellen 6](#page-21-0) [für XML erstellen 284](#page-299-0) [gültige Datenquellenobjekte 15](#page-30-0) [Kurznamenoption ändern 388](#page-403-0) [Spaltenoptionen, Beispiele 6](#page-21-0) [Übersicht zur Erstellung 6](#page-21-0)

**L**

LOGIN\_TIMEOUT, Serveroption [gültige Einstellungen 427](#page-442-0) Lokale Objekte [Beschreibung 6](#page-21-0)

# **M**

Microsoft Excel [siehe Excel-Dateien 3](#page-18-0) Microsoft SQL Server [Fehlerbehebung 117](#page-132-0) [gültige Objekte für Kurz](#page-30-0)[namen 15](#page-30-0) [gültige Servertypen 445](#page-460-0) [Optimierung 117](#page-132-0) [Serverdefinitionen registrie](#page-123-0)[ren 108](#page-123-0) [standardmäßige progressive Typ](#page-464-0)[zuordnungen 449](#page-464-0) [standardmäßige regressive Typ](#page-484-0)[zuordnungen 469](#page-484-0) [unterstützte Versionen 3](#page-18-0) [Vorbereiten von Servern mit](#page-120-0) [zusammengeschlossenen Daten](#page-120-0)[banken 105](#page-120-0) [Wrapper registrieren 106](#page-121-0)

Microsoft SQL Server *(Forts.)* zu einem System zusammengeschlossener Datenbanken hinzufügen [Benutzerzuordnungen erstel](#page-126-0)[len 111](#page-126-0) [CREATE NICKNAME,](#page-131-0) [Anweisung 116](#page-131-0) [CREATE SERVER, Anwei](#page-124-0)[sung 109](#page-124-0) [CREATE USER MAPPING,](#page-127-0) [Anweisung 112](#page-127-0) [Registrieren von Kurz](#page-130-0)[namen 115](#page-130-0) [Übersicht 103](#page-118-0) [Verbindungen testen 114](#page-129-0) [Zugriff konfigurieren 103](#page-118-0)

# **N**

Nachrichten [BLAST-Wrapper 265](#page-280-0) [Documentum-Wrapper 213](#page-228-0) [Excel-Wrapper 229](#page-244-0) [Extended Search-Wrapper 358](#page-373-0) [HMMER-Wrapper 384](#page-399-0) [Wrapper für Dateien mit](#page-191-0) [Tabellenstruktur 176](#page-191-0) [XML-Wrapper 265](#page-280-0) Namenskonventionen [für Objekte zusammengeschlosse](#page-36-0)[ner Datenbanken 21](#page-36-0) Nicht relationale Datenquellen [Datentypzuordnungen ange](#page-33-0)[ben 18](#page-33-0) NODE, Serveroption [gültige Einstellungen 427](#page-442-0) NUMERIC\_STRING, Spaltenoption [gültige Einstellungen 441](#page-456-0)

# **O**

Objekte [benennen 21](#page-36-0) ODBC [Fehlerbehebung 136](#page-151-0) [gültige Objekte für Kurz](#page-30-0)[namen 15](#page-30-0) [gültige Servertypen 445](#page-460-0) [Optimierung 136](#page-151-0) [Serverdefinitionen registrie](#page-142-0)[ren 127](#page-142-0) [standardmäßige progressive Typ](#page-464-0)[zuordnungen 449](#page-464-0) [unterstützte Versionen 3](#page-18-0)

ODBC *(Forts.)* [Vorbereiten von Servern mit](#page-138-0) [zusammengeschlossenen Daten](#page-138-0)[banken 123](#page-138-0) [Wrapper registrieren 124](#page-139-0) zu einem System zusammengeschlossener Datenbanken hinzufügen [Benutzerzuordnungen erstel](#page-144-0)[len 129](#page-144-0) [CREATE NICKNAME,](#page-150-0) [Anweisung 135](#page-150-0) [CREATE SERVER, Anwei](#page-143-0)[sung 128](#page-143-0) [CREATE USER MAPPING,](#page-145-0) [Anweisung 130](#page-145-0) [Registrieren von Kurz](#page-148-0)[namen 133](#page-148-0) [Übersicht 121](#page-136-0) [Verbindungen testen 131](#page-146-0) [Zugriff konfigurieren 121](#page-136-0) OLE DB [gültige Servertypen 445](#page-460-0) [Serverdefinitionen registrie](#page-177-0)[ren 162](#page-177-0) [unterstützte Versionen 3](#page-18-0) [Wrapper registrieren 161](#page-176-0) zu einem System zusammengeschlossener Datenbanken hinzufügen [Benutzerzuordnungen erstel](#page-179-0)[len 164](#page-179-0) [CREATE SERVER, Anwei](#page-177-0)[sung 162](#page-177-0) [CREATE USER MAPPING,](#page-179-0) [Anweisung 164](#page-179-0) [Übersicht 159](#page-174-0) [Zugriff konfigurieren 159](#page-174-0) Optimierung [BLAST 264](#page-279-0) [Dateien mit Tabellen](#page-191-0)[struktur 176](#page-191-0) Datenquellenkonfiguration [Datenquellen der DB2-](#page-63-0) [Produktfamilie 48](#page-63-0) [Informix 66](#page-81-0) Microsoft SOL Server 117 [ODBC 136](#page-151-0) [Oracle 83](#page-98-0) [Sybase 100](#page-115-0) [Teradata 155](#page-170-0) **HMMER** [Wrapper 383](#page-398-0)

Oracle [Einrichten der Clientkonfigurati](#page-85-0)[onsdateien 70](#page-85-0) [Fehlerbehebung 83](#page-98-0) [gültige Objekte für Kurz](#page-30-0)[namen 15](#page-30-0) [Optimierung 83](#page-98-0) [Serverdefinitionen registrie](#page-89-0)[ren 74](#page-89-0) [standardmäßige progressive Typ](#page-464-0)[zuordnungen 449](#page-464-0) [standardmäßige regressive Typ](#page-484-0)[zuordnungen 469](#page-484-0) [Testen der Clientkonfigurations](#page-85-0)[dateien 70](#page-85-0) [Wrapper registrieren 72](#page-87-0) zu einem System zusammengeschlossener Datenbanken hinzufügen [Benutzerzuordnungen erstel](#page-92-0)[len 77](#page-92-0) [CREATE NICKNAME,](#page-97-0) [Anweisung 82](#page-97-0) [CREATE SERVER, Anwei](#page-91-0)[sung 76](#page-91-0) [CREATE USER MAPPING,](#page-93-0) [Anweisung 78](#page-93-0) [Registrieren von Kurz](#page-96-0)[namen 81](#page-96-0) [Übersicht 69](#page-84-0) [Verbindungen testen 79](#page-94-0) [Zugriff konfigurieren 69](#page-84-0)

#### **P**

PACKET\_SIZE, Serveroption [gültige Einstellungen 427](#page-442-0) PASSWORD, Serveroption [gültige Einstellungen 427](#page-442-0) PERCENT\_ARGBYTES, Funktionszuordnungsoption [gültige Einstellungen 443](#page-458-0) PLAN\_HINTS, Serveroption [gültige Einstellungen 427](#page-442-0) Progressive Typzuordnungen [Standardzuordnungen 449](#page-464-0) PUSHDOWN, Serveroption [gültige Einstellungen 427](#page-442-0)

## **R**

Registrieren **HMMER** [Wrapper 373](#page-388-0) Server [HMMER-Datenquelle 374](#page-389-0) Registrieren von Kurznamen HMMER [Datenquellen 376](#page-391-0) REMOTE\_AUTHID, Benutzeroption [gültige Einstellungen 439](#page-454-0) REMOTE\_DOMAIN, Benutzeroption [gültige Einstellungen 439](#page-454-0) REMOTE\_NAME, Funktionszuordnungsoption [gültige Einstellungen 443](#page-458-0) REMOTE\_PASSWORD, Benutzeroption [gültige Einstellungen 439](#page-454-0)

### **S**

Serverdefinitionen [Beschreibung 12](#page-27-0) Serveroptionen [Beschreibung 12](#page-27-0) [gültige Einstellungen 427](#page-442-0) [temporäre 12](#page-27-0) Servertypen [gültige Typen für zusammenge](#page-460-0)[schlossene Datenbanken 445](#page-460-0) SET SERVER OPTION, Anweisung [Option temporär festlegen 12](#page-27-0) Spaltenoptionen [Beispiele 6](#page-21-0) [Beschreibung 16](#page-31-0) [gültige Einstellungen 441](#page-456-0) Starten **HMMER** [Dämon 372](#page-387-0) Statistikdaten [Datenquelle aktualisieren 24](#page-39-0) Steuerzentrale [Datenquellen konfigurieren 1](#page-16-0) Sybase [Einrichten der Clientkonfigurati](#page-101-0)[onsdateien 86](#page-101-0) [Fehlerbehebung 100](#page-115-0) [gültige Objekte für Kurz](#page-30-0)[namen 15](#page-30-0) [gültige Servertypen 445](#page-460-0) [Optimierung 100](#page-115-0) [Serverdefinitionen registrie](#page-105-0)[ren 90](#page-105-0) [standardmäßige progressive Typ](#page-464-0)[zuordnungen 449](#page-464-0) [standardmäßige regressive Typ](#page-484-0)[zuordnungen 469](#page-484-0) [Testen der Clientkonfigurations](#page-101-0)[dateien 86](#page-101-0) [unterstützte Versionen 3](#page-18-0) [Wrapper registrieren 88](#page-103-0)

Sybase *(Forts.)* zu einem System zusammengeschlossener Datenbanken hinzufügen [Benutzerzuordnungen erstel](#page-109-0)[len 94](#page-109-0) [CREATE NICKNAME,](#page-114-0) [Anweisung 99](#page-114-0) [CREATE SERVER, Anwei](#page-106-0)[sung 91](#page-106-0) [Registrieren von Kurz](#page-113-0)[namen 98](#page-113-0) [Übersicht 85](#page-100-0) [Verbindungen testen 96](#page-111-0) [Zugriff konfigurieren 85](#page-100-0) [SYSCAT, Katalogsichten 423](#page-438-0) SYSSTAT, [Katalogsichten 423](#page-438-0)

### **T**

Teradata [Binden zur Laufzeit aktivieren](#page-157-0) [\(AIX\) 142](#page-157-0)[, 155](#page-170-0) [Fehlerbehebung 155](#page-170-0) [gültige Objekte für Kurz](#page-30-0)[namen 15](#page-30-0) [gültige Servertypen 445](#page-460-0) [Kurznamen für Server mit](#page-167-0) [zusammengeschlossenen Daten](#page-167-0)[banken, Übersicht 152](#page-167-0) [Optimierung 155](#page-170-0) [standardmäßige progressive Typ](#page-464-0)[zuordnungen 449](#page-464-0) [standardmäßige regressive Typ](#page-484-0)[zuordnungen 469](#page-484-0) zu einem System zusammengeschlossener Datenbanken hinzufügen [Benutzerzuordnungen erstel](#page-163-0)[len 148](#page-163-0) [Binden zur Laufzeit prüfen](#page-157-0) [\(AIX\) 142](#page-157-0) [CREATE NICKNAME,](#page-169-0) [Anweisung 154](#page-169-0) [CREATE SERVER, Anwei](#page-162-0)[sung 147](#page-162-0) [CREATE USER MAPPING,](#page-164-0) [Anweisung 149](#page-164-0) [Registrieren von Kurz](#page-168-0)[namen 153](#page-168-0) [Serverdefinitionen registrie](#page-160-0)[ren 145](#page-160-0) [Übersicht 139](#page-154-0) [Verbindungen testen 141](#page-156-0)[,](#page-165-0) [150](#page-165-0) [Wrapper registrieren 143](#page-158-0)

Teradata *(Forts.)* [Zugriff konfigurieren 139](#page-154-0) [Zugriffsprotokollierung 155](#page-170-0) TIMEFORMAT, Serveroption [gültige Einstellungen 427](#page-442-0) TIMEOUT, Serveroption [gültige Einstellungen 427](#page-442-0) TIMESTAMPFORMAT, Serveroption [gültige Einstellungen 427](#page-442-0)

### **U**

Übersichtstabellen [Kurznamen erstellen 6](#page-21-0) UDTs (User-Defined Types = Benutzerdefinierte Typen) [nicht unterstützt 18](#page-33-0) Umgebungsvariablen [HMMER-Wrapper 374](#page-389-0) Unstrukturierte Dateien [siehe 'Dateien mit Tabellen](#page-18-0)[struktur' 3](#page-18-0)

### **V**

VARCHAR\_NO\_TRAILING\_ BLANKS, Serveroption [gültige Einstellungen 427](#page-442-0) VARCHAR\_NO\_TRAILING\_ BLANKS, Spaltenoption [gültige Einstellungen 441](#page-456-0) Vertikale Tabellen [Extended Search 340](#page-355-0)

## **W**

Wrapper [Beschreibung 11](#page-26-0) [für Teradata erstellen 143](#page-158-0) [für XML erstellen 275](#page-290-0) [planen 29](#page-44-0)

# **X**

XML [Aufwandsmodellfunktion 281](#page-296-0)[,](#page-297-0) [282](#page-297-0) [Beschreibung 269](#page-284-0) [gültige Objekte für Kurz](#page-30-0)[namen 15](#page-30-0) [Nachrichten 293](#page-308-0) [Quellendokumente und Kurz](#page-293-0)[namen 278](#page-293-0) [unterstützte Versionen 3](#page-18-0) zu einem System zusammengeschlossener Datenbanken hinzufügen [Abfragen ausführen 292](#page-307-0) [CREATE NICKNAME,](#page-299-0) [Anweisung 284](#page-299-0)[, 285](#page-300-0)[, 408](#page-423-0)

XML *(Forts.)* zu einem System zusammengeschlossener Datenbanken hinzufügen *(Forts.)* [CREATE SERVER, Anwei](#page-292-0)[sung 277](#page-292-0) [CREATE WRAPPER, Anwei](#page-290-0)[sung 275](#page-290-0) [DB2\\_DJ\\_COMM-Umgebungs](#page-291-0)[variablen definieren 276](#page-291-0) [Erstellen von Sichten für](#page-306-0) [zusammengeschlossene](#page-306-0) [Datenbanken für Nicht-](#page-306-0)[Stammkurznamen 291](#page-306-0) [Registrieren des Servers 277](#page-292-0) [Registrieren des Wrap](#page-290-0)[pers 275](#page-290-0) [Registrieren von Kurz](#page-293-0)[namen 278](#page-293-0)[, 284](#page-299-0) [Übersicht 274](#page-289-0)

# **Z**

Zugeordnete Felder [Extended Search 340](#page-355-0) Zuordnen von Benutzern [Extended Search 347](#page-362-0)[, 420](#page-435-0)

# **Kontaktaufnahme mit IBM**

Telefonische Unterstützung erhalten Sie über folgende Nummern:

- Unter 0180 3 313233 erreichen Sie Hallo IBM, wo Sie Antworten zu allgemeinen Fragen erhalten.
- v ^Unter 0190 7 72243 erreichen Sie die DB2 Helpline, wo Sie Antworten zu DB2-spezifischen Problemen erhalten.

Informationen zur nächsten IBM Niederlassung in Ihrem Land oder Ihrer Region finden Sie im IBM Verzeichnis für weltweite Kontakte, das Sie im Web unter [www.ibm.com/planetwide](http://www.ibm.com/planetwide) abrufen können.

### **Produktinformationen**

Informationen zu DB2 Information Integrator erhalten Sie telefonisch oder im World Wide Web.

Telefonische Unterstützung erhalten Sie über folgende Nummern:

- Unter 0180 3 313233 erreichen Sie Hallo IBM, wo Sie Antworten zu allgemeinen Fragen erhalten.
- Unter 0180 5 5090 können Sie Handbücher telefonisch bestellen.

Rufen Sie im Web die Site www.ibm.com/software/data/integration auf. Diese Site enthält die neuesten Informationen zur technischen Bibliothek, zum Bestellen von Büchern, zu Client-Downloads, Newsgroups, FixPaks, Neuerungen und Links auf verfügbare Webressourcen.

Informationen zur nächsten IBM Niederlassung in Ihrem Land oder Ihrer Region finden Sie im IBM Verzeichnis für weltweite Kontakte, das Sie im Web unter [www.ibm.com/planetwide](http://www.ibm.com/planetwide) abrufen können.

### **Kommentare zur Dokumentation**

Ihr Feedback unterstützt IBM bei der Bereitstellung qualitativ hochwertiger Informationsmaterialen. Bitte senden Sie uns Ihre Kommentare zum vorliegenden Handbuch oder zu anderen DB2 Information Integrator-Dokumentationen. Zur Abgabe von Kommentaren können Sie folgendermaßen vorgehen:

v Verwenden Sie für Ihren Kommentar das Onlineformular für Leserkommentare, das unter www.ibm.com/software/data/rcf bereitgestellt wird.

v Senden Sie Ihre Kommentare in einer E-Mail an die Adresse comments@us.ibm.com. Bitte geben Sie unbedingt den Namen des Produkts, seine Versionsnummer sowie den Titel und die IBM Formnummer (sofern vorhanden) der Veröffentlichung an, auf die sich Ihr Kommentar bezieht. Geben Sie bei Kommentaren zu einer spezifischen Textstelle bitte auch die Position dieser Textstelle (z. B. Abschnittsüberschrift, Abbildungsoder Seitennummer) innerhalb der Veröffentlichung an.

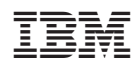